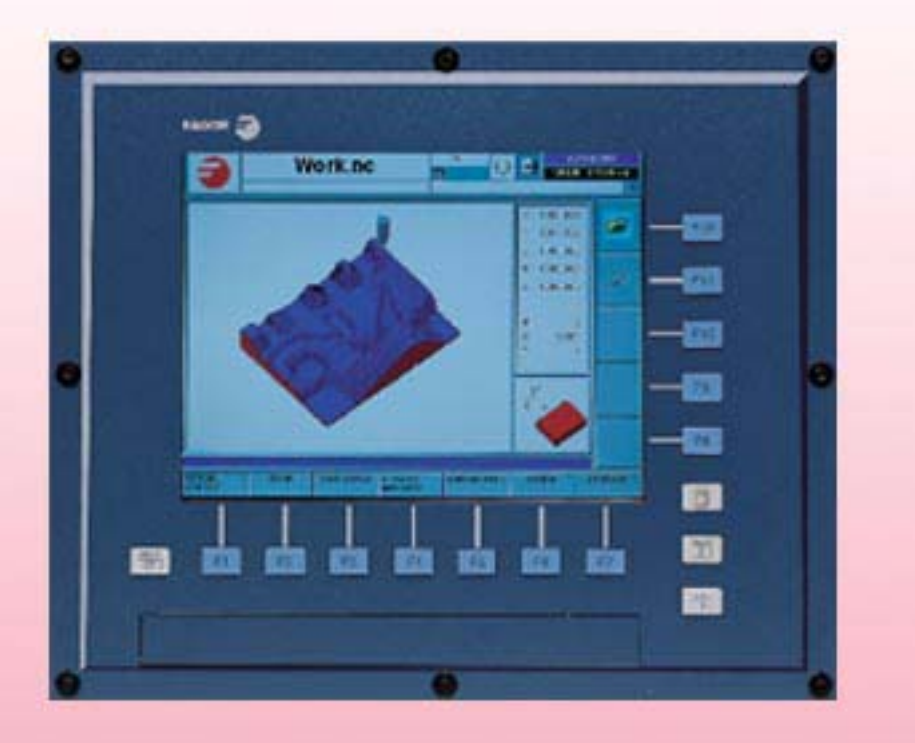

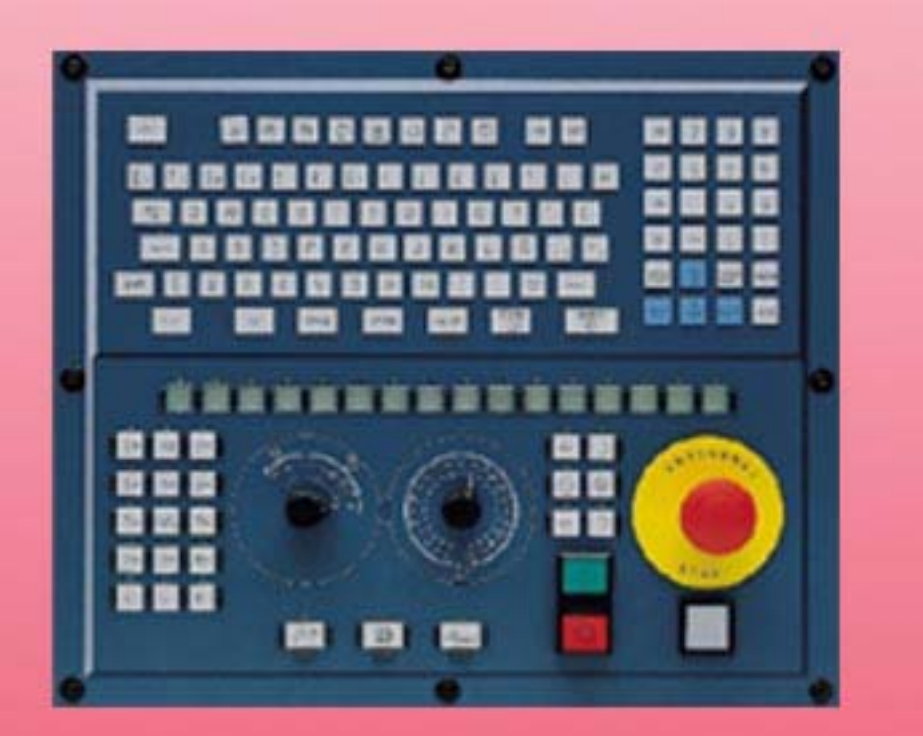

# **РУКОВОДСТВО ПО ПРОГРАММИРОВАНИЮ**

(Софт: V03.1x) (Реф: 0608)

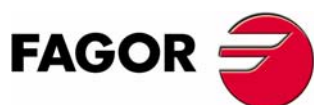

**(РЕФ: 0608)**

**ЧПУ 8070**

**OLOS ALLH** 

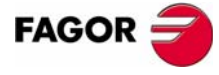

Все права защищены. Никакая часть этого документа не может быть копирована, транскрибирована, сохранена в системах архивирования или переведена на любой язык без согласия Fagor Automation's. Неавторизованное копирование или распостранение этого программного обеспечения запрещены.

Информация, описанная в этом руководстве может быть изменена по техническому содержанию. Fagor Automation оставляет за собой право изменять содержание этого руководства без предварительного уведомления о таких изменениях.

Все торговые марки, появляющиеся в руководстве принадлежат соответствующим владельцам. Использование этих марок третьими лицами в их собственных целях могут нарушить права владельцев.

Возможно, что ЧПУ может выполнить больше функций чем описано в его соответствующей документации; однако, Fagor Automation не гарантирует законность таких применений. Поэтому, исключая специальное разрешение от Fagor Automation, любое применение ЧПУ, не описанное в документации, нужно рассматривать как "невозможное". В любом случае, Fagor Automation не должен считаться ответственным за любые повреждения персонала или физическое повреждение, вызванное или перенесенное ЧПУ, если оно будет использоваться способом, отличным описанному в соответствующей документации.

Содержание этого руководства и его соответствие описанному здесь продукту, было проверено. Даже в этом случае, ненамеренные ошибки возможны, таким образом никакое абсолютное соответствие не гарантируется. В любом случае, содержание руководства периодически проверяется, выполняя и включая необходимые исправления в будущем издании.

Примеры, описанные в этом руководстве для изучения сути. Перед использованием их в индустриальных применениях, они должны быть должным образом приспособлены, удостоверяясь, что правила техники безопасности полностью выполнены.

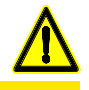

#### **БЕЗОПАСНОСТЬ СТАНКА**

Производитель станка должен удостовериться, что безопасности станка обеспечивает предотвращение повреждения персонала, повреждение ЧПУ или продуктов, связанных с ним. При запуске и утверждая параметры ЧПУ, проверяется статус следующих элементов безопасности:

- Авария обратной связи для аналоговых осей.
- Ограничения программного обеспечения для аналоговых и sercos линейных осей.
- Проверка ошибки рассогласования для аналоговых и sercos осей (кроме шпинделя) и в ЧПУ и в приводах.
- Тест тенденции на аналоговых осях.

Если любой из них нарушен, ЧПУ показывает сообщение предупреждения, и оно должно быть обеспечено гарантией безопасности производственных условий.

Fagor Automation не должен считаться ответственнымза любые повреждения персонала или физическое повреждение, вызванное или перенесенное ЧПУ, из-за нарушения любого из элементов безопасности.

#### **РАСШИРЕНИЯ АППАРАТНЫХ СРЕДСТВ**

Fagor Automation не должен считаться ответственнымза любые повреждения персонала или физическое повреждение, вызванное или перенесенное ЧПУ, в результате любой манипуляции аппаратными средствами персоналом, неавторизованным Fagor Automation.

Если аппаратные средства ЧПУ будут изменены персоналом, неавторизованным Fagor Automation, они больше не будут подвержены гарантии.

#### **КОМПЬЮТЕРНЫЕ ВИРУСЫ**

FAGOR AUTOMATION гарантирует, что установленное программное обеспечение не содержит компьютерные вирусы. Пользователь должен обеспечить устройство свободным от вирусов, чтобы гарантировать его надлежащую работу.

Компьютерные вирусы в ЧПУ могут заставить его работать со сбоями. Антивирусное программное обеспечение особо рекомендуется, если ЧПУ связано непосредственно с другим PC, оно часть компьютерной сети, или дискеты или другие компьютерные носители используется, чтобы передавать данные.

Fagor Automation не должен считаться ответственнымза любые повреждения персонала или физическое повреждение, вызванное или перенесенное ЧПУ из-за компьютерного вируса в системе.

Если компьютерный вирус будет найден в системе, то устройство больше не будут подвержено гарантии.

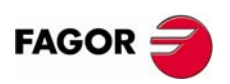

# **ОГЛАВЛЕНИЕ**

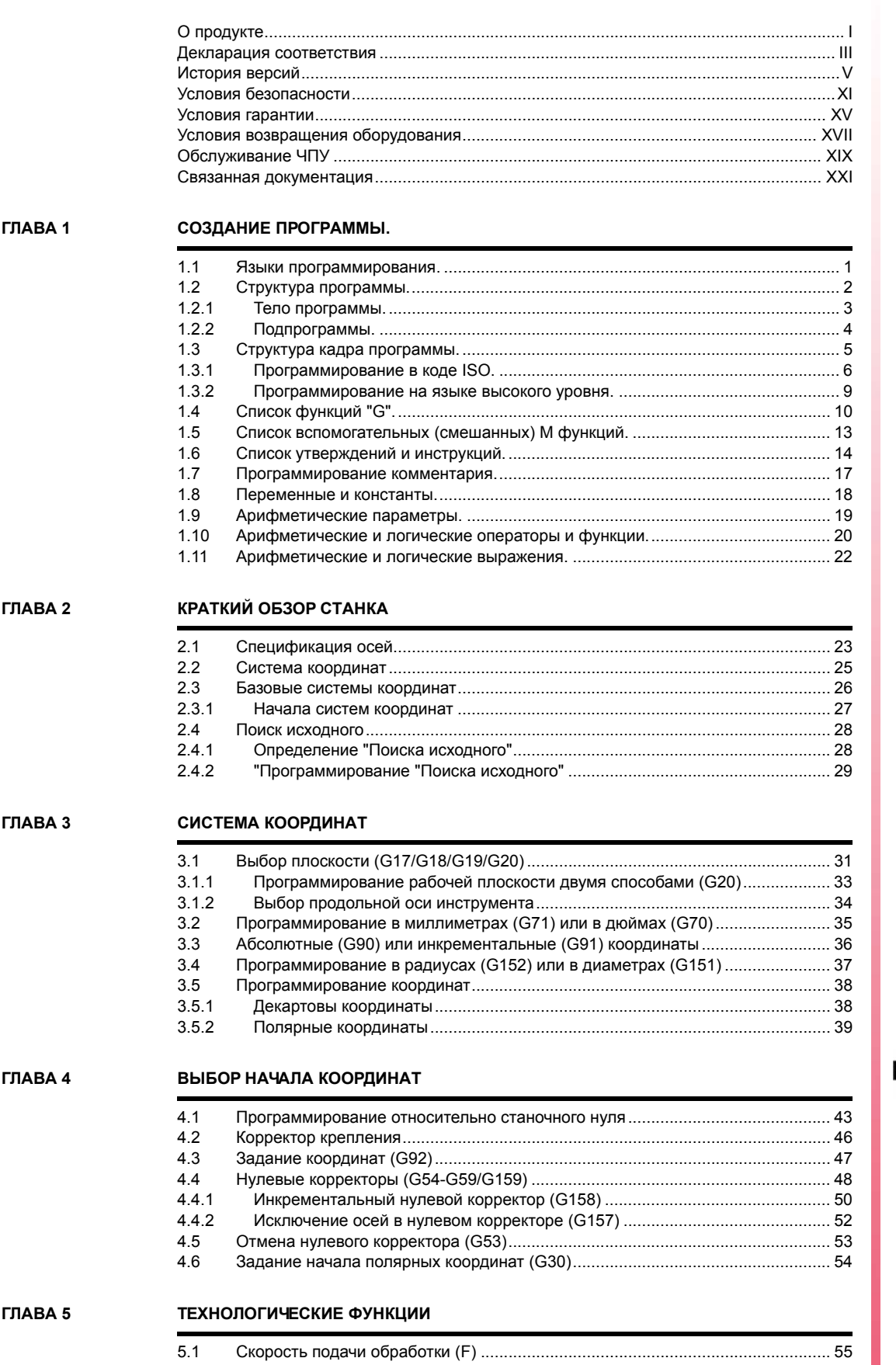

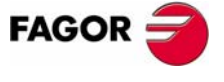

ЧПУ 8070

 $(PE<sub>Φ</sub>: 0608)$ 

 $\mathbf{I}$ 

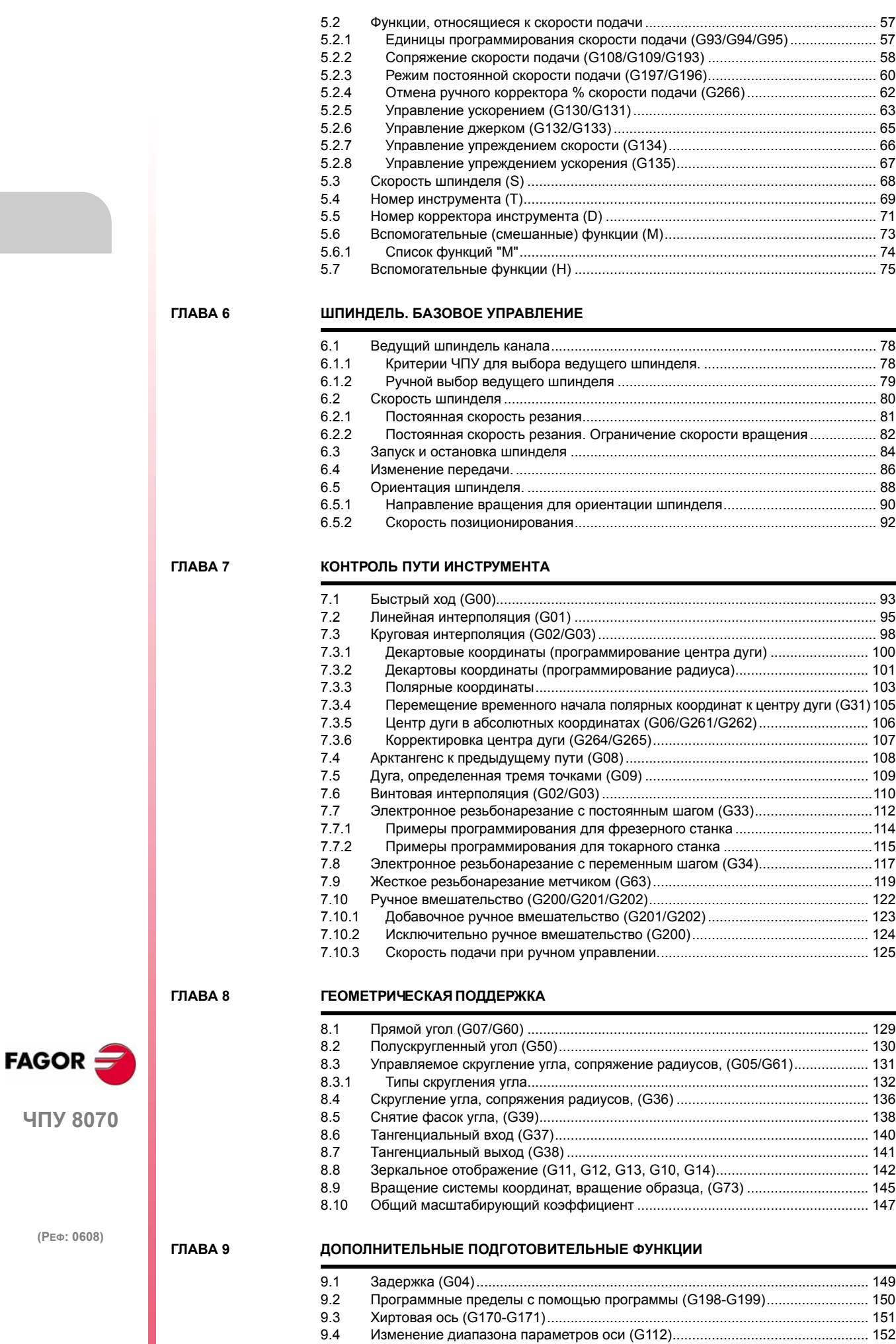

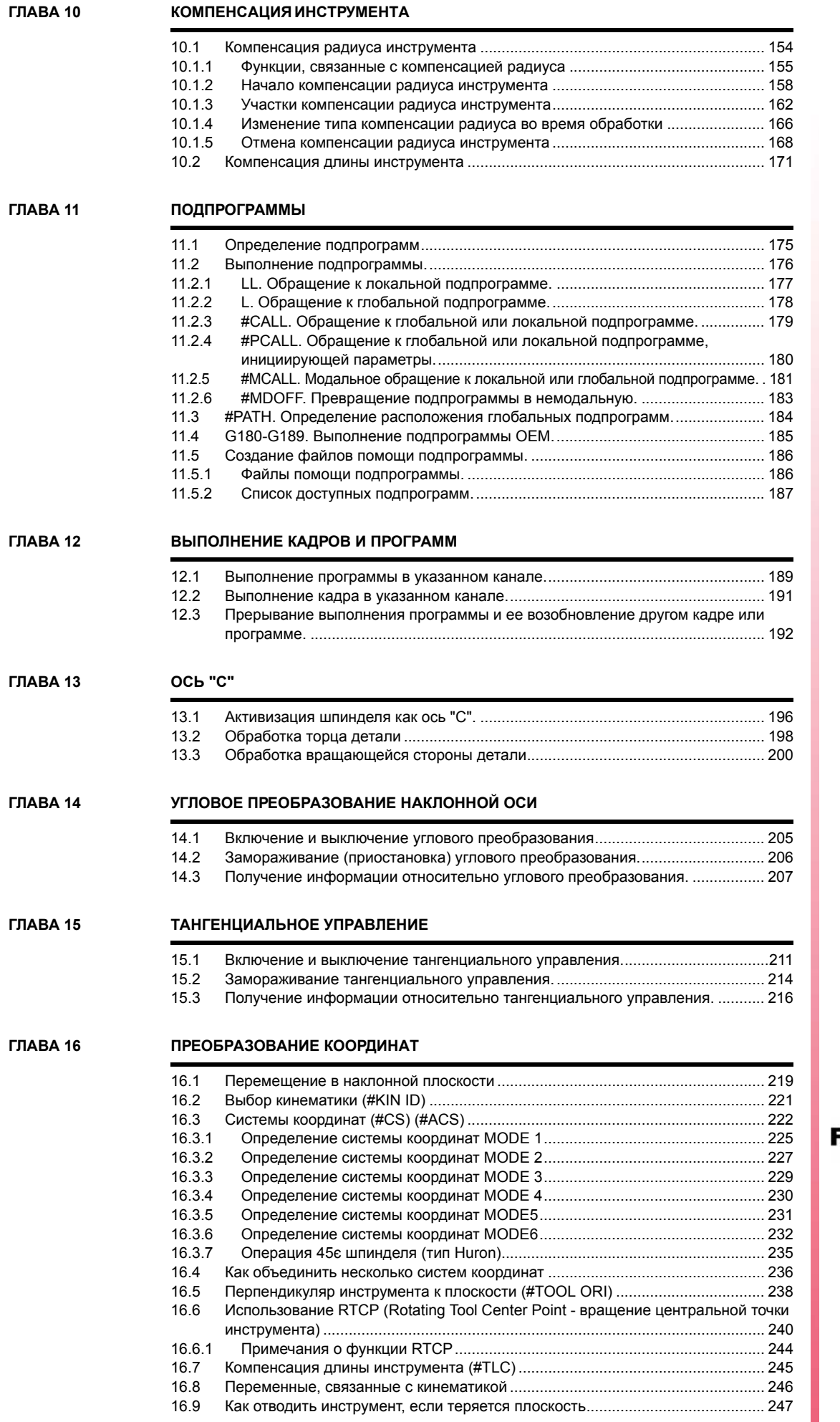

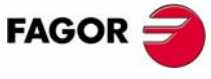

**ЧПУ 8070**

#### **ГЛАВА 17 [ВЫСОКОСКОРОСТНАЯ](#page-280-0) ОБРАБОТКА**

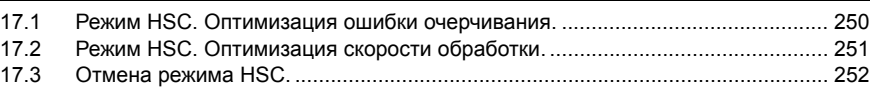

### **ГЛАВА 18 ОПЕРАТОРЫ И [ИНСТРУКЦИИ](#page-284-0)**

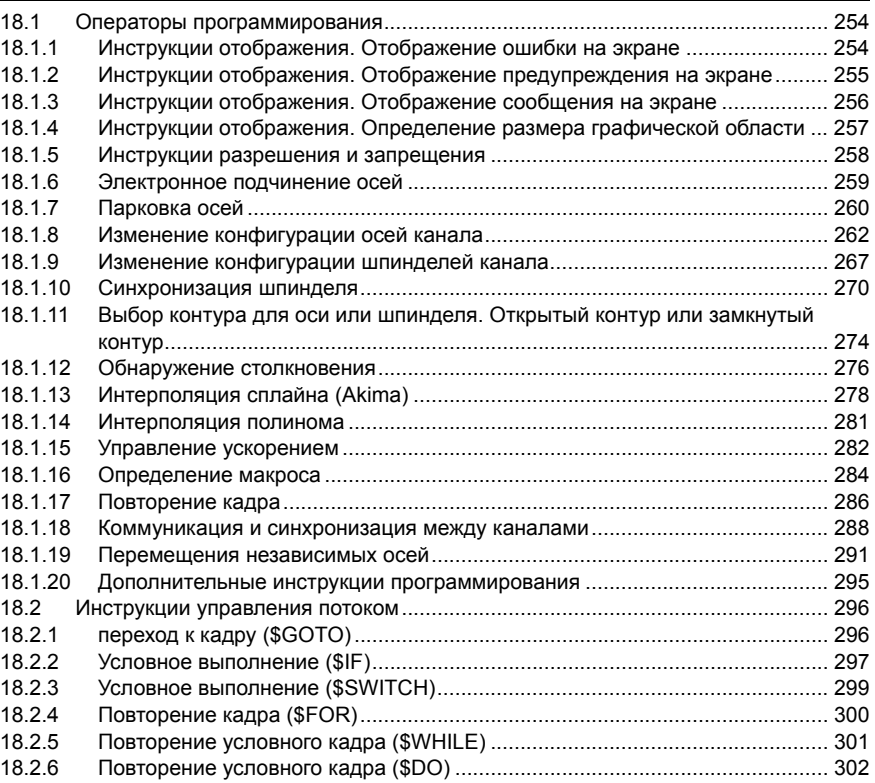

### **ГЛАВА 19 [ПЕРЕМЕННЫЕ](#page-334-0) ЧПУ**

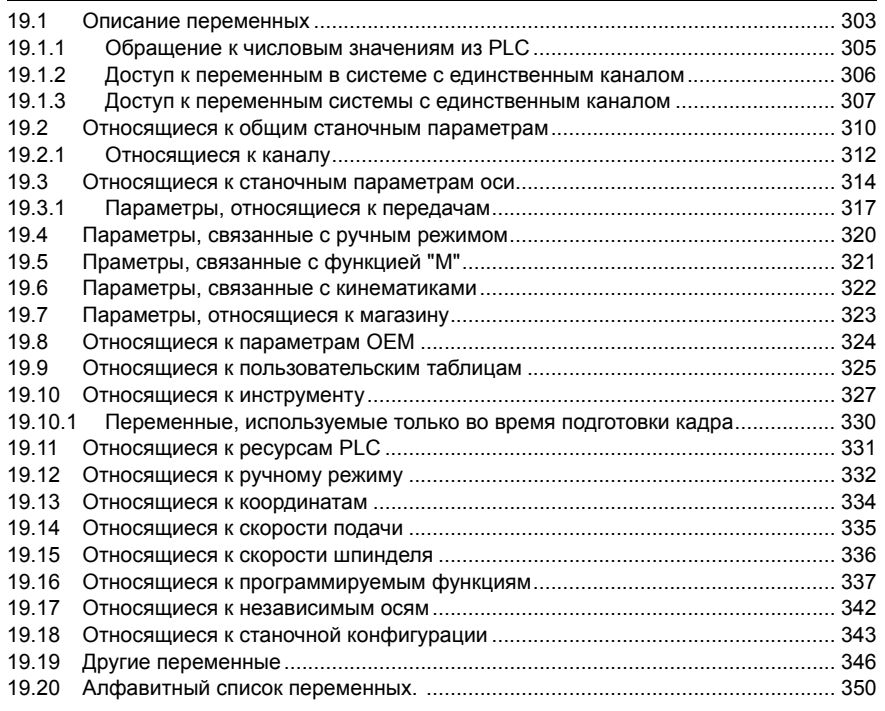

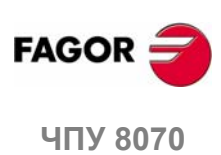

# **О ПРОДУКТЕ**

# <span id="page-10-0"></span>*Общие характеристики.*

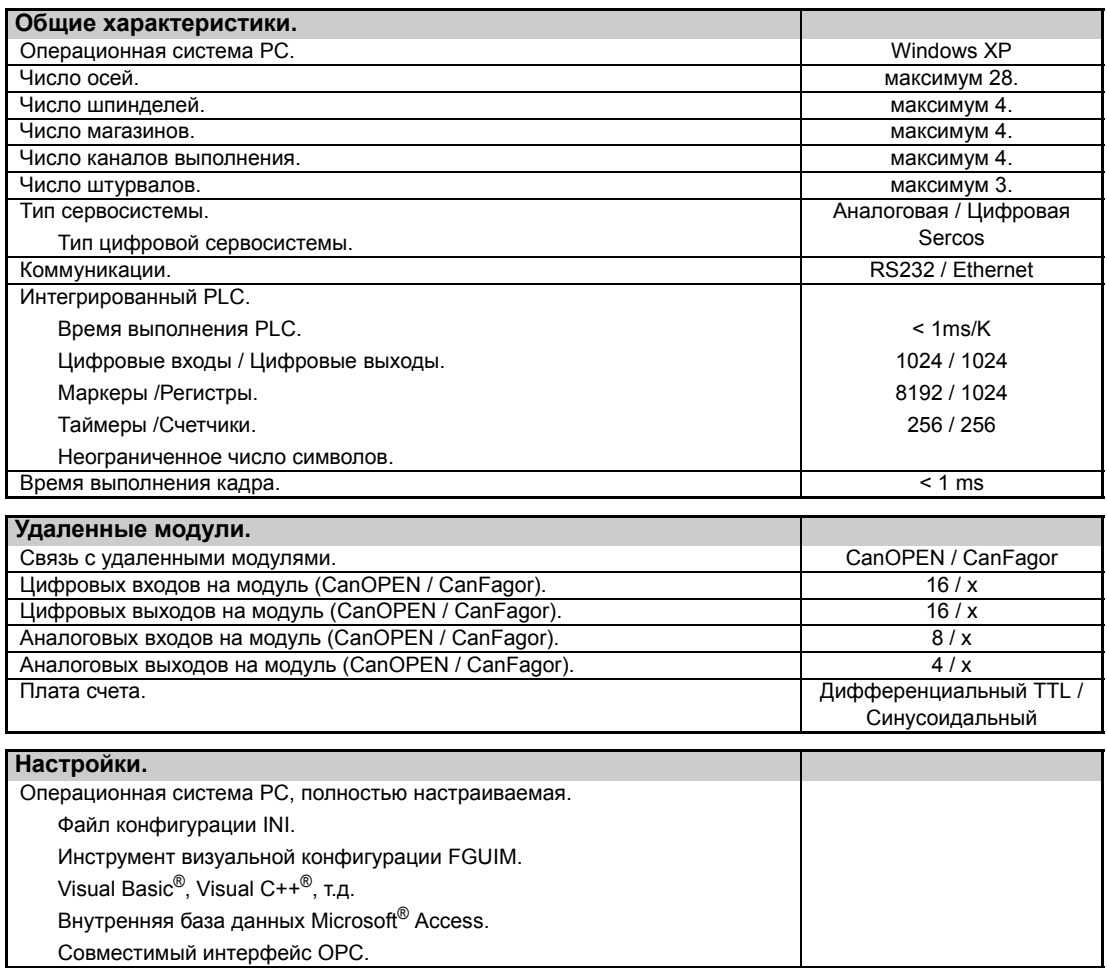

# *Опции програмного обеспечения.*

Примите во внимание, что некоторые возможности, описанные в данном руководстве, зависят от установленного програмного обеспечения.

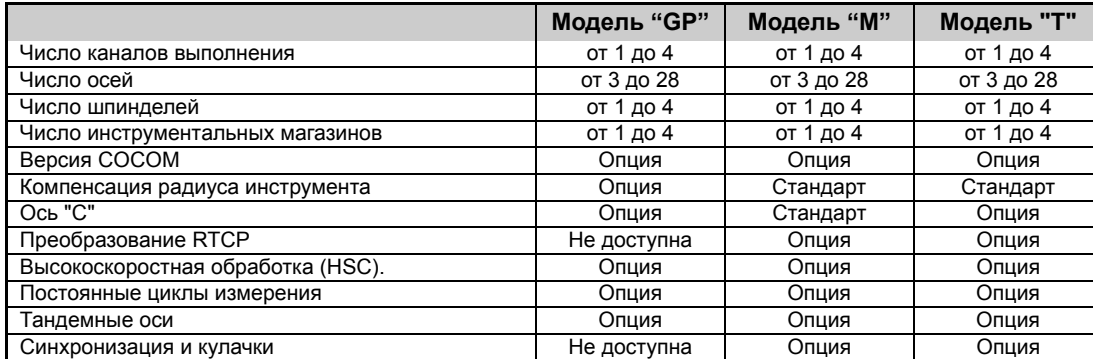

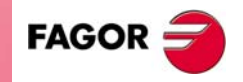

**ЧПУ 8070**

# <span id="page-12-0"></span>**ДЕКЛАРАЦИЯ СООТВЕТСТВИЯ**

#### **Производитель:**

Fagor Automation S. Coop.

Барио Сан Андрес s/n, C.P. 20500, Мандрагон -Гипускоа- (Испания).

#### **Мы декларируем:**

Мы декларируем под нашу исключительную ответственность соответствие продукта:

# **Числовое Управление Fagor ЧПУ 8070**

Упомянутое в соответствии с этой декларацией следующим директивам:

#### **Правила безопасности.**

EN 60204-1 Безопасность станков. Электрическое оборудование станков.

#### **Правила по электромагнитной совместимости.**

EN 61000-6-4 Семейство правил по излучению в индустриальных средах.

- EN 55011 Излучение. Класс A, Группа 1.
- (\*) EN 55011 Проводимость. Класс A, Группа 1.
- (\*) EN 61000-3-2 Токовые гармоники.
- (\*) EN 61000-3-3 Колебания напряжения и пульсации.
- EN 61000-6-2 Семейство правил по невосприимчивости в индустриальных средах.
	- EN 61000-4-2 Электростатические разряды.
	- EN 61000-4-3 Радиочастотные излученния электромагнитных полей.
	- EN 61000-4-4 Взрывы и быстрые переходные процессы.
	- EN 61000-4-5 Импульсы, наведенные высоким напряжением (Скачки).
	- EN 61000-4-6 Нарушение проводимости, вызванноео радиочастотными полями.
	- EN 61000-4-8 Магнитные поля промышленной частоты.
- (\*) EN 61000-4-11 Колебания напряжения и отключения.

ENV 50204 Поля, генерируемые цифровыми радиотелефонами.

(\*) Только для модели 8070 с центральным устройством PCI.

Как предписано в соответствии с Директивами Европейского Экономического Сообщества: 73/23/CEE, измененной 93/68/EEC по Низкому Напряжению и 89/336/CEE, измененной 92/31/EEC и 93/68/EEC по Электромагнитной Совместимости и их обновлениях.

В Мандрагоне, Июль 15-го, 2005.

Cdop, Istda. Fagor Automation Director Cerente Fcio.: Julen Busturia

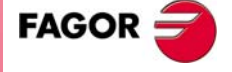

**ЧПУ 8070**

# **ИСТОРИЯ ВЕРСИЙ**

<span id="page-14-0"></span>Здесь список функций, добавленных в каждой версии софта и руководства, описывающие их. История версий использует следующие аббревиатуры:

- INST Руководство по установке.
- PRG Руководство по программированию.

OPT Руководство оператора.

## **Реф. 0201 Софт V01.00**

Первая версия.

## **Реф. 0212 Софт V01.10**

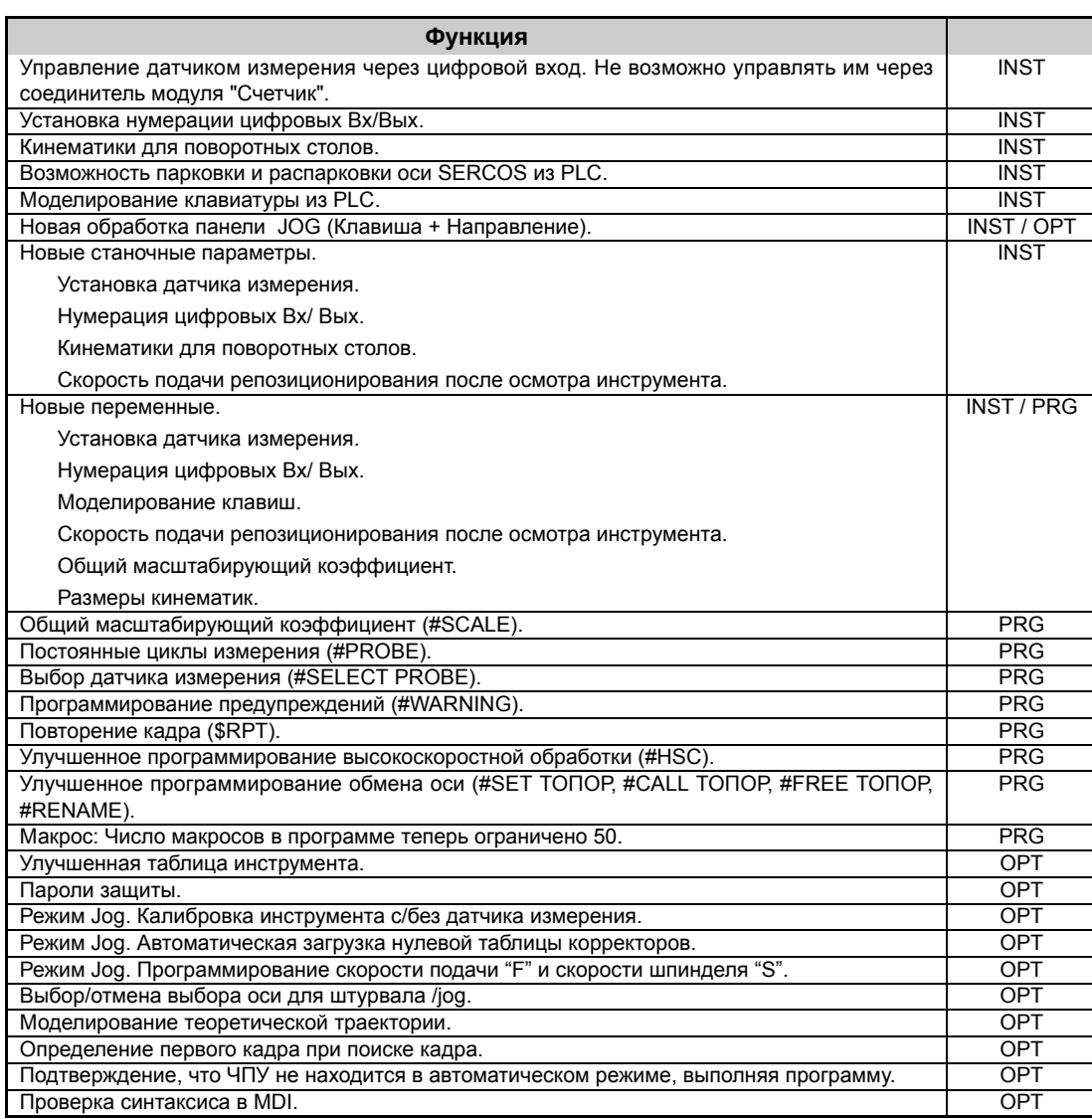

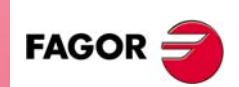

**ЧПУ 8070**

**(РЕФ: 0608)**

**V**

# **Реф. 0501 Софт V02.01**

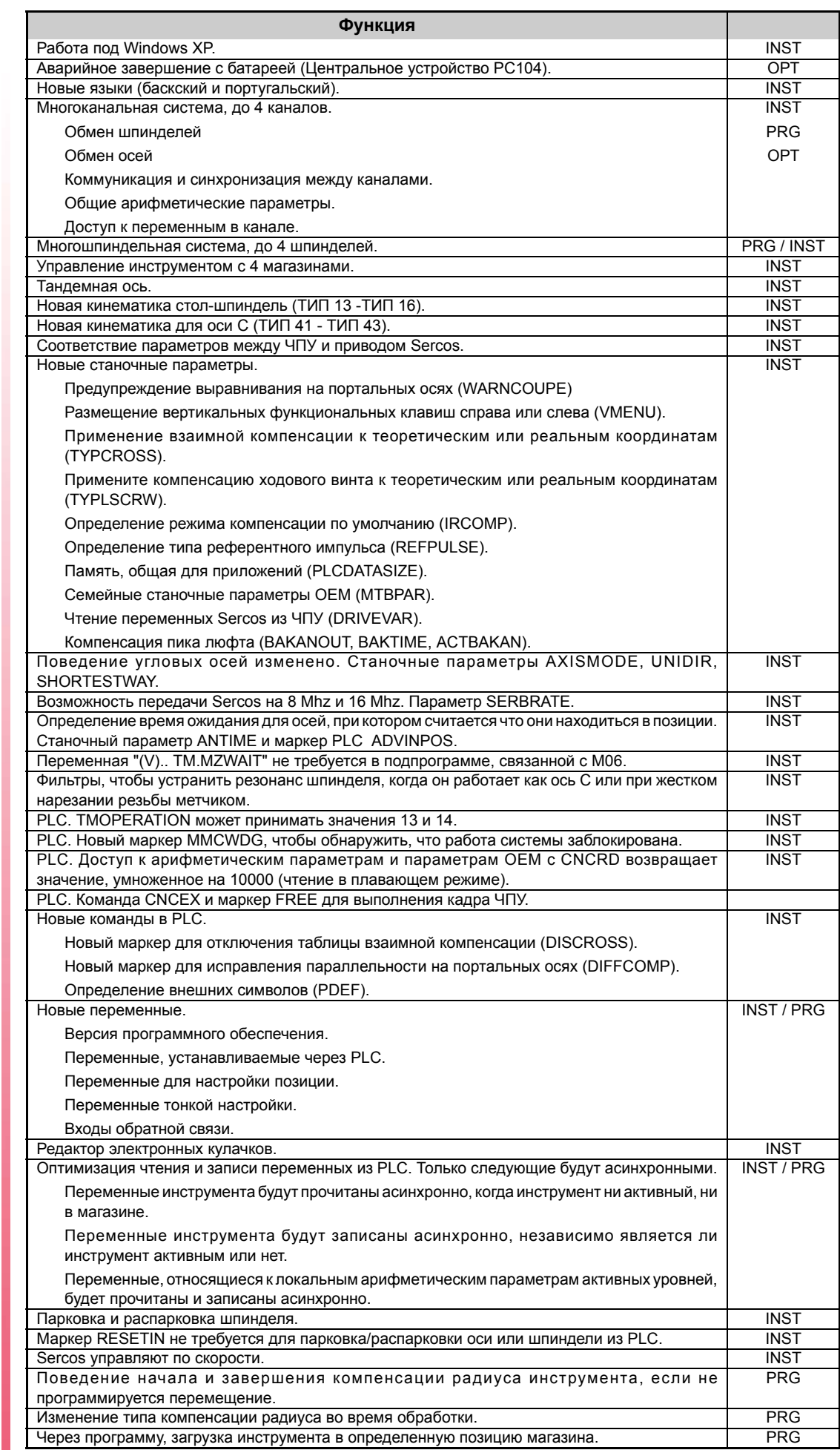

**ЧПУ 8070**

 $FAGOR$ 

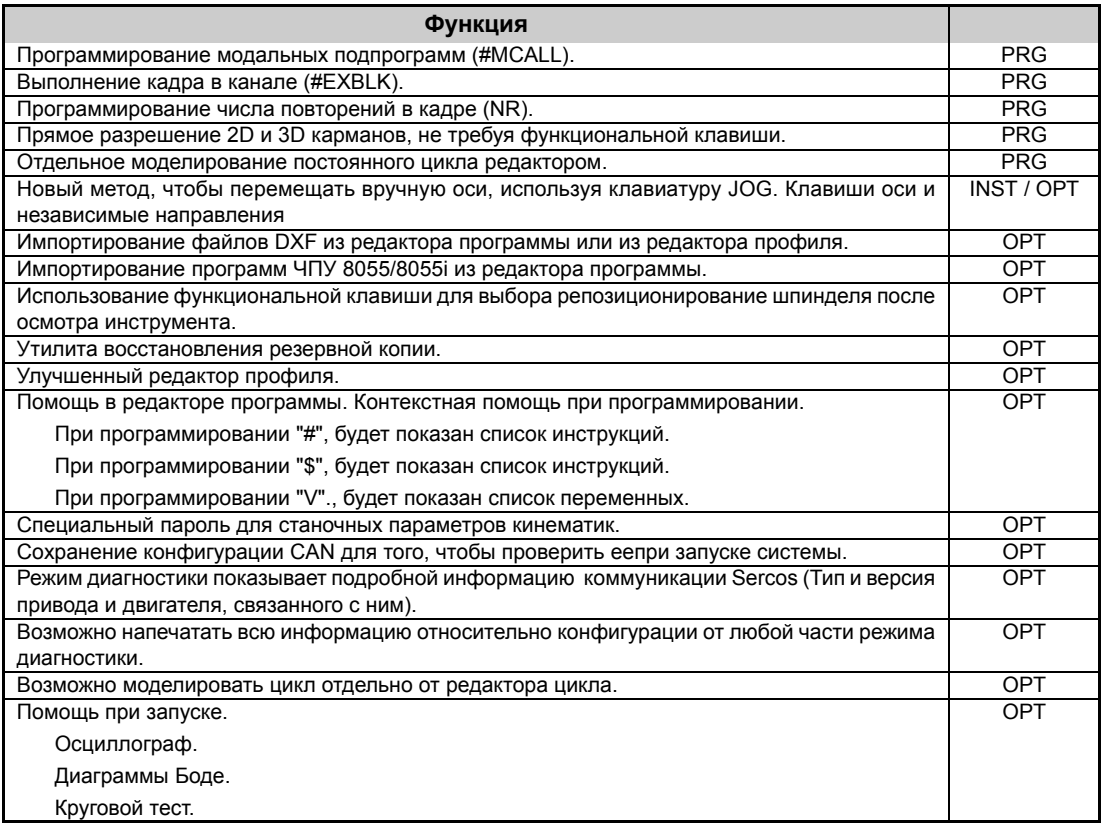

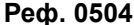

# **Реф. 0504 Софт V02.03**

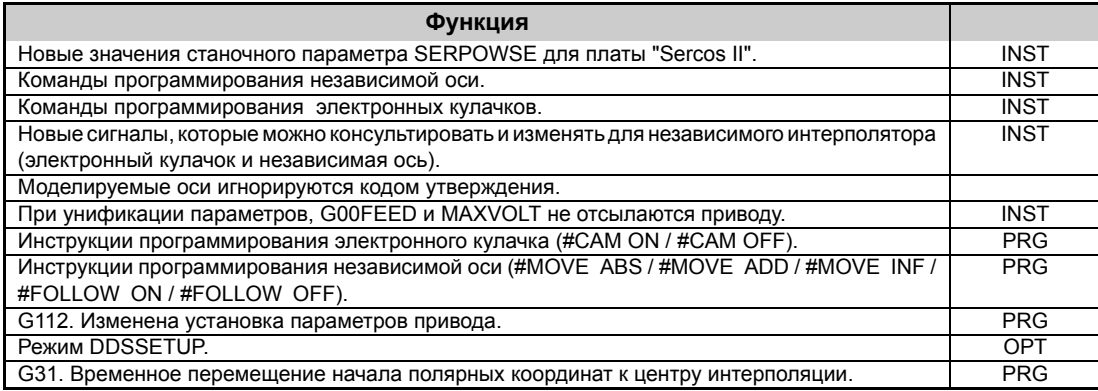

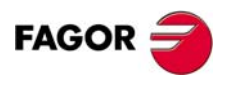

**ЧПУ 8070**

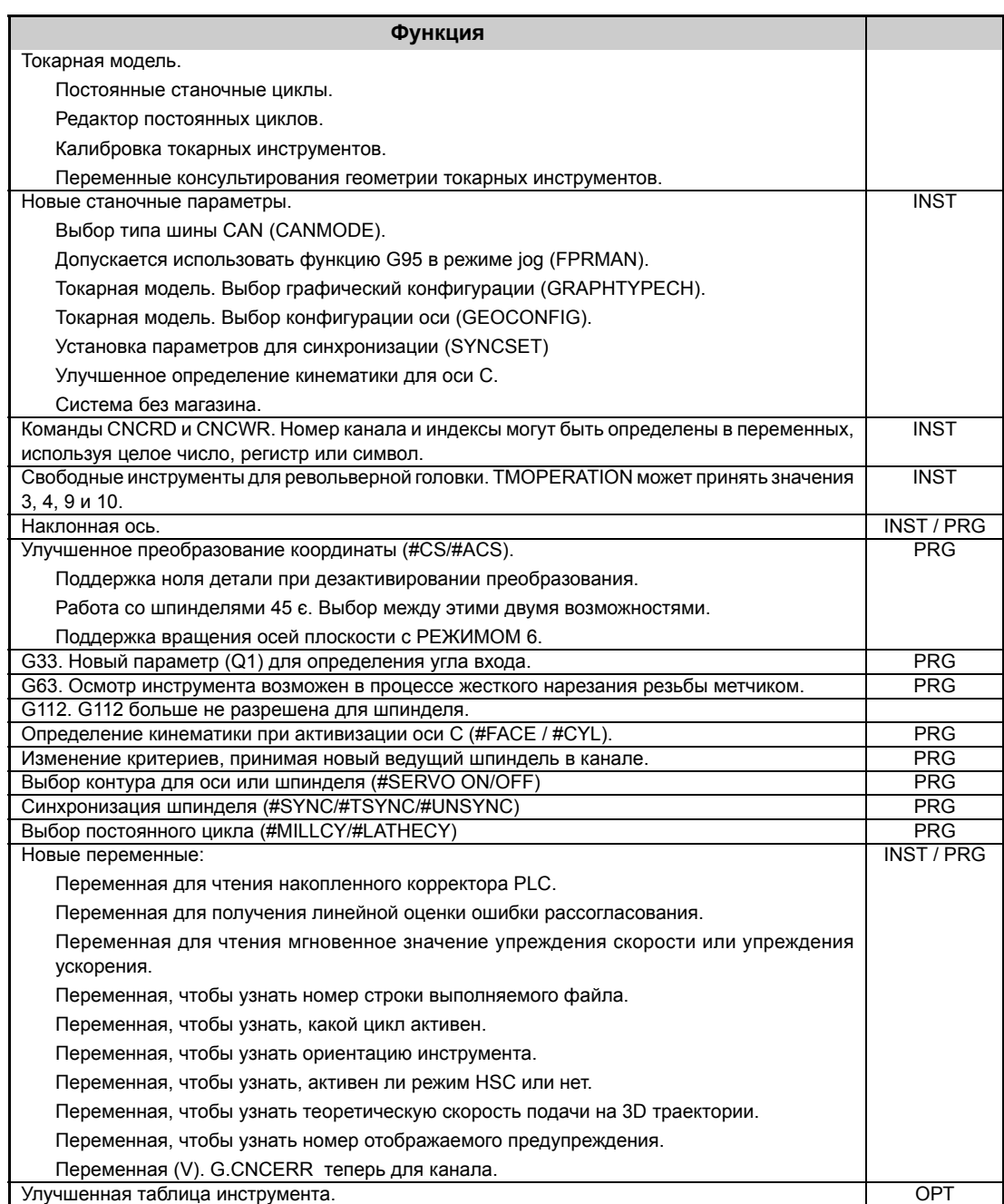

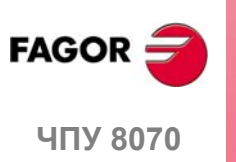

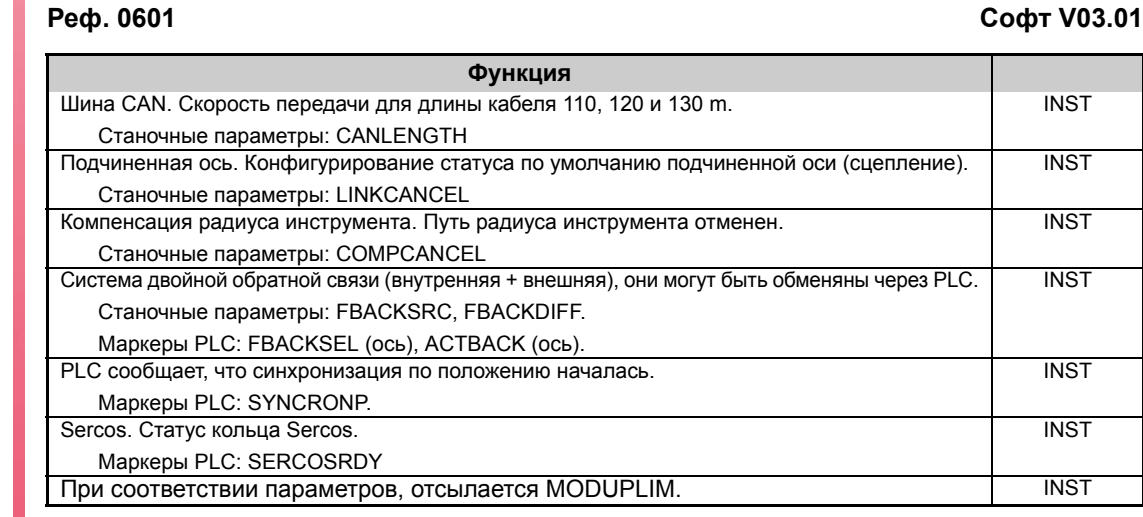

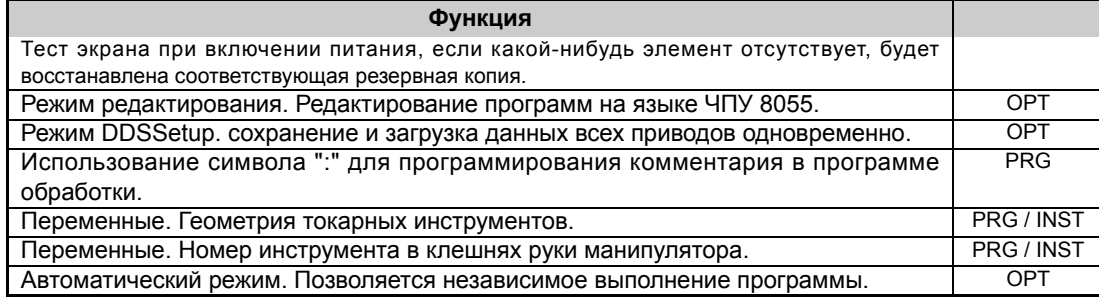

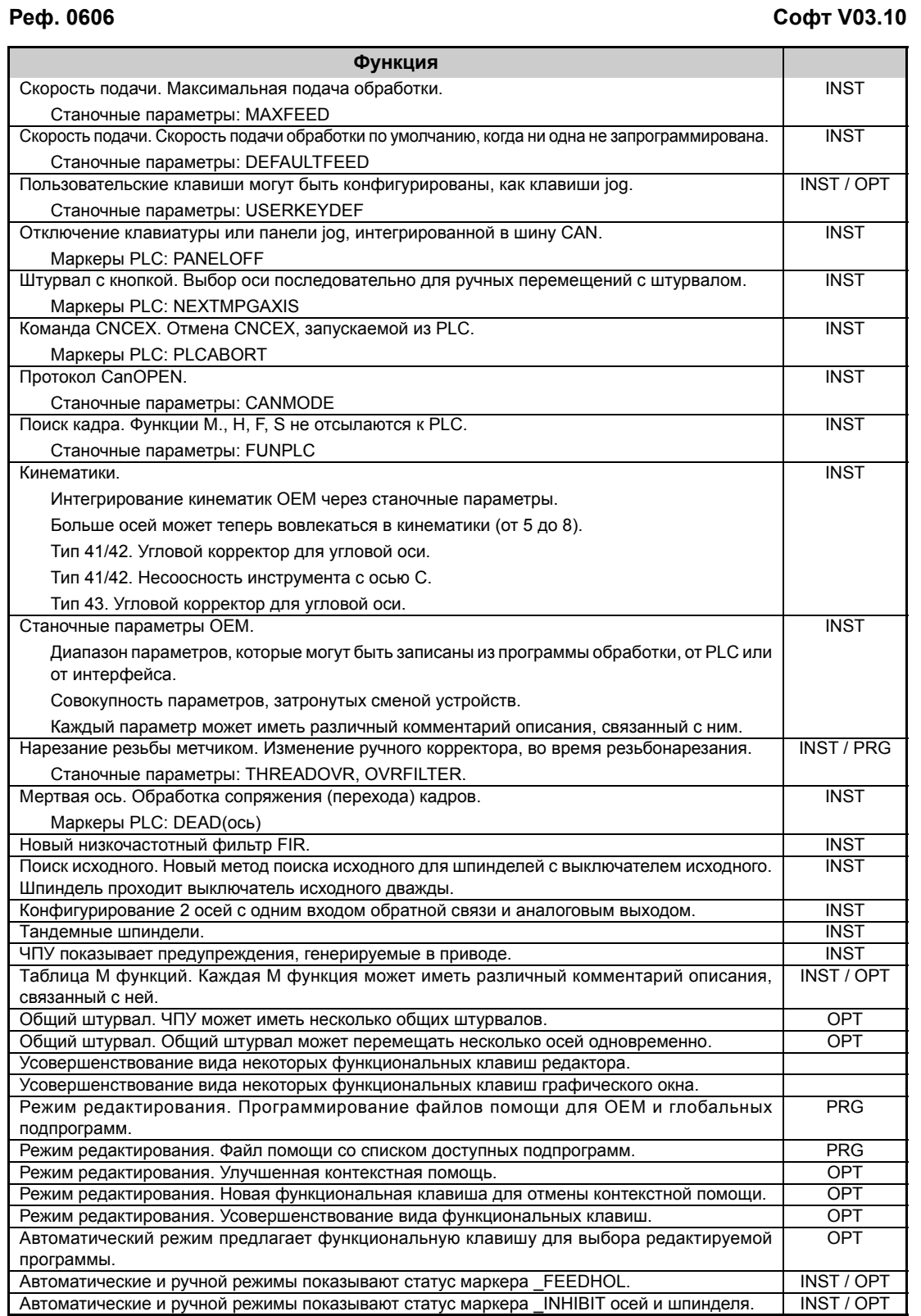

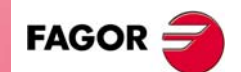

**ЧПУ 8070**

**(РЕФ: 0608)**

**IX**

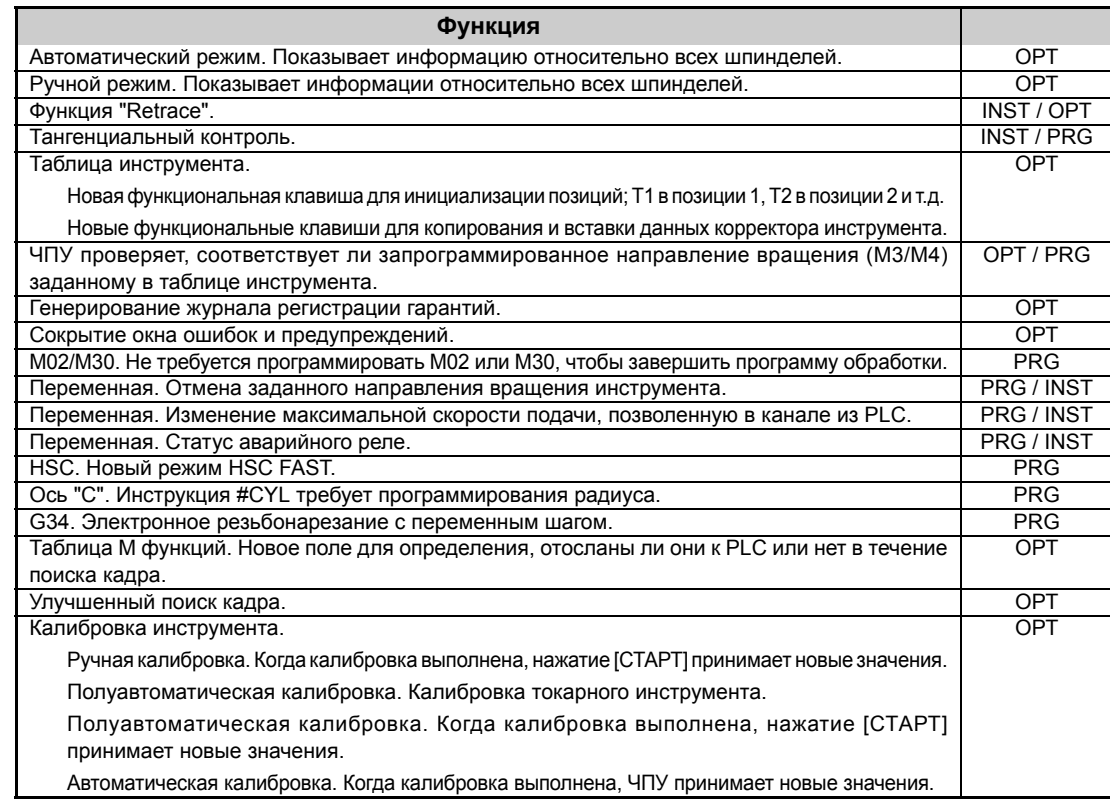

# **Реф. 0608 Софт V03.11**

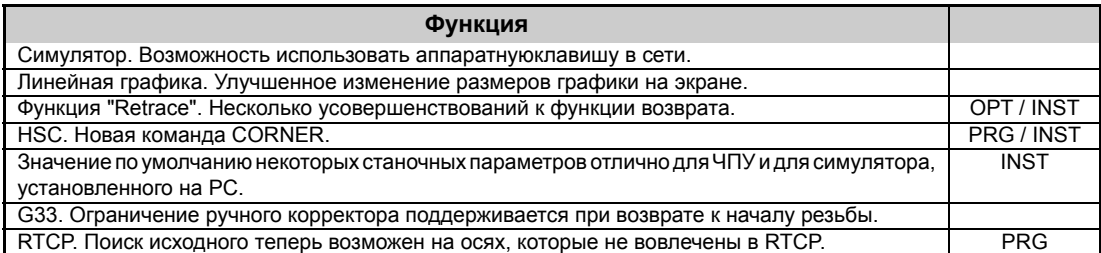

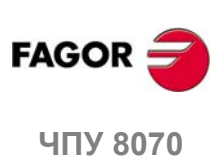

# <span id="page-20-0"></span>**УСЛОВИЯ БЕЗОПАСНОСТИ**

Прочитайте следующие меры по обеспечению безопасности, чтобы предотвратить ущерб персоналу, этому продукту и продуктам, связанным с ним. Fagor Automation не будет считаться ответственным за любое физическое или материальное повреждение, полученное из-за нарушения этих основных правил безопасности.

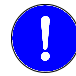

*Перед запуском, проверите, что станок, который интегрирует это ЧПУ, соответствует Директиве 89/392/CEE.*

# **ПРЕДОСТОРОЖНОСТИ В ПРОЦЕССЕ РЕМОНТА**

В случае сбоя или отказа, отключите устройство и вызовите техническое обслуживание.

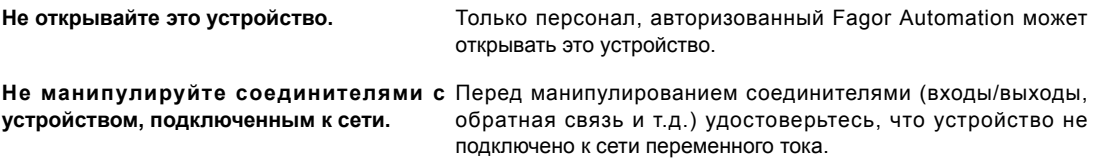

## **ПРЕДОСТОРОЖНОСТИ ПРОТИВ УЩЕРБА ПЕРСОНАЛУ**

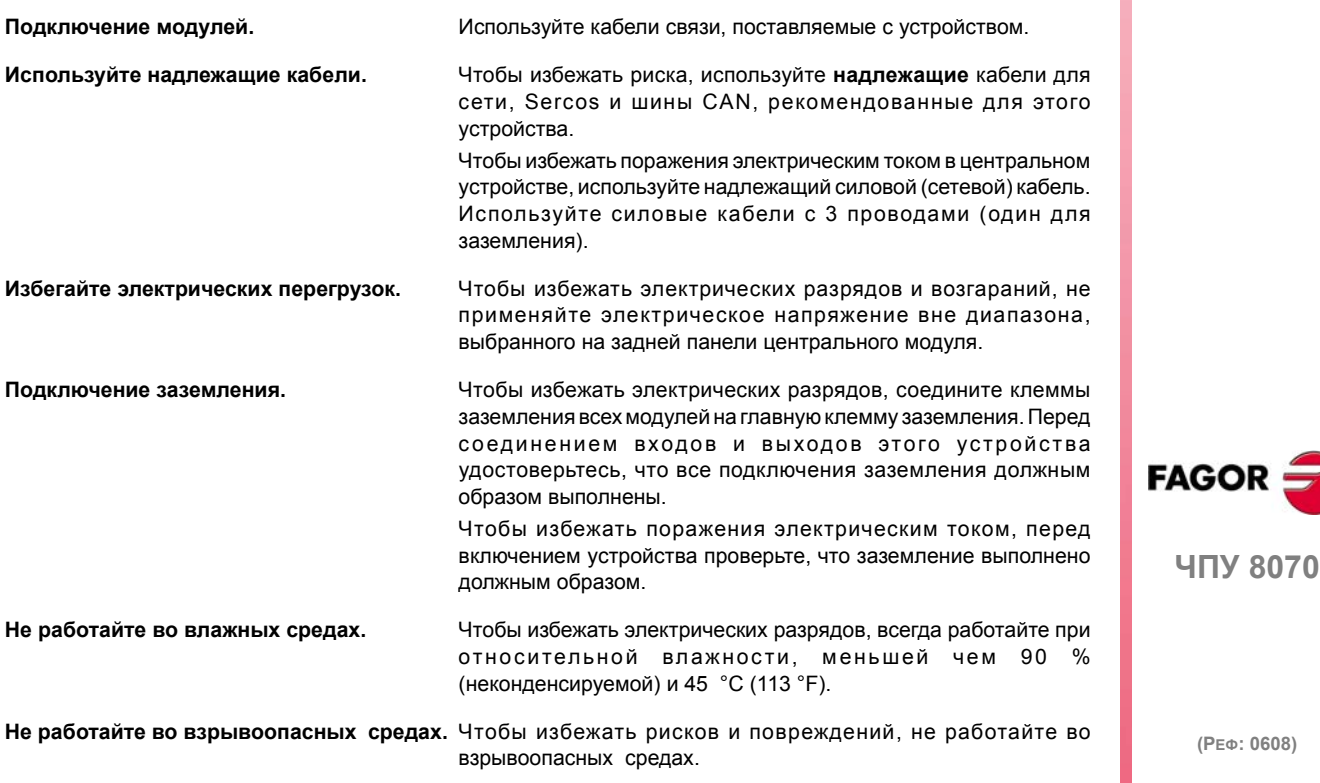

# **ПРЕДОСТОРОЖНОСТИ ПРОТИВ ПОВРЕЖДЕНИЯ ПРОДУКТА**

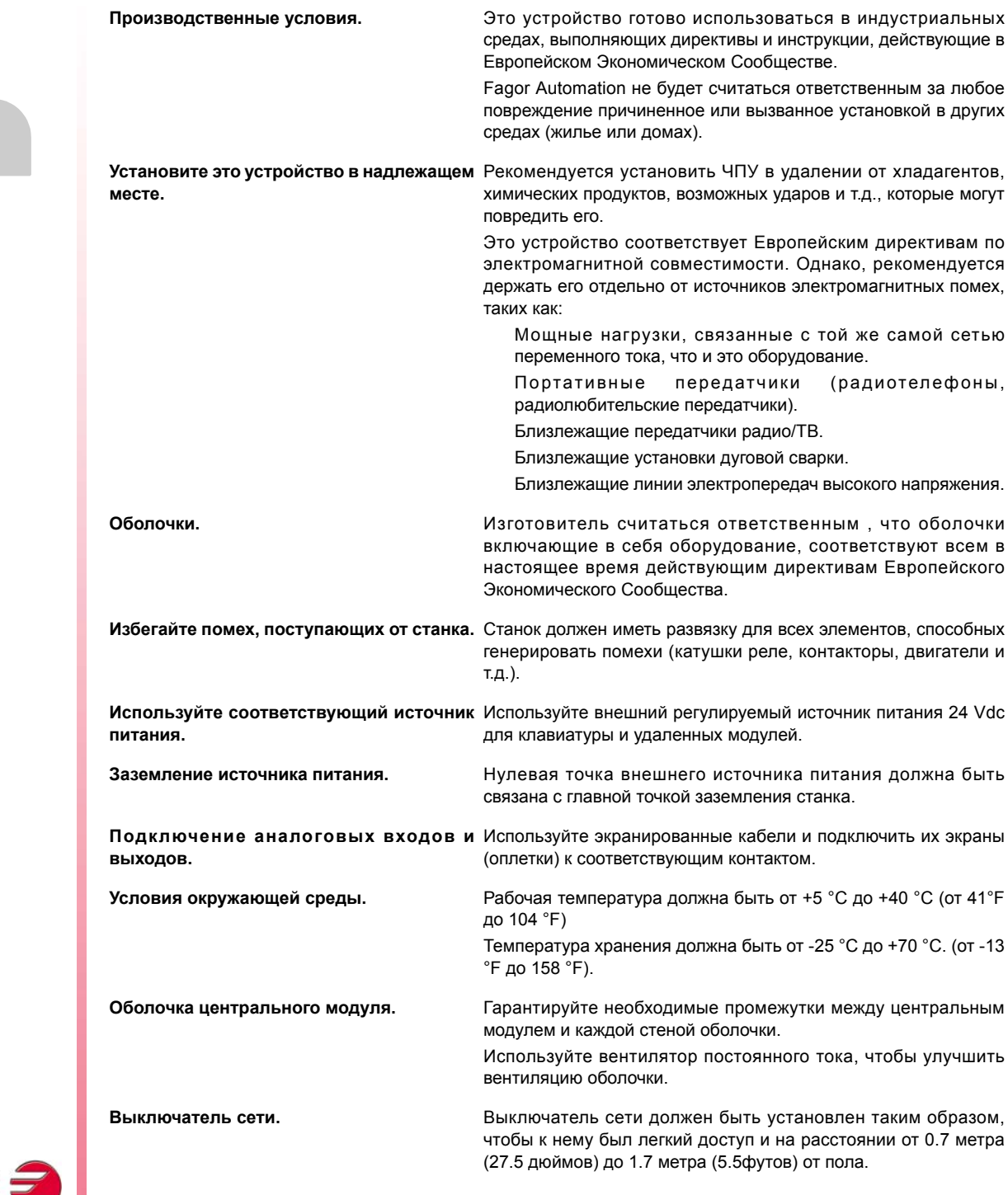

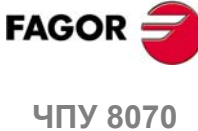

# **ЗАЩИТЫ НЕПОСРЕДСТВЕННО УСТРОЙСТВА**

**Удаленные модули.** Все цифровые входы и выходы имеют гальваническую изоляцию через оптопары между схемой ЧПУ и внешней стороной.

## **СИМВОЛЫ БЕЗОПАСНОСТИ**

#### **Символы, представленные в этом руководстве.**

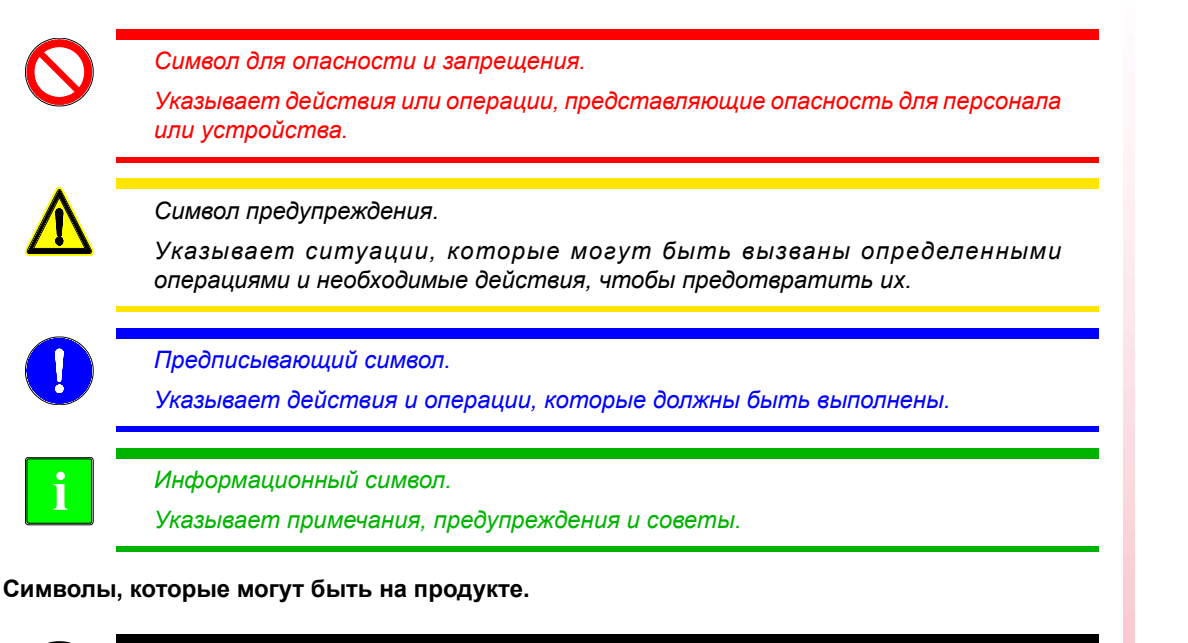

*Символ защитного заземления. Указывает, что точка может быть под напряжением.*

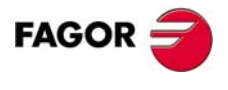

**ЧПУ 8070**

# **УСЛОВИЯ ГАРАНТИИ**

<span id="page-24-0"></span>Все продукты, изготовленные или проданные Fagor Automation имеют гарантийный период 12 месяцев содня, когда они отправлены из наших складов. Упомянутая гарантия покрывает стоимость ремонтных материалов и трудовые затраты на оборудовании Fagor, понесенные при ремонте продуктов.

В пределах гарантийного периода, Fagor отремонтирует или заменит продукты, признанные дефектными. Fagor обязуется ремонтировать или заменять свои продукты с момента, когда впервые такой продукт был выпущен и спустя 8 лет после того, как продукт исчез из каталога продуктов.

Определение, подлежит ли рассматриваемый ремонт гарантии, находится в полной компетенции Fagor.

### **ИСКЛЮЧАЮЩИЕ УСЛОВИЯ**

Ремонт будет проводится на нашем оборудовании, поэтому, все транспортные расходы, а так же командировочные технического персонала НЕ находятся под гарантией, даже когда устройство находится под гарантией.

Эта гарантия будет применена, пока оборудование будет установлено согласно инструкциям, с ним не будут грубо обращаться или повреждать случайно или по небрежности и оно будет манипулироваться персоналом, авторизованным Fagor.

Если в случае сервисного вызова или выполненного ремонта, причина отказа не будет признанной за продуктом FAGOR, клиент должен покрыть все произведенные расходы согласно текущим платежам.

Никакая другая неявная или явная гарантия не покрывается, и FAGOR AUTOMATION не считает себя ответственным, ни при каких обстоятельствах, за повреждения, которые могли произойти.

#### **СЕРВИСНЫЕ СОГЛАШЕНИЯ**

Контракты по обслуживанию и эксплуатации доступны для клиента в пределах гарантийного периода, а так же и вне его.

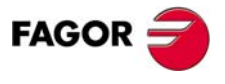

**ЧПУ 8070**

# <span id="page-26-0"></span>**УСЛОВИЯ ВОЗВРАЩЕНИЯ ОБОРУДОВАНИЯ**

Возвращая удаленные модули или центральный модуль, упакуйте их в первоначальную упаковку с первоначальным упаковочным материалом. Если они не сохранились, упакуйте следующим образом:

- **1.** Подготовьте картонную коробку, три внутренних размера которой, по крайней мере, на 15 см (6 дюймов) больше, чем размеры модуля. Используемый картон должен иметь сопротивление 170 кг (375 фунтов).
- **2.** Прикрепите метку, указывающую владельца модуля, его/ее адрес, контактное лицо, тип модуля, серийный номер.
- **3.** Для защиты, заверните модуль в рулон полиэтилена или подобного материала.

Отсылая центральный модуль, защитите специально экран.

- **4.** Уплотните модуль в картонной коробке полиуретановой пеной со всех сторон.
- **5.** Запечатайте картонную коробку упаковочной лентой или промышленными степлерами.

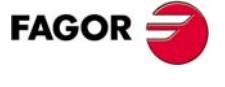

**ЧПУ 8070**

# <span id="page-28-0"></span>**ОБСЛУЖИВАНИЕ ЧПУ**

## **ОЧИСТКА**

Накопленная грязь в устройстве может действовать как экран, предотвращающий надлежащее рассеивание высокой температуры, генерируемой внутренней схемой, которая может привести к вредному перегреванию ЧПУ и, следовательно, возможным сбоям.

С другой стороны, накопленная грязь может иногда действовать как электрический проводник и закорачивать внутреннюю схему, особенно при условиях высокой влажности.

Чтобы очистить панель оператора и монитор, должна использоваться гладкая ткань, смоченная деионизированной водой и / или не абразивным мылом для посудомоечной машины (жидкость, никогда порошок), или 75° алкоголем.

Не используйте высоко сжатый воздух, чтобы чистить устройство, потому что это может произвести электростатические разряды.

Пластмассы, используемые на передней панели являются стойкими к :

- **•** Жир и минеральные масла.
- **•** Щелочи и отбеливатель.
- **•** Растворимые моющие средства.
- **•** Алкоголь.
- **•** Избежать действия растворителей, типа углеводородов хлора, бензол, сложных эфиров и эфиров, которые могут повредить пластмассы, применяемые на передней панели устройства.

## **ПРОФИЛАКТИЧЕСКИЙ ОСМОТР**

Если ЧПУ не включается, приводя в действие сетевой выключатель, проверите соединения.

- **•** Не проникайте во внутреннюю часть устройства. Только персонал, авторизованный Fagor Automation может манипулировать внутри этого устройства.
- **•** Не обращайтесь с соединителями устройства, соединеного с сетью переменного тока. Перед работой с этими соединителями (входы/выходы, обратная связь и т.д.), удостоверьтесь, что устройство не связано с сетью переменного тока.

Fagor Automation не должна считаться ответственной за любой материальный или физический ущерб, полученное из нарушения этих основных требований безопасности.

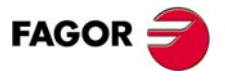

**ЧПУ 8070**

# <span id="page-30-0"></span>**СВЯЗАННАЯ ДОКУМЕНТАЦИЯ**

Здесь список руководств, доступных для вашего ЧПУ, все они включенные в CD-Rom, который идет с продуктом. Некоторые из этих руководств также доступны на бумаге после запроса.

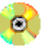

Руководство, доступное в электронном формате, включенное в CD-Rom.

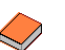

Руководство, доступное на бумаге.

### **Руководства -OEM-**

Руководства, направленные производителю станка или ответственному лицу за установку и запуск. -OEM-руководства есть на испанском и английском языках.

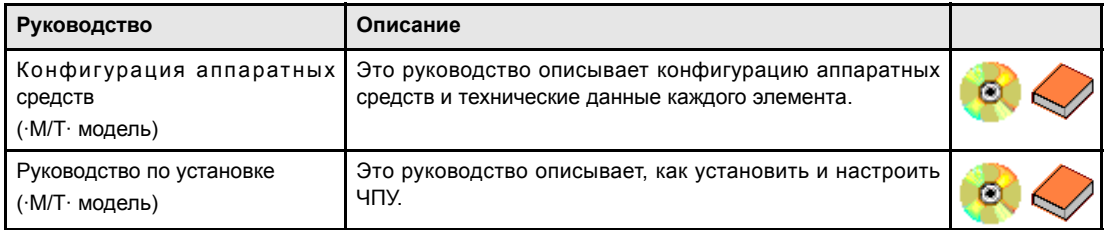

## **Руководства -ПОЛЬЗОВАТЕЛЯ-**

Руководства, направленные конечному пользователю или оператору ЧПУ. Руководства - ПОЛЬЗОВАТЕЛЯ- есть на нескольких языках.

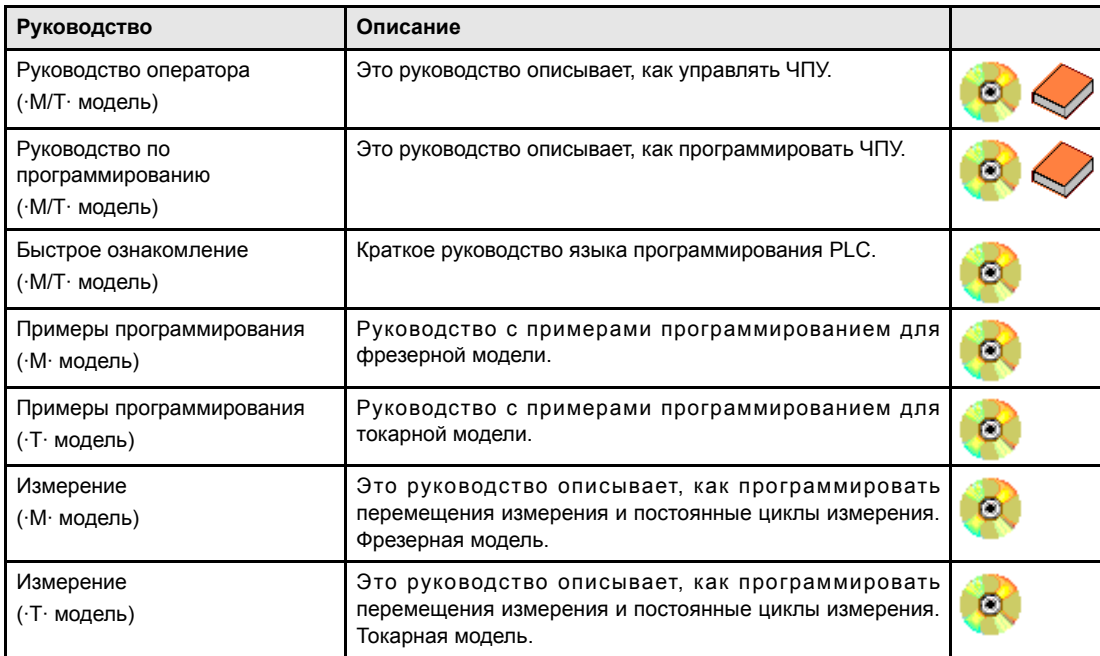

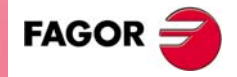

**ЧПУ 8070**

# **Руководства -OEM / ПОЛЬЗОВАТЕЛЯ-**

Другие руководства, направленные производителю станка и конечному пользователю.

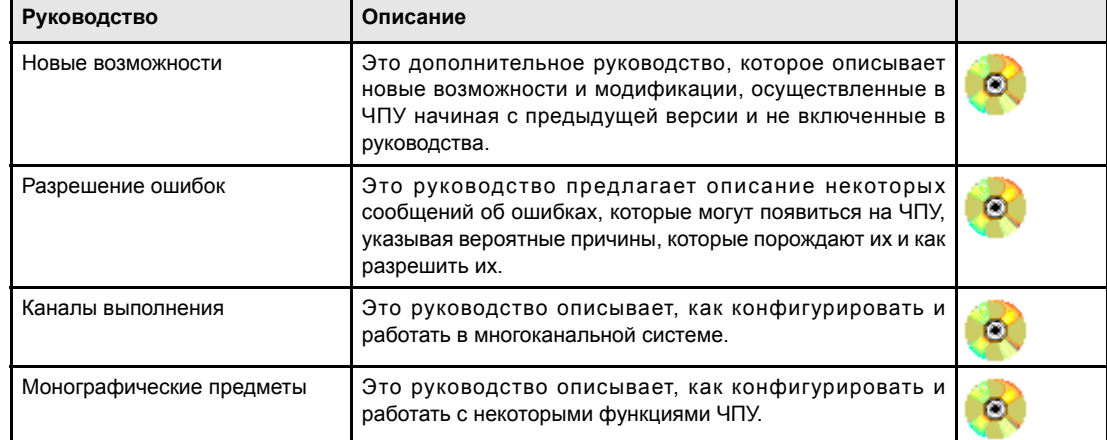

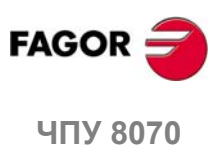

**(РЕФ: 0608)**

**XXII**

# <span id="page-32-0"></span>**1 СОЗДАНИЕ ПРОГРАММЫ.**

# <span id="page-32-1"></span>**1.1 Языки программирования.**

ЧПУ имеет свой собственный язык программирования, описанный в этом руководстве. Программа - это отредактированные поочередно кадры, и каждый из нихможет быть написан на языке ISO или на языке высокого уровня. См. *"1.3 Структура программных кадров"* на странице 5.

При редактировании команд высокого уровня и в зависимости от типа команды, редактор предлагает список доступных команд.

### **Язык 8055.**

Программы могут также быть отредактированы на языке 8055 CNC. Программирование на языке 8055 CNC разрешается из редактора программы обработки детали. Обратитесь к руководству оператора, чтобы разрешить эту опцию.

Это руководство не описывает язык 8055; обратитесь к соответствующей документации для этого изделия. Очевидно, так как 8070 и 8055 - два функционально различных изделия, некоторые понятия могут отличаться.

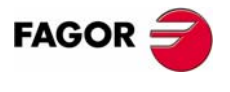

**ЧПУ 8070**

#### <span id="page-33-0"></span> $1.2$ Структура программы.

Программа ЧПУ состоит из ряда кадров или инструкций, которые соответвующим образом организованы в подпрограммах или в теле программы, и предоставляет ЧПУ необходимые данные для обработки требуемой детали.

Каждый кадр содержит все функции или команды, необходимые для выполнения операции. Это может быть машинная обработка, подготовка условий резания, управление элементами станка и т.д.

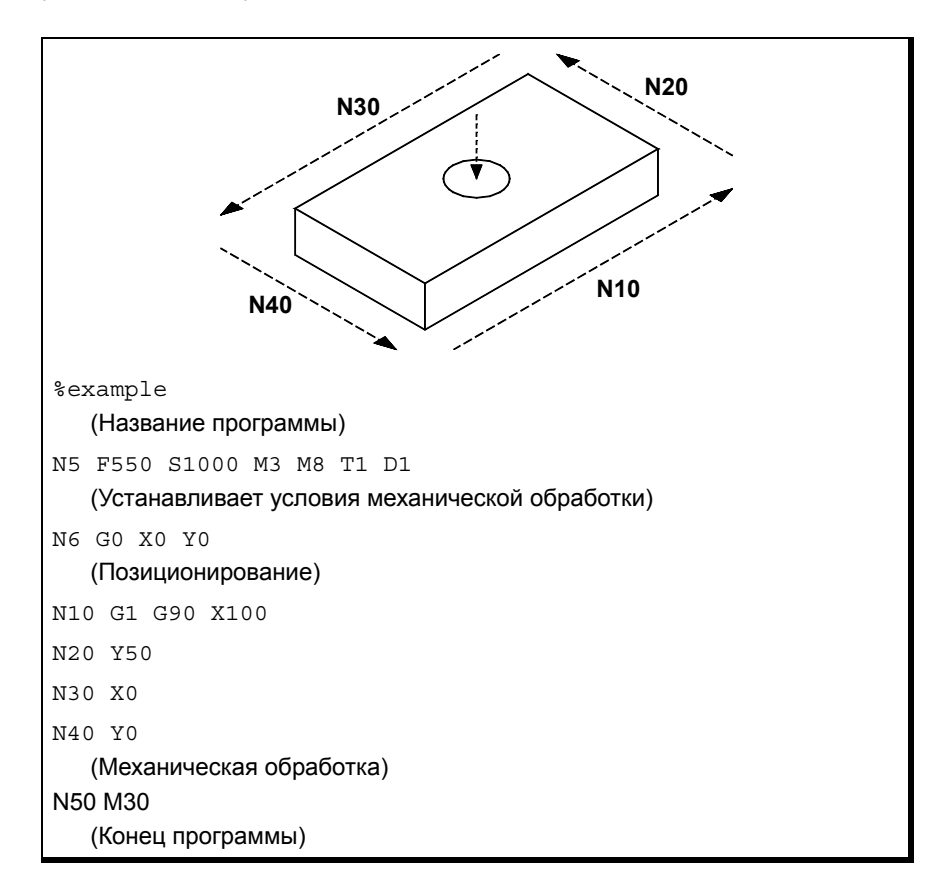

Программа ЧПУ может состоять из нескольких локальных подпрограмм и тела программы. Локальные подпрограммы должны быть определены в начале программы.

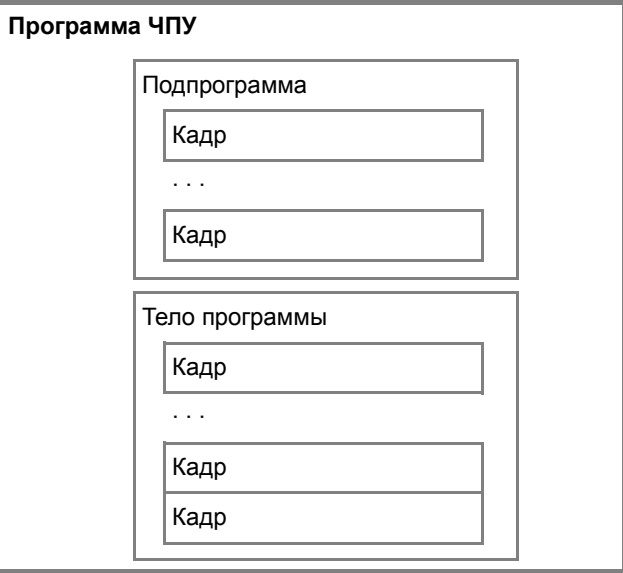

СОЗДАНИЕ ПРОГРАММЫ. Структура программы.

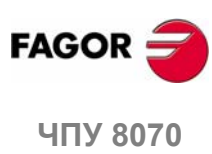

 $(PE<sub>Φ</sub>: 0608)$ 

# <span id="page-34-0"></span>**1.2.1 Тело программы.**

Тело программы имеет следующую структуру.

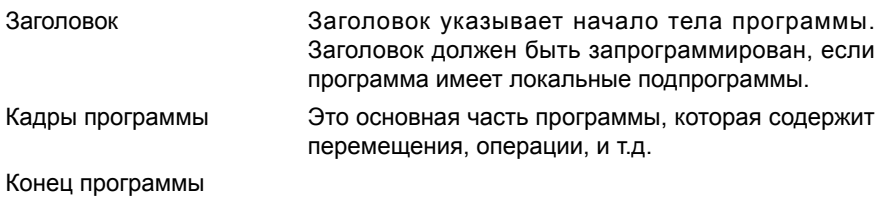

**Заголовок программы.**

Заголовок программы- это кадр, состоящий из символа "%", сопровождаемого названием программы. В названии программы может быть до 14 символов, это могут быть заглавные и строчные символы, а так же числа (пробелы не разрешены).

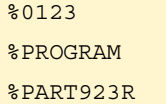

Заголовок должен программироваться, если программа содержит локальные подпрограммы; в других случаях программирование заголовка является опциональным.

Название, определенное в заголовке не имеет никакого отношения к названию файла. Они могут различаться.

## **Тело программы.**

Тело программы состоит из кадров, отвечающих за операции выполнения, перемещения, и т.д.

### **Конец программы.**

Конец тела программы определяется функциями "M02" или "M30", и они эквивалентны. Нет необходимости программировать эти функции; при достижении конца программы без выполнения какой-либо из них, ЧПУ заканчивает выполнение и показывает предупреждение, указывающее, что они отсутствуют.

M30

M02

ЧПУ ведет себя по-разному достигая конца программы, в зависимости от того, были ли M02 / M30 запрограммированы или нет

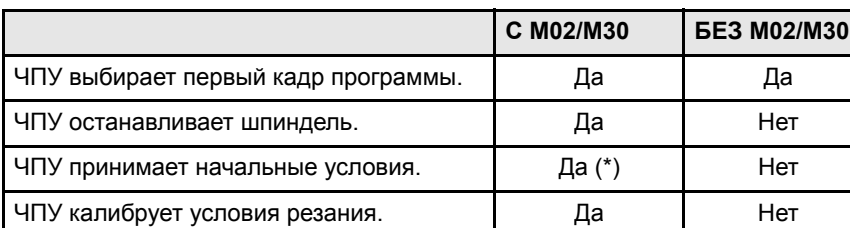

(\*) Остановка шпинделя зависит от установки станочного параметра SPDLSTOP.

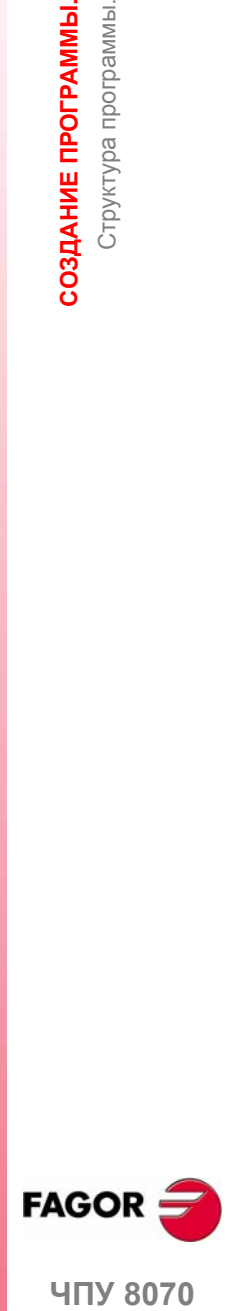

**1.**

СОЗДАНИЕ ПРОГРАММЫ. Структура программы.

**407 8070** 

#### <span id="page-35-0"></span>Подпрограммы.  $1.2.2$

Подпрограмма - это ряд кадров, которые, будучи должным образом идентифицированы, могут быть вываны несколько раз из другой подпрограммы или из программы. Подпрограммы обычно используются, чтобы определить связку операций или перемещений, которые повторяются в программе несколько раз. См. главу "11 Подпрограммы."

## Типы подпрограмм.

ЧПУ имеет два типа подпрограмм, а именно, локальные и глобальные. Есть также третий тип - подпрограммы ОЕМ, которые являются особым случаем глобальных подпрограмм, определенных ОЕМ.

#### Глобальные подпрограммы.

Глобальная подпрограмма сохраняется в памяти ЧПУ как независимая программа. Эта подпрограмма может быть вызвана из любой программы или выполняемой подпрограммы.

#### Локальные подпрограммы.

Локальная подпрограмма определяется как часть программы. Эта подпрограмма может быть вызвана только из программы, где она была определена.

Программа может иметь несколько локальных подпрограмм, но они все должны быть определены перед телом программы. Локальная подпрограмма может вызвать вторую локальную подпрограмму с условием, что вызывающаая подпрограмма была определена после вызываемой.

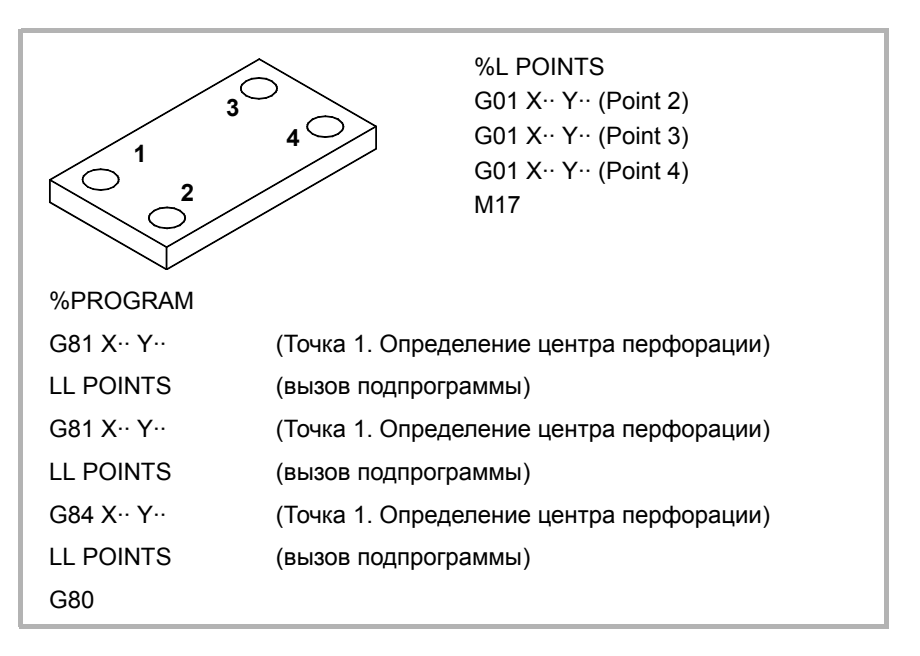

СОЗДАНИЕ ПРОГРАММЫ. Структура программы.

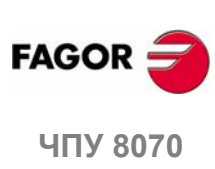

(PFo: 0608)
#### $1.3$ Структура кадра программы.

Кадры, включающие подпрограммы или тело программы могут быть определены командами в ISO коде или на языке высокого уровня. Каждый кадр должен быть написан на любом языке, но не на смешанном; программа может объединять кадры, написанные на обоих языках. Пустые кадры (пустые строки) также разрешаются.

На любом языке также можно использовать любой тип арифметических. относительных или логических выражений.

## Программирование в коде ISO.

Специально разработано для управления перемещением осей, потому что обеспечивает данные перемещений и условия, такие как скорость подачи и скорость. Некоторые из доступных команд:

- Подготовительные функции для перемещения, устанавливающие геометрию и условия работы, такие как линейная и круговая интерполяции, резьбонарезание, постоянные циклы, и т.д.
- Функции для управления условиями резания, такими как скорость подачи осей, скорость шпинделя и ускорение.
- Функции для управления инструментами.
- Дополнительные функции, содержащие технологические инструкции.
- Определение значений положения.

#### Программирование на языке высокого уровня.

Этот язык предоставляет пользователю ряд команд управления с терминологией, подобной той, которая используется другими языками, типа \$IF, \$GOTO, #MSG, #HSC, и т.д. Некоторые из доступных команд:

- Программирование команд.
- Команды, управляющие потоком, для совершения циклов и переходов в пределах программы.
- Для определения и вызова подпрограммы с локальными параметрами, где локальная переменная - единственная известная подпрограмме, в которой она была определена.

Также можно использовать любой тип арифметических, относительных или логических выражений.

#### Арифметические параметры, переменные, константы и арифметические выражения.

Константы, арифметические параметры, переменные и арифметические выражения могут использоваться из ISO кадров, а так же из команд высокого уровня.

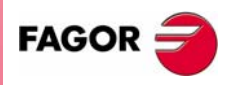

**UNY 8070** 

 $(PF\Phi: 0608)$ 

 $5<sup>2</sup>$ 

## **1.3.1 Программирование в коде ISO.**

ISO-кодированные функции состоят из буквенных символов и чисел. Символы - "N", "G", "F", "S", "T", "D", "M", "H", "NR" плюс те, которые идентифицируют оси.

Числа включают цифры от "0" до "9", знаки "+" и "-" и десятичную точку ".". Аналогично, числовой формат может быть заменен параметром, переменной или арифметическим выражением, результат которого - число.

Программирование позволяет пробелы между символами, числами и знаком, а так же не использование знака с положительными значениями.

#### **Структура кадра.**

Кадрможет иметь следующие функции, нонедолжен содержать все их. Данные не имеют порядка установки, они могут быть запрограммированы в любом месте кадра. Единственное исключение, это условие пропуска кадра и идентификация кадра, которые должны всегда программироваться вначале.

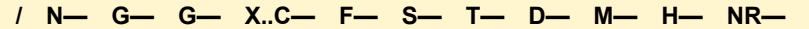

#### **·/· Условие пропуска кадра.**

Если метка пропуска кадра активна, ЧПУ пропустит кадры, имеющие этот символ (не выполняя их) и перейдет к следующему кадру.

ЧПУ читает несколько кадров перед кадром в выполнении, чтобы вычислить заранее путь перемещения. Условие пропуска кадра исследуется во время прочтения кадра.

#### **·N · Идентификация кадра.**

Идентификация кадра должна программироваться, когда кадр используется как место записи ссылок или переходов. В этом случае рекомендуется программировать в кадре только ее. Она может быть представлено двумя способами:

**•** Буквой "N", сопровождаемой номером кадра (0-4294967295) и символом ":" (только, когда ярлык используется какместо записи перехода кадра); они не должны следовать в определенном порядке или быть последовательными.

Если ярлык не для перехода и запрограммирован без ":", он может находится в любом месте кадра, не обязательно вначале.

**•** "[<название>]" тип ярлыка, где <название> может иметь до 14 символов и может состоять из заглавных и строчных символов, а так же чисел (пробелы не разрешены).

Оба типа данных могут быть запрограммированы в одном и том же кадре.

N10: X12 T1 D1 [CYCLE] G81 I67 X34 N10 S100 M3

#### **·G· Подготовительные функции.**

Функции G устанавливают геометрию и условия работы, такие как линейная и круговая интерполяции, фаски, постоянные циклы, и т.д. См. *"1.4 Список G функций."* на странице 11.

**1.** CO3ДАНИЕ ПРОГРАММЫ. **СОЗДАНИЕ ПРОГРАММЫ.** Структура кадра программы. Структура кадра программы

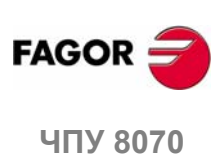

#### · Х.. С· Координаты точки

Эти функции устанавливают перемещение осей.

Название оси определяется 1 или 2 символами. Первый символ должен быть одной из буков X - Y - Z - U - V - W - - B - C. Второй символ является дополнительным и будет числовым индексом от 1 до 9. Таким образом. название осей может быть любым в диапазоне "Х, Х1 ... Х9... С, С1 ... С9".

Перемещение представляется буквой оси, сопровождаемой целевым положением оси. Для осей X1, Y2, и т.д. знак "=" должен находится между названием оси и координатой.

X100 734 54  $X2 = 123.4$  $A5=78.532$ 

В зависимости от единиц, формат программирования будет:

- В миллиметрах, формат ±5.4 (5 целых чисел и 4 десятичных).
- В дюймах, формат ±4.5 (4 целых числа и 5 десятичных).

#### ·F· Скорость подачи оси.

Скорость подачи представлена буквой "F", за которой следует требуемое значение скорости подачи.

#### ·S· Скорость шпинделя

Эта функция устанавливает скорость шпинделя.

Название шпинделя определяется 1 или 2 символами. Первый символ - буква S, второй символ является опциональным, это должен быть числовой индекс от 1 до 9. Таким образом, название шпинделей может находиться в диапазоне S, S1... S9.

Скорость подачи представлена буквой оси, за которой следует целевое положение оси. Для шпинделей S1, S2, и т.д. знак "=" должен находится между названием оси и скоростью.

#### S1000

 $S1 = 334$ 

#### ·Т· Номер инструмента.

Эта функция выбирает инструмент, который используется для выполнения запрограммированной операции механической обработки. Инструмент представлен буквой "Т", за которой следует номер инструмента (0-4294967295).

#### ·D· Номер корректора инструмента.

Эта функция выбирает корректор инструмента. Корректор инструмента представлен буквой "D", за которой следует номер корректора инструмента. Количество корректоров, доступных для каждого инструмента, определено в таблице инструментов.

#### · М Н· Вспомогательные функции.

С помощью вспомогательных функций можно управлять станочными элементами, такими как направление врашения шпинделя, СОЖ, и т.д. Эти функции представлены символами "М" или "Н", за которыми следует номер функции (0-65535).

#### ·NR· Число повторений кадра.

Указывает, сколько раз будет выполнен кадр. Может быть запрограммирована только в кадрах, содержащих перемещение.

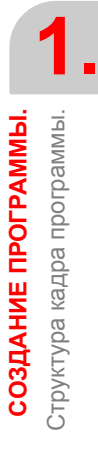

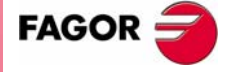

**UNY 8070** 

(PE $\Phi$ : 0608)

Если кадр будет под влиянием модального постоянного цикла, то последний повторяется столько раз, сколько раз было запрограммировано повторение кадра. Если запрограммировано NR0, перемещения будут выполнены, но модальный постоянный цикл не будет выполняться в конце каждого.

G91 G01 X34.678 F150 NR4

#### **Комментарий кадра .**

Любой комментарий может быть связан с кадрами. Выполняя программу, ЧПУ игнорирует эту информацию.

ЧПУпредлагает различныеметоды, чтобы включить комментарии в программу. См. *"1.7 Программирование комментария."* на странице 19

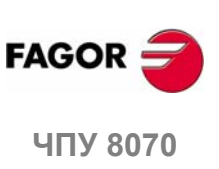

#### $1.3.2$ Программирование на языке высокого уровня.

Команды языка высокого уровня составлены из инструкций управления "#" и инструкций управления потоком "\$".

## Структура кадра.

Кадр может иметь следующие команды, но не должен содержать их все.

/ N- < остальные команды>

#### ·/· Условие пропуска кадра.

Если метка пропуска кадра активна, то ЧПУ пропустит кадры, имеющие этот символ (не выполняя их) и перейдет к следующему кадру.

ЧПУ читает несколько кадров перед тем, который в выполнении, чтобы вычислить заранее путь, по которому следует перемещаться. Условие пропуска кадра исследуется во время прочтения кадра.

#### ·N· Идентификация кадра.

Идентификация кадра должна программироваться, когда кадр используется как место записи ссылок или переходов. В этом случае рекомендуется программировать в кадре только это. Она может быть представлена двумя способами:

• Буквой "N", сопровождаемой номером кадра (0-4294967295) и символом ":" (только, когда ярлык используется как место записи перехода кадра); они не должны следовать в определенном порядке или быть последовательными.

Если ярлык не для перехода и запрограммирован без ":", он может находится в любом месте кадра, не обязательно вначале.

• "[<название>]" тип ярлыка, где <название> может иметь до 14 символов и может состоять из заглавных и строчных символов, а так же чисел (пробелы не разрешены).

Оба типа данных могут быть запрограммированы в одном и том же кадре.

#### #\$ Команды языка высокого уровня.

Команды высокого уровня включают инструкции и инструкции управления потока.

- Инструкции программируются, предваряемые знаком "#", и может быть запрограммирована только одна инструкция в кадре. Они используются для выполнения различных функций.
- Инструкции управления потока программируются, предваряемые знаком "\$", и может быть запрограммирована только одна инструкция в кадре. Они используются для совершения циклов и переходов в программе.

Присвоение значений параметрам и переменным можно также рассмотривать как команды высокого уровня.

#### Комментарий кадра.

Любой комментарий может быть связан с кадрами. Выполняя программу, ЧПУ игнорирует эту информацию.

ЧПУ предлагает различные методы, чтобы включить комментарии в программу. См. "1.7 Программирование комментария." на странице 19.

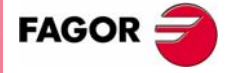

**UNY 8070** 

 $(PF\Phi: 0608)$ 

#### Список функций "G".  $1.4$

Следующие таблицы показывают список функций "G", доступных в ЧПУ. Значение "М", "D" и "V" полей таблицы следующее:

- ·D· Функция по умолчанию. ·М· Модальная функция.
- ·V· Отображаемая функция.

Рядом с каждой функцией указывается, какая глава этого руководства описывает ее; если никакая глава не указана, функция описывается в другом руководстве.

#### ·М· Модальная функция.

Модальная функция, когда либо запрограммированная, остается активной пока запрограммирован несовместимый код "G", или М02, или М30, или пока не выполнены АВАРИЯ или СБРОС, или ЧПУ выключено и опять включено.

Случаи, обозначенные "!", подразумевают, что функция остается активной даже после М02, М30 или сброса и после того, как ЧПУ выключено и опять включено.

#### ·D· Функция по умолчанию.

Это функция, которая активизируется по умолчанию; другими словами, функция, принятая ЧПУ при включении, после выполнения М02 или М30 и после АВАРИЯ или СБРОС.

Случаи, обозначенные "?", подразумевают, что качество функции по умолчанию зависит от установки станочных параметров ЧПУ.

#### ·V· Отображаемая функция.

Функция показывается в автоматическом и ручном режимах рядом с текущими условиями механической обработки.

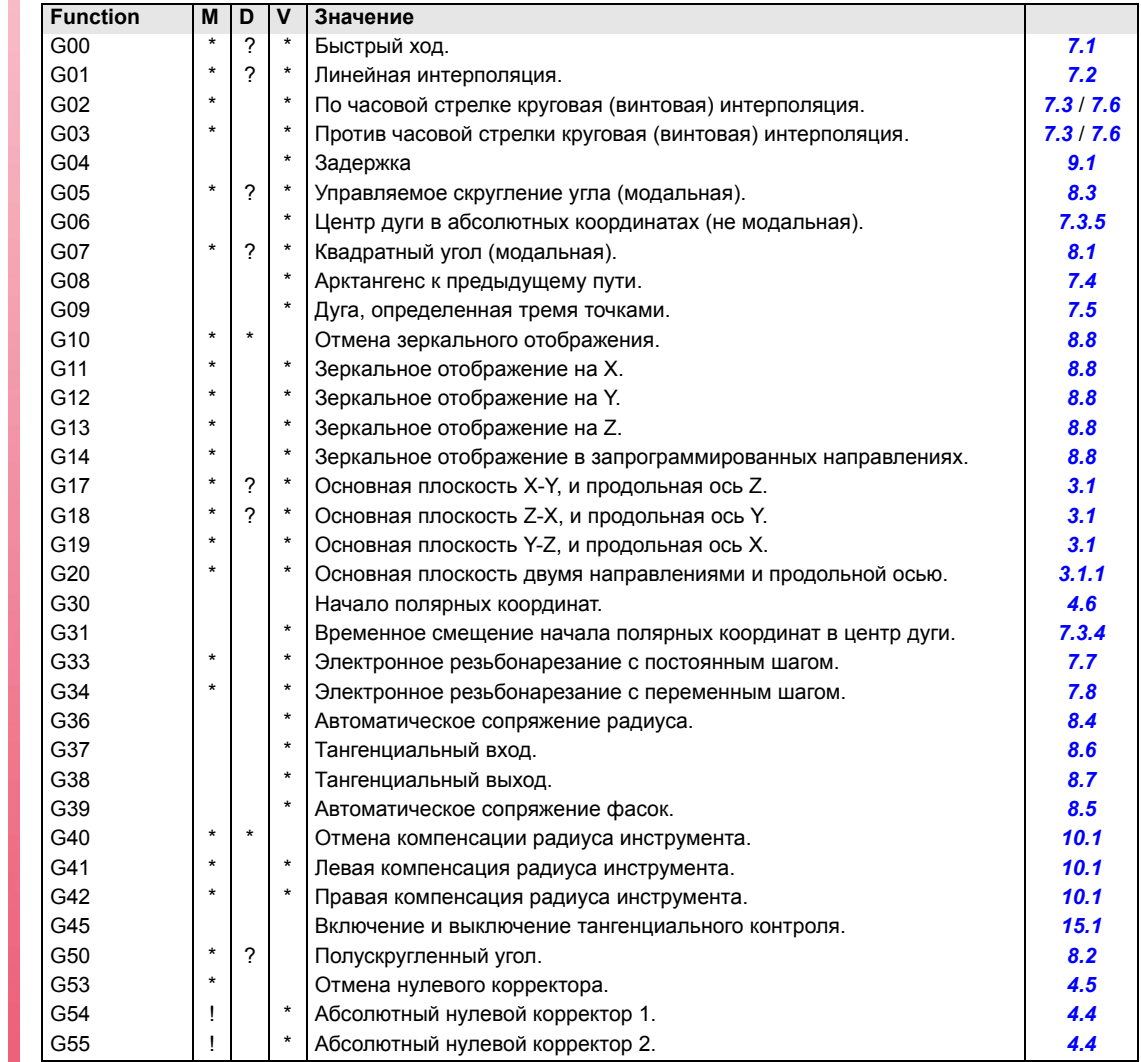

СОЗДАНИЕ ПРОГРАММЫ. Список функций "G".

**FAGOR** 

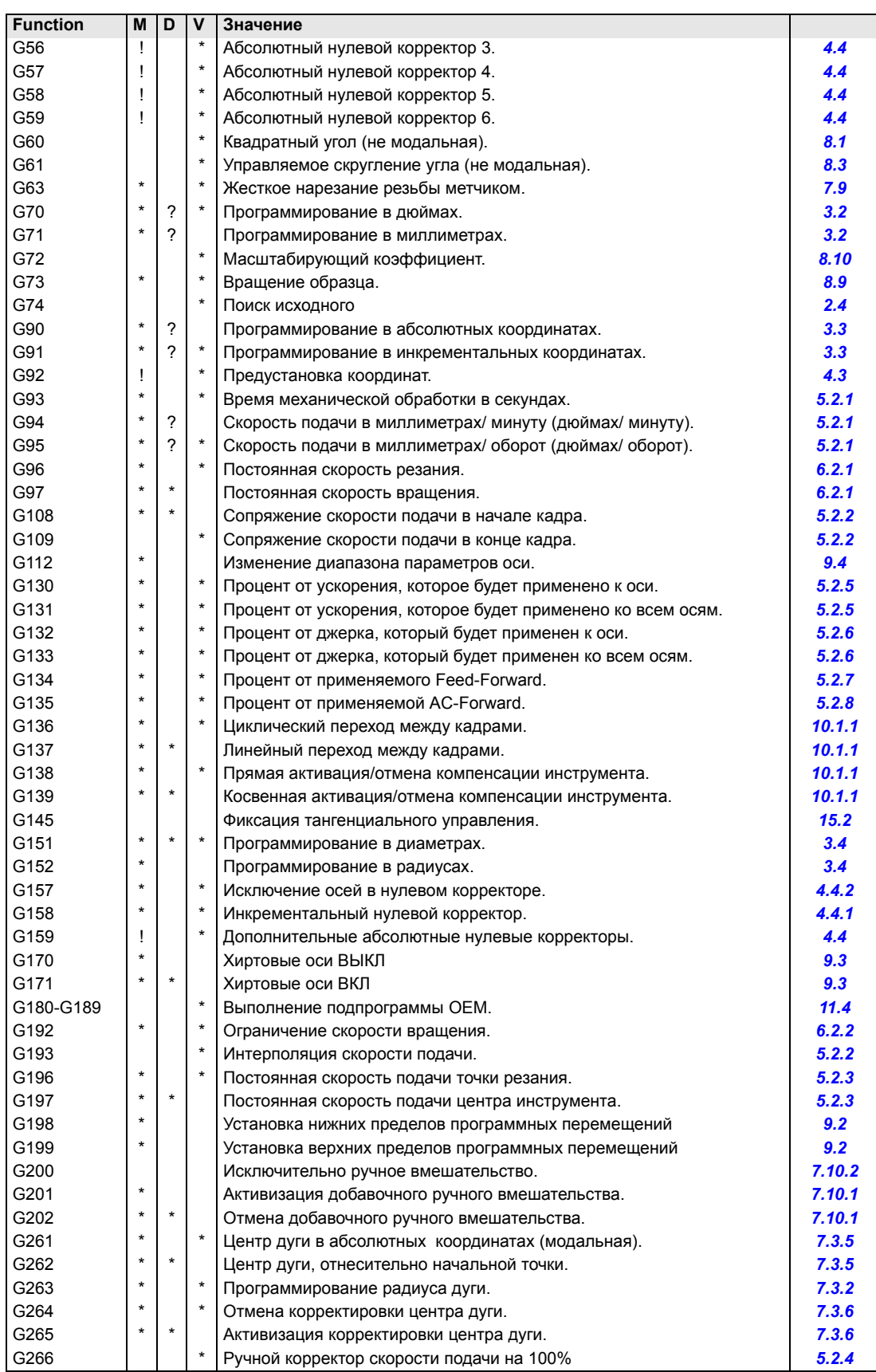

**1.** СОЗДАНИЕ ПРОГРАММЫ. Список функций "G". **ЧПУ 8070**<br>Список функций "G".<br>ЧПУ 8070

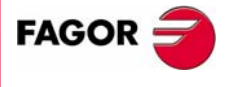

**ЧПУ 8070** 

## **Измерение.**

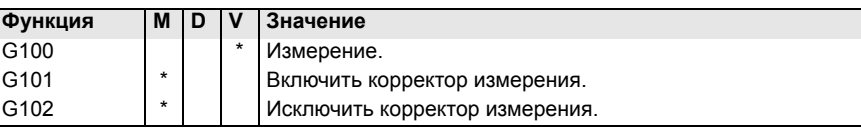

## **Постоянные циклы обработки. ·M· модель (фрезерная).**

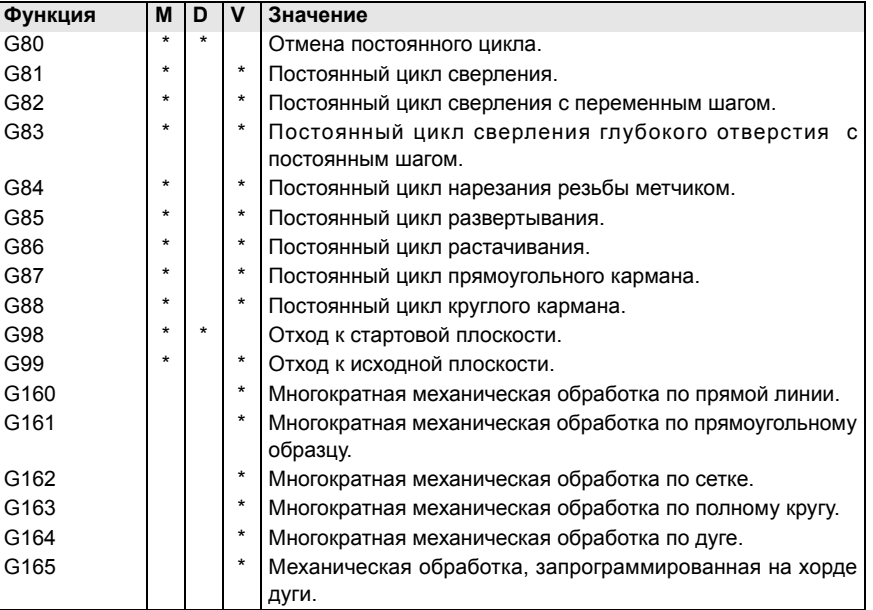

## **Постоянные циклы обработки. ·T· модель (токарная).**

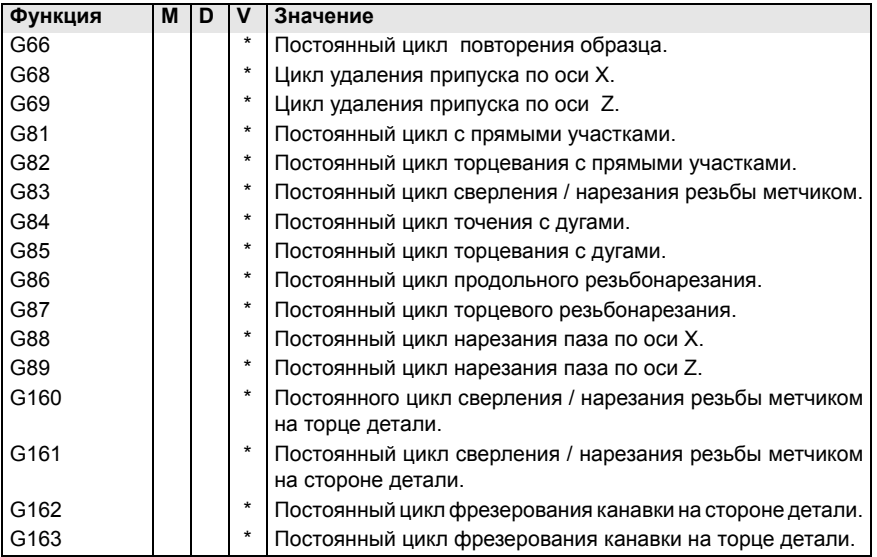

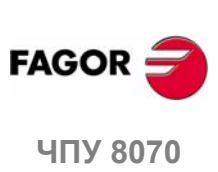

**1.**

**СОЗДАНИЕ ПРОГРАММЫ.**

СОЗДАНИЕ ПРОГРАММЫ. Список функций "G".

Список функций "G".

# **1.5 Список вспомогательных (смешанных) М функций.**

Следующая таблица показывает список функций "M", доступных в ЧПУ. Рядом с каждой функцией указывается какая глава этого руководства описывает ее; если никакая глава не указана, функция описывается в другом руководстве.

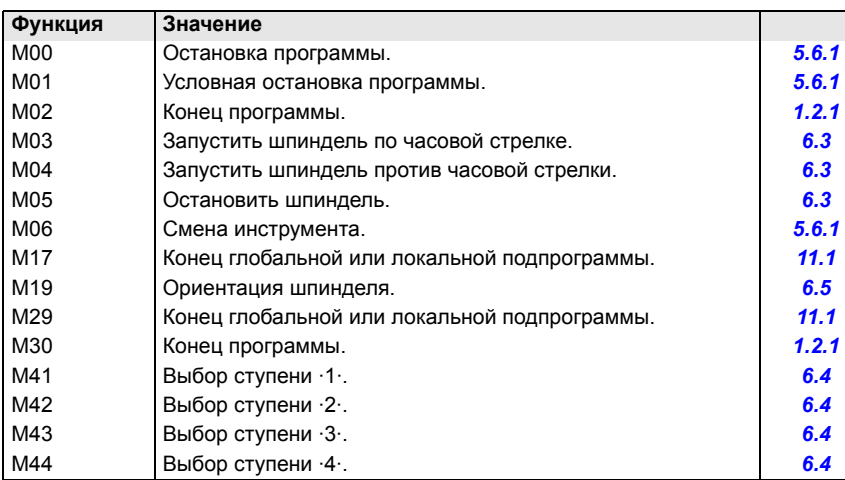

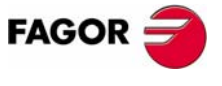

ЧПУ 8070

#### Список утверждений и инструкций.  $1.6$

В таблицах показан список утверждений и инструкций, доступных в ЧПУ. Рядом с каждым из них, указывается, какая глава этого руководства описывает его; если никакая глава не указана, функция описывается в другом руководстве.

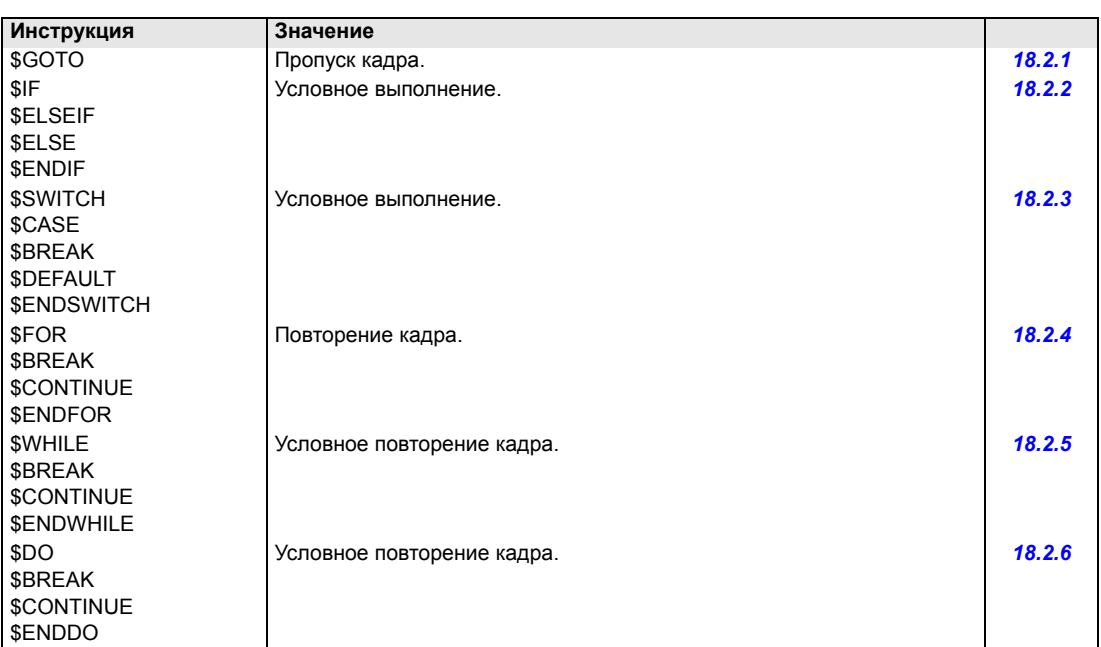

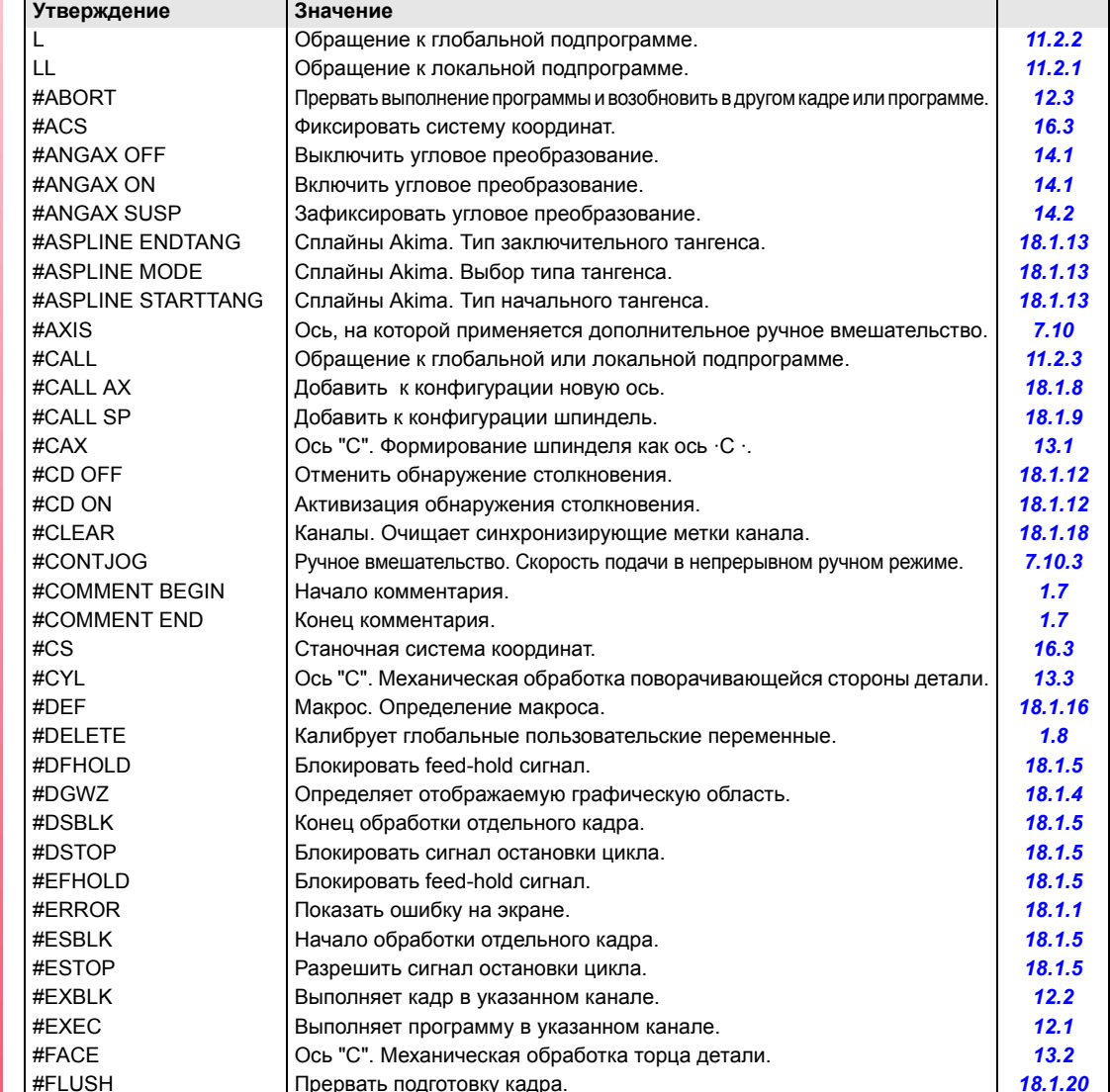

1. СОЗДАНИЕ ПРОГРАММЫ. Список утверждений и инструкций.

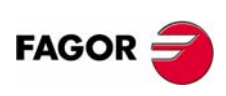

ЧПУ 8070

 $(PE@: 0608)$ 

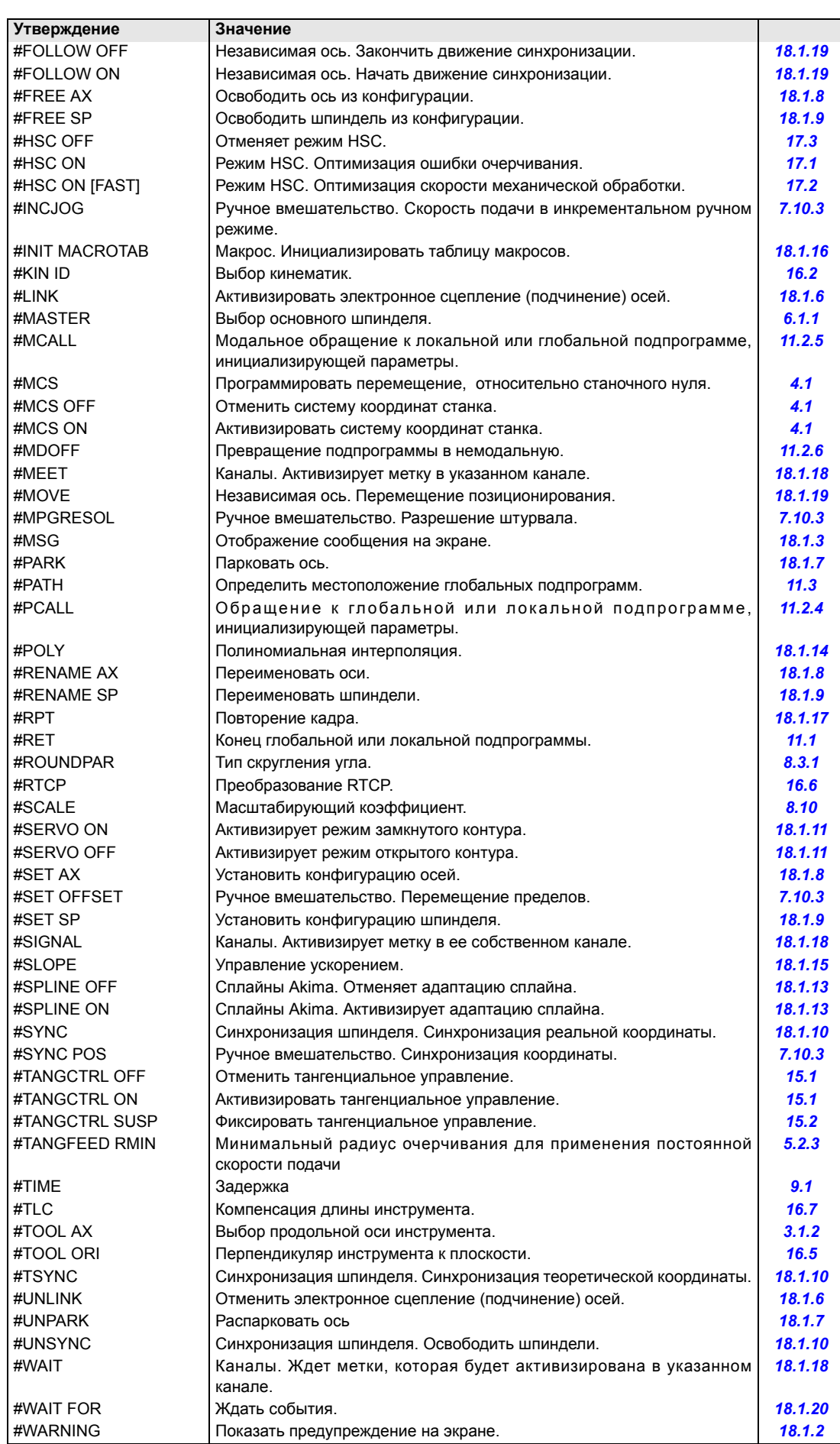

СОЗДАНИЕ ПРОГРАММЫ. Список утверждений и инструкций. **ЧЕ ПРОГРАММЫ.**<br>Список утверждений и инструкций.<br>**ЧПУ** 8070

**1.**

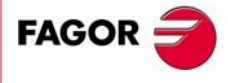

**ЧПУ 8070** 

## **Измерение.**

#SELECT PROBE | Выбор датчика измерения.

## **Постоянные циклы измерения . ·M· модель (фрезерная).**

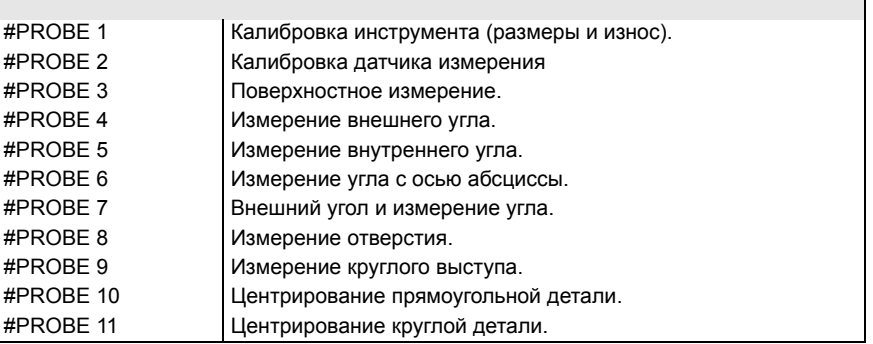

## **Постоянные циклы измерения. ·T· модель (токарная).**

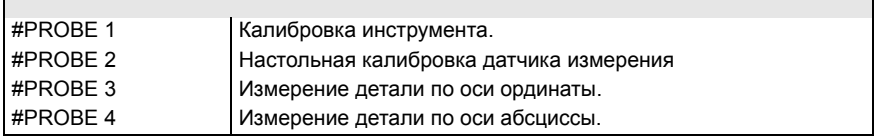

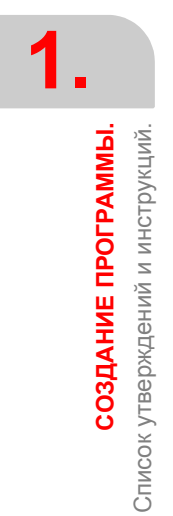

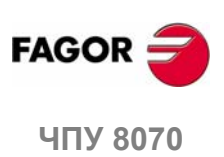

# **1.7 Программирование комментария.**

Любой комментарий может быть связан с кадрами. Выполняя программу, ЧПУ игнорирует эту информацию.

ЧПУ предлагает различные методы, чтобы включить комментарии в программу

#### **Программирование комментариев в круглых скобках "(" и ")".**

Комментарий должен заключаться в круглые скобки "(" и ")". Комментарии, запрограммированные этим способом, не должны находиться в конце кадра; они могут находиться в середине, и в одном и том же кадре может быть больше чем один комментарий.

N10 G90 X23.45 F100 (comment) S200 M3 (comment)

#### **Программирование комментариев с символом ";" .**

Информация, которая рассмотривается как комментарий, должна идти после символа ";". Комментарий может быть запрограммирован один в кадре или может быть добавлен в конце кадра.

N10 G90 X23.45 T1; comment

#### **Программирование комментариев с командой #COMMENT.**

Инструкции #COMMENT BEGIN и #COMMENT END указывают начало и конец комментария. Кадры, запрограммированные между ними, рассматриваются ЧПУ как отдельный комментарий и игнорируются при выполнении программы.

#### #COMMENT BEGIN

- P1 : Ширина механической обработки.
- P2 : Длина механической обработки.
- P3 : Глубина механической обработки

#COMMENT END

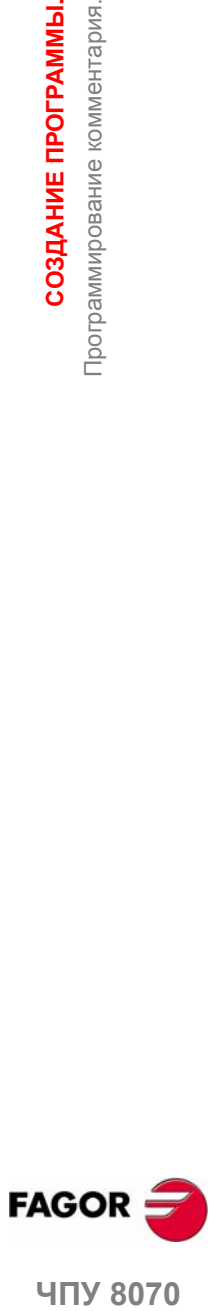

**1.**

СОЗДАНИЕ ПРОГРАММЫ. Программирование комментария.

**407 8070** 

#### $1.8$ Переменные и константы.

#### Константы.

Это установленные значения, которые не могут быть изменены программой; константы - это числа в десятичной, двоичной и шестнадцатеричной системе и таблицы и переменные только для чтения, потому что их значение не могут быть изменены в пределах программы.

Шестнадцатеричные значения предваряются символом \$.

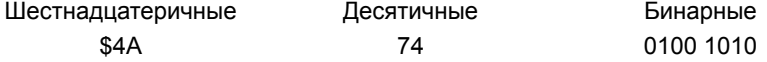

#### Переменные.

ЧПУ имеет множество внутренних переменных, к которым можно получить доступ из пользовательской программы, из PLC или из интерфейса. См. главу "19 Переменные ЧПУ".

#### Пользовательские переменные.

Пользователь может создать свои собственные переменные. Это переменные чтения-записи и они оцениваются во время подготовки кадра.

Мнемоники переменных следующие. Замените название суффикса названием переменной.

- V.P.name - Локальная пользовательская переменная
- V.S.name - Глобальная пользовательская переменная
- V.P.mylocalvar

V.S.myqlobalvar

К локальным пользовательским переменным можно получить доступ только из программы или подпрограммы, в которых они были запрограммированы. Глобальные пользовательские переменные будут общими для программы и подпрограмм канала.

Глобальные пользовательские переменные поддерживают свое значение после сброса.

#### Инициализация глобальных пользовательских переменных.

Чтобы инициализировать эти переменные, используйте команду #DELETE. Это утверждение инициализирует все глобальные пользовательские переменные, сохраненные в ЧПУ, даже если они не используются в программе.

 $V.S.globalvar1 = 100$  $V.S.globalvar2 = 200$  $V.S.qlobalvar3 = 300$ #DELETE

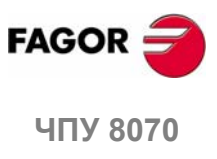

 $(PE@: 0608)$ 

# **1.9 Арифметические параметры.**

Арифметические параметры – это переменные общего назначения, которые пользователь может использовать, чтобы создать собственные программы. ЧПУ имеет глобальные, локальные и общие арифметические параметры. Диапазон доступных параметров каждого типа определен в станочных параметрах.

Арифметические параметры программируются кодом "P", сопровождаемым номером параметра. Существует несколько таблиц со значениями этих параметров; чтобы узнать, как обращаться с этими таблицами, см. руководство оператора.

Пользователь может использовать арифметические параметры, редактируя свои собственные программы. Во время выполнения ЧПУ заменит эти параметры значениями, присвоенными им в это время.

P0=0 P1=1 P2=20 P3=50 P4=3 P10=1500 P100=800 P101=30

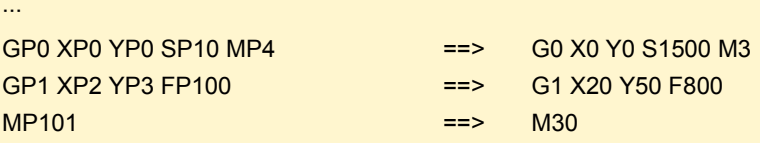

#### **Локальные арифметические параметры.**

К локальным параметрам можно получить доступ только из программы или подпрограммы, в которых они были запрограммированы. Есть семь групп локальных параметров в каждом канале.

Максимальный диапазон локальных параметров – от P0 до P99, типичный диапазон - от P0 до P25.

Если параметры используются в кадре, вызывающем подпрограмму, к ним также можно обратиться с помощью символов, A-Z (кроме С и З), так "A" – это то же самое, что и P0 и "Z" то же самое, что и P25.

#### **Глобальные арифметические параметры.**

К глобальным параметрам можно получить доступ из любой программы и подпрограммы, вызванной из программы. Значение этих параметров является общим для программы и подпрограмм. В каждом канале есть группа глобальных параметров.

Максимальный диапазон глобальных параметров – от P100 до P9999, типичный диапазон - от P100 до P299.

#### **Общие арифметические параметры.**

К общим параметрам можно получить доступ из любого канала. Значение этих параметров является общим для всех каналов.

Максимальный диапазон общих параметров – от P10000 до P19999, типичный диапазон - от P10000 до P10999..

#### **Программирование арифметических параметров.**

В кадрах, запрограммированных в коде ISO, можно определить значения всех полей "N", "G", "F", "S", "T", "D", "M", "H", "NR" и координаты осей, используя параметры. Используя косвенную адресацию, также можно определить номер параметра другим параметром; "P [P1]", "P [P2+3]".

В кадрах, имеющих утверждения, значения любого выражения могут быть определены параметрами.

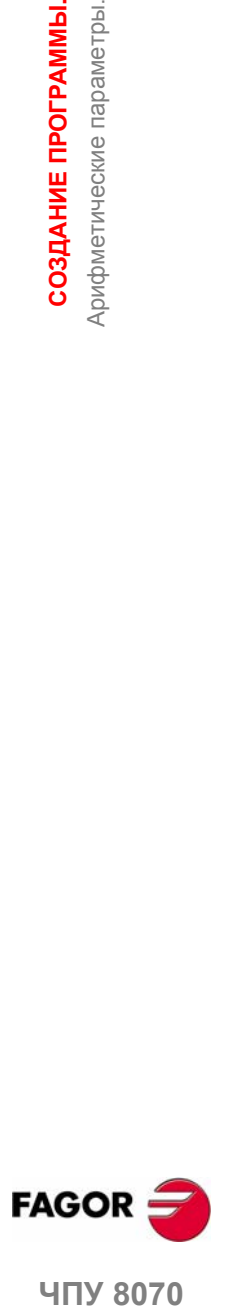

**1.**

СОЗДАНИЕ ПРОГРАММЫ. Арифметические параметры

**UNY 8070** 

#### $1.10$ Арифметические и логические операторы и функции.

Оператор - символ, указывающий математические или логические операции, которые необходимо выполнить. ЧПУ предлагает следующие типы операторов.

#### Арифметические операторы.

Для выполнения арифметических операций.

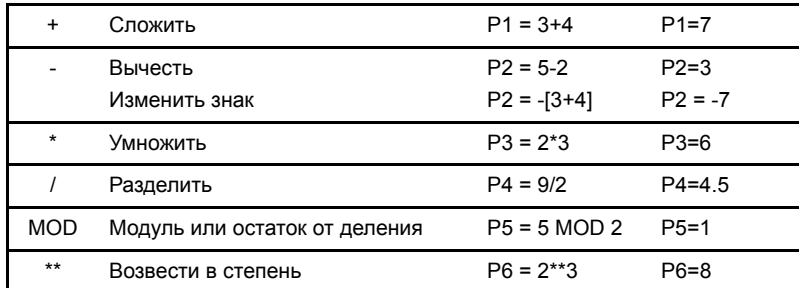

В операции, если используются параметр или переменная, хранящая результат, операторы сложения, вычитания, умножения и деления могут использоваться следующим образом:

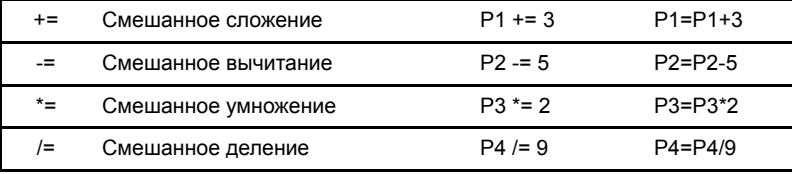

#### Относительные операторы.

Используются для сравнения.

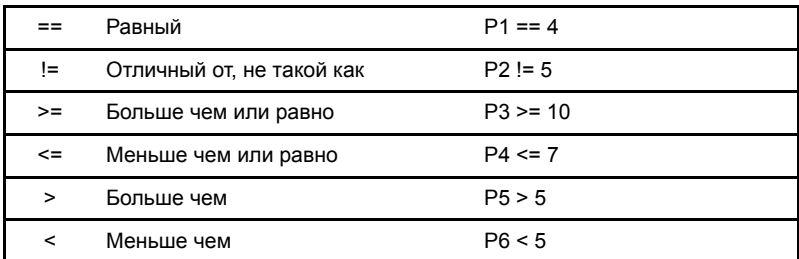

#### Бинарные операторы.

Используются для двойных сравнений между константами и/или арифметическими выражениями.

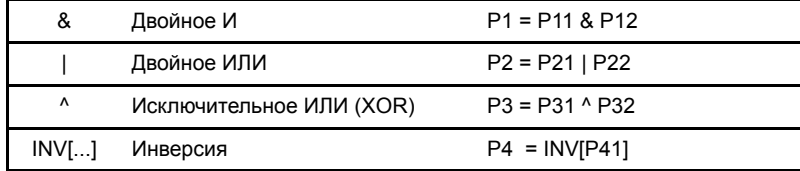

Если константа или результат арифметического выражения является десятичное число, то десятичная часть будет игнорироваться.

#### Логические операторы.

Используются для логических сравнений между условиями.

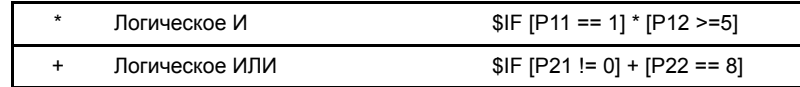

Каждое условие должно заключаться в скобки, в противном случае может быть сделано нежелательное сравнение из-за приоритета операторов.

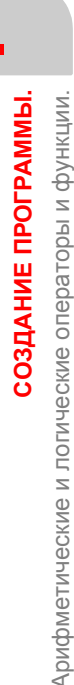

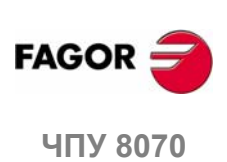

#### Булевые константы.

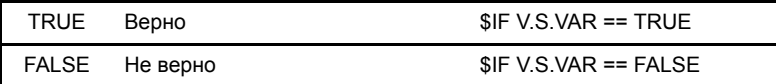

#### Тригонометрические функции.

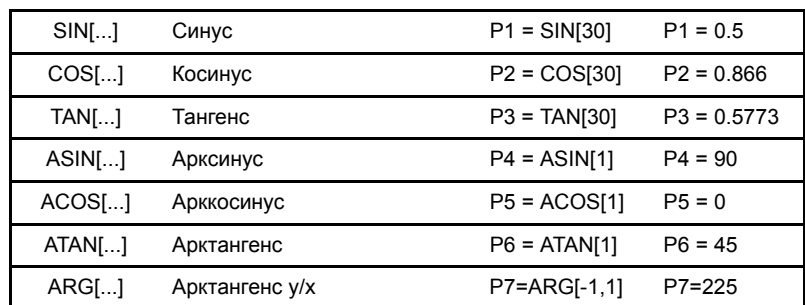

В этих функциях должно быть принято во внимание следующее:

- В функции "TAN" аргумент не может принимать значения ...-90°, 90°, 270°...
- В функциях "ASIN" и "ACOS", аргумент должен всегда быть в пределах ±1.
- Есть две функции для вычисления арктангенса:

"ATAN" Возвращает результат между ±90°.

"ARG" Возвращает результат между 0° и 360°.

#### Математические функции.

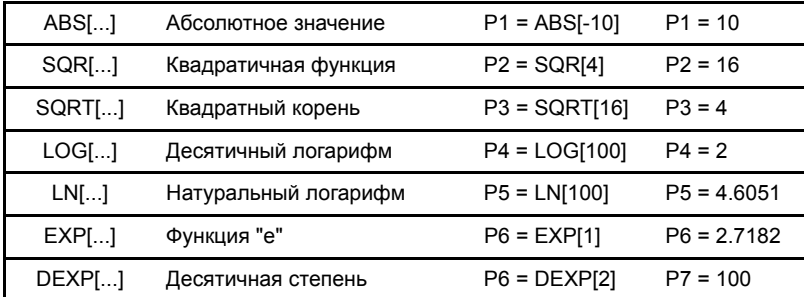

В функциях этого типа должно быть принято во внимание следующее:

- В функциях "LN" и "LOG" аргумент должен быть больше нуля.
- В функции "SQRT" аргумент должен быть положительным.

#### Другие функции.

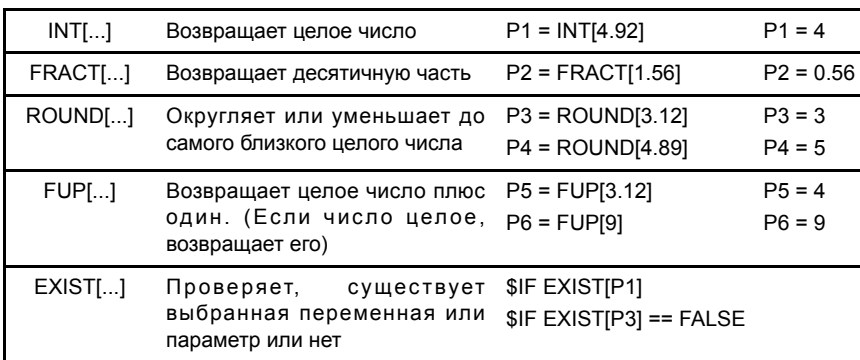

В функции "EXIST" программирование "\$IF EXIST[P1] == TRUE" это то же самое, что и программирование "\$IF, EXIST[P1]".

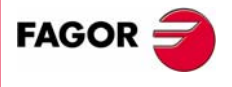

**ЧПУ 8070** 

(PE $\Phi$ : 0608)

#### $1.11$ Арифметические и логические выражения.

Выражение - любая действительная комбинация операторов, констант, параметров и переменных. Выражения могут использоваться для программирования числовой части любой функции, утверждения, и т.д.

Приоритеты операторов и способ, которым они могут быть связаны, определяют, как эти выражения вычисляются:

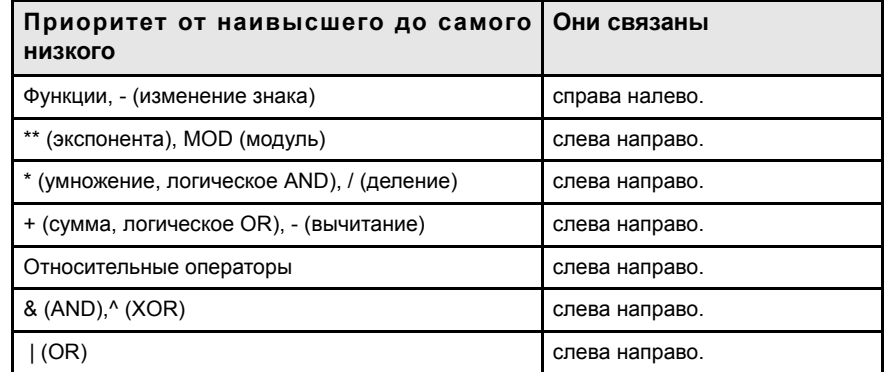

Скобки следует использовать для пояснения порядка, в котором должно оцениваться выражение. Использование избыточных или дополнительных скобок не вызовет ошибку и не замедлит выполнение.

> P3 = P4/P5 - P6 \* P7 - P8/P9 P3 = [P4/P5] - [P6 \* P7] - [P8/P9]

#### Арифметические выражения.

Их результат - числовое значение. Они состоят из комбинации арифметических и бинарных операторов с константами, параметрами и переменными.

Этот тип выражений может также использоваться для присвоения значений параметрам и переменным:

 $P100 = P9$   $P101 = P[ P7]$   $P102 = P[ P8 + SIN[P8*20]]$  $P103 = V.G.TOOL$ V.G.FIXT[1].X=20 V.G.FIXT[1].Y=40 V.G.FIXT[1].Z=35

#### Относительные выражения.

Их результат - TRUE или FALSE. Они комбинируют относительные и логические операторы с арифметическими выражениями, константами, параметрами и переменными.

...  $IP8 = 12.61$  ...

Сравнивается, равно ли значение Р8 числу 12.6.

...  $ABS[SN[P4]] > 0.8$  ...

Сравнивается, не больше ли абсолютное значение синуса Р4 числа 0.8.

...  $[[P8<=12] + [ABS[SN[P4]]>=0.8] * [V.G.TOOL==1]]$  ...

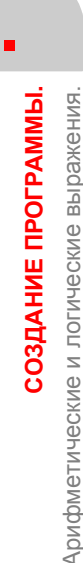

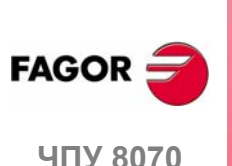

 $(PE@: 0608)$ 

# КРАТКИЙ ОБЗОР СТАНКА

#### $2.1$ Спецификация осей

С этим ЧПУ изготовитель может выбрать до 28 осей (которые должны быть соответственным образом определены как линейные, угловые, и т.д., установкой станочных параметров), без ограничения в их программировании, и все они могут быть интерполированы одновременно.

Стандартные наименования по DIN 66217 для осей:

- $X-Y-Z$ Главные оси станка. Оси Х-Ү формируют главную рабочую плоскость, тогда как ось Z параллельна главной оси станка и перпендикулярна плоскости ХҮ.
- U-V-W Вспомогательные оси, параллельные X-Y-Z соответственно.
- $A-B-C$ Поворотные оси на X-Y-Z соответственно.

Однако, производитель станка может назвать оси по-другому.

Как опция, название осей может сопровождаться номером от 1 до 9 (Х1, Х3, Ү5,  $A8$  ...).

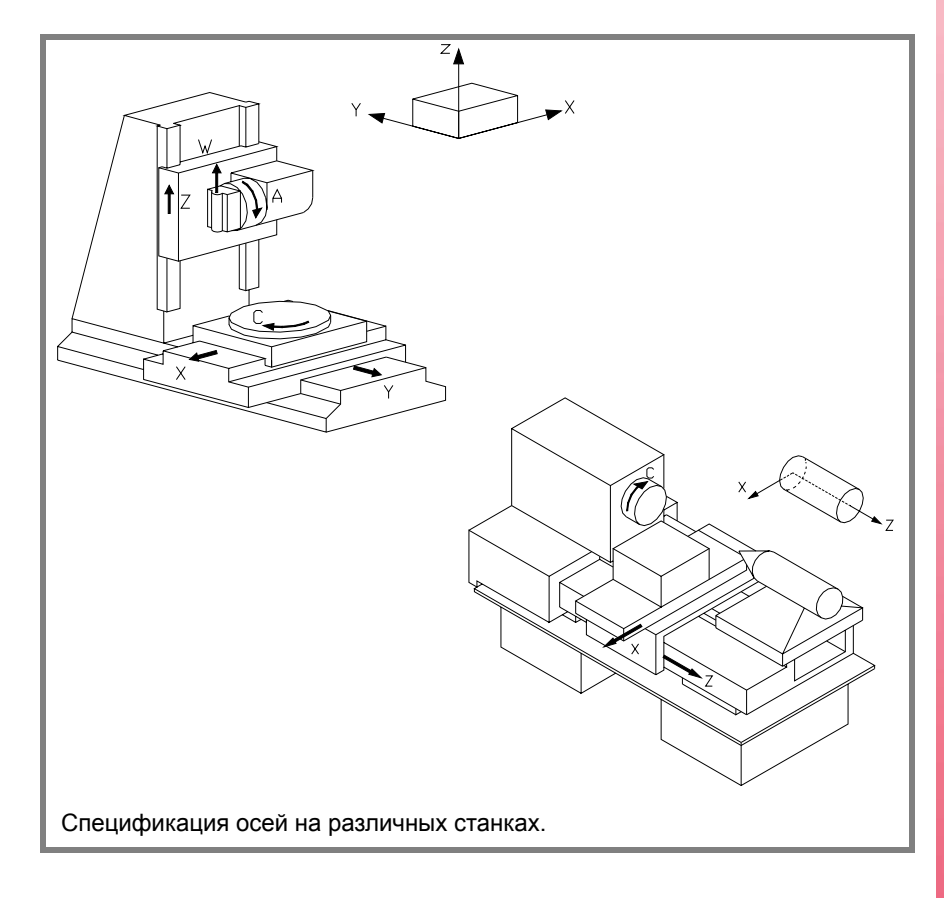

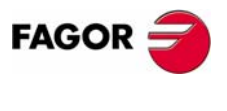

**407 8070** 

(PE $\Phi$ : 0608)

#### **Правило правой руки**

Направление осей X-Y-Z можно легко запомнить, используя правило правой руки (см. рисунок ниже).

На угловых осях положительное направление вращения определяется направлением, указанным вашими пальцами, если вы держите поворотную ось рукой, в то время как ваш большой палец указывает положительное направление линейной оси.

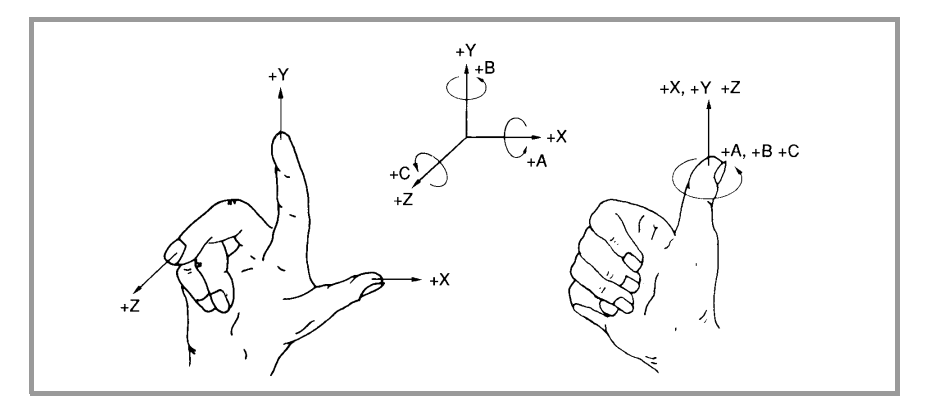

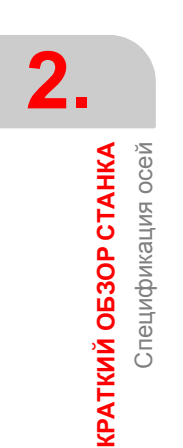

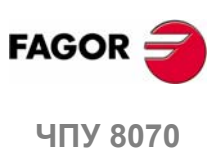

# **2.2 Система координат**

Так как одна из целей ЧПУ состоит в том, чтобы управлять движением и расположением осей, требуется, чтобы система координат позволяла определение положения различных целевых точек (место назначения) на плоскости (2D) или в пространстве (3D).

Главная система координат формируется осями X-Y-Z. Эти оси перпендикулярны друг другу и встречаются в начальной точке, используемой в качестве исходного для различных точек.

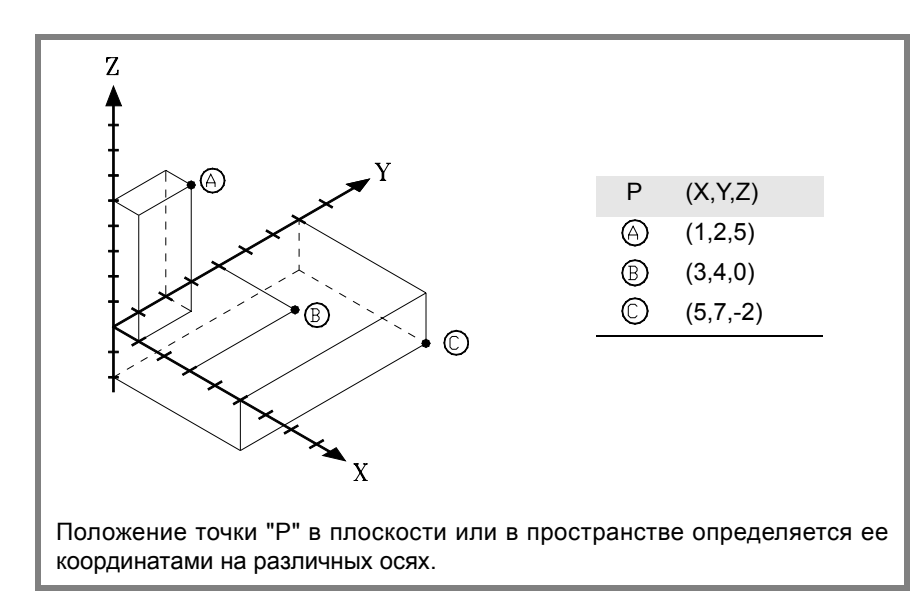

Другие типы осей, такие как вспомогательные и угловые оси, могут также быть частью системы координат.

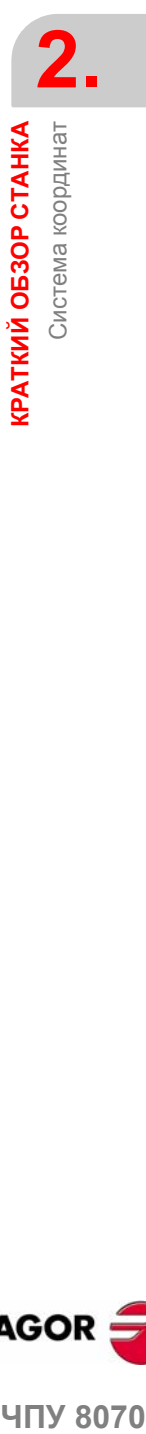

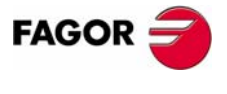

**ЧПУ 8070** 

## **2.3 Базовые системы координат**

Станок может использовать следующие системы координат.

**•** Система координат станка.

Это система координат станка, и она устанавливается изготовителем станка.

**•** Система координат крепления.

Она устанавливает систему координат, связанную с используемыми креплениями. Она активизируется программой и может быть установлена оператором в любом положении станка.

Когда станок имеет несколько креплений, каждое может иметь свою собственную систему координат, связанную с ним.

**•** Координатная система детали (начальная точка).

Она устанавливает систему координат, связанную с подвергаемой обработке деталью. Активизируется программой иможет быть установлена оператором в любом месте детали.

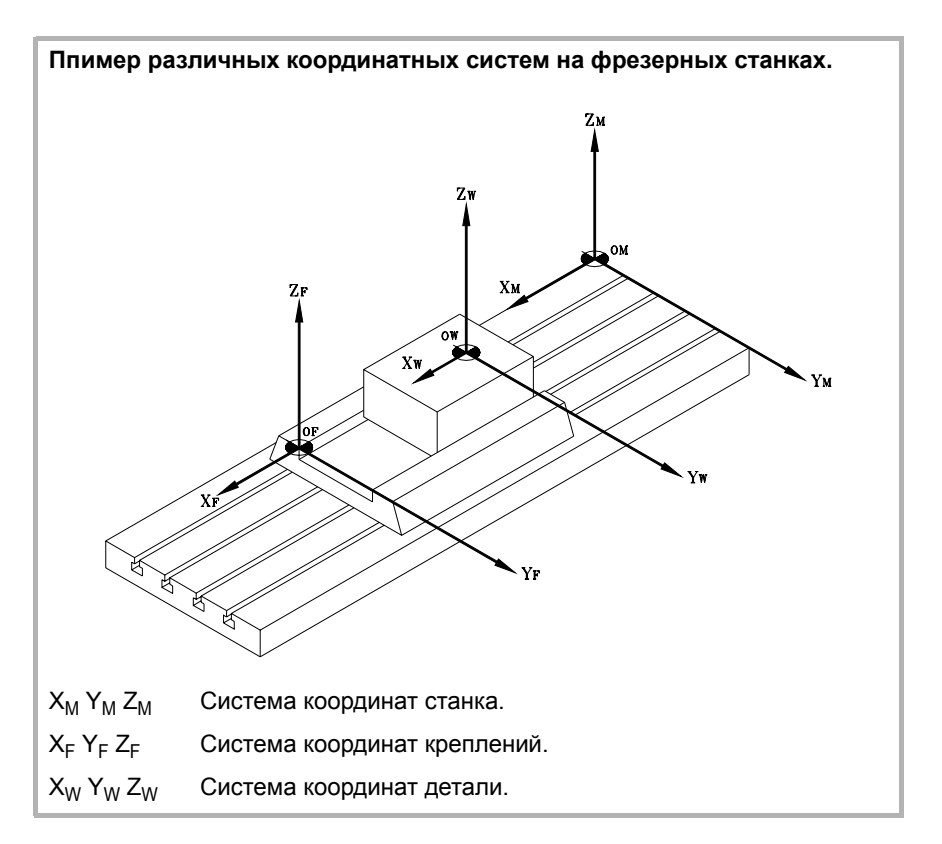

**2.** КРАТКИЙ ОБЗОР СТАНКА Базовые системы координат **КРАТКИЙ ОБЗОР СТАНКА** Базовые системы координат

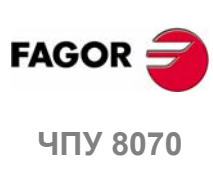

**2.**

КРАТКИЙ ОБЗОР СТАНКА Базовые системы координат

## **2.3.1 Начала систем координат**

Положение различных систем координат определяется их соответствующими точками начала координат.

#### **OM Станочный нуль**

Это точка начала станочной системы координат, установленной производителем станка.

#### **OF Нуль крепления**

Это точка начала используемой системы координат используемого крепления. Ее положение определяется оператором с использованием "корректора крепления" и относительно станочного нуля.

"Корректор крепления" может быть установлен в соответствии с программой или с передней панели ЧПУ, как описано в руководстве оператора.

#### **OW Нуль детали**

Это точка начала системы координат детали (заготовка). Ее положение устанавливается оператором с использованием "нулевого корректора" и относительно:

- **•** Корректора крепления, если система координат крепления активна. Изменяя систему координат крепления, ЧПУ обновляет положение нуля детали, относительно новой точки нуля крепления.
- **•** Нулевой точки станка (исходное), если система координат крепления не активна. Активизируя систему координат крепления, ЧПУ обновляет положение нуля детали, относительно нулевой точке крепления.

"Нулевой корректор" может быть установлен из программы или из передней панели ЧПУ, как описано в руководстве оператора.

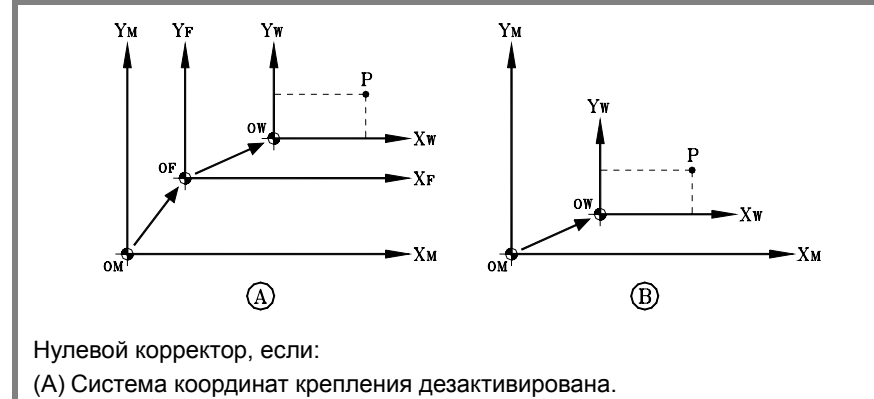

(B) Система координат крепления активирована.

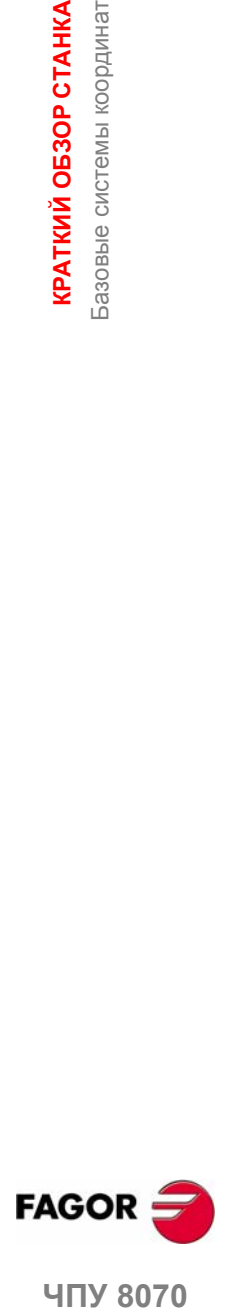

**407 8070** 

# **2.4 Поиск исходного**

## **2.4.1 Определение "Поиска исходного"**

Это операция, используемая для синхронизации системы. Она должна быть выполнена, если ЧПУ теряет положение точки начала координат (например, при выключении станка).

Чтобы выполнить "Поиск исходного", производитель станка установил специфические точки станка; станочный нуль и станочную контрольную точку.

**•** Станочный нуль (исходное).

Это начальная точка станочной системы координат.

**•** Станочная контрольная точка.

Это физическая точка, в которой система синхронизирована (кроме тех случаев, когда станок использует дистанционно-кодированные референтные метки I0 или абсолютную обратную связь). Она может быть расположена в любом месте станка..

При "поиске исходного", оси перемещаются в станочную контрольную точку, и ЧПУ предполагает, что значения координат, назначенные этой точке производителем станка, отнесены к станочному нулю. При использовании дистанционно-кодированных референтных меток I0 или абсолютной обратной связи оси переместятся только на расстояние, необходимое для проверки их положения..

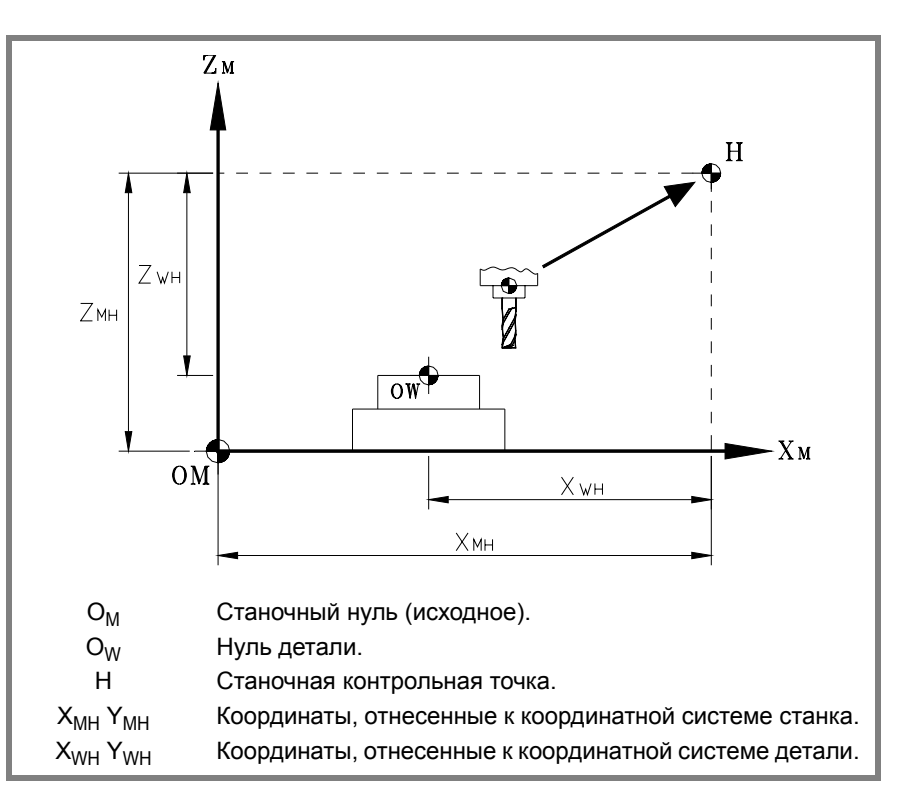

*При программировании "Поиска исходного" не отменяются ни корректоры крепления, ни нулевые корректоры; поэтому координаты показываются в активной системе координат.*

*С другой стороны, если "Поиск исходного" выполняется на одной оси одновременно в режиме РУЧНОЙ (не в MDI), активные корректоры отменяются, и показываемые координаты относятся к станочному нулю.*

**2. КРАТКИЙ ОБЗОР СТАНКА** Поиск исходного **КРАТКИЙ ОБЗОР СТАНКА** Поиск исходного

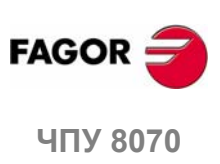

**i**

#### $2.4.2$ "Программирование "Поиска исходного"

При программировании "Поиска исходного" оси приводятся в исходное последовательно, в порядке, установленном оператором. Не все оси должны быть включены в "Поиск исходного", только те, которые приводятся в исходное.

"Поиск исходного" программируется с использованием функции G74, сопровождаемой осями, которые должны быть установлены в исходном и номером, указывающим порядок их подключения. Если тот же самый порядковый номер назначается нескольким осям, эти оси начинают поиск исходного одновременно, и ЧПУ ждет, чтобы он закончился для всех их перед следующим поиском исходного.

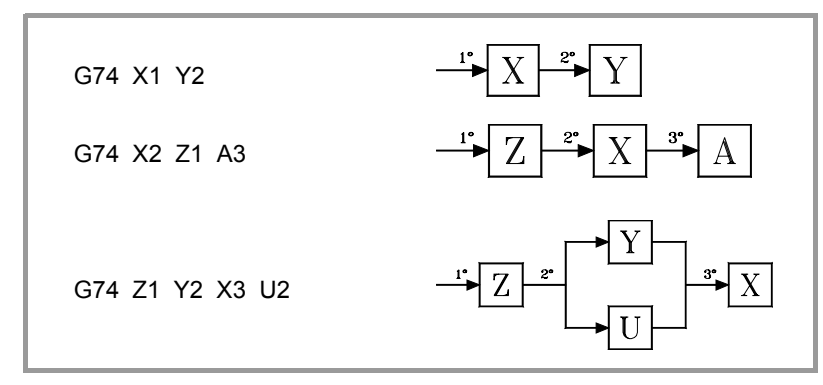

При нумерации осей, они могут быть определены вместе с другими, назначением порядкового номера следующим образом.

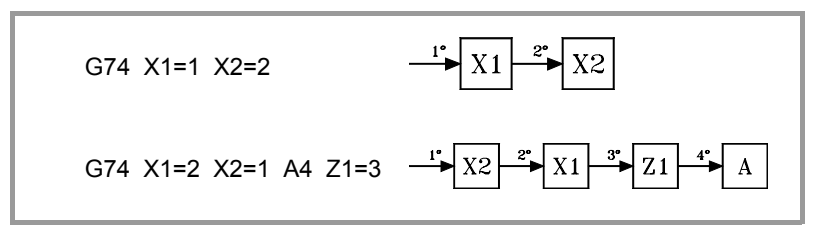

#### Поиск исходного шпинделем

Если используется управляемый по положению шпиндель, он может быть включен в "Поиск исходного" как любая другая ось. В этом случае, поиск исходного шпинделя всегда выполняется вместе с первой осью независимо от порядка, в котором он был определен.

#### Используя связанную подпрограмму

Если производитель станка связал подпрограмму поиска исходного с функцией G74, эта функция может быть запрограммирована одна в кадре, и ЧПУ автоматически выполнит связанную подпрограмму [G.M.P. "REFPSUB (G74)"].

Если используется подпрограмма, "Поиск исходного" выполняется, как описано ранее.

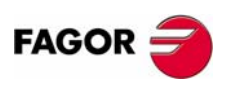

2.

Тоиск исходного

**КРАТКИЙ ОБЗОР СТАНКА** 

**407 8070** 

 $(PE<sub>Φ</sub>: 0608)$ 

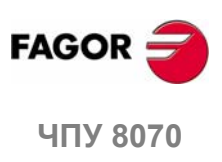

 $(PE@: 0608)$ 

# **3 СИСТЕМА КООРДИНАТ**

# **3.1 Выбор плоскости (G17/G18/G19/G20)**

Выбор плоскостей определяет, какие оси формируют рабочую плоскость/трехгранник и какая ось будет соответствовать продольной оси инструмента. Выбор плоскости требуется для выполнения таких операций как:

- **•** Круговые и винтовые интерполяции.
- **•** Фаски и скругление.
- **•** Тангенциальные входы и выходы.
- **•** Постоянные станочные циклы.
- **•** Компенсация радиуса и длины инструмента.

Эти операции, кроме компенсации длины инструмента, могут быть выполнены только в активной рабочей плоскости. Компенсация длины инструмента, с другой стороны, может быть применена только к продольной оси.

#### **Программирование**

Рабочая плоскость может быть выбрана программой, используя функции:

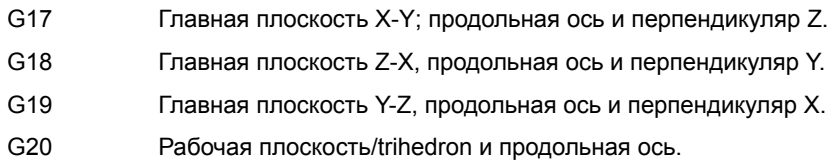

И используя инструкции:

#TOOL AX Выбор продольный оси.

## **Соображения о функциях G17, G18 и G19 и каналах**

Когда в этих функциях мы упоминаем оси X, Y и Z, это не означает, что оси должны иметь эти названия; это - предложение обратиться к первым трем осям канала.

Поэтому, выбор G17, G18 или G19, означает следующее.

- G17 Главная плоскость, сформированная первой и второй осями канала. Перпендикулярная ось (винтовая) или продольная ось соответствуют третьей оси канала.
- G18 Главная плоскость, сформированная третьей и первой осями канала. Перпендикулярная ось (винтовая) или продольная ось соответствуют второй оси канала.
- G19 Главная плоскость сформирована второй и третьей осями канала. Перпендикулярная ось (винтовая) или продольная ось соответствуют первой оси канала .

Перпендикулярная (винтовая) ось – это та, на который выполняются винтовые интерполяции. Продольная ось - та, на который применяется компенсация длины инструмента. При программировании G17, G18 и G19 перпендикулярные и продольные оси – это то же самое.

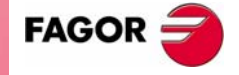

**ЧПУ 8070**

#### **Главные плоскости и оси**

Главные плоскости могут быть выбраны программой, используя функции G17, G18 и G19. Главные плоскости определяются двумя первыми осями канала. Третья ось соответствует продольной оси, которая, для функций G17, G18 и G19, совпадает с перпендикулярной осью.

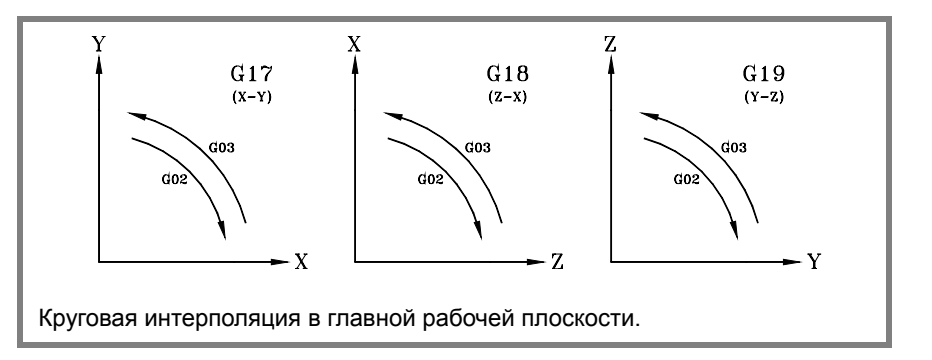

Эти функции могут быть запрограммированы в любом месте программы, и они не должны быть одни в кадре.

#### **Свойства функций**

Функции G17, G18, G19 и G20 являются модальными и несовместимыми друг с другом.

При включении питания, после M02 или M30 и после АВАРИИ или СБРОСА, ЧПУ принимает функцию G17 или G18 как установлено производителем станка [G.M.P. "IPLANE"].

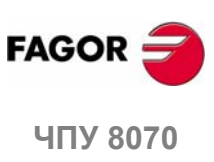

**3.**

**СИСТЕМА КООРДИНАТ**

СИСТЕМА КООРДИНАТ

Выбор плоскости (G17/G18/G19/G20)

Зыбор плоскости (G17/G18/G19/G20)

## **3.1.1 Программирование рабочей плоскости двумя способами (G20)**

Помимо главных плоскостей, любая другая рабочая плоскость/трехгранник, сформированая первыми тремя осями канала, может быть определена, используя функцию G20.

## **Программирование**

Рабочая плоскость определяется выбором осей абсциссы и ординаты, перпендикулярной оси и продольной оси инструмента. Она выбирается назначением одного из следующих параметров осям, запрограммированным с G20.

- "1" К первой оси рабочей плоскости (ось абсциссы).
- "2" Ко второй оси рабочей плоскости (ось ординаты).
- "3" К продольной оси инструмента, а также перпендикулярной (винтовой) оси плоскости, если параметр 5 не определен.
- "4" Зарезервирован..
- "5" К перпендикуляру оси к рабочей плоскости; если не определен, это - то же самое, что и продольная ось. Только когда продольная ось инструмента - та же, что и ось абсциссы или ординаты

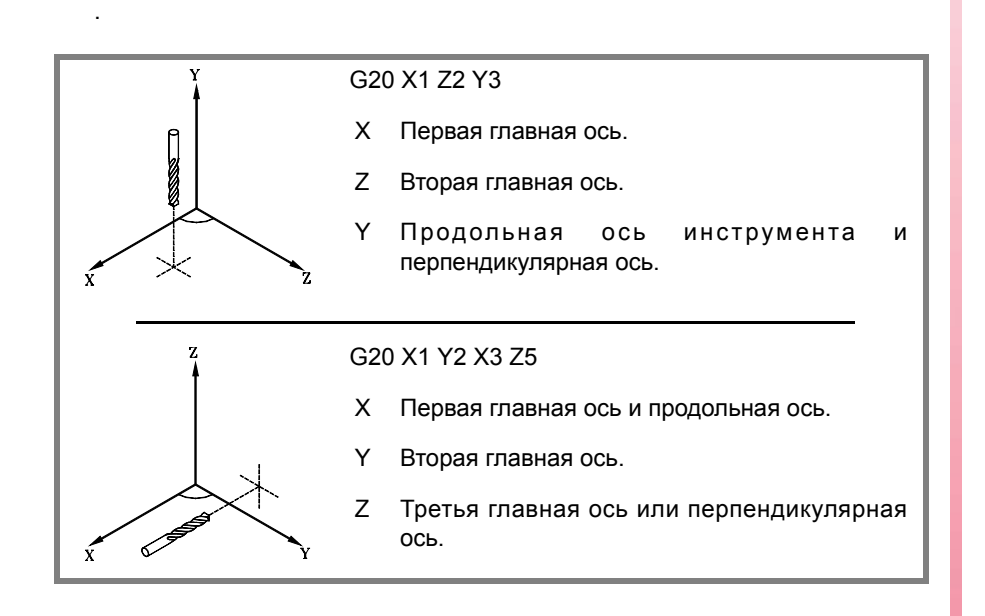

## **Соображения**

Выбирая продольную ось с G20, ориентация инструмента может быть установлена согласно запрограммированному знаку.

- **•** Если параметр для выбора продольной оси положительный, инструмент помещается в положительном направлении оси.
- **•** Если параметр для выбора продольной оси отрицательный, инструмент помещается в отрицательном направлении оси.

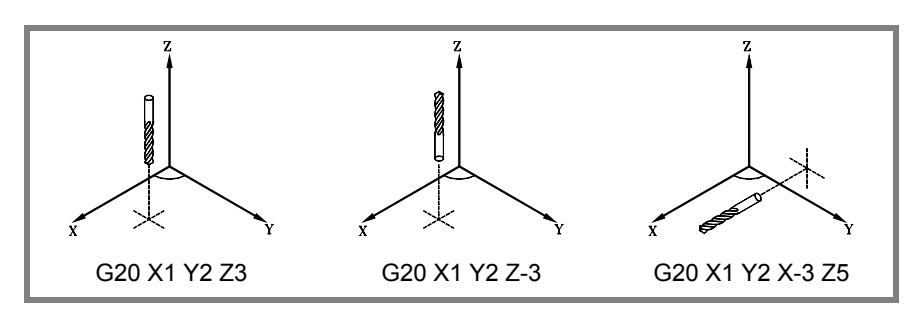

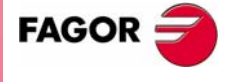

**407 8070** 

## **3.1.2 Выбор продольной оси инструмента**

Продольная ось инструмента может быть выбрана, используя инструкцию "#TOOL AX". Эта инструкция позволяет выбирать любую станочную ось в качестве новой продольной оси.

#### **Программирование**

Формат программирования:

#TOOL AX [{axis}{dir}]

- {ось} Продольная ось инструмента.
- {напр} Ориентация инструмента.

Ориентация инструмента устанавливается следующим образом.

- + Положительная, если положения инструмента в положительном направлении оси.
- Отрицательная, если положения инструмента в отрицательном направлении оси.

Оба параметра ДОЛЖНЫ быть запрограммированы.

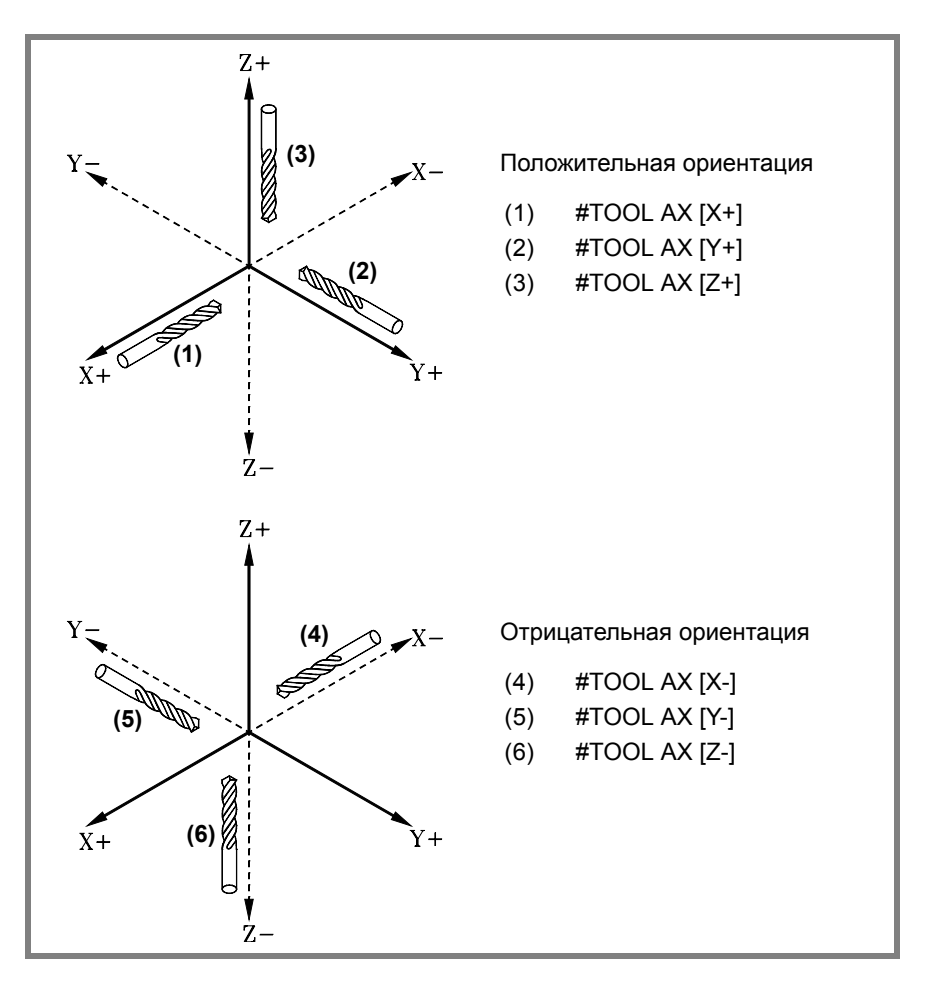

**3.** Зыбор плоскости (G17/G18/G19/G20) СИСТЕМА КООРДИНАТ **СИСТЕМА КООРДИНАТ** Выбор плоскости (G17/G18/G19/G20)

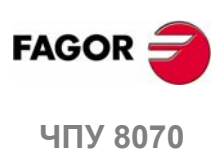

# **3.2 Программирование в миллиметрах (G71) или в дюймах (G70)**

Смещения и скорости подачи осей могут быть определены в миллиметрах или в дюймах. Система единицы может быть выбрана программой, используя следующие функции:

- G70 Программирование в дюймах.
- G71 Программирование в миллиметрах.

Обе функции могут быть запрограммированы в любом месте программы; они не должны быть одни в кадре.

#### **Операция**

После выполнения одной из этих функций, ЧПУ принимает эту систему единиц для следующих кадров. Если ни одна из этих функций не запрограммирована, ЧПУ использует систему единиц, установленную производителем станка [G.M.P. "INCHES"].

При изменении системы единиц, ЧПУ представляет активную в настоящее время скорость подачи в новой системе единиц.

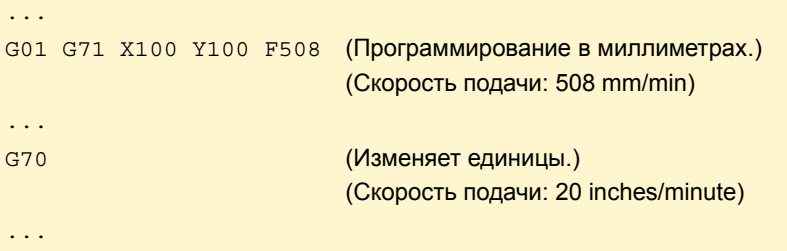

## **Свойства функций**

Функции G70 и G71 являются модальными и несовместимыми друг с другом.

При включении , после M02 или M30, и после АВАРИИ или СБРОСА, ЧПУ принимает функции G70 or G71, как они установлены производителем станка [G.M.P. "INCHES"].

СИСТЕМА КООРДИНАТ

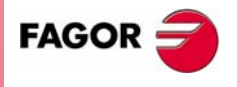

**407 8070** 

# **3.3 Абсолютные (G90) или инкрементальные (G91) координаты**

Координаты различных точек могут быть определены в абсолютных координатах (отнесены к активному началу координат), или в инкрементальных координатах (относены к текущему положению). Тип координат может быть выбран программой, используя следующие функции:

- G90 Программирование в абсолютных координатах.
- G91 Программирование в инкрементальных координатах.

Обе функции могут быть запрограммированы в любом месте программы; они не должны быть одни в кадре.

#### **Операция**

После выполнения одной из этих функций, ЧПУ принимает этот режим программирования для следующих кадров. Если ни одна из этих функций не запрограммирована, ЧПУ использует режим работы, выбранный производителем станка [G.M.P. "ISYSTEM"].

В зависимости от активного режима работы (G90/G91), координаты точек определяются следующим образом:

**•** При программировании в абсолютных координатах (G90), координаты точки относятся к текущему началу системы координат, обычно нулю детали.

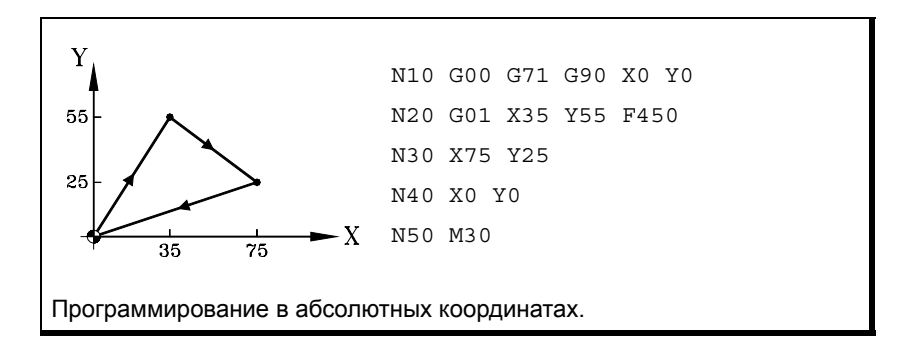

**•** При программировании в инкрементальных координатах (G91), координаты точки относятся к текущему положению инструмента. Предшествующий знак указывает направление движения.

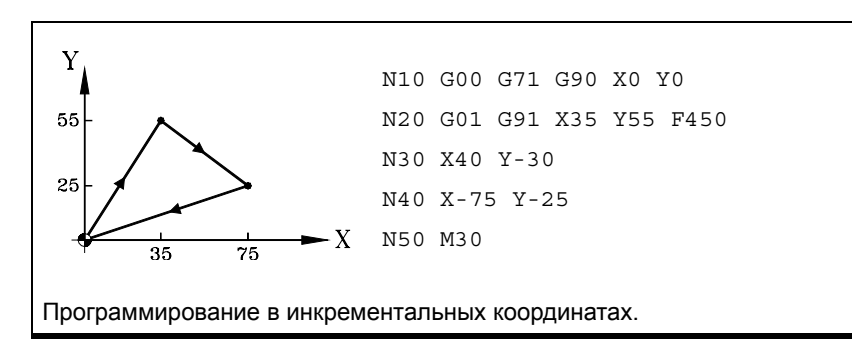

#### **Свойства функции**

Функции G90 и G91 являются модальными и несовместимыми друг с другом.

При включении питания, после M02 или M30, и после АВАРИИ или СБРОСА, ЧПУпринимает функцию G90 или G91, как установленопроизводителемстанка [G.M.P. "ISYSTEM"].

**3.** СИСТЕМА КООРДИНАТ **СИСТЕМА КООРДИНАТ** Абсолютные (G90) или инкрементальные (G91) координаты Абсолютные (G90) или инкрементальные (G91) координаты

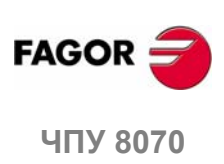

**3.**

СИСТЕМА КООРДИНАТ

Программирование в радиусах (G152) или в диаметрах (G151)

## **3.4 Программирование в радиусах (G152) или в диаметрах (G151)**

**i**

*Следующие функции ориентируются на станки токарного типа. Программирование в диаметрах доступно только на осях, разрешенных производителем станка (DIAMPROG=YES).*

Программирование в радиусах или диаметрах может быть выбрано программой следующими функциями:

- G151 Программирование в диаметрах.
- G152 Программирование в радиусах.

Эти функции могут быть запрограммированы в любом месте программы, и они не должны быть одни в кадре.

#### **Операция**

После выполнения одной из этих функций, ЧПУ принимает этот режим программирования для следующих кадров.

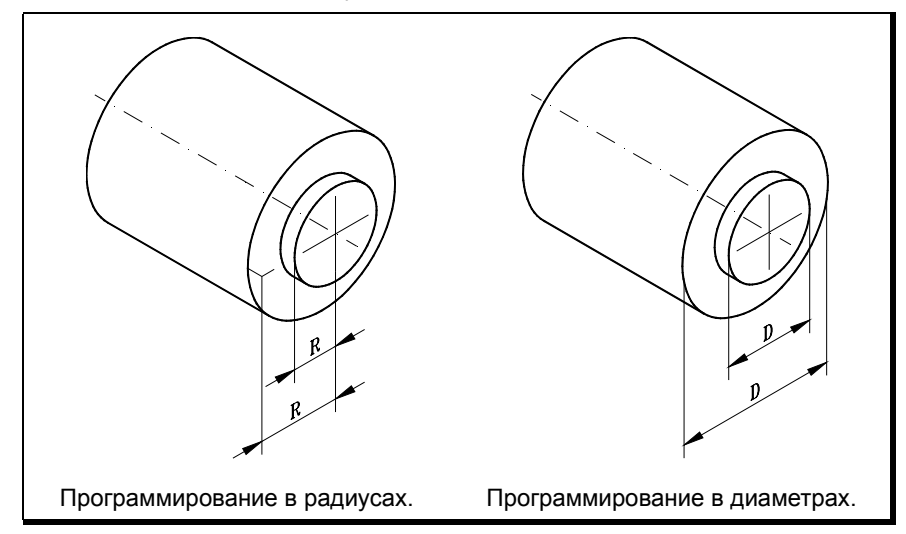

Переключая режимы программирования, ЧПУ изменяет способ, которым оно показывает координаты соответствующих осей.

#### **Свойства функции**

Функции G151 и G152 являются модальными и несовместимыми друг с другом.

При включении питания, после M02 или M30, и после АВАРИИ или СБРОСА, ЧПУ принимает функцию G151, если станочный параметр DIAMPROG любой оси установлен в YES.

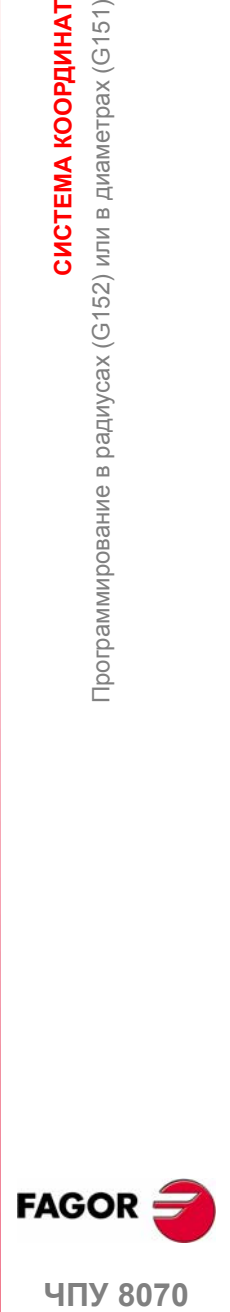

**407 8070** 

# **3.5 Программирование координат**

## **3.5.1 Декартовы координаты**

Координаты запрограммированы согласно декартовой системе координат. Эта система состоит из двух осей в плоскости и трех или более в пространстве.

#### **Определение значений положения**

Положение точки в этой системе дается ее координатами на различных осях. Координаты программируются в абсолютных или инкрементальных координатах и в миллиметрах или дюймах.

#### **Стандартные оси (X..C)**

Координаты программируются названием оси, за которым следует значение координаты.

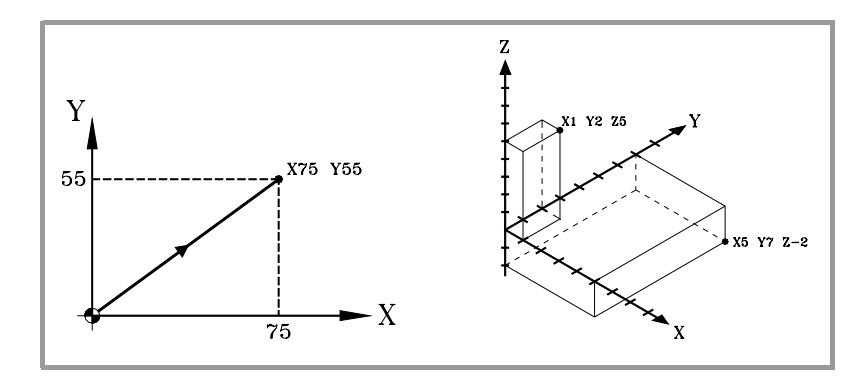

#### **Пронумерованные оси (X1... C9)**

Если название оси X1, Y2 ... знак "="должен быть включен между названием оси и координатой.

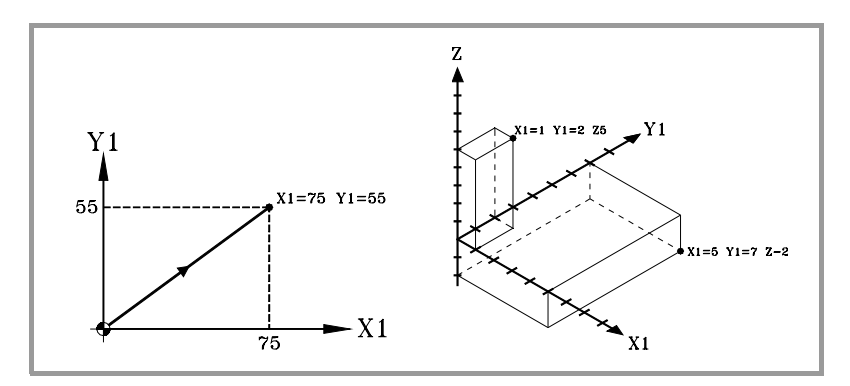

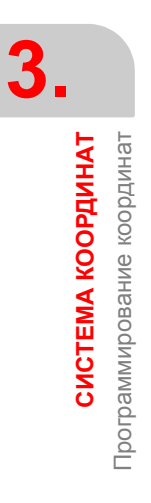

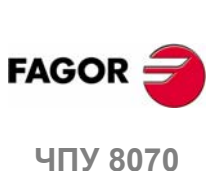

#### $3.5.2$ Полярные координаты

Имея круглые элементы или угловые размеры, может оказаться более удобным выражать координаты различных точек плоскости в полярных координатах.

Этот тип координат требует контрольной точки, названной "начало полярных координат", которая будет началом полярной системы координат.

#### Определение значений положения

Положение различных точек дается определением радиуса "R" и угла "Q" следующим образом:

Им будет расстояние между началом полярных координат и Радиус точкой.

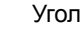

Им будет угол, сформированный осью абсциссы и линией, соединяющей начало полярных координат с точкой.

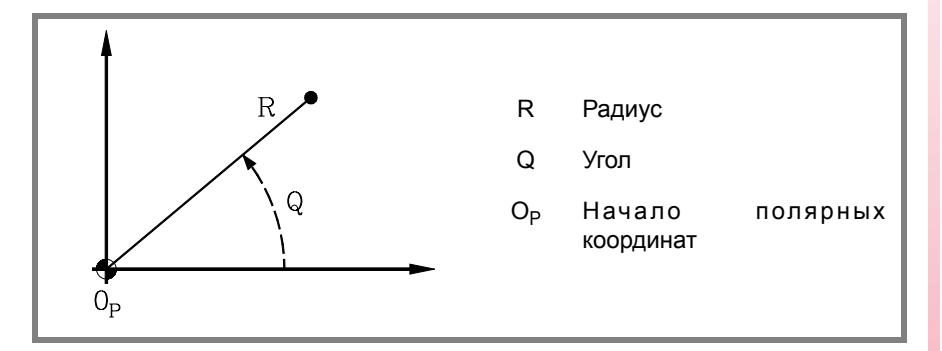

Радиус может быть дан в мм или в дюймах, тогда как угол дается в градусах.

Оба значения могут быть даны или в абсолютных (G90), или в возрастающих (G91) координатах.

- Работая в G90, "R" и "Q" значения будут абсолютными. Значение, присвоенное радиусу должно всегда быть положительным или нулевым.
- Работая в G91, "R" и "Q" значения будут инкрементальными. Хотя могут быть запрограммированы отрицательные значения "R", при программировании в инкрементальных координатах результирующее значение, присвоенное радиусу, должно всегда быть положительным или нулевым.

Если программируется значение "Q", большее чем 360°, модуль будет принят после его деления на 360. Таким образом, Q420 - это то же самое, что и Q60, и Q-420 - то же самое, что и Q-60.

#### Заданное начало полярных координат

"Начало полярных координат" может быть выбрано из программы, используя функцию G30. Если оно не выбрано, принимается в качестве "начала полярных координат" принимается начало активной системы координат (нуль детали). См. главу "4 Выбор начала координат".

Выбранное "начало полярных координат" изменяется в следующих случаях:

- При изменении рабочей плоскости, ЧПУ принимает нуль детали как новое "начало полярных координат".
- При включении питания, после М02 или М30 и после АВАРИИ или СБРОСА, ЧПУ принимает нуль детали в качестве нового начала полярных координат.

**FAGO** 

3.

СИСТЕМА КООРДИНАТ Трограммирование координат

**UNY 8070** 

(PE $\Phi$ : 0608)

## **Примеры**

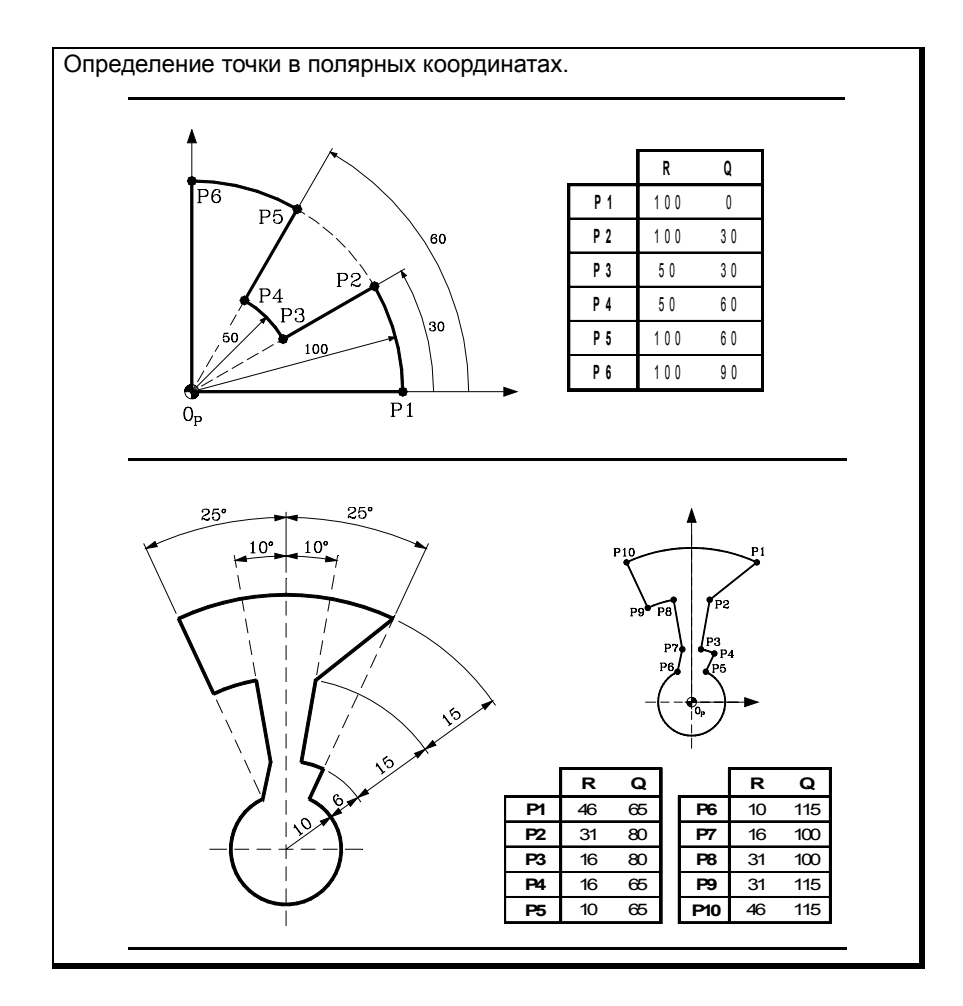

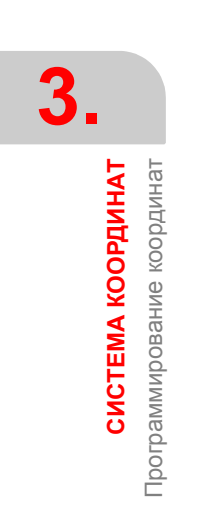

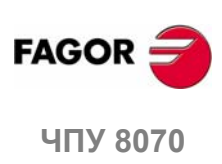

**(РЕФ: 0608)**

**40**
# **4 ВЫБОР НАЧАЛА КООРДИНАТ**

ЧПУ позволяет программировать перемещения в станочной системе координат или применять корректоры, чтобы использовать системы координат, относящиеся к креплению или к детали, без необходимости изменять координаты различных точек детали в программе.

Существует три типа корректоров:

- **•** Корректор крепления.
- **•** Нулевой корректор.
- **•** Корректор PLC.

Несколько корректоров могут быть активными одновременно. В этом случае используемая система координат будет определена суммой активных корректоров.

### **Корректор крепления**

Корректор крепления определяется как расстояние между нулевой точкой станка и нулем крепления.

На станках, использующих несколько креплений, этот корректор позволяет выбирать крепление, которое должно быть использовано.

### **Нулевой корректор**

Нулевой корректор определяется как расстояние между нулем крепления и нулем детали. Если нуль крепления не активен (нет корректора крепления), нулевой корректор измеряется от станочного нуля.

Нулевой корректор может быть установлен двумя способами:

- **•** Задавая координату, ЧПУ принимает запрограммированные координаты в качестве текущего положения осей.
- **•** При использовании абсолютных или инкрементальных нулевых корректоров ЧПУ принимает новый нуль детали, установленный выбранным корректором.

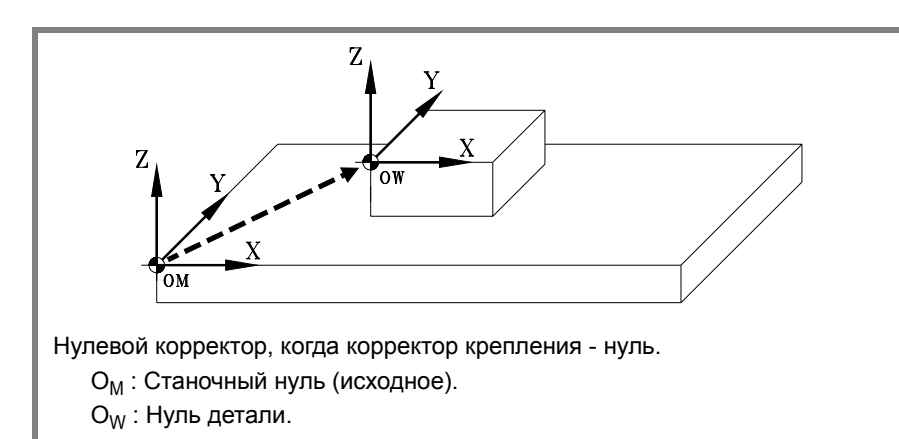

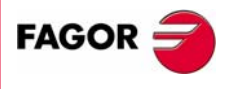

**ЧПУ 8070**

# **Корректор PLC**

Специальный корректор, обработанный PLC, который используется для исправления отклонений из-за расширения, и т.д.

Этот корректор применяется всегда, даже при программировании относительно станочного нуля.

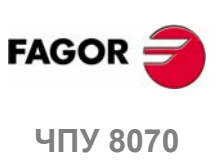

# **4.1 Программирование относительно станочного нуля**

Станочный нуль - начало координат станочной координатной системы. Перемещения относительно станочного нуля программируются, используя инструкции #MCS и #MCS ON/OFF.

### **Программировать перемещение , относительно станочного нуля.**

Эта инструкция может быть добавлена к любому кадру, содержащему перемещение, такимобразомонавыполняетсявстаночнойсистемекоординат.

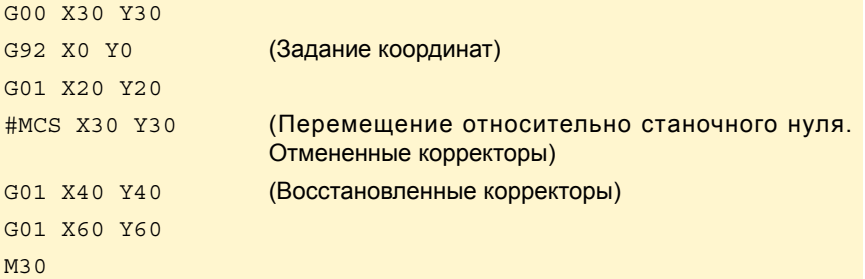

### **Станочная система координат.**

Инструкции #MCS ON and #MCS OFF активизируют и дезактивируют станочную систему координат; поэтому, перемещения, запрограммированные между ними, выполняются в станочной системе координат. Обе инструкции должны быть запрограммированы по одной в кадре.

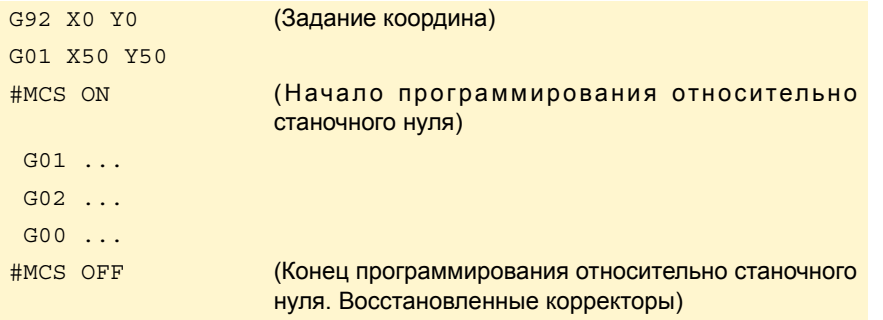

### **Примечания о перемещениях относительно станочного нуля.**

### **Нулевые корректоры и преобразования координат**

Выполняя перемещение относительно станочного нуля, ЧПУ игнорирует активные корректоры (кроме корректора PLC), кинематики и декартовые преобразования; поэтому перемещение выполняется в станочной системе координат. Как только движение закончилось, ЧПУ восстанавливает корректоры, кинематику идекартовые преобразования, которыебыли активны.

Запрограммированные перемещения не допускают полярные координаты, а так же другие виды преобразований, такие как зеркальное отображение, вращение координат (образец) или масштабирующий коэффициент. В то время как функция #MCS активна, функции для установки нового начала координат, типа G92, G54-G59, G158, G30 и т.д. не допускаются..

### **Компенсация радиуса и длины инструмента**

Компенсация радиуса и длины инструмента также отменяется во время перемещения относительно станочного нуля. ЧПУ предполагает, что координаты были запрограммированы относительно базы инструмента, а не наконечника инструмента.

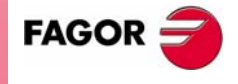

**UNY 8070** 

### **Системы единиц; миллиметры или дюймы**

При перемещении относительно станочной контрольной точки, выбранные пользователем единицы G70 или G71 (дюймы/миллиметры) игнорируются. Принимаются единицы, предопределенные в ЧПУ (параметр INCHES); принятые ЧПУ при включении питания. Эти единицы приняты для определения координат, для скорости подачи и для скорости.

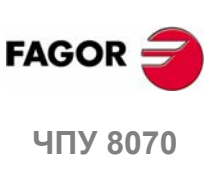

# **4.2 Корректор крепления**

С помощью корректоров крепления можно выбрать систему крепления, которая будет использоваться (при наличии более чем одного крепления). Применяя новый корректор крепления, ЧПУ принимает точку, установленную новым выбранным креплением в качестве нового нуля крепления.

### **Определение**

Чтобы применить корректор крепления, он должен быть предварительно установлен. Для этого в ЧПУ имеется таблица, где оператор может определить до 10 различных корректоров крепления. Данные таблицы могут быть определены:

- **•** Вручную с передней панели ЧПУ (как описано в руководстве оператора).
- **•** С помощью программы, назначая соответствующее значение (корректора "n" и оси "Xn") переменной "V.A.FIXT [n] .Xn".

### **Активизация**

Как только корректоры крепления были определены в таблице, они могут быть активизированы через программу, назначением переменной "V.G.FIX" номера корректора, который будет применен.

Только один корректор крепления может быть активным одновременно; поэтому, применение корректора крепления отменяет действие предыдущего. Присвоение значения "V.G.FIX=0" отменяет активный корректор крепления.

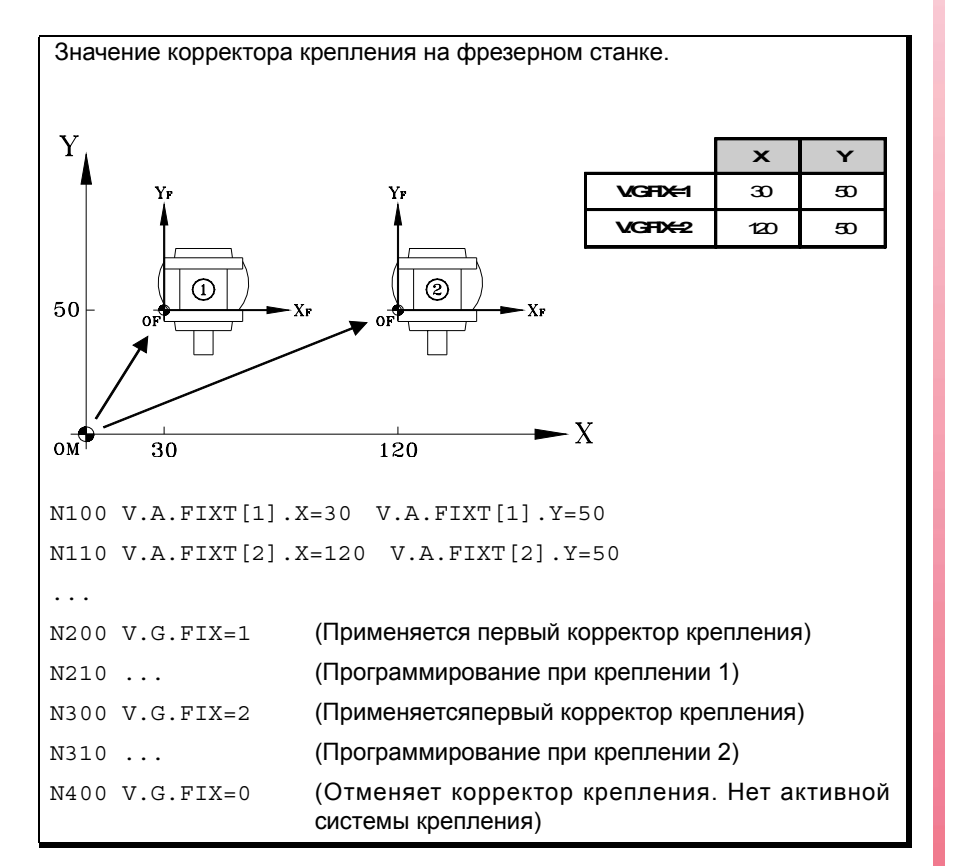

**Соображения**

Корректор крепления, сам по себе, не вызывает никакого перемещения оси.

### **Свойства**

При включении питания ЧПУ принимает корректор крепления, который был активен, когда ЧПУ было выключено. С другой стороны, корректор крепления не затрагивается ни функциями M02 и M30, ни ПЕРЕЗАГРУЗКОЙ ЧПУ.

**4. ЧПУ 8070 ВЫБОР НАЧАЛА КООРДИНАТ** Корректор крепления ЗЫБОР НАЧАЛА КООРДИНАТ Корректор крепления

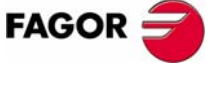

**UNY 8070** 

# **4.3 Задание координат (G92)**

Предустановка координат выполняется функцией G92, и она может быть применена к любой оси станка.

При задании координаты ЧПУ интерпретирует, что эти координаты оси запрограммированы после того, как G92 установило текущее положение осей. Остальные оси, которые не были определены G92, не затрагиваются предустановкой.

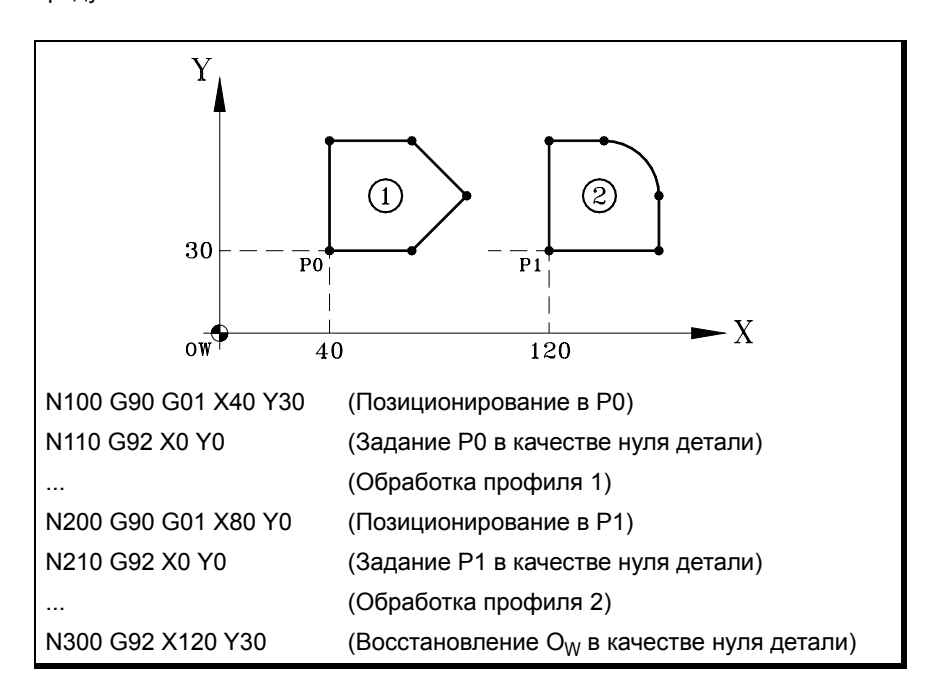

### **Примечания**

Заданная координата, сама по себе, не вызывает никакого перемещения оси.

При поиске исходного в режиме РУЧНОЙ, задание для этой оси отменяется.

### **Свойства функции**

G92 является модальной, заданные значения остаются активными пока задание не отменено (другим заданием, нулевым корректором или с G53).

При включении питания ЧПУ принимает задание координат, которое было активно, когда ЧПУ было выключено. С другой стороны, на задание координат не влияют ни функции M02 и M30, ни ПЕРЕЗАГРУЗКА ЧПУ.

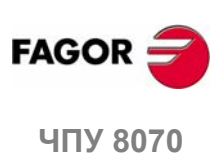

**(РЕФ: 0608)**

Задание координат (G92) ЗЫБОР НАЧАЛА КООРДИНАТ **ВЫБОР НАЧАЛА КООРДИНАТ** Задание координат (G92)

**4.**

# **4.4 Нулевые корректоры (G54-G59/G159)**

Используя нулевые корректоры, можно поместить нуль детали в различные положения на станке. При применении нулевого корректора ЧПУ принимает в качестве нового нуля детали точку, определенную выбранным нулевым корректором.

### **Определение**

Чтобы применить нулевой корректор, он должен быть предварительно определен. Для этого ЧПУ имеет таблицу, где оператор может определить до 20 различных нулевых корректоров. Данные таблицы могут быть определены:

- **•** Вручную с передней панели ЧПУ (как описано в Руководстве оператора).
- **•** Программой, назначая соответствующее значение (корректора "n" и оси "Xn") переменной "V.A.ORGT [n] .Xn".

### **Активизация**

Как только нулевые корректоры были определены в таблице, они могут быть активизированы в соответствии с программой, используя функции G54 для G59 и G159.

### **от G54 до G59Абсолютный нулевой корректор**

Для применения первых шести нулевых корректоров в таблице. Они - то же самое, что и программирование от G159=1 до G159=6.

- G54 Применяет первый нулевой корректор (G159=1).
- G59 Применяет шестой нулевой корректор (G159=6).

### **G159 Дополнительные абсолютные нулевые корректоры**

Для применения любого нулевого корректора, определенного в таблице.

Первые шесть нулевых корректоров - то же самое, что и программирование от G54 доG59.

G159=2 Применяет второй нулевой корректор.

G159=11 Применяет 11-ый нулевой корректор.

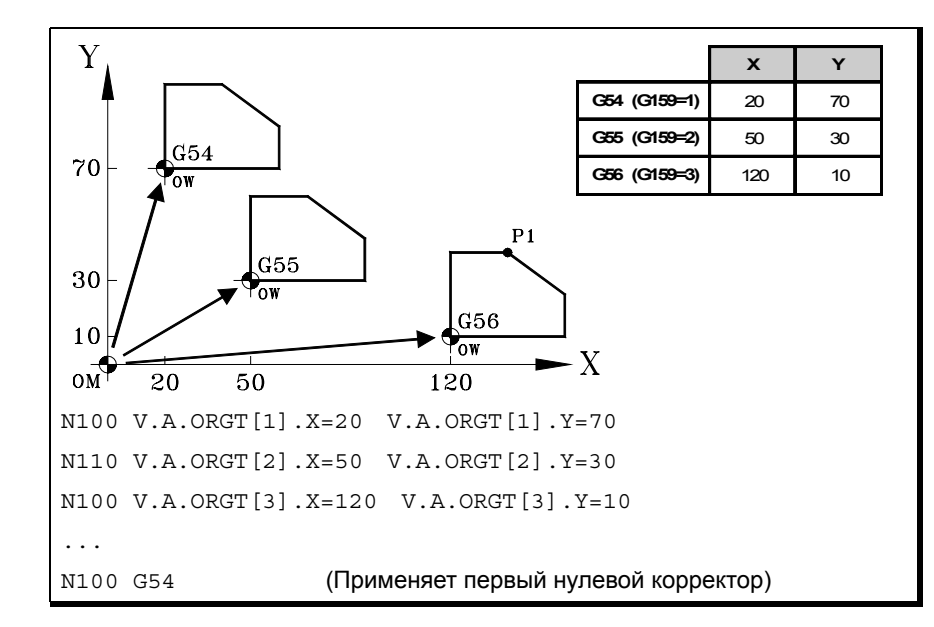

**4.**

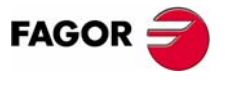

**UNY 8070** 

... N200 G159=2 (Применяет второй нулевой корректор) ... N300 G56 X20 Y30 (Применяет третий нулевой корректор) (оси перемещаются в точку X20 Y30 (точка P1), относительно третьего начала координат)

Только один нулевой корректор может быть активным одновременно; поэтому при применении нулевого корректора, предыдущий будет отменен. При программировании G53 активный в настоящее время нулевой корректор будет отменен.

Функция, соответствующая выбранному нулевому корректору, может быть запрограммирована в любом кадре программы. Если нулевой корректор добавлен к кадру с информацией о пути, он будет применен перед выполнением запрограммированного перемещения.

### **Примечания**

Нулевой корректор, сам по себе, не вызывает никакого перемещения оси.

При подключении оси в режиме РУЧНОЙ, абсолютный нулевой корректор для этой оси отменяется.

# **Свойства функций**

Функции G54, G55, G56, G57, G58, G59 и G159 являются модальными и несовместимыми друг с другом и с G53 и G92.

При включении питания ЧПУ принимает нулевой корректор, который был активен, когда ЧПУ было выключено. С другой стороны, на задание нулевого корректора не влияют ни функции M02 и M30, ни ПЕРЕЗАГРУЗКА ЧПУ.

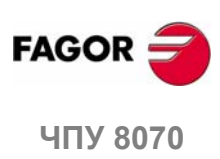

**4.**

**ВЫБОР НАЧАЛА КООРДИНАТ** Нулевые корректоры (G54-G59/G159)

ВЫБОР НАЧАЛА КООРДИНАТ Нулевые корректоры (G54-G59/G159)

# **4.4.1 Инкрементальный нулевой корректор (G158)**

Применяя инкрементальный нулевой корректор, ЧПУ добавляет его к абсолютному нулевому корректору, активному в это время.

### **Программирование**

Инкрементальный нулевой корректор определяется программой, используя функцию G158, сопровождаемую значениями нулевых корректоров, которые должны быть применены на каждой оси.

Чтобы отменить инкрементальный нулевой корректор, программируйте функцию G158 без осей в кадре. Чтобы отменить инкрементальный нулевой корректор только на определенных осях, программируйте инкрементальный корректор "0" на каждой из этих осей.

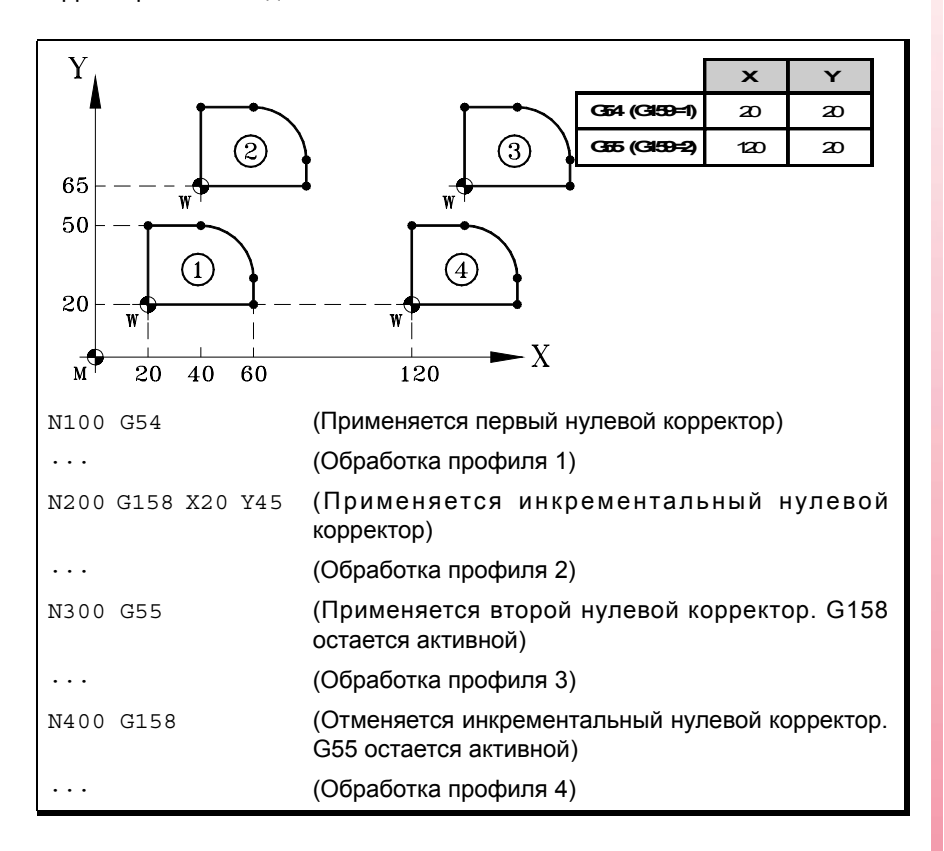

Только один инкрементальный нуль может быть активным одновременно для каждой оси; поэтому, применение инкрементального нулевого корректора на оси отменяет тот, который был активен на этой оси до этого. Корректоры на остальных осях не затрагиваются.

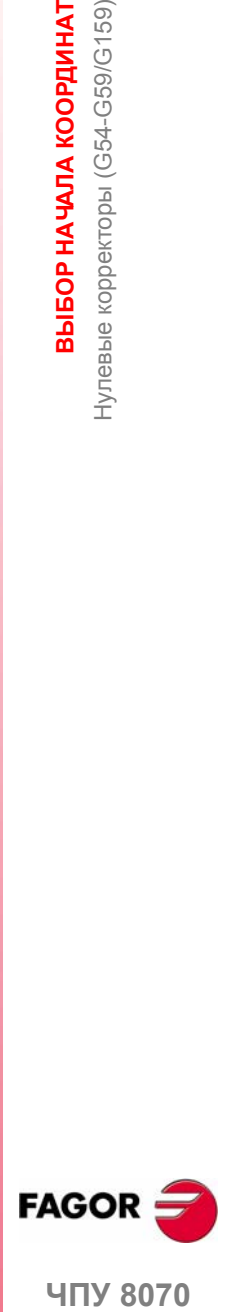

**4.**

ВЫБОР НАЧАЛА КООРДИНАТ Нулевые корректоры (G54-G59/G159)

**407 8070** 

**4.** ВЫБОР НАЧАЛА КООРДИНАТ **ВЫБОР НАЧАЛА КООРДИНАТ** Нулевые корректоры (G54-G59/G159) Нулевые корректоры (G54-G59/G159)

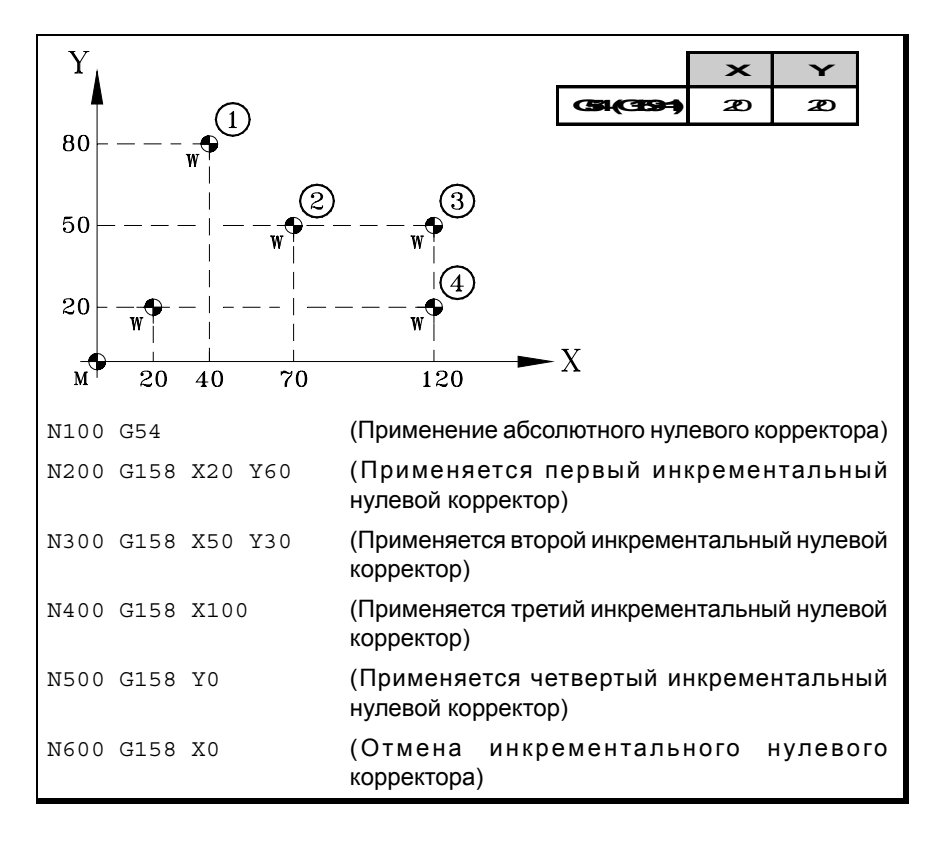

Инкрементальный нулевой корректор не отменяется после применения нового абсолютного нулевого корректора (G54-G59 или G159).

### **Примечания**

Инкрементальный нулевой корректор, сам по себе, не вызывает никакого перемещения оси.

При поиске исходного оси в режиме РУЧНОЙ, инкрементальный нулевой корректор для этой оси отменяется.

## **Свойства функции**

Функция G158 является модальной.

При включении питания ЧПУ принимает инкрементальный нулевой корректор, который был активным, когда ЧПУ было выключено. С другой стороны, инкрементальный нулевой корректор не затрагивается ни функциями M02 и M30, ни ПЕРЕЗАГРУЗКОЙ ЧПУ.

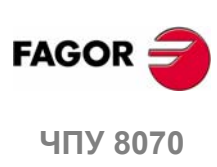

**4.**

ВЫБОР НАЧАЛА КООРДИНАТ Нулевые корректоры (G54-G59/G159)

# **4.4.2 Исключение осей в нулевом корректоре (G157)**

Исключение осей позволяет выбирать, на каких осях следующий абсолютный нулевой корректор не будет применен. После применения нулевого корректора, запрограммированное исключение оси отменяется, чтобы применить его снова, оно должно быть запрограммировано заново.

### **Активизация**

Исключение оси должно быть запрограммировано, используя функцию G157, за которой следуют оси и значение, указывающее, что ось исключена (<ось> =1) или нет (<ось> =0).

Исключение также может быть активизировано программированием только осей, затронутых исключением после функции G157.

Исключение и нулевой корректор могут быть запрограммированы в том же самом кадре. В этом случае, исключение будет активизировано перед применением нулевого корректора.

 $G55$ 

(Применяется второй нулевой корректор на всех осях)

```
G157 X Z
```
(Активизация исключения на осях X-Z)

G57

···

(Применяется четвертый нулевой корректор, за исключением осей X-Z. Эти оси поддерживают предыдущий нулевой корректор)

 $G159 = 8$ 

(Применяется восьмой нулевой корректор на всех осях)

```
G59 G157 Y
```
(Применяется шестой нулевой корректор на оси Y. Эта ось поддерживает предыдущий нулевой корректор)

···

G54

(Применяется первый нулевой корректор на все оси)

Исключение осей не затрагивает активных нулевых корректоров. Если ось исключена, применяя новый нулевой корректор, ЧПУ поддерживает тот, который был активным для этой оси прежде.

### **Примечания**

Исключение осей не затрагивает задание координат или инкрементальные нулевые корректоры, которые всегда применяются на всех осях. Аналогично, ни корректоры крепления, ни корректоры PLC не затрагиваются.

### **Свойства функции**

Функция G157 является модальной и остается активной, пока не применен абсолютный нулевой корректор.

При включении питания или после АВАРИИ, ЧПУ не принимает никакого исключения оси.

**ЧПУ 8070 ВЫБОР НАЧАЛА КООРДИНАТ** Нулевые корректоры (G54-G59/G159) **FAGO** 

**UNY 8070** 

# **4.5 Отмена нулевого корректора (G53)**

Выполнение функции G53 отменяет активный нулевой корректор, являющийся результатом или задания (G92), или нулевого корректора, включая инкрементальный корректор и определенное исключение оси. Она также отменяет корректор нуля, обусловленный операцией измерения.

На корректоры крепления и корректоры PLC эта функция не влияет.

В противоположность инструкциям #MCS и #MCS ON/OFF, которые всегда выполняют перемещения относительно станочного нуля, функция G53 позволяет выполнять перемещения относительно нуля крепления (если он активен).

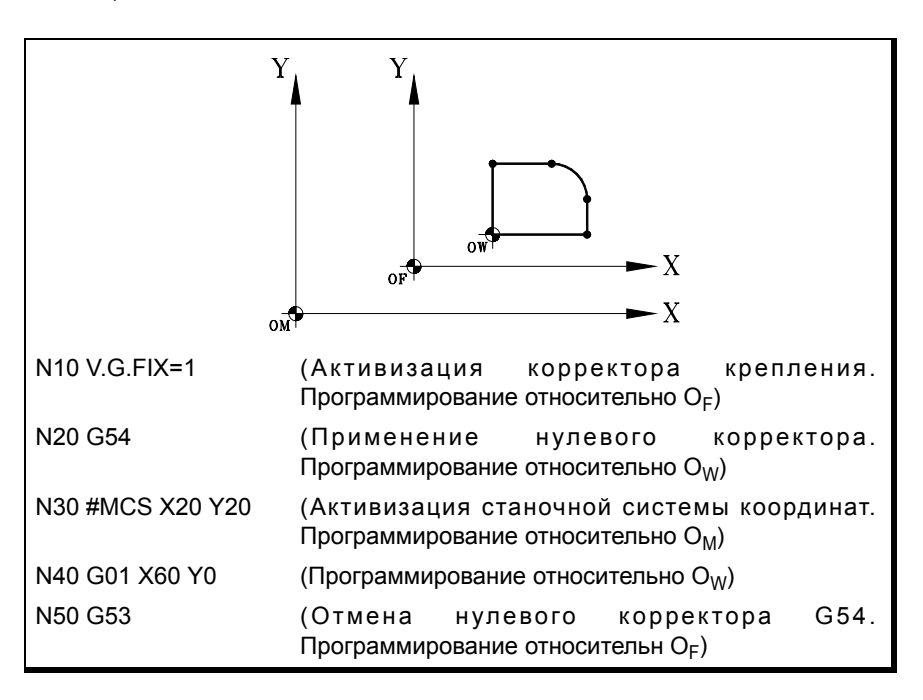

Функция G53 может быть запрограммирована в любом кадре программы. Если добавляется к кадру с информацией о пути, корректор или задание отмененяются перед выполнением запрограммированного перемещения.

### **Примечание**

Функция G53, сама по себе, не вызывает никакого перемещения оси.

### **Свойства функции**

Функция G53 являетсямодальной и несовместимой с функцией G92, нулевыми корректорами и измерением.

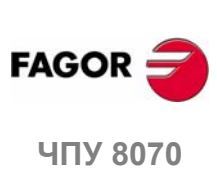

# **4.6 Задание начала полярных координат (G30)**

Функция G30 может использоваться для задания любой точки рабочей плоскости в качестве нового начала полярных координат. Если не выбрана, в качестве начала полярных координат принимается начало активной системы координат (ноль детали).

## **Программирование**

Задание начала полярных координат должно быть запрограммировано одно в кадре. Формат программирования - "G30 I J", где:

I, J Они определяют абсциссу и ординату нового начала полярных координат. Они должны быть определены в абсолютных координатах относительно нуля детали.

Если программируются, оба параметра должны быть запрограммированы.

Если не запрограммированы, принимается текущее положение инструмента как начало полярных координат.

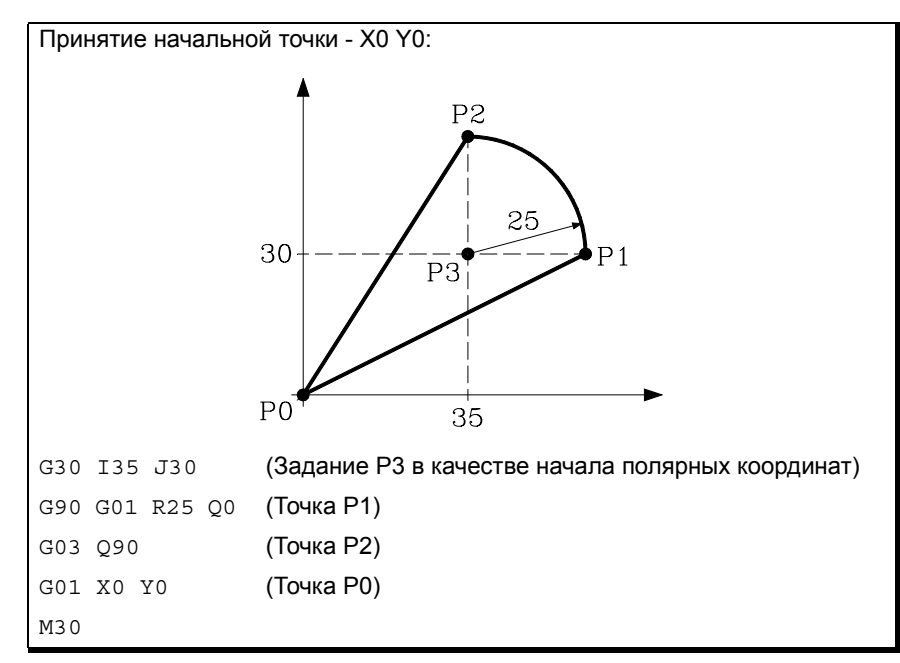

Поэтому, функция G30 может быть запрограммирована следующим образом:

- G30 I J Принимается в качестве нового начала полярных координат точка, абсцисса которой - "I", и ордината - "J" относительно нуля детали.
- G30 Текущее положение инструмента принято в качестве нового начала полярных координат.

### **Свойства функции**

Функция G30 является модальной. Начало полярных координат остается активным, пока не задано другое значение, или рабочая плоскость не изменена. При изменении рабочей плоскости, нуль детали этой плоскости принимается в качестве нового начала полярных координат.

При включении питания, после M02 или M30 и после АВАРИИ или СБРОСА, ЧПУ принимает выбираемый в настоящее время нуль детали в качестве нового начала полярных координат..

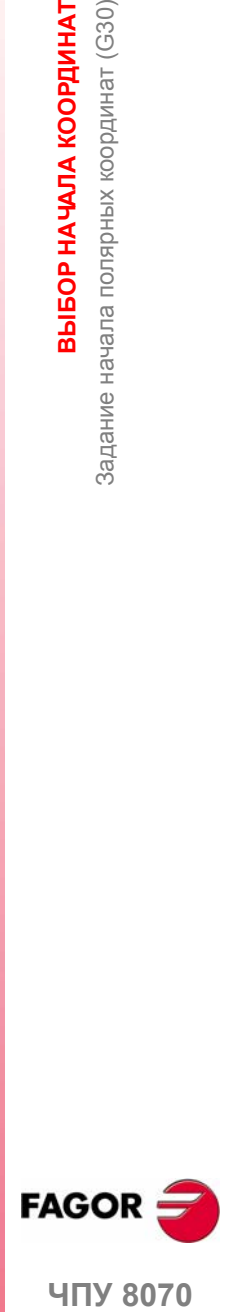

**4.**

ВЫБОР НАЧАЛА КООРДИНАТ

Задание начала полярных координат (G30)

**407 8070** 

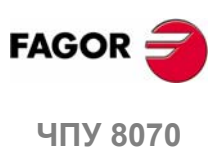

# **5 ТЕХНОЛОГИЧЕСКИЕ ФУНКЦИИ**

# **5.1 Скорость подачи обработки (F)**

Скорость подачи обработки может быть выбрана программированием, используя код "F", который остается активным, пока не будет запрограммировано другое значение. Программируемые единицы зависят от активного режима работы (G93, G94 или G95) и типа перемещаемой оси (линейная или поворотная).

- G94 Скорость подачи в миллиметрах/в минуту (дюймах/в минуту).
- G95 Скорость подачи в в миллиметрах/на оборот (в дюймах/на оборот).
- G93 Время обработки в секундах.

Программируемый "F" эффективен в линейных (G01) или круговых (G02, G03) интерполяциях. Перемещения в G00 (быстрый ход) выполняются на быстром ходу независимо от запрограммированного значения "F".

### **Перемещение без запрограммированной скорости подачи.**

В принципе, ЧПУ показывает соответствующую ошибку при программировании перемещения в G01/G02/G03 без установки скорости подачи.

Опционально изготовитель может сконфигурировать ЧПУ для выполнения перемещения с максимальной скоростью подачи обработки, установленной станочным параметром MAXFEED.

### **Ограничение скорости подачи.**

Изготовитель может ограничить максимальную скорость подачи станочным параметром MAXFEED. При попытке превысить максимальную скорость подачи через программу обработки, через PLC или с панели оператора, ЧПУ ограничивает скорость подачи максимальным значением, не показывая сообщения об ошибке или предупреждения.

Если этот параметр установлен в нуль, скорость подачи обработки не ограничена, и ЧПУ принимает ту, которая установлена для G00 в качестве максимальной скорости подачи.

### **Переменная для ограничения скорости подачи через PLC.**

(V.)[n].PLC.G00FEED переменная, которая может быть записана с PLC, чтобы установить, в определенныый момент и в режиме реального времени, максимальную скорость подачи канала для любого типа перемещения.

### **Регулирование скорости подачи.**

Запрограммированная скорость подачи "F" может изменяться от 0 % до 200 %, используя переключатель на панели оператора ЧПУ, или может быть выбрана программой или PLC. Однако, максимальный ручной корректор ограничивается производителем станка [G.M.P. "MAXOVR"].

**FAGOR** 

**ЧПУ 8070**

Совершая перемещения в G00 (быстрый проход), процент ручного корректора скорости подачи будет установлен на 100 %, или он может изменяться от 0 % до 100 % в зависимости от того, как установил производитель станка [G.M.P. "RAPIDOVR"].

Выполняя операции резьбонарезания, процент скорости подачи будет установлен на 100 % запрограммированной скорости подачи.

### **Объяснение, как ЧПУ вычисляет скорость подачи.**

Скорость подачи измеряется вдоль пути инструмента, или вдоль прямой линии (линейные интерполяции) или по тангенсу указанной дуги (круговые интерполяции).

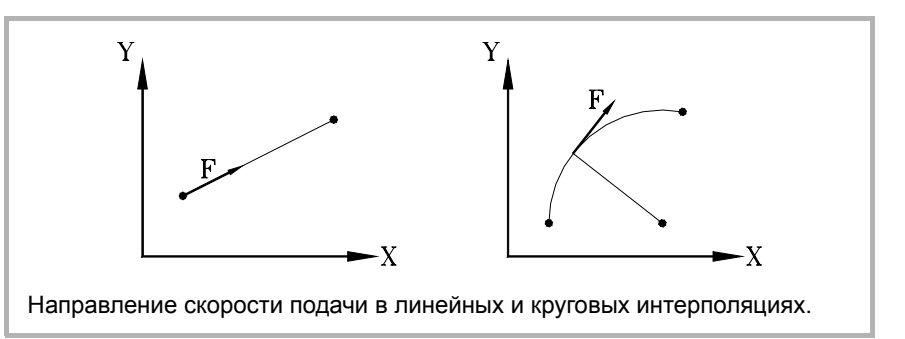

Если только главные оси вовлечены в интерполяцию, отношение между компонентами скорости подачи на каждой оси и запрограммированным "F" - то же самое, что и между смещением каждой оси и результирующим запрограммированным смещением.

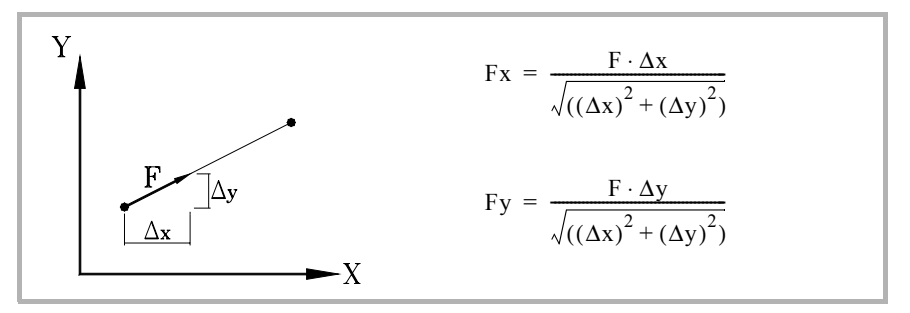

Если поворотные оси вовлечены в интерполяцию, скорость подачи этих осей вычисляется так, чтобы начало и конец их перемещения совпадал с началом и концом главных осей. Если скорость подачи, вычисленная для поворотной оси, будет больше чем разрешенный максимум, ЧПУ отрегулирует запрограммированный "F" таким образом, что угловая ось сможет поворачиваться с максимальной скоростью.

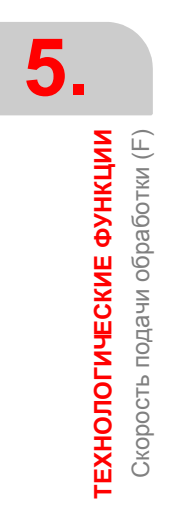

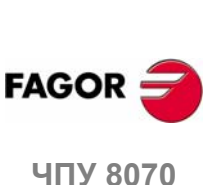

# **5.2 Функции, относящиеся к скорости подачи**

## **5.2.1 Единицы программирования скорости подачи (G93/G94/G95)**

Функции, связанные с программированием единиц, позволяют выбор: программируются ли мм/мин (дюймы/мин) или мм/об (дюймы/об) или, вместо этого, время, которое понадобится осям, чтобы достигнуть их целевой позиции.

### **Программирование**

Функции, связанные с программированием единиц:

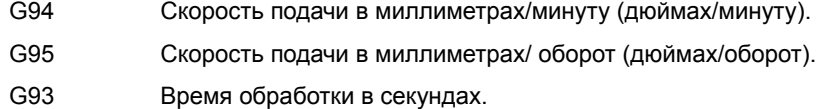

Эти функции могут быть запрограммированными в любом месте программы, и они не должны быть одни в кадре.

Если перемещающаяся ось - поворотная, программируемые единицы будут градусами вместо миллиметров или дюймов следующим образом:

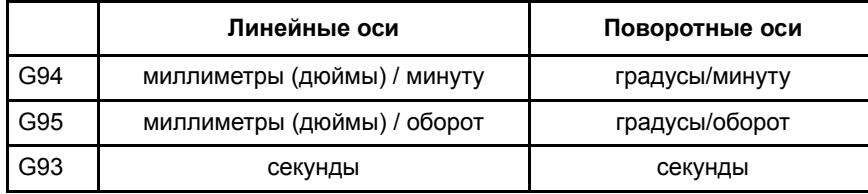

### **G94 Скорость подачи в миллиметрах/минуту (дюймах/минуту).**

После выполнения G94, ЧПУ предполагает, что скорости подачи, запрограммированные с кодом "F", выражены в миллиметрах/минуту (дюймах/минуту). Если перемещающаяся ось - поворотная, ЧПУ предполагает, что запрограммированная скорость подачи выражена в градусах/минуту.

### **G95 Скорость подачи в миллиметрах/оборот (дюймах/оборот)**

После выполнения G95, ЧПУ предполагает что, скорости подачи, запрограммированные с кодом "F", выражены в мм/об (дюйм/об) ведущего шпинделя канала. Если перемещающаяся ось - поворотная, ЧПУ предполагает что, запрограммированная скорость подачи выражается в градусах/оборот.

Эта функция не затрагивает перемещений в G00, которые всегда выполняются в миллиметрах/минуту (дюймах/минуту).

### **G93 Время обработки в секундах**

После выполнения G93, ЧПУ предполагает, что перемещения должны быть выполнены в период времени (секунды), указанный кодом "F".

Эта функция не затрагивает перемещений в G00, которые всегда выполняются в миллиметрах/минуту (дюймах/минуту).

### **Свойства функций**

Функции G93, G94 и G95 являются модальными и несовместимыми друг с другом.

При включении питания, после M02 или M30, и после АВАРИИ или СБРОСА, ЧПУпринимает функцию G94 или G95, как установлено производителемстанка [G.M.P. "IFEED"].

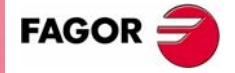

**UNY 8070** 

# **5.2.2 Сопряжение скорости подачи (G108/G109/G193)**

С этими функциями можно сопрягать скорость подачи между последовательными кадрами, запрограммированными с различными скоростями подачи.

### **Программирование**

Функции, связанные с сопряжением скорости подачи:

- G108 Сопряжение скорости подачи в начале кадра.
- G109 Сопряжение скорости подачи в конце кадра.
- G193 Интерполяция скорости подачи.

Эти функции могут быть запрограммированными в любом месте программы, и они не должны быть одни в кадре.

# **G108 Сопряжение скорости подачи в начале кадра**

Если G108 активна, адаптация к новой скорости подачи (ускорение или замедление) имеет место в начале следующего кадра и в конце текущего кадра с запрограммированной скоростью подачи "F".

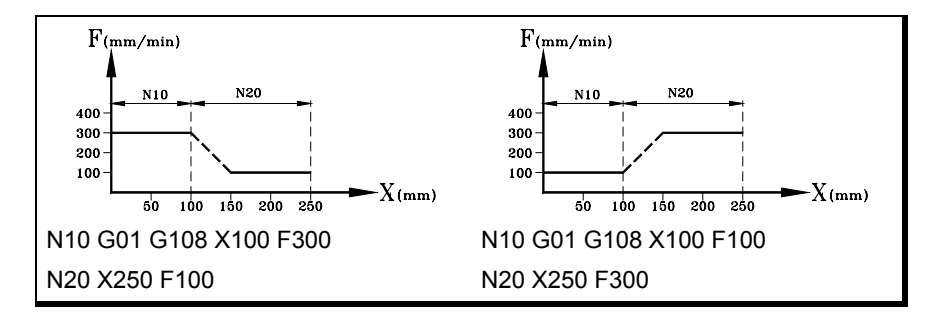

### **G109 Сопряжение скорости подачи в конце кадра**

При программировании G109 адаптация к новой скорости подачи (ускорение или замедление) имеет место в конце текущего кадра, таким образом, следующий кадр начинает выполняться с запрограммированной в нем скоростью подачи "F".

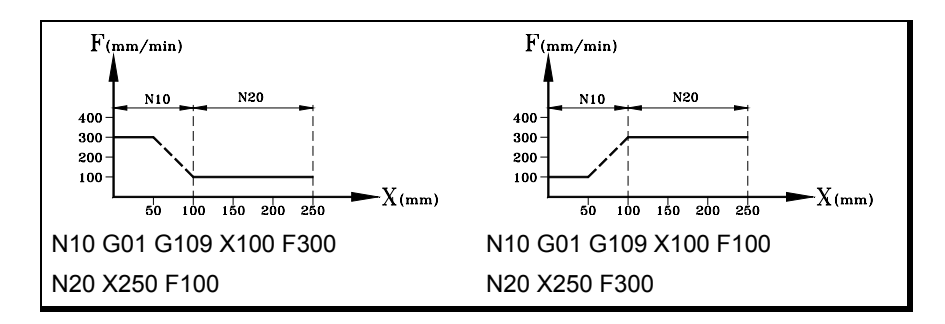

### **G193 Интерполяция скорости подачи**

При программировании G193, адаптация к новой скорости подачи интерполируется линейно во время перемещения, запрограммированного в кадре.

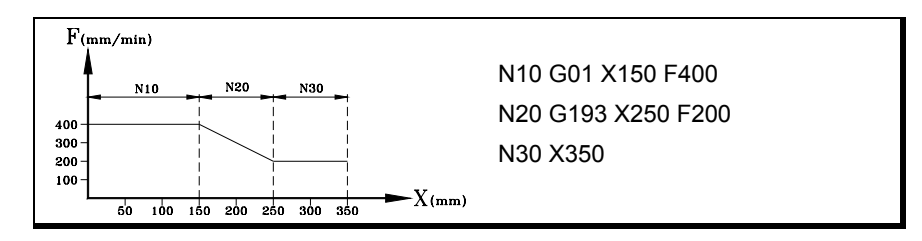

**5.** рункции, относящиеся к скорости подачи **LEXHOUOLN-ECKNE ФУНКПNN ТЕХНОЛОГИЧЕСКИЕ ФУНКЦИИ** Функции, относящиеся к скорости подачи

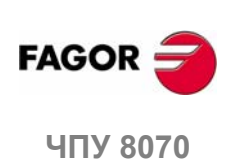

### **Примечания**

Хотя функция по умолчанию - G108 (сопряжение скорости подачи в начале кадра); во время перехода от G00 к G01, G02 или G03, сопряжение скорости подачи всегда имеет место в конце кадра (G109), где была запрограммирована G00.

Интерполяция скорости подачи применяется только тогда, когда изготовитель установил станок для работы с линейным ускорением [G.M.P. "SLOPETYPE"]. В остальных случаях, скорость подачи подгоняется в начале кадра (G108).

Функция G109 применяется только тогда, когда изготовитель установил станок для работы или с трапециевидным, или с квадратно синусоидальным (колоколообразным) ускорением.

### **Свойства функций**

Функции G109 и G193 НЕ являются модальными и несовместимы друг с другом и с G108 (модальная).

При включении питания, после выполнения M02 или M30, и после АВАРИИ или СБРОСА, ЧПУ принимает функцию G108.

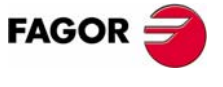

**407 8070** 

# **5.2.3 Режим постоянной скорости подачи (G197/G196)**

С этими функциями можно выбрать, поддерживается ли постояннойскорость подачи центра инструмента во время обработки или скорость подачи кромки, так что, работая с компенсацией радиуса инструмента, запрограммированная "F" соответствует точке контакта между деталью и инструментом.

### **Программирование**

Функции, связанные с типом скорости подачи:

- G197 Постоянная скорость подачи центра инструмента.
- G196 Постоянная скорость подачи точки резания.

Эти функции могут быть запрограммированными в любом месте программы, и они не должны быть одни в кадре.

**G197 Постоянная скорость подачи центра инструмента**

После выполнения G197, ЧПУ предполагает, что запрограммированный "F" соответствует центру инструмента. Это означает, что скорость подачи в точке резания увеличивается на внутренних дугах и уменьшается на внешних.

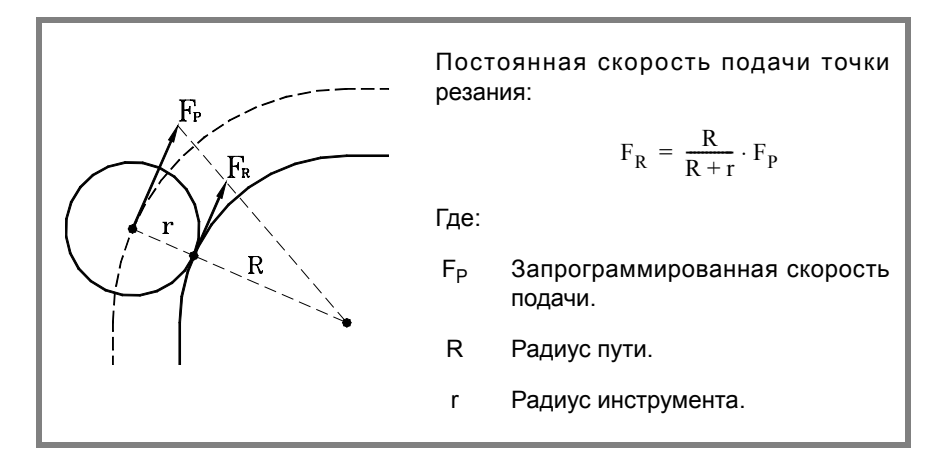

### **G196 Постоянная скорость подачи точки резания**

После выполнения G196, ЧПУ предполагает что, запрограммированная "F" соответствует точке контакта между инструментом и деталью. Это способствует образованию однородной поверхности детали даже на дугах.

### **Минимальный радиус для применения постоянной скорости подачи**

Используя инструкцию "#TANGFEED RMIN [<радиус>]", можно установить минимальный радиус, так что постоянная тангенциальная скорость подачи применяется только на те дуги, радиус которых больше чем минимально установленный. Если он не запрограммирован или установлен в нуль, то ЧПУ применит постоянную тангенциальную скорость подачи на все дуги.

Минимальный радиус применяется со следующего кадра перемещения и поддерживает значение после выполнения G197.

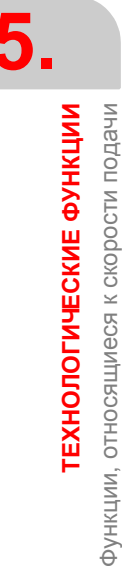

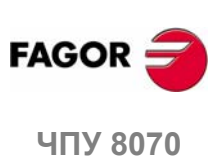

### **Свойства функций**

Функции G197 и G196 являются модальными и несовместимыми друг с другом.

При включении питания, после выполнения M02 или M30, и после АВАРИИ или СБРОСА, ЧПУ принимает функцию G197.

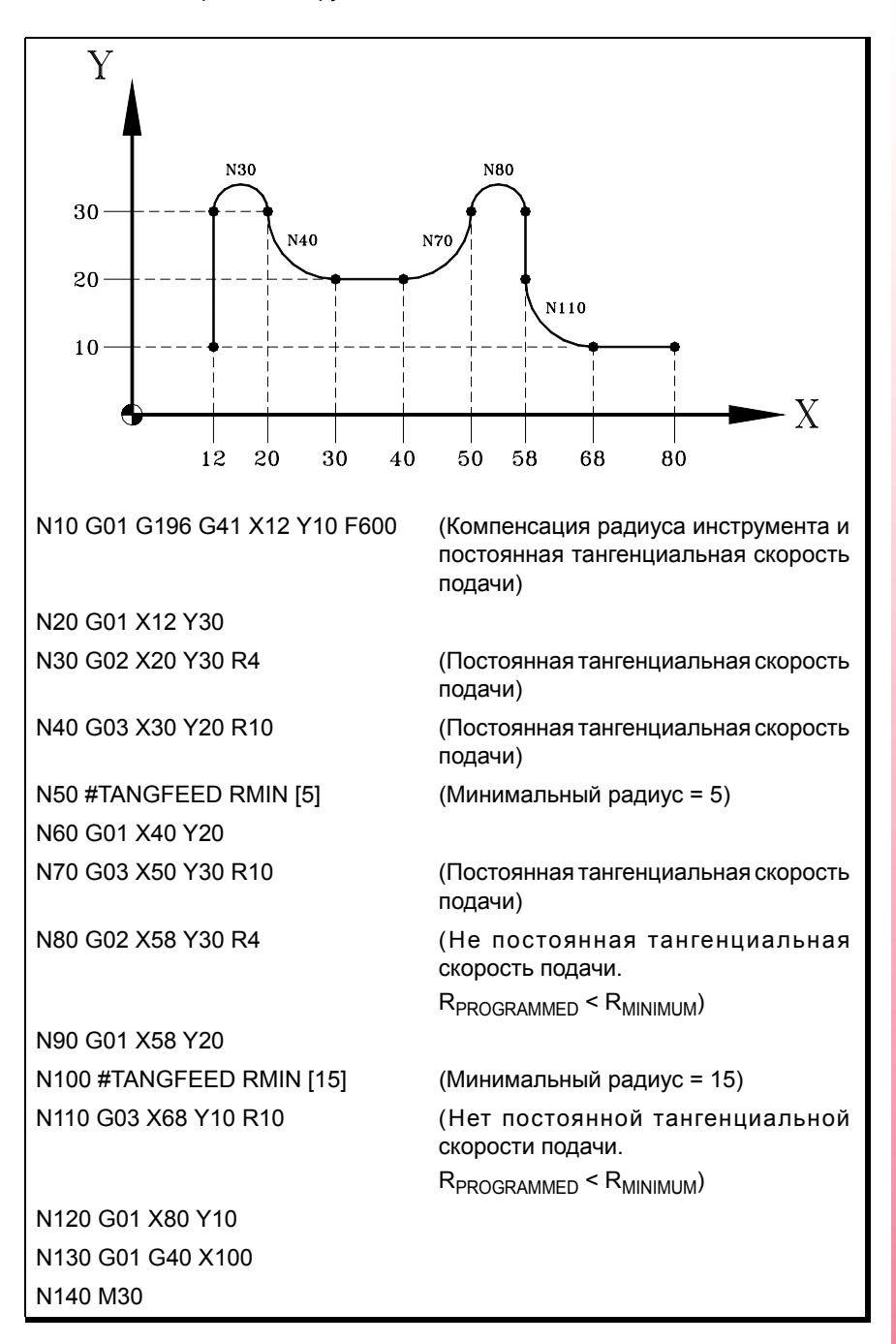

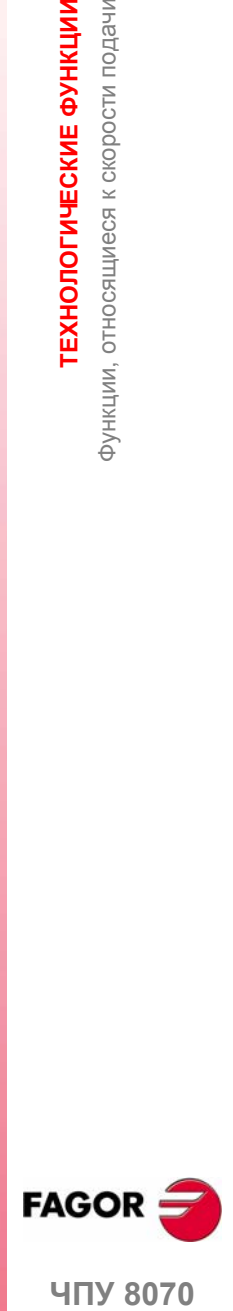

**5.**

рункции, относящиеся к скорости подачи

**ГЕХНОЛОГИЧЕСКИЕ ФУНКЦИИ** 

**407 8070** 

# **5.2.4 Отмена ручного корректора % скорости подачи (G266)**

# **G266 Ручной корректор скорости подачи на 100 %**

Эта функция устанавливает ручной корректор скорости подачи на 100 %, который не может быть изменен не переключателем на панели оператора, не через PLC.

Функция G266 затрагивает только кадр, где она запрограммирована, поэтому имеет смысл добавлять ее только к кадру, который определяет перемещение (кадр перемещения).

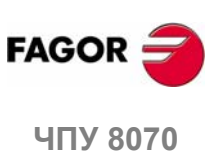

# **5.2.5 Управление ускорением (G130/G131)**

Эти функции позволяют изменять ускорение и замедление осей.

### **Программирование**

Функции, связанные с управлением ускорением:

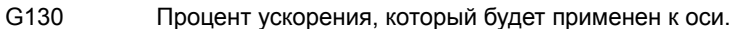

G131 Процент ускорения, который будет применен, глобальный.

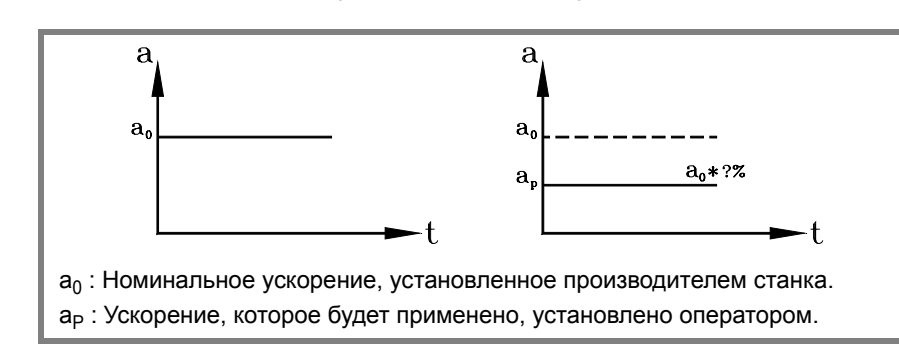

### **G130 Процент ускорения, который будет применен к оси**

Процент ускорения, который будет применен к оси, устанавливается G130, за которой следуют оси и процент, который должен быть применен к каждой оси.

Значения ускорения, которые будут применяться должны быть целыми числами (не десятичными).

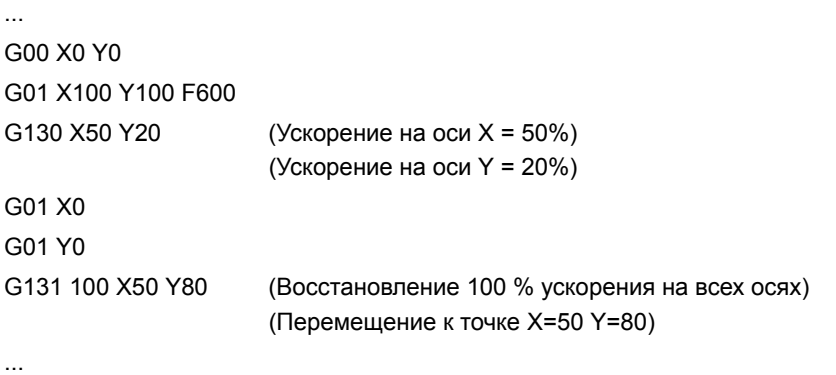

### **G131 Процент от ускорения, который будет применен, глобальный**

Процент ускорения, который будет применен ко всем осям, устанавливается G131, сопровождаемый новымзначениемускорения, которое будет применено ко всем осям.

Значения ускорения, которые будут применяться, должны быть целыми числами (не десятичными).

Если добавляется к кадру перемещения, новые значения будут приняты перед выполнением перемещения.

### **Примечания**

Инструкция #SLOPE определяет влияние значений, определенных этими значениями.

- **•** Позиционирование на быстром ходу (G00)
- **•** На стадии ускорения или замедления.
- **•** На стадии джерка ускорения или замедления.

Запрограммированные проценты абсолютны, другими словами, программирование 50 % дважды означает, что будут применены 50 % , а не 25 %.

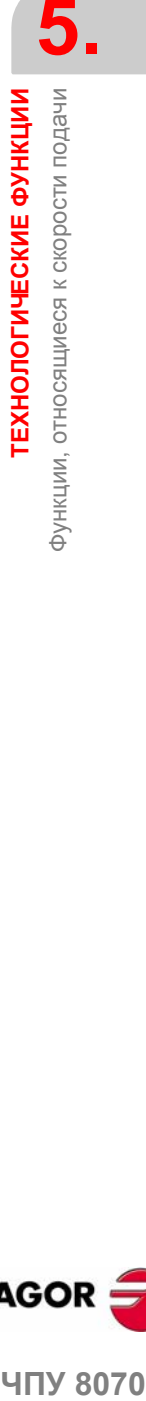

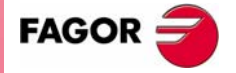

**ЧПУ 8070** 

# **Свойства функций**

Функции G130 и G131 являются модальными и несовместимыми друг с другом.

При включении питания, после M02, M30, АВАРИИ или СБРОСА, ЧПУ восстанавливает 100 % ускорения для всех осей.

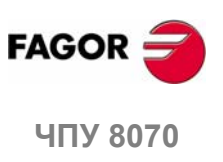

# **5.2.6 Управление джерком (G132/G133)**

Джерк оси может быть изменен с этими функциями.

### **Программирование**

Функции, связанные с управлением джерком:

- G132 Процент от джерка, который будет применен к оси.
- G133 Процент от джерка, который будет применен, глобальный.

### **G132 Процент от джерка, который будет применен к оси**

Процент от джерка, который будет применен к оси, устанавливается G132, сопровождаемой осями и новым джерком, который должен быть применен к каждой оси.

Значения джерка, которые будут применены должны быть целыми числами (не десятичными дробями).

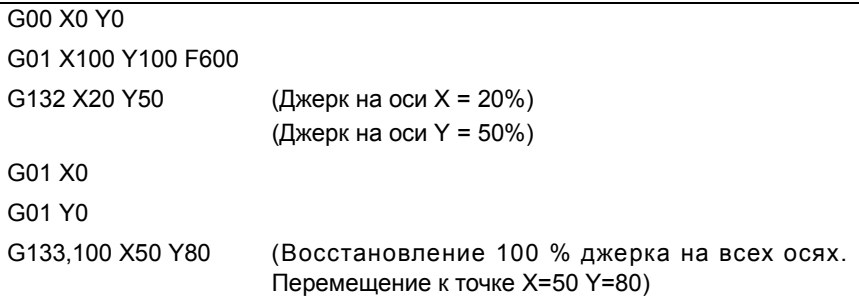

### **G133 Процент от джерка, который будет применен, глобальный**

Процент от джерка, который будет применен ко всем осям, устанавливается G133, сопровождаемой новым значением джерка, который должен быть применен ко всем осям.

Значения джерка, которые будут применены должны быть целыми числами (не десятичными).

Если добавляется к кадру перемещения, новые значения джерка будут приняты перед выполнением перемещения.

## **Примечания**

Инструкция #SLOPE определяет должны ли быть применены новые проценты или нет для перемещения на быстром ходу (G00).

Запрограммированные проценты абсолютны, другими словами, программирование 50 % дважды означает, чтобудут применены 50 % , ане 25%.

## **Свойства функций**

Функции G132 и G133 являются модальными и несовместимыми друг с другом.

При включении питания, после M02, M30, АВАРИИ или СБРОСА, ЧПУ восстанавливает 100 % джерка для всех осей.

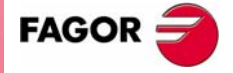

**407 8070** 

# **5.2.7 Управление упреждением скорости (G134)**

Управление упреждением может использоваться для уменьшения количества ошибок рассогласования (задержка оси).

Упреждениеможет быть применяться через станочные параметрыи через PLC, а так же через программу. Значение, определенное PLC, будет иметь самый высокий приоритет, а то, которое определено станочными параметрами самый низкий.

### **Программирование**

### **G134 Процент от упреждения, которое будет применено**

Процент от упреждения устанавливается G134, сопровождаемой осями и новым процентом от упреждения, который будет применен к каждой оси.

Значения упреждения, которые должны быть применены, могут определяться с точностью до двух десятичных знаков.

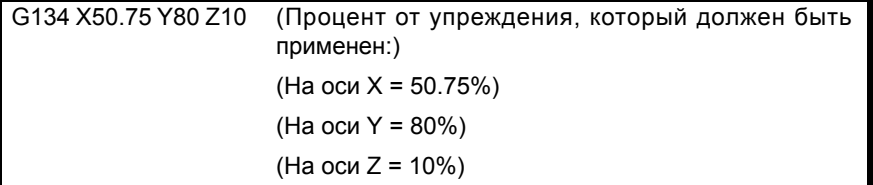

### **Примечания**

Максимальное значение упреждения, которое будет применено - 120 %.

Запрограммированные проценты абсолютны, другими словами, программирование 50 % дважды означает, чтобудут применены 50 % , ане 25%.

Значение, определенное G134, доминирует над значением, определенным станочными параметрами, но не над тем, которое определено PLC.

### **Свойства функций**

Функция G134 является модальной.

При включении питания, после M02 или M30, АВАРИИ или СБРОСА, ЧПУ восстанавливает упреждение, установленое производителем станка для каждой оси.

### **Переменная для определения упреждения с PLC**

Переменная для записи (V). A.PLCFFGAIN.Xn может использоваться для установки упреждения для каждой оси с PLC. Значение, определенное этой переменной, доминирует над значениями, определенными станочными параметрами или программой.

Установка этой переменной с отрицательным значением отменяет ее влияние (нулевое значение также действительно). Эта переменная не инициализируется ни сбросом, ни подтверждением параметров.

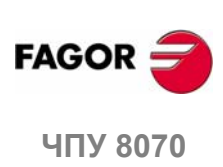

**5.**

**ТЕХНОЛОГИЧЕСКИЕ ФУНКЦИИ**

**LEXHOUOLN HECKNE ФАНКПИМ** 

Функции, относящиеся к скорости подачи

рункции, относящиеся к скорости подачи

# **5.2.8 Управление упреждением ускорения (G135)**

Управление УПРЕЖДЕНИЕМ УСКОРЕНИЯ может использоваться для улучшения работы системы при изменениях ускорения и уменьшения величины ошибки рассогласования (запаздывание оси) на стадиях замедления и ускорения.

Упреждение ускорения может быть применено через станочные параметры и через PLC, а также с помощьюпрограммы. Значение, определенное PLC, будет иметь самый высокий приоритет, а определенное станочными параметрами самый низкий.

### **Программирование**

### **G135 Процент от упреждения ускорения, которое будет применяться**

Процент от упреждения ускорения устанавливается G135, сопровождаемой осями и новым процентом от упреждения ускорения, которое должно быть применено к каждой оси.

Значения упреждения ускорения, которые будут применены могут определяться с точностью до одной десятой.

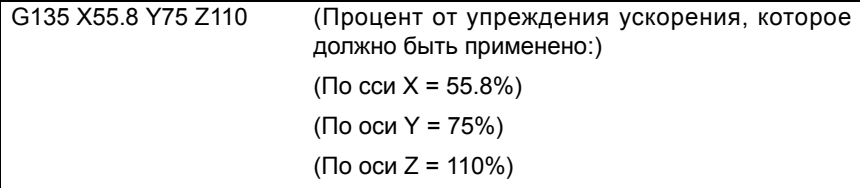

### **Примечания**

Максимальное значение упреждения ускорения, которое должно быть применено - 120 %.

Запрограммированные проценты абсолютны, другими словами, программирование 50 % дважды означает, чтобудут применены 50 % , ане 25%.

Значение, определенное G135 преобладает над значениями, определенными станочными параметрами, но не над значением, которое определено PLC.

## **Свойства функций**

Функция G135 является модальной.

При включении питания, после M02 или M30, АВАРИИ или СБРОСА, ЧПУ восстанавливает упреждение ускорения, установленное производителем станка для каждой оси..

### **Переменная для определения упреждения ускорения из PLC**

Переменная для записи (V). A.PLCACGAIN.Xn может использоваться, чтобы установить упреждение ускорения для каждой оси из PLC. Значение, определенное этой переменной, преобладает над значениями, определенными станочными параметрами или программой.

Установка этой переменной отрицательным значением отменяет его воздействие (нулевое значение также действительно). Эта переменная не инициализируется ни сбросом, ни при подтверждении параметров.

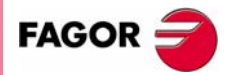

**UNY 8070** 

**(РЕФ: 0608)**

**67**

# **5.3 Скорость шпинделя (S)**

Скорость шпинделя выбирается программой, используя название шпинделя, сопровождаемое требуемой скоростью. Скорости всех шпинделей канала могут быть запрограммированы в одном и том же кадре. См. главу *"6 Шпиндель Основное управление."*

S1000  $S1 = 500$ S1100 S1=2000 S4=2345

Запрограммированная скорость остается активной пока, не запрограммировано другое значение. При включении питания, после выполнения M02 или M30, и после аварии или сброса, шпиндели принимают ·0 ·скорость.

Скорость может быть запрограммирована в об/мин или в м/мин (футы/мин), в зависимости от того активна ли G197 или G196. Единицы по умолчанию – об/мин.

### **Запуск и остановка шпинделя**

Определение скорости не подразумевает запуск шпинделя. Запуск определяется использованием вспомогательных функций.

- M03 Запускает шпиндель по часовой стрелке.
- M04 Запускает шпиндель против часовой стрелки.
- M05 Останавливает шпиндель.

### **Максимальная скорость**

Максимальная скорость вращения в каждом диапазоне (передаче) ограничивается производителем станка. Программируя более высокую скорость вращения, ЧПУ ограничивает его значение максимумом, разрешенным активным диапазоном (передачей). То же самое происходит при попытке превысить максимальные ограничения, используя клавиши "+" и "-" на панели оператора или выполняя это через PLC или с помощью программы.

### **Корректор скорости**

Запрограммированная "S" скорость может изменяться от 50 % до 120 %, используя "+" и "-" на панели оператора или через PLC. Однако максимальное и минимальное изменение может отличаться в зависимости того, как производитель станка установил [A.M.P. "MINOVR" и "MAXOVR"].

Аналогично, инкрементальный шаг, связанный с клавишами "+" и "-" на панели оператора, чтобы изменить запрограммированную скорость шпинделя "S" будет 10; но это значение может отличаться в зависимости от установки станочного параметра оси ["STEPOVR"]

Во время операций резьбонарезания, запрограммированная скорость не может быть отменена, и она будет установлена на 100 % от запрограммированной "S" скорости..

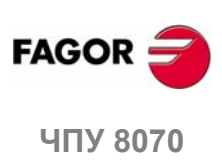

# **5.4 Номер инструмента (T)**

Код "T" идентифицирует инструмент, который будет выбран. Инструменты могут быть в магазине, управляемом ЧПУ или в ручном магазине (относятся к свободным инструментам).

Формат программирования - Т <0-4294967294>, он может быть запрограммирован, используя параметры и арифметические выражения. В этих случаях, по умолчанию, вычисленное значение округляется до целого числа. Если результат отрицательный, ЧПУ выпустит соответствующее сообщение об ошибке.

### **Определение**

Чтобы загрузить инструмент в шпиндель, он должен быть предварительно определен. Чтобы это сделать, ЧПУ предлагает таблицу, где пользователь может определить данные для каждого инструмента.

С другой стороны, имея магазин, управляемый ЧПУ, нужно определить положение, занимаемое каждым инструментом в магазине. Чтобы сделать это, ЧПУ предлагает таблицу, где пользователь может определить положение каждого инструмента.

Данные таблицы могут быть определены:

- **•** Вручную с передней панели ЧПУ (как описано в Руководстве оператора).
- **•** Через программу, используя связанные переменные (как описано в соответствующей главе этого руководства).

### **Загрузка инструмента в шпиндель.**

Инструмент, требуемый для обработки может быть выбран программой, используя код "T <n>", где <n> - номер инструмента, который будет загружен в шпиндель.

Код "T" только выбирает инструмент. После выбора инструмента, должна быть запрограммирована функция M06, чтобы загрузить его в шпиндель. Загрузка/разгрузка выполняется в зависимости от подпрограммы, связанной с M06 (если так определено производителем станка).

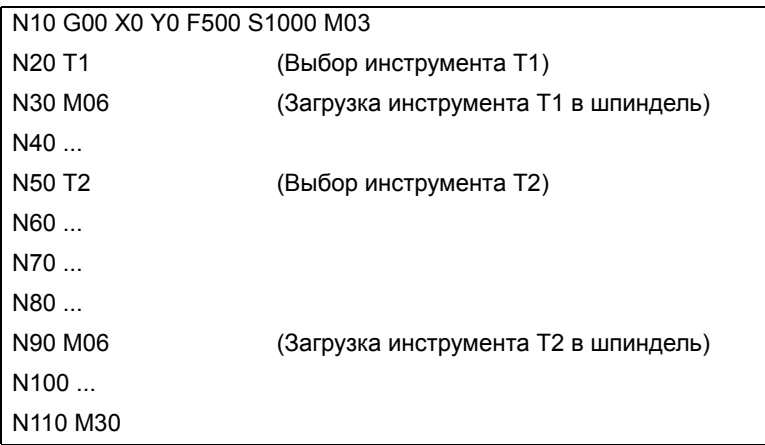

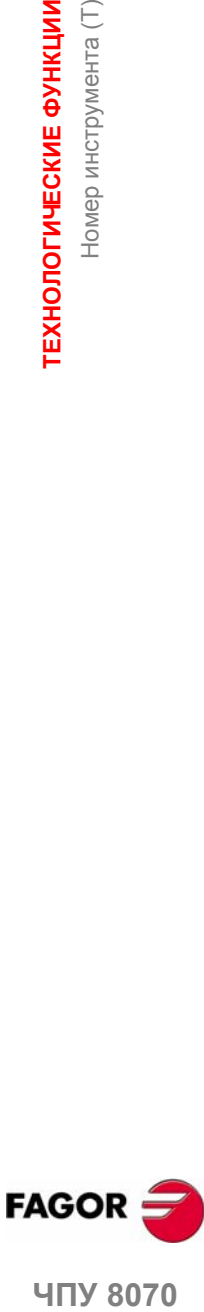

**5.**

Номер инструмента (T)

**ГЕХНОЛОГИЧЕСКИЕ ФУНКЦИИ** 

**UNY 8070** 

### **Загрузка и разгрузка инструмента в магазин**

Чтобы загрузить инструменты в магазин, магазин должен быть в режиме загрузки. Чтобы разгрузить инструменты из магазина, магазин должен быть в режиме разгрузки. Инструменты загружаются со стола в магазин, проходя шпиндель, и разгружаются на стол, проходя шпиндель.

Режим работы магазина устанавливается переменной V. [n] .TM.MZMODE, где n - номер канала. В зависимости от значения переменной, управляющий примет один из следующих режимов работы.

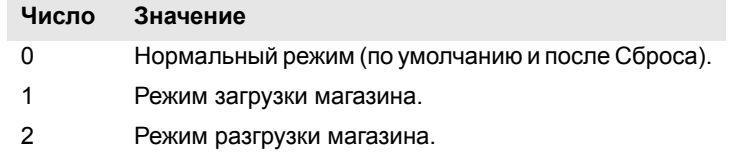

Как только магазин – в режиме загрузки или разгрузки, операция выполняется из программы, используя код Tn, где n - номер инструмента. Как только инструменты загружены или разгружены, магазин должен быть установлен в нормальный режим (значение ·0·).

 $V. [1].TM.MZMODE = 1$ T1 M6 T2 M6 ···  $V. [1] . TM.MZMODE = 0$ 

### **Загрузка инструмента в определенную позицию магазина**

Некоторые инструменты из-за их характеристик (размер, вес, и т.д.) должны быть помещены в определенное положение магазина.

Команда POSn определяет положение магазина для инструмента. Оно должно всегда программироваться в том же самом кадре, что и Tn.

```
V.[1].TM.MZMODE = 1
T3 M6 POS24
   (Помещает инструмент в 3 позицию магазина 24)
···
V.[1].TM.MZMODE = 0
```
Положение магазина может быть выбрано, только когда магазин находится в режиме загрузки. В противном случае выпускается соответственное сообщение об ошибке.

### **Загрузка инструмента в систему с несколькими магазинами**

Используя более чем один инструментальный магазин, нужно указать, в какой из них должен быть загружен инструмент, используя код MZn, где n указывает номер магазина. Он должен всегда программироваться в том же самом кадре, что и Tn.

- T1 MZ1 M6
- (Инструмент 1 помещается в первом магазине)
- T8 MZ2 POS17 M6 (Инструмент 8 помещается в позицию 17 второго магазина)

### **Примечания**

Производитель станка может иметь связанную подпрограмму с кодом "T", который будет выполняться автоматически при выборе инструмента. Если M06 была включена в эту подпрограмму, инструмент будет загружен в шпиндель при выполнении кода "T".

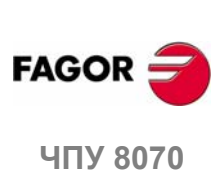

# **5.5 Номер корректора инструмента (D)**

Корректор инструмента содержит размеры инструмента. Каждый инструмент может иметь несколько корректоров, связанных с ним таким образом, что, используя комбинацию инструментов, имеющих различные размеры, для каждой из этих деталей будет использоваться свой номер корректора.

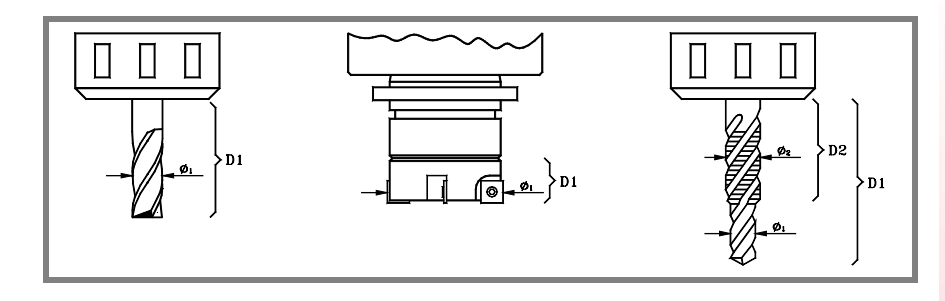

Активизируя корректор инструмента, ЧПУ принимает размеры инструмента, определенные для этого корректора, поэтому, работая с радиусоминструмента или компенсацией длины, ЧПУ запросит эти размеры для компенсации пути.

### **Определение**

Чтобы активизировать корректор, он должен быть предварительно определен. Чтобы выполнить это, ЧПУ предлагает часть таблицы инструментов, где пользователь может определить несколько корректоров. Данные таблицы могут быть определены:

- **•** Вручную с передней панели ЧПУ (как описано в Руководстве оператора).
- **•** Через программу, используя связанные переменные (как описано в соответствующей главе этого руководства).

Корректоры связаны только с инструментом, для которого они были определены. Это означает, что при активизации корректора инструмента, будет активизирован корректор соответствующего активного инструмента.

### **Активизация**

Как только корректоры инструмента были определены в таблице, они могут быть выбраны программой, используя код "D <n>", где <n> - номер корректора, который должен быть применен. Номер корректора может также быть определен, используя параметр или арифметическое выражение.

Если корректор инструмента не запрограммирован, ЧПУ принимает, что корректор инструмента D1.

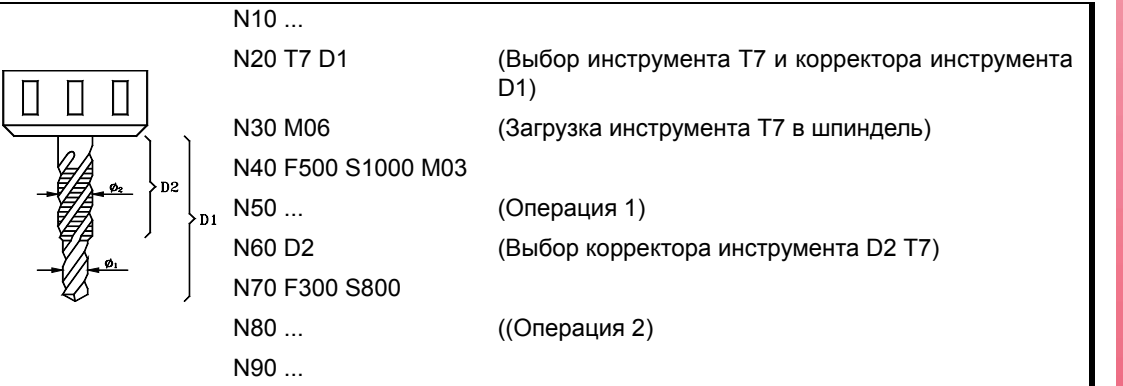

**UNY 8070** 

**FAGO** 

Только один корректор инструмента может быть активным одновременно; поэтому, активизация корректора инструмента отменит предыдущий. Программирование "D0" отменит активный корректор.

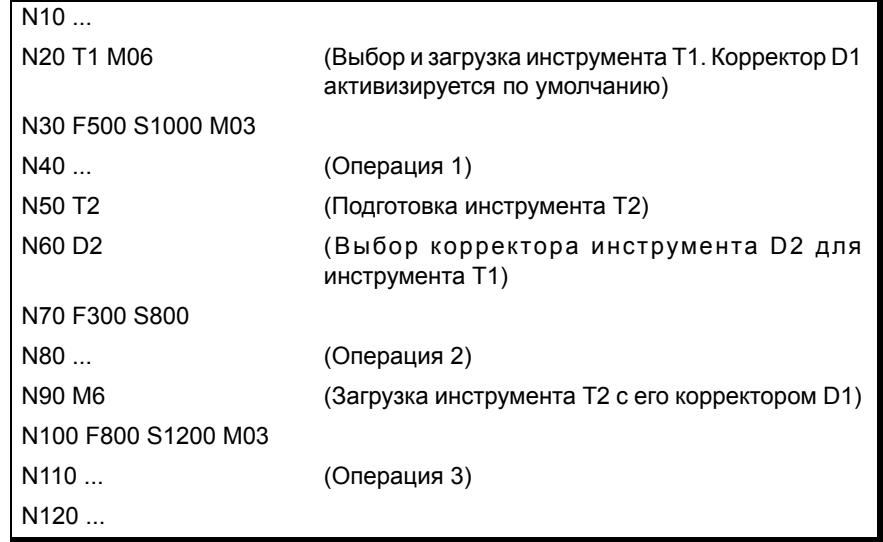

### **Примечания**

Активизация корректора инструмента также активизирует компенсацию длины инструмента. Эта компенсация также активизируется после смены инструмента, потому что этот "D1" принимается после смены (если другой не был запрограммирован).

Отмена корректора инструмента с "D0" также отменяет длину инструмента и компенсацию радиуса.

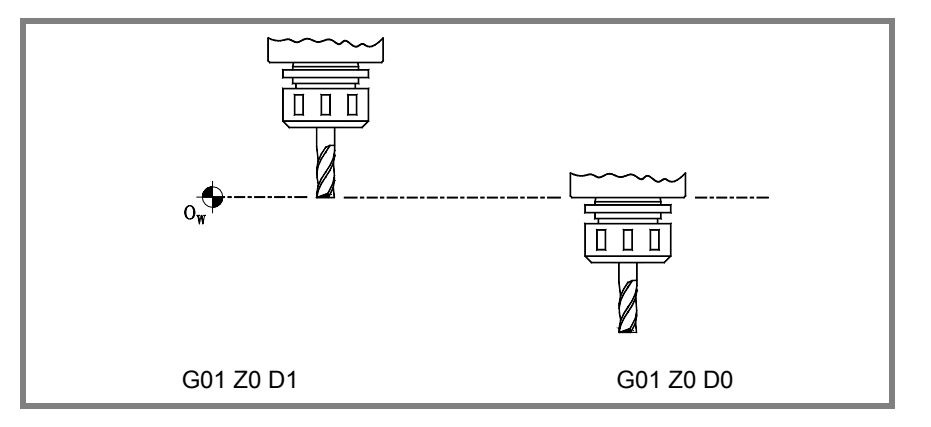

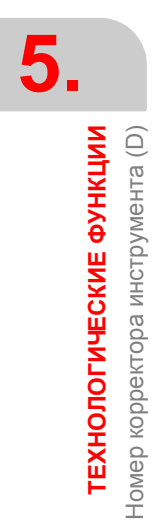

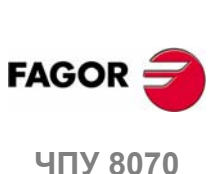

# **5.6 Вспомогательные (смешанные) функции (M)**

Вспомогательные функции "M" связаны с полным выполнением программ ЧПУ и управлением различными устройствами станка, такими как изменения передачи шпинделя, хладагент, смена инструмента и так далее.

### **Программирование**

В кадре может быть запрограммировано до 7 функций "M". Формат программирования М <0 - 65535>, и он может быть запрограммирован, используя параметры и арифметические выражения. В этих случаях, по умолчанию, вычисленное значение округляется до целого числа. Если результат отрицательный, ЧПУ выпустит соответствующее сообщение об ошибке.

### **Выполнение**

В зависимости от того, как они были установлены производителем станка (Таблица функций "M" ):

**•** Функции "M" будут выполнены до или после перемещения кадра, в котором они были запрограммированы.

При установке "M", которая должна быть выполнена после перемещения кадра,в зависимости от активной функции, G05 или G07:

- G05 Функция "M" выполняется с теоретическим концом перемещения (когда оси не достигли позиции).
- G07 Функция "M" выполняется с реальнымконцомперемещения (когда оси уже находятся в позиции).
- **•** ЧПУ будет или не будет ждать подтверждения, что функция "M" была выполнена перед возобновлением выполнения программы. Если оно должно ждать подтверждения, оно должно быть получено до или после выполнения перемещения кадра, где было запрограммировано.
- **•** Функции "M", которые не были установлены в таблице, будут выполнены перед перемещением кадра, в котором они были запрограммированы, и ЧПУ будет ждать ""M-done" подтверждения перед выполнением перемещения кадра.

Определенные функции "M" имеют специальное внутреннее значение в ЧПУ. В разделе *"5.6.1 Список функций "М"* этой главы дается список этих функций с их внутренним значением для ЧПУ

### **Связанная подпрограмма**

Функции "M" могут иметь связанную подпрограмму, которая будет выполнена вместо этой функции.

Если в пределах подпрограммы, связанной с функцией "M", будет запрограммирована эта же функция "M", то будет выполняться эта функция, а не связанная с ней подпрограмма.

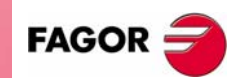

**UNY 8070** 

# **5.6.1 Список функций "M"**

### **Прерывание программы (M00/M01)**

### **M00 Остановка программы.**

Функция M00 прерывает выполнение программы. Она не останавливает шпиндель или инициирует условия резания.

Чтобы возобновить выполнение программы, клавиша панели оператора [CYCLE START] должна быть нажата снова.

Эта функция должна быть установлена в таблице функций "M", так что она выполняется в конце того кадра, в котором она запрограммирована.

### **M01 Условная остановка программы.**

Если внешний переключатель условной остановки активен (сигнал PLC "M01 STOP"), она прерывает выполнение программы. Она не останавливает шпиндель или инициирует условия резания.

Чтобы возобновить выполнение программы, клавиша панели оператора [CYCLE START] должна быть нажата снова.

Эта функция должна быть установлена в таблице функций "M", так что она выполняется в конце того кадра, в котором она запрограммирована.

### **Смена инструмента (M06)**

# **M06 Смена инструмента.**

Функция M06 выполняет смену инструмента. ЧПУ будет управлять сменой инструмента и обновлять таблицу для магазина инструментов.

Эта функция должна быть установлена в таблице "M", так что она выполняет подпрограмму, соответствующую манипулятору инструмента, установленному на станке.

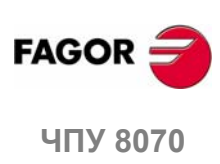

**5.**

**ТЕХНОЛОГИЧЕСКИЕ ФУНКЦИИ**

ГЕХНОЛОГИЧЕСКИЕ ФУНКЦИИ

Вспомогательные (смешанные) функции (M)

Зспомогательные (смешанные) функции (M)

# **5.7 Вспомогательные функции (H)**

Вспомогательные функции "H" используются, чтобы отослать информацию к PLC. Они отличаются от функций "M" в том, что функции "H" не ждут подтверждения, что функция была выполнена, чтобы продолжить выполнять программу.

### **Программирование**

В одном кадре может быть запрограммировано до 7 функций "H". Формат программирования H <0 - 65535>, и он может быть запрограммирован, используя параметры и арифметические выражения. В этих случаях, по умолчанию, вычисленное значение округляется до целого числа. Если результат отрицательный, ЧПУ выпустит соответствующее сообщение об ошибке.

### **Выполнение**

Вспомогательные функции "H" выполняются в начале того кадра, в которомони были запрограммированы.

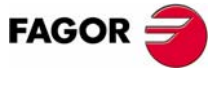

**407 8070** 

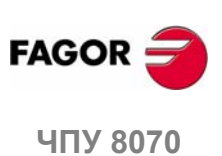
# **6 ШПИНДЕЛЬ. БАЗОВОЕ УПРАВЛЕНИЕ**

ЧПУ может иметь до четырех шпинделей, распределенных между различными каналами системы. Канал может иметь один, несколько или не иметь шпинделей, с ним связанных.

Каждый канал может управлять только своими шпинделями; нельзя запустить или остановить шпиндели другого канала напрямую. Косвенно ЧПУ может управлять шпинделями другого канала, используя инструкцию #EXBLK.

# **Мультишпиндельный канал**

Мультишпиндельный канал - это канал, который имеет два или больше шпинделя. Через программу обработки детали или MDI можно указать, к какому шпинделю направлены команды; если не указано, команды направлены к ведущему шпинделю канала.

Все шпиндели каналамогут работать одновременно. Кроме того, каждый из них может находиться в различных режимах; вращаться в различных направлениях, находиться в режиме позиционирования, и т.д.

### **Ведущий шпиндель канала**

Ведущий шпиндель - это главный шпиндель канала. Вообще, если канал имеет единственный шпиндель, это будет его ведущий шпиндель. Если канал имеет несколько шпинделей, ЧПУ выбирает ведущий шпиндель согласно критериям, описанным ранее. См. *"6.1 Ведущий шпиндель канала"* на странице 78.

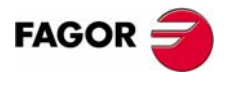

**ЧПУ 8070**

# **6.1 Ведущий шпиндель канала**

Ведущий шпиндель - это главный шпиндель канала. Это - шпиндель, который получает команды, когда не упомянут какой-либо определенный шпиндель. Вообще, если канал имеет единственный шпиндель, это будет его ведущий шпиндель.

# **6.1.1 Критерии ЧПУ для выбора ведущего шпинделя.**

#### **Какой шпиндель является ведущим при запуске ЧПУ или после сброса?**

При включении питания ЧПУ и после сброса, оно принимает в качестве ведущего первый шпиндель, определенный станочными параметры канала (исходный ведущий). Если этот шпиндель припаркован или "отдан" другому каналу, оно принимает в качестве ведущего следующий шпиндель, определенный станочными параметрами и так далее. Если канал не имеет шпинделей оригинальной конфигурации (тех, которые определены станочными параметрами), потому что они припаркованы или "отданы", оно принимает в качестве ведущего шпинделя первый шпиндель текущей конфигурации, который не припаркован.

#### **Какой шпиндель является ведущим после выполнения M30?**

Выполняя M30, ЧПУ следует тем же критериям, но полагает, что после выполнения этой функции, временные шпиндельные перестановки не уничтожаются; они уничтожаются в начале следующей программы. Это означает, что первоначальный ведущий шпиндель может быть не доступным после выполнения M30, но он будет доступным в начале следующей программы. В этой ситуации, после M30, канал временно примет ведущий шпиндель, который изменится в начале следующей программы.

#### **Каким будет ведущий шпиндель после изменения конфигурации канала?**

Если ведущий шпиндель не указан, после парковки или перестановки шпинделей, принимается тот, который соответствует следующим критериям. Вообще, если канал имеет единственный шпиндель, это будет его ведущий шпиндель.

- **•** Если целая система имеет только один шпиндель, это будет ведущий шпиндель текущего канала.
- **•** Если шпиндель будет добавлен к каналу, который не имеет ни одного шпинделя, это будет ведущий шпиндель.
- **•** Если канал отпускает свой ведущий шпиндель, и имеет только один оставшийся шпиндель, то это будет его новый ведущий шпиндель.
- **•** Если канал, имея два шпинделя, но не имея ведущего шпинделя, отпускает один из них, то оставшийся будет его ведущим шпинделем.
- **•** Сначала в канале с несколькими шпинделями ведущим шпинделем будет тот, который сконфигурирован станочными параметрами.
- **•** Если в канале остаются два или более шпинделя и ни одно из предыдущих правил не может быть применено, применяются следующие критерии.

Если какой-либо из шпинделей – первоначальный ведущий, он принимается как ведущий шпиндель. Если он запаркован, выбирается следующий шпиндель из оригинальной конфигурации (определенных станочными параметры) и так далее.

Если ни один шпиндель из оригинальной конфигурации не доступен в канале, в качестве ведущего принимается первый шпиндель текущей конфигурации. Если он запаркован, выбирается следующий шпиндель, и так далее.

#### **Какой шпиндель является ведущим после парковки или отмены парковки шпинделей?**

Применяется та же процедура, что и при изменении конфигурации канала.

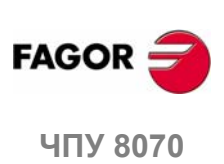

# **6.1.2 Ручной выбор ведущего шпинделя**

# **Выбор нового ведущего шпинделя**

Всякий раз, когда канал имеет единственный шпиндель, это будет его ведущий шпиндель. Когда канал имеет несколько шпинделей, ЧПУ выберет ведущий шпиндель согласно критериям, описаннымранее. Однако, через MDI или через программу обработки детали, используя инструкцию #MASTER, может быть выбран другой ведущий шпиндель.

### **Формат программирования.**

#MASTER sp

sp Название шпинделя.

#MASTER S #MASTER S2

# **Отмена ведущего шпинделя**

Ведущий шпиндель может быть выбран в любое время. Выбор отменяется, и ЧПУ выбирает новый ведущий шпиндель в следующих ситуациях:

- **•** При включении питания ЧПУ и после сброса.
- **•** После выполнения функции M30.
- **•** Когда ведущий шпиндель отдается другому каналу.

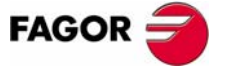

**407 8070** 

# **6.2 Скорость шпинделя**

Скорость шпинделя выбирается программой, используя название шпинделя, сопровождаемое требуемой скоростью. Скорости всех шпинделей канала могут быть запрограммированы в одном и том же кадре. Не возможно программировать скорость шпинделя, который не находится в канале.

Запрограммированная скорость остается активной, пока не запрограммировано другое значение. При включении питания, после выполнения M02 или M30, и после аварии или сброса, шпиндели принимают ·0 ·скорость.

## **Формат программирования**

Шпиндель может иметь любое имя в диапазоне S, S1... S9. Нет необходимости программировать знак "=" для шпинделя "S".

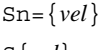

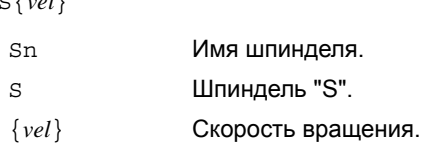

S1000

 $S1 = 500$ 

S1100 S1=2000 S4=2345

Скорость может быть запрограммирована в об/мин или в м/мин (футы/мин), в зависимости от того активна G197 или G196. Единицы по умолчанию – об/мин.

### **Запуск и остановка шпинделя**

Определение скорости не подразумевает запуск шпинделя. Запуск определяется использованием вспомогательных функций. См. *"6.3 Запуск и остановка шпинделя "* на странице 84.

- M03 Запуск шпинделя по часовой стрелке.
- M04 Запуск шпинделя против часовой стрелки.
- M05 Остановка шпинделя.

### **Диапазоны скорости (передачи)**

Каждый шпиндель может иметь до 4 различных диапазонов (передач). Каждая передача означает диапазон скорости, в котором работает ЧПУ. Запрограммированная скорость должна находиться в пределах активной передачи; иначе потребуется изменение передачи. ЧПУ не допускает скорости выше чем та, которая определена для последней передачи.

Изменение передачи может быть автоматическим или ручным. Если изменение является ручным, передача выбирается вспомогательными функциями M41 - M44. Если изменение является автоматическим, само ЧПУ генерирует эти функции согласно запрограммированной скорости. См. *"6.4 Изменение передачи."* на стр. 86.

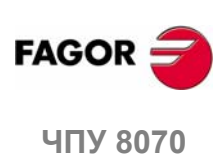

**6.**

**ШПИНДЕЛЬ. БАЗОВОЕ УПРАВЛЕНИЕ**

ШПИНДЕЛЬ. БАЗОВОЕ УПРАВЛЕНИЕ

Скорость шпинделя

Скорость шпинделя

# **6.2.1 Постоянная скорость резания**

# **i**

*Следующие функции ориентированы на станки токарного типа. Чтобы режим постоянной скорости резания был доступным, производитель станка должен установить одну из осей - лицевую ось - (обычно ось, перпендикулярная оси детали).*

Функции, связанные с программированием скорости шпинделя могут использоваться для выбора или режима постоянной скорости резания или режима постоянной скорости вращения. Постоянная скорость резания доступна только для ведущего шпинделя канала.

- G96 Постоянная скорость резания.
- G97 Постоянная скорость вращения.

При постоянной скорости резания, ЧПУ изменяет скорость шпинделя, поскольку перпендикулярная ось перемещается, чтобы поддерживать постоянной скорость резания между инструментом и деталью, таким образом, оптимизируются условия обработки. При работе с постоянной скоростью резания рекомендуется ограничить программой максимальную скорость вращения, которую может достигнуть шпиндель. См. *"6.2.2 Постоянная скорость резания. Ограничение скорости вращения"* на странице 82.

# **G96. Постоянная скорость резания.**

Функция G96 действует только на ведущий шпиндель канала.

После выполнения G96 ЧПУ предполагает, что скорости шпинделя, запрограммированные для ведущего шпинделя канала, выражены в метрах/в минуту (футах/в минуту). Этот рабочий режим активизируется при программировании новой скорости, в то время как G96 активна.

Эта функция может быть запрограммирована в любом месте программы, и она не должна быть одна в кадре. Рекомендуется программировать скорость в том же самом кадре, что и функцию G96. Передача шпинделя (диапазон) должна быть выбрана в том же самом кадре или в предыдущем.

# **G97. Постоянная скорость вращения.**

Функция G97 действует на все каналы шпинделя.

После выполнения G97, ЧПУ предполагает что, запрограммированные скорости шпинделя выражаются в оборотах в минуту, и начинает работать на постоянной скорости вращения.

Эта функция может быть запрограммирована в любом месте программы, и она не должна быть одна в кадре. Рекомендуется программировать скорость в том же самом кадре, что и функцию G97; если она не запрограммирована, ЧПУ принимает запрограммированной ту скорость, с которой шпиндель вращается в настоящее время. Передача может быть выбрана в любое время.

# **Свойства функции и влияние сброса, выключения ЧПУ и функции M30.**

Функции G96 и G97 являются модальными и несовместимыми друг с другом.

При включении питания, после выполнения M02 или M30, и после аварии или сброса, ЧПУ принимает функцию G97.

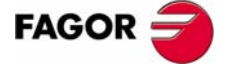

**UNY 8070** 

#### $6.2.2$ Постоянная скорость резания. Ограничение **СКОРОСТИ** вращения

Работая при постоянной скорости резания, и потому, что скорость вращения изменяется с перемещением перпендикулярной оси, должная быть запрограммирована максимальная скорость вращения. Когда шпиндель достигает этой скорости, он продолжает работать на постоянной скорости врашения.

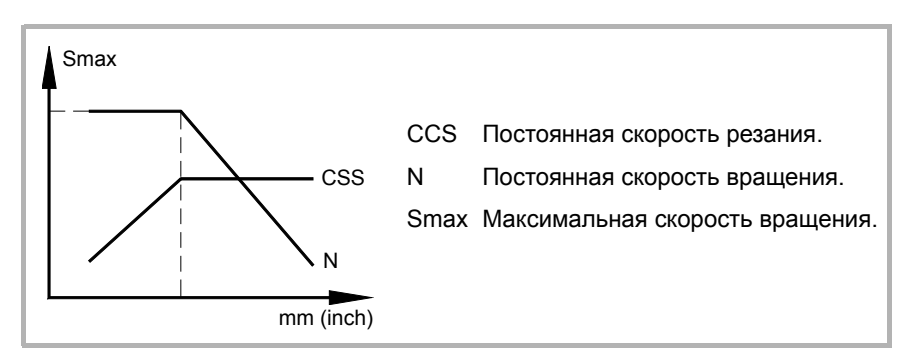

Это ограничение действительно только для ведущего шпинделя канала, когда он работает при постоянной скоростью резания. Оно будет игнорироваться при работе с постоянной скоростью вращения, и максимальная разрешенная скорость будет та, которая установлена для активной передачи (диапазона).

Работая при постоянной скорости резания. ЧПУ не превысит установленный предел даже при программировании более высокой скорости или изменении ее с панели оператора.

# G192. Программирование предела скорости вращения

Предел скорости вращения устанавливается программированием функции G192, и затем максимальной скорости. Можно определить максимальную скорость для каждого шпинделя, и она будет применена, когда шпиндель является ведущим шпинделем канала и функция G96 активна.

## Формат программирования

Шпиндель может иметь любое имя в диапазоне S, S1... S9. Нет необходимости программировать знак "=" для шпинделя "S".

G192  $Sn = \{vel\}$ 

G192  $S\{vel\}$ 

 $\{vel\}$ Максимальная скорость шпинделя.

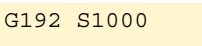

 $G192 S1=500$ 

Максимальная скорость вращения всегда устанавливается в ОБОРОТАХ В МИНУТУ. Можно программировать использование арифметических параметров, переменных или выражений.

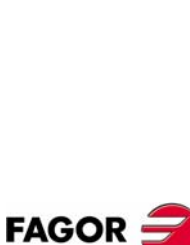

6.

ШПИНДЕЛЬ. БАЗОВОЕ УПРАВЛЕНИЕ

Скорость шпинделя

**407 8070** 

 $(PF\Phi: 0608)$ 

# **Когда применяется программируемое ограничение скорости?**

Как только ограничение скорости установлено, оно будет применяться при активизации режима постоянной скорости резания. Ограничение остается активным, пока не запрограммировано другое значение..

# G192 S2500

(Максимальная скорость вращения установлена на 850 об/ мин)

G96 S180

(Постоянная скорость резания = 180 м/мин) (Применено ограничение скорости)

···

#### G97 S1000 M3

(Постоянная скорость вращения = 1000 об/мин) (Ограничение скорости не применено)

···

# G96

(Постоянная скорость вращения все еще активна)

# S230

(Постоянная скорость резания активизирована) (Применено ограничение скорости)

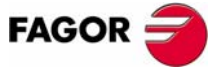

ЧПУ 8070

# **6.3 Запуск и остановка шпинделя**

Чтобы запустить шпиндель, должна быть установлена скорость. Запуск и остановка шпинделя определеяются, используя следующие вспомогательные функции.

- M03 Запуск шпинделя по часовой стрелке.
- M04 Запуск шпинделя против часовой стрелки.
- M05 Остановка шпинделя.

Эти функции являются модальными и несовместимыми друг с другом и с функцией M19.

# **M03/M04. Запуск шпинделя по часовой стрелке/против часовой стрелки.**

Функция M03 запускает шпиндель по часовой стрелке и функция M04 - против часовой стрелки. Эти функции должны быть установлены в таблице "М функции", таким образом они выполняются в конце кадра, где запрограммированы.

Эти функции могут быть определены вместе с запрограммированной скоростью или в отдельном кадре. Если в кадре, где они запрограммированы, никакой шпиндель не упоминается, они будут применены к ведущему шпинделю канала.

#### S1000 M3

(Шпиндель "S" запускается по часовой стрелке при 1000 об/мин)

S1=500 M4

(Шпинделя "S1" запускается против часовой стрелки при 500 об/мин)

M4

(Ведущий шпиндель запускается против часовой стрелки)

Если несколько шпинделей запрограммированы в одном кадре, функции M3 и M4 применяются к ним всем. Чтобы запустить шпиндели в различных направлениях, определите рядом с каждой М функцией шпиндель, с которым она связана, следующим образом.

M3.S / M4.S M3 или M4 связанные со шпинделем S.

#### S1000 S2=456 M3

(Вращение шпинделя "S" при 1000 об/мин и S2 при 456 об/мин, оба по часовой стрелке)

M3.S S1000 S2=456 M4.S2

(Шпиндель "S" поворачивается по часовой стрелке при 1000 об/мин) (Шпиндель "S2" поворачивается против часовой стрелки при 456 об/мин)

#### **M05. Остановка шпинделя.**

Функция M05 останавливает шпиндель.

Чтобы остановить шпиндель, определите рядомс M5 шпиндель, с которымона связана, следующим образом. Если никакой шпиндель не упоминается, обратитесь к ведущему шпинделю.

M5.S Функция M5 связана со шпинделем S.

S1000 S2=456 M5

(Останавливает ведущий шпиндель)

M5.S M5.S2 S1=1000 M3.S1

(Останавливает шпиндели "S" и "S2")

(Шпиндель "S1" поворачивается по часовой стрелке)

**FAGOR ЧПУ 8070**

# **Направление вращения , заданное в таблице инструмента.**

Можно установить заданное направление вращения для каждого инструмента. Значение определено в таблице инструмента.

Назначая направление вращения в таблице, ЧПУ проверит, во время выполнения, что направление вращения в таблице - то же самое, что и запрограммированное (M03/M04). Если эти два направления не совпадают, ЧПУ покажет соответствующее сообщение об ошибке. ЧПУ проверяет это каждый раз, когда программируется M03, M04 или M06.

#### **Как узнать, какое задано направление вращения.**

О направлении вращения, заданном для каждого инструмента, можно справиться в таблице инструментов; а для активного инструмента можно также обратиться к переменной.

(V.)G.SPDLTURDIR

Переменная, которая может быть прочитана только с PRG, PLC и INT.

Эта переменная возвращает заданную скорость вращения активного инструмента. ·0 · значение, если нет заданного направления вращения , ·1 ·, если это - M03, и ·2 ·, если это - M04.

#### **Временная отмена заданного направления вращения.**

Заданная скорость вращения активного инструмента может быть временно отменена из программы обработки детали. Это делается установкой переменной V.G.SPDLTURDIR = 0.

При смене инструмента эта переменная примет соответствующее значение согласно тому, что было установлено в таблице инструментов.

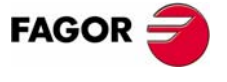

**407 8070** 

# **6.4 Изменение передачи.**

Каждый шпиндель может иметь до 4 различных диапазонов (передач). Каждая передача означает диапазон скорости, в котором работает ЧПУ. Запрограммированная скорость должна находиться в пределах активной передачи; иначе потребуется изменение передачи.

Изменение передачиможетбыть автоматическимили ручным. Если изменение является ручным, передача выбирается вспомогательными функциями от M41 (передача 1) до M44 (передача 4). Если изменение является автоматическим, само ЧПУ генерирует эти функции в соответствии с запрограммированной скоростью.

На рисунке показан шпиндель с тремя диапазонами скорости (передачами). Первая передача от 0 до S1 об/мин; вторая от S1 до S2; третья от S2 доS3.

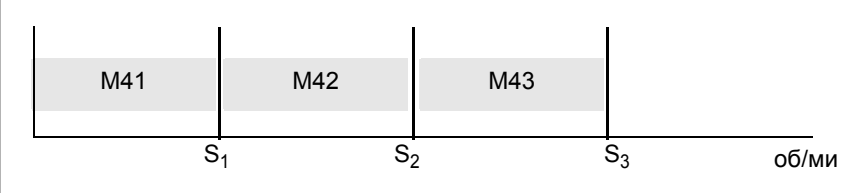

Конфигурация диапазонов скорости или передач (автоматическое или ручное изменение, максимальная скорость для каждой передачи и т.д.) определена производителем станка. См. *"Как узнать конфигурацию передачи шпинделя."* на странице 87.

### **Ручное изменение передачи**

Если изменение является ручным, передача выбирается вспомогательными функциями M41 - M44.

- M41 Выбирает передачу·1·.
- M42 Выбирает передачу ·2·.
- M43 Выбирает передачу ·3·.
- M44 Выбирает передачу ·4·.

Эти функции могут быть определены вместе с запрограммированными шпинделями илив отдельномкадре. Если в кадре, гдеони запрограммированы, никакой шпиндель не упоминается, они будут применены к ведущему шпинделю канала.

```
S1000 M41
S1=500 M42
M44
```
Если в одном кадре запрограммированы несколько шпинделей, функции применяются ко всем. Чтобы применить различные передачи к шпинделям, определите рядом с каждой М функцией шпиндель, с которым она связана, следующим образом.

M41.S Функция M41 связана со шпинделем S.

```
S1000 S2=456 M41
```
(Передача 1 для шпинделя "S" and S2)

M41.S M42.S3 (Передача 1 для шпинделя "S") (Передача 2 для шпинделя "S3")

# **Влияние сброса, выключения ЧПУ и M30.**

Передачи (диапазоны скорости) являются модальными. При включении питания ЧПУ принимает передачу, определенную производителем станка. После выполнения M02 или M30 и после аварии или сброса, ЧПУподдерживает активную передачу.

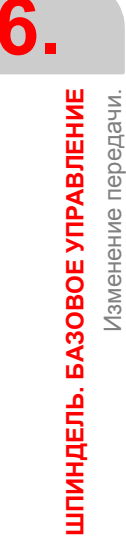

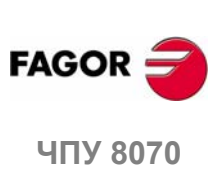

#### Как узнать, какая передача является активной.

Окно для функций М в ручном и автоматическом режимах показывает, какая передача является активной; если ничего не показано, это означает, что активной является передача · 1 ·.

К активной передаче можно обратиться, используя следующую переменную.

 $(V.)[n].G.MS[i]$ 

Переменная, которая может быть прочитана только из PRG и PLC.

Переменная указывает состояние вспомогательной функции Мі. Эта переменная выдает · 1 ·, если она активна, и · 0 · если нет.

#### Изменение передачи на шпинделях Sercos.

При использовании шпинделей Sercos, функции М41-М44 также влекут изменение установленной скорости привода.

### Как узнать конфигурацию передачи шпинделя.

И тип изменения передачи (автоматический или ручной), и максимальная скорость для каждой передачи определяются производителем станка. Конфигурация может быть проверена непосредственно в таблице станочных параметров или используя следующие переменные.

Как узнать, имеет шпиндель автоматический манипулятор инструмента ипи нет.

(V.) SP. AUTOGEAR. Sn

Переменная, которая может быть прочитана только из PRG и PLC.

Эта переменная указывает, имеет шпиндель Sn автоматическое изменение передачи или нет. Эта переменная выдает ·1 ·, если переключатель передачи является автоматическим и ·0 ·, если он является ручным.

#### Количество доступных передач

(V.) SP.NPARSETS. Sn

Переменная, которая может быть прочитана только из PRG и PLC.

Эта переменная указывает количество передач, определенных для шпинделя Sn.

#### Максимальная скорость для каждой передачи

 $(V. )$  SP. GOOFEED  $[q]$ . Sn

Переменная, которая может быть прочитана только из PRG и PLC.

Эта переменная указывает максимальную скорость шпинделя Sn в передаче  $g$ .

#### Активная передача по умолчанию.

(V.) SP. DEFAULTSET. Sn

Переменная, которая может быть прочитана только из PRG и PLC.

Эта переменная указывает передачу, которая принимается ЧПУ при включении питания для шпинделя Sn.

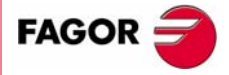

**UNY 8070** 

 $(PF\Phi: 0608)$ 

6.

Лзменение передачи.

ШПИНДЕЛЬ. БАЗОВОЕ УПРАВЛЕНИЕ

# **6.5 Ориентация шпинделя.**

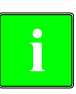

*Этот режим работы доступен только на станках, имеющих* **i** *установленный на шпинделе угловой энкодер.*

Ориентация шпинделя определяется функцией M19. Эта функция останавливает шпиндель и помещает его под углом, определенным параметром "S". См. *"Каквыполняетсяпозиционирование"* на странице 89.

После выполнения функции M19, шпиндель больше не работает в скоростном режиме, происходит переключение в режим позиционирования. Этот режим остается активным, пока шпиндель не запущен снова в скоростном режиме с M3/M4.

## **Программирование ориентации шпинделя**

Каждое движение позиционирования шпинделя требует M19 и угол позиционирования. Если угол не определен, ЧПУ ориентирует ведущий шпиндель в 0є.

Даже если функция M19 является активной, если значение "S" определено без M19, ЧПУ принимает его как новую скорость вращения в следующий раз, когда шпиндель будет включен в скоростном режиме, используя функции M03/M04.

#### **Формат программирования (1).**

Выполняя функцию M19, ЧПУ предполагает, что значение, введенное кодом "Sn", указывает угловое положение шпинделя. Если несколько шпинделей запрограммированы в одном кадре, функция M19 применяется к всем.

M19 S{*pos*}

S{*pos*} Шпиндель, который должен быть сориентирован и угол позиционирования. Угол определяется в градусах.

```
M19 S0
   (Позиционирование шпинделя S в 0є)
M19 S2=120.78
   (Позиционирование шпинделя S2 в 120.78є)
```
 $M19$   $S1=10$   $S2=34$ (Позиционирование шпинделя S1 в 10є и S2 в 34є)

Это угловое положение программируется в градусах и всегда принимается в абсолютных координатах, таким образом на него не действуют функции G90/G91. Чтобы выполнить позиционирование, ЧПУ вычисляет модуль (от 0 до 360є) запрограммированного значения.

#### **Формат программирования (2). Позиционирование шпинделя в 0є**

Чтобы сориентировать шпиндель в положение ·0 ·, также можно запрограммировать, определяя рядом с M19, шпиндель, который ориентируется. Если шпиндель не определен, ЧПУ предполагает, что ведущий шпиндель - тот, который ориентируется.

M19.S

S Шпиндель ориентируемый в 0є.

```
M19.S4
```
(Позиционирование шпинделя S4 at 0є)

M19

(Позиционирование ведущего шпинделя at 0є)

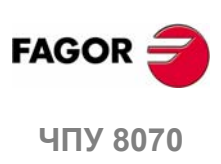

# **Свойства функции и влияние сброса, выключения ЧПУ и функции M30.**

M19 является модальной и несовместимой с M03, M04 и M05.

При включении питания, после выполнения M02 или M30, и после аварии или сброса, ЧПУ устанавливает шпиндель в скоростном режиме функцией M05.

#### **Как выполняется позиционирование**

Выполняя функцию M19, ЧПУ ведет себя следующим образом.

- **1.** ЧПУ останавливает шпиндель (если он вращался).
- **2.** Шпиндель больше не работает в скоростном режиме и переключается в режим позиционирования.
- **3.** Если это первый раз, когда выполняется M19, ЧПУ приводит шпиндель в исходное (поиск исходного).
- **4.** Шпиндель помещается в 0є или в угловуюпозицию, определеннуюкодом "S" (если она была запрограммирована). Для этого вычисляется модуль (от 0 до 360є) запрограммированного значения, и шпиндель достигает этого положения.

#### N10 G97 S2500 M03

(Шпиндель вращается при 2500 об/мин)

```
N20 M19 S50
```
(Шпиндель в режиме позицирнирования. Шпиндель ориентируется в 50є)

N30 M19 S150

(Позиционирование в 150є)

N40 S1000

(Новая скорость шпинделя. Шпиндель остается в режиме позиционирования)

N50 M19 S-100

(Позиционирование в-100є)

N60 M03

(Шпиндель, управляемый по скорости. Шпиндель вращается при 1000 об/мин)

N70 M30

#### **M19 выполняется впервые**

При выполнении функции M19 впервые, шпиндель выводится в исходное. Функция M19, запрограммированная после, только ориентирует шпиндель. Чтобы вывести шпиндель в исходное снова, используйте функцию G74.

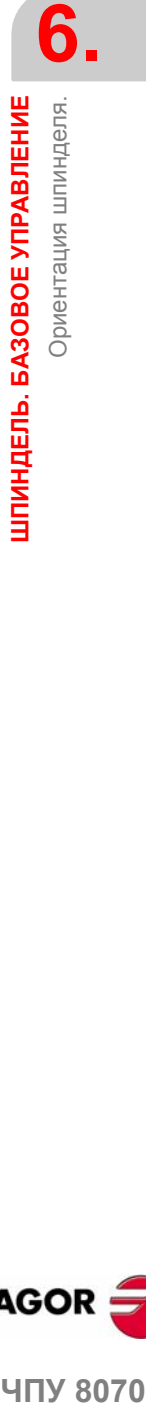

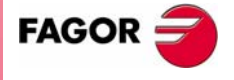

**UNY 8070** 

# **6.5.1 Направление вращения для ориентации шпинделя**

Направление вращения для позиционирования может быть установлено функцией M19; если она не определена, ЧПУ примет направление вращения по умолчанию. Каждый шпиндель может иметь различное направление вращения по умолчанию.

### **Направление вращения по умолчанию**

Если направление вращения не было определено, ЧПУ ведет себя следующим образом. Если при выполнении функции M19, M3 или M4 были активными, даже если скорость будет нулем, эта функция установит направление ориентации шпинделя. Если ни M3, ни M4 не активна, направление вращения устанавливается в зависимости от станочного параметра SHORTESTWAY.

- **•** Если это шпиндель SHORTESTWAY, он позиционируется самым коротким путем.
- **•** Если это не шпиндель типа SHORTESTWAY, он позиционируется в том же самом направлении, в каком происходило последнее перемещение шпинделя.

# **Определение направления вращения установлено пользователем.**

Направление позиционирования,, запрограммированное рядом с M19 применяется ко всем шпинделям, запрограммированным в кадре. Если направление вращения не было запрограммировано, каждый шпиндель будет вращаться в направлении, установленномранее; если было определено, будет принято направление вращения по умолчанию.

Запрограммированное направление вращения поддерживается, пока не запрограммировано другое.

### **Формат программирования (1). Направление вращение для всех запрограммированных шпинделей.**

M19.POS S{*pos*} M19.NEG S{*pos*}

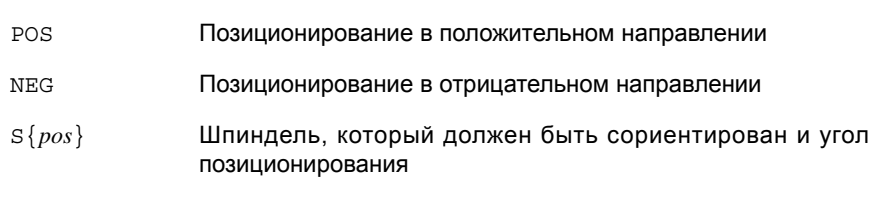

M19.NEG S120.50

(Положительное направление применено к шпинделю "S" и "1")

```
M19.POS S120 S1=50
   (Положительное направление применено к шпинделю "S" и "1")
```
Если шпиндель не определен, ЧПУ ориентирует ведущий шпиндель в 0є в указанном направлении.

При программировании направления ориентации для шпинделя типа SHORTESTWAY, запрограммированное направление будет игнорироваться.

### **Формат программирования (2). Направление вращения только для одного шпинделя.**

Так как в кадре могут быть запрограммированы несколько шпинделей, можно применить направление вращения только к одному из них. Остальные шпиндели будут вращаться в активном для них направлении.

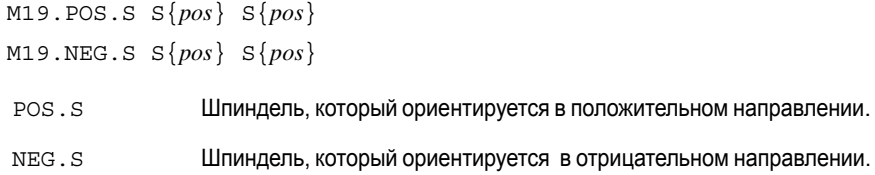

S{*pos*} Шпиндель , который должен быть сориентирован и угол позиционирования.

M19.NEG.S1 S1=100 S34.75

(Отрицательное направление применено к шпинделю "1")

**ШПИНДЕЛЬ. БАЗОВОЕ УПРАВЛЕНИЕ ШПИНДЕЛЬ. БАЗОВОЕ УПРАВЛЕНИЕ** Ориентация шпинделя Ориентация шпинделя.

**6.**

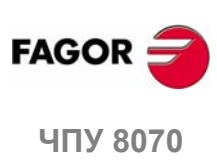

#### Как узнать тип шпинделя.

Тип шпинделя может быть проверен непосредственно в таблице станочных параметров или используя следующие переменные.

(V.) SP. SHORTESTWAY. Sn

Переменная, которая может быть прочитана только из PRG и PLC.

Эта переменная указывает, ориентируется ли шпиндель Sn самым коротким путем. Она выдает · 1 · если это так.

# Свойства функции и влияние сброса, выключения ЧПУ и функции М30.

При включении питания, после выполнения М02 или М30, и после аварии или сброса, ЧПУ отменяет направление вращения, установленное пользователем.

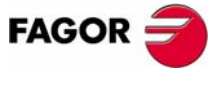

ЧПУ 8070

 $(PE<sub>Φ</sub>: 0608)$ 

# **6.5.2 Скорость позиционирования**

Можно установить скорость позиционирования (ориентации) шпинделя; если она не установлена, ЧПУ принимает ту, которая установлена станочным параметром REFEED1 как скорость позиционирования. Каждый шпиндель может иметь различную скорость позиционирования.

#### **Формат программирования.**

Скорость позиционирования устанавливается следующим образом.

S.POS={*vel*}

- S Название шпинделя.
- {*vel*} Скорость позиционирования.
- M19 S.POS=120 S1.POS=50

(Позиционирование шпинделя "S" при 120 оборотах в минуту и S1 при 50 об/мин)

Скорость позиционирования дается в об/мин.

### **Как узнать активную скорость позиционирования.**

Активную скорость позиционирования для ЧПУ можно узнать, используя следующую переменную.

(V.)SP.SPOS.Sn

Переменная, которая может быть прочитана только из PRG и PLC.

Эта переменная указывает активную скорость позиционирования для шпинделя Sn.

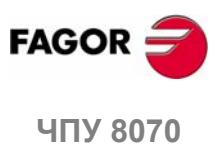

**6.**

**ШПИНДЕЛЬ. БАЗОВОЕ УПРАВЛЕНИЕ**

ШПИНДЕЛЬ. БАЗОВОЕ УПРАВЛЕНИЕ

Ориентация шпинделя.

Ориентация шпинделя.

**(РЕФ: 0608)**

**92**

# КОНТРОЛЬ ПУТИ **ИНСТРУМЕНТА**

#### $7.1$ Быстрый ход (G00)

Перемещения, запрограммированные после G00, выполняются по прямой линии и на быстром ходу, установленном производителем станка, от текущей позиции до места назначения или целевой точки. Независимо от числа вовлеченных осей, получающийся путь - всегда прямая линия.

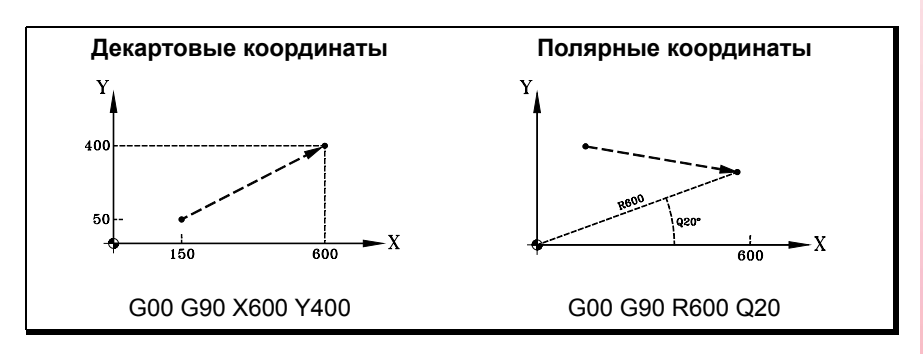

Если вспомогательные или угловые оси вовлечены в позиционирование на быстром ходу, перемещение выполняется так, что начинается и заканчивается, когда главные оси начинают и заканчивают свое перемещение.

# Программирование

Перемещения могут быть определены следующим образом:

• В декартовых координатах ("Х", "Х1"..."С9")

Определяя координаты конечной точки на различных осях.

Не все оси должны программироваться, только те, которые должны перемешаться.

• В полярных координатах ("R", "Q")

Определяя радиус и угол конечной точки, отнесенной к началу полярных координат.

Радиусом "R" будет расстояние между началом полярных координат и точкой. Угол "Q" будет сформирован осью абсциссы и линией, соединяющей начало полярных координат с точкой.

Если угол или радиус не запрограммированы, поддерживается значение, запрограммированное для последнего перемещения.

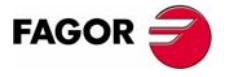

**407 8070** 

(PE $\Phi$ : 0608)

# Поведение скорости подачи

Перемещение G00 временно отменяет запрограммированную "F", и перемещение быстрого прохода выполняется со значением, установленным производителем станка [A.M.P. "G00FEED"]. Значение "F" восстанавливается при программировании функций типа G01, G02 или G03.

Если вовлечено несколько осей, вычисляется результирующая скорость подачи, так что по крайней мере одна из осей перемещается на своей максимальной скорости.

Если определение значения "F" и G00 происходит в одном и том же кадре, ЧПУ сохранит значение, присвоенное "F" и применит его в следующий раз, когда будут запрограммированы функции типа G01, G02 или G03.

Процент ручного корректора устанавливается на 100 % или может варьироваться от 0 % до 100 % выключателем на панели оператора в зависимости от того, как производитель станка установил [G.M.P. "RAPIDOVR"].

# Свойства функции

Функция G00 является модальной и несовместимой с G01, G02, G03, G33 и G63.

Функция G00 может быть запрограммирована как G0.

При включении питания, после М02 или М30 и после АВАРИИ или СБРОСА, ЧПУ принимает функцию G00 или G01, как установлено производителем станка [G.M.P. "IMOVE"].

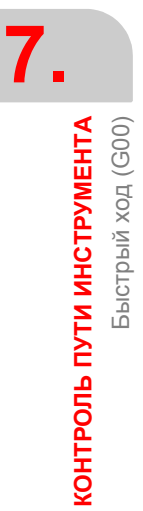

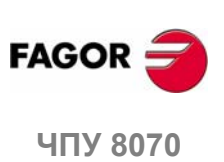

#### $7.2$ Линейная интерполяция (G01)

Перемещения, запрограммированные после G01, выполняются по прямой линии и с запрограммированной скоростью подачи "F", от текущего положения до указанной целевой точки. Независимо от числа вовлеченных осей, получающийся путь - всегда прямая линия.

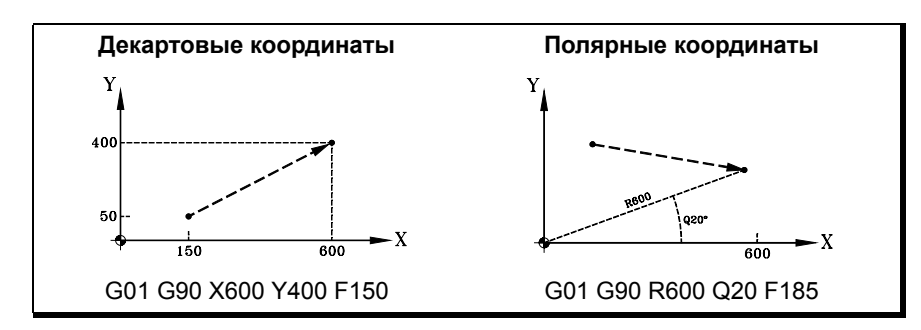

Вспомогательные и поворотные оси также могут быть запрограммированы в кадре линейной интерполяции. В этих случаях ЧПУ вычисляет скорость подачи для этих осей, таким образом их перемещение начинается и заканчивается одновременно с главными осями.

# Программирование

• В декартовых координатах ("Х", "Х1"..."С9")

Определение координат конечной точки на различных осях.

Не все оси должны программироваться, только те, которые должны перемещаться.

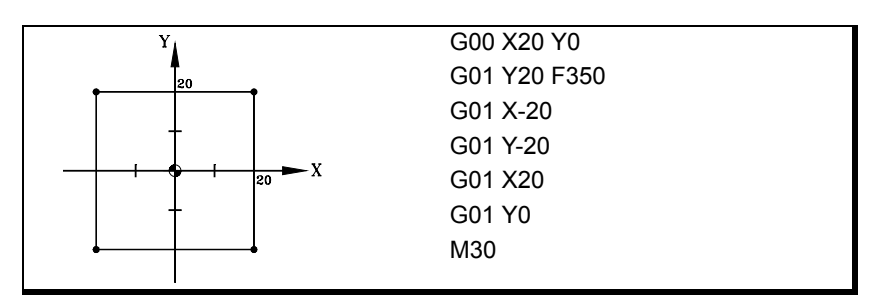

• В полярных координатах ("R", "Q")

Определяя радиус и угол конечной точки, отнесенной к началу полярных координат.

Радиусом "R" будет расстоянием между началом полярных координат и точкой. Угол "Q" будет сформирован осью абсциссы и линией, соединяющей начало полярных координат с точкой.

Если угол или радиус не запрограммированы, поддерживается значение, запрограммированное для последнего перемещения.

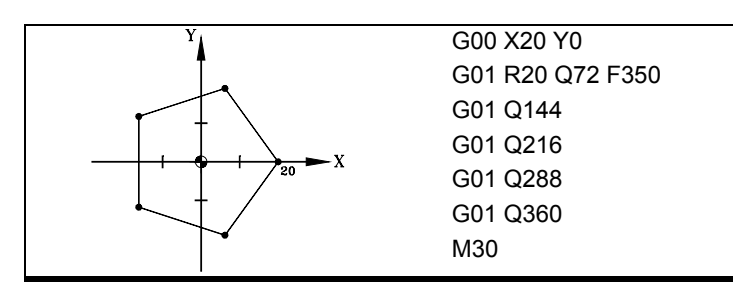

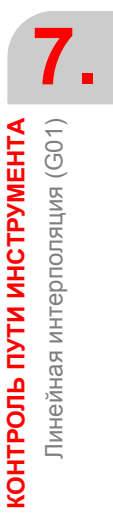

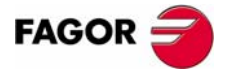

**407 8070** 

(PE $\Phi$ : 0608)

# Поведение скорости подачи

Запрограммированная скорость подачи "F" остается активной, пока не запрограммировано новое значение, таким образом, нет необходимости программировать ее в каждом кадре.

Если вовлечено несколько осей, ЧПУ вычисляет скорость подачи для каждой оси, таким образом результирующий путь выполняется с запрограммированной скоростью подачи "F".

Запрограммированная скорость подачи "F" может изменяться от 0 % до 200 %, используя переключатель на панели оператора ЧПУ, или она может быть выбрана программой или PLC. Однако максимальный корректор ограничен производителем станка [G.M.P. "MAXOVR"].

#### Скорость подачи вспомогательных осей

Поведение вспомогательных осей определяется общим станочным параметром FEEDND.

- Если его значение будет TRUE, то ни одна из осей не превысит запрограммированную скорость подачи.
- Если его значение FALSE, скорость подачи применяется к главным осям, тогда как вспомогательные оси могут превышать ее, никогда не превышая своего МАХГЕЕD. Если бы ось должна была превысить МАХГЕЕD, запрограммированная скорость подачи главных осей была бы ограничена.

# Свойства функции

Функция G01 является модальной и несовместимой с G00, G02, G03, G33 и G63.

Функция G01 может также быть запрограммирована как G1.

При включении питания, после М02 или М30 и после АВАРИИ или СБРОСА, ЧПУ принимает функцию G00 или G01, как установлено производителем станка [G.M.P. "IMOVE"].

# Примеры программирования

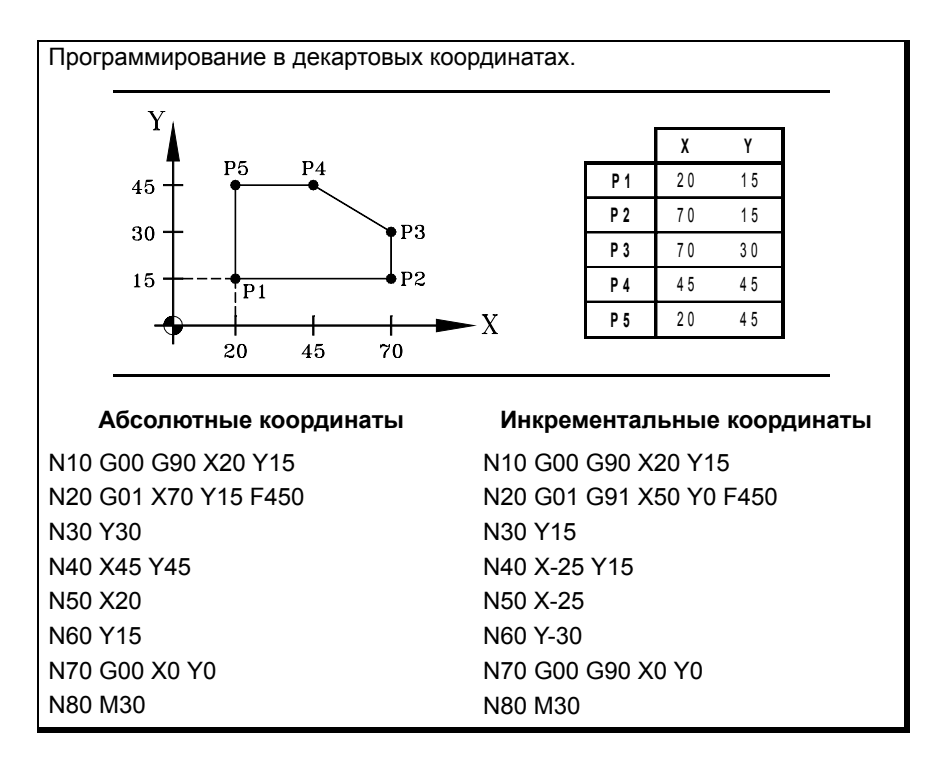

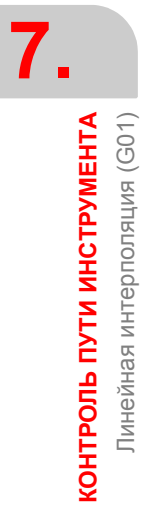

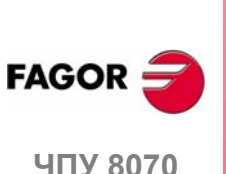

 $(PF\Phi: 0608)$ 

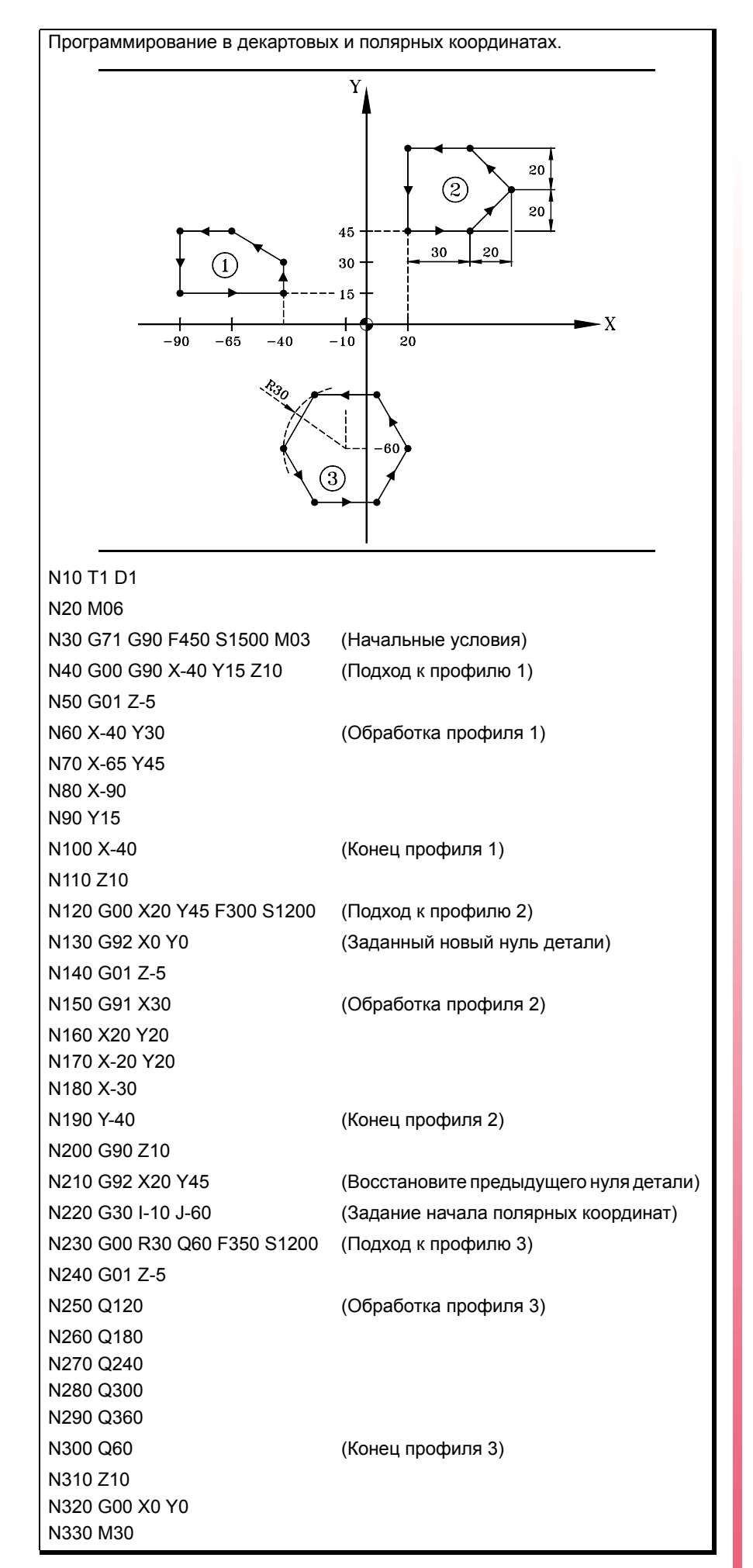

**7. КОНТРОЛЬ ПУТИ ИНСТРУМЕНТА ЧОРОЛЬ ПУТИ ИНСТРУМЕНТА**<br>Линейная интерполяция (G01)<br>**ЧОР ВО70** Линейная интерполяция (G01)

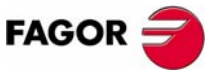

**ЧПУ 8070** 

# **7.3 Круговая интерполяция (G02/G03)**

Перемещения, запрограммированные после того, как G02 и G03 выполнены по круговому пути с запрограммированной скоростью подачи "F" от текущего положения до указанной целевой точки.

Круговая интерполяция может быть выполнена только в активной плоскости. Есть два типа круговых интерполяций:

- G02 Круговая интерполяция по часовой стрелке.
- G03 Круговая интерполяция против часовой стрелки.

Направления перемещений по часовой стрелке (G02) и против часовой стрелки (G03) были установлены в соответствии со следующей системой координат.

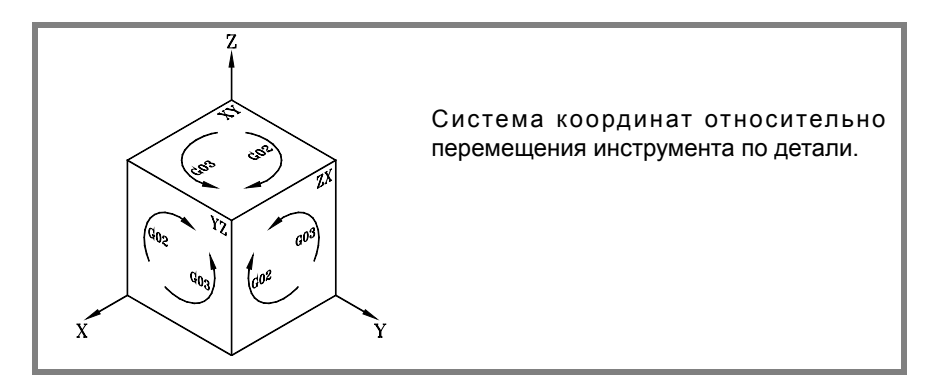

# **Программирование**

Круговая интерполяция может быть определена следующим образом:

- **•** В декартовых координатах определением координат целевой точки и центра дуги.
- **•** В декартовых координатах определением координаты целевой точки и радиуса дуги.
- В полярных координатах определением радиуса и угла конечной точки, а так же координат центра дуги.

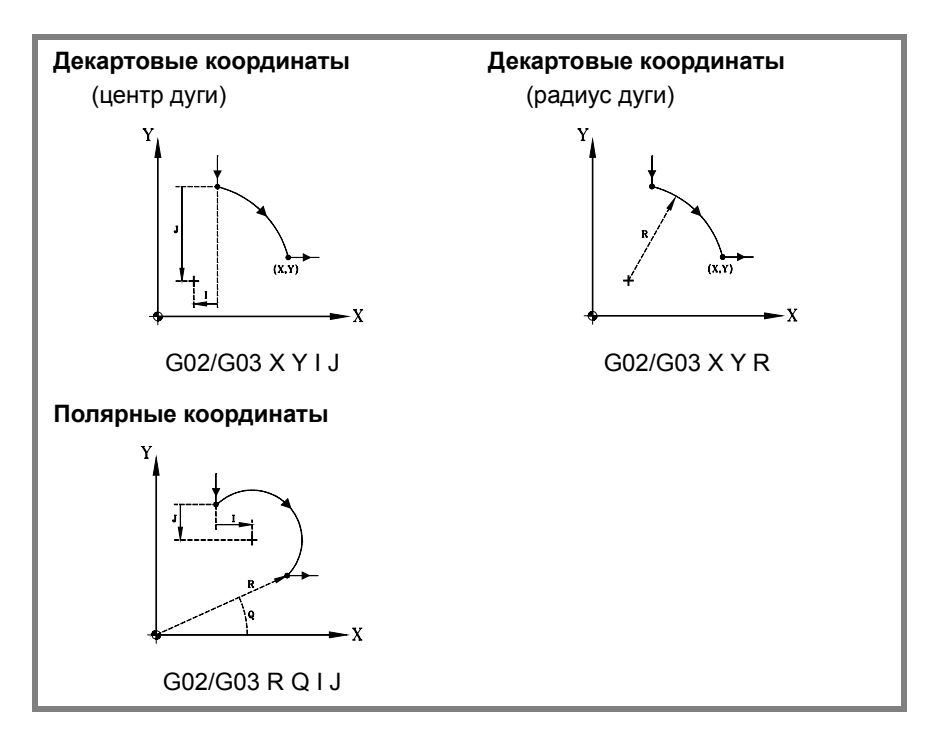

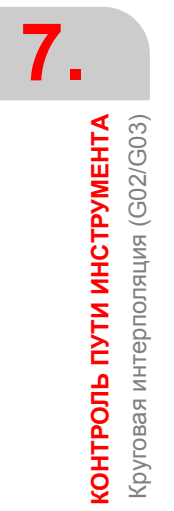

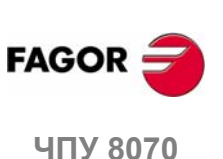

### Поведение скорости подачи

Запрограммированная скорость подачи "F" остается активной, пока не запрограммировано новое значение, таким образом, нет необходимости программировать ее в каждом кадре.

Запрограммированная скорость подачи "F" может изменяться от 0 % до 200 %, используя переключатель на панели оператора ЧПУ, или она может быть выбрана программой или PLC. Однако максимальный корректор ограничен производителем станка [G.M.P. "MAXOVR"].

### Свойства функции

Функции G02 и G03 являются модальными и несовместимыми друг с другом и с G00, G01, G33 и G63.

Функция G74 (Поиск исходного) также отменяет функции G02 и G03.

Функции G02 и G03 могут также быть запрограммированы как G2 и G3.

При включении питания, после М02 или М30 и после АВАРИИ или СБРОСА, ЧПУ принимает функцию G00 или G01, как установлено производителем станка [G.M.P. "IMOVE"].

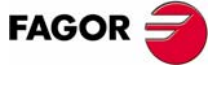

**407 8070** 

(PE $\Phi$ : 0608)

# **7.3.1 Декартовые координаты (программирование центра дуги)**

Дуга определяется программированием функции G02 или G03, сопровождаемой координатами точки конца дуги, и координатами ее центра (относительно начальной точки дуги) соответственно осям активной рабочей плоскости.

#### **Координаты конечной точки дуги**

Определяется координатами по осям активной рабочей плоскости и может даваться или в абсолютных, или в инкрементальных координатах.

Если они не запрограммированы или совпадают с начальной точкой, будет выполнен полный круг.

#### **Координаты центра дуги**

Координаты центра дуги определяются символами "I", "J" или "K" в зависимости от активной плоскости.

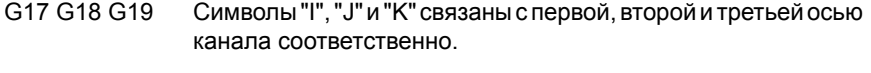

G20 Символы "I", "J" и "K" связаны с абсциссой, ординатой и перпендикулярными осями определенной плоскости.

Если координата центра на оси - "0", она не должна программироваться. Эти координаты не затрагиваются функциями G90 и G91.

В зависимости от активной рабочей плоскости формат программирования следующий:

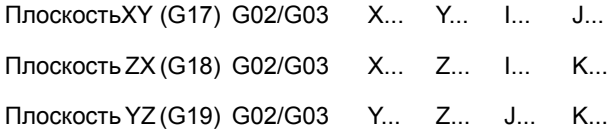

Программирование круговой интерполяции определением центра.

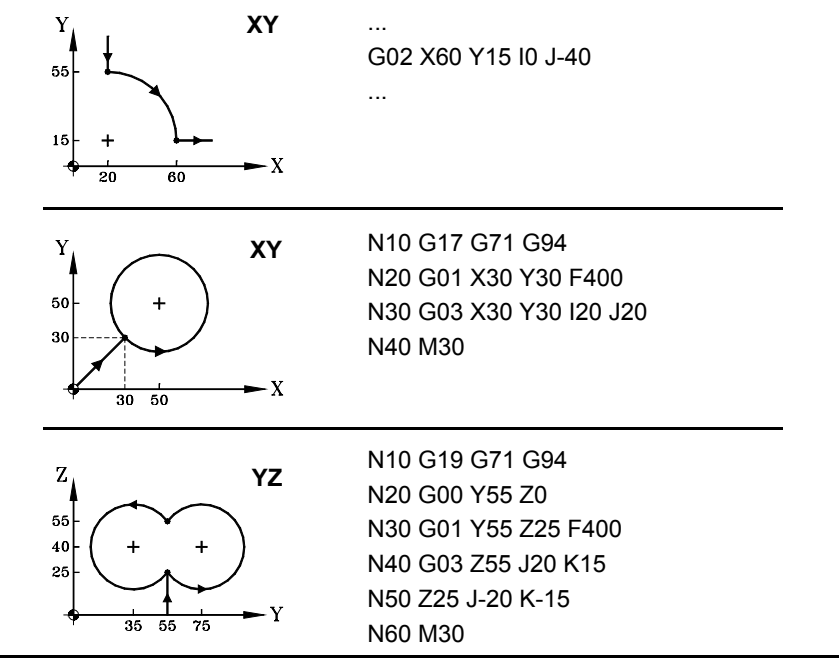

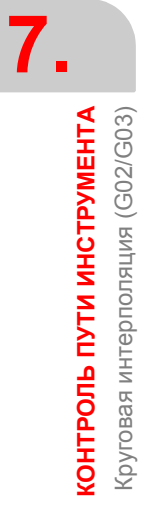

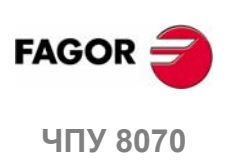

#### $7.3.2$ Декартовы координаты (программирование радиуса)

Дуга определяется программированием функции G02 или G03, сопровождаемой координатами конечной точки дуги и ее радиуса.

### Координаты конечной точки дуги

Она определяется ее координатами по осям активной рабочей плоскости и может даваться или в абсолютных, или в инкрементальных координатах.

#### Радиус дуги

Радиус дуги определяется символом "R" или использованием назначений "R1 = <радиус>" или "G263 = <радиус>". Значение радиуса остается активным, пока не присвоено новое значение, или не запрограммирована дуга, используя координаты центра, или перемещение в полярных координатах.

Если дуга меньше чем 180є, то радиус будет запрограммирован с положительным знаком и с отрицательным знаком, если она больше чем 180є. Таким образом, и в зависимости от выбранной круговой интерполяции (G02 или G03), будет определена требуемая дуга.

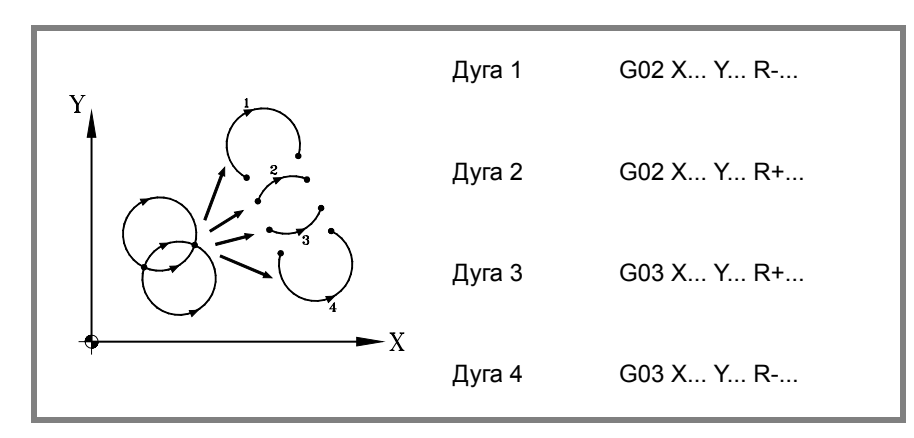

В зависимости от активной рабочей плоскости формат программирования следующий:

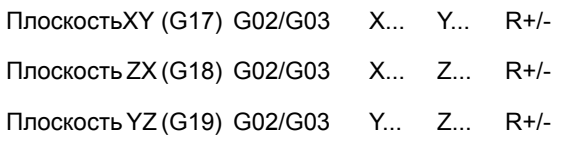

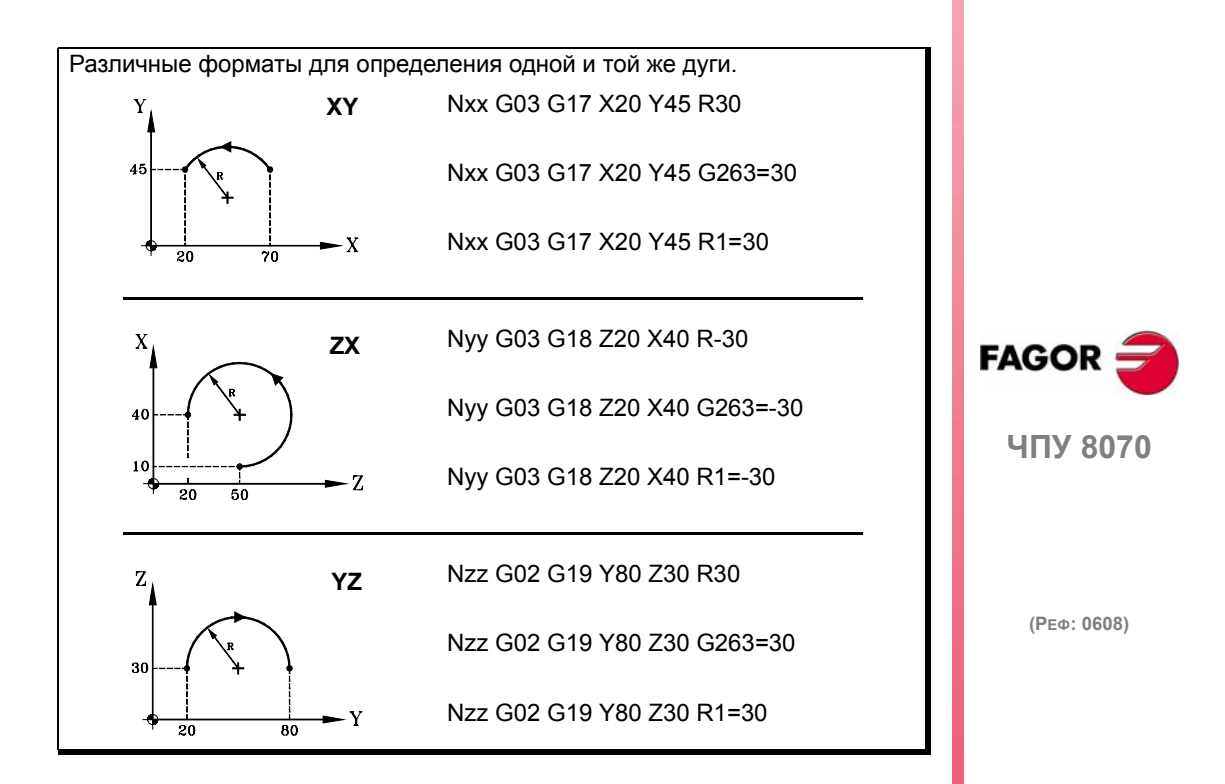

Радиус также может программироваться в кадре впереди радиуса, определяющего круговую интерполяцию. В этом случае радиус определяется, используя задания "R1 = <радиус>" или "G263 = <радиус>".

N10 G01 G90 X0 Y0 F500 N20 G263=50 N30 G02 X100 N10 G01 G90 X0 Y0 N20 G02 G263=50 N30 X100

N10 G01 G90 X0 Y0 F450 N20 G01 G263=50 N30 G02 X100

Предыдущие примеры делают полукруги радиусом 50 мм. Хотя примеры используют функцию "G263 = <радиус>", они также действительны, если программируются, используя "R1 = <радиус>".

ЧПУ поддерживает значение радиуса, пока не запрограммирована круговая интерполяция определением координат центра, или не запрограммировано перемещение в полярных координатах.

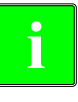

При программировании дуги с использованием радиуса нельзя программировать полные круги, потому что существуют бесконечные решения.

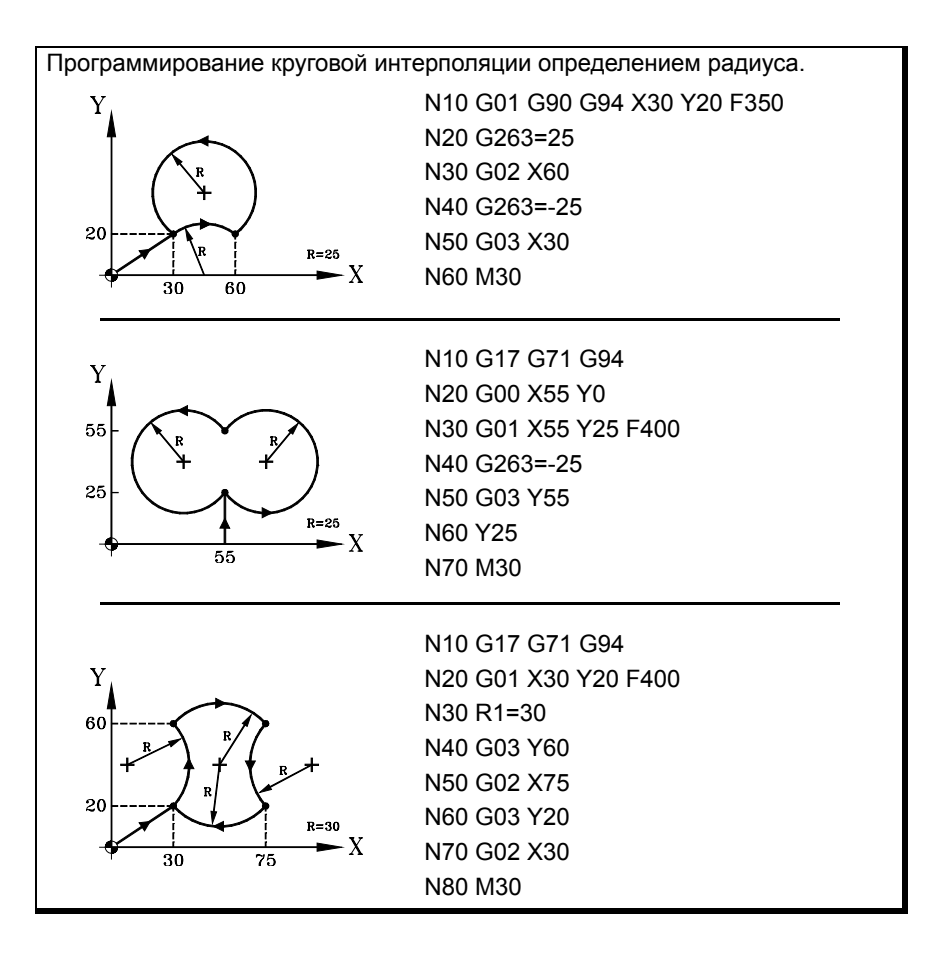

7. **КОНТРОЛЬ ПУТИ ИНСТРУМЕНТА** Круговая интерполяция (G02/G03)

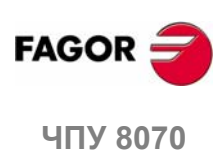

#### $7.3.3$ Полярные координаты

Дуга определяется программированием функции G02 или G03. сопровождаемой координатами точки конца дуги, и координатами ее центра (относительно начальной точки дуги) соответственно осям активной рабочей плоскости.

#### Координаты конечной точки

Положение конечной точки дается определением радиуса "R" и угла "Q" следующим образом:

- Радиус Расстояние между началом полярных координат и точкой.
- $Vron$ Угол, образуемый линией, соединяющей начало полярных координат с точкой и горизонталью, проходящей через начало полярных координат.

Если угол или радиус не запрограммированы, поддерживается значение, запрограммированное для последнего перемещения. Радиус и угол могут быть определены и в абсолютных (G90), и инкрементальных координатах (G91).

При программировании угла в G91, он инкрементируется относительно начала полярных координат предыдущей точки; при программировании в G90. указывается угол, сформированный горизонталью, проходящей через начало полярных координат.

Программирование угла 360є в G91 означает программирование целого круга. Программирование угла 360є в G90 означает программирование дуги, где целевая точка формирует угол 360 с с горизонталью, проходящей через начало полярных координат.

#### Координаты центра

Координаты центра дуги определяются символами "I", "J" или "К" в зависимости от активной плоскости.

- G17 G18 G19 Символы "I", "J" и "K" связаны с первой, второй и третьей осью канала соответственно.
- G20 Символы "I", "J" и "К" связаны с абсциссой, ординатой и перпендикулярными осями определенной плоскости.

Если координата центра на оси - нуль, она не должна программироваться; если ни одна из них не запрограммирована, в качестве центра дуги будет принято начало полярных координат. Эти координаты не затрагиваются функциями G90 и G91.

В зависимости от активной рабочей плоскости формат программирования следующий:

Плоскость XY G02/G03 R., Q., I.,  $\mathbf{J}$  $(G17)$ Плоскость ZX (G18) G02/G03 R... Q... I...  $K_{\cdots}$ Плоскость YZ (G19) G02/G03 R... Q... J...  $K_{\text{max}}$ 

Программирование круговой интерполяции в полярных координатах. N10 G0 G90 X20 Y30 F350 7 N<sub>20</sub> G<sub>30</sub> N30 G02 R60 Q0 I30 N40 M30 30 Y N10 G0 G90 X0 Y0 E350 N20 G30 145 J0 N30 G01 R20 Q110 N40 G02 Q70 N50 G03 Q110 I-6.8404 J18.7938  $R = 20$ N60 M30 45

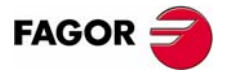

**UNY 8070** 

 $(PF\Phi: 0608)$ 

# **Примеры программирования**

**7.** КОНТРОЛЬ ПУТИ ИНСТРУМЕНТА Круговая интерполяция (G02/G03) **КОНТРОЛЬ ПУТИ ИНСТРУМЕНТА** Круговая интерполяция (G02/G03)

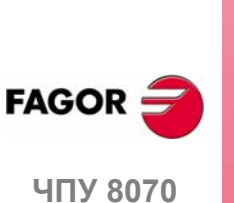

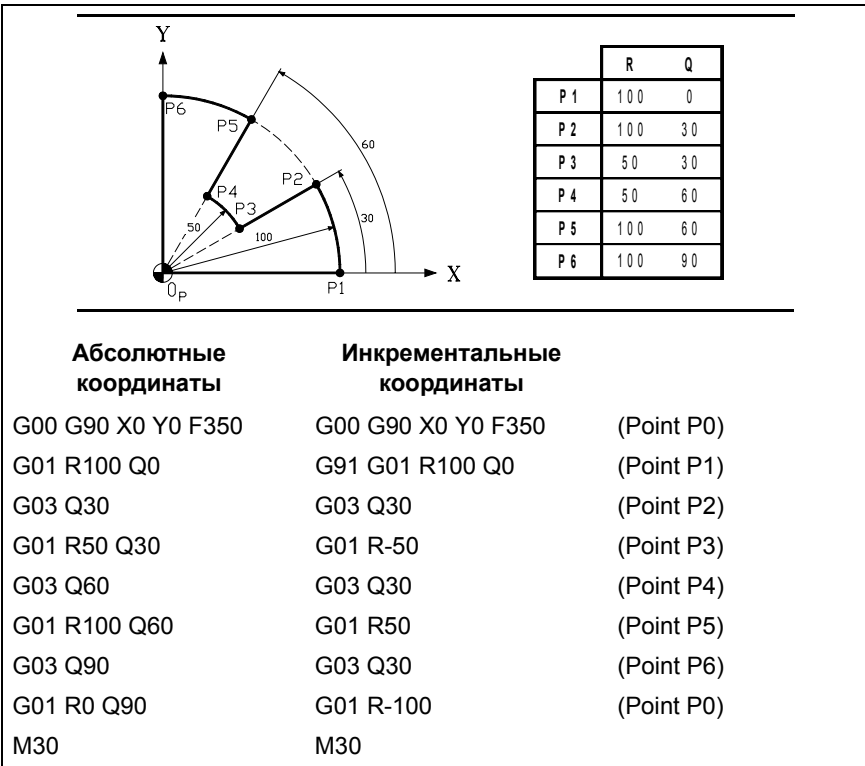

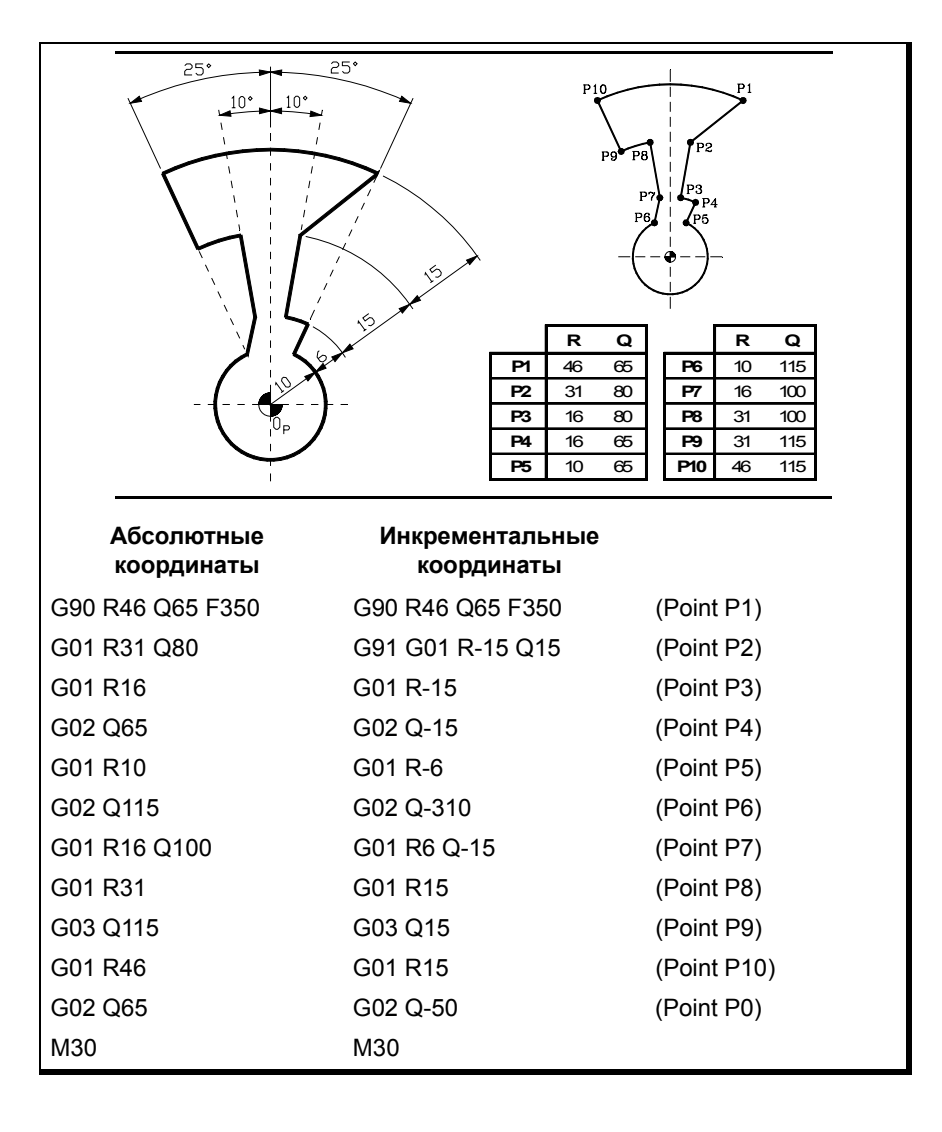

# **7.3.4 Перемещение временного начала полярных координат к центру дуги (G31)**

При определении дуги в полярных координатах, начало полярных координат может быть временно перемещено к центру дуги.

# **G31 Перемещение временного начала полярных координат к центру дуги**

Функция G31 временно перемещает начало полярных координат к центру запрограммированной дуги. Эта функция действует только в кадре, который ее содержит; как только кадр выполнен, восстанавливается предыдущее начало полярных координат.

Эта функция добавляется к запрограммированной круговой интерполяции G2/G3. В этом случае должна быть запрограммирована по крайней мере одна из координат центра.

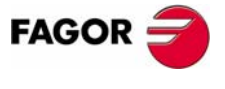

**ЧПУ 8070** 

# **7.3.5 Центр дуги в абсолютных координатах (G06/G261/G262)**

При определении дуги можно выбрать, относится ли положение центра к начальной точке дуги или определяется в абсолютных координатах.

### **Программирование**

Этот выбор делается, используя следующие функции:

- G06 Центр дуги в абсолютных координатах (не модальная).
- G261 Центр дуги в абсолютных (модальных) координатах.
- G262 Центр дуги относительно начальной точки.

### **G06-G261 Центр дуги в абсолютных координатах**

В то время как одна из этих функций активна, ЧПУ предполагает, что координаты центра дуги отнесены к началу активной системы координат (нуль детали, начало полярных координат и т.д).

Функция G261 остается активной по всей программе, тогда как G06 действует только в кадре, где она было запрограммирована, поэтому она может быть только добавлена к кадру, где была определена круговая интерполяция.

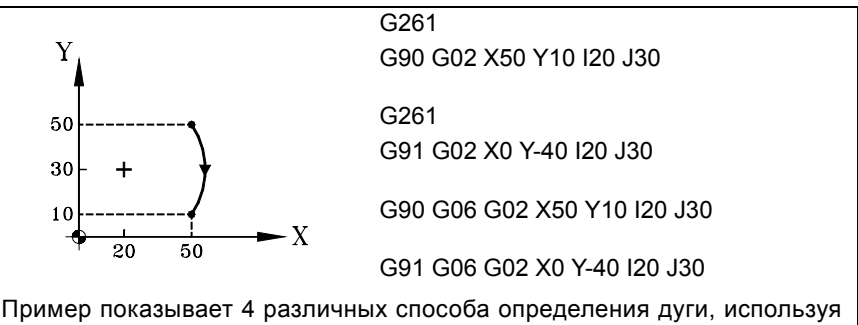

абсолютные координаты центра.

### **G262 Центр дуги отнесен к начальной точки**

Когда эта функция активна, ЧПУ предполагает, что координаты центра дуги отнесены к начальной точке дуги.

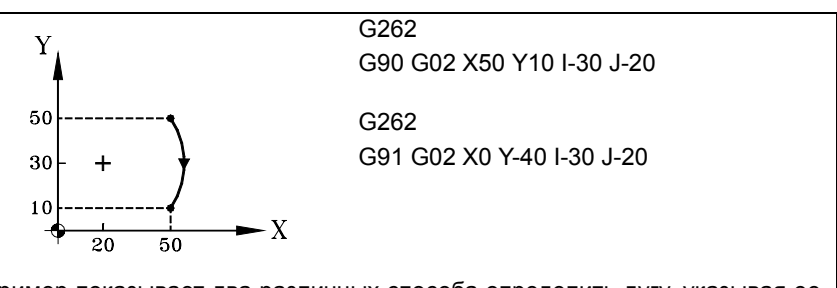

Пример показывает два различных способа определить дугу, указывая ее центр относительно начальной точки дуги.

# **Свойства функций**

Функции G261 и G262 являются модальными и несовместимыми друг с другом.

При включении питания, после выполнения M02 или M30, и после АВАРИИ или СБРОСА, ЧПУ принимает функцию G262.

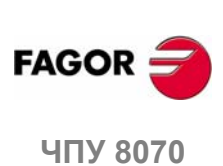

# **7.3.6 Корректировка центра дуги (G264/G265)**

Чтобы выполнить запрограммированную дугу, ЧПУ вычисляет радиусы начальной и конечной точек, которые должны совпадать. Если дело обстоит не так, используя корректировку центра, можно выполнить запрограммированную дугу, корректируя ее центр.

Допуск, разрешенный для разницы между обоими радиусами, или для определения местонахождения скорректированного центра дуги, устанавливается производителем станка [G.M.P. "CIRINERR" и "CIRINFACT"].

# **Программирование**

Корректировка центра дуги может быть включена и выключена, используя следующие функции:

- G264 Отмена корректировки центра дуги.
- G265 Активизация корректировки центра дуги.

# **G264 Отмена корректировки центра дуги**

Если разница между начальным и конечным радиусами - в пределах разрешенного допуска, выполняется дуга с радиусом, вычисленным, используя начальную точку. Положение центра остается тем же.

Если разница между обоими радиусами превышает разрешенный допуск, будет выпущено соответствующее сообщение об ошибке.

### **G265 Активизация корректировки центра дуги.**

Если начальный и конечный радиусы дуги не совпадают, ЧПУ пробует вычислить новый центр в пределах установленного допуска, так, чтобы быть в состоянии выполнить и образовать дугу между запрограммированными точками, настолько близко к определенной дуге, насколько это возможно.

Чтобы вычислить, находится предел ошибки в пределах допуска или нет, ЧПУ рассматривает два значения:

- **•** Абсолютную ошибку (разницу радиусов).
- **•** Относительную ошибку (% от радиуса).

Если любое из этих значений - в пределах допуска, установленного OEM, ЧПУ исправляет положение центра.

Если ЧПУ не может найти центр в пределах этих ограничений, он выпустит соответствующее сообщение об ошибке.

# **Свойства функций**

Функции G264 и G265 являются модальными и несовместимыми друг с другом.

При включении питания, после выполнения M02 или M30, и после АВАРИИ или СБРОСА, ЧПУ принимает функцию G265.

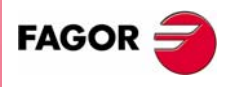

**UNY 8070** 

#### $7.4$ Арктангенс к предыдущему пути (G08)

Функция G08 может использоваться для программирования тангенса к круговому пути к предыдущему пути, без необходимости программировать координаты центра (I, J или K).

# Программирование

Только координаты финальной (конечной) точки дуги должны быть запрограммированы или в полярных, или декартовых координатах по осям рабочей плоскости.

Предыдущий путь может быть или линейным или круговым.

Принимая начальную точку - Х0 Ү40, мы хотели бы запрограммировать прямую линию, затем арктангенс к ней и, наконец, арктангенс к предыдущему пути.

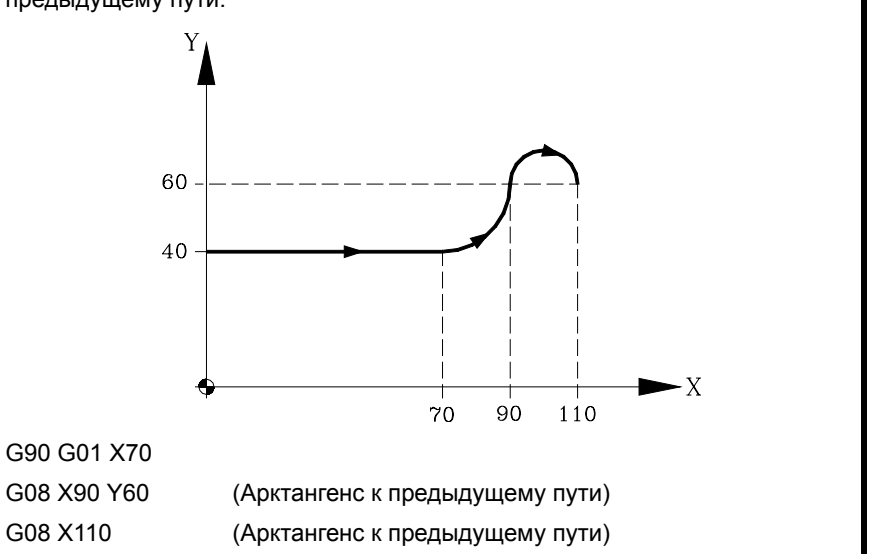

# Свойства функции

Ī

Функция G08 не является модальной, следовательно она должна программироваться каждый раз, когда программируется арктангенс к предыдущему пути. После ее выполнения ЧПУ восстанавливает G01, G02 или G03 функцию, которая была активна прежде.

Функция G08 может также быть запрограммирована как G8.

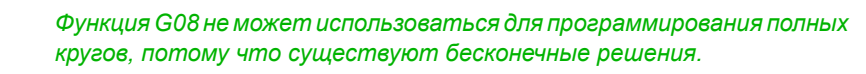

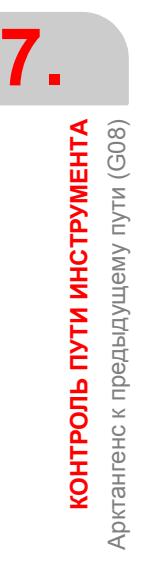

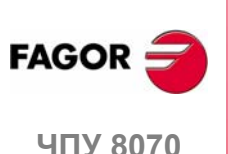

# **7.5 Дуга, определенная тремя точками (G09)**

G09 может использоваться для определения дуги программированием конечной точки и промежуточной точки (начальная точка дуги - начальная точка перемещения). Другими словами, вместо того, чтобы программировать координаты центра, программируется любая промежуточная точка.

#### **Координаты конечной точки**

Она может определяться в декартовых или полярных координатах, и абсолютных, и инкрементальных.

#### **Координаты промежуточной точки**

Она должна определяться в декартовых координатах символами "I", "J" или "K" в зависимости от активной плоскости.

- G17 G18 G19 Символы "I", "J" и "K" связаны с X, Y и Z осями соответственно
- G20 Символы "I" и "J" связаны с осями абсциссы и ординаты определяемой плоскости.

Эти координаты затрагиваются функциями G90 и G91.

Формат программирования зависит от активной рабочей плоскости. В плоскости XY:

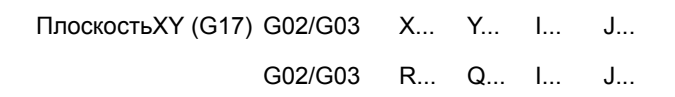

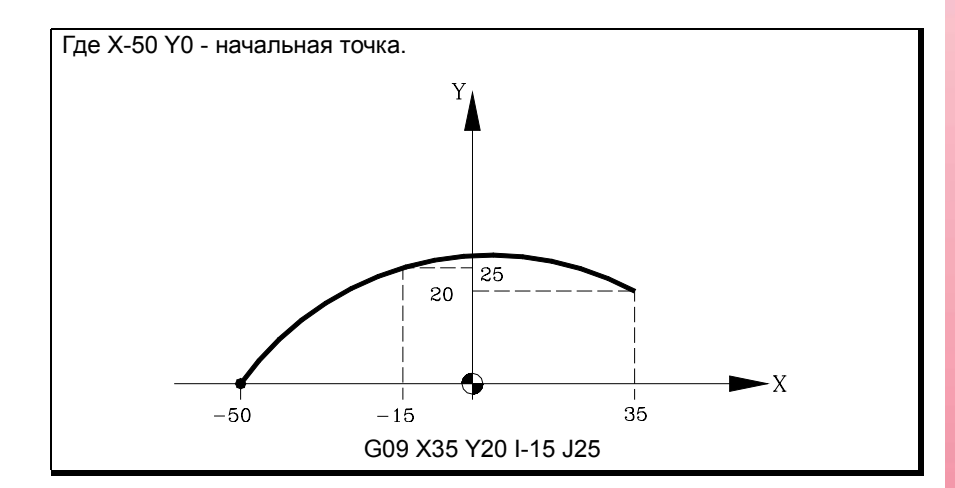

Программирование G09 не требует программирования направления перемещения (G02 или G03).

## **Свойства функции**

Функция G09 не является модальной, следовательно она должна программироваться каждый раз, когда программируется дуга, определенная тремя точками. После ее выполнения ЧПУ восстанавливает G01, G02 или G03 функцию, которая была активна прежде.

Функция G09 может быть запрограммирована как G9.

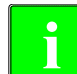

Функция G09 не может использоваться для программирования<br>полного круга, потому что все три точки должны быть различными.

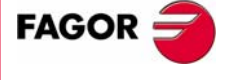

**407 8070** 

# **7.6 Винтовая интерполяция (G02/G03)**

Винтовая интерполяция состоит из круговой интерполяции в рабочей плоскости и линейного перемещении остальных запрограммированных осей.

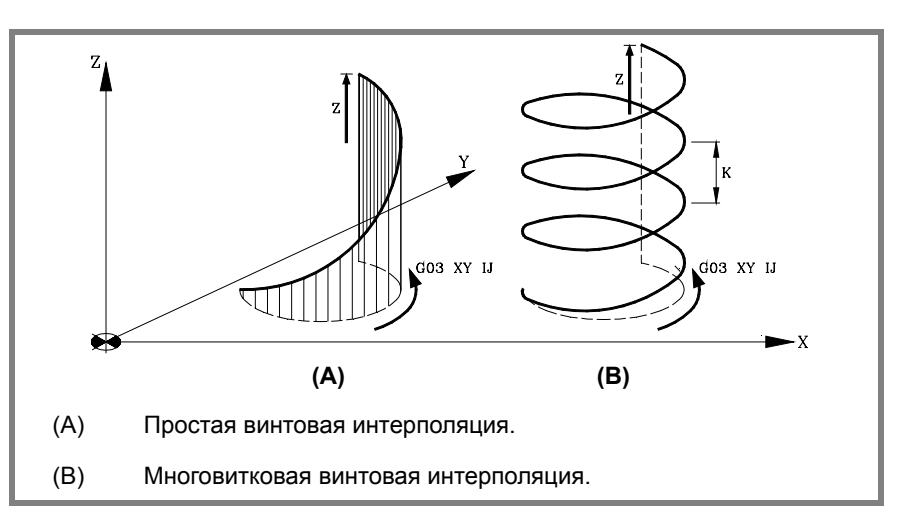

Винтовая интерполяция запрограммирована в кадре, круговая интерполяция которого должна программироваться, используя функцию G02, G03, G08 или G09.

# **Программирование**

#### **Простая винтовая интерполяция**

Винтовая интерполяция определяется программированием круговой интерполяции в активной плоскости и затем линейным перемещением других осей.

Формат программирования зависит от активной рабочей плоскости. В плоскости XY:

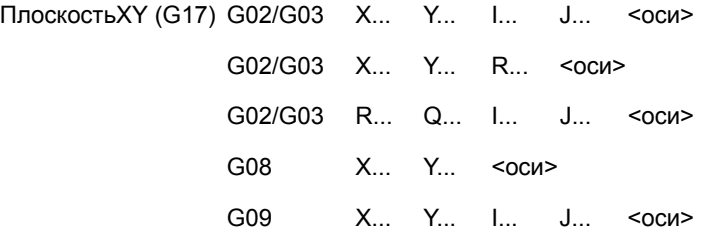

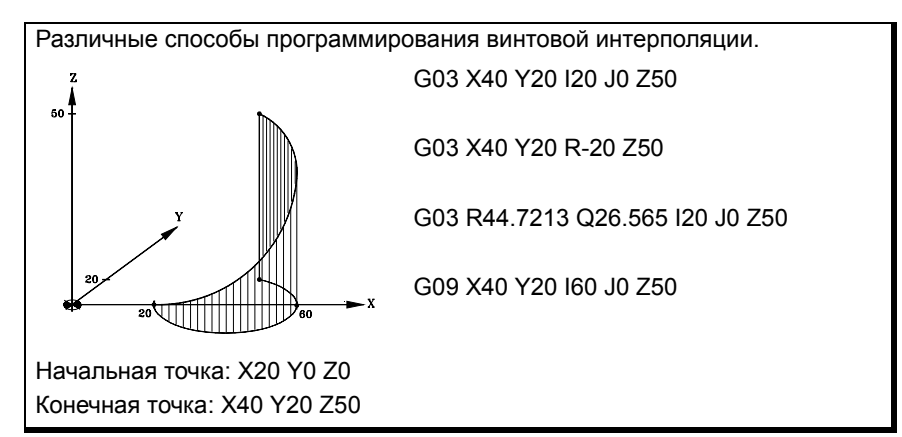

**7. КОНТРОЛЬ ПУТИ ИНСТРУМЕНТА** Винтовая интерполяция (G02/G03) **КОНТРОЛЬ ПУТИ ИНСТРУМЕНТА** Винтовая интерполяция (G02/G03)

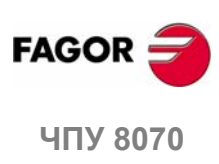

# **Программирование**

#### **Многовитковая винтовая интерполяция**

Если винтовая интерполяция должна сделать несколько витков, помимо программирования круговой интерполяции в активной рабочей плоскости и линейного перемещения других осей, должен также программироваться винтовой шаг.

Определяя центр круговой интерполяции, нет необходимости определять координаты конечной точки в рабочей плоскости. Эта точка будет вычисляться ЧПУ в зависимости от высоты и шага спирали.

### **Определение прохода**

Винтовой шаг определяется, используя букву "I", "J" или "K", связанную с 3-ей осью активной рабочей плоскости.

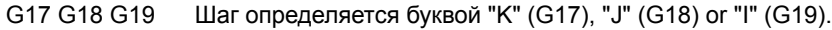

G20 Шаг определяется буквой "K".

Формат программирования зависит от активной рабочей плоскости. В плоскости XY:

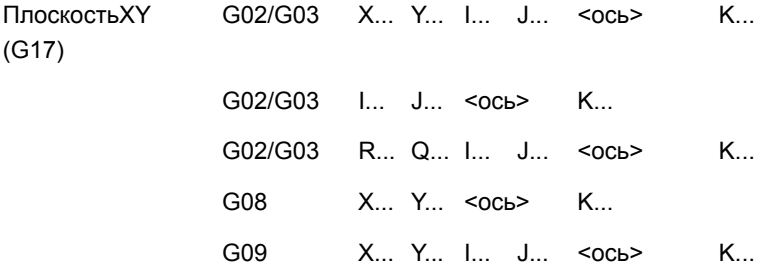

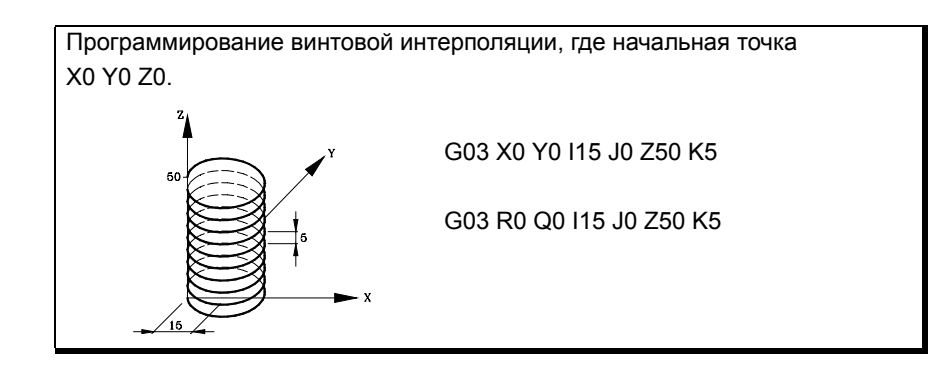

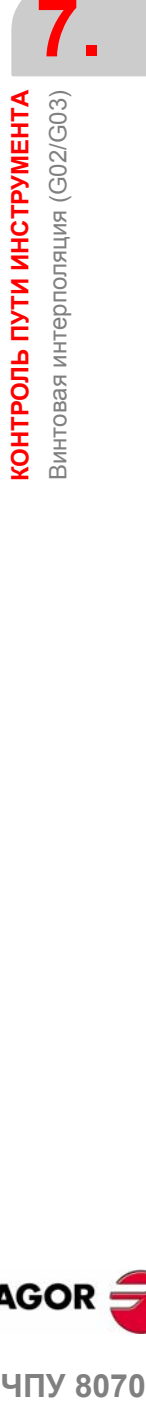

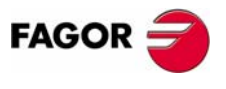

**407 8070** 

# **7.7 Электронное резьбонарезание с постоянным шагом (G33)**

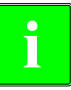

*Для электронного резьбонарезания станок должен иметь* **i** *установленный на шпинделе угловой энкодер.*

Выполняя электронное резьбонарезание, ЧПУ НЕ интерполирует перемещение осей со шпинделем. Жесткое нарезание резьбы метчиком может выполняться для изготовления резьбы интерполированием шпинделя с осями. См. *"7.9 Жесткое нарезание резьбы метчиком (G63)"* на странице 119.

Хотя этот тип резьб выполняется по одной оси, ЧПУ разрешает интерполировать несколько осей. Кроме того, с электронным резьбонарезанием можно выполнить резьбы с несколькими входами (началами) и сопряженные резьбы.

Электронное резьбонарезание может быть выполнено любым шпинделем, но если используется не ведущий шпиндель, используемый шпиндель должен быть синхронизирован с ним. Он синхронизируется через PLC (метка SYNC)

# **Программирование**

Электронное резьбонарезание программируется с G33, сопровождаемой координатами конечной точки резьбы и шагом резьбы. Опционально может определяться угол входа, который позволяет мультивходовые и сопряженные резьбы.

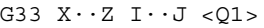

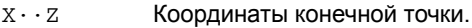

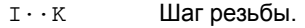

Q1 Опциональная. Угол входа. Если не запрограммирована, резьба синхронизируется, проходя через 0є.

#### **Координаты конечной точки**

Координаты конечной точки могут быть определены или в декартовых, или полярных координатах. Они могут даваться или в абсолютных, или инкрементальных координатах.

#### **Шаг резьбы**

Шаг определяется символами "I", "J" или "K" в зависимости от активной плоскости.

- G17 G18 G19 Символы "I", "J" и "K" связаныс первой, второй и третьей осью канала соответственно.
- G20 Символы "I", "J" и "K" связаны с абсциссой, ординатой и перпендикулярными осями определенной плоскости.

Пример электронного резьбонарезания с осью Z в различных плоскостях. Давайте примем конфигурацию осей в канале X-Y-Z.

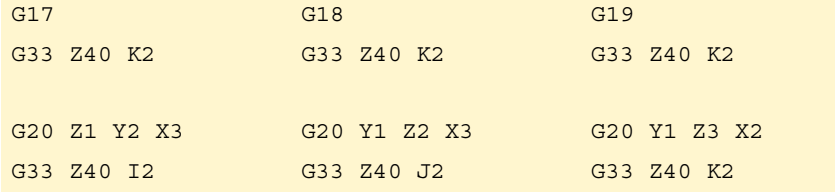

**КОНТРОЛЬ ПУТИ ИНСТРУМЕНТА** Электронное резьбонарезание с постоянным шагом (G33) **КОНТРОЛЬ ПУТИ ИНСТРУМЕНТА** Электронное резьбонарезание с постоянным шагом (G33)

**7.**

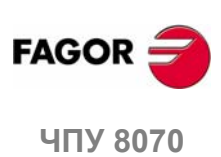
При интерполяции нескольких осей в электронном резьбонарезании, шаг не определяется на пути, он определяется на одной из осей.

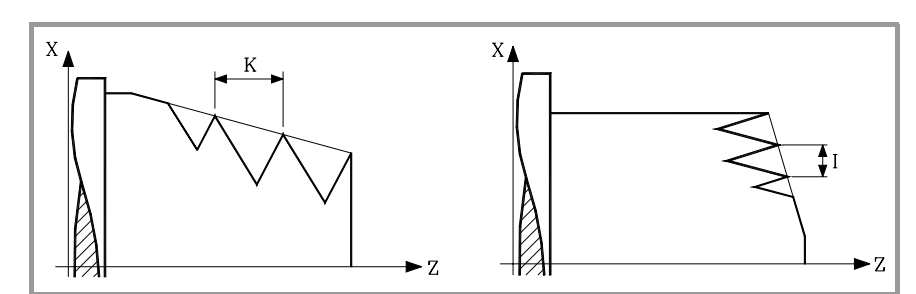

#### **Угол входа**

Указывает угловую позицию шпинделя (±359.9999) начальной точки резьбы. С этим параметром можно выполнять мультивходовые резьбы.

Его программирование - опция. Если не запрограммирован, резьба синхронизируется при прохождении 0є (то же самое, что и программирование  $Q1=0$ ).

#### **Сопряжение резьбы**

При выполнении сопряжения резьб, принимается во внимание только угол входа первой резьбы. Q1 принимается во внимание только для первой резьбы после активизации G33. Параметр Q1 игнорируется, до тех пор, пока эта функция не отменится и не активизируется заново, и при прохождении этого угла происходит синхронизизация.

#### **Примечания по выполнению**

#### **Поиск исходного шпинделем**

Если шпиндель не был выведен в исходное (отнесен), первая G33 будет сделана автоматически, используя ведущий шпиндель. Если шпиндель является ведущим, и он не был выведен в исходное, выпустится предупреждение.

#### **Скорость подачи и скорость**

Скорость подачи резьбонарезания зависит от запрограммированной скорости шпинделя и шага резьбы (скорость подачи = скорость шпинделя x шаг).

Электронное резьбонарезание выполняется при 100 % скорости подачи "F" и скорости шпинделя "S", и эти значения не могут быть изменены с пульта оператора ЧПУ или из PLC.

#### **Свойства функций**

Функция G33 является модальной и несовместимой с G00, G01, G02, G03, G34, G63 и G100.

При включении питания, после M02 или M30 и после АВАРИИ или СБРОСА, ЧПУпринимает функцию G00 или G01, как установлено производителемстанка [G.M.P. "IMOVE"].

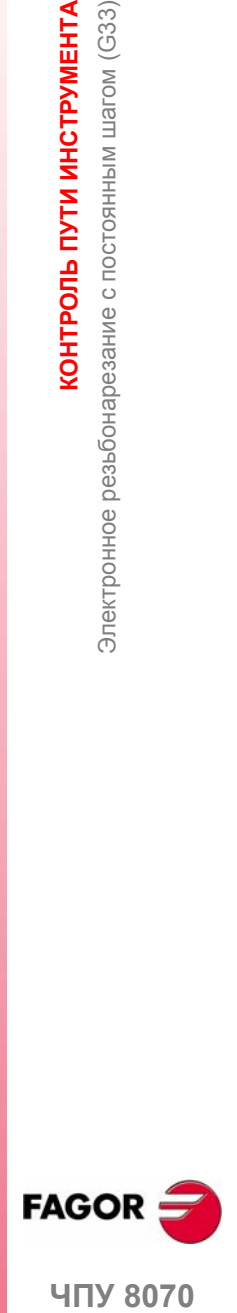

**7.**

**КОНТРОЛЬ ПУТИ ИНСТРУМЕНТА** 

Электронное резьбонарезание с постоянным шагом (G33)

**407 8070** 

**(РЕФ: 0608)**

**113**

# **7.7.1 Примеры программирования для фрезерного станка**

## **Электронное резьбонарезание с одним входом**

**7. КОНТРОЛЬ ПУТИ ИНСТРУМЕНТА** Электронное резьбонарезание с постоянным шагом (G33) **КОНТРОЛЬ ПУТИ ИНСТРУМЕНТА** Электронное резьбонарезание с постоянным шагом (G33)

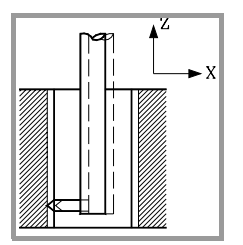

Выполнить следующую электронную резьбу за один проход.

Положение: X30 Y30 Z0 Глубина: 30mm Шаг: 1.5mm

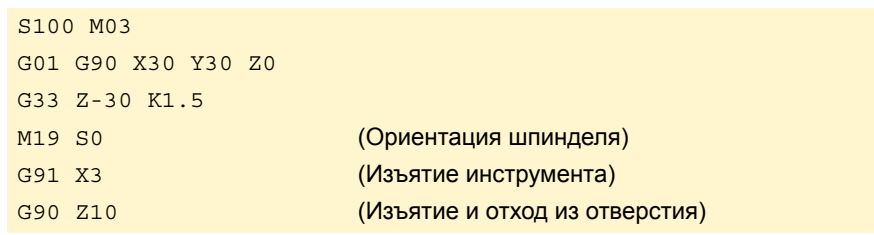

Поскольку были запрограммированы скорость шпинделя 100 об/мин и шаг 1.5 мм, результирующая скорость подачи будет 150 мм/мин (скорость подачи шага).

## **Мультивходовое электронное резьбонарезание**

Выполнить резьбу, подобную предыдущей, но с тремя входами (началами), первый при 20є.

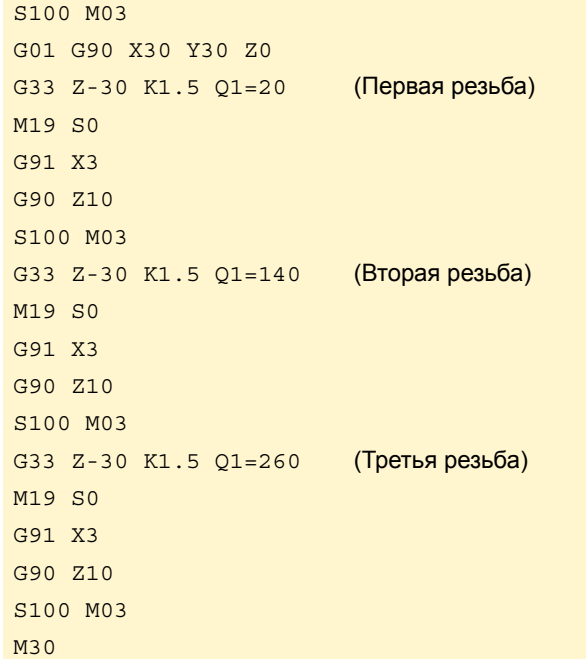

**FAGOR ЧПУ 8070**

# **7.7.2 Примеры программирования для токарного станка**

Пример программирования оси X в радиусах..

## **Продольное электронное резьбонарезание**

Выполнить цилиндрическую резьбу за один проход, 2 мм глубиной и с шагом 5 мм.

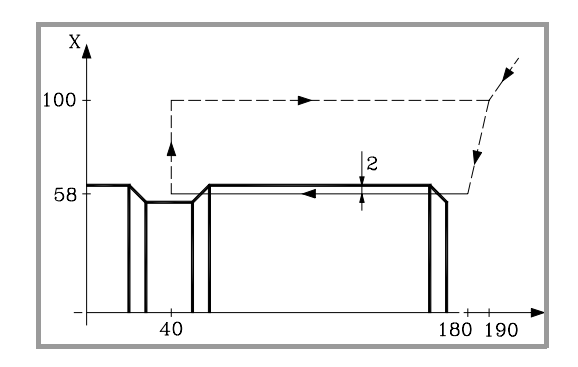

S100 M03 G00 G90 X200 Z190 X116 Z180 G33 Z40 K5 G00 X200 Z190

Поскольку были запрограммированы скорость шпинделя 100 об/мин и шаг 1.5 мм, результирующая скорость подачи будет 150 мм/мин (скорость подачи шага).

## **Мультивходовое продольное электронное резьбонарезание**

Выполнить резьбу, подобную предыдущей, но с двумя входами, сдвинутыми на 180 $\epsilon$  друг от друга.

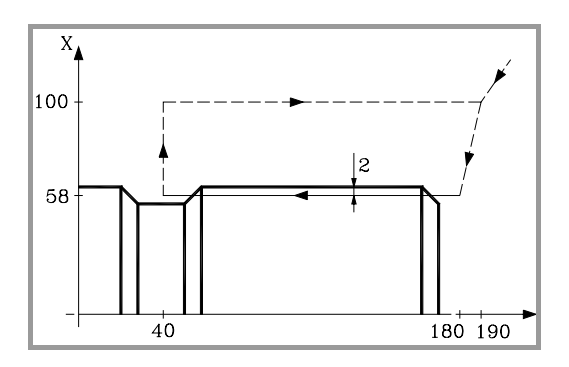

```
S100 M03
G00 G90 X200 Z190
X116 Z180
G33 Z40 K5 Q1=0
G00 X200
Z190
X116 Z180
G33 Z40 K5 Q1=180
G00 X200
Z190
```
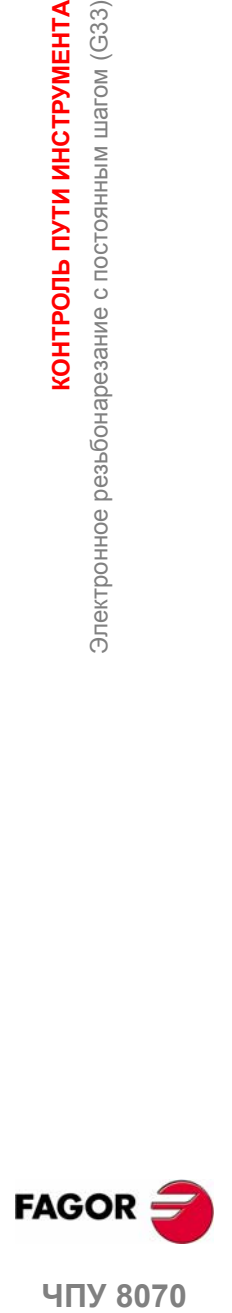

**7.**

**КОНТРОЛЬ ПУТИ ИНСТРУМЕНТА** 

Электронное резьбонарезание с постоянным шагом (G33)

**407 8070** 

#### **Электронное коническое резьбонарезание**

Выполнить коническую резьбу за один проход, 2 мм глубиной и с шагом 5 мм.

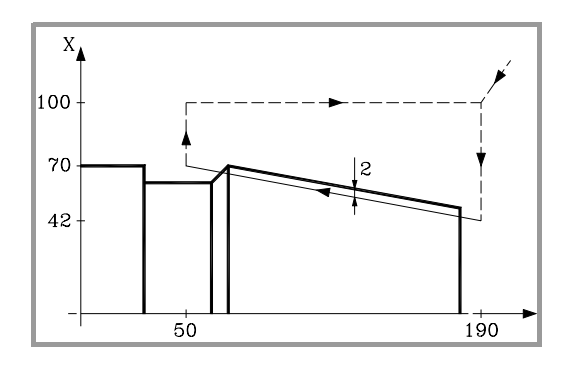

S100 M03 G00 G90 X200 Z190 X84 G33 Z140 Z50 K5 G00 X200 Z190

#### **Сопряжение резьб**

Выполнить сопряжение продольной резьбы и конической, 2 мм глубиной и шагом 5 мм.

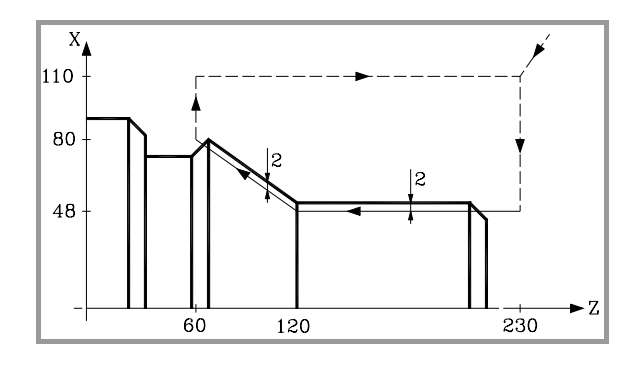

S100 M03 G00 G90 G05 X220 Z230 X96 G33 Z120 Z50 K5 G33 X160 Z60 K5 G00 X220 Z230

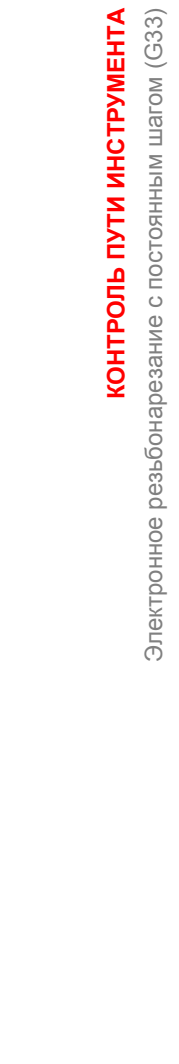

**7.**

**КОНТРОЛЬ ПУТИ ИНСТРУМЕНТА**

**КОНТРОЛЬ ПУТИ ИНСТРУМЕНТА** 

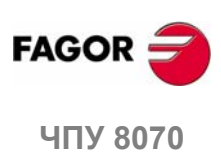

# **7.8 Электронное резьбонарезание с переменным шагом (G34)**

*Для электронного резьбонарезания станок должен иметь* **i** *установленный на шпинделе угловой энкодер.*

Хотя этот тип резьб выполняется по одной оси, ЧПУ разрешает интерполировать несколько осей. Кроме того, с электронным резьбонарезанием можно выполнить резьбы с несколькими входами (началами) и сопряженные резьбы.

Электронное резьбонарезание может быть выполнено любым шпинделем, но если используется не ведущий шпиндель, используемый шпиндель должен быть синхронизирован с ним. Он синхронизируется через PLC (метка SYNC).

#### **Программирование**

Электронное резьбонарезание программируется с G34, сопровождаемой координатами конечной точки резьбы и начального шага резьбы, и инкремента или декремента шага на поворот. Опционально может определяться угол входа, который позволяет мультивходовые резьбы и сопряженные резьбы.

G34 X··C I··K <Q1> D

- X··Z Координаты конечной точки.
- I··K Начальный шаг резьбы.
- Q1 Опциональная. Угол входа. Если не запрограммирован, резьба синхронизируется, проходя через 0є.
- D Инкремент или декремент шага резьбы на поворот.

#### **Координаты конечной точки**

Координаты конечной точки могут быть определены или в декартовых, или полярных координатах. Они могут даваться или в абсолютных, или инкрементальных координатах.

#### **Шаг резьбы**

Шаг определяется символами "I", "J" или "K" в зависимости от активной плоскости.

- G17 G18 G19 Символы "I", "J" и "K" связаны с первой, второй и третьей осью канала соответственно.
- G20 Символы "I", "J" и "K" связаны с абсциссой, ординатой и перпендикулярными осями определенной плоскости.

При интерполяции нескольких осей в электронном резьбонарезании, шаг не определяется на пути, он определяется на одной из осей.

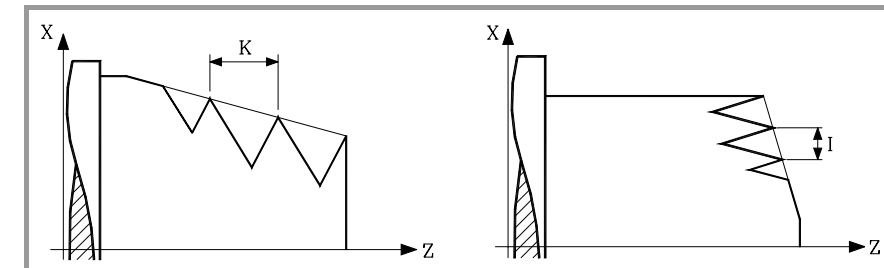

**Угол входа**

Указывает угловую позицию шпинделя (±359.9999) начальной точки резьбы. С этим параметром можно выполнять мультивходовые резьбы.

Его программирование - опция. Если не запрограммирован, резьба синхронизируется при прохождении 0є (то же самое, что и программирование  $Q1=0$ ).

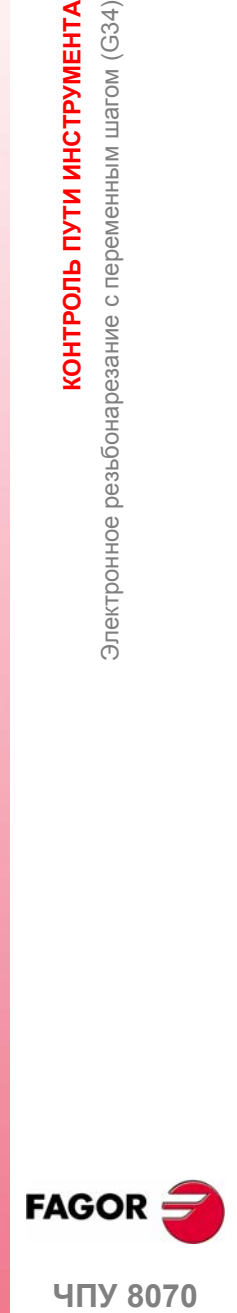

**7.**

KOHTPOJIS NYTV VHCTPYMEHTA

Электронное резьбонарезание с переменным шагом (G34)

**UNY 8070** 

#### **Сопряжение резьб**

При выполнении сопряжения резьб, принимается во внимание только угол входа первой резьбы. Q1 принимается во внимание только для первой резьбы после формирования G34. Параметр Q1 игнорируется до тех пор, пока эта функция не отменится и не активизируется заново, и при прохождении этого угла происходит синхронизизация.

#### **Примечания о сопряжении резьб.**

В квадратном углу две смежных резьбы G34 независимы, каждая имеет свой собственный начальный шаг и свой собственный инкремент шага на поворот. Начальный шаг второй резьбы не должен быть заключительным шагомпервой, он будет запрограммированным. Начальный угол второй резьбы будет Q, если он запрограммирован, или 0, если не запрограммирован.

В круглом углу возможны только следующие типы сопряжения резьбы:

- **•** Резьба с постоянным шагом G33 с резьбой с переменным шагом G34. Вэтом случае постоянный шаг G33 должен быть тем же самым, что и начальный шаг G34.
- **•** Резьба с переменным шагом G34 с резьбой с постоянным шагом G33. Вэтом случае резьба с постоянным шагом программируется как G34 I0 D0, и состоит из резьбы с постоянным шагом, который был достигнут в предыдущей резьбе G34.

При программировании двух G34 подряд способом, отличным от описанного ранее, будет выпущена ошибка программирования.

#### **Примечания по выполнению**

#### **Поиск исходного шпинделем**

Если шпиндель не был выведен в исходное (отнесен), первая G34 будет сделана автоматически, используя ведущий шпиндель. Если шпиндель является ведущим, и он не был выведен в исходное, выпустится предупреждение.

#### **Скорость подачи и скорость**

Скорость подачи резьбонарезания зависит от запрограммированной скорости шпинделя и шага резьбы (скорость подачи = скорость шпинделя x шаг). Должно быть принято во внимание, что шаг изменяется с каждым поворотом (шаг = начальный шаг + инкремент x число оборотов).

Электронное резьбонарезание выполняется при 100 % скорости подачи "F" и скорости шпинделя "S", и эти значения не могут быть изменены с пульта оператора ЧПУ или из PLC.

#### **Свойства функций**

Функция G34 является модальной и несовместимой с G00, G01, G02, G03, G33, G63 и G100.

При включении питания, после M02 или M30 и после АВАРИИ или СБРОСА, ЧПУпринимает функцию G00 или G01, как установленопроизводителемстанка [G.M.P. "IMOVE"].

**7.**

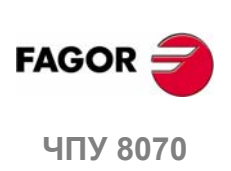

# **7.9 Жесткое резьбонарезание метчиком (G63)**

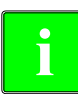

*Для жесткого нарезания резьбы метчиком станок должен иметь* **i** *угловой энкодер, установленный на шпинделе.*

При жестком нарезании резьбы метчиком ЧПУ интерполирует перемещение продольной оси со шпинделем.

#### **Программирование**

Чтобы определить жесткое нарезание резьбы метчиком, запрограммируйте функцию G63 и затем координаты конечной точки резьбы, которая может быть определена в декартовых или полярных координатах. Шаг резьбы будет вычисляться ЧПУ в зависимости от активной скорости подачи "F" и скорости шпинделя "S" (шаг = скорость подачи / скорость шпинделя).

Функция G63 запускает шпиндель в направлении, обозначенном запрограммированной скоростью "S", игнорируя активные функции M3, M4, M5 или M19. Отрицательная скорость вращения может быть запрограммирована, только если активна функция G63.

```
...
G94 F300
G01 G90 X30 Y30 Z50
G63 Z20 S200
...
Шаг резьбы будет: \frac{F}{G}\frac{F}{S} = \frac{300}{200} = 1,5mm
```
Так как G63 не отводит инструмент автоматически после резьбонарезания, должно быть запрограммировано инвертированное резьбонарезание, чтобы отвести инструмент, инвертируя направление вращения шпинделя (изменяя знак скорости "S"). Если резьба сделана режущей кромкой, инструмент может также быть отведен ориентацией шпинделя (M19) и отделением режущей кромки инструмента от резьбы

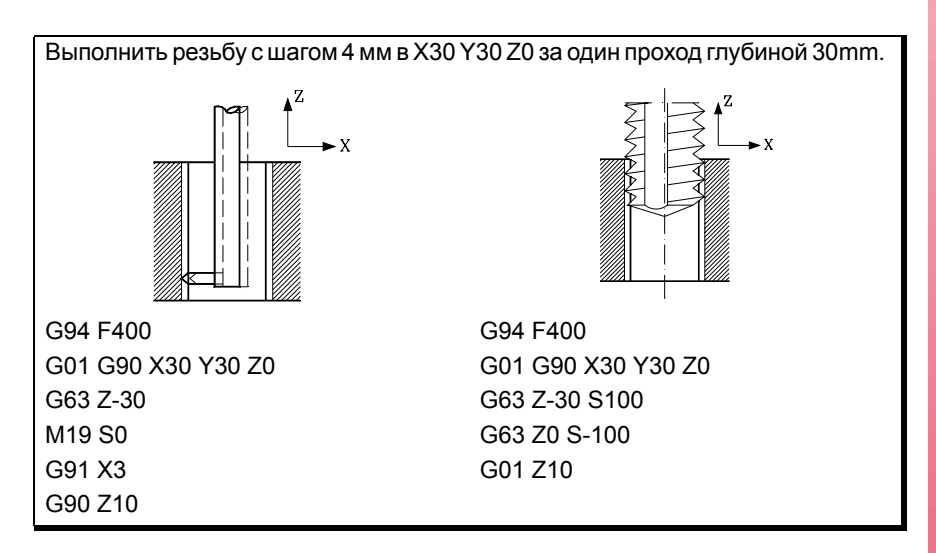

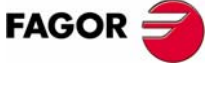

**407 8070** 

#### **Многовходовые резьбы**

С этим типом резьбонарезания можно выполнять резьбы с несколькими точками входа. Расположение для каждого входа должно определяться перед каждой операцией резьбонарезания.

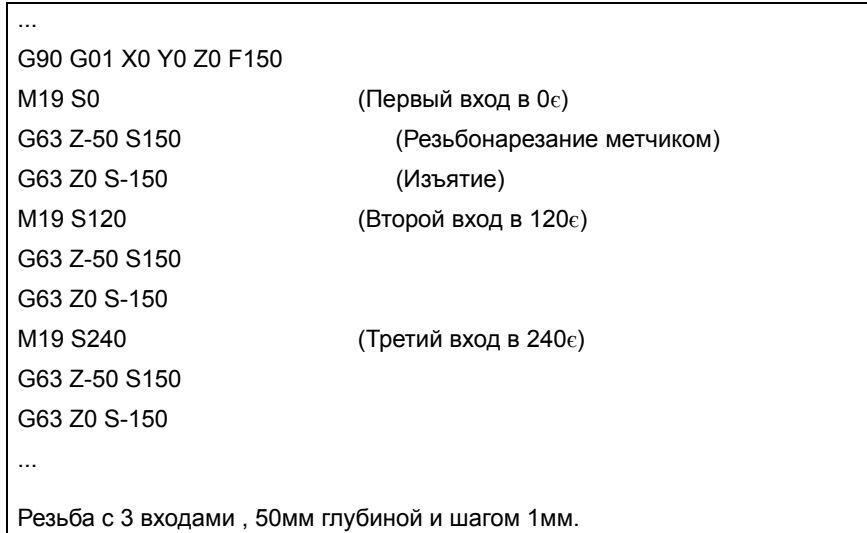

#### **Примечания по выполнению**

#### **Поведение скорости шпинделя**

В зависимости от того, где определена скорость вращения , операция будет следующей:

- **•** Если скорость резьбонарезания определена, в то время как G63 активна, то скорость останется активной, пока не будет отменена G63, и затем восстановится скорость, которая была активна до активизации операции резьбонарезания.
- **•** Если ни какая особенная скорость резьбонарезания не определена, то оно будет выполняться на активной в то время скорости.

Направление вращения шпинделя определяется знаком запрограммированной скорости "S", игнорируя активные функции M3, M4, M5 или M19. Программирование любой из этих функций отменяет G63.

#### **Поведение скорости подачи**

Во время жесткого нарезания резьбы метчиком скорость подачи может изменяться от 0 % до 200 %, используя ручной корректор скорости подачи на панели оператора ЧПУ, или через PLC. ЧПУ будет адаптировать скорость шпинделя, чтобы поддерживать интерполяцию между осью и шпинделем.

#### **Жесткое нарезание резьбы метчиком и режим осмотра инструмента**

Прерывая жесткое нарезание резьбы метчиком и получая доступ к режиму осмотра инструмента, можно вручную перемещать оси (только в ручном режиме), которые вовлечены в резьбонарезание. При перемещении оси интерполированный шпиндель также переместится; шпиндель используется для выполнения резьбы. Если жесткое нарезание резьбы метчиком вовлекает несколько осей, при перемещении одной из них, все другие, вовлеченные в резьбу, также переместятся.

Это позволяет перемещать ось в резьбу или из резьбы так часто, как требуется, пока нажата функциональная клавиша репозиционирования. Оси перемещаются с запрограммированной F, кроме тех случаев, когда ось или шпиндель превышают своюмаксимально разрешеннуюскорость подачи (параметр MAXMANFEED), в этом случае скорость подачи будет ограничена этим значением.

Клавиши ручного управления шпинделем заблокированы во время осмотра инструмента. Можно выйти из резьбы, только перемещая вручнуюодну из осей, вовлеченных в жесткое нарезание резьбы метчиком. Функции M3, M4, M5 и M9 не могут быть запрограммированы в шпинделе; они игнорируются.

При репозиционировании, когда выбирается одна из осей резьбы в меню функциональных клавиш, перемещаются все оси и шпиндель, вовлеченный в резьбу.

**7.**

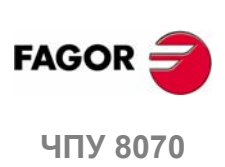

# Свойства функций

Функция G63 является модальной и несовместимой с G00, G01, G02, G03 и G33.

При включении питания, после М02 или М30 и после АВАРИИ или СБРОСА, ЧПУ принимает функцию G00 или G01, как установлено производителем станка [G.M.P. "IMOVE"].

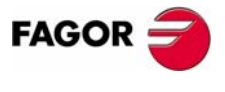

ЧПУ 8070

 $(PE<sub>Φ</sub>: 0608)$ 

# **7.10 Ручное вмешательство (G200/G201/G202)**

С помощью этих функций можно активизировать программой РУЧНОЙ режим; другими словами, оси могут управляться вручную даже при выполнении программы. Перемещение может быть выполнено, используя штурвалы или клавиши РУЧНОГО РЕЖИМА (инкрементальный или непрерывный РУЧНОЙ РЕЖИМ).

#### **Программирование**

Функции, связанные с ручным вмешательством:

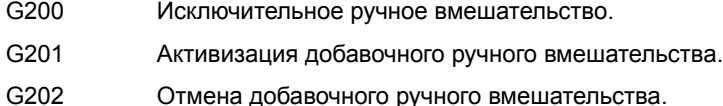

Различие между исключительным и добавочным вмешательством - то, что исключительное (G200) прерывает выполнение программы, чтобы активизировать ручной режим, тогда как добавочное (G201) позволяет управлять осью вручную, выполняя запрограммированные перемещения.

#### **Поведение скорости подачи**

Скорость подачи перемещений во время ручного вмешательства независима от активной "F" и может быть определена оператором, используя команды на языке высокого уровня; для каждого рабочего режима может быть установлена различная скорость подачи (инкрементальный или непрерывный РАБОЧИЙ РЕЖИМ). Если она не определена, перемещения выполняются со скоростью подачи, установленной производителем станка.

Скорость подачи может изменяться от 0 % до 200 %, используя переключатель ручного корректора скорости подачи на панели оператора ЧПУ, который воздействует одинаково на запрограммированную "F" и на скорость подачи от ручного вмешательства.

## **Свойства функций**

Функции G201, G202 (модальные) и G200 (не модальная) несовместимы друг с другом.

При включении питания, после выполнения M02 или M30, и после АВАРИИ или СБРОСА, ЧПУ принимает функцию G202.

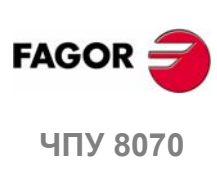

**7.**

**КОНТРОЛЬ ПУТИ ИНСТРУМЕНТА**

**КОНТРОЛЬ ПУТИ ИНСТРУМЕНТА** 

Ручное вмешательство (G200/G201/G202)

Ручное вмешательство (G200/G201/G202)

**(РЕФ: 0608)**

**122**

# 7.10.1 Добавочное ручное вмешательство (G201/G202)

С добавочным ручным вмешательством можно вручную управлять осями. используя штурвалы или клавиши РУЧНОГО РЕЖИМА (непрерывный или инкрементальный), во время выполнения программы.

Оно может быть применено к любой оси станка. Не может быть применено к шпинделю, даже если он может работать в режиме позиционирования.

#### G201 Активизация добавочного ручного вмешательства.

Чтобы активизировать добавочное ручное вмешательство, запрограммируйте G201, сопровождаемую осями, на которые она воздействует, используя инструкцию "#AXIS [<ocи>]".

Функция G201 всегда должна сопровождаться инструкцией "#AXIS", определяя, по крайней мере, одну ось.

#### G202 Отмена добавочного ручного вмешательства

Чтобы отменить добавочное ручное вмешательство, запрограммируйте G202, сопровождаемую осями, которые должны быть отменены, используя инструкцию AXIS [<ocи>].

Программирование только G202 отменяет ручное вмешательство на всех осях.

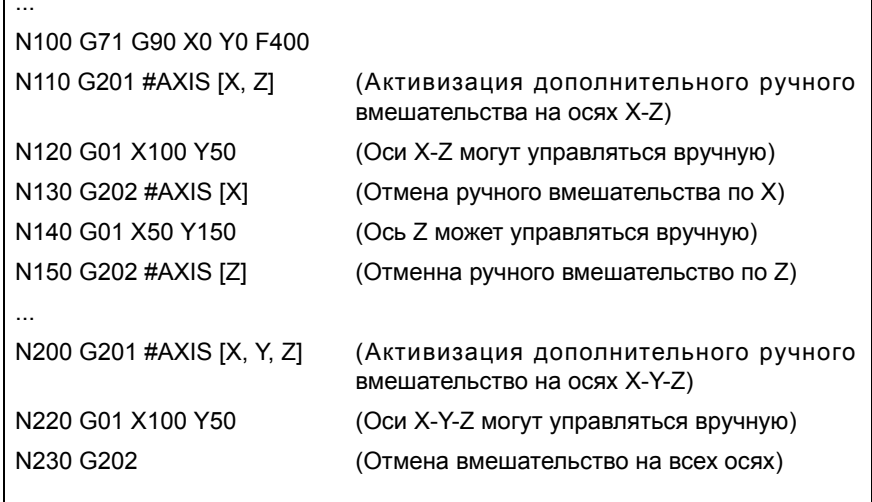

#### Примечания

Осевые станочные параметры MANFEEDP, IPOFEEDP, MANACCP, IPOACCP определяют скорость подачи и максимальное ускорение, разрешенные для каждого типа перемещения (ручного или автоматического). Если сложение этих двух превышает 100 %, то пользователь должен позаботиться, чтобы эти два перемещения не были одновременными на одной и той же оси, потому что это может стать причиной проскока.

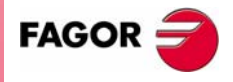

**UNY 8070** 

(PE $\Phi$ : 0608)

7.

**КОНТРОЛЬ ПУТИ ИНСТРУМЕНТА** 

# 7.10.2 Исключительно ручное вмешательство (G200)

С исключительно ручным вмешательством оси могут управляться вручную, используя штурвалы или клавиши РУЧНОГО РЕЖИМА (непрерывного или инкрементального), прерывая выполнение программы.

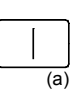

7.

**КОНТРОЛЬ ПУТИ ИНСТРУМЕНТА** 

Ручное вмешательство (G200/G201/G202)

Чтобы отменить ручное вмешательство и возобновить выполнение программы, нажмите клавишу [CYCLE-START](a).

Оно может быть применено к любой оси станка. Не может быть применено к шпинделю, даже если он может работать в режиме позиционирования.

G200

#### Исключительно ручное вмешательство

Чтобы активизировать исключительно ручное вмешательство, запрограммируйте G200, сопровождаемую осями, на которые оно воздействует, используя инструкцию "#AXIS [<ocu>]".

Программирование одной G200 выбирает ручное вмешательство на всех осях.

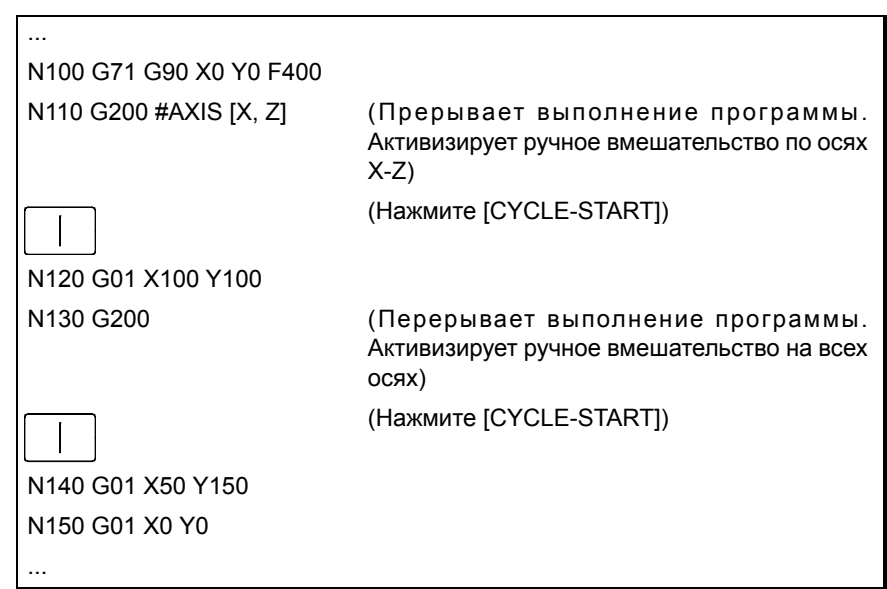

#### Примечание

Если ручное вмешательство выполняется перед круговой интерполяцией и одна из осей, вовлеченная в круговую интерполяцию, управляется вручную, может быть выпущено сообщение об ошибке, указывающее, что круг был запрограммирован неправильно, или может быть выполнен круг, отличающийся от запрограммированного.

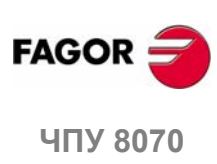

## **7.10.3 Скорость подачи при ручном управлении.**

С помощью этих инструкций можно установить скорость подачи и перемещения в ручном режиме, когда активно ручное вмешательство. Этими инструкциями может быть определено следующее:

- Скорость подачи оси для ручного вмешательства в каждом рабочем режиме (непрерывном или инкрементальном РУЧНОМ РЕЖИМЕ) и разрешение штурвала. Эти значения могут быть определены до или после активизации ручного вмешательства и остаются активными до конца программы или сброса.
- **•** Ограничения для перемещений, выполненных с дополнительным ручным вмешательством. Эти ограничения игнорируются, если перемещения выполняются программой. Ограничения могут быть определены после активизации ручного вмешательства и оставаться активными, пока оно не дезактивировано.

#### **#CONTJOG Непрерывный РУЧНОЙ РЕЖИМ**

Эта инструкция определяет указанную скорость подачи оси для непрерывного РУЧНОГО РЕЖИМА.

Формат программирования:

#CONTJOG [<F>] <Xn>

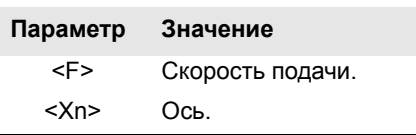

Скорость подачи будет запрограммирована в мм/мин или дюйм/мин соответственно активным единицам.

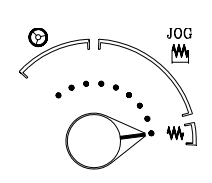

···

··· N100 #CONTJOG [400] X Скорость подачи в непрерывном РУЧНОМ РЕЖИМЕ. Ось X. N110 #CONTJOG [600] Y Скорость подачи в непрерывном РУЧНОМ РЕЖИМЕ. Ось Y. N120 G201 #AXIS [X,Y]

#### **#INCJOG Инкрементальный РУЧНОЙ РЕЖИМ**

Эта инструкция определяет указанное инкрементальное перемещение и скорость подачи оси для каждого положения переключателя инкрементального РУЧНОГО РЕЖИМА.

#### Формат программирования:

#INCJOG [<inc1>,<F>]...[<inc10000>,<F>] <Xn>

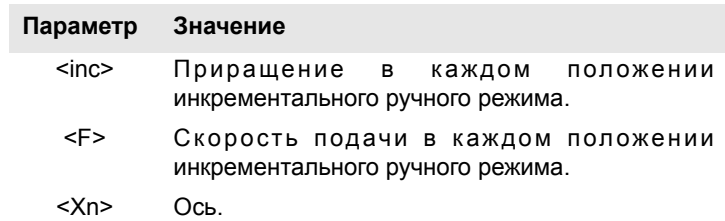

Скорость подачи будет запрограммирована в мм/мин или дюйм/мин и перемещение в мм или дюймах соответственно активным единицам.

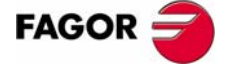

**UNY 8070** 

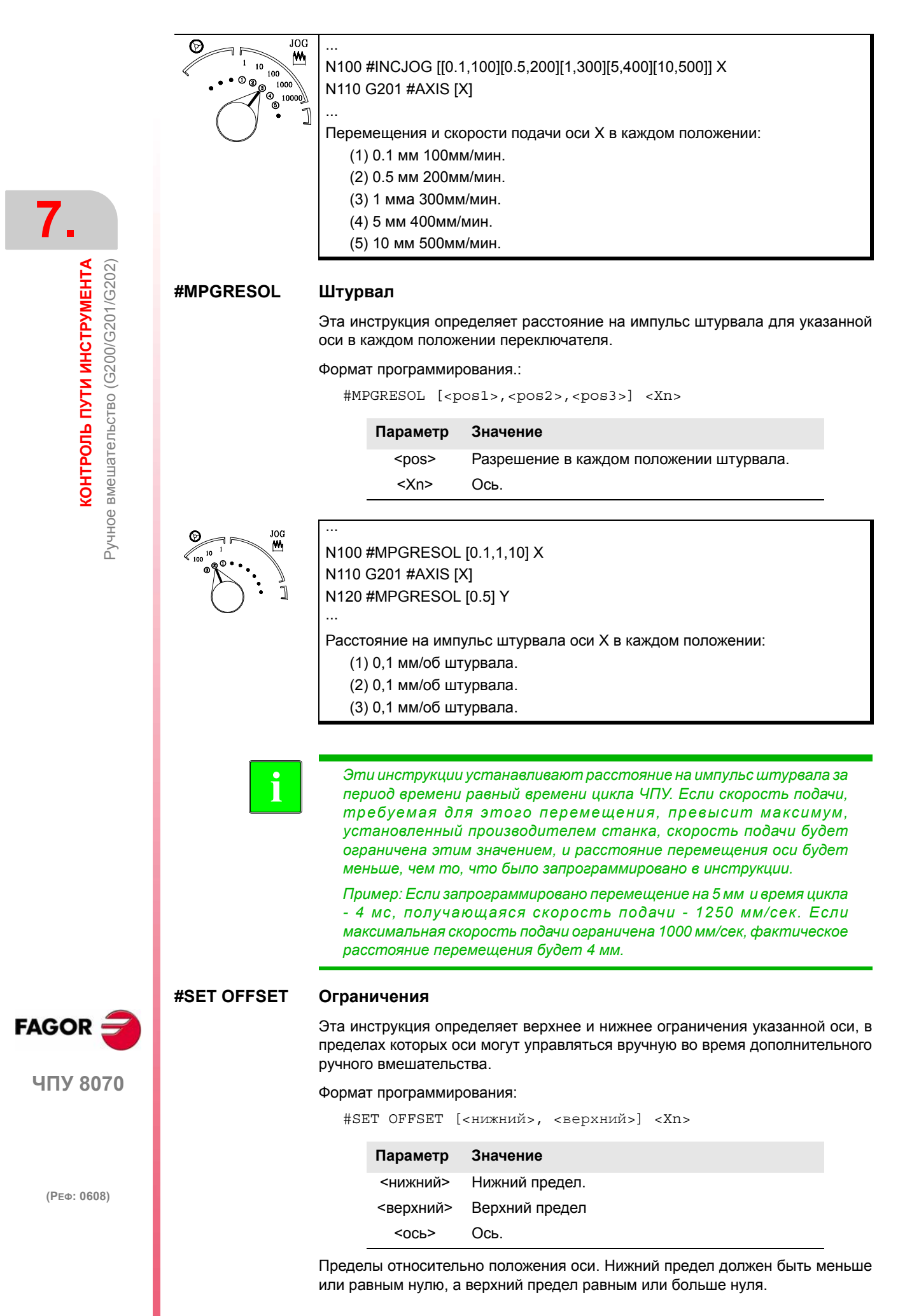

**126**

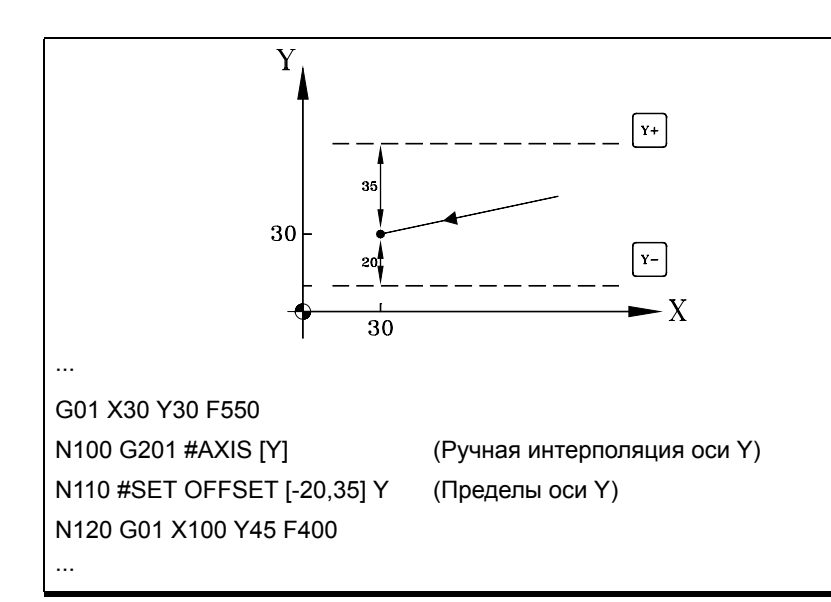

#### **#SYNC POS**

#### Синхронизация

Эта инструкция синхронизирует координату подготовки с координатой выполнения и принимает добавочный ручной корректор.

Формат программирования:

#SYNC POS

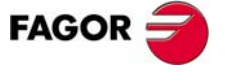

ЧПУ 8070

 $(PE<sub>Φ</sub>: 0608)$ 

127

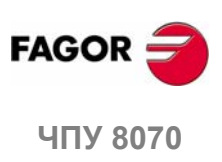

# **8 ГЕОМЕТРИЧЕСКАЯ ПОДДЕРЖКА**

# **8.1 Прямой угол (G07/G60)**

Работая в режиме прямого угла, ЧПУ не начинает выполнять следующее перемещение, пока ось не достигнет запрограммированного положения. ЧПУ полагает, что запрограммированное положение будет достигнуто, когда ось распологается в пределах зоны "в позиции", установленной производителем станка (OEM) [A.M.P. "INPOSW"].

# **Программирование**

Режим обработки прямого угла может быть активизирован в соответствии с программой, используя две различных функции:

- G07 Прямой угол (модальная).
- G60 Прямой угол (не модальная).

Функция G07 остается активной по всей программе, тогда как функция G60 затрагивает только кадр, который ее содержит; поэтому она может быть добавлена только к кадру, содержащему перемещение.

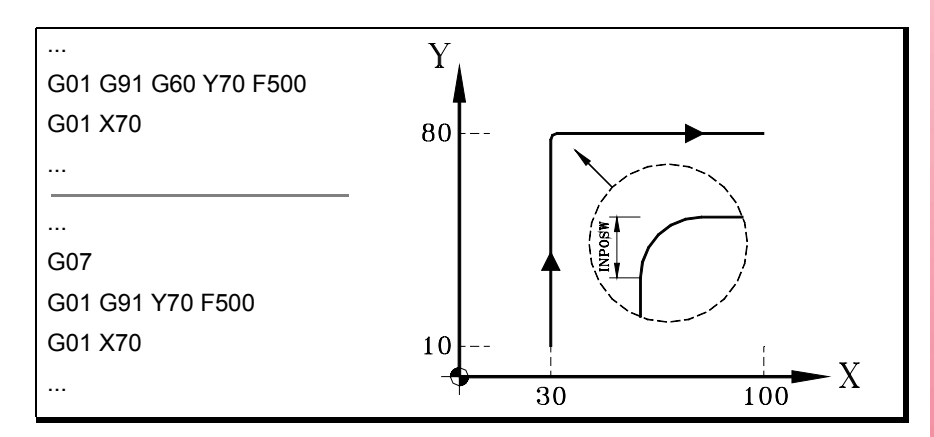

Теоретические и реальные профили - это одно и то же, и соответственно приводят к прямоугольным углам как показано на рисунке.

## **Свойства функций**

Функция G07 является модальной и несовместимой с G05, G50, G60, G61 и с режимом HSC.

Функция G60 не является модальной. После ее выполнения ЧПУ восстанавливает функцию G05, G07, G50 или HSC, которая была активна прежде.

При включении питания, после выполнения M02 или M30, и после АВАРИЙНОГО ПОЛОЖЕНИЯ или СБРОСА, ЧПУ принимает функцию G05, G07 или G50, как установлено OEM [G.M.P. "ICORNER"].

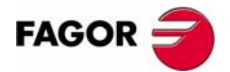

**ЧПУ 8070**

# **8.2 Полускругленный угол (G50)**

Работая в полускругленном углу, ЧПУ начинает выполнение следующего перемещения, как только теоретическая интерполяция текущего перемещения закончена, не ожидая, чтобы оси находились в позиции. Расстояние от запрограммированной позиции до позиции, где начинается следующее перемещение, зависит от скорости подачи оси.

#### **Программирование**

Режим обработки полускругленого угла может быть активизирован в соответствии с программой, используя функцию G50.

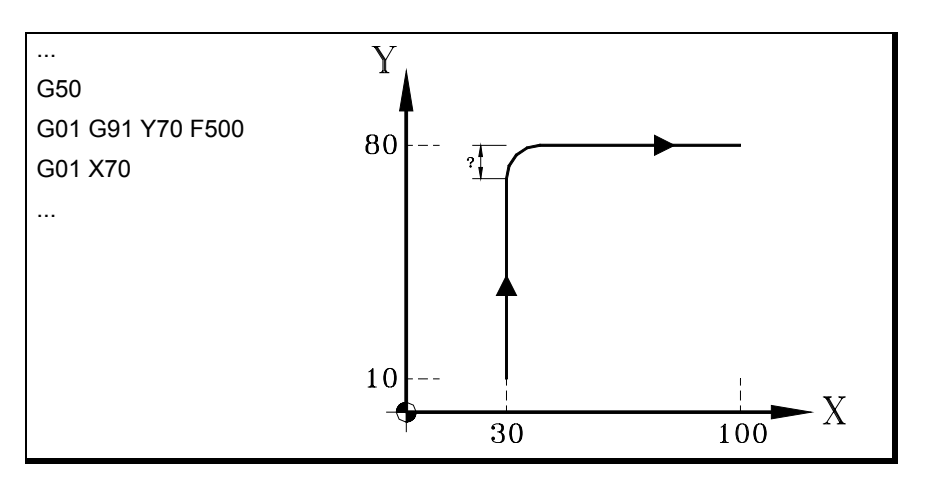

Эта функция обеспечивает скругленные углы как показано на рисунке.

#### **Свойства функции**

Функция G50 является модальной и несовместимой с G05, G07, G60, G61 и с режимом HSC.

При включении питания, после выполнения M02 или M30, и после АВАРИИЙНОГО ПОЛОЖЕНИЯ или СБРОСА, ЧПУ принимает функцию G05, G07, G50 или HSC, как установлено OEM [G.M.P. "ICORNER"].

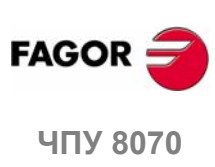

**8.**

**ГЕОМЕТРИЧЕСКАЯ ПОДДЕРЖКА** Полускругленный угол (G50)

Полускругленный угол (G50) ГЕОМЕТРИЧЕСКАЯ ПОДДЕРЖКА

**(РЕФ: 0608)**

**130**

#### 8.3 Управляемое скругление угла, сопряжение радиусов, (G05/G61)

Работая в круглом углу, можно управлять обработкой углов запрограммированного профиля. То, как выполняется эта обработка, зависит от типа выбранного скругления угла.

#### Программирование

Тип скругления угла выбирается инструкцией "#ROUNDPAR" и остается активным пока не выбран другой. В разделе "8.3.1 Типы скругления угла" этой главы дано описание различных доступных типов скругления угла.

После выбора типа скругления угла, оно может быть активизировано программой, используя функции:

- G05 Управляемое скругление угла, сопряжение радиусов (модальная).
- G61 Управляемое скругление угла, сопряжение радиусов (не модальная).

Функция G05 остается активной по всей программе, тогда как функция G61 только затрагивает кадр, который ее содержит; поэтому она может быть добавлена только к кадру, содержащему перемещение.

#### Примечания

Эта операция может быть применена к любому углу, независимо от того, определен он между прямыми и/или круговыми путями.

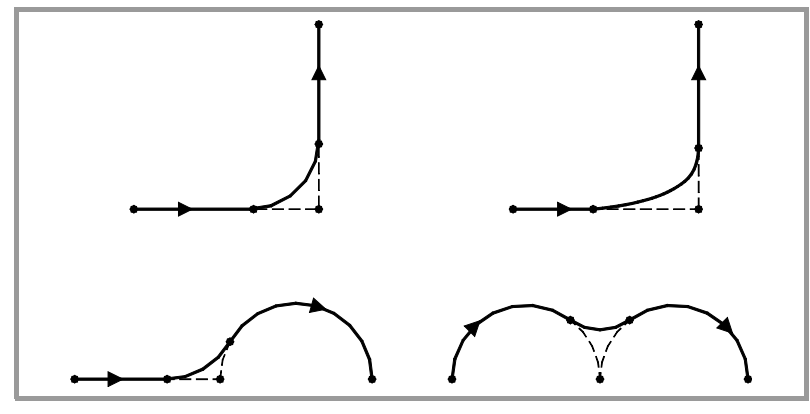

Угол, обрабатываемый по кривому пути, но не с дугами. Форма кривой зависит от типа выбранного скругления угла и от динамических условиий (скорость подачи и ускорение) вовлеченных осей.

## Свойства функций

ФУНКЦИЯ G05 ЯВЛЯЕТСЯ МОДАЛЬНОЙ И НЕСОВМЕСТИМОЙ с G07. G50. G60. G61 И С режимом HSC.

Функция G61 не является модальной. После выполнения ЧПУ восстанавливает функцию G05, G07, G50 или HSC, которая была активна прежде.

При включении питания, после выполнения М02 или М30, и после АВАРИЙНОГО ПОЛОЖЕНИЯ или СБРОСА, ЧПУ принимает функцию G05, G07 или G50, как установлено OEM [G.M.P. "ICORNER"].

8.

**ЕОМЕТРИЧЕСКАЯ ПОДДЕРЖКА** 

Управляемое скругление угла, сопряжение радиусов, (G05/G61)

**407 8070** 

(PE $\Phi$ : 0608)

#### $8.3.1$ Типы скругления угла

Есть 5 различных типов оконтуривания углов. Первые 4 выполняют различные типы скругления углов, тогда как последний выполняет прямоугольный угол. Последний предназначен для специальных станков (лазерных, гидромониторных и т.д.), которые используют его, чтобы избежать "прожигания" угла, таким образом, он не рекомендуется для фрезерныхстанков.

Скругление угла выбирается и определяется через параметры, связанные с инструкцией "#ROUNDPAR". Эта инструкция может связывать до 6 параметров, значение которых будет зависеть от типа выбранного скругления угла.

#### **Тип 1**

#### #ROUNDPAR [1.e]

Установите максимальное отклонение, разрешенное между запрограммированной точкой и профилем, получающимся из скругления угла.

Угол скругляется назначением приоритета динамическим условиям обработки (скорости подачи и ускорению). Выполняется операция обработки, которая ближе к запрограммированной точке, не превышая запрограммированное отклонение, и это не требует уменьшения запрограммированной скорости подачи "F".

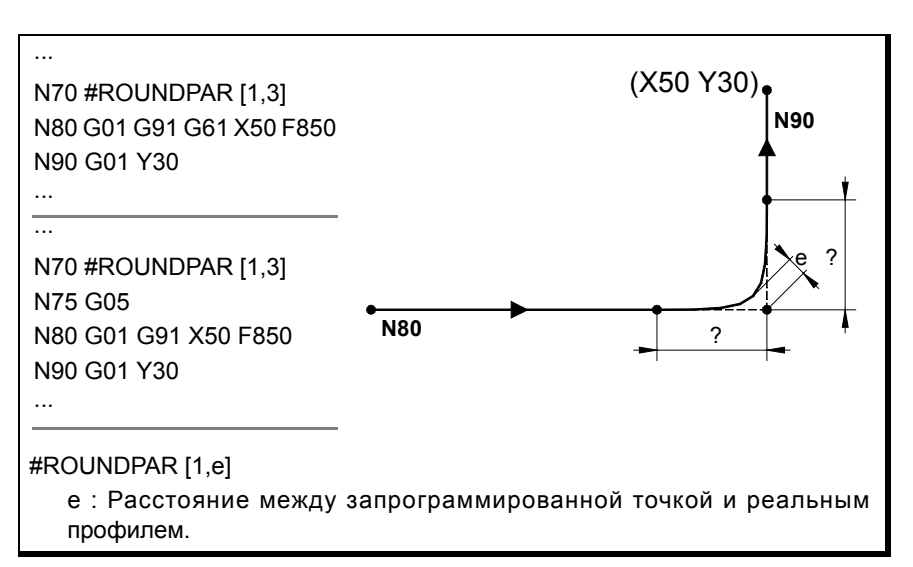

Расстояния от запрограммированной точки до точек, где скругление угла начинается и заканчивается, вычисляются автоматически, и они не могут быть больше чем половина пути, запрограммированного в кадре. Оба расстояния будут одинаковыми, кроме того случая, когда один из них ограничен половиной запрограммированного пути.

Для этого типа скругления угла используются только значения первых двух параметров инструкций "#ROUNDPAR", поэтому нет необходимости включать все параметры.

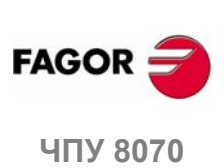

8.

ГЕОМЕТРИЧЕСКАЯ ПОДДЕРЖКА

/правляемое скругление угла, сопряжение радиусов, (G05/G61)

(PFo: 0608)

#### **Тип 2** #ROUNDPAR [2,f]

Установите процент активной скорости подачи "F", который будет использоваться для выполнения скругления угла.

Это позволит выполнить скругление угла наиболее близко к запрограммированной точке, и которое может быть обработано при установленном проценте скорости подачи.

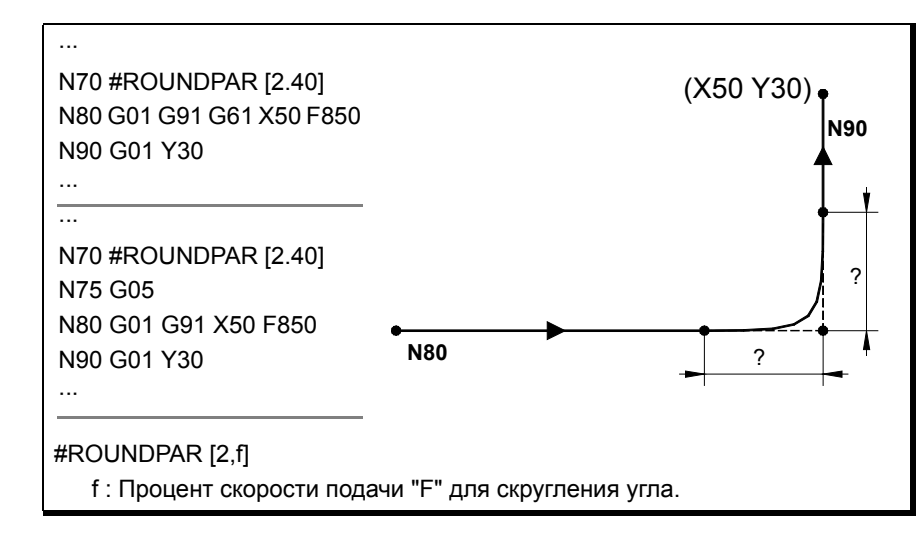

Расстояния от запрограммированной точки до точек, где скругление угла начинается и заканчивается, вычисляются автоматически, и они не могут быть больше чем половина пути, запрограммированного в кадре. Оба расстояния будут одинаковыми, кроме того случая, когда один из них ограничен половиной запрограммированного пути.

Для этого типа скругления угла используются только значения первых двух параметров инструкций "#ROUNDPAR", поэтому нет необходимости включать все параметры.

#### **Тип 3** #ROUNDPAR [3,a,b]

Определяет расстояние от запрограммированной точки до точек, где начинается и заканчивается скругление угла.

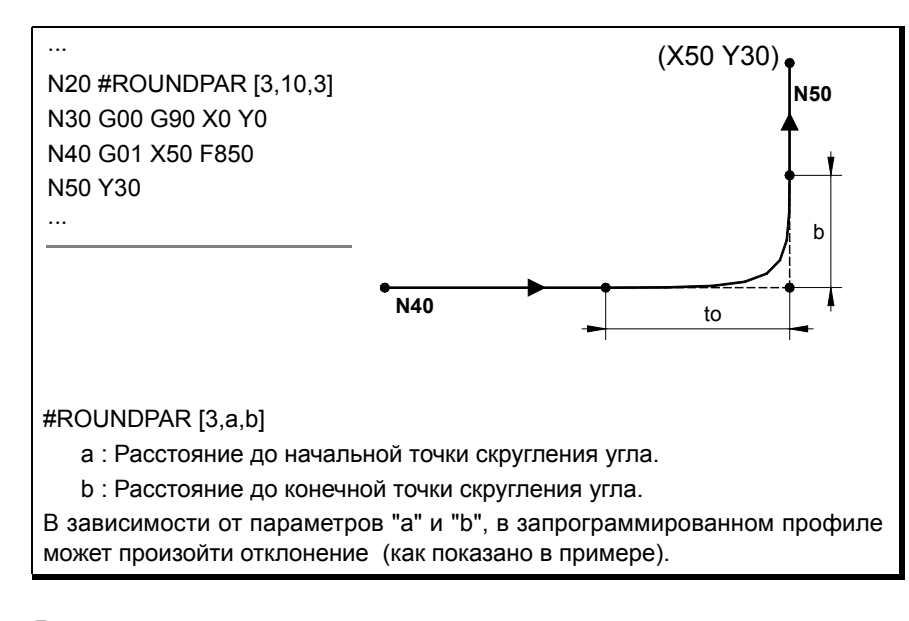

Для этого типа скругления угла используются только значения первых трех параметров инструкций "#ROUNDPAR", поэтому нет необходимости включать все параметры.

8. **ЕОМЕТРИЧЕСКАЯ ПОДДЕРЖКА** /правляемое скругление угла, сопряжение радиусов, (G05/G61)

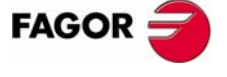

**UNY 8070** 

(PE $\Phi$ : 0608)

**Тип 4** 

#### #ROUNDPAR [4,e]

Установите максимальное отклонение, разрешенное между запрограммированной точкой и профилем, получающимся из скругления угла.

Угол скругляется присвоением приоритета геометрическим условиям обработки. Запрограммированная операция обработки выполняется уменьшением запрограммированной скорость подачи "F", если это необходимо.

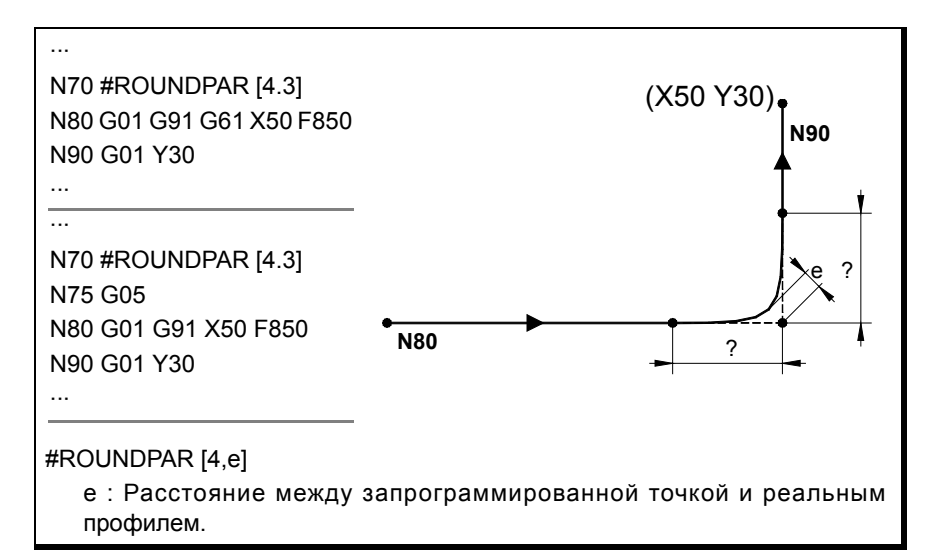

Расстояния от запрограммированной точки до точек, где начинается и заканчивается скругление угла, вычисляются автоматически, и они не могут быть больше чем половина пути, запрограммированного в кадре. Оба расстояния будут одинаковыми, кроме того случая, когда один из них ограничен половиной запрограммированного пути.

Для этого типа скругления угла используются только значения первых двух параметров инструкций "#ROUNDPAR", поэтому нет необходимости включать все параметры.

#### **Тип 5** #ROUNDPAR [5.a.b.Px.Pv.Pz]

Определяет расстояние от запрограммированной точки до точек, где начинается и заканчивается скругление угла. Также устанавливает координаты промежуточной точки скругления угла.

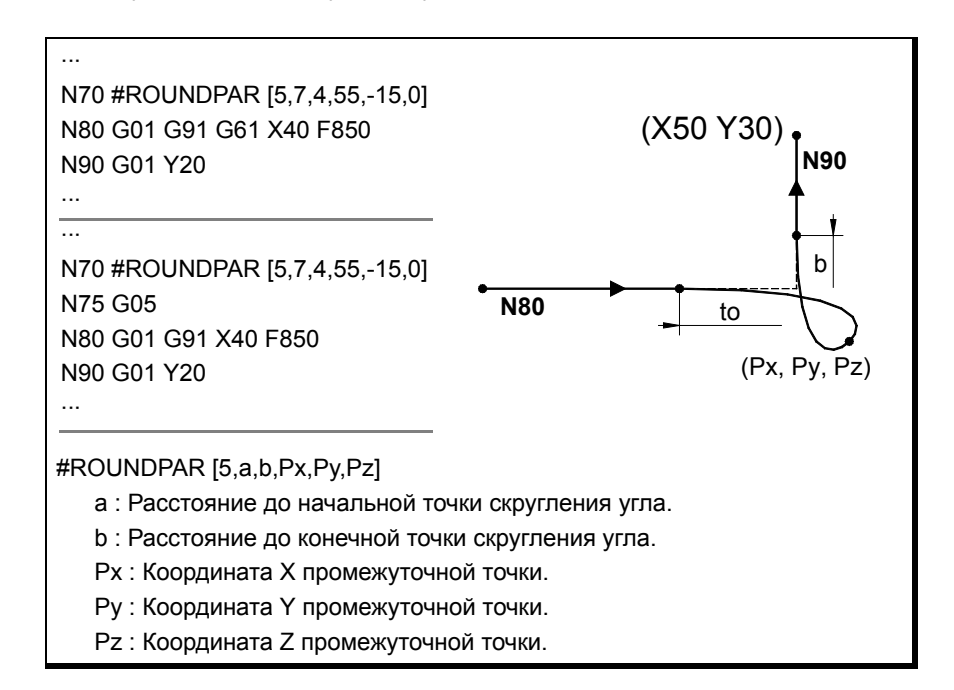

ЕОМЕТРИЧЕСКАЯ ПОДДЕРЖКА /правляемое скругление угла, сопряжение радиусов, (G05/G61)

8.

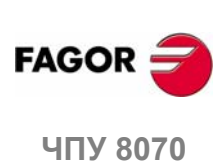

 $(PF\Phi: 0608)$ 

Этот тип скругления угла использует значения только первых шести параметров инструкции "#ROUNDPAR".

В этом типе скругления угла форма кривой зависит от положения промежуточной точки и от расстояния от запрограммированной точки до начальной и конечной точек скругления угла.

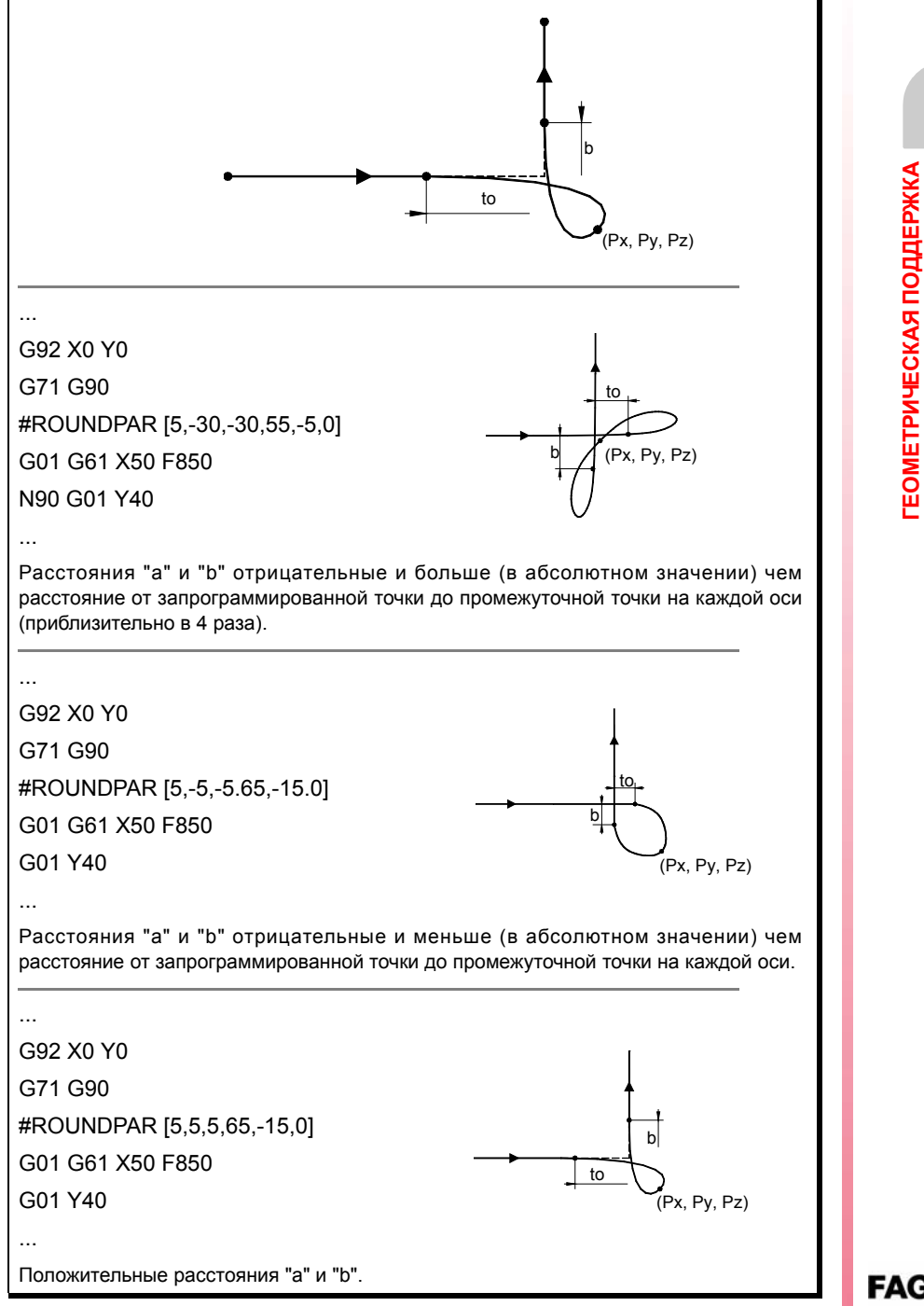

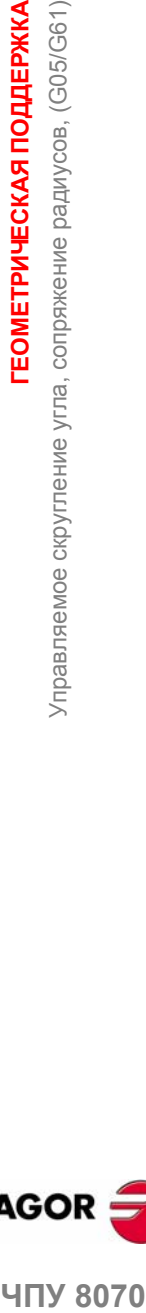

**8.**

**FAGOR** 

**407 8070** 

#### $8.4$ Скругление угла, сопряжения радиусов, (G36)

G36 может использоваться для скругления угла со специфическим радиусом, без необходимости вычисления центра и начальной и конечной точек дуги.

#### Программирование

Определение скругления должно быть запрограммировано между двумя путями, определяющими угол, который необходимо скруглить. Эти пути могут быть линейными и/или круговыми.

Формат программирования - "G36 I <радиус>", где значение радиуса программируется в миллиметрах или в дюймах, в зависимости от того, какие устанавливлены активные единицы.

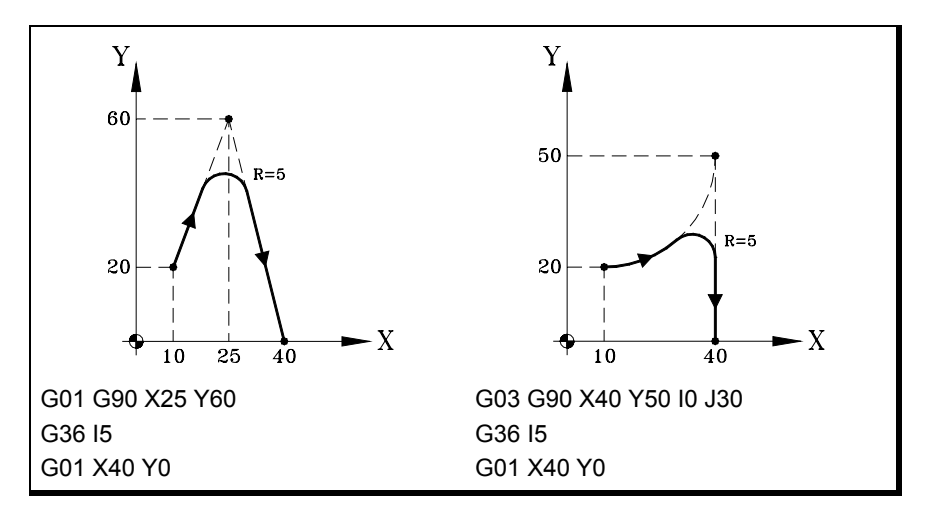

#### Примечания

Значение "I" радиуса скругления остается активным пока, не запрограммировано другое значение, поэтому нет необходимости программировать его в последующих операциях скругления с тем же самым радиусом.

Значение "I" радиуса скругления также используется функциями:

- G37 (тангенциальный вход) как радиус входа.
- G38 (тангенциальный выход) как радиус выхода.
- G39 (закругление кромок угла) как размер закругления кромок.

Это означает, что радиус скругления, установленный в G36 будет новым значением радиуса входа, радиуса выхода или размера закругления кромки, если программируется одна из этих функций или наоборот.

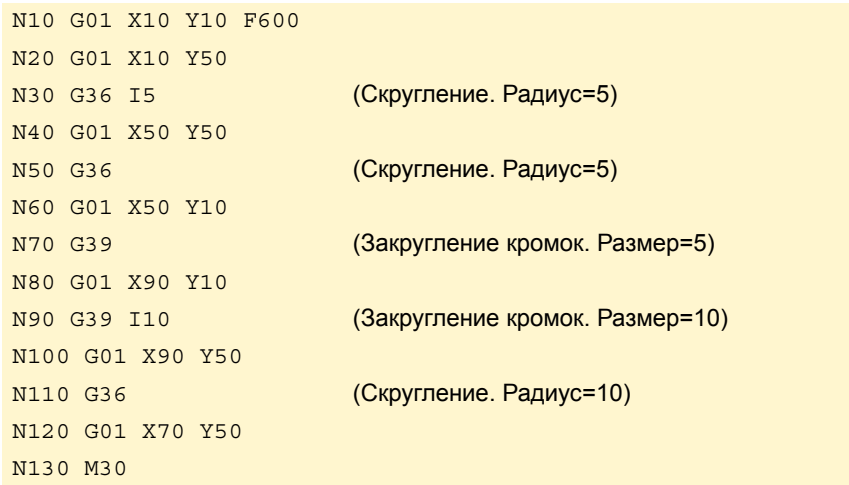

8. **ГЕОМЕТРИЧЕСКАЯ ПОДДЕРЖКА** Скругление угла, сопряжения радиусов, (G36)

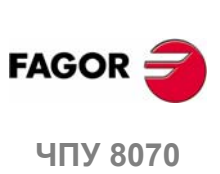

Запрограммированная скорость подачи скругления зависит от типа перемещения, запрограммированного далее:

- Если следующее перемещение будет в G00, то скругление будет выполнено в G00.
- Если следующее перемещение будет в G01, G02 или G03, то скругление будет выполнено со скоростью подачи, запрограммированной в кадре определения скругления. Если была запрограммирована скорость подачи, скругление будет выполнено с активной скоростью подачи.

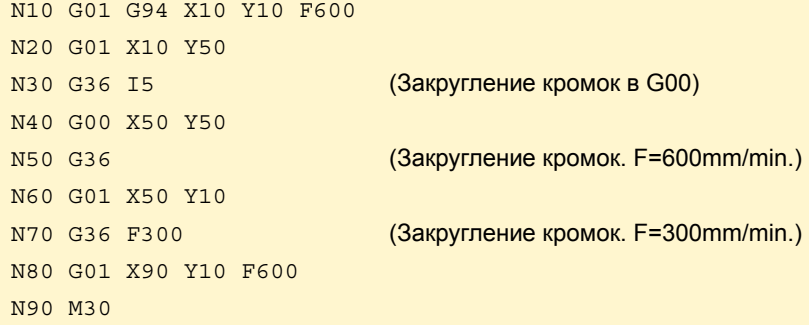

При определении изменения плоскости между двумя путями, которые определяют скругление, выполнение происходит в плоскости, где определен второй путь.

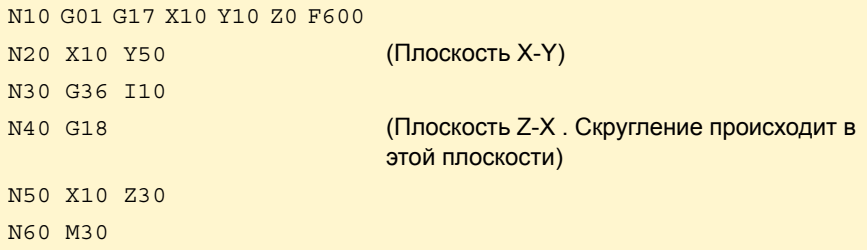

## Свойства функции

Функция G36 не является модальной, поэтому она должна программироваться каждый раз, когдане обходимо скруглить угол.

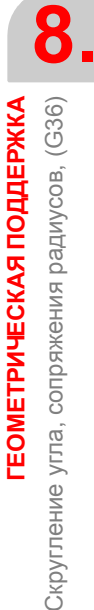

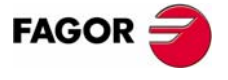

**407 8070** 

(PE $\Phi$ : 0608)

#### Снятие фасок угла, (G39) 8.5

Функция G39 может использоваться, чтобы вставить фаски определенного размера, без необходимости вычислять точки пересечения.

#### Программирование

Определение фасок должно быть запрограммировано между двумя путями, которые определяют угол, у которого должны быть фаски. Эти пути могут быть линейными и/или круговыми.

Формат программирования - "G39 I<paзмер>", где значение размера программируется в миллиметрах или в дюймах, в зависимости от активных единиц.

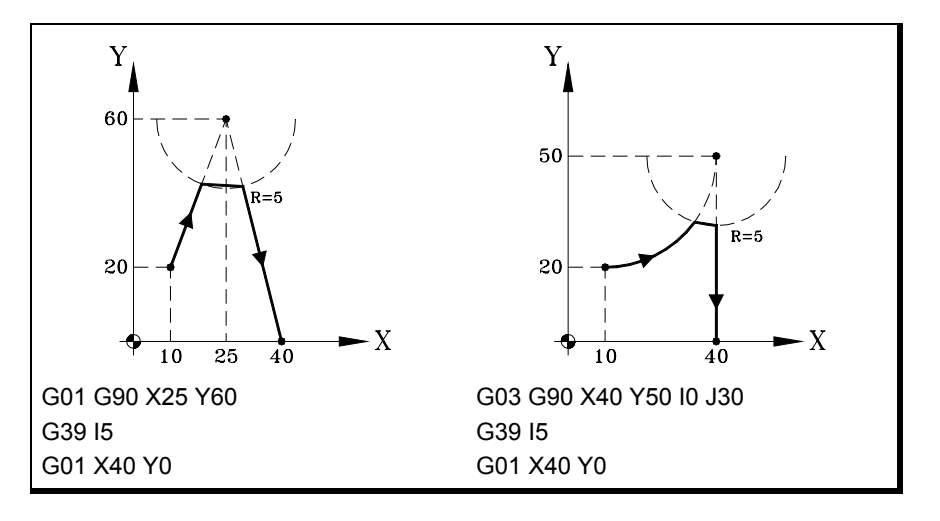

#### Примечания

Значение "I" размера фаски остается активным, пока не запрограммировано другое значение, поэтому нет необходимости программировать его в последующих операциях фаски того же самого размера.

Значение "I" размера фаски также используется функциями:

- G36 (скругление угла, ) как радиус скругления.
- G37 (тангенциальный вход) как радиус входа.
- G38 (тангенциальный выход) как радиус выхода.

Это означает, что размер фаски, установленный в G39, будет новым значением радиуса входа, радиуса выхода или радиуса скругления при программировании одной из этих функций или наоборот.

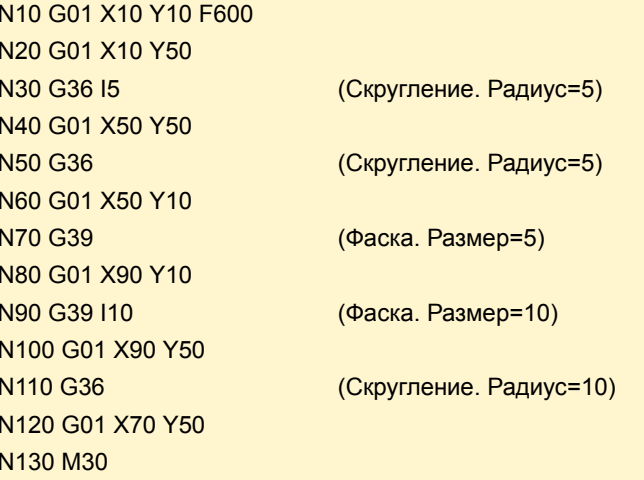

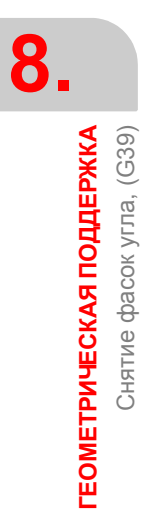

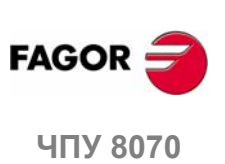

Запрограммированная скорость подачи фаски зависит от типа перемещения, запрограммированного далее:

- Если следующее перемещение будет в G00, то фаска будет выполнена в G00.
- Если следующее перемещение будет в G01, G02 или G03, то фаска будет выполнена со скоростью подачи, запрограммированной в кадре определения фаски. Если была запрограммирована скорость подачи, фаска будет выполнена с активной скоростью подачи.

N10 G01 G94 X10 Y10 F600

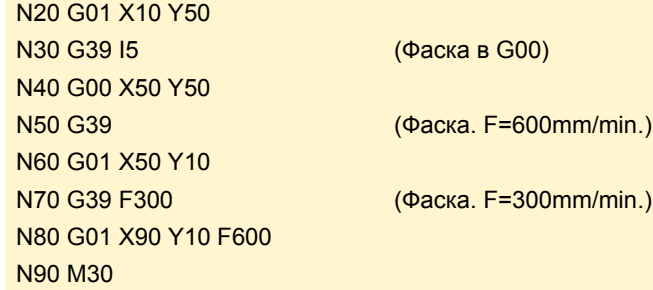

При определении изменения плоскости между двумя путями, которые определяют фаску, выполнение происходит в плоскости, где определен второй путь.

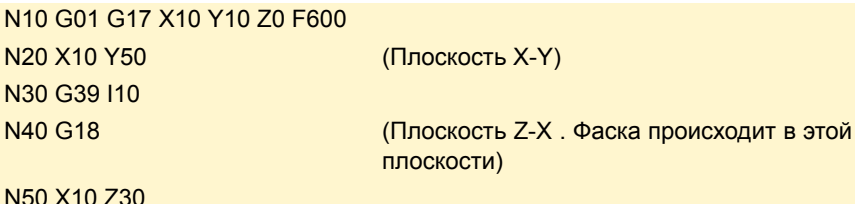

**N60 M30** 

## Свойства функции

Функция G39 не является модальной, поэтому она должна программироваться каждый раз, когда у угла должны быть фаски.

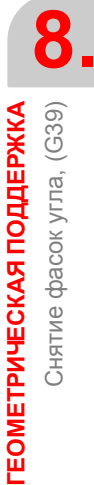

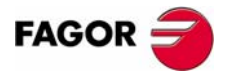

**407 8070** 

(PE $\Phi$ : 0608)

#### Тангенциальный вход (G37) 8.6

Функция G37 может использоваться, чтобы начать обработку с тангенциальным входом инструмента, без необходимости вычислять точки пересечения.

#### Программирование

Тангенциальный вход должен быть запрограммирован в кадре один и после кадра, путь которого должен быть изменен; этот путь должен быть прямой линией (G00 или G01).

Формат программирования - "G37 I <радиус>", где значение радиуса программируется в миллиметрах или в дюймах, в зависимости от устанавленных активных единиц.

Линейный путь перед тангенциальным входом должен иметь длину, равную или больше чем два входных радиуса. Аналогично, радиус должен быть положительным и работая с компенсацией радиуса инструмента, он должен быть больше чем радиус инструмента.

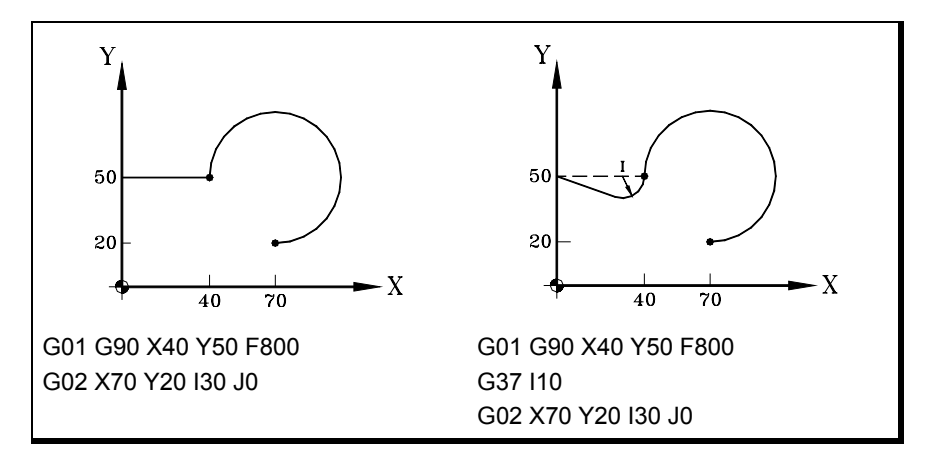

#### Примечания

Значение "I" радиуса тангенциального входа остается активным, пока не запрограммировано другое значение, поэтому нет необходимости программировать его в последовательных тангенциальных входах с тем же самым радиусом.

Значение "I" радиуса входа также используется функциями:

- G36 (скругление угла) как радиус скругления.
- G38(тангенциальный выход) как радиус выхода.
- G39 (закругление кромок угла) как размер закругления кромок.

Это означает, что радиус входа, установленный в G37, будет новым значением радиуса выхода, радиуса скругления или размером кромки при программировании этих функций или наоборот.

#### Свойства функции

Функция G37 не является модальной, поэтому, она должна программироваться каждый раз, когда выполняется тангенциальный вход.

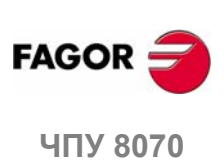

(PFo: 0608)

#### 8.7 Тангенциальный выход (G38)

Функция G38 может использоваться для окончания обработки с тангенциальным выходом инструмента без необходимости вычисления точек пересечения.

#### Программирование

Тангенциальный выход должен быть запрограммирован в кадре один и перед кадром, путь которого должен быть изменен; этот путь должен быть прямой линией (G00 или G01).

Формат программирования - "G38 I <радиус>", где значение радиуса программируется в миллиметрах или в дюймах, в зависимости от установленных активных единиц.

Линейный путь после тангенциального выхода должен иметь длину, равную или больше чем два радиуса выхода. Аналогично, радиус должен быть положительным и работая с компенсацией радиуса инструмента, он должен быть больше чем радиус инструмента.

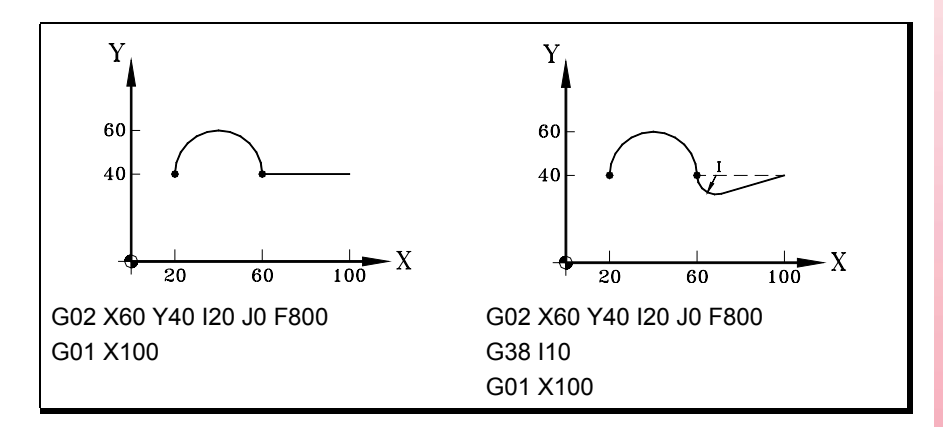

#### Примечания

Значение "I" тангенциального радиуса выхода остается активным, пока не запрограммировано другое значение, поэтому нет необходимости программировать его в последующих тангенциальных выходах с тем же самым радиусом.

Значение "I" радиуса выхода также используется функциями:

- G36 (скругление угла) как радиус скругления.
- G37 (тангенциальный вход) как радиус входа.
- G39 (закругление кромок угла) как размер кромки.

Это означает, что радиус выхода в G38 будет новым значением радиуса входа, радиуса скругления или размером кромки при программировании этих функций или наоборот.

#### Свойства функции

Функция G38 не является модальной, поэтому она должна программироваться каждый раз, когда выполняется тангенциальный выход.

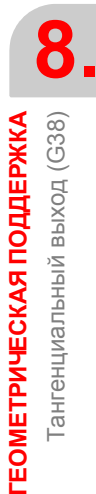

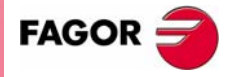

**UNY 8070** 

(PE $\Phi$ : 0608)

# **8.8 Зеркальное отображение (G11, G12, G13, G10, G14)**

Зеркальное отображение может использоваться для повторения запрограммированной операции обработки в симметричном положении относительно одной или более осей. Используя зеркальное отображение, перемещения осей, где применяется зеркальное отображение, выполняются с противоположным знаком.

#### **Программирование**

Зеркальное отображение может быть применено программой, используя следующие функции:

- G10 Отмена зеркального отображения.
- G11 Зеркальное отображение по X.
- G12 Зеркальное отображение по Y.
- G13 Зеркальное отображение по Z.
- G14 Зеркальное отображение в запрограммированных направлениях.

#### **G10 Отмена зеркального отображения**

Отменяет зеркальное отображение на всех осях, включая зеркальное отображение, активизированное с G14.

Если она будет добавлена к кадру, определяющему путь, зеркальное отображение будет отменено перед перемещением.

#### **G11 - G13 Зеркальное отображение по X, по Y или по Z**

Функции G11, G12 и G13 активизируют зеркальное отображение по осям X, Y и Z соответственно. Эти функции не отменяют друг друга, то есть позволяют поддерживать зеркальное отображение активным на нескольких осях одновременно.

Если они будут добавлены к кадру, определяющему путь, то зеркальное отображение будет активизировано перед перемещением.

G11

(Зеркальное отображение по оси X)

G12

(Зеркальное отображение по оси Y. По оси X оно остается активным)

···  $G10$ 

(Отмена зеркального отображения на всех осях)

#### **G14 Зеркальное отображение в запрограммированных направлениях**

Может использоваться для активизации или отмены зеркального отображения на любой оси. Активация или отмена определяются программированием функции G14, и затем осей рядом со значением, которое определяет,

активизировать (<ось> =-1) или отменить (<ось> =1) зеркальное отображение

```
G14 X-1 V-1
```
(Зеркальное отображение на осях X и V)

G14 X1

на этой оси.

(Отмена зеркального отображения на оси X) По оси V оно остается активным)

···

- G14 V1
	- (Отмена зеркального отображения на оси V)

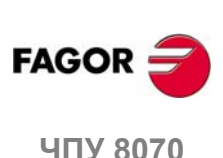

#### Примечания

При обработке профиля с зеркальным отображением направление обработки противоположно направлению запрограммированного профиля. Если этот профиль был определен с компенсацией радиуса инструмента, при активизации зеркального отображения ЧПУ изменит тип компенсации (G41 или G42), чтобы получить запрограммированный профиль.

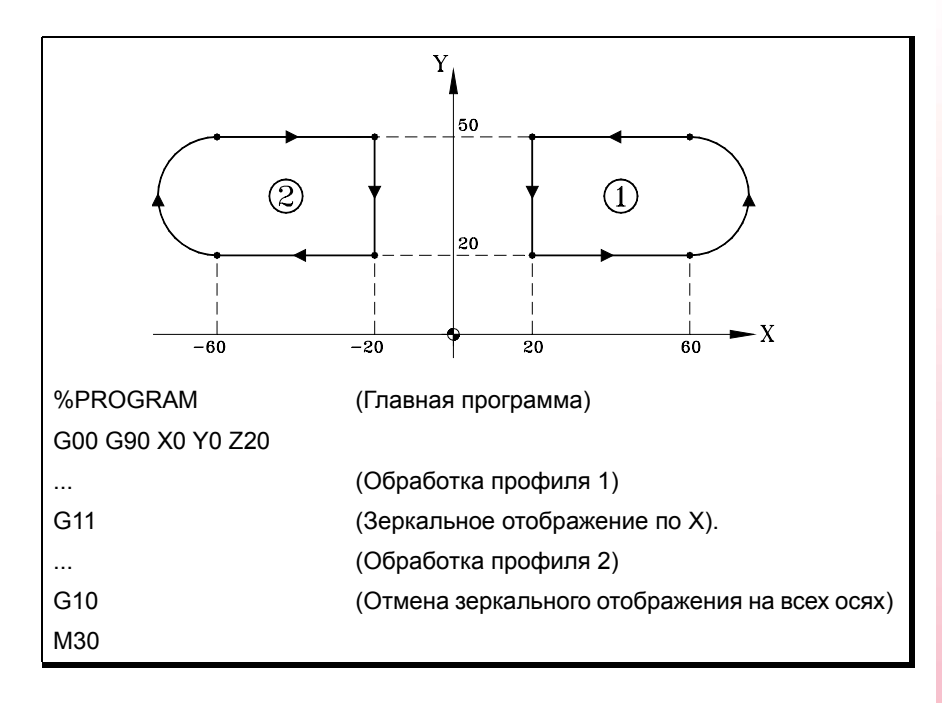

#### Свойства функций

Функции G11, G12, G13 и G14 являются модальными. Если зеркальное отображение активно на оси, оно останется активным, пока не будет отменено с помощью G10 или G14.

ФУНКЦИИ G10 И G14 НЕСОВМЕСТИМЫ ДРУГ С ДРУГОМ, А ТАК ЖЕ С G11, G12 И G13.

При включении питания, после выполнения М02 или М30, и после АВАРИИЙНОГО ПОЛОЖЕНИЯ или СБРОСА, ЧПУ принимает функцию G10.

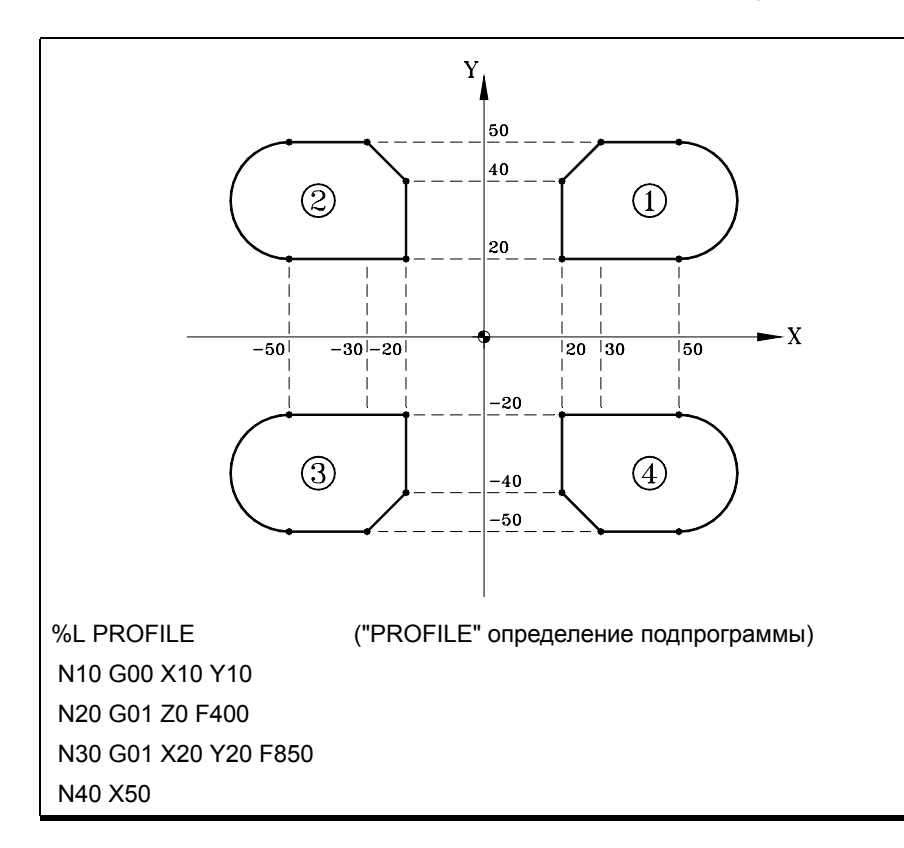

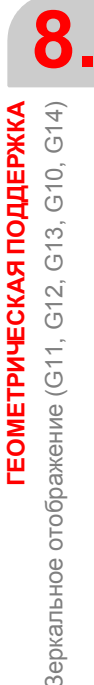

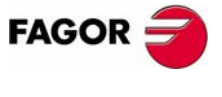

**407 8070** 

(PE $\Phi$ : 0608)

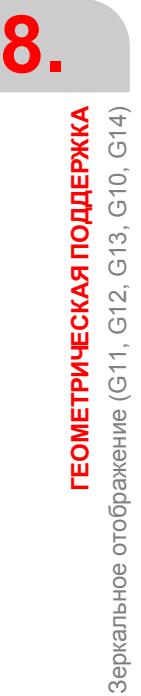

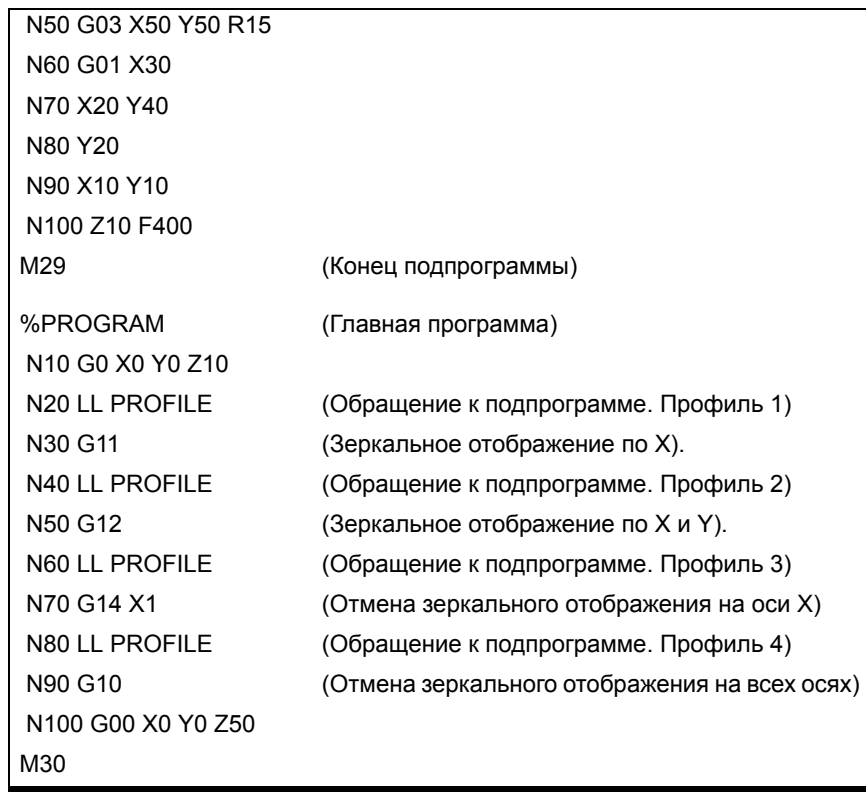

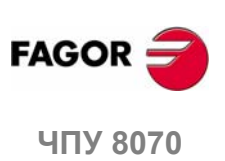

**(РЕФ: 0608)**

**144**

#### 8.9 Вращение системы координат, вращение образца,  $(G73)$

Функция G73 может использоваться для вращения системы координат, принимающей в качестве центра вращения активную систему координат (нуль детали) или запрограммированный центр вращения.

#### Программирование

Вращение системы координат должно быть запрограммировано в кадре одно. Формат программирования - "G73 Q I J", где:

- $\Omega$ Указывает угол поворота в градусах.
- $1. J$ Они определяют абсциссу и ординату центра вращения. Они должны быть определены в абсолютных координатах относительно нуля детали.

Если запрограммированы, то должны быть запрограммированы оба параметра. Если не запрограммированы, в качестве центра вращения будет принят нуль детали.

Чтобы отменить вращение координат (образца), запрограммируйте функцию G73 одну, без дополнительных данных.

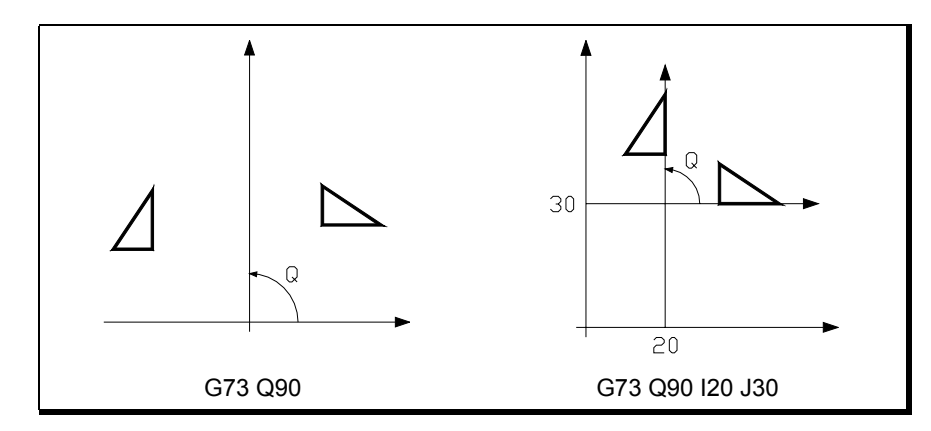

Следовательно, функция G73 может быть запрограммирована следующим образом:

- G73 Q I J Поворот на "Q" градусов с центром с абсциссой "I" и ординатой "Ј" относительно нуля детали.
- G73 Q Поворот на "Q" градусов с центром в нуле детали.
- $G73$ Отмена врашения координат (образца).

#### Примечания

Функция G73 является инкрементальной; то есть различные запрограммированные значения "Q" складываются.

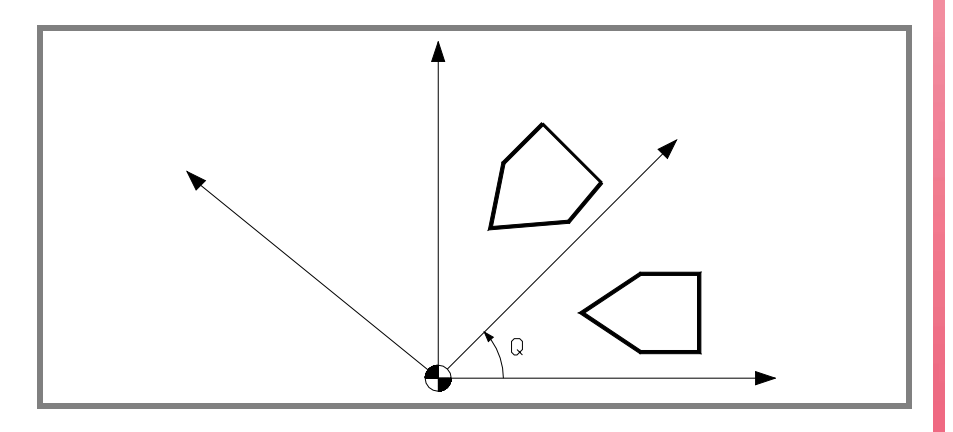

Значения "I" и "J" затрагиваются активными зеркальными отображениями. Если активна какая-нибудь функция зеркального отображения, ЧПУ применяет сначала зеркальное отображение и затем вращение системы координат.

ГЕОМЕТРИЧЕСКАЯ ПОДДЕРЖКА Зращение системы координат, вращение образца, (G73)

8.

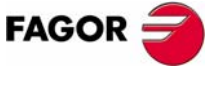

**407 8070** 

(PE $\Phi$ : 0608)

## Свойства функции

Функция G73 является модальной. Вращение координат остается активным, пока оно не будет отменено функцией G73, или пока не изменится рабочая плоскость.

При включении питания, после выполнения М02 или М30, и после АВАРИЙНОГО ПОЛОЖЕНИЯ или СБРОСА, ЧПУ отменяет вращение активной системы координат (образца).

## Пример программирования

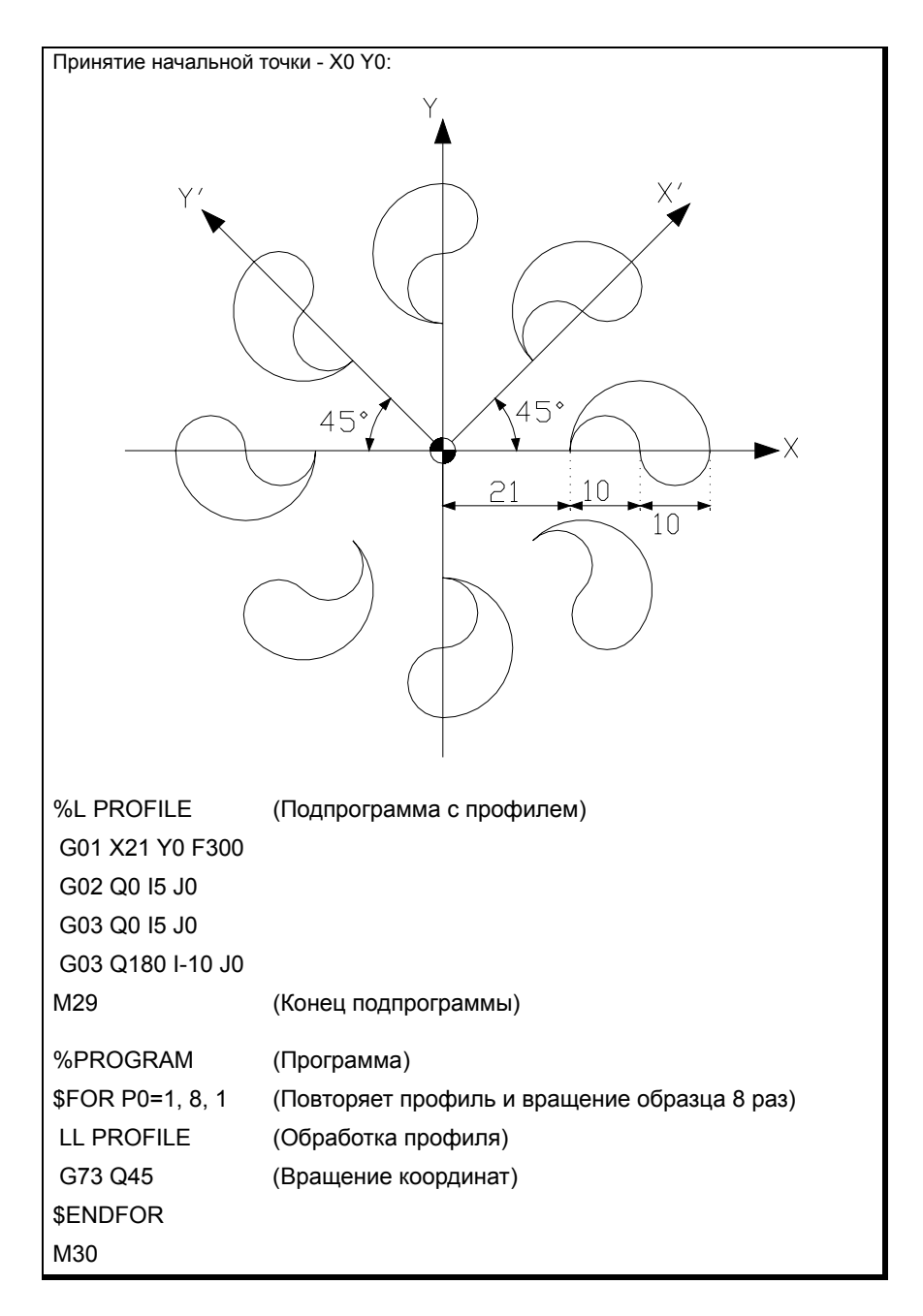

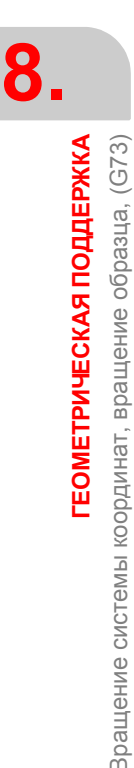

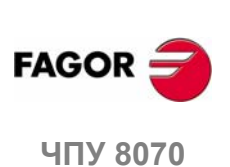

 $(PE@: 0608)$ 

#### Общий масштабирующий коэффициент 8.10

Он может использоваться для увеличения или уменьшения масштаба запрограммированных путей и контуров. Разрешается использовать одну программу, чтобы сделать ряд подобных профилей различных размеров.

Общий масштабирующий коэффициент применяется ко всем осям канала. После активизации масштабирующего коэффициента все запрограммированные координаты будут умножены этим определенным масштабирующим коэффициентом, пока он не будет отменен или новый масштабирующий коэффициент не будет запрограммирован.

#### Активизация масштабирующего коэффициента

Общий масштабирующий коэффициент может быть активизирован, используя команды G72 или #SCALE. Может использоваться любая команда.

Хотя есть две различные команды, масштабирующий коэффициент - тот же самый; то есть масштабирующий коэффициент, запрограммированный с G72, изменяет запрограммированный с #SCALE и наоборот.

#### Программирование с G72.

Запрограммируйте функцию G72 и затем масштабирующий коэффициент, установленный параметром S следующим образом.

#### G72 S <масштаб>

Программирование функции G72 одной или с масштабирующим коэффициентом · 1 · отменяет активный масштабирующий коэффициент.

Параметр "S", который устанавливает масштабирующий коэффициент, должен быть запрограммирован после функции G72. Если запрограммирован до функции, тогда он интерпретируется как скорость шпинделя.

#### Программирование с #SCALE.

Запрограммируйте инструкцию #SCALE и затем масштабирующий коэффициент следующим образом. Скобки должны быть запрограммированы.

#### #SCALE [<Macштаб>]

Программирование масштабирующего коэффициента · 1 · отменяет активный масштабирующий коэффициент.

#G72 S2 #SCALE [3] #G72 #SCALE [1]

#### Отмена масштабирующего коэффициента

Общий масштабирующий коэффициент отменяется, используя те же самые команды G72 или #SCALE, устанавливая масштабирующий коэффициент · 1 ·.

Используя функцию G72, масштабирующий коэффициент также отменяется программированием ее одной в кадре.

#### Примечания

Активизация станочной системы координат (#MCS ON) отменяет масштабирующий коэффициент временно, пока не отменена станочная система координат (#MCS OFF).

Пока станочная система координат активна, масштабирующий коэффициент не может быть ни активизирован, ни изменен.

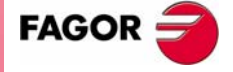

**UNY 8070** 

 $(PF\Phi: 0608)$ 

## **Свойства**

Масштабирующий коэффициент остается активным, пока не будет отменен другим масштабирующим коэффициентом.

При включении питания, после выполнения M02 или M30, и после АВАРИЙНОГО ПОЛОЖЕНИЯ или СБРОСА, ЧПУ отменяет активный масштабирующий коэффициент.

#### **Пример программирования**

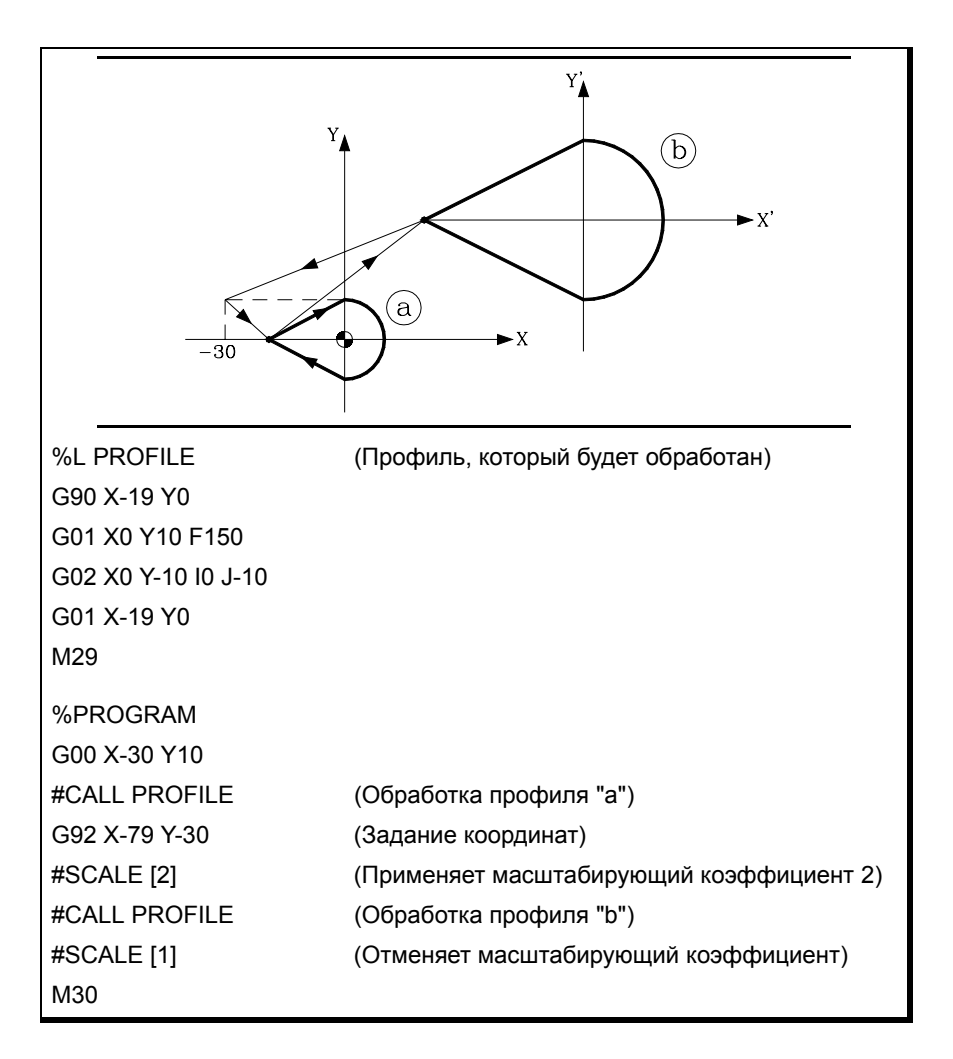

**8.** ГЕОМЕТРИЧЕСКАЯ ПОДДЕРЖКА Общий масштабирующий коэффициент **ГЕОМЕТРИЧЕСКАЯ ПОДДЕРЖКА** Общий масштабирующий коэффициент

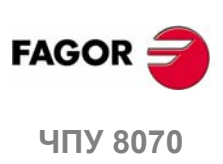

**(РЕФ: 0608)**

**148**
# ДОПОЛНИТЕЛЬНЫЕ<br>ПОДГОТОВИТЕЛЬНЫЕ<br>ФУНКЦИИ **ПОДГОТОВИТЕЛЬНЫЕ ФУНКЦИИ**

# **9.1 Задержка (G04)**

Задержка может использоваться для прерывания выполнения программы на указанный период времени.

#### **Программирование**

Задержка может быть активизирована, используя команды G04 или #TIME. Может использоваться любая команда.

#### **Программирование с G04**

Запрограммируйте функцию G04, а затем время в секундах, установленное параметром K, следующим образом.

G04 K<время>

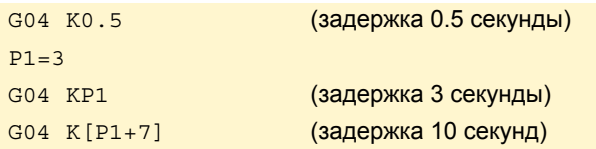

Если программируется время, используя постоянную, этот синтаксис также допускает следующий формат.

G04<время>

G04 5 (задержка 5 секунд)

#### **Программирование с #TIME**

Программируйте инструкцию #TIME, а затем время в секундах следующим образом. Скобки могут быть опущены, если время запрограммировано константой или параметром.

#TIME [<time>]

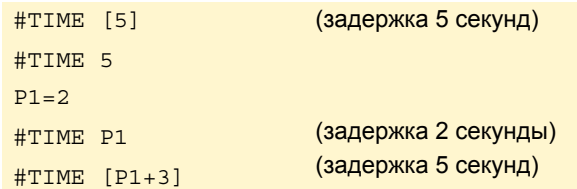

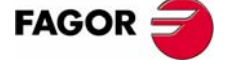

**ЧПУ 8070**

#### **Свойства функции**

Функция G04 не является модальной, поэтому она должна программироваться каждый раз, когда требуется задержка.

Функция G04 может также программироваться как G4.

# **9.2 Программные пределы с помощью программы (G198-G199)**

Программные пределы для каждой оси могут быть изменены программой, используя следующие функции:

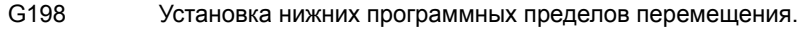

G199 Установка верхних программных пределов перемещений.

При программировании G198 или G199 ЧПУ предполагает, что координаты, запрограммированные рядом, устанавливают новые программные пределы перемещений

```
G198 X-1000 Y-1000
  (Новые нижние пределы X=-1000 Y=-1000)
G199 X1000 Y1000
```
.

(Новые верхние пределы X=1000 Y=1000)

В зависимости от активного рабочего режима G90 или G91, положение новых ограничений будет определяться в абсолютных координатах (G90) в системе координат станка, или в инкрементальных координатах (G91) относительно текущих активных пределов.

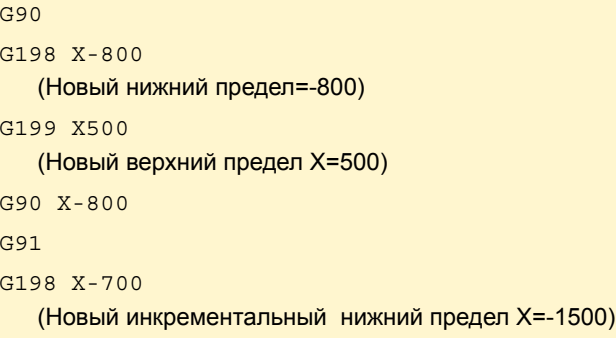

#### **Примечания**

Определение обоих пределов ·0· значениями отменяет ограничения оси, включая те, которые установлены станочными параметрами. Чтобы восстановить пределы, они должны быть запрограммированы снова.

Оба предела могут быть положительными или отрицательными; но нижние пределы должны быть меньше чем верхние. Иначе оси не смогут перемещаться в каком-либо направлении.

Если после установки новых пределов, ось распологается за их пределами, можно будет перемещать эту ось к рабочей зоне (между этими пределами).

#### **Свойства функций**

Функции G198 и G199 являются модальными и несовместимыми друг с другом.

При включении питания или после подтверждения станочных параметров оси ЧПУ принимает программные пределы, установленные станочными параметрами.

После M02 или M30 и после АВАРИЙНОГО ПОЛОЖЕНИЯ или СБРОСА ЧПУ поддерживает программные пределы, установленные G198 и G199.

**9.**

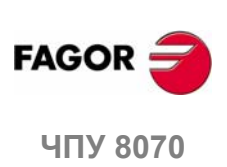

# **9.3 Хиртовая ось (G170-G171)**

Хиртовая ось может быть отменена и активизирована программой. Если хиртовая ось активна, она может только достичь конкретных положений, тогда как если она дезактивизирована, то ведет себя как нормальная поворотная или линейная ось и может достигнуть любого положения.

#### **Программирование**

Хиртовая ось может быть отменена и активизирована используя:

- G170 Хиртовая ось ВЫКЛ.
- G171 Хиртовая ось ВКЛ.

Чтобы активизировать или отменить хиртовую ось, запрограммируйте соответствующую функцию и затемоси, которые должны быть активизированы или отмененыи номер, указывающий порядок, в которомбудут активизированы эти оси.

Принимается, что оси B и C были установлены как поворотные хиртовые оси с шагом 10є.

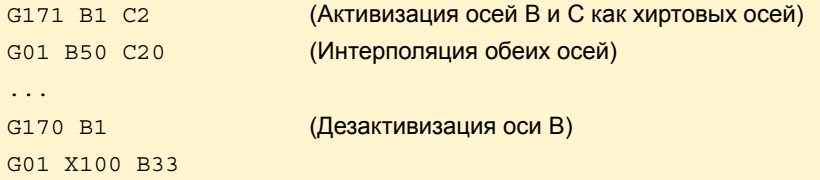

Если при активизации хиртовой оси, она будет помещена в неправильную позицию, ЧПУ выпустит предупреждение, чтобы оператор мог вернуть ее в правильную позицию.

#### **Примечания**

Хиртовая ось должна всегда помещаться в определенные положения. При позиционировании принимается во внимание активный нулевой корректор (заданный или нулевой корректор).

И линейные и поворотные оси могут быть хиртовыми. Только те оси, которые определены как хиртовые производителем станка [A.M.P. "HIRTH"] могут быть активизированы как хиртовые оси.

#### **Свойства функций**

Функции G170 и G171 являются модальными и несовместимыми друг с другом.

При включении питания, после M02 или M30 и после АВАРИЙНОГО ПОЛОЖЕНИЯ или СБРОСА, ЧПУ активизирует все хиртовые оси.

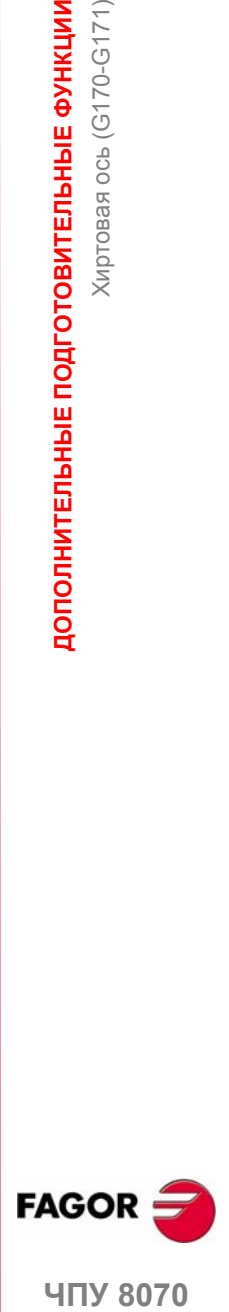

**9.**

Киртовая ось (G170-G171)

ДОПОЛНИТЕЛЬНЫЕ ПОДГОТОВИТЕЛЬНЫЕ ФУНКЦИИ

**407 8070** 

# **9.4 Изменение диапазона параметров оси (G112)**

ЧПУ может иметь до 4 наборов параметров для каждой оси для определения различных динамических характеристик (ускорение, усиление и т.д.) для каждого из них.

Набор параметров может быть выбран программой, используя функцию G112. Эта функция не выполняет никакого физического изменения на станке (изменение передачи), она только принимает параметры активного набора.

При использовании осей Sercos, функция G112 также вызывает изменение передачи скорости привода.

#### **Программирование**

···

#### **Изменение диапазона параметров осей.**

Чтобы принять другой набор параметров, запрограммируйте G112 , а затемоси и новый набор параметров, который должен быть выбран для каждой из них.

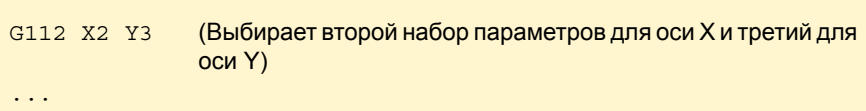

#### **Изменение набора параметров для шпинделя.**

В этомслучае изменение набора параметров будет использоваться при работе в режиме позиционирования (M19). Работая в скоростном режиме (M03/M04), функция G112 только изменит набор параметров; в отличие от функций M41 - M44, которые производят физическое изменение передачи.

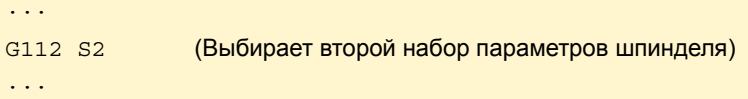

Изменяя передачи с использованием M41 - M44, нет необходимости программировать G112.

#### **Свойства функции**

После подтверждения станочных параметров, каждый раз когда выполняется программа из автоматического режима, при включении питания, после выполнения M02 или M30, после АВАРИЙНОГО ПОЛОЖЕНИЯ или СБРОСА, ЧПУ действует следующим образом в зависимости от значения, присвоенного станочному параметру "DEFAULTSET".

Если DEFAULTSET – отличается от 0, поддерживается диапазон, определенный G112. В противном случае принимается диапазон, определенный станочным параметром DEFAULTSET.

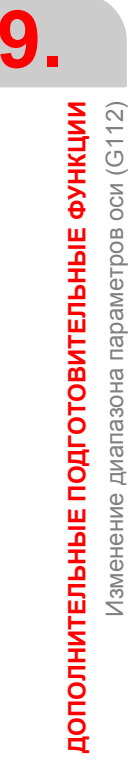

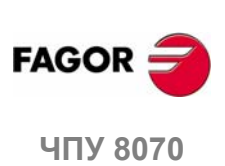

# **ИНСТРУМЕНТА**

# **10 ГОДИНА**<br>ИНСТРУМЕНТА<br>100 ГОДИНА<br>ПОРТОВЛЕНИЯ

Компенсация инструмента позволяет программировать контур обработки, основанный на размерах детали, не принимая во внимание размеры инструмента, который будет использоваться далее. Таким образом, нет необходимости вычислять и переопределять путь инструмента в зависимости от радиуса и длины каждого инструмента.

#### **Типы компенсации**

#### **Компенсация радиуса инструмента.**

Работая с компенсацией радиуса инструмента, центр инструмента следует за запрограммированным путем на расстоянии, равном радиусу инструмента. Таким образом получаются правильные размеры запрограммированной детали.

#### **Компенсация длины инструмента.**

Работая с компенсацией длины инструмента, ЧПУ компенсирует разницу длины различных запрограммированных инструментов.

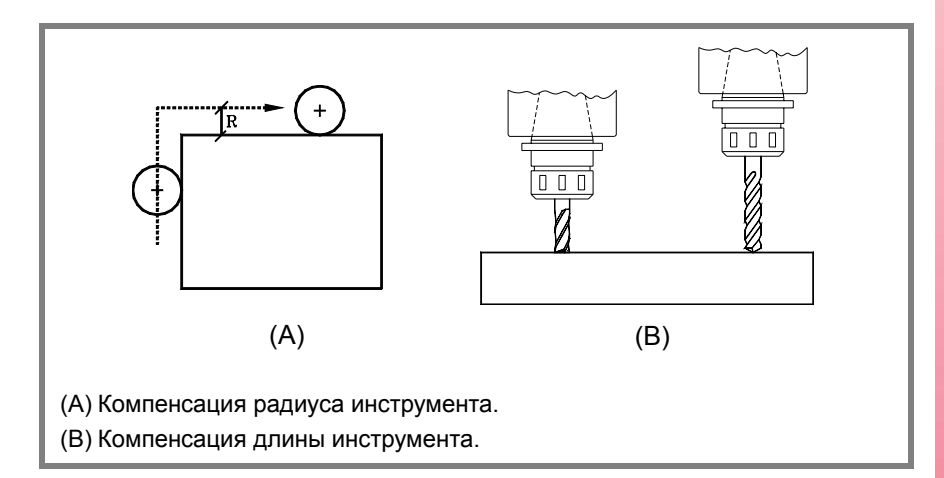

#### **Величина компенсации**

Величина компенсации, применяемая в каждом случае, вычисляется от размеров инструмента.

- **•** Величина, применяемая в компенсации радиуса инструмента, это сумма радиуса и износа радиуса выбранного инструмента.
- **•** Величина, применяемая в компенсации длины инструмента, это сумма длины и износа длины выбранного инструмента.

Инструмент "T" и корректор инструмента "D", содержащий размеры инструмента, могут быть выбраны в любом месте программы, даже когда активна компенсация инструмента. Если корректор инструмента не выбран, ЧПУ принимает корректор инструмента "D1".

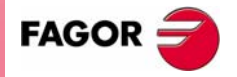

**ЧПУ 8070**

# **10.1 Компенсация радиуса инструмента**

Компенсация радиуса применяется в активной рабочей плоскости, предварительно выбранной, используя функции G17 (плоскость XY), G18 (плоскость ZX), G19 (плоскость YZ) или G20 (плоскость определяется пользователем).

#### **Программирование**

Функции для выбора компенсации радиуса инструмента:

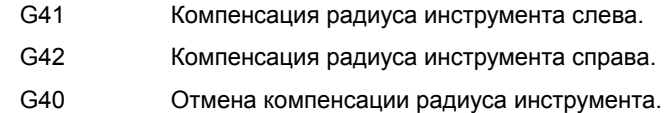

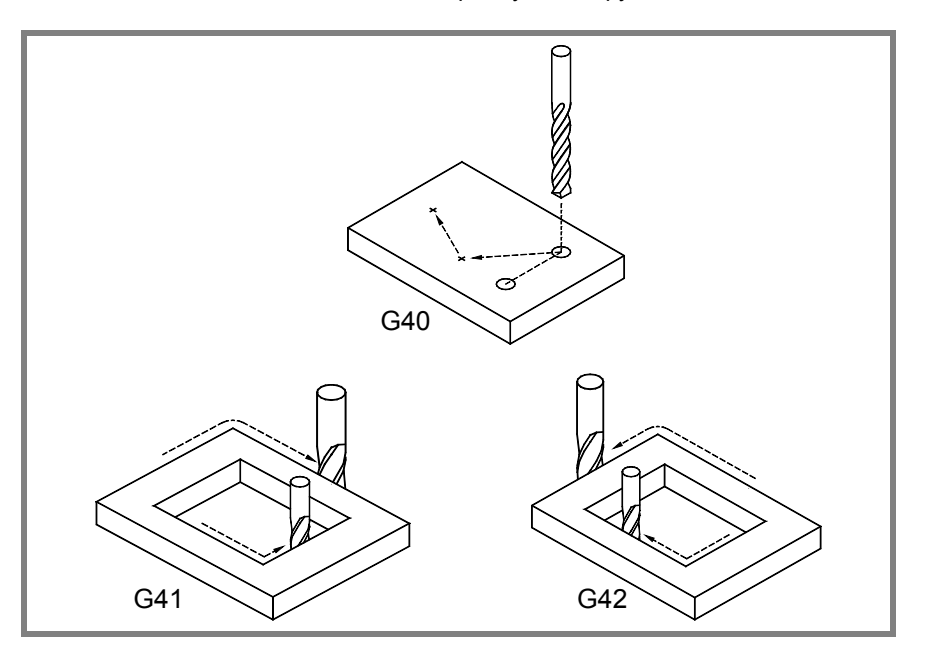

В зависимости от типа компенсации, выбранной (G41/G42), инструмент будет помещен слева или справа от запрограммированного пути вдоль направления обработки и на расстоянии, равном радиусу инструмента. Если компенсация инструмента не выбрана (G40), ЧПУ поместит центр инструмента на запрограммированном пути инструмента.

При активной компенсации радиуса инструмента ЧПУ анализирует заранее кадры, которые будут выполняться, чтобы обнаружить ошибки компенсации, связанные с шагами, бесконечно малыми дугами и т.д. Если они обнаружены, ЧПУ не будет выполнять кадры, которые их вызвали, и экран покажет предупреждение, позволяющее оператору знать, что запрограммированный профиль был изменен. Предупреждение появится для каждого сделанного исправления профиля.

#### **Свойства функций**

Функции G40, G41 и G42 являются модальными и несовместимыми друг с другом.

При включении питания, после выполнения M02 или M30, и после АВАРИЙНОГО ПОЛОЖЕНИЯ или СБРОСА, ЧПУ принимает функцию G40.

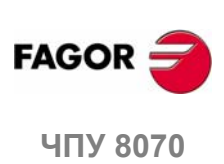

#### **10.1.1 Функции, связанные с компенсацией радиуса**

Функции, связанные с компенсацией инструмента, могут быть запрограммированы в любом месте программы, даже когда активна компенсация радиуса инструмента.

#### **Выбор типа перехода между кадрами**

Переход между кадрами определяет, как объединяются скомпенсированные пути.

#### **Программирование**

Тип перехода может быть выбран из программы с помощью следующих функций:

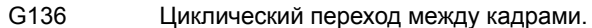

G137 Линейный переход между кадрами.

#### **G136 Циклический переход между кадрами.**

При активной функции G136 ЧПУ соединяет скомпенсированные пути, используя циклические пути.

#### **G137 Линейный переход между кадрами.**

При активной функции G137 ЧПУ соединяет скомпенсированные пути, используя линейные пути.

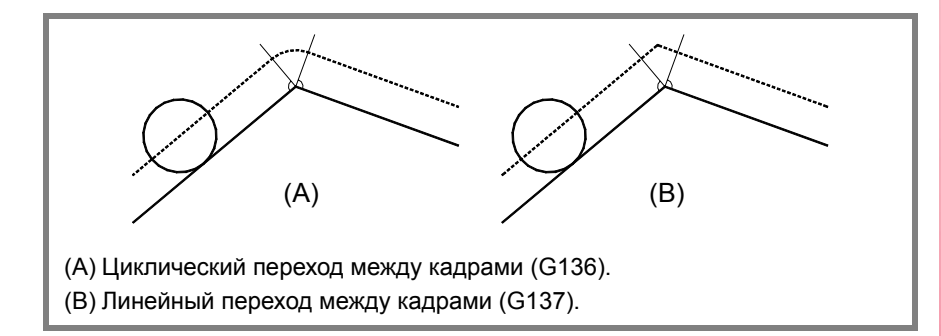

#### **Замечания**

Дальнейшие разделы этой главы предлагают графическое описание того, как соединяются различные пути, в зависимости от типа выбранного (G136/G137) перехода.

#### **Свойства функций**

Функции G136 и G137 являются модальными и несовместимыми друг с другом.

При включении питания, после выполнения M02 или M30, и после АВАРИЙНОГОПОЛОЖЕНИЯ илиСБРОСА, ЧПУпринимает функцию G136 или G137 в зависимости от значения станочного параметра IRCOMP.

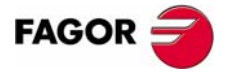

**UNY 8070** 

#### **Как активизировать или отменить радиус инструмента**

Функции, связанные со стратегией активизации и отмены, устанавливают, как начинается и заканчивается компенсация радиуса инструмента.

#### **Программирование**

Тип стратегии может быть выбран из программы посредством следующих функций:

- G138 Прямая активизация/отмена компенсации инструмента.
- G139 Косвенная активизация/отмена компенсации инструмента.

#### **G138 Прямая активизация/отмена компенсации инструмента.**

Если компенсация включена, инструмент перемещается непосредственно к перпендикуляру следующего пути (не очерчивая угол).

Если компенсация выключена, инструмент перемещается непосредственно к запрограммированной конечной точке (не очерчивая угол).

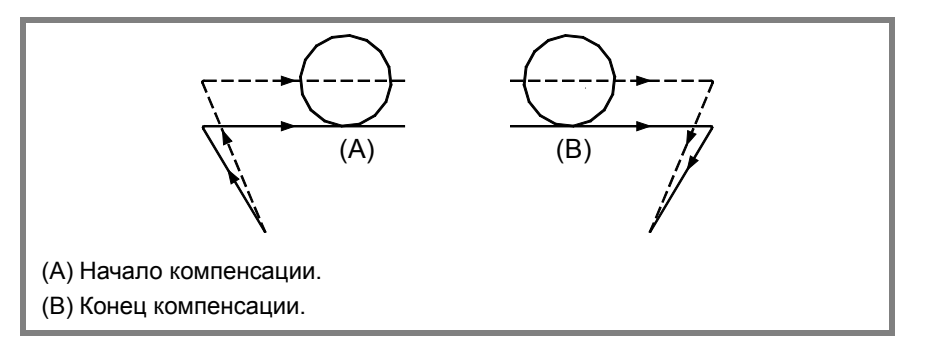

#### **G139 Косвенная активизация/отмена компенсации инструмента.**

Если компенсация включена, инструмент перемещается к перпендикуляру следующего пути, очерчивая угол.

Если компенсация выключена, инструмент перемещается к конечной точке, очерчивая угол.

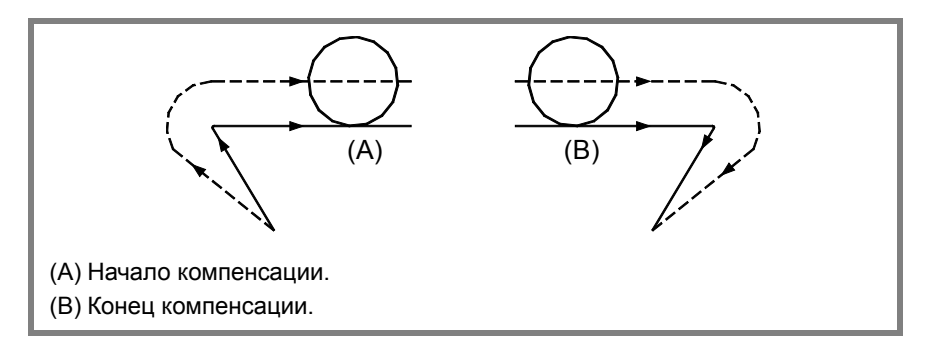

Способ, каким инструмент обходит вокруг угла, зависит от типа выбранного (G136/G37) перехода.

#### **Замечания**

Следующие разделы этой главы предлагают графическое описание того, как компенсация радиуса инструмента начинается и заканчивается в зависимости от выбранного типа компенсации ВКЛ\ВЫКЛ (G138/G139).

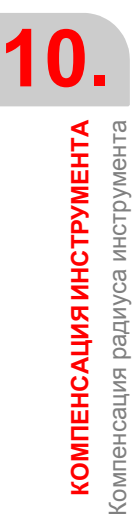

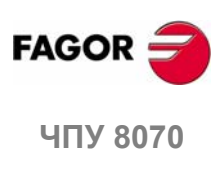

## **Свойства функций**

Функции G138 и G139 являются модальными и несовместимыми друг с другом.

При включении питания, после выполнения M02 или M30, и после АВАРИЙНОГО ПОЛОЖЕНИЯ или СБРОСА, ЧПУ принимает функцию G139.

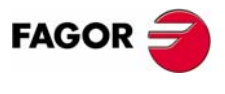

ЧПУ 8070

#### **10.1.2 Начало компенсации радиуса инструмента**

Компенсация радиуса инструмента выбирается следующими функциями:

- G41 Компенсация радиуса инструмента слева.
- 
- G42 Компенсация радиуса инструмента справа.

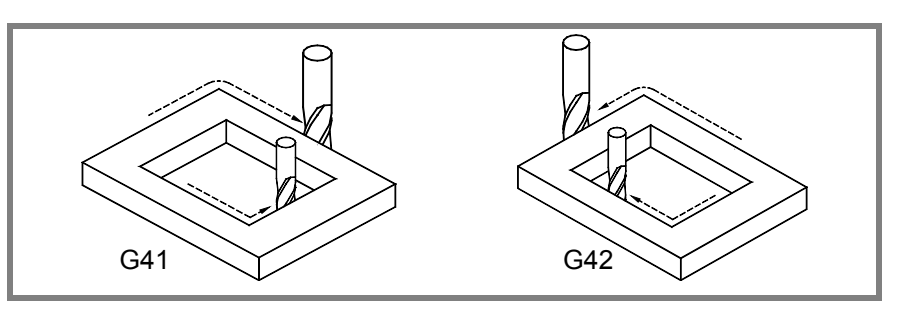

После выполнения одной из этих функций, компенсация радиуса будет активна для следующего перемещения в рабочей плоскости, которое должно быть линейным перемещением.

Способ, каким начнется компенсация радиуса, зависит от того, как активизируется G138/G139 и от типа выбранного перехода G136/G137:

**•** G139/G136

Инструмент перемещается к перпендикуляру следующего пути, очерчивая угол по круговому пути.

**•** G139/G137

Инструмент перемещается к перпендикуляру следующего пути, очерчивая угол вдоль линейных путей.

**•** G138

Инструмент перемещается непосредственно к перпендикуляру следующего пути. Независимо от типа запрограммированного перехода (G136/G137).

Следующие таблицы показывают различные способы, которыми может начаться компенсация инструмента, в зависимости от выбранных функций. Запрограммированный путь показывается сплошной линией, а скомпенсированный путь пунктирной линией.

#### **Начало компенсации без запрограммированного перемещения**

После активизации компенсации может оказаться, что оси плоскости не будут входить в первый кадр перемещения. Например, потому что они не были запрограммированы, или было запрограммировано текущее положение инструмента, или возрастающее перемещение.

В этом случае, компенсация применяется в той же самой точке, где находится инструмент, следующим образом. В зависимости от первого перемещения, запрограммированного в плоскости, инструмент перемещается перпендикулярно пути в его начальной точке.

Первое запрограммированное перемещение в плоскости может быть или линейным или круговым.

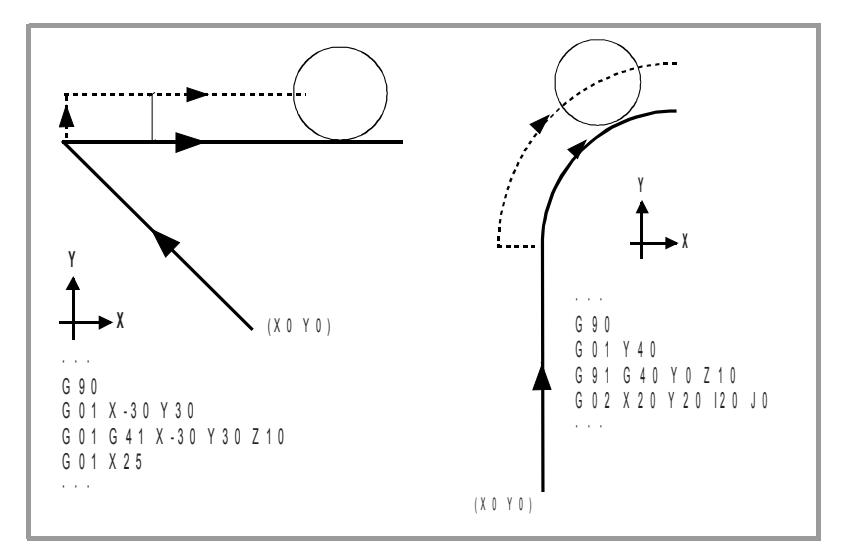

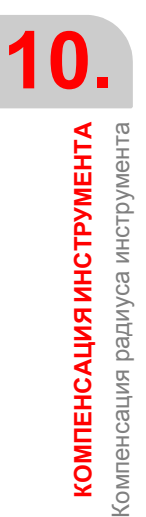

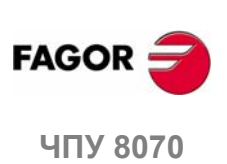

# Путь ПРЯМАЯ-К-ПРЯМОЙ

Если угол между путями меньше или равен 180є, способ, которым активизируется компенсация радиуса, не зависит от выбранных функций G136/G137 или G138/G139...

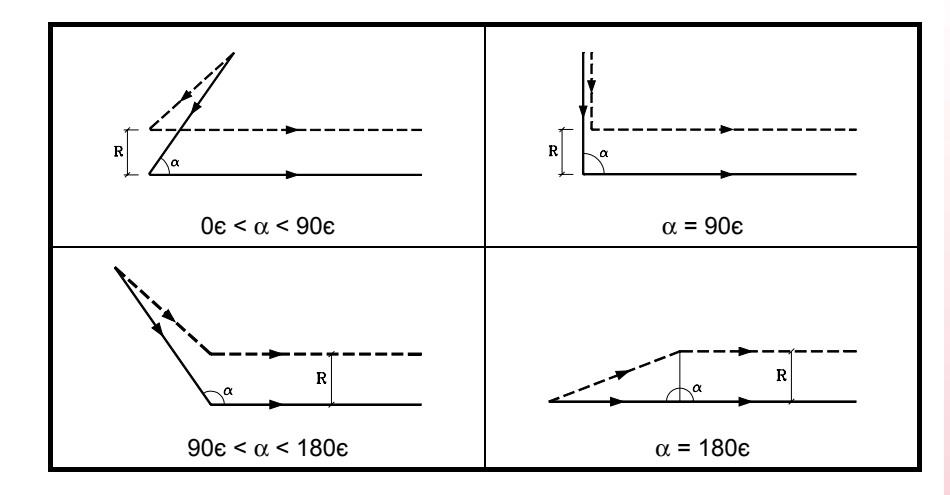

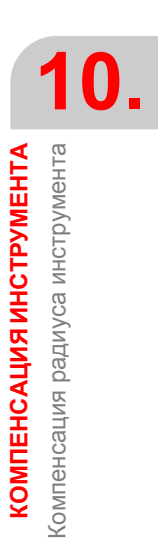

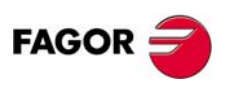

ЧПУ 8070

 $(PE<sub>Φ</sub>: 0608)$ 

Если угол между путями больше чем 180є, способ, которым активизируется компенсация радиуса, зависит от функций, выбранных для типа начала (G138/G139) и типа перехода (G136/G137).

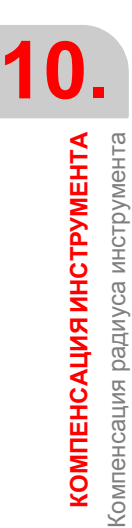

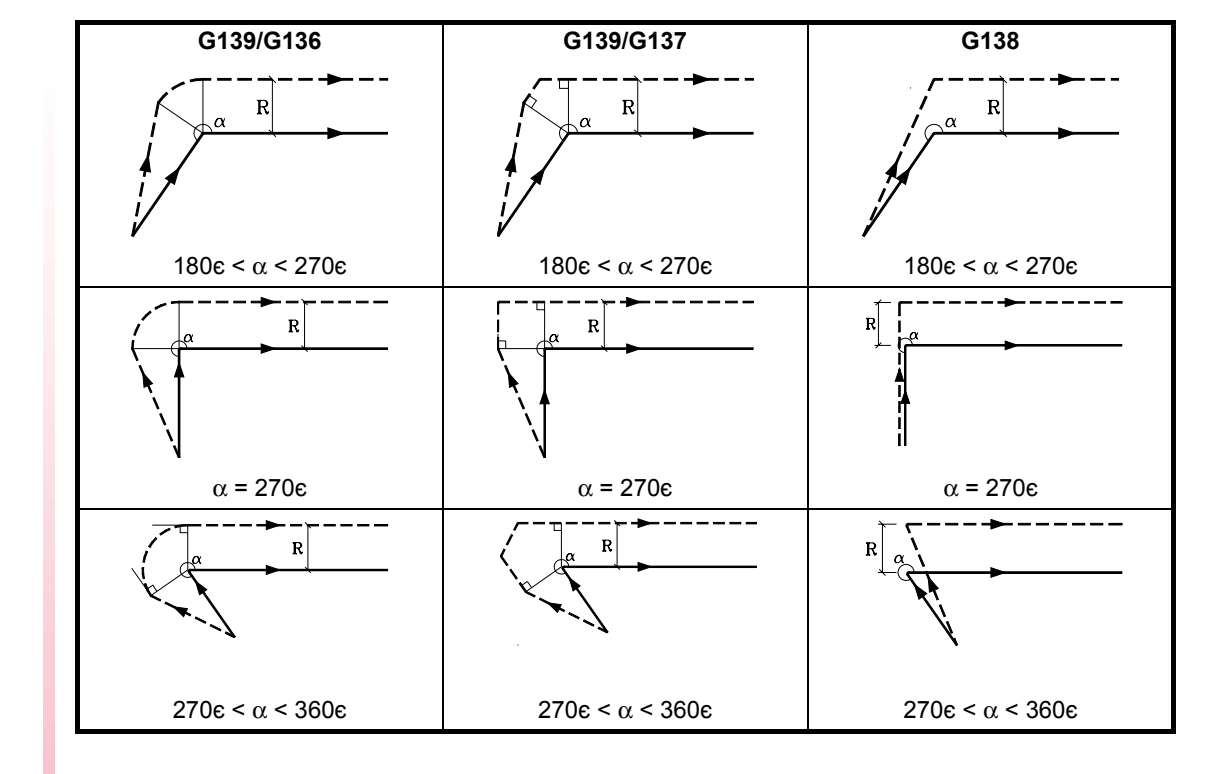

# Путь ПРЯМАЯ-К-ДУГЕ

Если угол между прямым путем и тангенсом дуги меньше или равен 180є, способ, которым активизируется компенсация радиуса, независит от выбранных функций G136/G137 и G138/G139.

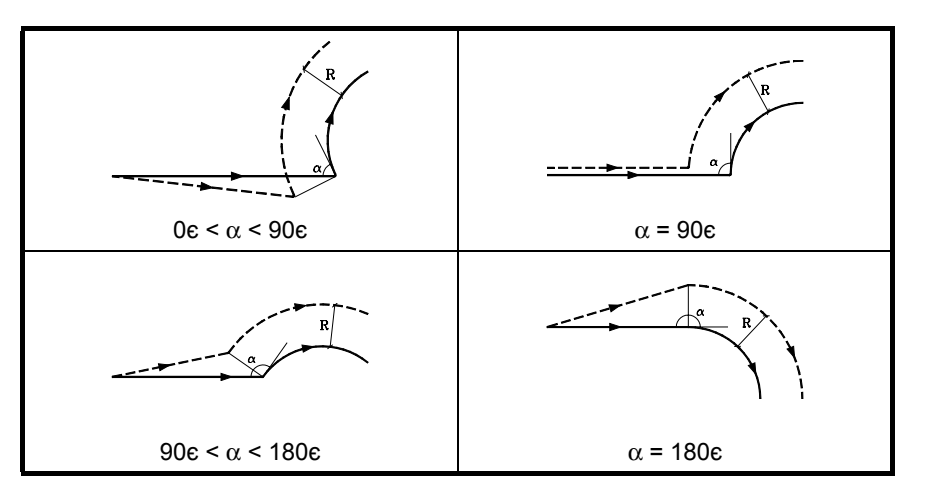

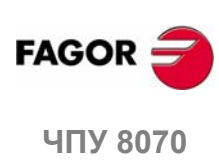

 $(PE@: 0608)$ 

160

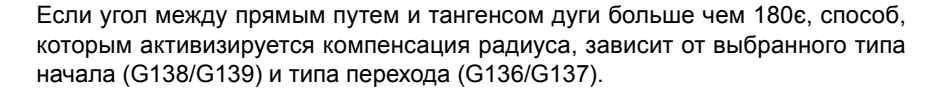

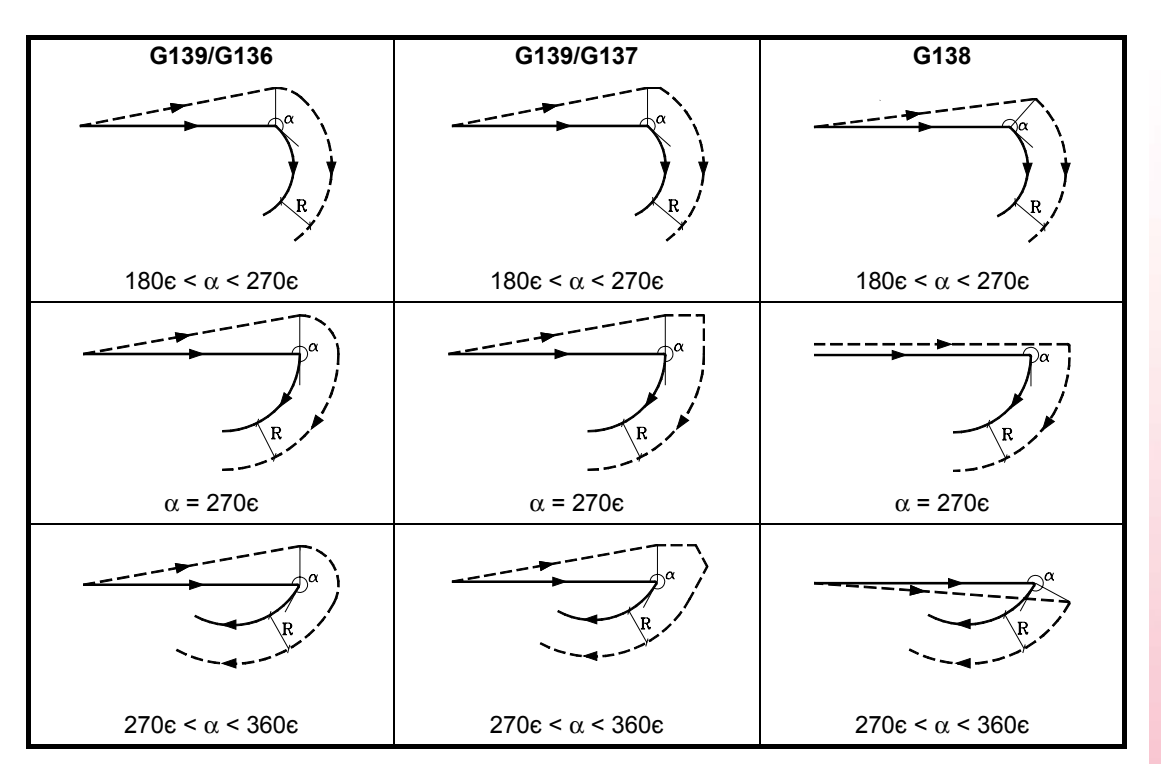

10. Компенсация радиуса инструмента **КОМПЕНСАЦИЯ ИНСТРУМЕНТА** 

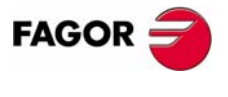

ЧПУ 8070

 $(PE@: 0608)$ 

## 10.1.3 Участки компенсации радиуса инструмента

Способ, которым соединяются скомпенсированные пути, зависит от типа выбранного (G136/G137) перехода.

Следующие таблицы показывают различные способы перехода между различными путями в зависимости от выбранной функции G136 или G137. Запрограммированный путь показывается сплошной линией, а скомпенсированный путь пунктирной линией.

# Путь ПРЯМАЯ-К-ПРЯМОЙ

Если угол между путями меньше или равен 180є, переход между путями не зависит от выбранной функции G136/G137.

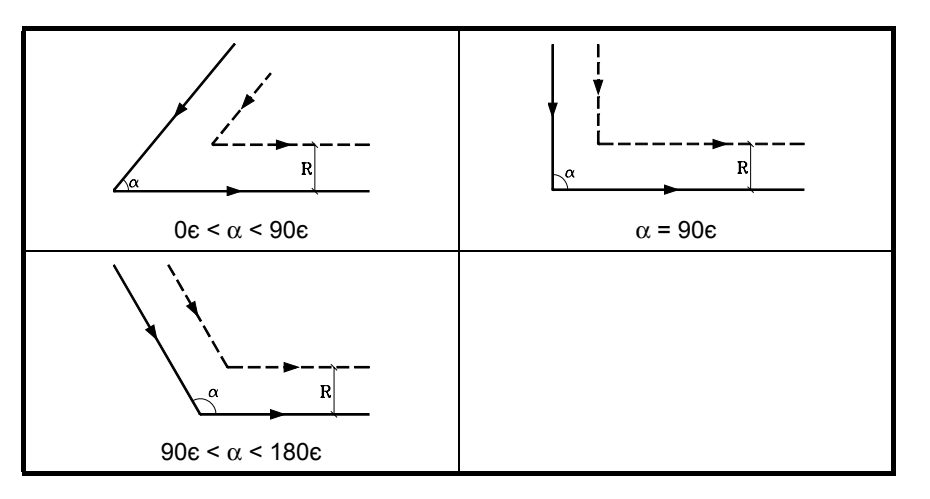

Если угол между путями больше чем 180є, способ, которым соединяются скомпенсированные пути, зависит от типа выбранного перехода (G136/G137).

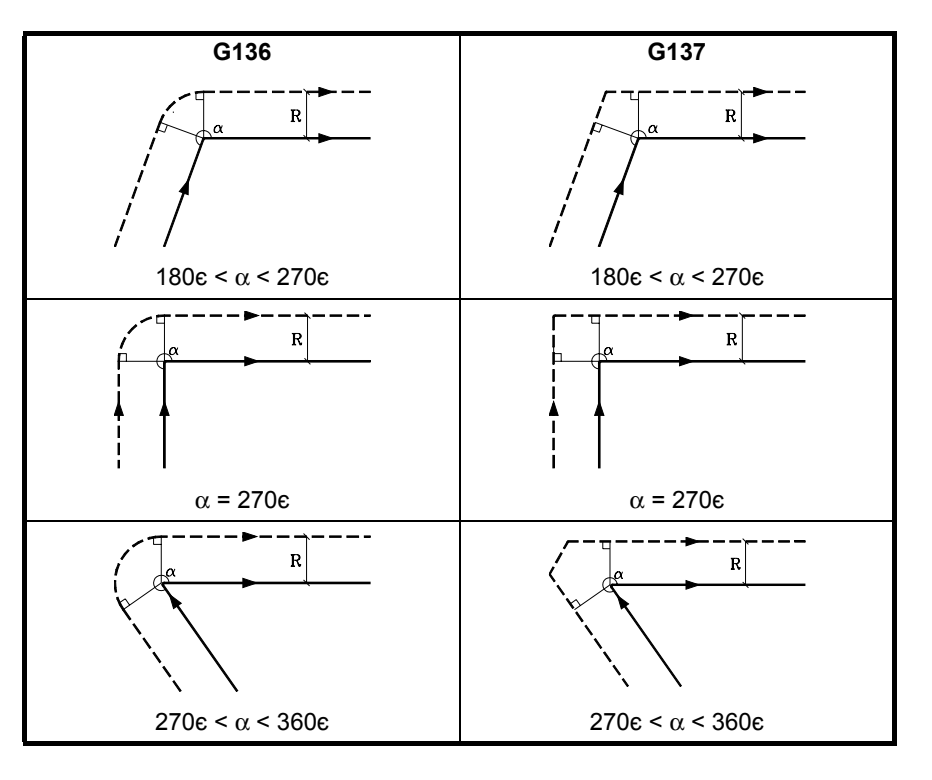

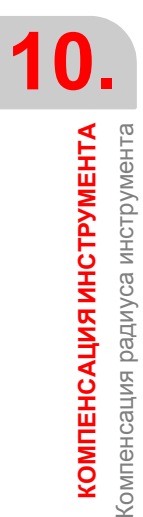

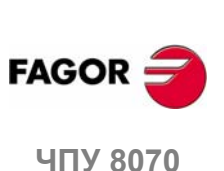

# Путь ПРЯМАЯ-К-ДУГЕ

Если угол между прямой линией и тангенсом дуги меньше или равен 180є, переход между путями не зависит от выбранной функции G136/G137.

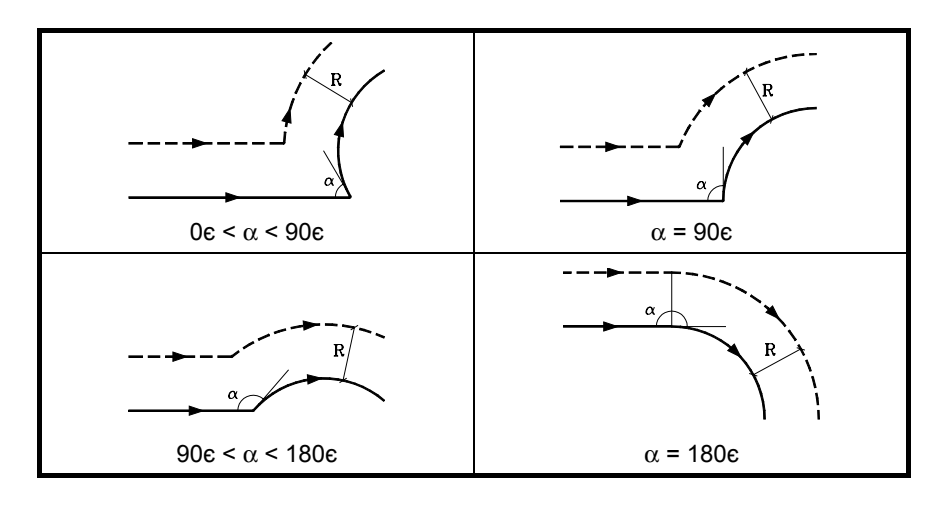

Если угол между прямым путем и тангенсом дуги больше 180є, способ, которым соединяются скомпенсированные пути, зависит от типа выбранного перехода (G136/G137).

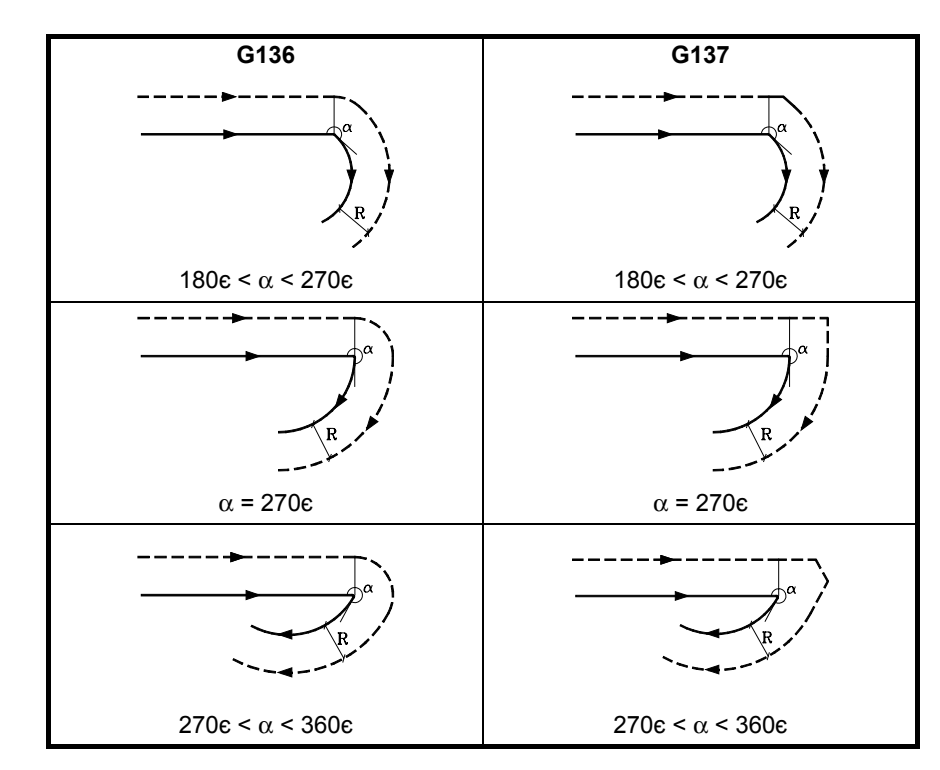

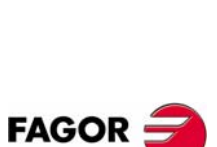

10.

Компенсация радиуса инструмента **КОМПЕНСАЦИЯ ИНСТРУМЕНТА** 

ЧПУ 8070

 $(PE<sub>Φ</sub>: 0608)$ 

# Путь ДУГА-К-ПРЯМОЙ

Если угол между тангенсом дуги и прямой линией меньше или равен 180є, переход между путями не зависит от выбранной функции G136/G137.

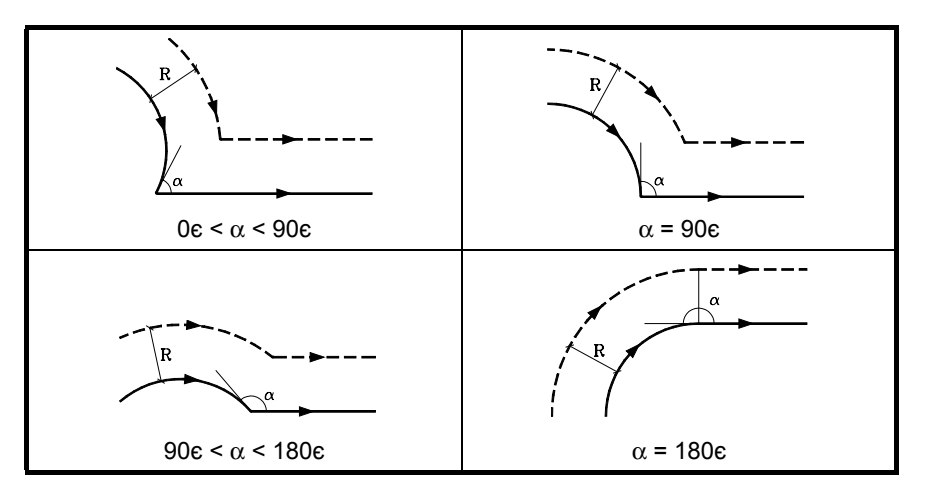

Если угол между тангенсом дуги и прямой линией больше 180є, способ, которым соединяются скомпенсированные пути, зависит от типа выбранного перехода (G136/G137).

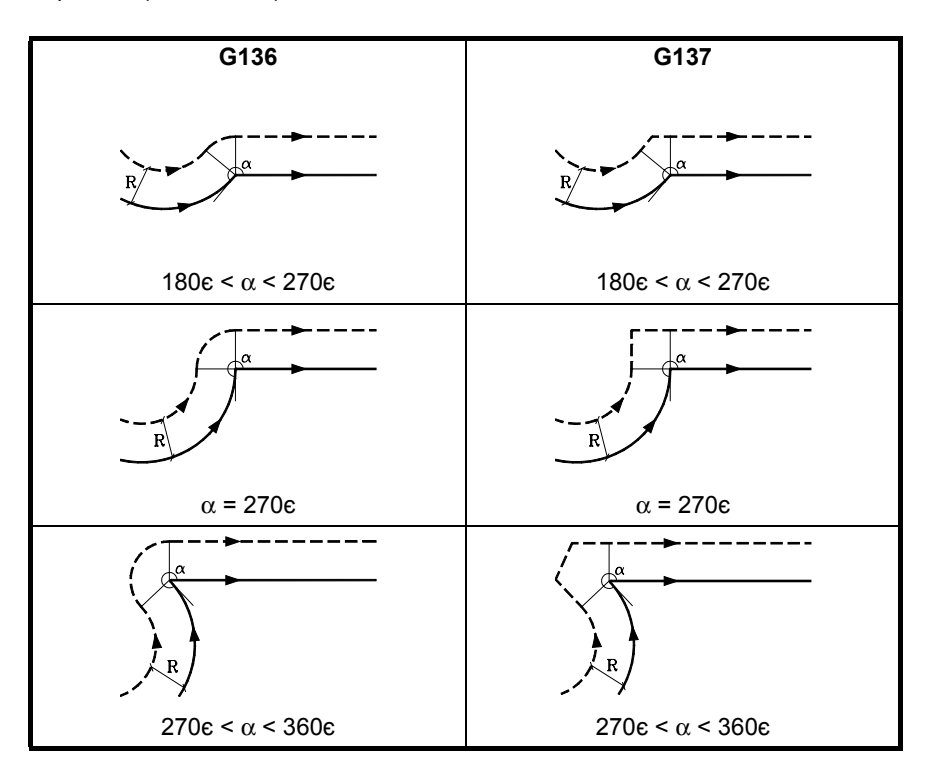

10 **КОМПЕНСАЦИЯ ИНСТРУМЕНТА** Компенсация радиуса инструмента

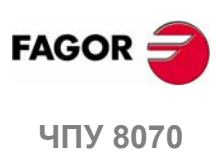

 $(PE@: 0608)$ 

# Путь ДУГА-К-ДУГЕ

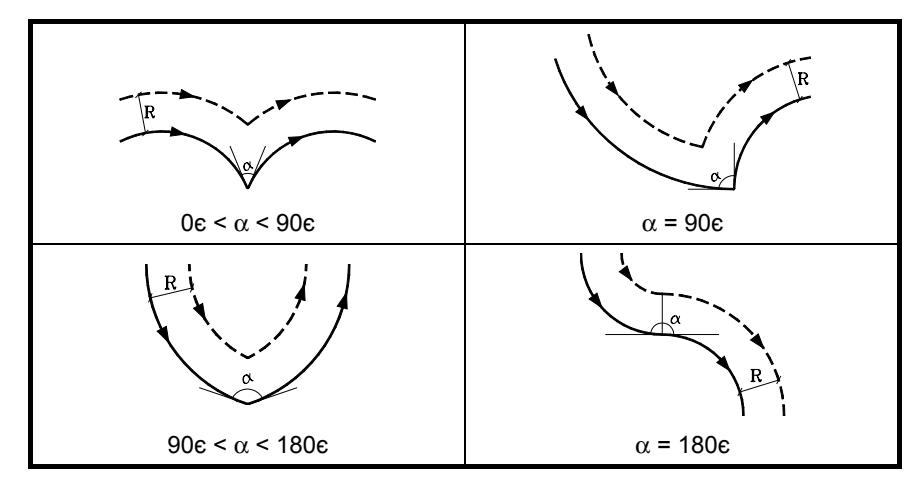

Если угол между тангенсами дуг меньше или равен 180є, переход между путями не зависит от выбранной функции G136/G137.

Если угол между тангенсами дуг больше 180є, способ, которым соединяются скомпенсированные пути, зависит от типа выбранного перехода (G136/G137)

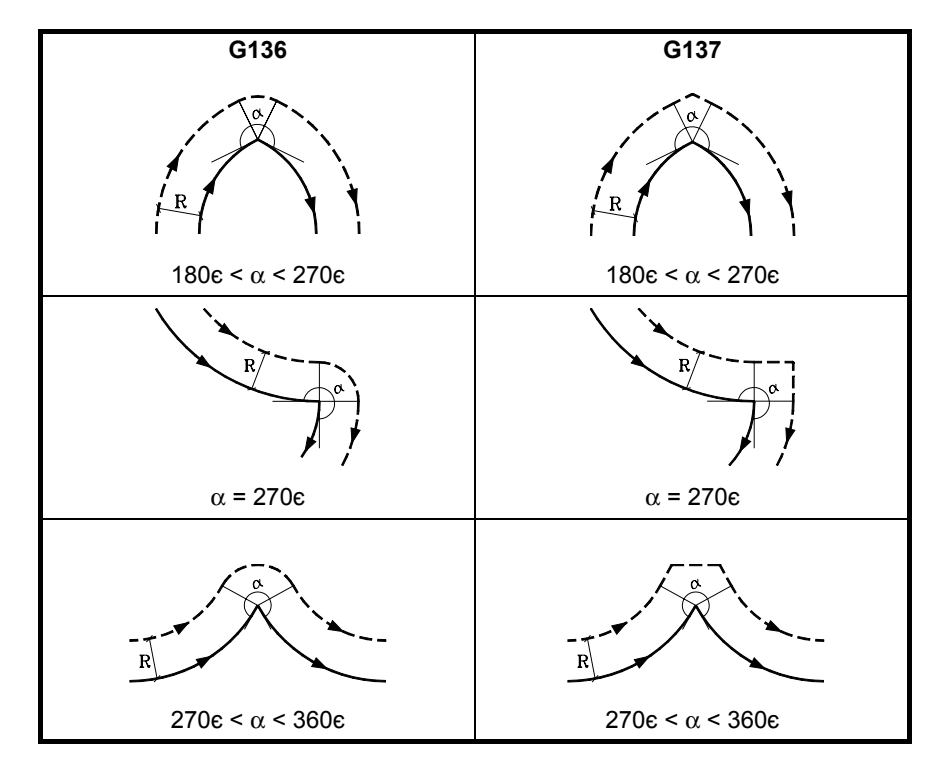

**FAGOR** 

10.

Компенсация радиуса инструмента **КОМПЕНСАЦИЯ ИНСТРУМЕНТА** 

ЧПУ 8070

 $(PE<sub>Φ</sub>: 0608)$ 

#### **10.1.4 Изменение типа компенсации радиуса во время обработки**

Компенсация может измененяться от G41 до G42 или наоборот, без необходимости ее отмены с помощью G40. Она может измененяться в любом кадре перемещения или даже в неподвижном; то есть без перемещения оси плоскости или программируя одну и ту же точку дважды.

Последнее перемещение перед изменением и первое перемещение после изменения компенсируется независимо. Чтобы изменить тип компенсации, рассматриваются различные случаи согласно следующим критериям:

**A.** Скомпенсированные пути пересекают друг друга.

Запрограммированные пути компенсируются, каждый на соответствующей стороне. Изменение стороны имеет место в точке пересечения обоих путей.

**B.** Скомпенсированные пути не пересекают друг друга.

Дополнительный участок вставлен между этими двумя путями. От точки перпендикуляра до первого пути в конечной точке, до точки перпендикуляра ко второму пути в начальной точке. Обе точки расположены на расстоянии R от запрограммированного пути.

Вот - резюме различных случаев:

**•** Путь прямая - прямая:

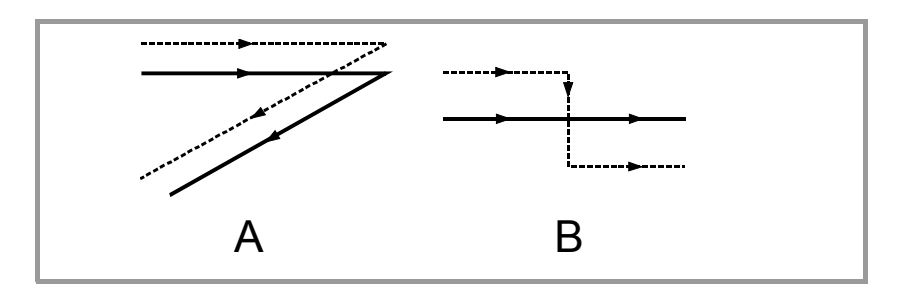

**•** Путь прямая - окружность:

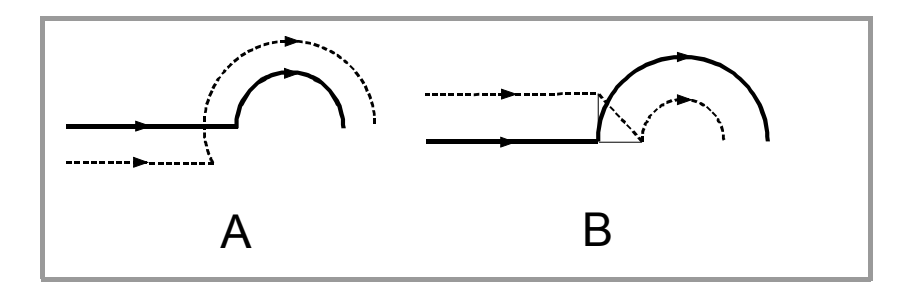

**•** Путь окружность - прямая:

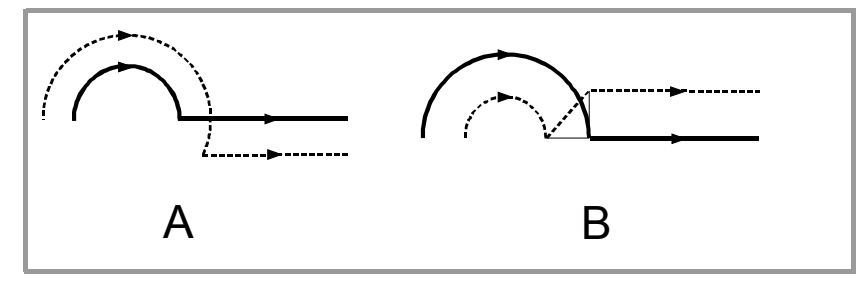

**•** Путь окружность - окружность:

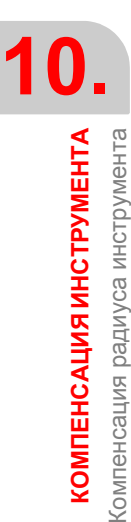

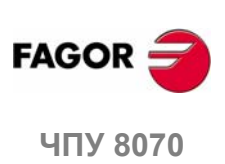

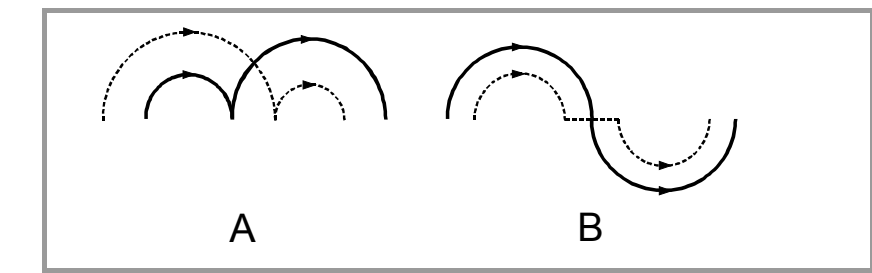

**•** Путь назад-вперед по одному и тому же пути.

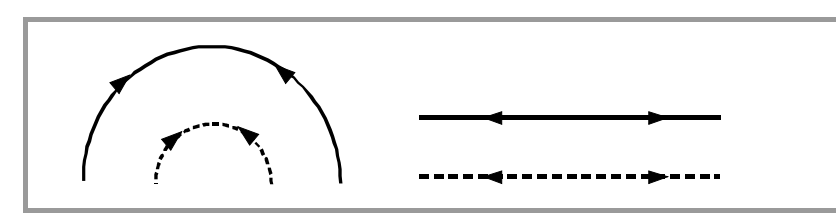

**•** Промежуточный путь на длину радиуса инструмента:

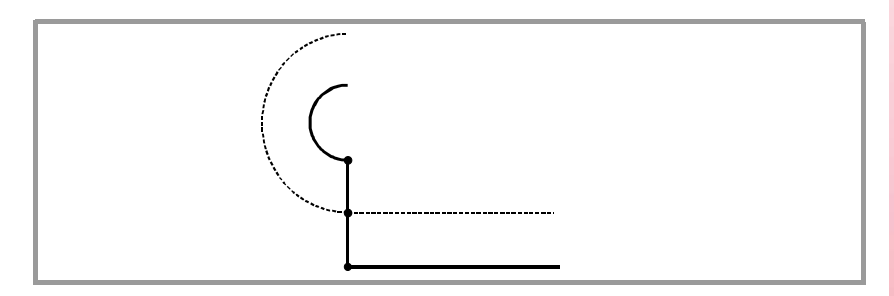

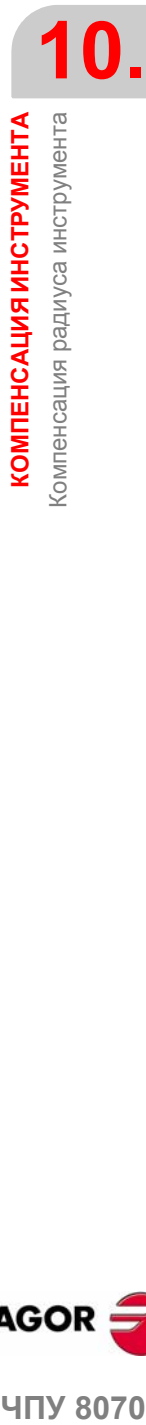

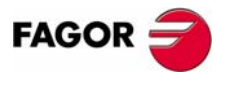

**ЧПУ 8070** 

#### **10.1.5 Отмена компенсации радиуса инструмента**

Компенсация радиуса инструмента отменяется функцией G40.

После выполнения одной из этих функций компенсация радиуса будет отменена во время следующего перемещения в рабочей плоскости, которое должно быть линейным перемещением.

Способ, которым эта компенсация отменяется, зависит от выбранного типа конечной отмены (G138/G139) и выбранного типа перехода G136/G137:

**•** G139/G136

Инструмент направляется в конечную точку, проходя угол по круговому пути.

**•** G139/G137

Инструмент направляется в конечную точку, проходя угол по линейным путям.

**•** G138

Инструмент направляется прямо в конечную точку. Независимо от типа запрограммированного перехода (G136/G137).

Следующие таблицы показывают различные способы отмены компенсации радиуса инструмента в зависимости от выбранных функций. Запрограммированный путь показывается сплошной линией, а скомпенсированный - пунктирной линией..

#### **Конец компенсации без запрограммированного перемещения**

После отмены компенсации, может оказаться, что оси плоскости не будут вовлечены в первый кадр перемещения. Например, потому что они не были запрограммированы, или было запрограммировано текущее положение инструмента, или возрастающее перемещение.

В этом случае, компенсация отменяется в той же самой точке, где находится инструмент, следующим образом. В зависимости от последнего перемещения, совершенного в плоскости, инструмент перемещается в конечную точку (нескомпенсированную) запрограммированного пути.

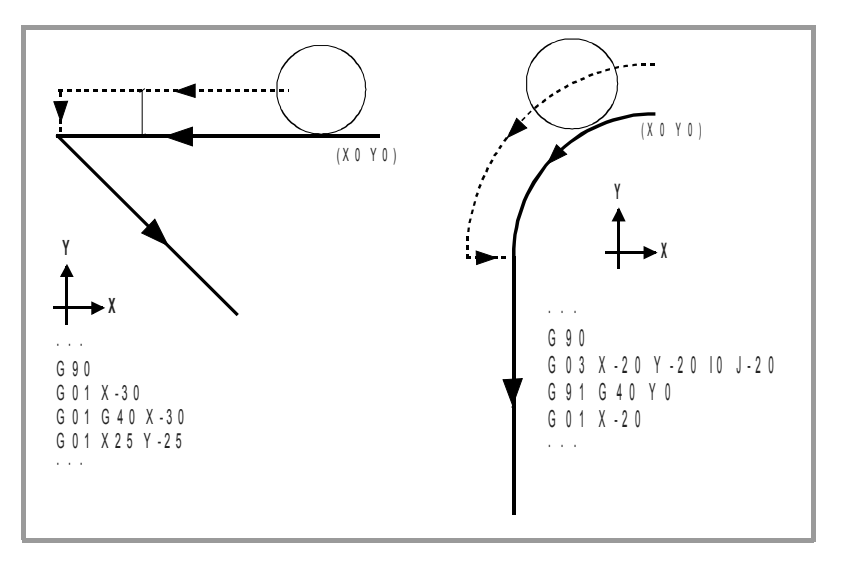

**10.КОМПЕНСАЦИЯ ИНСТРУМЕНТА КОМПЕНСАЦИЯ ИНСТРУМЕНТА** Компенсация радиуса инструмента Компенсация радиуса инструмента

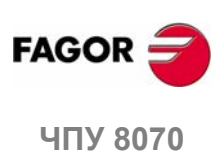

# Путь ПРЯМАЯ-К-ПРЯМОЙ

Если угол между путями меньше или равен 180є, способ, которым отменяется компенсация радиуса, не зависит от выбранных функций G136/G137 и G138/G139.

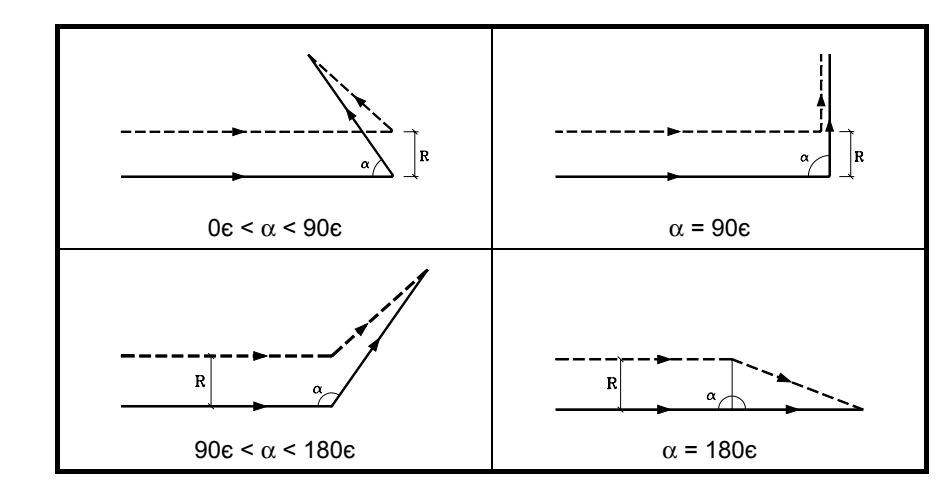

Если угол между путями больше 180є, способ, которым отменяется компенсация радиуса, зависит от функций, выбранных для типа окончания (G138/G139) и типа перехода (G136/G137).

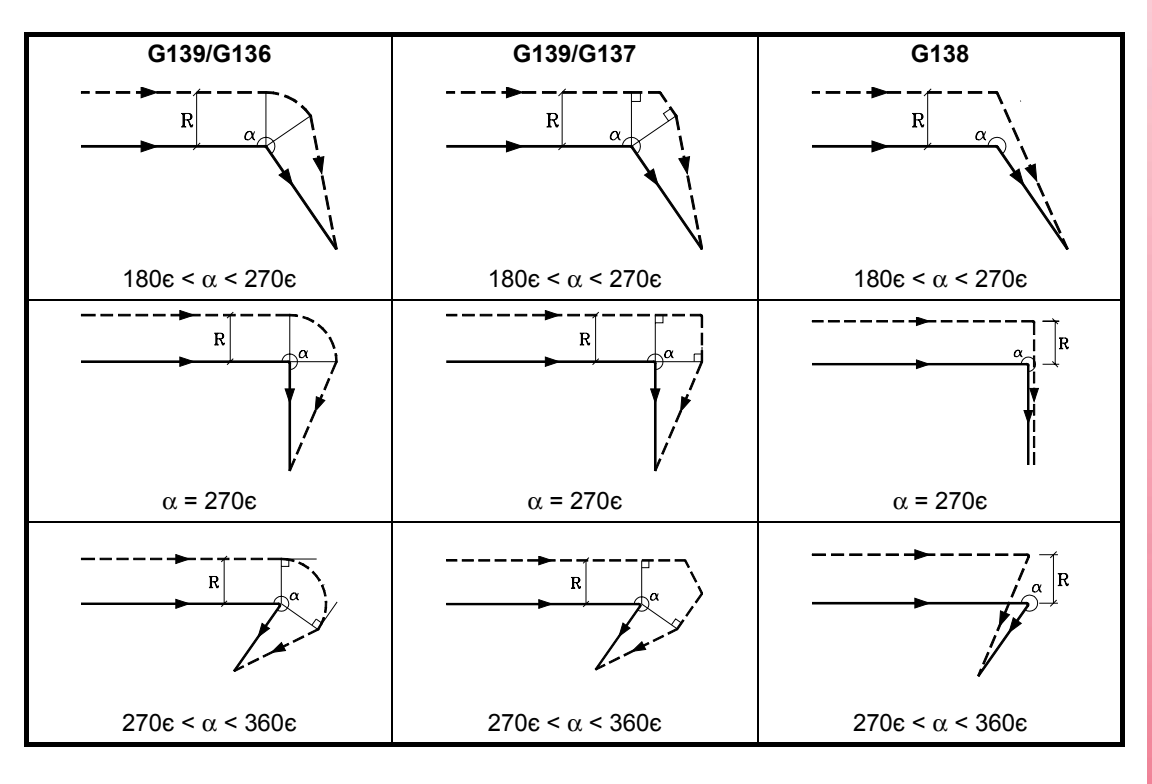

**FAGOR** 

10.

**КОМПЕНСАЦИЯ ИНСТРУМЕНТА** Компенсация радиуса инструмента

ЧПУ 8070

 $(PE<sub>Φ</sub>: 0608)$ 

# Путь ДУГА-К-ПРЯМОЙ

Если угол между тангенсом дуги и прямым путем меньше или равен 180є, способ, которым отменяется компенсация радиуса, не зависит от выбранных функций G136/G137 и G138/G139.

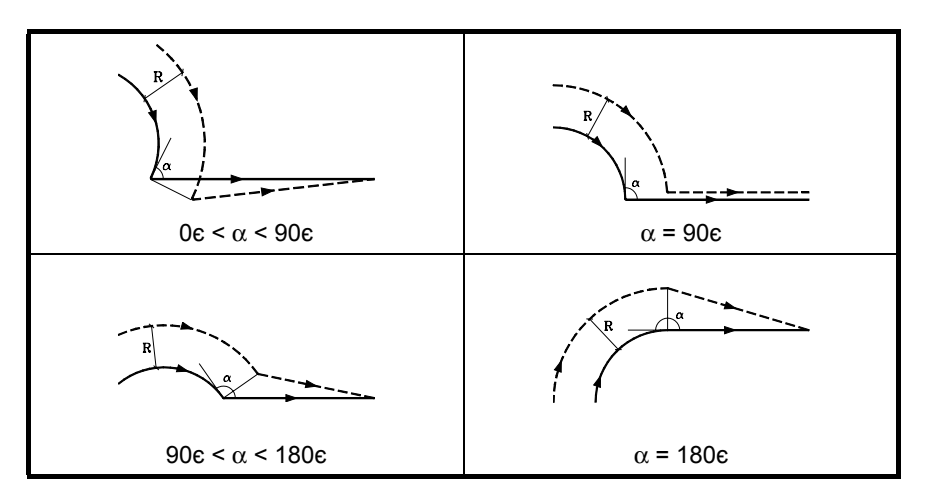

Если угол между тангенсом дуги и прямой линией больше 180є, способ, которым отменяется компенсация радиуса, зависит от выбранного типа окончания (G138/G139), и выбранного типа перехода (G136/G137).

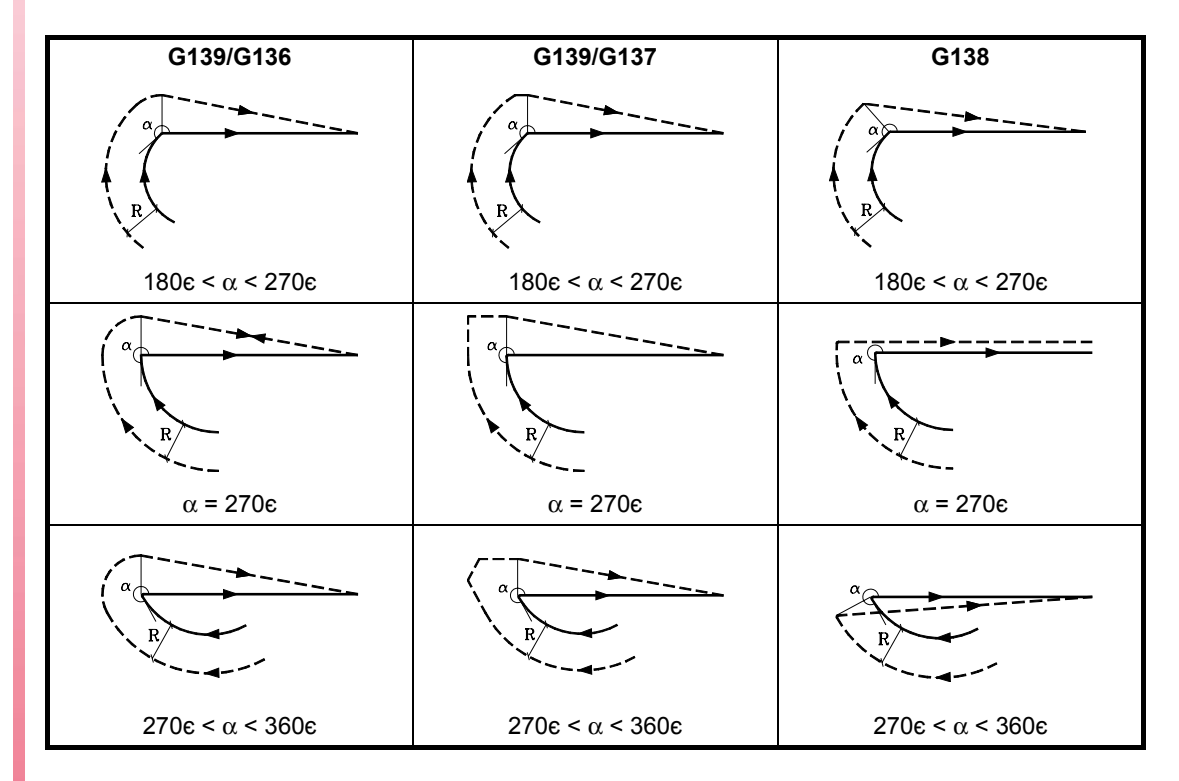

ЧПУ 8070

**FAGOR** 

10

**КОМПЕНСАЦИЯ ИНСТРУМЕНТА** Компенсация радиуса инструмента

 $(PE@: 0608)$ 

# **10.2 Компенсация длины инструмента**

Компенсация длины инструмента применяется на оси, обозначенной инструкцией "#TOOL AX", или если она отсутствует, на продольной оси, определяемой выбранной плоскостью.

- If G17, компенсация длины инструмента применяется на оси Z.
- If G18, компенсация длины инструмента применяется по оси Y.
- If G19, компенсация длины инструмента применяется по оси X.

Всякий раз, когда выполняется какая либо из функций, G17, G18 или G19, ЧПУ принимает перпендикуляр оси к выбранной плоскости в качестве новой продольной оси. Если затем выполняется "#TOOL AX", новая выбранная продольная ось заменяет предыдущую.

#### **Программирование**

Компенсация длины инструмента активизируется, выбирая корректор инструмента.

- **•** Чтобыактивизировать эту компенсацию, запрограммируйте "D <n>", где <n> - номер корректора инструмента, который содержит размеры инструмента, которые будут использоваться как величины компенсации.
- **•** Чтобы отменить эту компенсацию, запрограммируйте "D0".

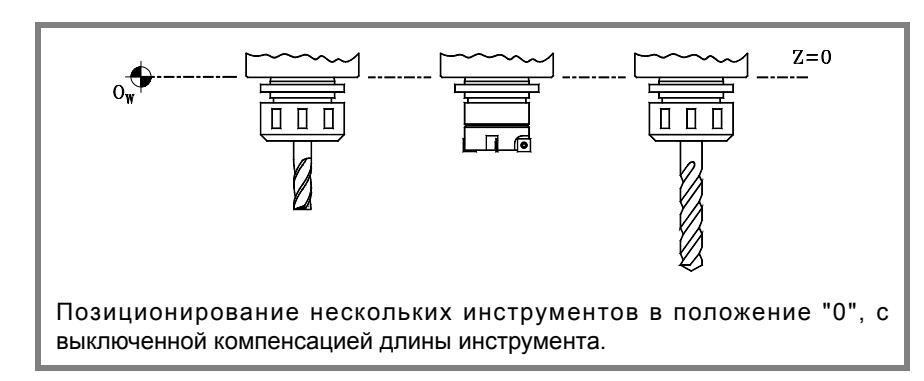

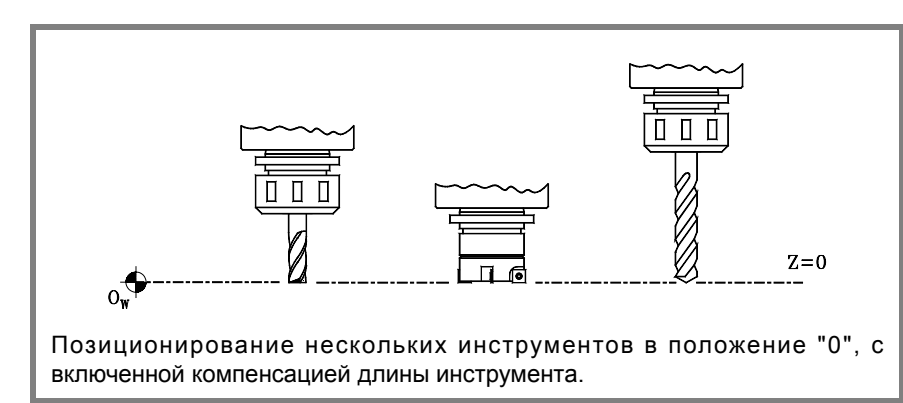

Как только один из этих кодов выполнен, компенсация длины инструмента будет активизирована или аннулирована во время следующего перемещения продольной оси.

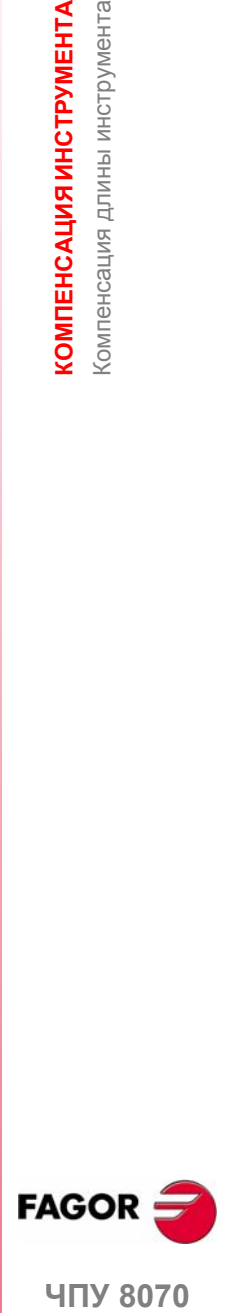

**10.**

**KOMNEHCALINS NHCTPYMEHTA** сомпенсация длины инструмента

**407 8070** 

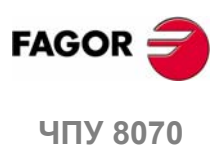

# **ПОДПРОГРАММЫ**

Подпрограмма - это ряд кадров, которые, если они должным образом идентифицированы, могут быть вызваны несколько раз из другой подпрограммы или из программы. Подпрограммы обычно используются для определения ряда операций или перемещений, которые повторяются несколько раз по всей программе.

#### Типы подпрограмм.

ЧПУ имеет два типа подпрограмм, а именно, локальные и глобальные. Есть также третий доступный тип, подпрограммы ОЕМ, которые являются особым случаем глобальной подпрограммы, определенной ОЕМ. См. "11.4 G180-G189. Выполнение подпрограммы ОЕМ." на странице 185.

#### Глобальные подпрограммы.

Глобальная подпрограмма хранится в памяти ЧПУ как независимая программа. Эта подпрограмма может быть вызвана из любой выполняемой программы или подпрограммы.

#### Локальные подпрограммы.

Локальная подпрограмма определяется как часть программы. Эта подпрограмма может быть вызвана только из программы, где она была определена.

Программа может иметь несколько локальных подпрограмм; но они все должны быть определены перед телом программы. Локальная подпрограмма может вызвать вторую локальную подпрограмму с условием, что вызывающая подпрограмма определяется после вызываемой.

#### Уровни вложения подпрограммы и параметров.

Определенные подпрограммы могут быть вызваны из главной программы или из другой подпрограммы; они в свою очередь могут вызвать вторую, вторая третью и так далее. ЧПУ ограничивает эти вызовы максимум 20 уровнями вложений.

#### Арифметические параметры в подпрограммах.

#### Локальные параметры.

ЧПУ имеет глобальные параметры (доступные из программы или любой подпрограммы) и локальные параметры (доступные только из программы или подпрограммы, где они были запрограммированы).

Локальные параметры могут быть назначены более чем одной подпрограмме до 7 уровней вложения параметров в пределах 20 уровней вложения подпрограмм. Не все типы вызова подпрограммы изменяют уровень вложения; только вызовы #CALL, #PCALL, #MCALL и функции G180 - G189.

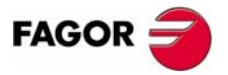

**UNY 8070** 

 $(PF\Phi: 0608)$ 

#### **Глобальные параметры.**

Глобальные параметры будут общими для программы и подпрограмм канала. Они могут использоваться в любом кадре программы и подпрограммы независимо от уровня вложения, в котором они могут находиться.

#### **Общие параметры.**

Общие параметры будут общими для программы и подпрограмм любого канала. Они могут использоваться в любом кадре программы и подпрограммы независимо от уровня вложения, в котором они могут находиться.

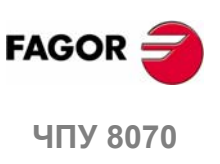

**(РЕФ: 0608)**

**174**

# **11.1 Определение подпрограмм**

Как тело программы, подпрограмма имеет заголовок, тело и функцию концаподпрограммы.

#### **Заголовок локальной подпрограммы.**

Заголовок подпрограммы – это кадр, состоящий из "%L" символов, сопровождаемых пробелом и названием подпрограммы. Название подпрограммы может иметь до 14 символов длиной и может состоять из заглавных и строчных символов, а так же чисел (пробелы не разрешены).

- %L 0123456789
- %L SUBROUTINE
- %L SUB234S

Заголовок должен быть запрограммирован. Название заголовка используется при вызове подпрограммы.

#### **Заголовок глобальной подпрограммы.**

Заголовок глобальной подпрограммы - такой же как и программы; другими словами, это - кадр, состоящий из символа "%", сопровождаемого названием подпрограммы. Название может быть длиной до 14 символов и может состоять из заглавных и строчных символов, а так же чисел (пробелы не разрешены).

%0123 %GLOBSUBROUTINE %PART923R

Программирование заголовка опционально. Название заголовка не должно использоваться при вызове глобальной подпрограммы, вместо этого используйте название файла, как оно хранится в ЧПУ.

Название, определенное в заголовке, не имеет никакого отношения к названию файла. Они могут различаться.

#### **Конец глобальной или локальной подпрограммы.**

Конец подпрограммы определяется M17, M29 или инструкцией #RET, и они все эквивалентны. Чтобы закончить подпрограмму, должна быть запрограммирована одна из них.

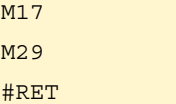

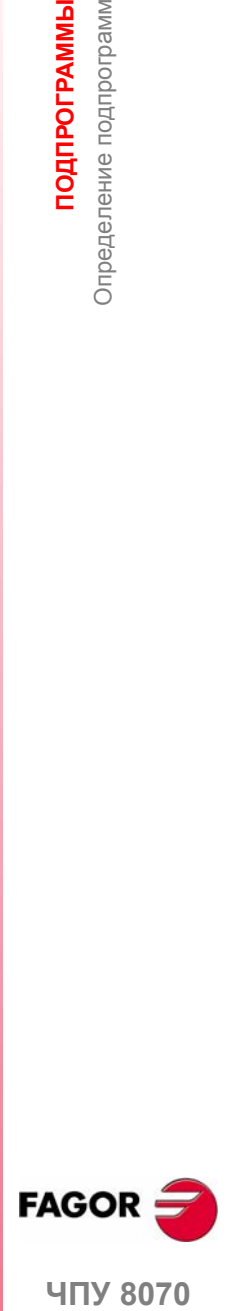

**11.**

Определение подпрограмм

**ПОДПРОГРАММЫ** 

**UNY 8070** 

# **11.2 Выполнение подпрограммы.**

Для вызова подпрограммы ЧПУ предлагает следующие типы команд.

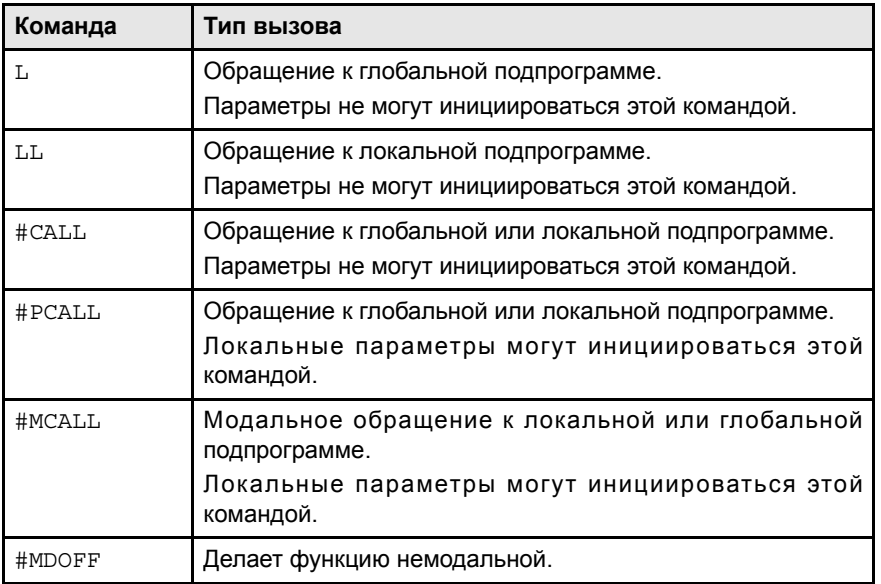

При выполнении одной из этих команд, ЧПУ выполняет выбранную подпрограмму. Если подпрограмма закончилась, выполнение программы возобновляется с оператора запроса.

#### **Расположение (путь) глобальных подпрограмм.**

При вызове глобальной подпрограммы может быть определен его путь (расположение). При указании всего пути, ЧПУ ищет подпрограмму только в указанном справочнике. Если путь не был указан, ЧПУ ищет подпрограмму в следующих директориях и в следующем порядке.

- **1.** Директория, выбранная инструкцией #PATH.
- **2.** Директория выполняемой программы.
- **3.** Директория, определенная станочным параметром SUBPATH.

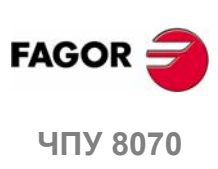

**(РЕФ: 0608)**

**11.ПОДПРОГРАММЫ** Зыполнение подпрограммы. **ПОДПРОГРАММЫ** Выполнение подпрограммы.

# **11.2.1 LL. Обращение к локальной подпрограмме.**

Команда LL обращается к локальной подпрограмме. Этот тип вызова позволяет инициировать локальные параметры подпрограммы.

#### **Формат программирования.**

Формат программирования:

LL sub

sub Название подпрограммы

LL sub2.nc

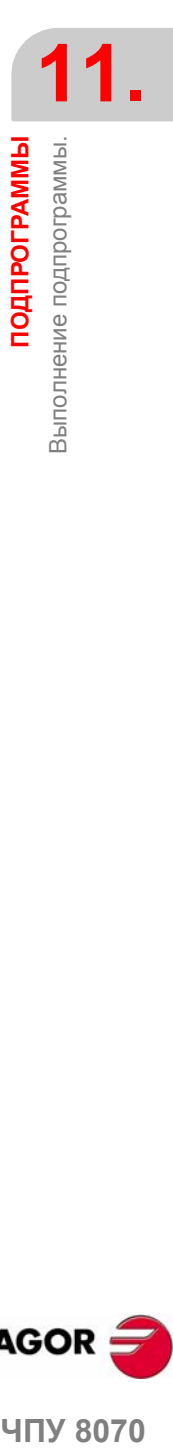

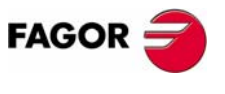

ЧПУ 8070

# **11.2.2 L. Обращение к глобальной подпрограмме.**

Команда L вызывает глобальную подпрограмму. Этот тип вызова позволяет инициировать локальные параметры подпрограммы. Если это - глобальная подпрограмма, может быть определен весь ее путь.

#### **Формат программирования.**

Формат программирования:

L <путь> sub

- путь Опциональный. Расположение подпрограммы.
- sub **Название подпрограммы**
- L C:\Cnc8070\Users\Prg\sub1.nc
- L C:\Cnc8070\Users\sub2.nc
- L Sub3.nc

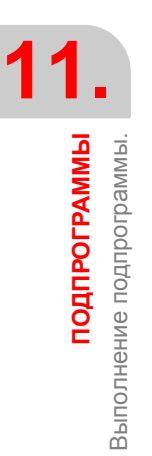

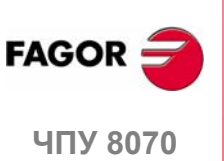

**(РЕФ: 0608)**

**178**

#### **11.2.3 #CALL. Обращение к глобальной или локальной подпрограмме.**

Инструкция #CALL вызывает локальную или глобальную подпрограмму. Этот тип вызова позволяет инициировать локальные параметры подпрограммы. Если это - глобальная подпрограмма, может быть определен весь ее путь.

Если имеется две подпрограммы, одна локальная, а другая глобальная с тем же самым названием, применяются следующие критерии. Если путь был определен при вызове, ЧПУ выполнит глобальную подпрограмму, в противном случае, оно выполнит локальную подпрограмму.

#### **Формат программирования.**

Формат программирования:

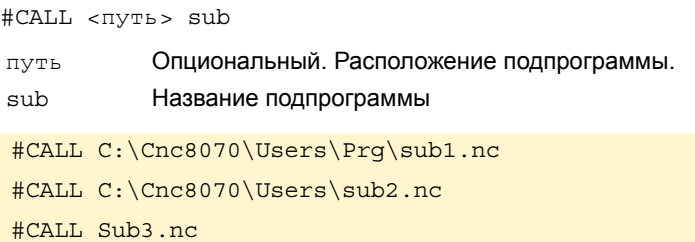

#### **Определение пути.**

Определение пути является опциональным. Если он определен, ЧПУ ищет подпрограмму только в этой папке, если не определен, ЧПУ ищет подпрограмму в папках по умолчанию. См. *«Расположение (путь) глобальных подпрограмм»* на странице 176.

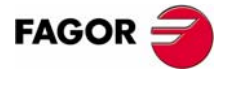

**407 8070** 

#### 11.2.4 #PCALL. Обрашение глобальной покапьной  $\mathbf{K}$ или подпрограмме, инициирующей параметры.

Инструкция #PCALL вызывает локальную или глобальную подпрограмму. Этот тип вызова позволяет инициировать локальные параметры подпрограммы. Если это - глобальная подпрограмма, может быть определен весь ее путь.

Если имеется две подпрограммы, одна локальная, а другая глобальная с тем же самым названием, применяются следующие критерии. Если путь был определен при вызове, ЧПУ выполнит глобальную подпрограмму, в противном случае, оно выполнит локальную подпрограмму.

#### Формат программирования.

Формат программирования:

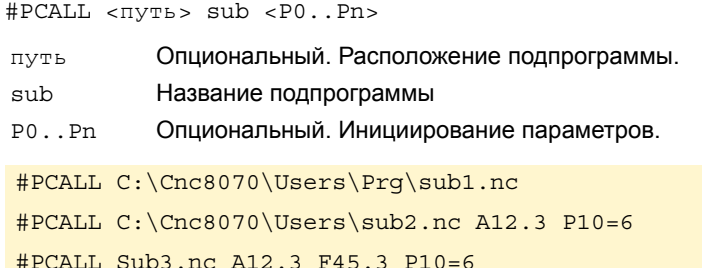

#### Как устанавливать локальные параметры.

Значения параметров могут быть определены после инструкции запроса и могут быть определены двумя способами; используя номера параметров Р0-Р25 или их символы А-Z (кроме "С" и "З") "," для РО и "Z" для Р25.

Оба способа установки локальных параметров эквивалентны и могут комбинироваться в одном кадре.

#### Определение пути.

Определение пути является опциональным. Если он определен, ЧПУ ищет подпрограмму только в этой папке, если не определен, ЧПУ ищет подпрограмму в папках по умолчанию. См. «Расположение (путь) глобальных подпрограмм» на странице 176

#### Уровни вложения локальных параметров.

Если локальные параметры инициируются в инструкции #PCALL, эта инструкция генерирует новый уровень вложения для локальных параметров. Помните, что в пределах 20 уровней вложения подпрограмм возможны до 7 уровней вложения параметров.

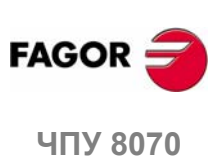

 $(PF\Phi: 0608)$ 

**ПОДПРОГРАММЫ** Зыполнение подпрограммы.

#### **11.2.5 #MCALL. Модальное обращение к локальной или глобальной подпрограмме.**

Инструкция #MCALL вызывает локальную или глобальную подпрограмму. Этот тип вызова позволяет инициировать локальные параметры подпрограммы. Если это - глобальная подпрограмма, может быть определен весь ее путь.

Если имеется две подпрограммы, одна локальная, а другая глобальная с тем же самым названием, применяются следующие критерии. Если путь был определен при вызове, ЧПУ выполнит глобальную подпрограмму, в противном случае, оно выполнит локальную подпрограмму.

С этим типом вызова подпрограмма становится модальной, т. е. подпрограмма остается активной в последующих перемещениях и она повторяется в конце каждого шага. См. *«Замечания о модальном характере подпрограмм»* на странице 182.

#### **Формат программирования.**

#### Формат программирования:

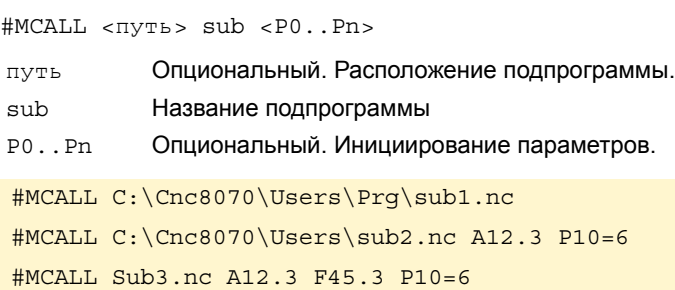

#### **Как устанавливать локальные параметры.**

Значения параметров могут быть определены после инструкции запроса и могут определяться двумя способами; используя номера параметров P0-P25 или их символы A-Z (кроме "С" и "З") "," для P0 и "Z" для P25.

Оба способа установки локальных параметров эквивалентны и могут комбинироваться в одном кадре.

#### **Определение пути.**

Определение пути является опциональным. Если он определен, ЧПУ ищет подпрограмму только в этой папке, если не определен, ЧПУ ищет подпрограмму в папках по умолчанию. См. *«Расположение (путь) глобальных подпрограмм»* на странице 176.

#### **Превращение подпрограммы в немодальную.**

Подпрограмма перестает быть модальной с инструкцией #MDOFF в следующих случаях: См. *"11.2.6 #MDOFF. Превращение подпрограммы в немодальную."* на странице 183

- **•** После выполнения M02 или M30 и после СБРОСА.
- **•** Если изменяется рабочая плоскость.
- **•** Если программируется перемещение измерения (G100).
- **•** Если изменяется конфигурация осей (#FREE AX, #CALL AX и #SET AX).
- **•** Если вызывается другая подпрограмма (#PCALL, #CALL, L, LL, G180-G189).
- **•** Если активизируется постоянный цикл.

#### **Уровни вложения локальных параметров.**

Если локальные параметры инициируются в инструкции #MCALL, эта инструкция производит новый уровень вложения для локальных параметров. Помните, что в пределах 20 уровней вложения подпрограмм возможны до 7 уровней вложения параметров.

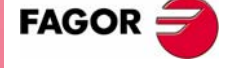

**UNY 8070** 

#### **Замечания о модальном характере подпрограммы.**

Модальная подпрограмма не будет выполняться в кадрах перемещения, запрограммированных непосредственно в подпрограмме или в подпрограммах, связанных с T или M6. Она также не будет выполняться, если программируется число повторений кадра, используя NR значение ·0 ·.

Если кадр перемещений будет содержать число повторений NR отличное от 0, в то время как модальная подпрограмма активна, то и перемещение и подпрограмма будут повторены NR раз.

Если в то время как подпрограмма выбрана как модальная, кадр, содержащий инструкцию #MCALL, выполняется, текущая подпрограмма перестает быть модальной, а новая выбранная подпрограмма станет модальной.

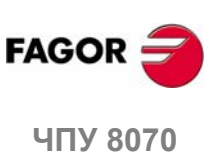

# **11.2.6 #MDOFF. Превращение подпрограммы в немодальную.**

Подпрограмма перестает быть модальной с инструкцией #MDOFF. .

#### **Формат программирования.**

Формат программирования: #MDOFF #MDOFF

**ПОДПРОГРАММЫ** 

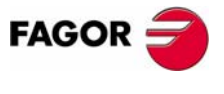

ЧПУ 8070

# **11.3 #PATH. Определение расположения глобальных подпрограмм.**

Инструкция #PATH определяет пред-определенное расположение глобальных подпрограмм. Если путь не определен в вызове глобальной подпрограммы, то ЧПУ будет искать подпрограмму в пути, определенном, используя инструкцию #PATH.

Если путь определен при вызове глобальной подпрограммы, ЧПУ ищет подпрограмму в этом месте, игнорируя расположение, определенное в утверждении #PATH.

#### **Формат программирования.**

Формат программирования:

#PATH ["путь"]

путь Пред- определенное расположение подпрограммы.

#PATH ["C:\Cnc8070\Users\Prg\"]

#PATH ["C:\Cnc8070\Users\"]

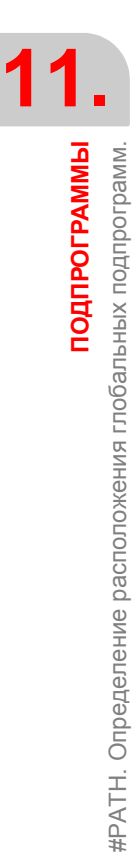

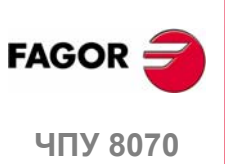

**(РЕФ: 0608)**

**184**
### **11.4 G180-G189. Выполнение подпрограммы OEM.**

Функции G180 - G189 вызывают подпрограммы OEM определенные производителем станка. Этот тип вызова позволяет инициировать локальные параметры подпрограммы.

Подпрограммы OEM определяются производителем станка. Производитель станка может определить до 10 подпрограмм и связать их с функциями G180 - G189 таким способом, что, выполняя одну из этих функций, связанная с ней подпрограмма также будет выполняться.

#### **Формат программирования.**

Формат программирования:

G180 <P0..Pn> P0..Pn Опциональный. Инициирование параметров. G183 P1=12.3 P2=6 G187 A12.3 B45.3 P10=6

#### **Как устанавливать локальные параметры.**

Функции G180 - G189 позволяют инициировать локальные параметры подпрограммы. Значения параметров могут быть определены после функции запроса, и могут определяться двумя способами; используя номера параметров P0-P25 или их символы A-Z (кроме "С" и "З"), "A" для P0 и "Z" для P25.

Оба способа установки локальных параметров эквивалентны и могут комбинироваться в одном кадре.

#### **Дополнительные данные в кадре.**

Помимо инициации параметров, любой другой тип дополнительной информации может быть добавлен к этим функциям, даже перемещения. Эта информация должна быть запрограммирована перед подпрограммой, вызывающей функцию; в противном случае данные будут рассмотриваться как для инициализации параметров.

Как только выполнение остальной информации, запрограммированной в кадре, закончилось, выполняется связанная подпрограмма.

G01 X50 F450 G180 P0=15 P1=20

Сначала выполняется запрограммированное перемещение к точке X50, а затем подпрограмма, связанная с G180, инициирующая параметры P0 и P1.

#### G180 P0=15 P1=20 G01 X50 F450

Все данные интерпретируются как установка параметров, где P6 (G) =1, P23  $(X) = 50$  и P5 (F) = 450.

#### **Уровни вложения локальных параметров.**

Если эти функции инициируют локальные параметры, эта инструкция генерирует новый уровень вложения для локальных параметров. Помните, что в пределах 20 уровней вложения подпрограмм возможны до 7 уровней вложения параметров.

#### **Влияние сброса, выключения ЧПУ и M30.**

Функции G180 - G189 не являются модальными.

**ПОДПРОГРАММЫ** 

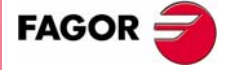

**UNY 8070** 

### **11.5 Создание файлов помощи подпрограммы.**

#### **11.5.1 Файлы помощи подпрограммы.**

Файлы помощи могут быть связаны с каждой подпрограммой OEM и с каждой глобальной подпрограммой, и при редактировании они будут показаны. Каждая подпрограмма может иметь два файла помощи; текстовый файл (txt) и файл изображения (bmp).

Эти файлы помощи показываются при редактировании программы обработки детали; к показываемой помощи нельзя обратиться с курсором и она не может быть отредактирована. Помощь для подпрограмм OEM будет показана функциями G180 - G189. Помощь для глобальных подпрограмм будет доступна только при их редактировании с #MCALL или #PCALL.

Если файл помощи показан, его текст может быть вставлен в программу обработки детали, используя клавишу [INS]. Вот почему рекомендуется, чтобы все строки текстового файла соответствовали формату комментария ЧПУ, кроме строки, содержащей обращение в подпрограмму.

#### **Как создать файлы помощи.**

Каждая подпрограмма может иметь два файла помощи; текстовый файл (txt) и файл изображения (bmp). Нет необходимости определять оба файла; можно определить любой из них.

Файлы сохраняются в папке ../MTB/SUB/HELP. Название файлов должно соответствовать следующему правилу:

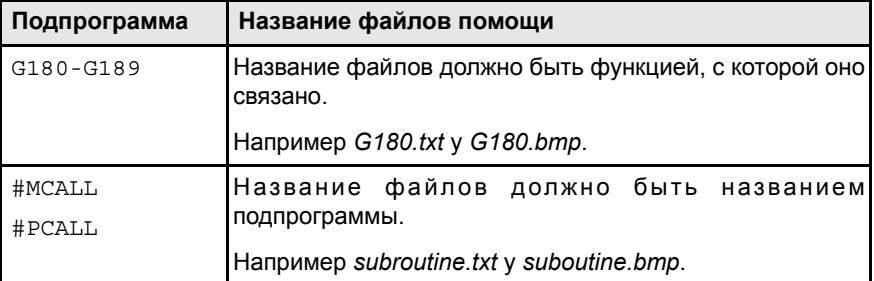

Когда окно помощи - только информация, к нему нельзя ни обратиться с курсором, ни просмотреть клавишами "страница вверх-вниз". Вот почему рекомендуется использовать короткие файлы помощи; например, которые содержат только описание параметров подпрограммы.

Формат текстового файла может быть следующим.

```
G180 P0= P1= P2= P3= P4= P5=#COMMENT BEGIN
---------------- G180 ----------------
P1 = Movement in X
P2 = Movement in Y
P3 = Movement in Z
P4 = Feedrate F
P5 = Speed S
  --------------------------------------
#COMMENT END
```
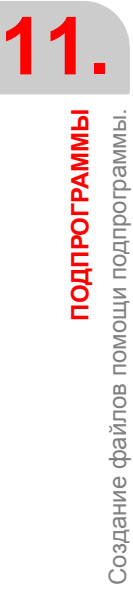

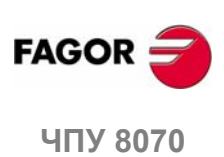

#### **11.5.2 Список доступных подпрограмм.**

Редактор может показать список доступных глобальных подпрограмм. Этот список показывается во время редактирования программы обработки детали, каждый раз, когда редактируется инструкция #PCALL или #MCALL.

Список подпрограмм должен быть в текстовом (txt) файле, который должен называться pcall.txt и сохраняться в папке ../MTB/SUB/HELP. Файл должен быть отредактирован, таким образом, каждая строчка – это название возможной подпрограммы, которая будет вызвана.

**ПОДПРОГРАММЫ** 

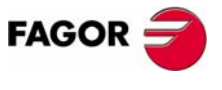

ЧПУ 8070

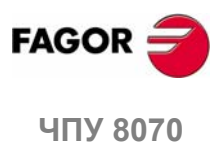

**(РЕФ: 0608)**

## **12 ВЫПОЛНЕНИЕ КАДРОВ <sup>И</sup> ПРОГРАММ**

## **12.1 Выполнение программы в указанном канале.**

С инструкцией #EXEC можно из программы в выполнении начинать выполнение второй программы в другом канале. Выполнение программы начинается в указанном канале параллельно (одновременно) с кадром после инструкции #EXEC. Если канал, где программа, которая будет выполняться, занят, ЧПУ ждет, чтобы закончилась операция в процессе.

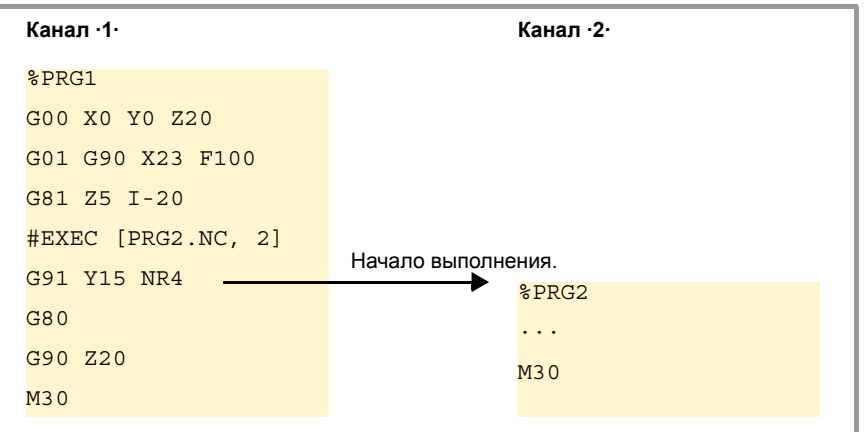

#### **Формат программирования.**

Формат программирования: Опциональные параметры указываются между угловыми скобками.

```
\#EXEC [\{prq\}<, \{kqHan\}>]
```
{prg} Расположение программы обработки детали.

```
{канал} Опциональный. Канал, где должен быть выполнен кадр.
```
#EXEC [PRG1.NC,2]

(Выполняется в канале 2 указанной программы)

```
#EXEC [MYPRG.NC]
```

```
(Программа выполняется как подпрограмма).
```
#EXEC [C:\CNC8070\USERS\PRG\EXAMPLE.NC,3] (Выполняется в канале 3 указанной программы)

#### **Расположение программы (путь).**

Программа, которая должна быть выполнена, может быть определена или записьюполного пути, или безнего. Если указан весь путь, ЧПУищет программу только в указанной папке. Если путь не указан, ЧПУ ищет программу в следующих папках, в таком порядке:

- **1.** Директория, выбранная инструкцией #PATH.
- **2.** Директория программы, которая выполняет инструкцию #EXEC.
- **3.** Директория, определенная станочным параметром SUBPATH.

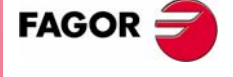

**ЧПУ 8070**

#### **Канал, где должен быть выполнен кадр.**

Программирование канала является опциональным. Если канал не указан или совпадает с каналом, где выполняется инструкция #EXEC, вторая программа будет выполняться как подпрограмма. В этом случае функции M02 и M30 выполнят все связанные действия (инициализация, отправление в PLC и т.д.) кроме действий для окончания программы. После выполнения функции M02 или M30, продолжается выполнение кадров, запрограммированных после инструкции #EXEC.

#### **Замечания.**

Программа, содержащая инструкцию #EXEC, может быть выполнена, смоделирована, в ней может быть осуществлена проверка синтаксиса или поиск отдельного кадра. Во всех случаях программы, вызванные, используя инструкции #EXEC, выполняются в тех же условиях, что и первоначальная программа.

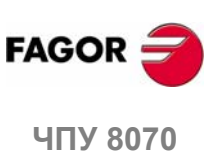

**(РЕФ: 0608)**

#### **12.2 Выполнение кадра в указанном канале.**

С инструкцией #EXBLK можно из программы в выполнении или через MDI выполнить кадр в другом канале.

Если канал, где находится кадр, который будет выполняться, занят, ЧПУ ждет окончания операции в прогрессе. После выполнения кадра, канал возвращается к предыдущему режиму работы.

#### **Формат программирования.**

Формат программирования: Опциональные параметры указываются между угловыми скобками.

#EXBLK [{кадр}<,{канал}>]

{кадр} Кадр, который будет выполняться.

{канал} Опциональный. Канал, где должен быть выполнен кадр.

#EXBLK [G01 X100 F550, 2]

(Кадр выполняется в канале ·2 ·)

#EXBLK [T1 M6]

(Кадр выполняется в текущем канале)

#### **Канал, где должен быть выполнен кадр.**

Программирование канала является опциональным. Если канал не указан, и инструкция выполняется из программы, кадр выполняется в его собственном канале. Если инструкция выполняется в MDI, и канал не указан, кадр выполняется в активном канале.

**12. ВЫПОЛНЕНИЕ КАДРОВ И ПРОГРАММ** Выполнение кадра в указанном канале. **ПРОГРАММ** Выполнение кадра в указанном канале. **ЧПУ 8070**<br>Выполнение кадра в указание кадра в указание кадра в диаление кадра в диаление кадра в диаление кадра в диаление кадра в диаление кадра в диаление кадра в диаление кадра в диаление кадра в диаление кадра в диал

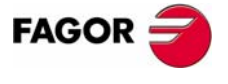

**407 8070** 

#### $12.3$ Прерывание выполнения программы И ee возобновление другом кадре или программе.

ЧПУ предлагает специальный режим прерывания, управляемый через PLC, который позволяет прерывать и возобновлять выполнение программы или из особого, предварительно определенного, кадра или из другой программы.

Точка, где выполнение возобновляется, определяется инструкцией #ABORT. Если точка возобновления не была определена, то выполнение программы не будет прервано.

#### Прерывание выполнения программы.

Обычно эта особенность включается и выключается, используя внешнюю кнопку или клавишу, сконфигурированную с этой целью. Этот режим прерывания не применяется при нажатии клавиши [CYCLE STOP].

Если программа прерывается из PLC, канал ЧПУ прерывает выполнение программы, но не затрагивает шпиндель, инициирует историю программы и возобновляет выполнение в точке, указанной активной инструкцией #ABORT. Если инструкция #ABORT не активна в программе обработки детали, выполнение не прерывается.

#### Резьбонарезание и другие операции обработки, которые не могут быть прерваны.

Если программа прерывается во время операции резьбонарезания, которая не может быть прервана, ЧПУ ведет себя в этих случаях так, как будто производит chnoc

Если прерывается выполнение, ЧПУ прерывает выполнение, как только операция была должным образом закончена. Если программа прервана, будет необходимо повторить команду, чтобы прервать программу для того, чтобы ЧПУ это выполнило.

#### Замечания о возобновлении программы.

Если программа прерывается, история инициализируется. Таким образом, рекомендуется определять минимальные условия обработки, такие как скорость подачи, М · функции и т. д в кадре, где будет возобновлено выполнение.

#### Определение точки возобновления выполнения.

Точка возобновления программы может быть или кадром той же самой программы, или другой программы. Если выполнение возобновится в другой программе, она будет выполняться с начала; будет невозможно выбрать начальный кадр.

В пределах той же самой программы можно определить несколько точек возобновления; прерывая программу, ЧПУ будет использовать ту, которая является активной в это время; другими словами, ту, которая выполнялась последней.

#### Формат программирования (1). Кадр возобновляется в кадре той же самой программы.

Кадр, где возобновляется выполнение, может быть определен двумя способами; используя номер кадра или ярлыки. Формат программирования:

#ABORT {кадр}

Кадр, где возобновляется выполнение.  $\{block\}$ 

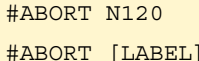

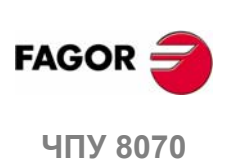

 $(PF\Phi: 0608)$ 

Помните, что если номер кадра - это целевой переход, он должен быть определен в программе с символом ":". (точка с запятой).

```
#ABORT N500
\ddotsN500: T1 D1
```
Формат программирования (2). Выполнение возобновляется в другой программе.

```
#ABORT [{prg}]
           Программа, где возобновляется выполнение.
\{prq\}#ABORT [PRG.NC]
#ABORT [C:\CNC8070\USERS\PRG\EXAMPLE.NC]
```
Программа, которая должна быть выполнена, может быть определена или записью полного пути, или без него. Если указывается весь путь, ЧПУ ищет программу только в указанной папке. Если путь не указан, ЧПУ ищет программу в следующих папках, в таком порядке:

- 1. Директория, выбранная инструкцией #РАТН.
- 2. Директория программы, которая выполняет инструкцию #ABORT.
- 3. Директория, определенная станочным параметром SUBPATH.

#### Отмена точки возобновления выполнения.

Если точка возобновления отменена, выполнение программы не будет прервано.

#### Формат программирования.

#ABORT OFF

#ABORT OFF

#### Программирование предложений.

Рекомендуется программировать целевые ярлыки в начале программы, вне главной программы. Иначе, и в зависимости от длины программы, если ярлыки перехода определены в конце, инструкции #ABORT потребуется больше времени, чтобы найти их.

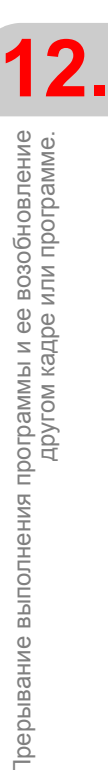

ВЫПОЛНЕНИЕ КАДРОВ И ПРОГРАММ

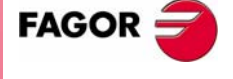

**UNY 8070** 

(PE $\Phi$ : 0608)

**12.**

**ВЫПОЛНЕНИЕ КАДРОВ**

Прерывание выполнения программы и ее возобновление

Прерывание выполнения программы и ее возобновление<br>Другом кадре или программе.

другом кадре или программе.

**ВЫПОЛНЕНИЕ КАДРОВ И ПРОГРАММ** 

**ПРОГРАММ**

## OCb "C"

ЧПУ позволяет активизировать оси и шпиндели как ось С, что при интерполяции с линейной осью позволяет фрезеровать цилиндрические поверхности или торцы вращающихся деталей. Хотя станок может иметь несколько осей или шпинделей, определенных как ось "С", только одна из них может быть активной.

#### Ось С на токарном станке.

На токарном станке чаще всего в качестве оси С активизируется шпиндель, а для обработки детали используется моторизованный инструмент.

#### Ось С на фрезерном станке.

На фрезерном станке чаще всего в качестве оси  $\cdot$ С $\cdot$  активизируется поворотная ось, а для обработки детали используется шпиндель.

#### Конфигурация оси · С.

Чтобы активизировать ось или шпиндель как ось "С", они должны быть определены соответствующим образом производителем станка. Чтобы узнать, могут ли ось или шпиндель быть активизированы как ось · С·, обратитесь к параметру CAXIS в таблице станочных параметров или к их переменной.

#### (V.) MPA.CAXIS.Xn

Переменная, которая указывает, может ли ось или шпиндель функционировать как ось · С · или нет. Значение · 1 · если это так, значение · 0 ·, если нет.

В таблице станочных параметров параметр CAXNAME указывает название по умолчанию оси С · канала. Это - название, которое шпиндель, разрешенный в качестве оси · С·, примет, если не указано другое через программу обработки детали.

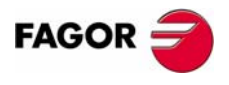

**407 8070** 

(PE $\Phi$ : 0608)

#### Активизация шпинделя как ось "С".  $13.1$

Чтобы использовать шпиндель в качестве оси С ·, сначала требуется, чтобы это было разрешено. Как только это сделано, появляется возможность программировать операцию обработки на торце или на стороне, используя инструкции #FACE или #CYL соответственно.

#### Активизация шпинделя как ось  $\cdot$ С  $\cdot$ .

Инструкция #САХ активизирует шпиндель как ось ·С ·.

Формат программирования: опциональные параметры указываются между угловыми скобками.

#САХ [< $\{$ шпиндель}><,  $\{$ имя}>]

- {шпиндель} Опциональный. Шпиндель, который будет активизирован как ось С.
- $\{R_{MN}\}$ Опциональный. Название оси С.

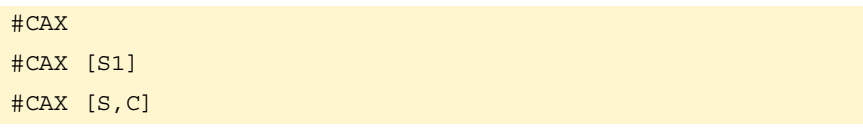

Шпиндель указывается только в том случае, если должен быть активизирован в качестве оси С не ведущий шпиндель. В противном случае нет необходимости его программировать.

Параметр {имя} устанавливает имя, которое будет идентифицировать ось С. Это имя будет использоваться в программе обработке детали для определения перемещения. Если имя не определено, ЧПУ назначит имя по умолчанию. См. «Конфигурация оси С» на странице 195.

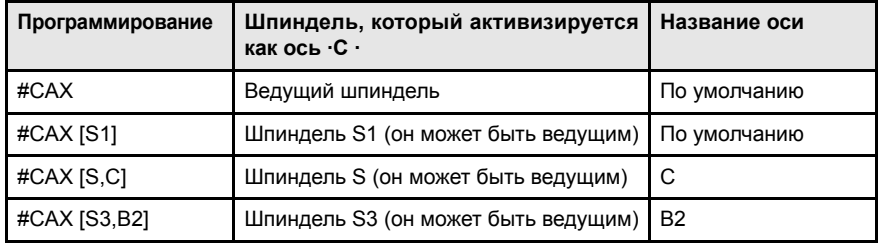

#### Замечания по работе с осью С

Активизация работающего шпинделя как оси С останавливает шпиндель. Если шпиндель активизирован как ось "С", для него не может программироваться скорость.

При активизации шпинделя как оси "С", ЧПУ выполняет поиск исходного оси "С".

#### Доступ к переменным шпинделя, активизированного как ось С.

После активизации шпинделя как оси С, чтобы обратиться к его переменным из программы обработки детали или через MDI, нужно использовать новое название шпинделя. Доступ к переменным из PLC или интерфейса не изменяется, сохраняется оригинальное название шпинделя.

#### Отмена обработки стороны детали.

Ось С дезактивируется инструкцией #САХ, и шпиндель начинает работать как нормальный шпиндель.

#CAX OFF

#CAX OFF

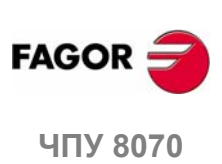

 $(PF\Phi: 0608)$ 

#### **Программирование шпинделя как оси ·C ·.**

Если шпиндель работает как ось ·C ·, он будет программироваться, как будто это поворотная ось (в градусах).

#### **Программирование ведущего шпинделя как оси ·C ·.**

#CAX G01 Z50 C100 F100 G01 X20 C20 A50 #CAX OFF

#### **Программирование любого шпинделя как оси ·C ·.**

#CAX [S1,C1] (Шпиндель "S1" активизируется как ось "C" под названием "C1") G01 Z50 C1=100 F100 G01 X20 C1=20 A50 S1000 #CAX OFF

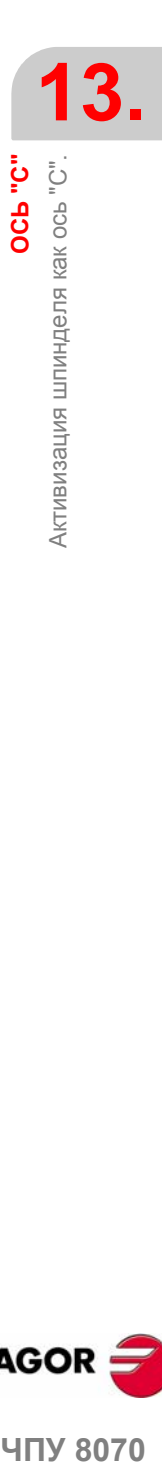

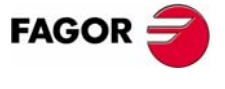

ЧПУ 8070

**(РЕФ: 0608)**

## **13.2 Обработка торца детали**

Для этого типа обработки и поворотная ось, и шпиндель могут использоваться как ось "C". Если используется шпиндель, он должен быть активизирован как ось "C" заранее, используя инструкцию #CAX. См. *«13.1 Активизация шпинделя как оси "C"»* на странице 196.

#### **Активизация обработки торца детали.**

Инструкция #FACE активизирует обработку торца, а также определяет рабочую плоскость. Ось, которая должна быть активизирована как ось "C", будет установлена определенной рабочей плоскостью.

Формат программирования: Опциональные параметры указываются между угловыми скобками.

#FACE  $[{abs}, {ord} <, {long} >] < [{kin}] >$ 

- {abs} Ось абсциссы рабочей плоскости.
- {ord} Ось ординаты рабочей плоскости.
- {long} Опциональный. Продольная ось инструмента.
- {kin} Опциональный. Номер кинематики.
- #FACE [X,C] #FACE [X,C][1] #FACE [X,C,Z] #FACE [X,C,Z][1]

Программирование кинематики является опциональным; если не запрограммирована, ЧПУ применяет первую кинематику, которая была определена в станочных параметрах и действительна для этого типа обработки.

#### **Отмена обработки торца детали.**

Обработка отменяется инструкцией #FACE следующим образом.

#FACE OFF

.

#FACE OFF

#### **Программирование оси C.**

Ось "C" будет запрограммирована, как если бы она была линейной осью (в миллиметрах или дюймах), и ЧПУ вычислит соответствующее угловое перемещение в зависимости от выбранного радиуса. Если обработка активизирована, ЧПУ переключается, чтобы работать в радиусах и G94 (мм/мин).

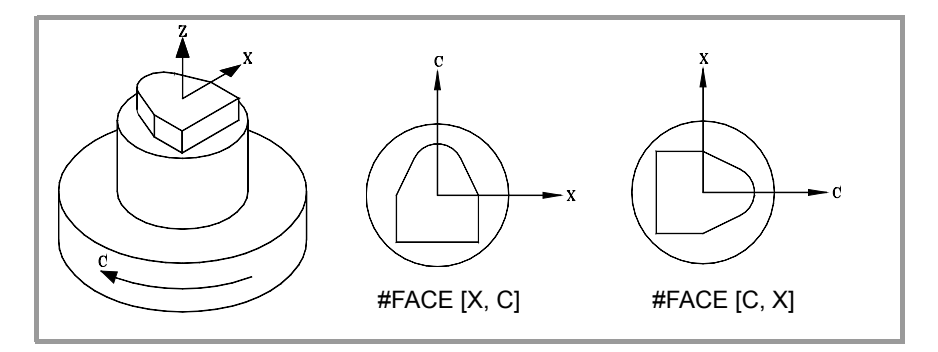

**13.ОСЬ "C"** Обработка торца детали **.0.190** Обработка торца детали

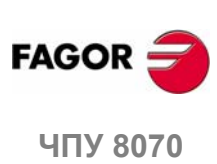

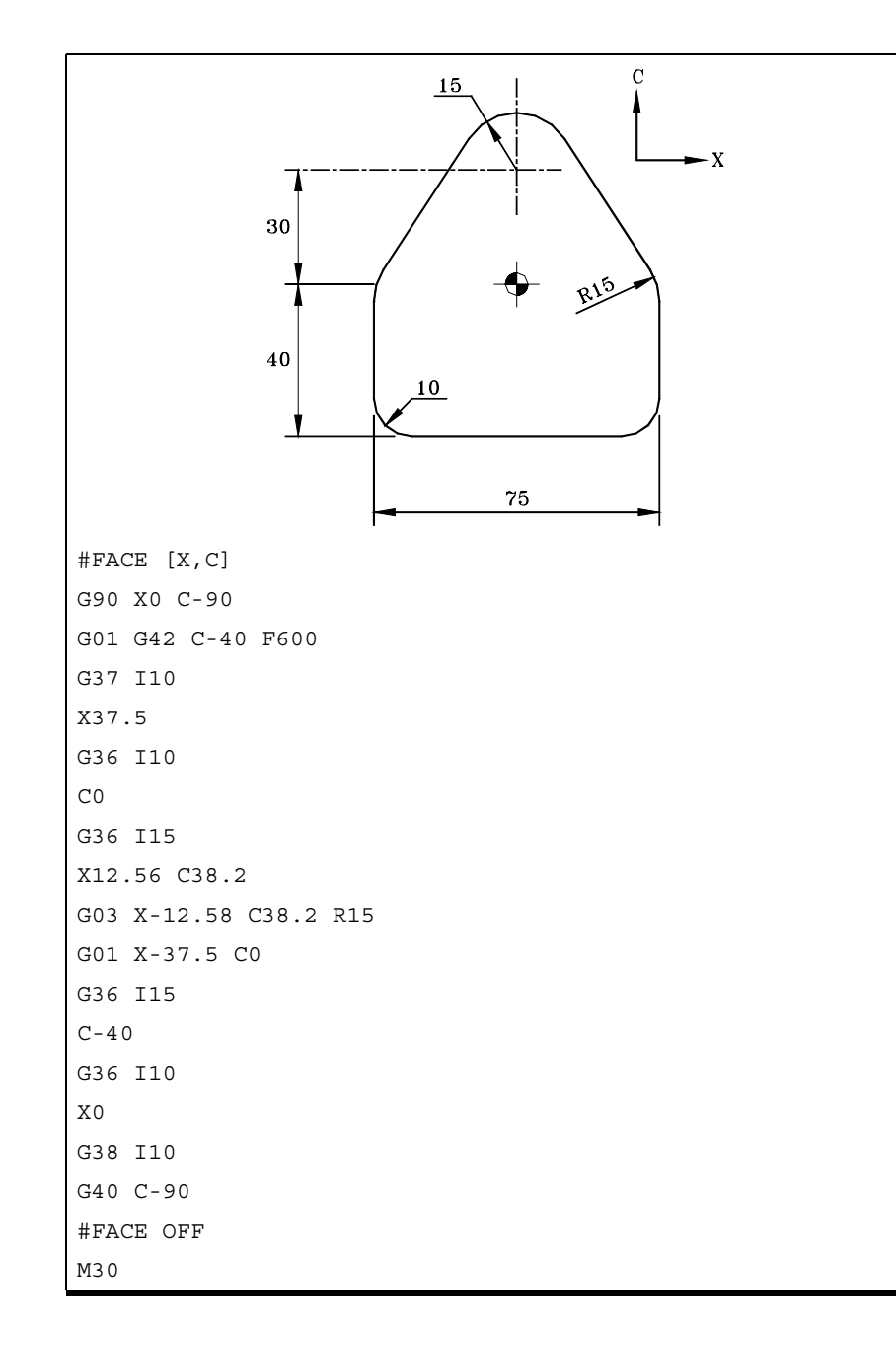

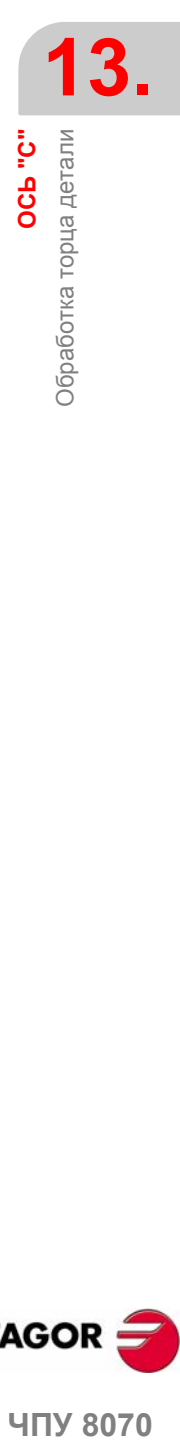

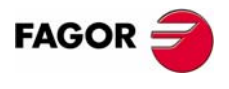

**ЧПУ 8070** 

#### Обработка вращающейся стороны детали  $13.3$

При этом типе обработки и поворотная ось, и шпиндель могут использоваться как ось "С". Если используется шпиндель, он должен быть активизирован как ось "С" заранее, используя инструкцию #САХ, См. «13.1 Активизация шпинделя как оси "С"» на странице 196.

#### Активизация обработки стороны детали.

Инструкция #CYL активизирует обработку стороны, а также определяет рабочую плоскость. Ось, которая должна быть активизирована как ось "С", будет установлена определенной рабочей плоскостью.

Формат программирования: Опциональные параметры указываются между угловыми скобками.

 $#CYL [{}abs{,} {ord{,} }[long]{radius}{] < [{}kin{}}] >$ 

- Ось абсциссы рабочей плоскости.  $\{abs\}$
- $\{ord\}$ Ось ординаты рабочей плоскости.
- $\{long\}$ Продольная ось инструмента.
- $\{radians\}$ Радиус цилиндра, который будет подвергнут машинной обработке.
- $\{ \text{kin} \}$ Опциональный. Номер кинематики.
- #CYL [X, C, Z45]

#CYL [C, Y, Z30]

#CYL [X, C, Z45] [3]

Если радиус запрограммирован со значением  $0\cdot$ , в качестве радиуса цилиндра принимается расстояние между центром вращения и режущей кромкой инструмента. Это позволяет формировать поверхность цилиндров с переменным радиусом без необходимости указывать радиус.

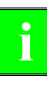

В версиях старше V3.10, программирование радиуса было опциональным. Если программное обеспечение обновляется из более старой версии, программы необходимо откорректировать.

Программирование кинематики является опциональным: если не запрограммирована, ЧПУ применяет первую кинематику, которая была определена в станочных параметрах и действительна для этого типа обработки.

#### Отмена обработки стороны детали.

Обработка отменяется инструкцией #СYL следующим образом.

#CYL OFF

#CYL OFF

#### Программирование оси С.

Ось "С" будет запрограммирована, как если бы она была линейной осью (в миллиметрах или дюймах), и ЧПУ вычислит соответствующее угловое перемещение в зависимости от выбранного радиуса. Если обработка активизирована, ЧПУ переключается, чтобы работать в радиусах и G94 (мм/мин).

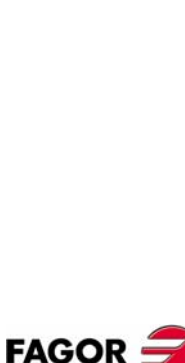

Обработка вращающейся стороны детали

**.0.190** 

**407 8070** 

 $(PF\Phi: 0608)$ 

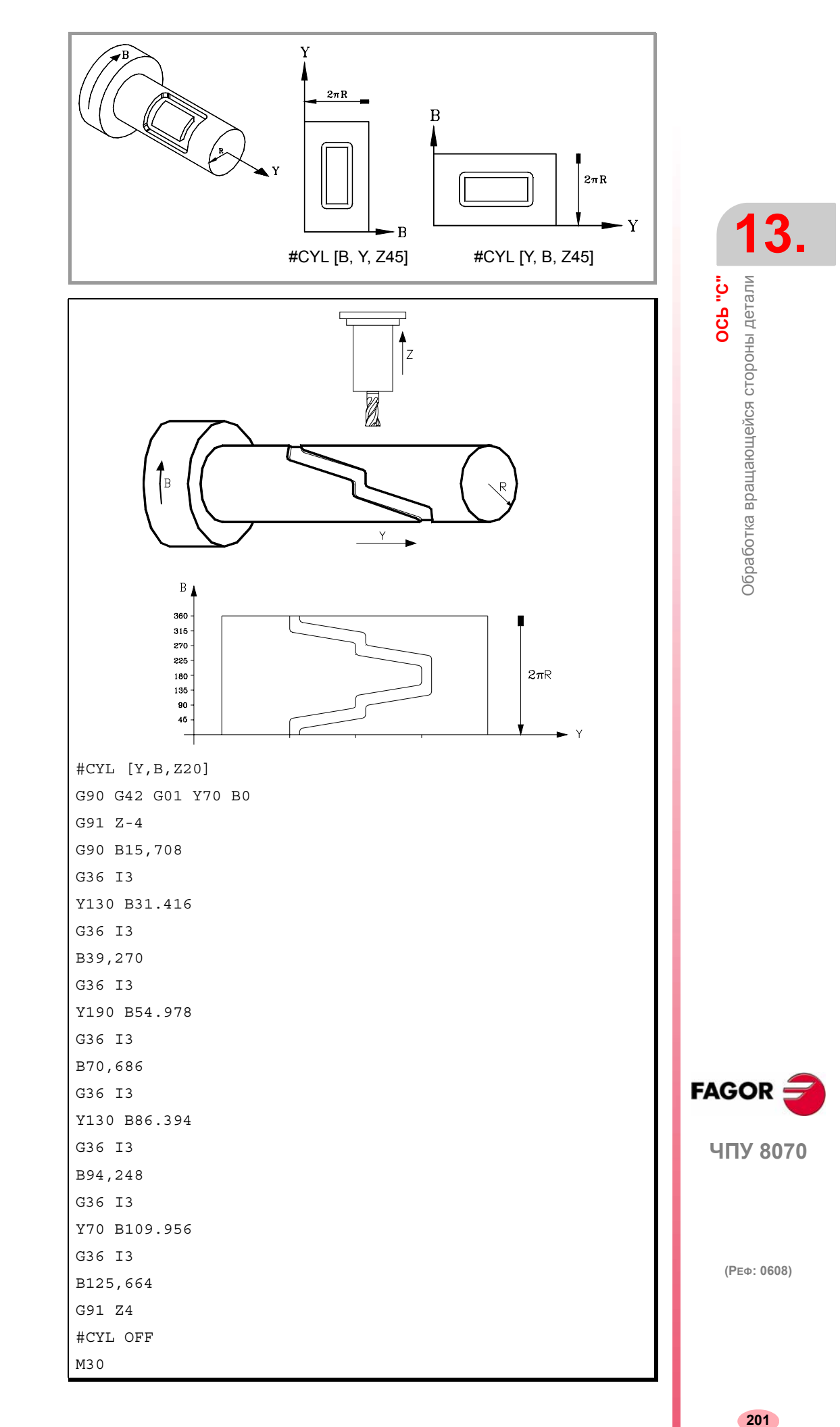

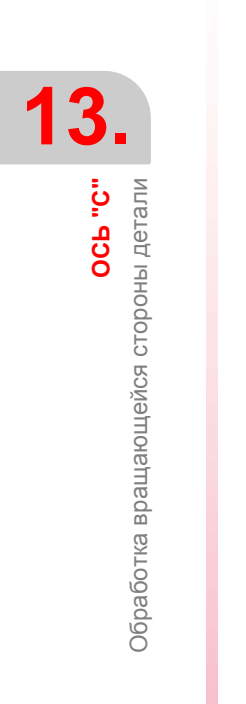

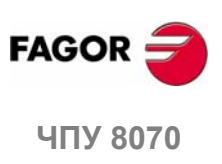

 $(PE@: 0608)$ 

# **14 УГЛОВОЕ ПРЕОБРАЗОВАНИЕ НАКЛОННОЙ ОСИ**

С угловымпреобразованиемнаклонной осиможно выполнять перемещения по оси, которая не перпендикулярна другой оси. Перемещения программируются в декартовой системе и преобразуются в перемещения на реальных осях.

На определенных станках оси сконфигурированы декартовым способом, они не перпендикулярны друг другу. Типичный случай - ось X токарного станка, которая по причинам устойчивости не перпендикулярна оси Z.

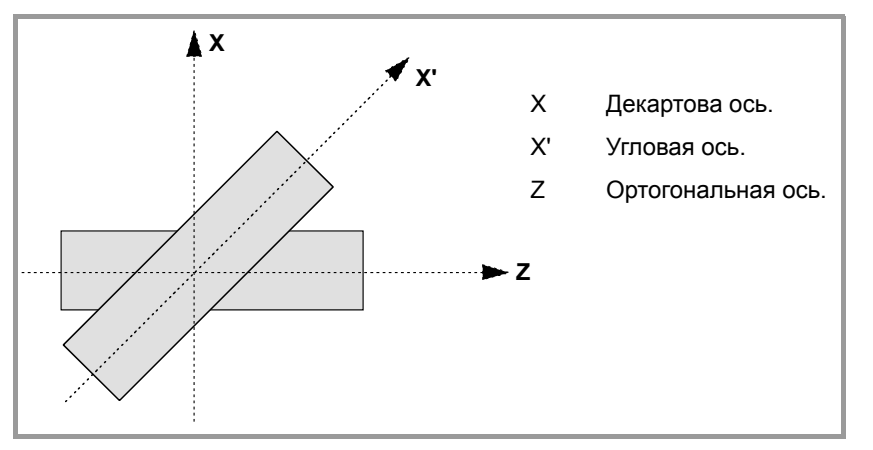

Программирование в декартовой системе (Z-X) требует активизации углового преобразования наклонной плоскости, которая преобразовывает перемещения реальных (неперпендикулярных) осей (Z-X'). Таким образом, перемещение, запрограммированное по оси X преобразовывается в перемещение по осям Z-X'; то есть перемещение выполняется по оси Z и угловой оси X'.

#### **Включение и выключение углового преобразования.**

При включении питания ЧПУ не принимает преобразование; угловые преобразования активизируются через программу обработки детали. Несколько угловых преобразований могут быть активными одновременно.

Угловые преобразования выключаются через программу обработки детали. Опционально, преобразование может быть "заморожено" (приостановлено), чтобы переместить угловую ось программированием в декартовых координатах..

#### **Влияние сброса, выключения ЧПУ и M30.**

Угловое преобразование наклонной оси сохраняется активным после СБРОСА или M30. Выключение ЧПУ выключает активное угловое преобразование.

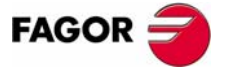

**ЧПУ 8070**

#### Замечания по угловому преобразованию наклонной оси.

Оси, которые составляют угловое преобразование, должны отвечать следующим требованиям:

- Обе оси должны принадлежать одному и тому же каналу.
- Обе оси должны быть линейными.
- Обе оси могут быть ведущими в паре управляемых (связанных) или портальных осей.

Если активно угловое преобразование, поиск исходного невозможен.

Если активно угловое преобразование, указанные координаты будут координатами декартовой системы. В противном случае будут показаны координаты реальных осей.

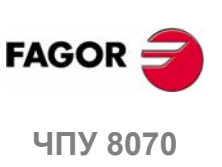

 $(PE@: 0608)$ 

#### **14.1 Включение и выключение углового преобразования**

#### **Включение углового преобразования.**

Если преобразование включено, перемещения программируются в декартовой системе, и чтобы выполнить перемещения, ЧПУ преобразовывает их в перемещения на реальных осях. Координаты, показанные на экране будут координатами декартовой системы.

Угловое преобразование включается инструкцией #ANGAX. Эта инструкция может использоваться для активизации преобразования на одной или нескольких осях.

```
#ANGAX ON [1,...,n]
```
 $1, \ldots, n$  Угловое преобразование, которое должно быть активизировано.

В инструкции активизации должно быть запрограммировано, по крайней мере, одно преобразование, в противном случае будет выпущено соответствующее сообщение об ошибке. Номер углового преобразования определяется в соответствии с порядком, в которомони были определены в таблице станочных параметров.

#ANGAX ON [1] #ANGAX ON [5.7]

Угловые преобразования могут быть активизированы или все одновременно, или один за другим. Активизация одного преобразования не отменяет предыдущие.

Эта инструкция включает «замороженное» (приостановленное) преобразование. См. *«14.2 Замораживание (приостановка) углового перемещения»* на странице 206.

#### **Выключение углового преобразования.**

Если преобразование выключено, перемещения программируются и выполняются в системе реальных осей. Координаты, показанные на экране, будут координатами реальных осей.

Угловое преобразование включается инструкцией #ANGAX. Формат программирования: опциональные параметры указываются между угловыми скобками.

```
#ANGAX OFF <[1,\ldots,n] >
```
1,...,n Опциональный. Угловое преобразование, которое должно быть активизировано.

Если преобразование не было определено, все преобразования канала выключаются.

#ANGAX OFF #ANGAX OFF [1] #ANGAX OFF [5.7]

Угловое преобразование наклонной оси сохраняется активным после СБРОСА или M30. Выключение ЧПУ выключает активное угловое преобразование.

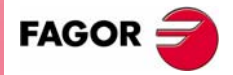

**UNY 8070** 

## **14.2 Замораживание (приостановка) углового преобразования.**

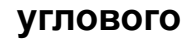

Замораживание углового преобразования – это особый способ выполнения перемещения по угловой оси, но его программирование выполняется в декартовой системе. Угловое преобразование не может быть "заморожено" (приостановлено) при ручном управлении.

Угловое преобразование "замораживается" (приостанавливается) использованием инструкции #ANGAX SUSP, формат программирования которого:

 $\texttt{\#ANGAX SUSP}$   $[1,\ldots,n]$ 

1,...,n Угловое преобразование, которое должно быть активизировано.

Если угловое преобразования не было запрограммировано, все преобразования канала "замораживаются" (приостанавливаются). Номер углового преобразования определяется в соответствии с порядком, в котором они были определены в таблице станочных параметров.

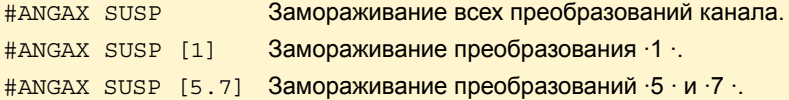

#### **Программирование перемещений после "замораживания" углового преобразования.**

Если угловое преобразование "заморожено" (приостановлено), в кадре перемещения должна быть запрограммирована только координата угловой оси. Если запрограммирована к оордината ортогональной оси, перемещение выполняется согласно нормальному угловому преобразованию.

#### **Отмена замораживания преобразования.**

"Замораживание" углового преобразования отменяется после сброса или M30.

Программирование #ANGAX НА при замороженном преобразовании снова его включает.

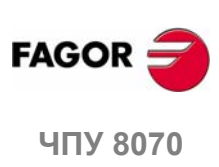

**14.**

**УГЛОВОЕ ПРЕОБРАЗОВАНИЕ НАКЛОННОЙ ОСИ**

УГЛОВОЕ ПРЕОБРАЗОВАНИЕ НАКЛОННОЙ ОСИ

Замораживание (приостановка) углового преобразования.

Замораживание (приостановка) углового преобразования.

**(РЕФ: 0608)**

## **14.3 Получение информации относительно углового преобразования.**

#### **Проверка конфигурации углового преобразования.**

Данные конфигурации углового преобразования могут быть проверены непосредственно в таблице станочных параметров или используя следующие переменные..

#### **Номер определенных угловых преобразований.**

(V.)MPK.NANG

Переменная, которая может быть прочитана только с PRG, PLC и INT.

Она возвращает номер угловых преобразований, определенных в таблице станочных параметров.

#### **Оси, которые составляют угловое преобразование.**

Эти переменные относятся к угловому преобразованию n. Скобки должны быть запрограммированы.

- (V.)MPK.ANGAXNA[n]
- (V.)MPK.ORTGAXNA[n]

Переменная, которая может быть прочитана только с PRG, PLC и INT.

Первая возвращает название угловой оси. Вторая возвращает название ортогональной оси.

#### **Геометрия углового преобразования.**

Эти переменные относятся к угловому преобразованию n. Скобки должны быть запрограммированы.

(V.)MPK.ANGANTR[n]

Переменная, которая может быть прочитана только с PRG, PLC и INT.

Угол между декартовым углом и угловой осью, с которой он связан. Если угловая ось была повернута по часовой стрелке - положительный угол и отрицательный, если против часовой стрелки.

(V.)MPK.OFFANGAX[n]

Переменная, которая может быть прочитана только с PRG, PLC и INT.

Корректор начала координат углового преобразования. Расстояние между станочным нулем и началом системы координат наклонной оси.

#### **Проверка состояния углового преобразования.**

#### **Состояние углового преобразования.**

(V.)[n].G.ANGAXST

Переменная, которая может быть прочитана только с PRG, PLC и INT.

Она возвращает состояние углового преобразования, определенного в канале.

(V.)[n].G.ANGIDST

Переменная, которая может быть прочитана только с PRG, PLC и INT.

Она возвращает состояние углового преобразования, определенного во [i] позиции в станочных параметрах.

Обе переменные возвращают следующие значения:

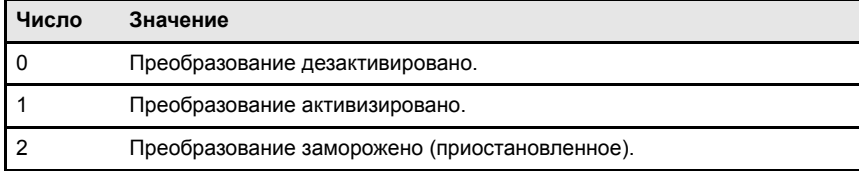

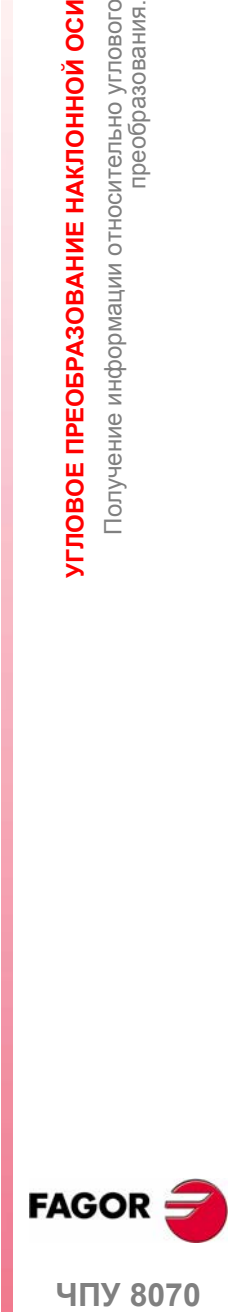

**14.**

**/ГЛОВОЕ ПРЕОБРАЗОВАНИЕ НАКЛОННОЙ ОСИ** 

Получение информации относительно углового<br>Получение информации относительно углового

**UNY 8070** 

**(РЕФ: 0608)**

**14.**

**УГЛОВОЕ ПРЕОБРАЗОВАНИЕ НАКЛОННОЙ ОСИ** Получение информации относительно углового

УГЛОВОЕ ПРЕОБРАЗОВАНИЕ НАКЛОННОЙ ОСИ

преобразования.

Получение информации относительно углового<br>преобразования.

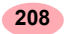

# **15 ГАНГЕНЦИАЛЬНОЕ<br>УПРАВЛЕНИЕ<br>Дипломента Министральное УПРАВЛЕНИЕ**

Используя тангенциальное управление, угловая ось все время может сохранять одну и ту же ориентацию относительно запрограммированного пути. Путь обработки определяется на осях активной плоскости, и ЧПУ поддерживает ориентацию поворотной оси вдоль всего пути.

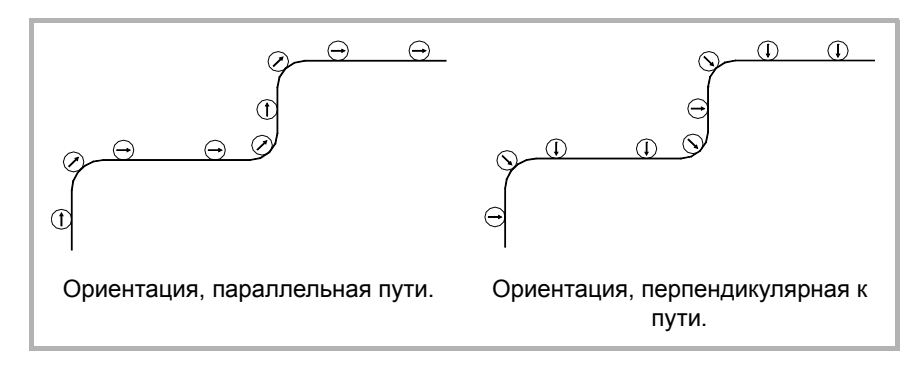

#### **Включение и выключение тангенциального управления.**

ЧПУ не активизирует тангенциальное управление при включении питания; оно активизируется через программу обработки детали. Тангенциальное управление может быть активным на нескольких осях. Если тангенциальное управление активно, тангенциальная ось не может быть перемещена в ручном режиме или программой; ЧПУ отвечает за ориентацию этой оси.

Опционально, тангенциальное управление также может быть "заморожено" так, что оно может быть повторно активизировано в тех же самых условиях позже.

Есть два способа запрограммировать тангенциальное управление; это использование или ISO-кодированных функций, или команд высокого уровня. Оба режима эквивалентны и могут быть объединены в одной и той же программе обработки детали.

#### **Влияние сброса, выключения ЧПУ и M30.**

Тангенциальное управление является модальным. Тангенциальное управление отменяется при включении питания, после выполнения M02 или M30 и после аварии или перезагрузки.

#### **Замечания о тангенциальном управлении.**

Тангенциальное управление совместимо с радиусом инструмента и компенсацией длины. Зеркальное отображение может также быть применено, в время активного тангенциального управления.

**FAGO** 

**ЧПУ 8070**

#### **Оси, разрешенные при тангенциальном управлении.**

Тангенциальное управление может быть активизировано только на поворотных осях модульного типа. Ось плоскости или продольная ось не может быть установлена как тангенциальная ось. Аналогично, тангенциальная ось может также быть портальной осью, включая портальную ось, связанную с поворотной осью.

#### **Осмотр инструмента.**

Во время активного тангенциального управления, возможен осмотр инструмента. Входя в осмотр инструмента, ЧПУ отменяет тангенциальное управление, так что оси могут перемещаться. После выхода из осмотра инструмента, ЧПУ повторно активизирует тангенциальное управление при тех же условиях что и прежде.

#### **Ручное управление осями.**

Во время активного тангенциального управления, тангенциальная ось не может перемещаться. Оси, не затронутые тангенциальным управлением, могут свободно перемещаться.

При ручном управлении осями ЧПУ отменяет тангенциальное управление. Как только перемещение закончилось, ЧПУ повторно активизирует тангенциальное управление при тех же условиях что и прежде.

#### **Режим MDI.**

Из ручного режима можно обратиться к режиму MDI с целью активизировать тангенциальное управление и перемещать оси, используя кадры, запрограммированные в MDI. Во время активного тангенциального управления, тангенциальная ось не может перемещаться.

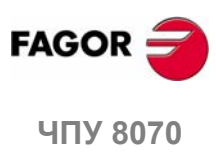

**(РЕФ: 0608)**

TAHTEHЦИАЛЬНОЕ УПРАВЛЕНИЕ **ТАНГЕНЦИАЛЬНОЕ УПРАВЛЕНИЕ**

**15.**

#### $15.1$ Включение И выключение тангенциального управления.

Есть два способа руководить тангенциальным управлением; используя или ISO-кодированные функции или команды высокого уровня. Оба режима эквивалентны и могут быть объединены в одной и той же программе обработки детали.

#### Активизация тангенциального управления.

В то время, как тангенциальное управление активно, перемещения программируются для осей активной рабочей плоскости. Нельзя программировать перемещения тангенциальной оси; это дело ЧПУ ориентировать эту ось.

Тангенциальное управление активизируется функцией G45 или инструкцией #TANGCTRL. Эти команды также восстанавливают «замороженное» тангенциальное управление, но угол должен программироваться снова. См. "15.2 Замораживание тангенциального управления." на стр. 214.

#### Формат программирования (1).

Эта функция может использоваться для активизации тангенциального управления на одной или нескольких осях; она не позволяет устанавливать скорость подачи позиционирования тангенциальной оси. В этой функции должна быть определена, по крайней мере, одна тангенциальная ось.

 $G45 X<sub>0</sub>$ 

 $X \sim C$ Ось, на которой применено тангенциальное управление и угловое положение относительно пути. Угол определяется в градусах  $(\pm 359.9999)$ .

G45 A90 G45 B45 W15.123 B2 = - 34.5

#### Формат программирования (2).

Это утверждение может использоваться для активизации тангенциального управления на одной или нескольких осях и установки скорости подачи позиционирования тангенциальной оси. Нет необходимости активизировать какую-либо ось, чтобы установить скорость подачи.

Формат программирования: Опциональные параметры указываются между угловыми скобками.

#TANGCTRL ON [<X~C>, <F>]

- $X \sim C$ Опциональный. Ось, на которой применено тангенциальное управление и угловое положение относительно пути. Угол определяется в градусах (±359.9999).
- $\overline{\mathbf{F}}$ Опциональный. Скорость подачи ориентации тангенциальной оси.

Хотя оба параметра являются опциональными, по крайней мере один из них должен программироваться.

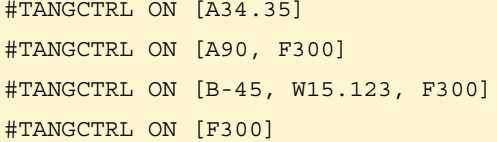

#### Объединение обоих форматов программирования.

Эти два формата программирования могут объединяться в одной и той же программе обработки детали. Например, инструкция может использоваться для установки скорости подачи позиционирования, а функция G45 для активизации тангенциального управления.

#TANGCTRL ON [F1000]

 $C45 W45$ 

15.

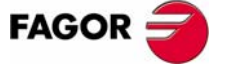

**UNY 8070** 

(PE $\Phi$ : 0608)

#### **Программирование угла позиционирования.**

Угол позиционирования определяется в градусах (±359.9999). Угол определяется относительно пути следования, положительный угол для позиционирования против часовой стрелки и отрицательный для позиционирования по часовой стрелке.

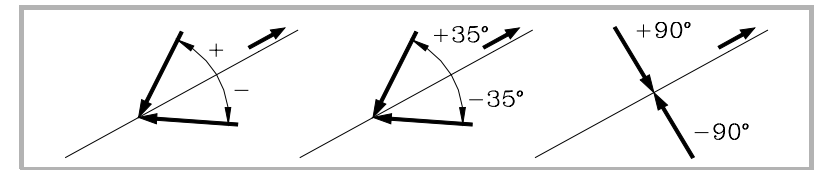

Угол позиционирования поддерживается, только когда тангенциальное управление "заморожено"; в остальных случаях он должен программироваться каждый раз, когда тангенциальное управление активизируется. См. *"15.2 Замораживание тангенциального управления."* на стр. 214.

#### **Скорость подачи позиционирования для тангенциальной оси.**

Скорость подачи для тангенциальных осей устанавливается инструкцией #TANGCTRL. Эта скорость подачи применяется только к перемещениям тангенциальных осей; а не к осям плоскости, скорость подачи которых - F.

#### #TANGCTRL ON [F1000]

Тангенциальная скорость подачи остается активной, даже когда тангенциальное управление отменено. Это означает, что скорость подачи будет применена в следующий раз, когда тангенциальный контроль будет активизирован.

Если скорость подачи не была определена для тангенциальной оси, она ведет себя следующим образом. В любом случае, максимальная скорость подачи для каждой тангенциальной оси будет ограничена ее станочным параметром MAXFEED.

- **•** Если тангенциальная ось должна переместиться одна, она перемещается со скоростью подачи, установленной станочным параметром MAXFEED.
- **•** Если тангенциальная ось перемещается с осями плоскости, ее скорость подачи - та же, что и для этих осей.

#### **Работа тангенциального управления.**

Каждый раз, когда тангенциальное управление активизировано, ЧПУдействует следующим образом:

**1.** ЧПУ ориентирует тангенциальную ось относительно первого участка и помещает ее в запрограммированное положение.

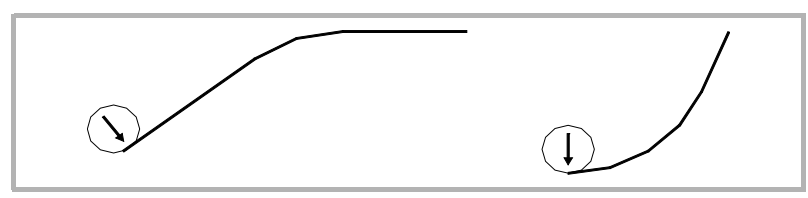

**2.** Интерполяция осей плоскости начинается, как только тангенциальная ось была позиционирована. Ориентация тангенциальной оси поддерживается на линейных участках, тогда как в круговых интерполяциях запрограммированная ориентация поддерживается на протяжении всего перемещения.

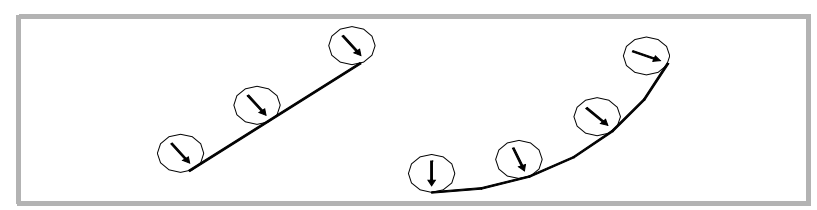

**3.** Сопряжение двух участков требует новой ориентации тангенциальной оси, ЧПУ заканчивает участок в работе, затем ориентирует тангенциальную ось относительно следующего участка и продолжает выполнение.

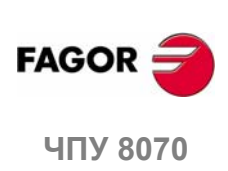

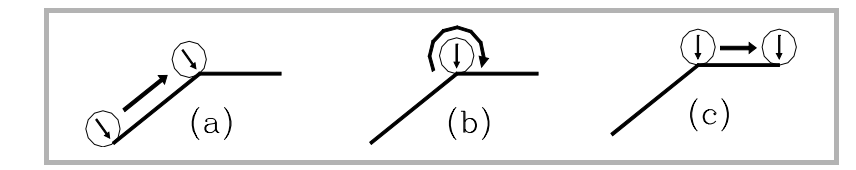

#### **Отмена тангенциального управления.**

Тангенциальное управление отменяется функцией G45 или инструкцией #TANGCTRL.

#### **Формат программирования (1).**

Эта функция отменяет тангенциальное управление на всех осях канала.

G45

#### G45

#### **Формат программирования (2).**

Эта инструкция отменяет тангенциальное управление наодной или нескольких осях. Если ось незапрограммирована, тангенциальное управление отменяется на всех осях канала.

Формат программирования: Опциональные параметры указываются между угловыми скобками.

#TANGCTRL OFF <[X~C]>

X~C Опциональный. Ось, на которой тангенциальное управление отменено.

#TANGCTRL OFF #TANGCTRL OFF [A] #TANGCTRL OFF [B, W, V]

#### **Отмена тангенциального управления во время компенсации радиуса инструмента.**

Тангенциальное управление может быть отменено, даже если компенсация радиуса инструмента активна. Однако, вместо того, чтобы отменять, рекомендуется заморозить тангенциальное управление. Это потому, что инструкция #TANGCTRL OFF, помимо отмены тангенциального управления, генерирует несколько дополнительных кадров вначале и в конце компенсации инструмента.

**TAHTEHЦИАЛЬНОЕ УПРАВЛЕНИЕ** 

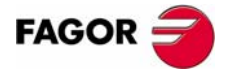

**407 8070** 

#### **15.2 Замораживание тангенциального управления.**

Замораживание тангенциального управления – это специальная отмена, где ЧПУ запоминает запрограммированный угол. Восстанавливая тангенциальное управление, ЧПУ ориентирует ось с тем же самым углом, который она имела, когда тангенциальное управление было заморожено. Замораживание тангенциального управления не отменяет компенсацию радиуса инструмента.

#### **Включение тангенциального управления.**

В то время как тангенциальное управление заморожено, перемещения программируются для осей активной рабочей плоскости. Перемещение тангенциальной оси не может программироваться.

Тангенциальное управление замораживается функцией G145 или инструкцией #TANGCTRL.

#### **Формат программирования (1).**

Эта инструкция замораживает тангенциальное управление на одной или нескольких осях. Если ось не запрограммирована, тангенциальное управление замораживается на всех осях канала.

Формат программирования: Опциональные параметры указываются между угловыми скобками.

G145 <K0> <X~C>

- K0 Опциональный. Замораживание тангенциального управления.
- X~C Опциональный. Ось, на которой заморожен тангенциальный контроль.

Параметр K может принимать значения ·0 · и ·1 ·. Если установлен в ·1 ·, это означает, что предварительно замороженная тангенциальная ось должна быть возобновлена. Если параметр K не запрограммирован, ЧПУ принимает K0.

G145 K0 G145 K0 A G145 K0 B W C G145 B A

#### **Формат программирования (2).**

Это утверждение замораживает тангенциальное управление на одной или нескольких осях. Если ось не запрограммирована, тангенциальное управление замораживается на всех осях канала.

Формат программирования: Опциональные параметры указываются между угловыми скобками.

#TANGCTRL SUSP <[X~C]>

X~C Опциональный. Ось, на которой заморожен тангенциальный контроль.

#TANGCTRL SUSP #TANGCTRL SUSP [A] #TANGCTRL SUSP [B, W]

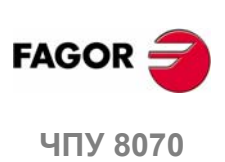

#### **Отмена тангенциального управления.**

Тангенциальное управление возобновляется функцией G145 или инструкцией #TANGCTRL.

#### **Формат программирования (1).**

Эта функция возобновляет тангенциальное управление на одной или нескольких осях. Если ось не запрограммирована, возобновляется тангенциальное управление на всех осях канала.

Формат программирования: Опциональные параметры указываются между угловыми скобками.

G145 K1 <X~C>

- K1 Восстановление тангенциального управления.
- X~C Опциональный. Ось, на которой возобновлено тангенциальное управление.

Параметр K может принимать значения ·0 · и ·1 ·. Если установлен в ·0 ·, это означает, что тангенциальное управление должно быть заморожено.

```
G145 K1
G145 K1 A
G145 K1 B W C
```
#### **Формат программирования (2).**

Эта инструкция возобновляет тангенциальное управление на одной или нескольких осях. Если ось не запрограммирована, возобновляется тангенциальное управление на всех осях канала.

Формат программирования: Опциональные параметры указываются между угловыми скобками.

#TANGCTRL RESUME <[X~C]>

X~C Опциональный. Ось, на которой возобновлено тангенциальное управление.

#TANGCTRL RESUME

#TANGCTRL RESUME [A]

#TANGCTRL RESUME [B, W, C]

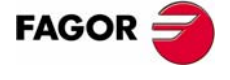

**UNY 8070** 

#### $15.3$ информации Получение тангенциального управления.

#### Проверка конфигурации углового преобразования.

Данные конфигурации тангенциального управления могут быть проверены непосредственно в таблице станочных параметров или используя следующие переменные.

#### Действительно ли это - модульный тип поворотной оси?

 $(V.)$  [n] . MPA. AXISMODE. Xn

Переменная, которая может быть прочитана только с PRG, PLC и INT. Эта переменная действительна только для поворотных осей.

Переменная указывает тип поворотной оси; если это - модульный тип, переменная должна возвратить значение ·0 ·.

#### Консультация с данными тангенциального управления.

 $(V.)$  A. TANGAN. Xn

Эта переменная возвращает угол, запрограммированный по оси Xn.

 $(V. ) G. TANGFEED$ 

Эта переменная возвращает скорость подачи позиционирования, запрограммированную для тангенциального управления.

#### Консультирование о состоянии тангенциального управления.

(V.) PLC. TANGACTIVCn

Переменная, которая может быть прочитана и записана только из PRG и INT. С меткой TANGACTIVCn можно консультироваться из PLC.

Эта переменная указывает, активно тангенциальное управление в канале или нет. 1 ·, если тангенциальное управление активно и ·0 · если нет.

(V.) PLC. TANGACTX

Переменная, которая может быть прочитана и записана только с PRG и INT. С меткой TANGACTх можно консультироваться из PLC.

Эта переменная указывает, активно тангенциальное управление на оси Х или нет. 1 , если тангенциальное управление активно и 0 сесли нет.

 $(V.)$  [n]  $.G.TGCTRLST$ 

Переменная, которая может быть прочитана только с PRG, PLC и INT.

Возвращает состояние тангенциального управление в канале. Значение  $0$ ·, если тангенциальное управление выключено, ·1 ·, если оно работает и ·2 · если заморожено (приостановлено).

(V.)[n].A.TGCTRLST.Xn

Переменная, которая может быть прочитана только с PRG, PLC и INT.

Возвращает состояние тангенциального управления на оси. Значение  $\cdot$ 0 · если тангенциальное управление выключено, ·1 ·, если оно работает и ·2 · если заморожено (приостановлено).

#### Инициализация переменных.

Отмена тангенциального управления инициирует все переменные, кроме (V). A.TANGFEED, потому что запрограммированная скорость подачи поддерживается для возможного будущего тангенциального управления.

При замораживании (приостановке) тангенциального управления, переменные действуют следующим образом.

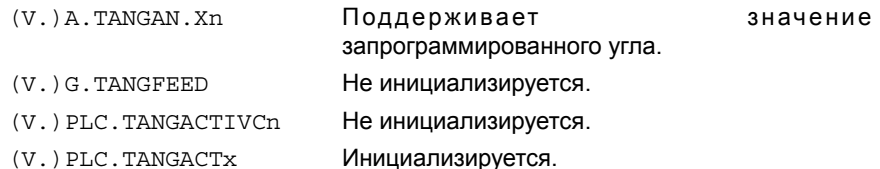

15. **TAHTEHЦИАЛЬНОЕ УПРАВЛЕНИЕ** Толучение информации относительно тангенциального управления.

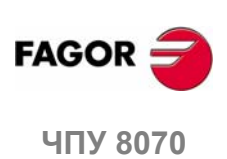

 $(PF\Phi: 0608)$ 

# **ПРЕОБРАЗОВАНИЕ<br>КООРДИНАТ КООРДИНАТ**

Описание общего преобразования координат делится на следующие основные функциональные возможности:

- **•** Выбор кинематики. Инструкция #KIN ID.
- **•** Определение и выбор системы координат обработки (наклонная плоскость). Инструкция #CS.
- **•** Определение и выбор системы координат крепления. Инструкция #ACS.
- **•** Преобразование RTCP (Rotating Tool Center Point вращение центральной точки инструмента). Инструкция #RTCP.
- **•** Ориентирование перпендикуляра инструмента к рабочей плоскости (параллельно третьей оси). Инструкция #TOOL ORI.
- **•** Адаптация компенсации длины инструмента, неявная в программе. Инструкция #TLC.

Для наглядности следующие примеры показывают три системы координат:

- XYZ Станочная система координат.
- X' Y' Z' Система координат детали.
- X" Y" Z" Система координат инструмента.

Если преобразование не было выполнено, и шпиндель находится в стартовом положении, эти три системы координат совпадают.

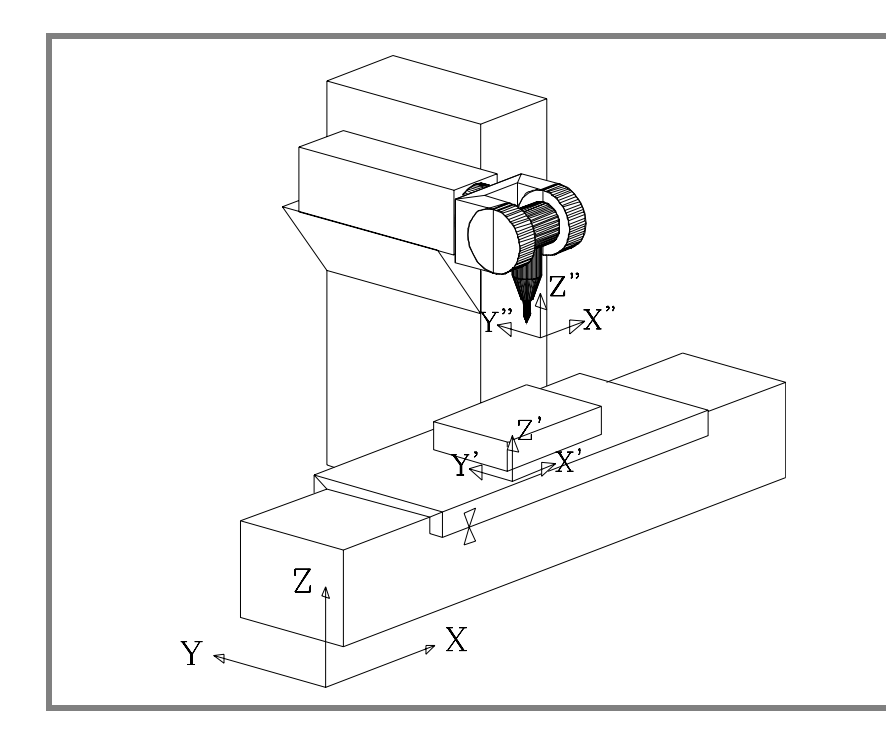

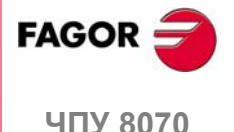

При повороте шпинделя система координат инструмента (X "Y" Z") изменяется.

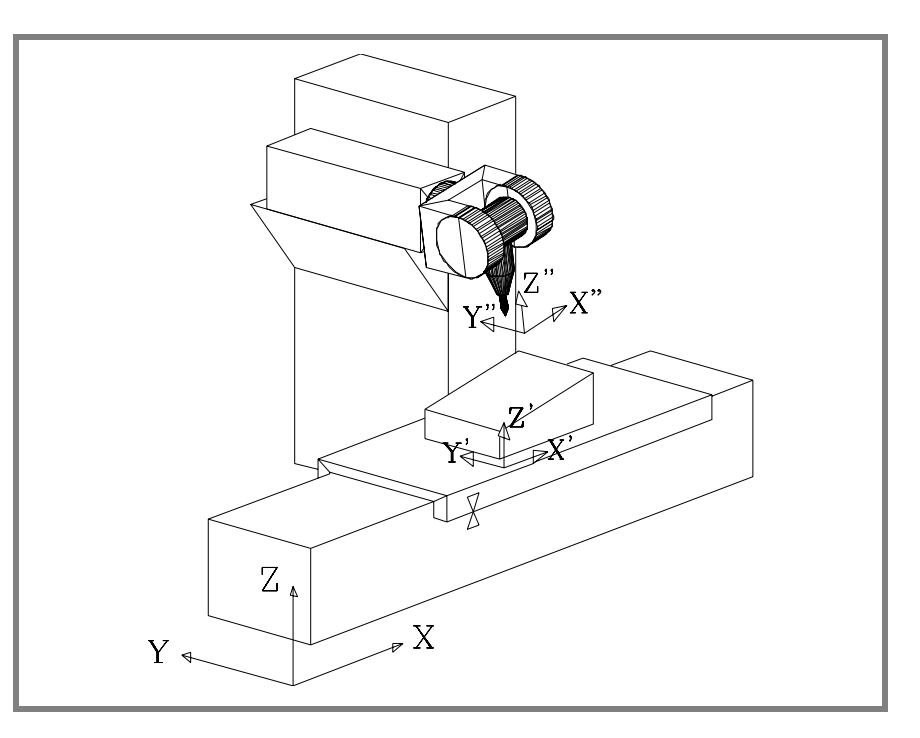

Если кроме этого, выбирается новая система координат обработки (инструкция #CS) или система координат крепления (инструкция #ACS), то система координат детали также изменится (X 'Y' Z').

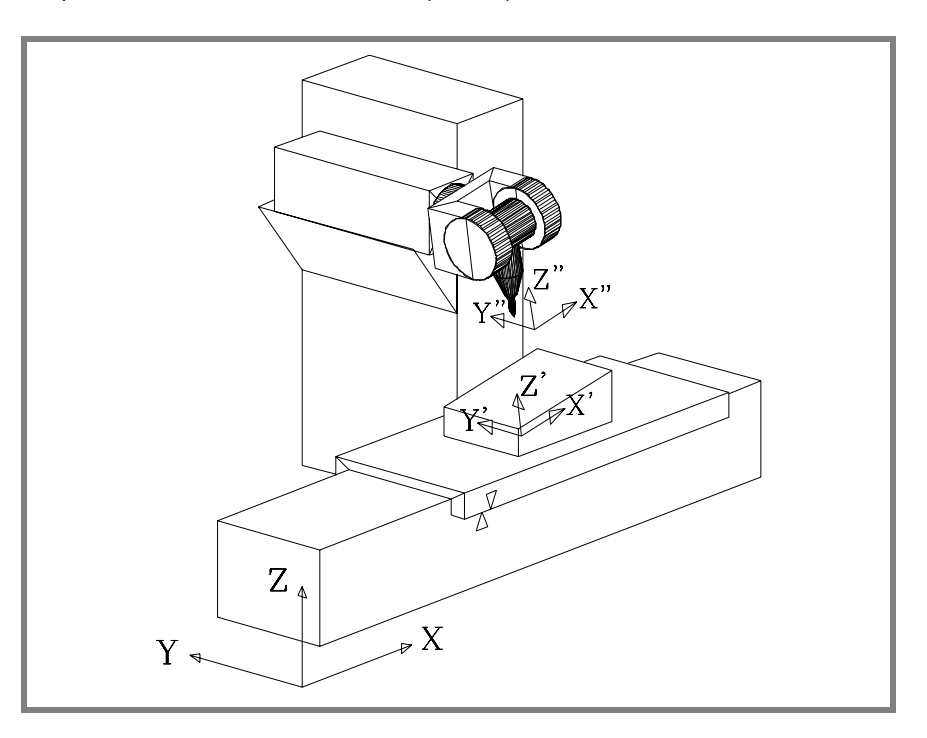

**16.**ПРЕОБРАЗОВАНИЕ КООРДИНАТ **ПРЕОБРАЗОВАНИЕ КООРДИНАТ**

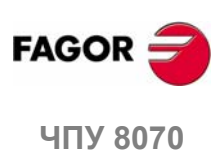

## **16.1 Перемещение в наклонной плоскости**

Наклонная плоскость - любая плоскость в пространстве, получающаяся из преобразования координат осей XYZ.

Любая плоскость в пространстве может быть выбрана для выполнения в ней операций обработки.

Чтобы определить наклонную плоскость, соответствующую операциям обработки, используйте команды #CS и #ACS, которые описываются ниже в этой главе.

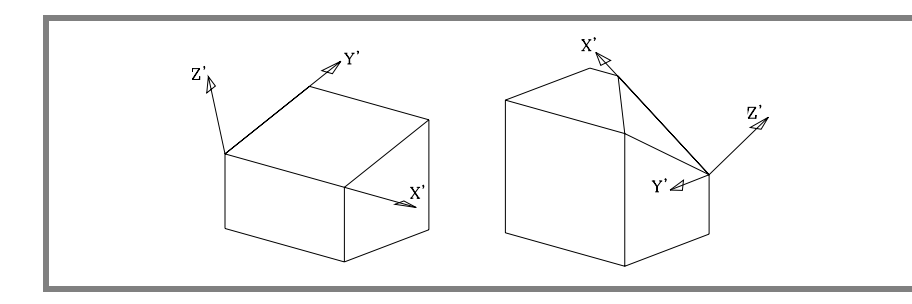

Новые координаты (правый рисунок) отнесены к новому нулю детали, предполагая, что инструмент помещен перпендикулярно новой плоскости.

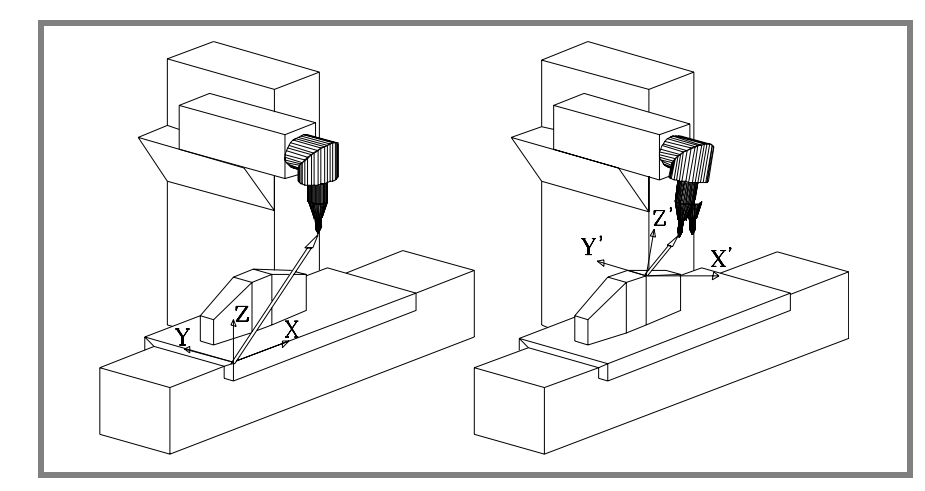

Чтобы поместить инструмент в это положение, используйте инструкцию #TOOL ORI, или переменные, связанные с кинематиками, указывающими положение, которое должна занимать каждая поворотная ось шпиндельной головки. См. *"16.8 Переменные, относящиеся к кинематикам"* на странице 246.

С этого момента, программирование и перемещения X, Y выполняются вдоль выбранной плоскости, а перемещение оси Z будет перпендикулярно ей.

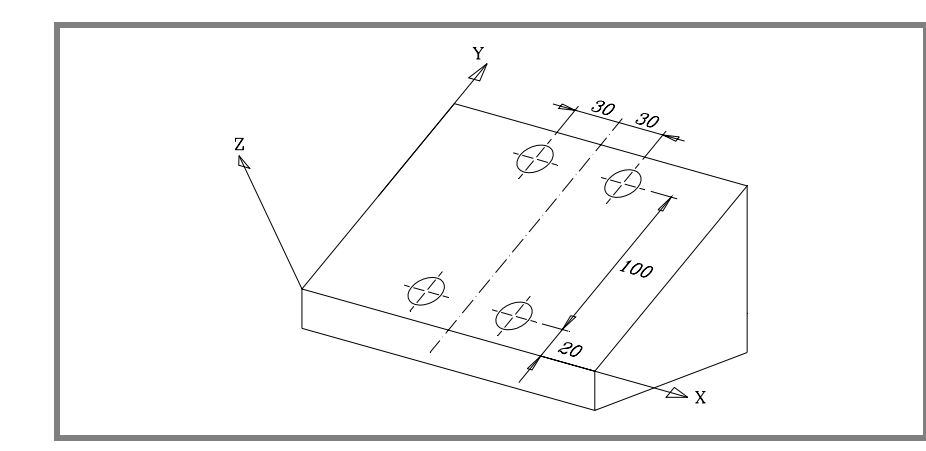

**16.** ПРЕОБРАЗОВАНИЕ КООРДИНАТ **НЕСБРАЗОВАНИЕ КООРДИНАТ**<br>Перемещение в наклонной плоскости<br>**1970 1970** Теремещение в наклонной плоскости

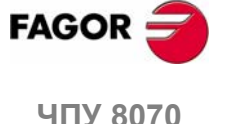

Чтобы сориентировать инструмент и работать с ним перпендикулярно к плоскости, используйте инструкцию #TOOL ORI, которая описана ниже в этой главе.

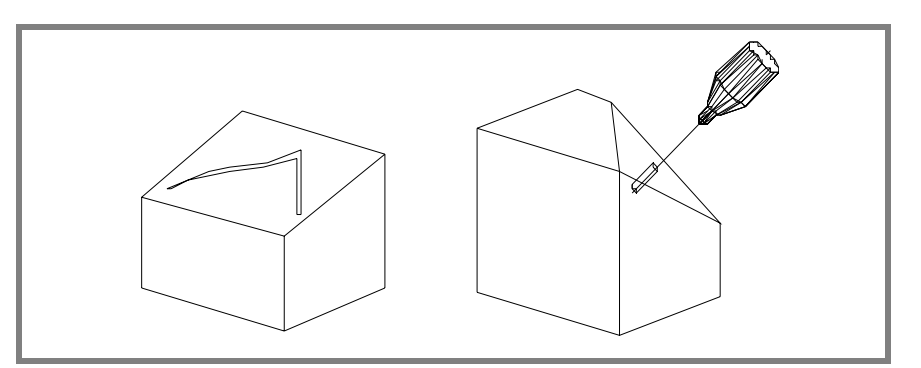

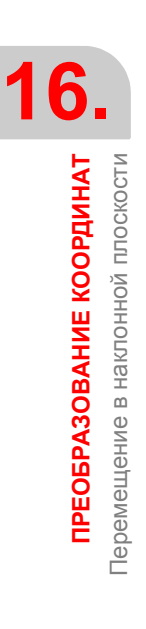

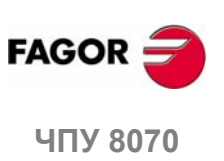
# **16.2 Выбор кинематики (#KIN ID)**

OEM может настроить до 6 различных кинематик для станка. Каждая из них указывает тип используемого шпинделя, его характеристики и размеры.

Чтобы работать с преобразованием координат, должна быть указана используемая кинематика. Обычно OEM определяет номер кинематики, используемой по умолчанию, посредством общего станочного параметра KINID.

Если были определены несколько кинематик, можно активизировать требуемую через программу обработки детали, используя инструкцию #KIN ID. Если есть только одна, и она была установлена как кинематика по умолчанию, нет необходимости программировать эту инструкцию.

Формат для активизации особой кинематики:

- #KIN ID [n]
- n Номер кинематики

Функции #RTCP, #TLC и #TOOL ORI должны всегда активизироваться после выбора кинематики. Кинематика не может быть изменена во время активных функций #RTCP или #TL.

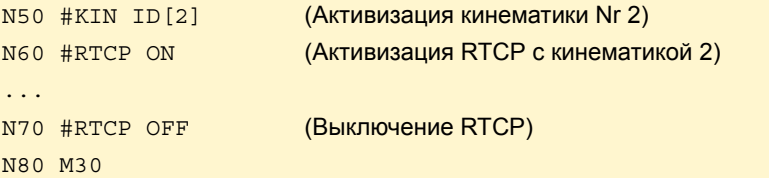

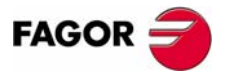

**407 8070** 

### $16.3$ Системы координат (#CS) (#ACS)

Есть две различных системы координат, а именно, система координат обработки и система координат крепления. Каждая обрабатывается связанной с ней инструкцией.

- #CS До 5 систем координат обработки могут быть определены, сохранены, активизированы и дезактивированы с помощью инструкции #CS.
- #ACS До 5 систем координат крепления могут быть определены, сохранены, активизированы и дезактивированы с помощью инструкции #ACS. Она используется, чтобы скомпенсировать отклонение заготовки из-за креплений, используемых для их фиксации.

Обе команды используют одинаковый формат программирования и могут использоваться независимо, или объединяться как показано в следующих разделах.

Могут объединяться несколько систем координат #ACS и #CS. В случае активизации новой, она прибавляется к текущей системе координат. См. «16.4 Как объединять несколько систем координат» на странице 236.

Рекомендуется запустить программу с #CS NEW или #ACS NEW, чтобы избежать нежелательных плоскостей. Это случается, например, после прерывания программы и возобновления выполнения.

### Системы координат и нуль детали

Начало системы координат относительно текущего нуля детали. В то время, когда активизированы #CS или #ACS, в плоскости могут быть заданы новые нули детали.

Дезактивизация наклонной плоскости, если не определяется иначе, восстанавливает нуль детали, который был определен перед формированием наклонной плоскости. Опционально можно определить, поддерживается или нет текущий нуль детали.

Иногда может случиться, что при активизации #CS или #ACS, сохраненных ранее, начало координат плоскости может быть не то, которое требуется. Это случается, если нуль детали изменяется между определением и применением #CS или #ACS.

### Примечания для этих двух функций

Обе системы координат (#CS и #ACS) сохраняются активными после сброса или М30.

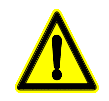

Обе системы координат (#CS и #ACS) дезактивизируются, и все данные, сохраненные ранее, удаляются при выключении ЧПУ.

### Операции с системами координат

Обе инструкции (#CS и #ACS) используют одинаковый формат программирования. Значение параметров, используемых обеими командами, следующее. Скобки [] должны быть запрограммированы. Параметры, определенные между угловыми скобками "<>", являются опциональными.

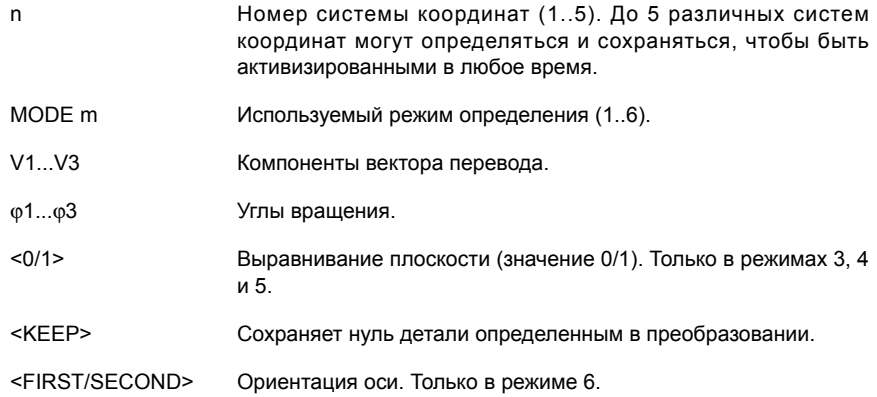

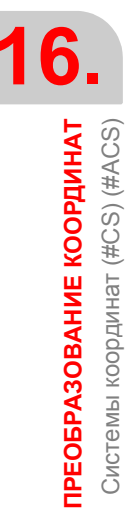

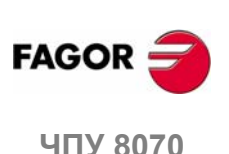

 $(PF\Phi: 0608)$ 

### Режим определения

Режим определения МОDE устанавливает порядок, в котором вращаются оси. чтобы достигнуть требуемой плоскости. В некоторых случаях, разрешение плоскости представляет два решения: выбор выполняется определением. какая ось системы координат остается выровненной к плоскости.

### Сохранение нуля детали при дезактивизации преобразования

Выключение преобразования, если не определено иначе, восстанавливает нуль детали, который был определен перед активизацией наклонной плоскости.

Команда <KEEP> может использоваться, чтобы сохранить текущий нуль детали. Эту команду допускают только в инструкциях, которые дезактивируют систему координат.

### Форматы программирования

• Формат для определения и хранения:

#CS DEF [n] [MODE m, V1, V2, V3,  $\varphi$ 1,  $\varphi$ 2,  $\varphi$ 3, <0/1>] #ACS DEF [n] [MODE m, V1, V2, V3,  $\varphi$ 1,  $\varphi$ 2,  $\varphi$ 3, <0/1>]

• Формат для определения, хранения и активизации:

#CS DEF [n] [MODE m, V1, V2, V3,  $\varphi$ 1,  $\varphi$ 2,  $\varphi$ 3, <0/1>] #ACS ON [n] [MODE m, V1, V2, V3,  $\varphi$ 1,  $\varphi$ 2,  $\varphi$ 3, <0/1>]

• Формат для определения и активизации (без хранения):

#CS ON [MODE m, V1, V2, V3,  $\varphi$ 1,  $\varphi$ 2,  $\varphi$ 3, <0/1>] #ACS ON [MODE m, V1, V2, V3,  $\varphi$ 1,  $\varphi$ 2,  $\varphi$ 3, <0/1>]

Только один из них может быть определен; чтобы определить другой, предыдущий должен быть отменен. Он может использоваться, пока не отменен, как любая другая система координат, сохраненная в памяти.

• Формат для дезактивизации и удаления всех текущих #CS или #ACS и определения и активизации новой:

```
#CS NEW <KEEP> [n] [MODE m, V1, V2, V3, \varphi1, \varphi2, \varphi3, <0/1>]
#ACS NEW <KEEP> [n] [MODE m, V1, V2, V3, \varphi1, \varphi2, \varphi3, <0/1>]
```
- Формат для дезактивизации и удаления всех текущих #CS или #ACS и определения и активизации новой (без хранения):
	- #CS NEW <KEEP> [MODE m, V1, V2, V3,  $\varphi$ 1,  $\varphi$ 2,  $\varphi$ 3, <0/1>] #ACS NEW <KEEP>  $[MODE m. V1. V2. V3. 01. 02. 03. <0/1>1$
- Формат для принятия и хранения текущих координат как #CS или #ACS:

#CS DEF ACT [n] #ACS DEF ACT [n]

• Формат для активизации того, что было сохранено:

#CS ON [n]

- #ACS ON [n]
- Формат для активизации сохраненного в последний раз:

```
#CS ON
```
#ACS ON

- Формат для дезактивизации активизированного в последний раз:
	- #CS OFF <KEEP>
	- #ACS OFF <KEEP>
- Формат для дезактивизации всех активизированных #CS или #ACS: #CS OFF ALL

#ACS OFF ALL

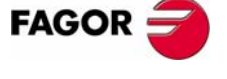

16.

**IPEOБРАЗОВАНИЕ КООРДИНАТ** Cистемы координат (#CS) (#ACS)

**UNY 8070** 

(PE $\Phi$ : 0608)

### 45є шпиндели (тип Huron)

Шпиндели типа Huron имеют две возможности для установления перпендикуляра инструмента к новой рабочей плоскости. Для этого типа шпинделей можно выбирать, какая из этих двух возможностей будет применена. См «16.3.7 Работа с 45 с шпинделями (тип Huron)» на странице 235.

## Пример программирования

```
#CS NEW [3] [MODE 1, 2, 15, 5, 2, 3, 4.5]
   (Удаляет текущий CS)
   (Определяет его и хранит как CS3)
#CS DEF [2] [MODE 1, P1, 15, 5, 2, 3, 4.5]
   (Определяет его и хранит как CS2)
#CS DEF [5] [MODE 2, 0, 1, 2, 0, 30, 30]
   (Определяет его и хранит как CS5)
#CS ON
   (Активизирует CS, запрограммированный последним, CS5)
#CS OFF
   (Отменяет CS5)
#CS ON [3](Активизирует CS3)
#CS DEF [2] [MODE 1, 1, 1. 2, 1. 3, 0, 0, 33]
   (Переопределяет сохраненный CS2, CS3 остается активным)
M30
```
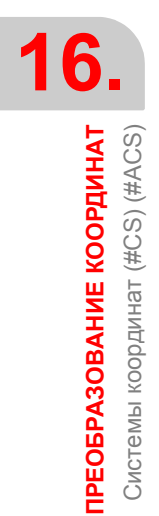

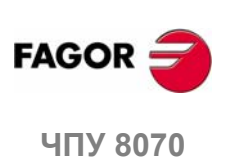

(PE $\Phi$ : 0608)

# **16.3.1 Определение системы координат MODE 1**

Обе инструкции используют тот же самый формат программирования и могут использоваться вместе или отдельно.

#CS DEF [n] [MODE 1, V1, V2, V3, ϕ1, ϕ2, ϕ3] #ACS DEF [n] [MODE 1, V1, V2, V3, ϕ1, ϕ2, ϕ3]

Определяет наклонную плоскость, получающуюся от вращения величин, указанных в ϕ1, ϕ2, ϕ3 сначала вокруг первой оси, затем вокруг второй и, наконец, вокруг третьей оси соответственно.

**V1, V2, V3** Определяют начало координат наклонной плоскости относительно текущего нуля детали.

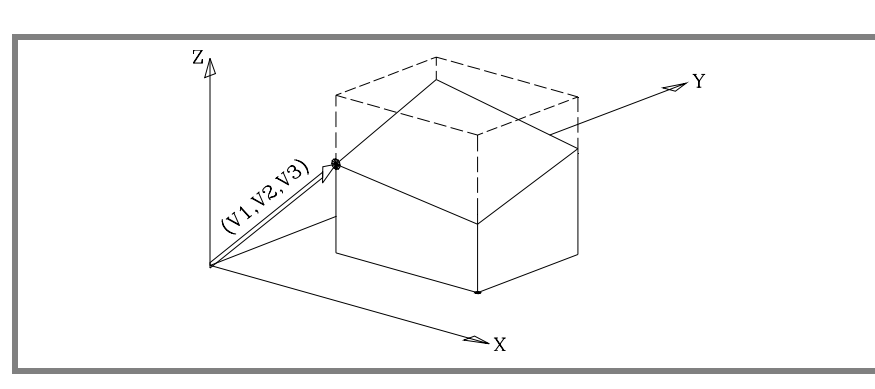

 $\varphi$ 1,  $\varphi$ 2,  $\varphi$ 3 Определяют наклонную плоскость, получающуюся от вращения сначала вокруг первой оси  $(X)$ , на величину, указанную  $\varphi$ 1.

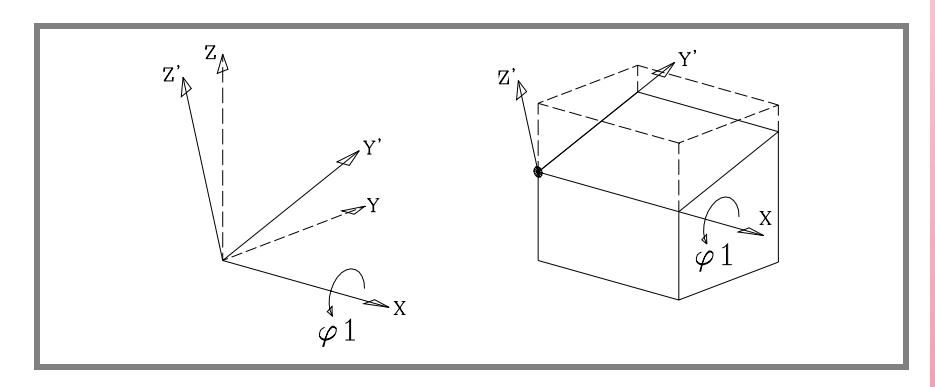

На рисунке новая система координат, получающаяся из этого преобразования, называется X Y 'Z', потому что оси Y, Z повернулись.

Затем поворот вокруг 2-ой оси (Y'), на величину  $\varphi$ 2.

называется X 'Y' Z", потому что оси X, Z повернулись.

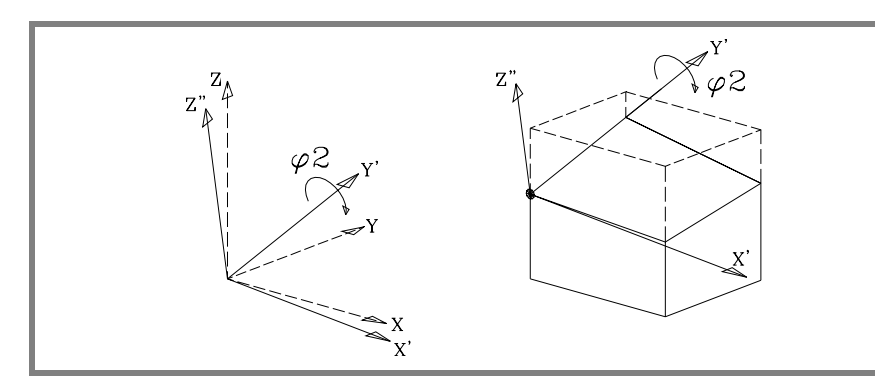

На рисунке новая система координат, получающаяся из этого преобразования,

**НЕОБРАЗОВАНИЕ КООРДИНАТ**<br>Системы координат (#CS) (#ACS)<br>**ЧПУ** 8070 **FAGO 407 8070** 

**16.**

**ПРЕОБРАЗОВАНИЕ КООРДИНАТ** Cистемы координат (#CS) (#ACS)

И наконец, поворот вокруг Z" оси на величину, указанную ф3.

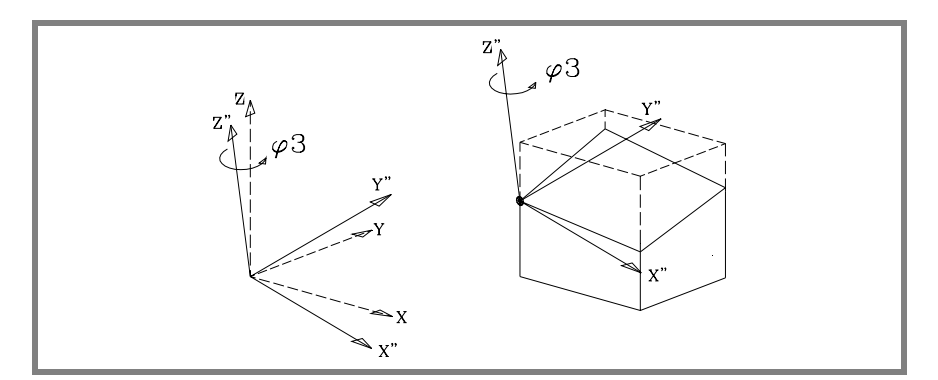

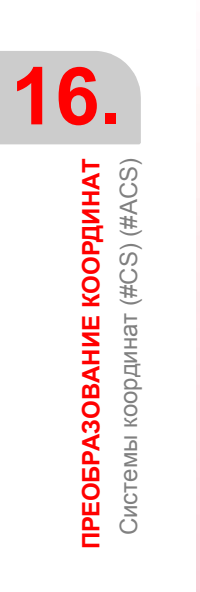

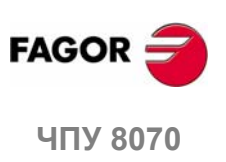

 $(PE@: 0608)$ 

226

# 16.3.2 Определение системы координат МОDE 2

Обе инструкции используют одинаковый формат программирования и могут использоваться вместе или отдельно.

#CS DEF [n] [MODE 2, V1, V2, V3,  $\varphi$ 1,  $\varphi$ 2,  $\varphi$ 3] #ACS DEF [n] [MODE 2, V1, V2, V3,  $\varphi$ 1,  $\varphi$ 2,  $\varphi$ 3]

Они определяют, в сферических координатах, наклонную плоскость, получающуюся от вращения вокруг 3-ьей оси, затем вокруг 2-ой и затем опять вокруг 3-ьей оси на указанные величины  $\varphi$ 1,  $\varphi$ 2,  $\varphi$ 3 соответственно.

V1. V2. V3 Определяют начало координат наклонной плоскости относительно текущего нуля детали.

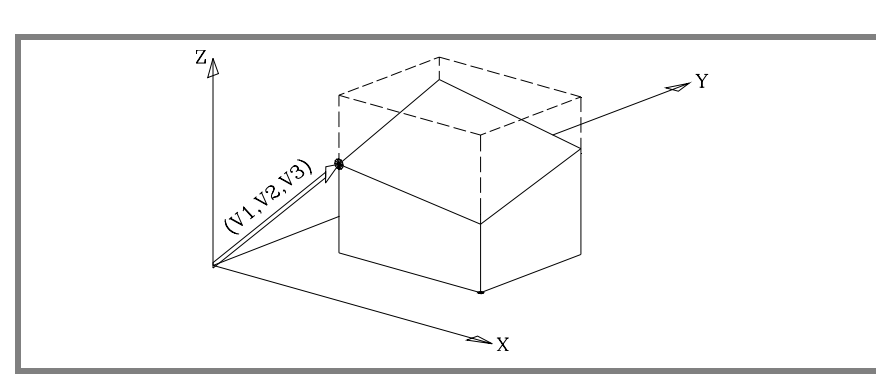

 $\varphi$ 1,  $\varphi$ 2,  $\varphi$ 3 Определяют наклонную плоскость, получающуюся от вращения сначала вокруг 3-ьей оси (Z), на величину, указанную ф1.

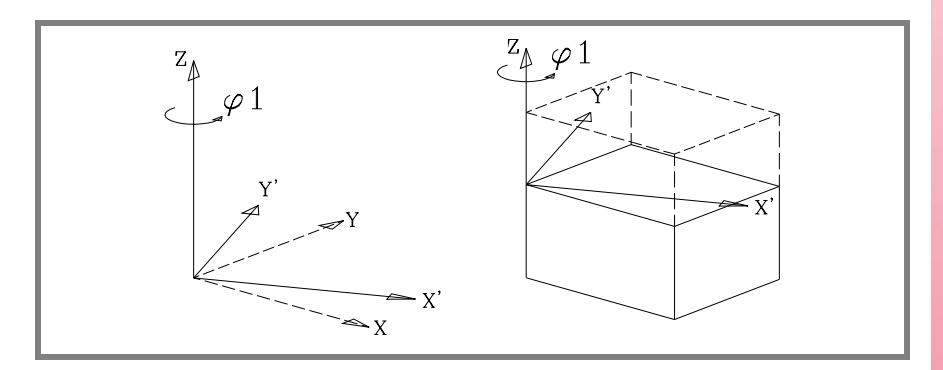

На рисунке новая система координат, получающаяся из этого преобразования, называется X 'Y' Z, потому что оси X, Y повернулись.

Затем, она должна быть повернута вокруг Y' ось на величину ф2.

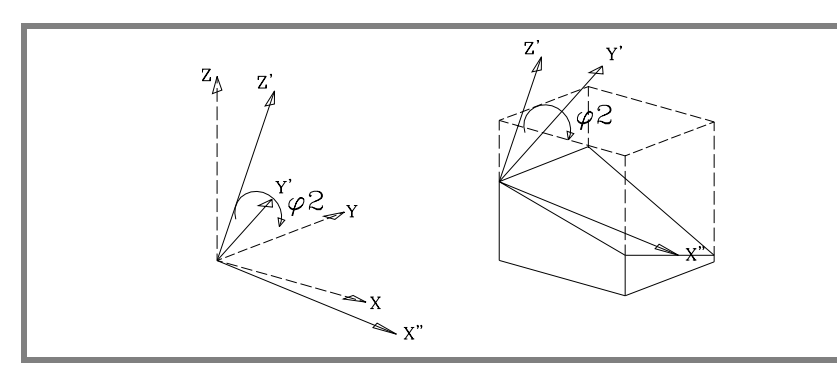

На рисунке новая система координат, получающаяся от этого преобразования, называется X" Y 'Z', потому что оси X, Z повернулись.

И наконец, поворот вокруг оси Z' на величину, указанную ф3.

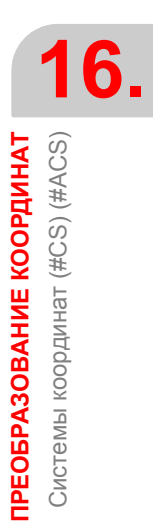

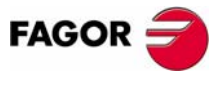

**407 8070** 

(PE $\Phi$ : 0608)

.

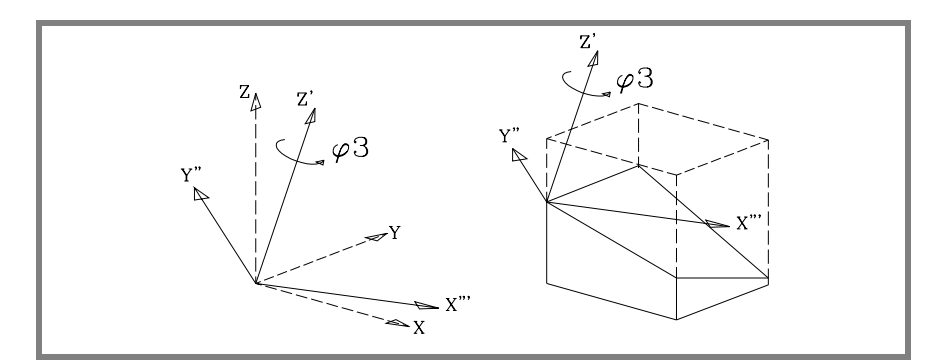

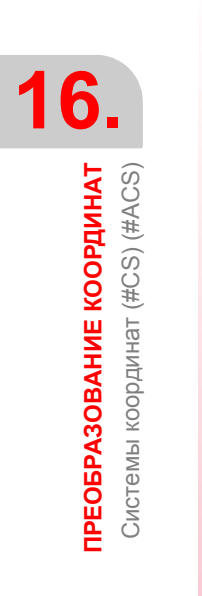

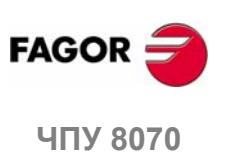

**(РЕФ: 0608)**

**228**

# 16.3.3 Определение системы координат МОDE 3

Обе инструкции используют одинаковый формат программирования и могут использоваться вместе или отдельно.

#CS DEF [n] [MODE 3, V1, V2, V3,  $\varphi$ 1,  $\varphi$ 2,  $\varphi$ 3, <0/1>] #ACS DEF [n] [MODE 3, V1, V2, V3,  $\varphi$ 1,  $\varphi$ 2,  $\varphi$ 3, <0/1>]

Наклонная плоскость определяется углами, которые она формирует относительно 1-ой и 2-ой осей (X Y) системы координат станка.

V1, V2, V3 Определяют начало координат наклонной плоскости относительно текущего нуля детали.

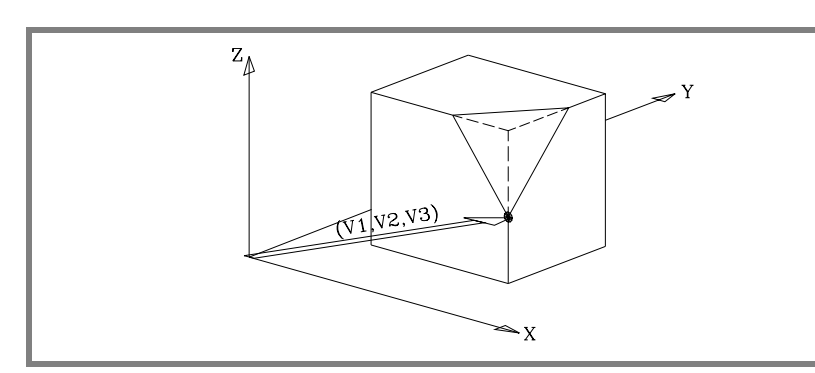

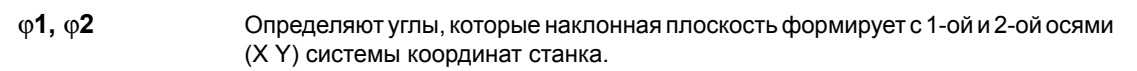

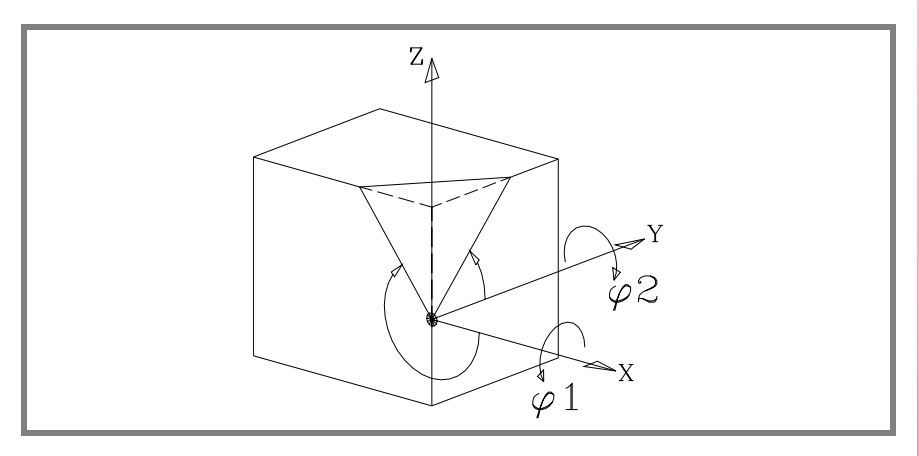

 $0/1$ 

Определяет, какая из осей новой плоскости (Х 'Ү') выровнена относительно краев.

Если <0> ось X' и если <1> ось Y'. Если не запрограммирован, принимается <0>.

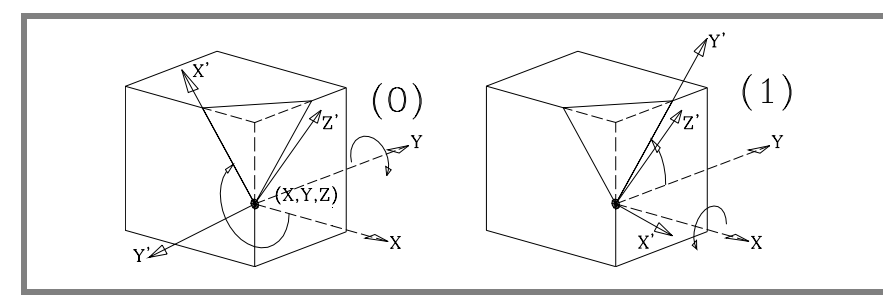

**FAGOR** 

16.

**ПРЕОБРАЗОВАНИЕ КООРДИНАТ** Cистемы координат (#CS) (#ACS)

**407 8070** 

 $\varphi$ 3

Разрешает определение и применение вращения координат в новой декартовой плоскости Х 'Ү'.

 $(PE<sub>0</sub>: 0608)$ 

# 16.3.4 Определение системы координат МОDE 4

Обе инструкции используют одинаковый формат программирования и могут использоваться вместе или отдельно.

#CS DEF [n] [MODE 4, V1, V2, V3,  $\varphi$ 1,  $\varphi$ 2,  $\varphi$ 3, <0/1>]

#ACS DEF [n] [MODE 4, V1, V2, V3,  $\varphi$ 1,  $\varphi$ 2,  $\varphi$ 3, <0/1>]

Наклонная плоскость определяется углами, которые она формирует относительно 1-ой и 3-ьей осей (X Z) системы координат станка.

V1, V2, V3 Определяют начало координат наклонной плоскости относительно текущего нуля детали.

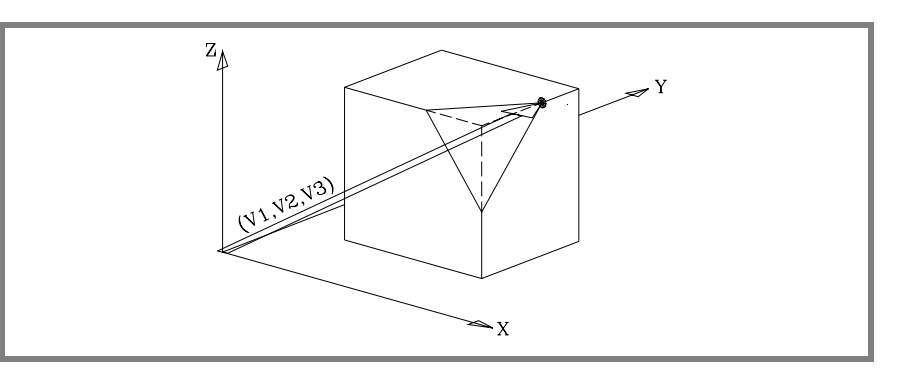

### $\varphi$ 1,  $\varphi$ 2

Определяют углы, которые наклонная плоскость формирует с 1-ой и 3-ьей осями (X Z) системы координат станка.

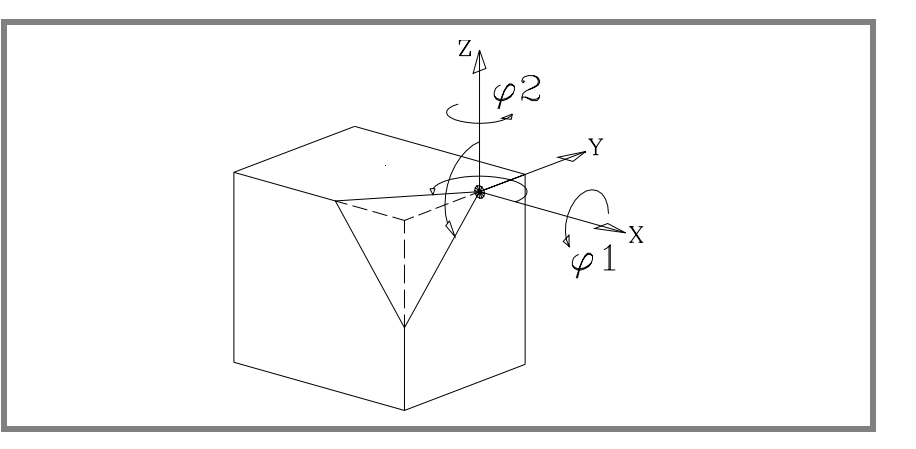

 $0/1$ 

 $\varphi$ 3

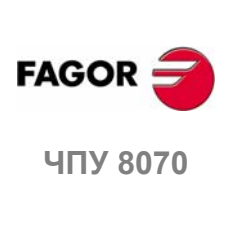

6

ПРЕОБРАЗОВАНИЕ КООРДИНАТ Cистемы координат (#CS) (#ACS)

(PE $\Phi$ : 0608)

Определяет, какая из осей новой плоскости (Х 'Ү') выровнена относительно краев.

Если <0> ось X' и если <1> ось Y'. Если не запрограммирован, принимается <0>.

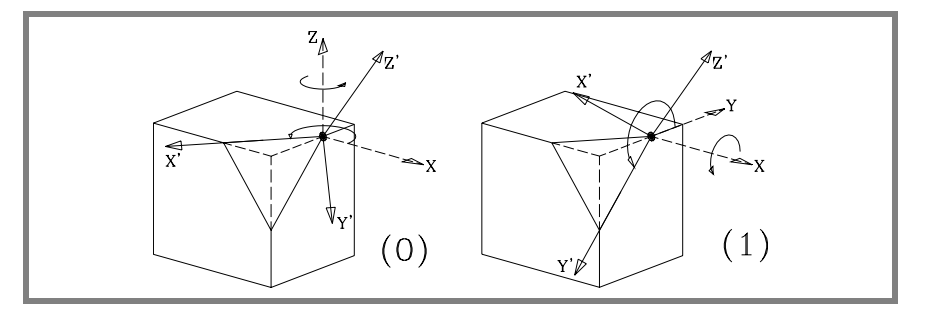

Разрешает определение и применение вращения координат в новой декартовой плоскости Х 'Ү'.

# 16.3.5 Определение системы координат MODE5

Обе инструкции используют одинаковый формат программирования и могут использоваться вместе или отдельно.

#CS DEF [n] [MODE 5, V1, V2, V3,  $\varphi$ 1,  $\varphi$ 2,  $\varphi$ 3, <0/1>]

#ACS DEF [n] [MODE 5, V1, V2, V3,  $\varphi$ 1,  $\varphi$ 2,  $\varphi$ 3, <0/1>]

Наклонная плоскость поверхности определяется углами, которые она формирует относительно 2-ой и 3-ьей осей (Y Z) системы координат станка.

V1, V2, V3 Определяют начала координат наклонной плоскости относительно текущего нуля детали.

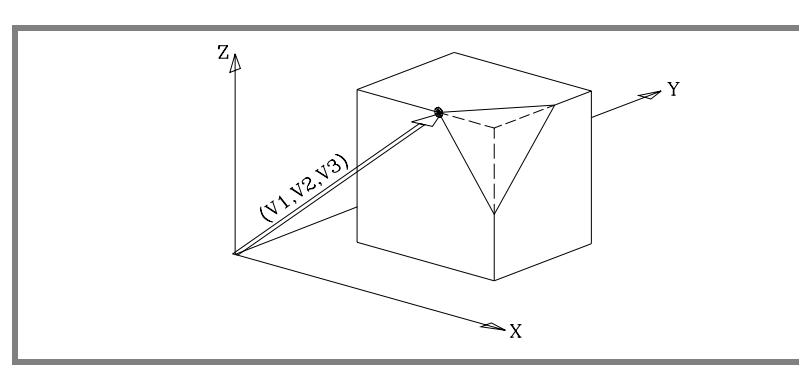

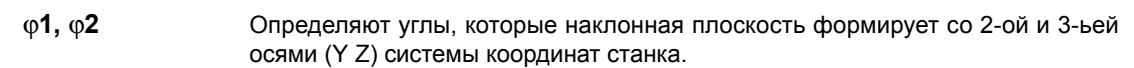

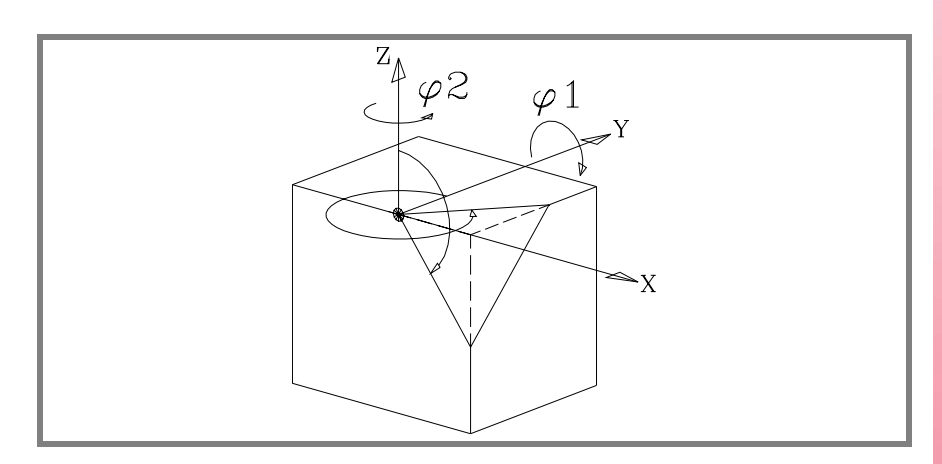

 $0/1$ 

 $\omega$ 3

Определяет, какая из осей новой плоскости (Х 'Ү') выровнена относительно краев

Если <0> ось X' и если <1> ось Y'. Если не запрограммирован, принимается <0>.

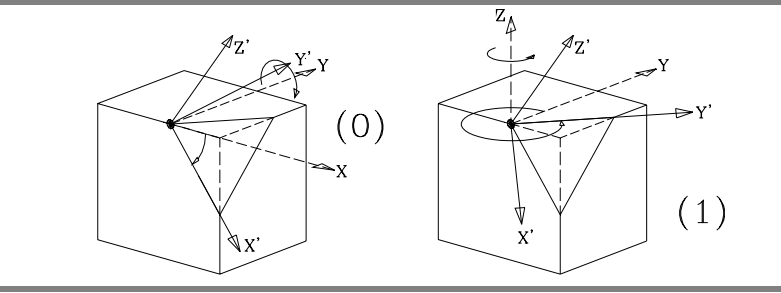

Разрешает определение и применение вращения координат в новой декартовой плоскости Х 'Ү'.

16. **ТРЕОБРАЗОВАНИЕ КООРДИНАТ** Cистемы координат (#CS) (#ACS)

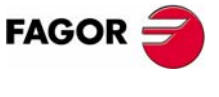

**407 8070** 

(PE $\Phi$ : 0608)

**i**

# **16.3.6 Определение системы координат MODE6**

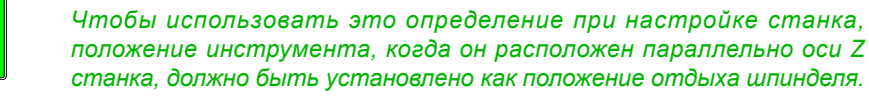

Обе инструкции используют одинаковый формат программирования и могут использоваться вместе или отдельно.

#CS DEF [n] [MODE 6, V1, V2, V3, ϕ1, <FIRST/SECOND>] #ACS DEF [n] [MODE 6, V1, V2, V3, ϕ1, <FIRST/SECOND>]

Определяет новую рабочую плоскость (наклонную плоскость), перпендикулярную к направлению инструмента.

**V1, V2, V3** Определяют начало координат наклонной плоскости относительно текущего нуля детали.

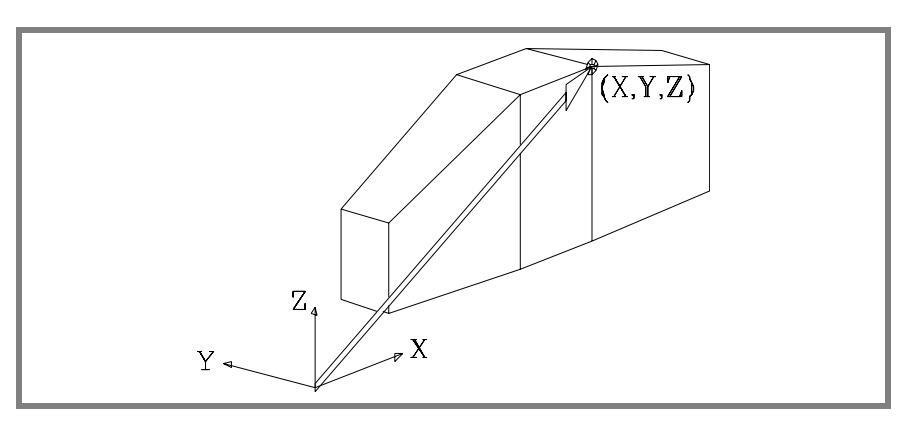

Новая рабочая плоскость принимает ориентацию системы координат инструмента.

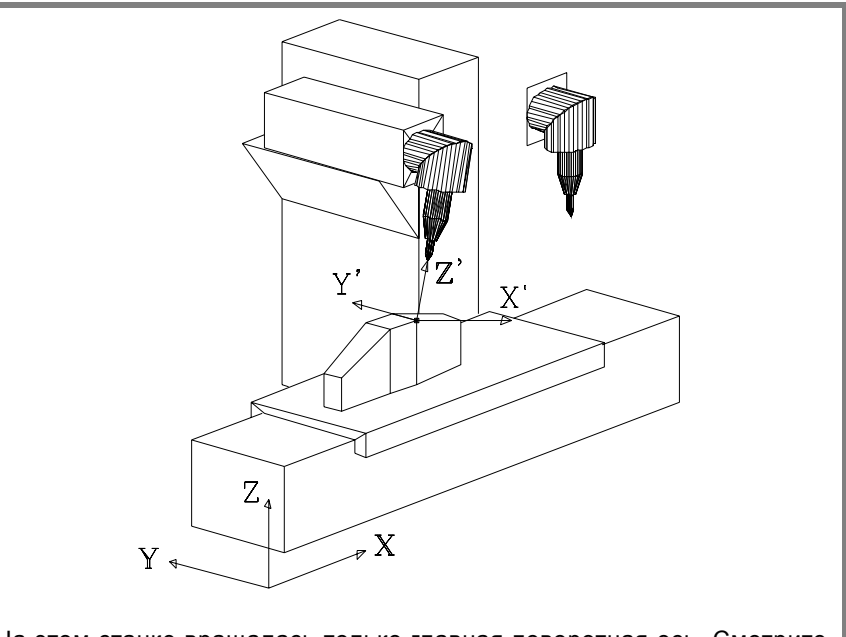

На этом станке вращалась только главная поворотная ось. Смотрите позицию отдыха шпинделя наверху справа.

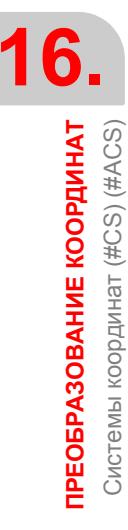

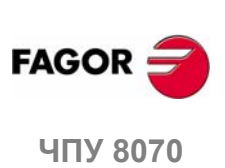

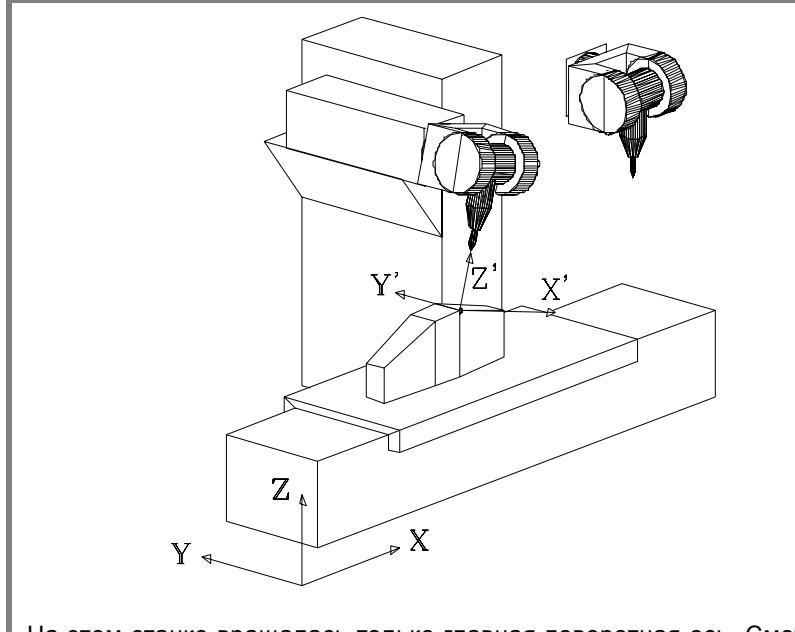

На этом станке вращалась только главная поворотная ось. Смотрите позицию отдыха шпинделя наверху справа.

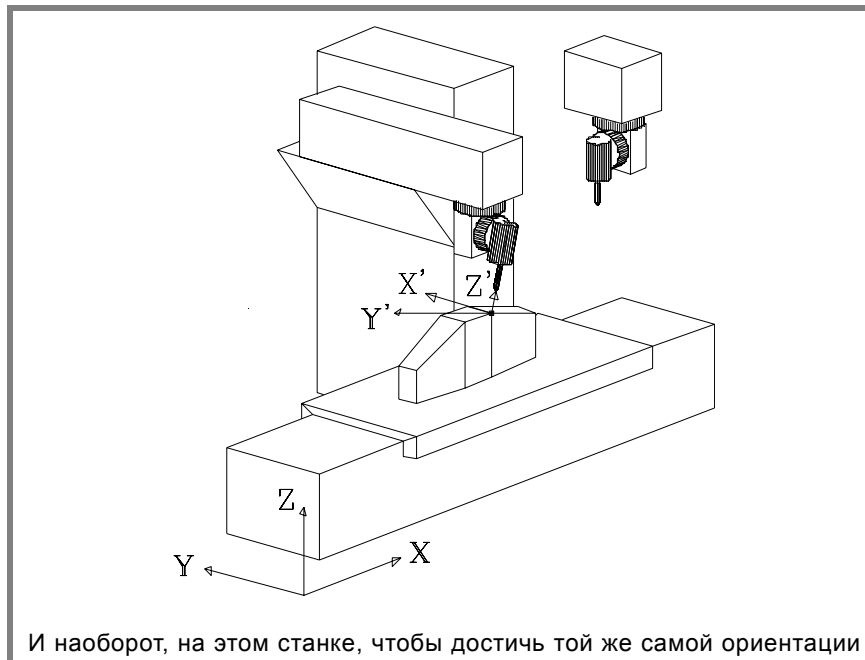

инструмента, вращались обе оси, и главная, и второстепенная. Смотрите позицию отдыха шпинделя наверху справа.

Главная ось повернулась на 90є, поэтому оси X 'Y' плоскости повернулись на 90є.

Разрешает определение и применение вращения координат в новой декартовой плоскости X 'Y'.

Если бы на последнем станке, мы захотели сориентировать оси X' Y', как в других двух случаях, мы должны были бы запрограммировать следующее:

#CS DEF [n] [MODE 6, V1, V2, V3, -90]

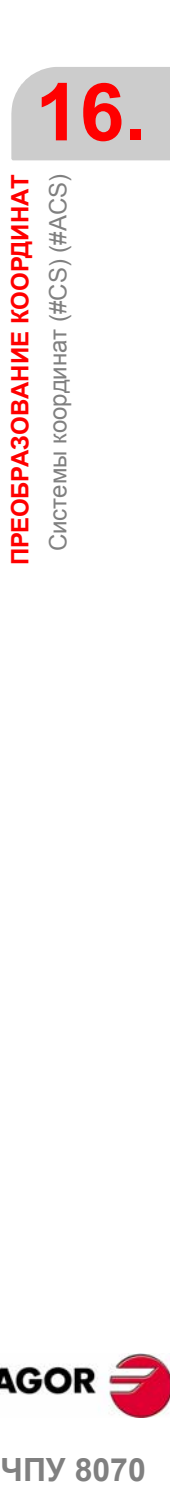

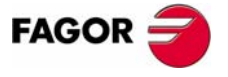

**ЧПУ 8070** 

## **<FIRST/ SECOND>**

Определяя перпендикуляр наклонной плоскости к инструменту, третья ось плоскости полностью определяется ориентацией инструмента. С другой стороны, расположение первой и второй осей новой плоскости зависит от типа шпинделя; в случае с 45є шпинделем, это трудно предсказать.

В зависимости от запрограммированного выбора, он ведет себя следующим образом.

- **•** При программировании команды <FIRST>, проекция новой первой оси плоскости наклонной поверхности ориентируется с первой осью станка.
- **•** При программировании команды <SECOND>, проекция новой второй оси наклонной плоскости ориентируется со второй осью станка.
- **•** Если ни одна из них не запрограммирована, невозможно определить ориентацию осей заранее, это будет зависеть от типа шпинделя.

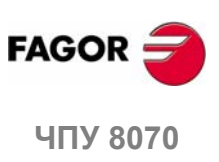

# 16.3.7 Операция 45 с шпинделя (тип Huron)

Шпиндели типа Huron имеют две возможности для ориентации перпендикуляра инструмента к новой рабочей плоскости.

- Первое решение это когда требуется наименьшее перемещение главной поворотной оси (сочленение, самое близкое к плунжеру, или самое далекое от инструмента) относительно положения нуля.
- Второе решение это когда требуется наибольшее перемещение главной поворотной оси, относительно положения нуля.

Выбранное решение будет применяться для вычисления корректора шпинделя и для инструкции #TOOLORI при размещении перпендикуляра инструмента к рабочей плоскости. См. "16.5 Перпендикуляр инструмента к плоскости  $($ #TOOL ORI)" на странице 238.

### Выбор одного из решений для ориентации шпинделя

При определении новой системы координат, можно определить какое из этих двух решений будет применено. Для этого типа шпинделей, программирование команды <sol2> применяет второе решение; в противном случае применяется первое решение.

#CS DEF [n] [MODE m, V1, V2, V3,  $\varphi$ 1,  $\varphi$ 2,  $\varphi$ 3, <0/1>, <SOL2>] #CS ON [n] [MODE m, V1, V2, V3,  $\varphi$ 1,  $\varphi$ 2,  $\varphi$ 3, <0/1>, <SOL2>] #CS ON [MODE m, V1, V2, V3,  $\varphi$ 1,  $\varphi$ 2,  $\varphi$ 3, <0/1>, <SOL2>] #CS NEW [n] [MODE m, V1, V2, V3,  $\varphi$ 1,  $\varphi$ 2,  $\varphi$ 3, <0/1>, <SOL2>] #CS NEW [MODE m, V1, V2, V3,  $\varphi$ 1,  $\varphi$ 2,  $\varphi$ 3, <0/1>, <SOL2>]

#ACS DEF [n] [MODE m, V1, V2, V3,  $\varphi$ 1,  $\varphi$ 2,  $\varphi$ 3, <0/1>, <SOL2>] #ACS ON [n] [MODE m, V1, V2, V3,  $\varphi$ 1,  $\varphi$ 2,  $\varphi$ 3, <0/1>, <SOL2>] #ACS ON [MODE m, V1, V2, V3,  $\varphi$ 1,  $\varphi$ 2,  $\varphi$ 3, <0/1>, <SOL2>] #ACS NEW [n] [MODE m, V1, V2, V3,  $\varphi$ 1,  $\varphi$ 2,  $\varphi$ 3, <0/1>, <SOL2>] #ACS NEW [MODE m, V1, V2, V3,  $\varphi$ 1,  $\varphi$ 2,  $\varphi$ 3, <0/1>, <SOL2>]

### Консультация о положении, которое должна занять каждая ось

О положении, которое должна занять каждая поворотная ось, можно проконсультироваться со следующими переменными.

• Для первого решения.

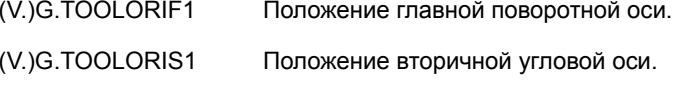

• Для второго решения.

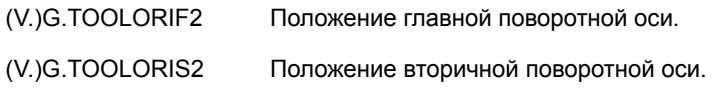

ЧПУ обновляет эти переменные каждый раз, когда выбирается новая плоскость, используя инструкции #CS или #ACS.

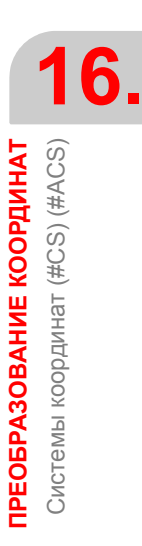

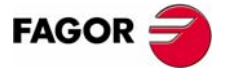

**407 8070** 

 $(PF\Phi: 0608)$ 

# **16.4 Как объединить несколько систем координат**

Несколько систем координат #ACS и #CS могут быть объединены, чтобы построить новые системы координат.

Например, #ACS наклон, произведенный креплением на детали, может быть объединен с системой координат #CS, которая определяет наклонную плоскость на детали, которая будет подвергнута машинной обработке.

Могут быть объединены до десяти систем координат #ACS или #CS. ЧПУ действует следующим образом:

- **1.** Сначала оно проверяет #ACS и применяет их последовательно в запрограммированном порядке, приводя к #ACS преобразованию.
- **2.** Затем проверяет #CS и применяет их последовательно в запрограммированном порядке, приводя к #CS преобразованию.
- **3.** И наконец, оно применяет результирующее #CS по окончанию #ACS, чтобы получить новую систему координат.

Как можно наблюдать на рисунке ниже, результат комбинирования зависит от порядка, в которомони активизируются, какможно наблюдать на рисунке ниже.

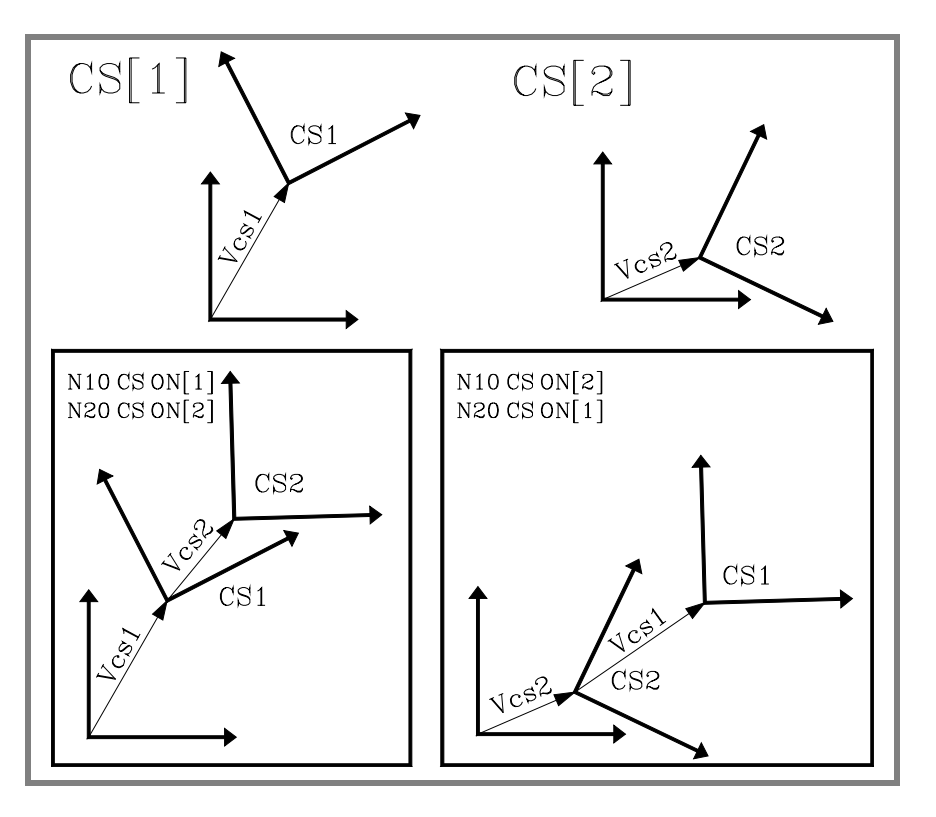

Каждый раз, когда активизируются #ACS или #CS , получающаяся система координат вычисляется повторно, как это можно наблюдать на рисунке ниже.

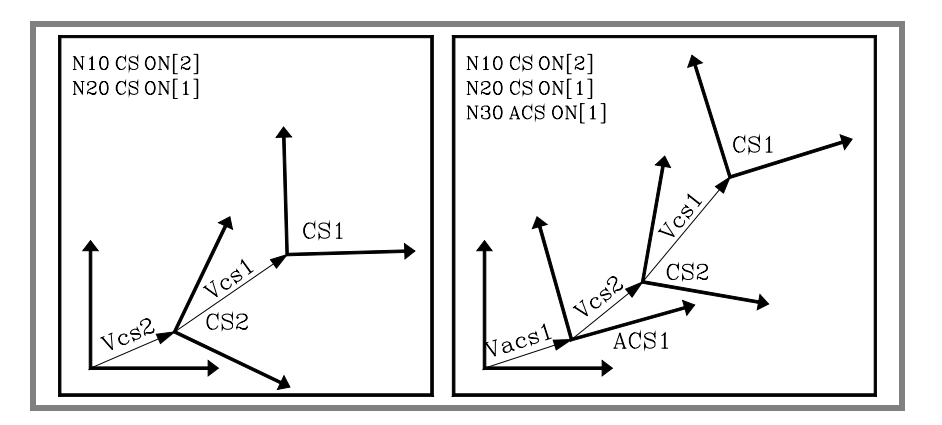

**16.**ПРЕОБРАЗОВАНИЕ КООРДИНАТ **ПРЕОБРАЗОВАНИЕ КООРДИНАТ** Как объединить несколько систем координат Как объединить несколько систем координат

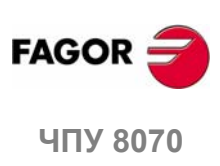

```
Инструкции #ACS OFF и #CS OFF дезактивируют последнюю активную #ACS
или #CS соответственно.
```

```
N100 #CS ON [1] (CS[1])
N110 #ACS ON [2] (ACS[2] + CS[1])
N120 #ACS ON [1] (ACS[2] + ACS[1] + CS[1])
N130 #CS ON [2] (ACS[2] + ACS[1] + CS[1] + CS[2])
N140 #ACS OFF (ACS[2] + CS[1] + CS[2])
N140 #CS OFF (ACS[2] + CS[1])
N150 #CS ON [3] (ACS[2] + CS[1] + CS[3])
N160 #ACS OFF ALL (CS[1] + CS[3])
N170 #CS OFF ALL
M30
```
Система координат #ACS или #CS может активизироваться несколько раз.

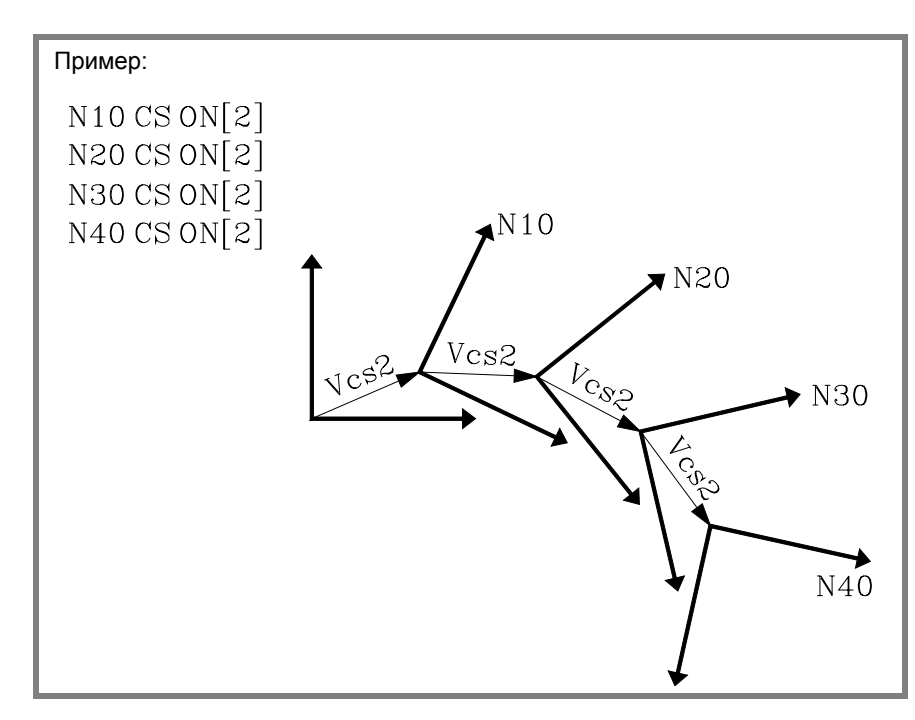

На рисунке ниже показан пример инструкции #CS DEF ACT [n] для принятия и хранения текущей системы координат как #CS.

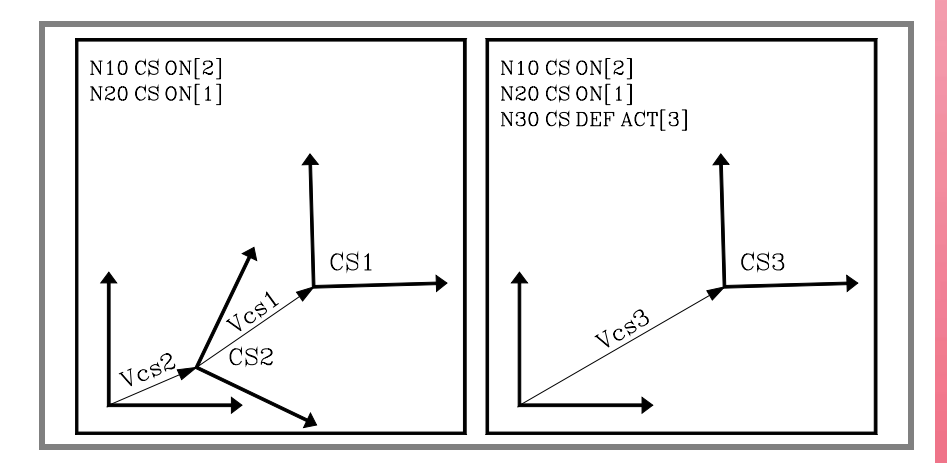

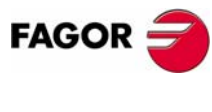

**(РЕФ: 0608)**

ПРЕОБРАЗОВАНИЕ КООРДИНАТ **НЕОБРАЗОВАНИЕ КООРДИНАТ**<br>Как объединить несколько систем координат<br>**В ОК** Как объединить несколько систем координат Как объединить несколько систем координат

**16.**

# **16.5 Перпендикуляр инструмента к плоскости (#TOOL ORI)**

Инструкция #TOOL ORI используется для позиционирования перпендикуляра инструмента к плоскости работы.

После выполнения инструкции #TOOL ORI, инструмент помещается перпендикулярно плоскости, параллельной третьей оси активной системы координат при первом следующем запрограммированном перемещении.

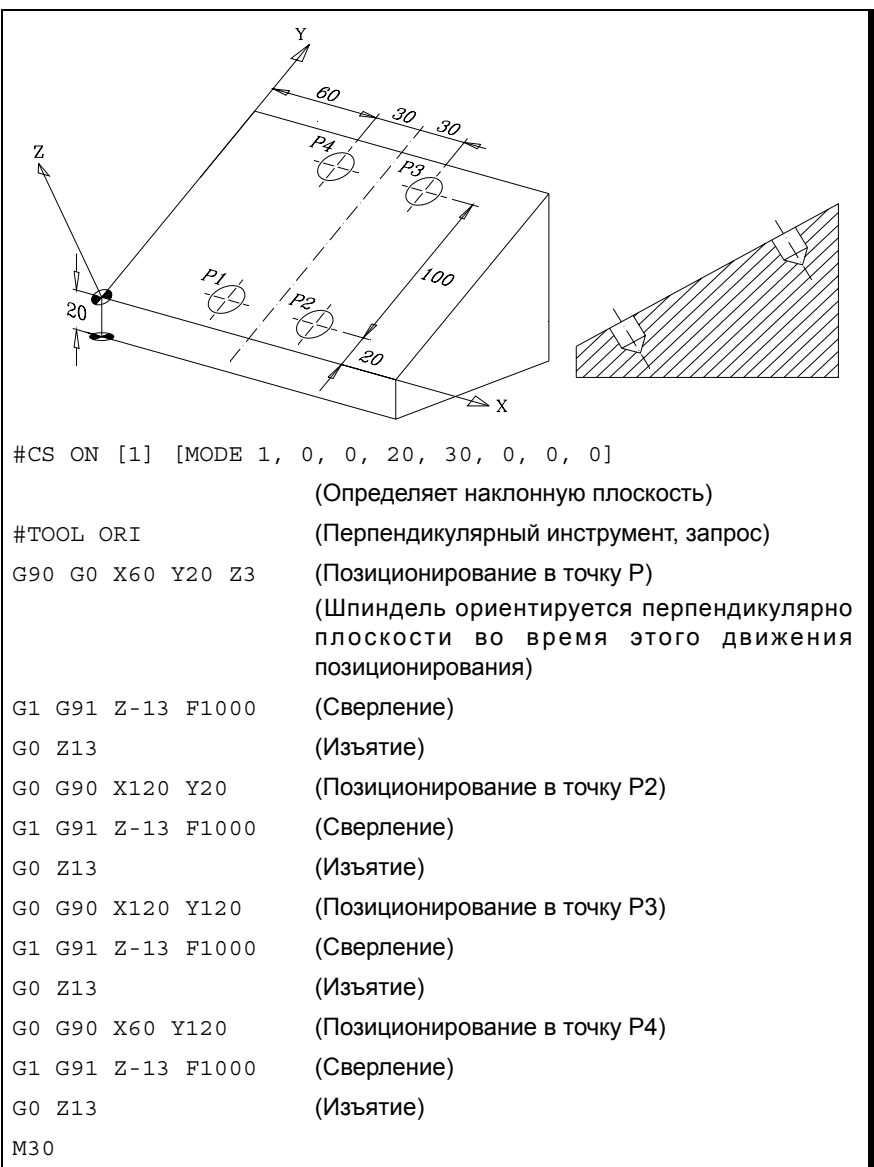

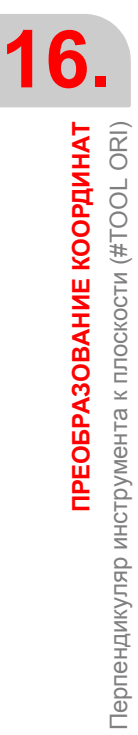

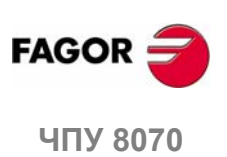

Следующий пример показывает, как просверлить три отверстия с различным наклоном в одной и той же плоскости:

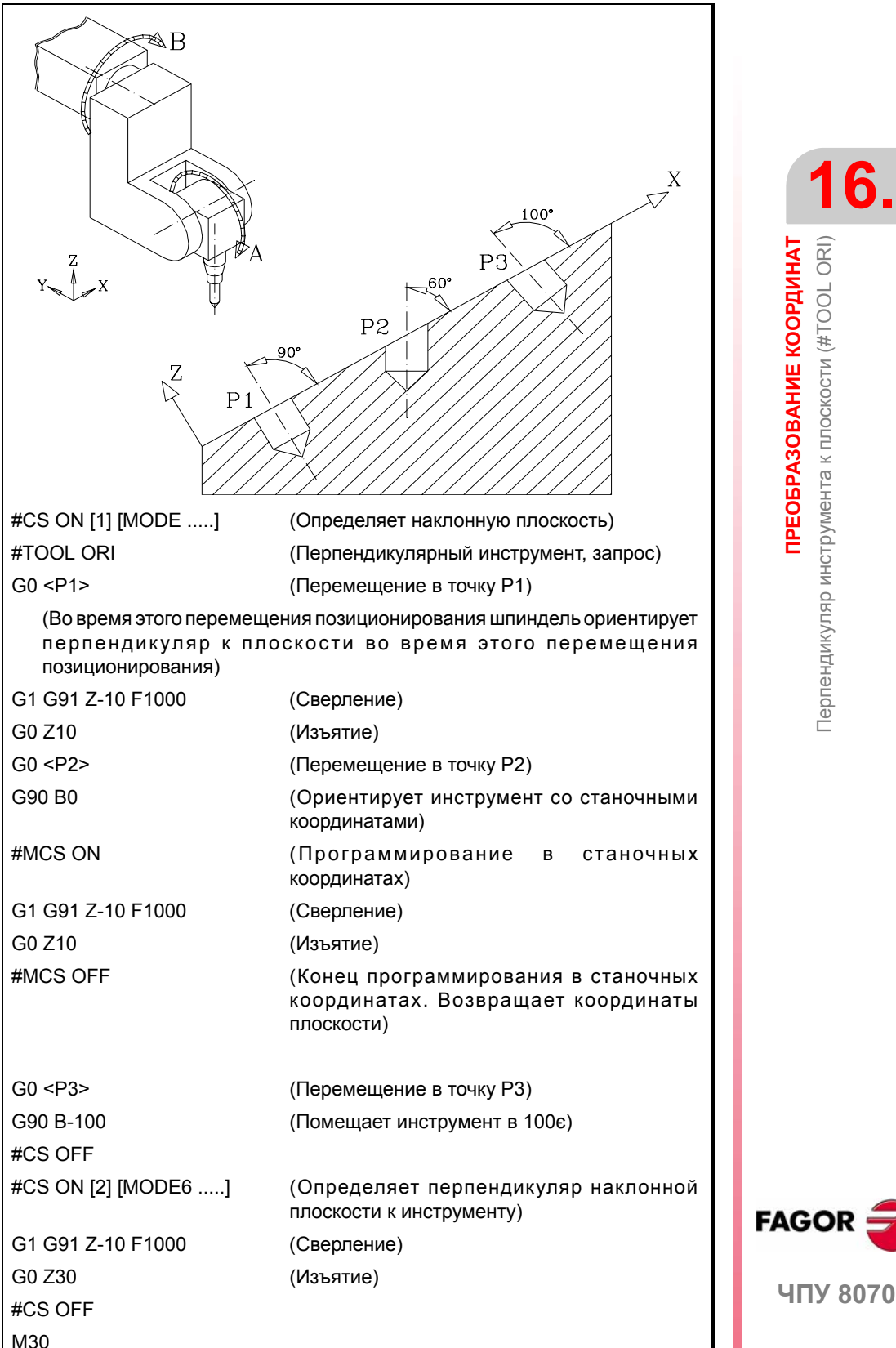

**FAGOR** 

**407 8070** 

# **16.6 Использование RTCP (Rotating Tool Center Point вращение центральной точки инструмента)**

Ориентация инструмента может быть изменена, не меняя положение, занимаемое его режущей кромкой надетали. RTCP представляет компенсацию длины в пространстве.

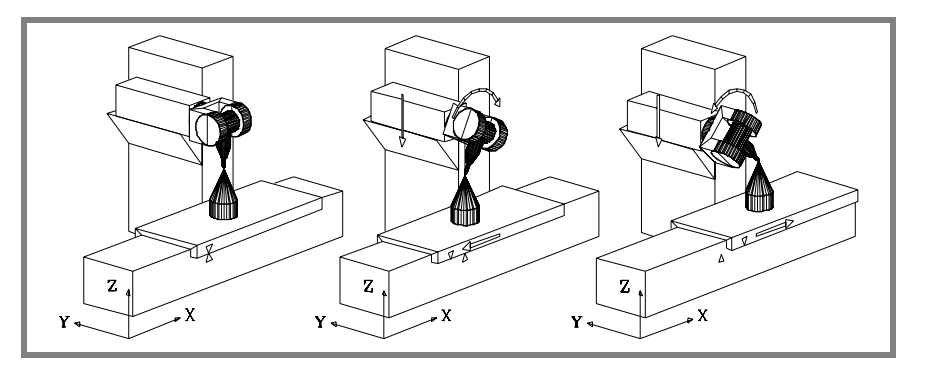

Очевидно, что ЧПУ должно перемещать несколько осей, чтобы все время поддерживать положение наконечника инструмента.

Рисунок ниже показывает, что случается при вращении шпинделя, если работать НЕ с RTCP.

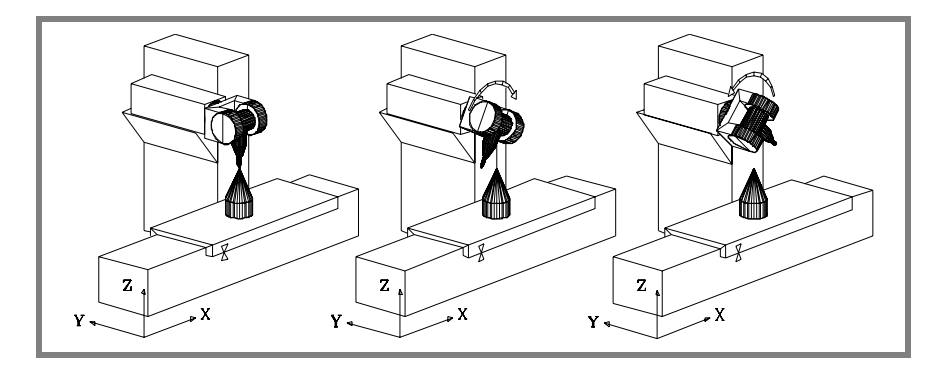

Используйте следующие инструкции для работы с RTCP преобразованием:

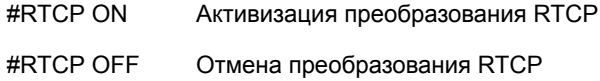

Если преобразование RTCP активно, позиционирование шпинделя может объединяться с линейными и круглыми интерполяциями. Функция RTCP не может быть выбрана во время активной функции TLC.

В следующих примерах используется двойная крутящаяся прямоугольная шпиндельнуая головка:

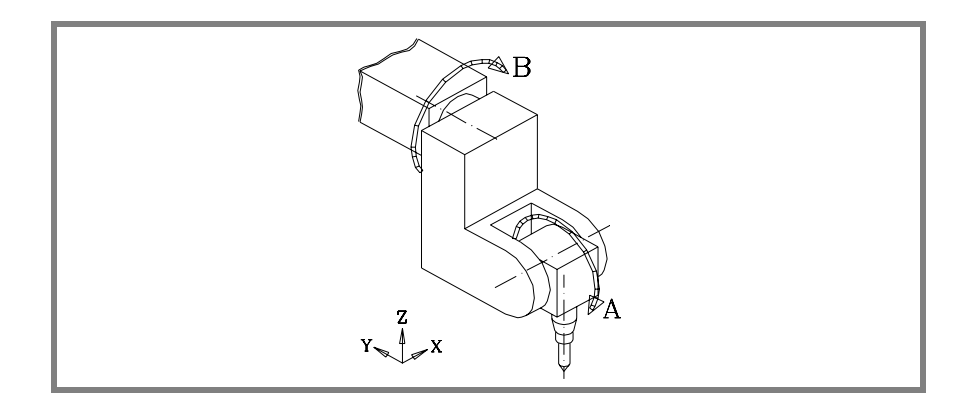

Использование RTCP (Rotating Tool Center Point - вращение<br>Чентральной точки инструмента) **ПРЕОБРАЗОВАНИЕ КООРДИНАТ** Использование RTCP (Rotating Tool Center Point - вращение центральной точки инструмента) ПРЕОБРАЗОВАНИЕ КООРДИНАТ

**16.**

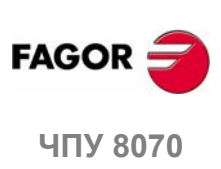

# **Пример ·1· Круговая интерполяция , поддерживающая ориентацию инструмента**

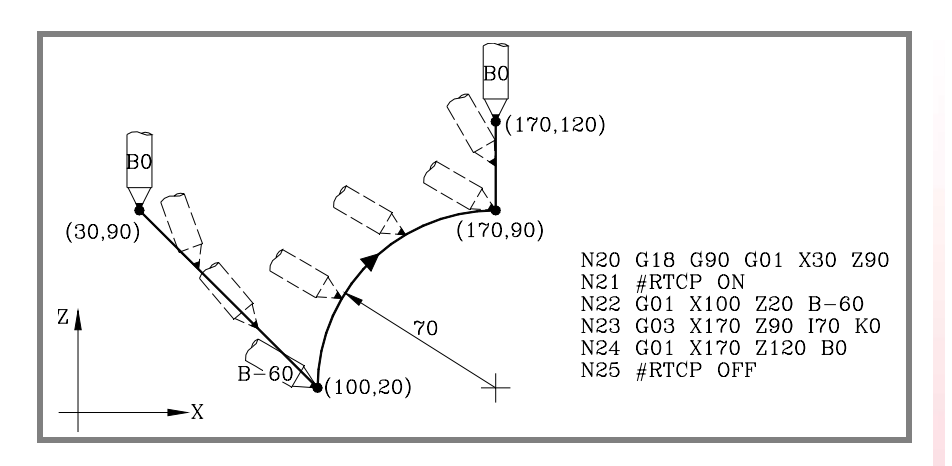

Кадр N20 выбирает плоскость ZX (G18) и помещает инструмент в начальную точку (30,90).

Кадр N21 включает RTCP.

Кадр N22 содержит перемещение к точке (100,20) и ориентацию инструмента от 0є до-60є. ЧПУ интерполирует оси X, Z и B таким образом, что инструмент ориентируется вдоль перемещения.

Кадр N23 выполняет круговую интерполяцию к точке (170,90), поддерживая одну и ту же ориентацию инструмента вдоль всего пути.

Кадр N24 содержит перемещение к точке (170 120) и ориентацию инструмента от -60є до 0є. ЧПУ интерполирует оси X, Z и B таким образом, что инструмент ориентируется вдоль перемещения.

Кадр N25 выключает RTCP.

ПРЕОБРАЗОВАНИЕ КООРДИНАТ

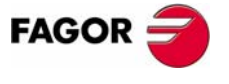

**407 8070** 

### **Пример ·2·**

### **Круговая интерполяция с перпендикуляром инструмента к его пути**

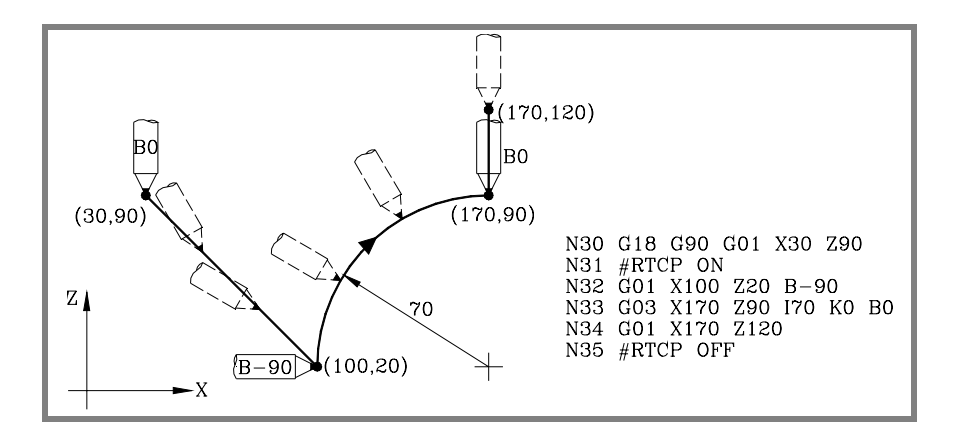

Кадр N30 выбирает плоскость ZX (G18) и помещает инструмент в начальную точку (30,90).

Кадр N31 включает RTCP.

Кадр N32 содержит перемещение к точке (100,20) и ориентацию инструмента от 0є до-90є. ЧПУ интерполирует оси X, Z и B таким образом, что инструмент ориентируется вдоль перемещения.

Кадр N33 содержит круговую интерполяцию к точке (170,90), все время поддерживая перпендикуляр инструмента к пути.

В начальной точке он ориентируется к -90є, а в конечной он должен быть в 0є. ЧПУ интерполирует оси X, Z и B, все время поддерживая перпендикуляр инструмента к его пути.

Кадр N34 перемещает инструмент в точку (170 120), поддерживая ориентацию 0є.

Кадр N35 отменяет RTCP.

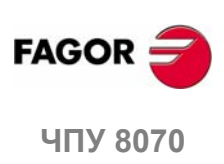

**16.**

**ПРЕОБРАЗОВАНИЕ КООРДИНАТ**

ПРЕОБРАЗОВАНИЕ КООРДИНАТ

Использование RTCP (Rotating Tool Center Point - вращение

Использование RTCP (Rotating Tool Center Point - вращение

центральной точки инструмента)

центральной точки инструмента)

**(РЕФ: 0608)**

**242**

# **Пример ·3· Обработка профиля**

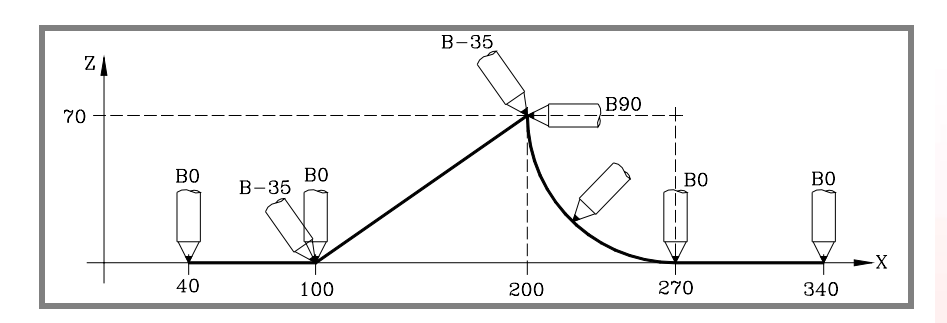

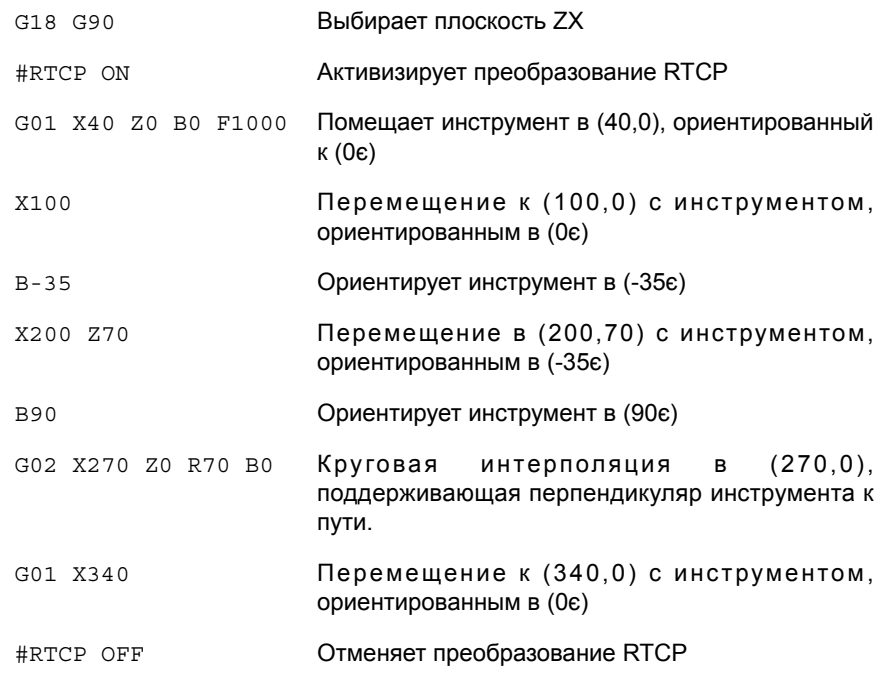

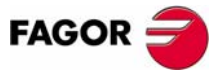

ЧПУ 8070

# 16.6.1 Примечания о функции RTCP

Чтобы работать с преобразованием RTCP, оси Х, Y, Z должны быть определены, они должны формировать трехгранник и быть линейными. Х, Y и Z могут быть ПОРТАЛЬНЫМИ осями.

Преобразование RTCP сохраняется активным даже после выполнения М02 или М30, после Аварийного положения или Сброса и после выключения ЧПУ.

В то время как выполняется RTCP, возможны следующие операции:

- Нулевые корректоры G54-G59, G159.
- Предварительная настройка (G92).
- Перемещения в непрерывном / инкрементальном ручном режиме и со штурвалом.

Если преобразование RTCP активно, поиск исходного (G74) разрешен только на осях, не вовлеченных в RTCP.

Работая с наклонными плоскостями и преобразованием RTCP, рекомендуется следовать порядку программирования (последовательности):

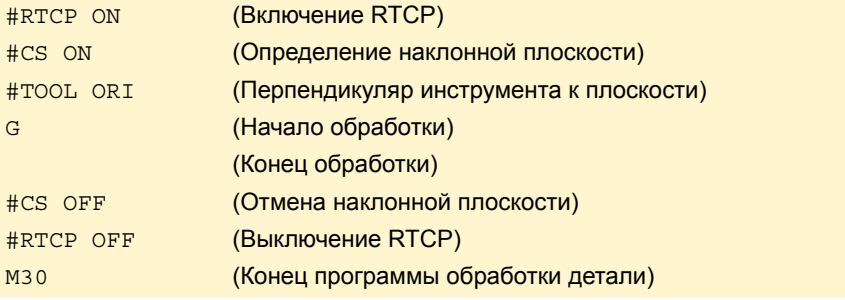

Следует сначала включить RTCP, потому что это позволяет ориентировать инструмент, не изменяя положения режущей кромки инструмента.

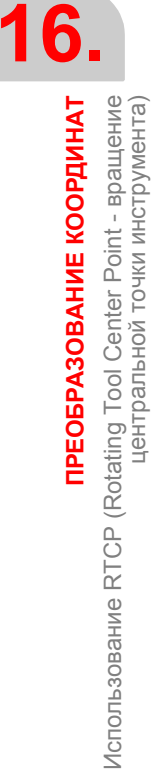

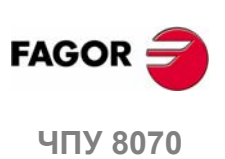

# **16.7 Компенсация длины инструмента (#TLC)**

Она должна использоваться с программами, генерированными CAD-CAM, и инструмент, который будет использоваться, имеет не одинаковые размеры.

#TLC компенсирует разницу по длине; но она не компенсирует разницу по радиусу.

Программы CAD-CAM принимают во внимание длину инструмента и генерируют координаты для базы инструмента.

Используя функцию #TLC (Tool Length Compensation - компенсация длины инструмента) ЧПУ компенсирует разницу по длине между обоими инструментами, фактическим (реальным) и теоретическим (расчетным).

Чтобы работать с компенсацией длины инструмента (#TLC), используйте следующие инструкции:

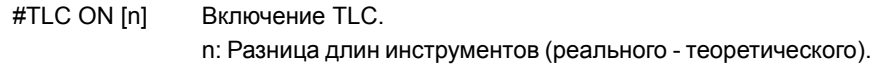

#TLC OFF Выключение TLC.

Функция TLC не может быть выбрана, когда функция RTCP активна.

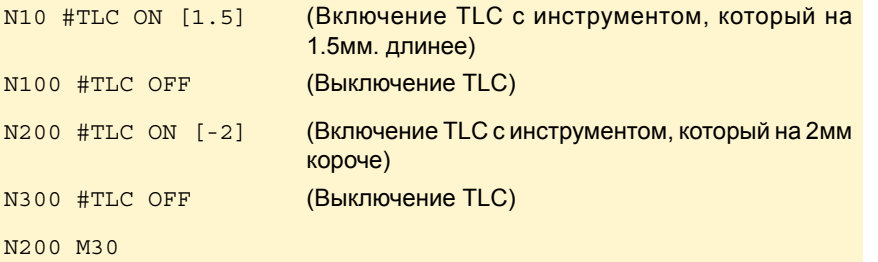

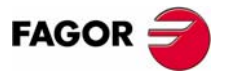

**407 8070** 

# **16.8 Переменные, связанные с кинематикой**

Эти переменные указывают положение, занятое поворотными осями шпиндельной головки и то (целевое), которое они должны занимать, чтобы позиционировать перпендикуляр инструмента к определенной плоскости.

Они очень полезны, когда шпиндель не полностью моторизован (моноугловые или ручные шпиндели).

Переменные, которые указывают положение поворотных осей. Они могут быть прочитаны и записаны (R/W) и даются в градусах.

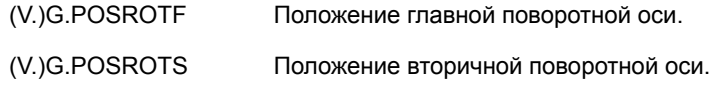

Переменные, указывающие положение, которое должны занимать угловые оси, чтобы инструмент был перпендикулярным к определенной рабочей плоскости. Они – только для чтения (R) и даются в градусах. Вот - два возможных решения для крутящихся шпинделей:

Вызывающее самое короткое перемещение главной поворотной оси относительно нулевого положения.

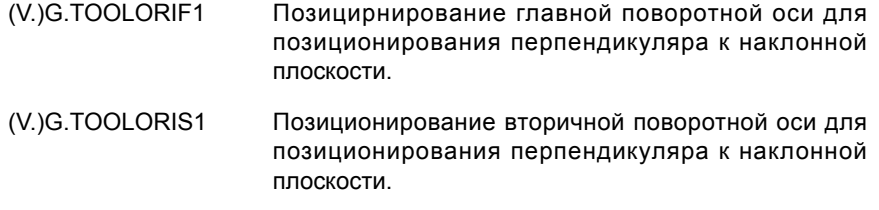

Вызывающее самое длинное перемещение главной поворотной оси относительно нулевого положения.

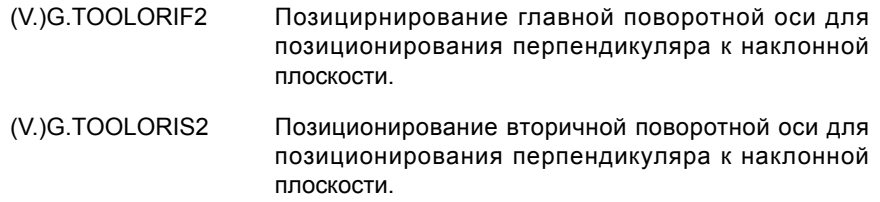

ЧПУ обновляет переменные (V). GTOOLORI\* каждый раз, когда выбирается новая плоскость, используя инструкции #CS или #ACS.

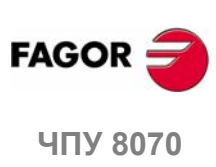

**16.**

**ПРЕОБРАЗОВАНИЕ КООРДИНАТ** Переменные, связанные с кинематикой

ПРЕОБРАЗОВАНИЕ КООРДИНАТ Переменные, связанные с кинематикой

# **16.9 Как отводить инструмент, если теряется плоскость**

Если при работе с кинематикой ЧПУ выключается и опять включается, рабочая плоскость, которая была выбрана, теряется.

Если инструмент - внутри детали, чтобы отвести его, делайте следующее:

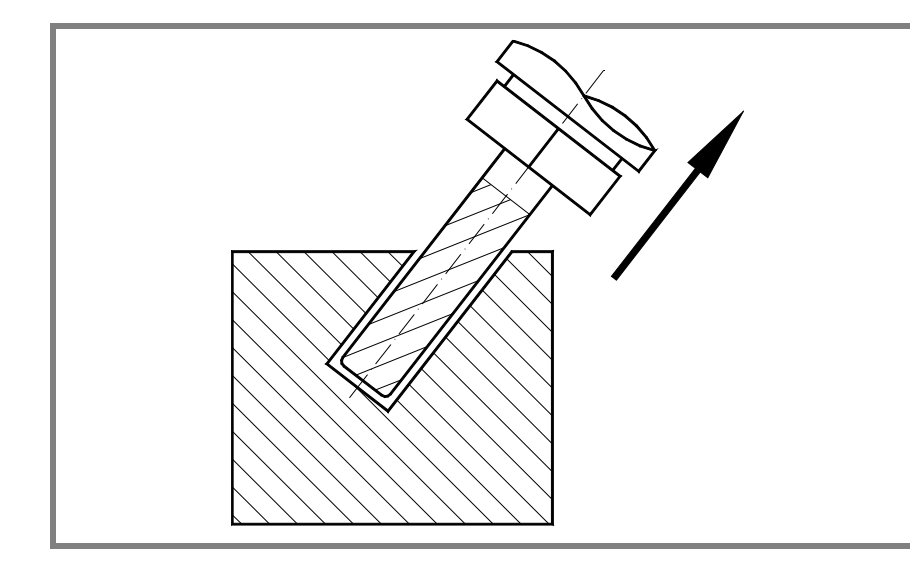

Применяйте инструкцию #KIN ID [n], чтобы выбрать кинематику, которая использовалась.

Используйте определение системы координат MODE6, чтобы ЧПУ выбрало перпендикуляр плоскости к направлению инструмента в качестве рабочей плоскости.

#CS ON [n] [MODE 6, 0, 0, 0, 0]

Перемещение инструмента по продольной оси, пока он не сойдет с детали.

Это перемещение может быть сделано в ручном режиме или программой, например, G0 G91 Z20.

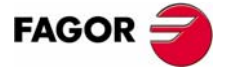

**407 8070** 

16.<br>
IPEOBPA30BAHME KOOPДИНАТ

Как отводить инструмент, если теряется плоскость

 $(PE@: 0608)$ 

# **177 ВЫСОКОСКОРОСТНАЯ**<br>ОБРАБОТКА<br>Диминистратура — Монголь Маркет (1890) **ОБРАБОТКА**

В настоящее время разрабатывается много деталей с использованием CAD-CAM системы. Этот тип информации в дальнейшем обрабатывается для создания программы ЧПУ, обычно составляемой из большого числа очень коротких кадров в несколько мм или даже несколько десятых микрона.

Для этого типа деталей ЧПУ должно быть способно анализировать большое количество точек заранее, таким образом генерировать непрерывный путь, который проходит через (или около) точек программы, поддерживая (в лучшем случае) запрограммированную скорость подачи и ограничения максимального ускорения, джерка и т. д каждой оси и пути.

Команда для выполнения программ, составленных из большого количества маленьких кадров, типичных для высокоскоростной обработки, выполняется с единственной инструкцией #HSC. Эта функция предлагает несколько способов работы, оптимизируя ошибку очерчивания или скорости обработки.

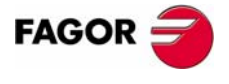

**ЧПУ 8070**

### $17.1$ Режим HSC. Оптимизация ошибки очерчивания.

Это - рекомендуемый способ (режим) работы. Максимально разрешенная ошибка контура - параметр этого режима. Выполняя эту инструкцию, ЧПУ изменяет геометрию через интеллектуальные алгоритмы для того, чтобы удалить ненужные точки и автоматически производить сплайны и многочленные переходы между кадрами. Таким образом, контур проходится с переменной скоростью подачи согласно кривизне и параметрам (запрограммированное ускорение и скорость подачи), но не выходя за установленные пределы ошибки.

### Формирование режима HSC оптимизацией хордальной ошибки.

Этот режим включается инструкцией #HSC и командой CONTERROR. Опциональные параметры указываются между угловыми скобками.

#HSC ON [<CONTERROR {}><, CORNER { $\text{yron}$ }>] CONTERROR { OШИ бка } Опциональный. Максимальная разрешенная оши бка очерчивания. CORNER {угол} Опциональный. Максимальный угол между двумя путями (от 0є до180є), под которым операция обработки выполняется в режиме прямоугольного угла.

Параметр этой инструкции - максимальная ошибка контура, разрешенная между запрограммированным и получающимся путями. Его программирование опционально; если не определен, принимается в качестве максимальной ошибки очерчивания значение, установленное станочным параметром MAXROUND.

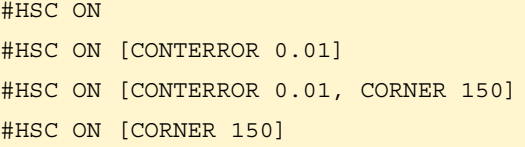

Программирование команды CORNER является опциональным; если не запрограммирована, принимается процент, установленный станочным параметром CORNER.

### Рекомендации по обработке. Распределение хордальной ошибки между ЧПУ и обработкой САМ.

Как было сказано ранее, ошибка, вызванная ЧПУ между запрограммированной и получающейся деталью, никогда не превышает запрограммированное значение. С другой стороны, система САМ также генерирует ошибку, обрабатывая оригинальную деталь и преобразовывая пути в программу ЧПУ. Получающаяся ошибка может быть суммой двух; поэтому требуемая максимальная ошибка должна распределяться между обоими процессами.

Если выбирается большая хордальная ошибка при генерации программы и маленькая хордальная ошибка при ее выполнении, выполнение идет медленнее и оно более низкого качества. В этом случае появятся ребра, потому что ЧПУ тщательно следует произведенному САМ многограннику. Рекомендуется обработка в САМ с ошибкой, меньшей чем та, которая используется для высокоскоростного резания HSC (от 10 % до 20 %). Например, для максимальной ошибки 50 микронов, мы могли выполнить обработку с ошибкой 5 или 10 микронов и запрограммировать остальное в команде HSC. Этот больший запас для ЧПУ позволяет изменять профиль. принимая во внимание динамику каждой оси, не вызывая нежелательные эффекты, такие как ребра.

### Рекомендации для обработки. Программа обработки детали.

Поскольку ЧПУ работает с точностью до миллимикронов, лучшие результаты могут быть получены, если координаты имеют 4 или 5 десятичных знака, чем если бы они имели только 2 или 3. Это не имеет отрицательного эффекта, поскольку продолжительность обработки кадра заметно не изменяется. Небольшое увеличение размера программ не представляет проблему для хранения благодаря жесткому диску высокого объема или для их передачи благодаря Ethernet.

17. ВЫСОКОСКОРОСТНАЯ ОБРАБОТКА Режим HSC. Оптимизация ошибки очерчивания

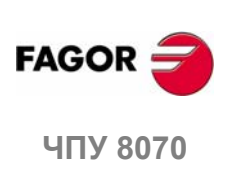

 $(PF\Phi: 0608)$ 

# 17.2 Режим HSC. Оптимизация скорости обработки.

Несмотря на рекомендации для генерирования САМ программ, можно иметь программы уже сгенерированные, в которых не обнаруживается связи между ошибкой, произведенной САМ, размером кадра и ошибкой, требуемой HSC. Для этого типа программ HSC имеет быстрый режим, где ЧПУ генерирует пути, пробуя восстановить эту связь и, таким образом, иметь возможность получать более гладкую поверхность и более постоянную скорость. Это - также наиболее подходящий режим для программ, где скорость подачи программируется в каждом кадре.

Этот режим рекомендуется для станков, динамика которых не соответствует в широком частотном диапазоне; то есть те, которые могли обнаружить некоторый резонанс или иметь ограниченную полосу пропускания. Он также рекомендуется для станков с 5 осями из-за динамических ограничений поворотных осей.

### Активизация режима HSC оптимизацией скорости обработки.

Этот режим включается нструкцией #HSC и командой FAST. Опциональные параметры указываются между угловыми скобками.

#HSC ON [FAST <  $\$  noдачи > ]

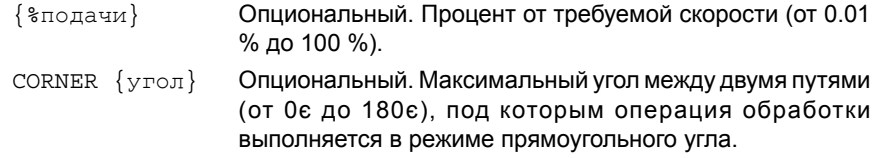

Параметр этой инструкции - это процент от скорости обработки, которая должна быть достигнута, от максимума, которого ЧПУ может достигнуть. Его программирование опционально; если он не определен, принимается процент, установленный в станочном параметре FASTFACTOR

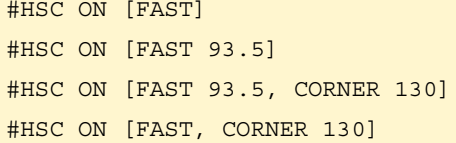

Значение параметра FAST может быть запрограммировано величиной меньше 100 %, если выполняются тесты обработки, и достигнутая скорость, как полагают, является слишком высокой.

Программирование команды CORNER является опциональным; если не запрограммирована, принимается процент, установленный станочным параметром CORNER.

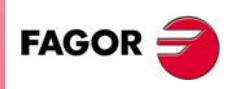

**407 8070** 

(PE $\Phi$ : 0608)

# **17.3 Отмена режима HSC.**

Режим HSC отменяется инструкцией #HSC.

#HSC OFF

#HSC OFF

HSC также отменяется, если программируется любая из функций, G05, G07 или G50. Функции G60 и G61 не отменяют режим HSC.

# **Влияние сброса, выключения ЧПУ и M30.**

Режим HSC отменяется при включении питания, после выполнения M02 или M30 и после аварии или перезагрузки.

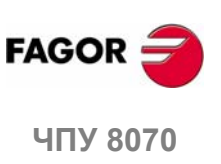

# **18 ОПЕРАТОРЫ <sup>И</sup> ИНСТРУКЦИИ**

Есть два типа команд языка высокого уровня, инструкции программирования и инструкции управления потоком.

### **Инструкции программирования**

Они определяются знаком "#", за которым следует название инструкции и связанные с ней параметры.

Они используются для различных операций, таких как:

- **•** Отображение ошибок, сообщений, и т.д.
- **•** Программирование перемещений относительно станочного нуля (исходного).
- **•** Выполнение кадров и программ.
- **•** Синхронизация каналов.
- **•** Сцепление, парковка и смена осей.
- **•** Смена шпинделей.
- **•** Активизация обнаружения столкновения.
- **•** Активизация ручного вмешательства.

### **Инструкции управления потоком**

Они определяются знаком "\$", за которым следует название инструкции и связанные с ней данные.

Они используются для выполнения циклов и переходов в программах.

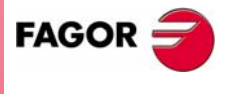

**ЧПУ 8070**

# **18.1 Операторы программирования**

### **18.1.1 Инструкции отображения. Отображение ошибки на экране**

Прерывает выполнение программы и показывает указанное сообщение об ошибке.

Программируется, используя инструкцию #ERROR, выбирая или номер ошибки, которая будет отображена, или ошибочный текст.

### **#ERROR Показывает ошибку, выбирая ее номер**

Показывает указанный номер ошибки и связанный с ней текст согласно списку ошибок ЧПУ. Если указанный номер ошибки не существует в списке ошибок ЧПУ, никакой текст не отображается.

Формат программирования:

#ERROR [<номер>]

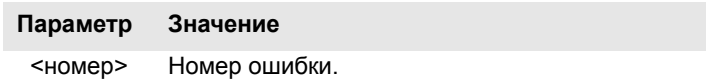

Номер ошибки, который должен быть целым числом, может быть определен числовой постоянной, параметром или арифметическим выражением. Если используются локальные параметры, они должны быть запрограммированы как P0-P25.

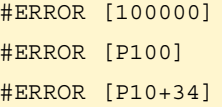

### **#ERROR Показывает ошибку, выбирая текст**

Отображает указанный ошибочный текст. Если текст не определен, показывается пустое окно для ошибок.

Формат программирования:

#ERROR [<текст>]

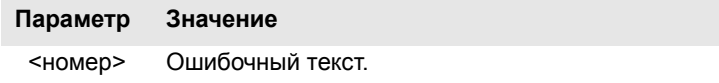

Ошибочный текст должен быть определен между кавычками. Некоторые специальные символы определяются следующим образом.

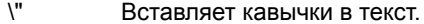

%% IВставляет символ %.

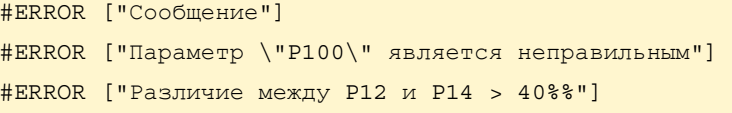

### **Включение внешних значений в ошибочный текст**

Идентификатор %D или %d может использоваться, чтобы вставить внешние значения (параметры или переменные) в текст. Данные, значение которых должно быть показано, определяются после текста.

#ERROR ["Неправильное значение %d",120] #ERROR ["Инструмент %D изношен",V.G.TOOL] #ERROR ["Неправильные значения %D - %D",18,P21]

Может быть определено до 5 идентификаторов %D или %d , но значений данных должно быть столько, сколько идентификаторов.

**18.ИИЛИАТОРЫ И ИНСТРУКЦИ** Операторы программирования **ИНСТРУКЦИИ** Операторы программирования **ОПЕРАТОРЫ**

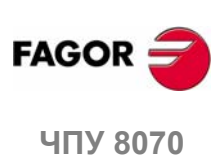

**(РЕФ: 0608)**

**254**

# **18.1.2 Инструкции отображения. Отображение предупреждения на экране**

На экране отображается указанное предупреждение без прерывания выполнения программы.

Программируется использованием инструкции #WARNING, выбирая или номер предупреждения, которое будет показано, или текст.

### **#WARNING Показывает предупреждение, выбирая его номер**

Показывает указанный номер предупреждения и связанный с ним текст согласно списку ошибок ЧПУ. Если указанный номер предупреждения не существует в списке ошибок ЧПУ, никакой текст не отображается.

### Формат программирования:

#WARNING [<номер>]

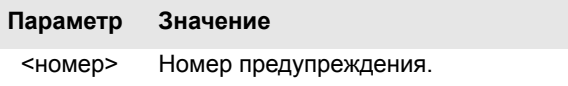

Номер предупреждения, который должен быть целым числом, может быть определен числовой константой, параметром или арифметическим выражением. Если используются локальные параметры, они должны быть запрограммированы как P0-P25.

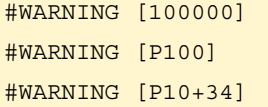

### **#WARNING Отображение предупрежденя выбором текста**

Отображается указанный текст предупреждения. Если текст не определен, показывается пустое окно предупреждения.

Формат программирования:

#WARNING [<текст>]

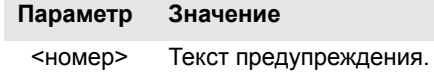

Текст предупреждения должен быть определен между кавычками. Специальные символы определяются следующим образом.

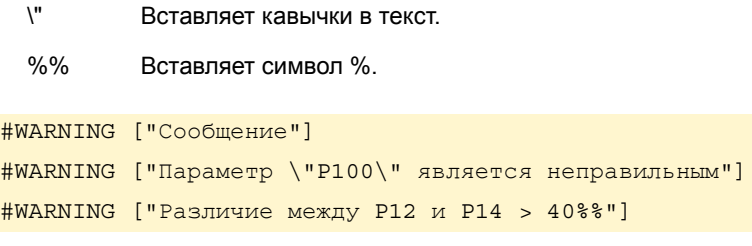

### **Включение внешних значений в ошибочный текст**

Идентификатор %D или %d может использоваться для включения внешних значений (параметров или переменных) в текст. Данные, значение которых должно быть показано, определяются после текста.

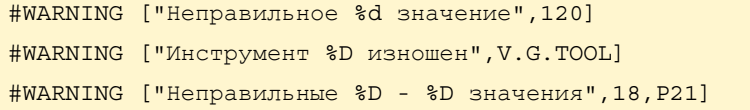

Может быть определено до 5 идентификаторов %D или %d , но значений данных должно быть столько, сколько идентификаторов.

**ОПЕРАТОРЫ И ИНСТРУКЦИИ** 

**ИНСТРУКЦИИ**

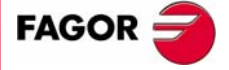

**UNY 8070** 

# 18.1.3 Инструкции отображения. Отображение сообщения на экране

Указанное сообщение появляется в верхней части экрана, и это не прерывает выполнение программы. Сообщение останется активным, пока не активизировано новое (оно не отменяется при выполнении функции конца программы "М02" или "М30").

Текст, который будет показан, программируется, используя инструкцию #MSG

#MSG

### Отображение сообщения

Формат программирования:

#MSG ["<rekcr>"]

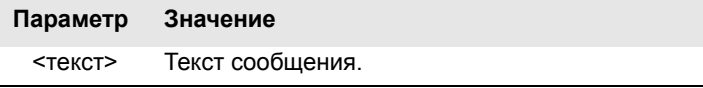

Текст сообщения должен быть определен между кавычками. Некоторые специальные символы определяются следующим образом.

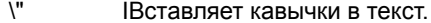

%% Вставляет символ %.

Если текст не определен, сообщение стирается с экрана.

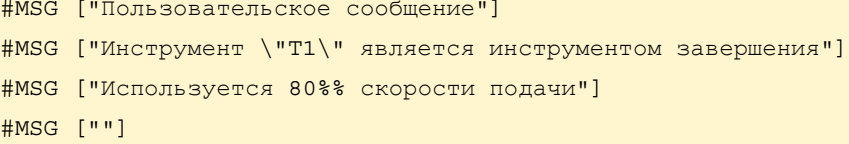

### Включение внешних значений в ошибочный текст

Идентификатор %D или %d может использоваться, чтобы вставить внешние значения (параметры или переменные) в сообщение. Данные, значение которых должно быть показано, определяются после текста.

```
#MSG ["Номер детали %D", P2]
#MSG ["Текущий инструмент - %D", V.G.TOOL]
#MSG ["Заканчивающая F=%D mm/min. and S=%D RPM", P21, 1200]
```
Может быть определено до 5 идентификаторов %D или %d, но значений данных должно быть столько, сколько идентификаторов.

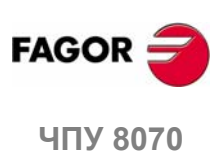

ОПЕРАТОРЫ И ИНСТРУКЦИИ Операторы программирования

 $(PE@: 0608)$ 

256
# 18.1.4 Инструкции отображения. Определение размера графической области

#### #DGWZ Определяет графическую область

Графическая область может быть определена инструкцией #DGWZ (Define Graphics Work Zone - определение графической рабочей зоны).

Формат программирования:

#DGWZ [<Xmin>,<Xmax>,<Ymin>,<Ymax>,<Zmin>,<Zmax>]

Каждый из параметров этой инструкции соответствует ограничениям осей.

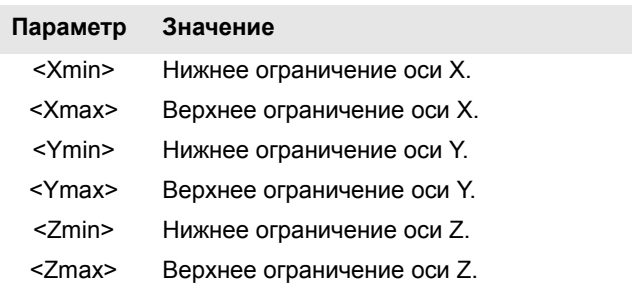

Оба ограничения могут быть положительными или отрицательными, но нижние ограничения оси должны всегда быть меньше, чем верхние ограничения этой оси.

Новая определенная графическая область сохраняется, пока не определена другая, измененая в графическом окне, или пока не выключено ЧПУ. При включении питания ЧПУ принимает графическую область, определенную по умолчанию.

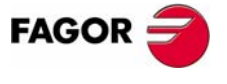

**407 8070** 

(PE $\Phi$ : 0608)

# **18.1.5 Инструкции разрешения и запрещения**

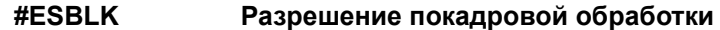

# **#DSBLK Запрещение покадровой обработки**

Инструкции #ESBLK И #DSBLK активизируют и дезактивируют покадровую обработку.

Выполняя инструкцию #ESBLK, ЧПУ выполняет следующие кадры, как будто они являются отдельными кадрами. Эта покадровая обработка остается активной, пока не отменяется выполнением инструкции #DSBLK.

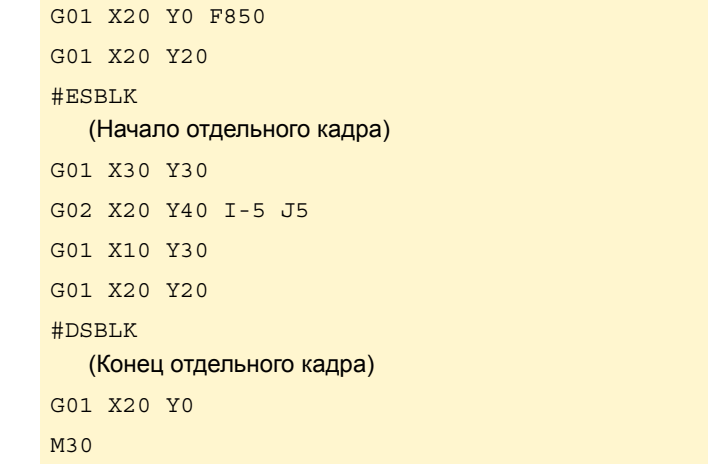

Таким образом, выполняя программу в режиме "SINGLE BLOCK", группа кадров, расположенных между #ESBLK и #DSBLK, будет выполняться в ряд. Другими словами, выполнение не будет прерываться после каждого кадра; оно будет продолжаться, пока не будет достигнута инструкция #DSBLK.

# **#ESTOP Разрешение сигнала CYCLE STOP**

# **#DSTOP Запрещение сигнала CYCLE STOP**

Инструкции #ESTOP И #DSTOP разрешают и запрещают сигнал CYCLE STOP, независимо от того, приходит он с панели оператора или с PLC.

Выполняя утверждение #DSTOP, ЧПУотключает клавишу CYCLE STOP панели оператора и сигнал CYCLE STOP, приходящий с PLC. Он сохраняется запрещенным, пока не отменяется инструкцией #ESTOP.

**#EFHOLD Разрешает feed-hold сигнал**

# **#DFHOLD Запрещает feed-hold сигнал**

Инструкции #EFHOLD И #DFHOLD разрешают и запрещают FEED-HOLD, приходящий с PLC.

Выполняя инструкцию #DFHOLD, ЧПУ отключают FEED-HOLD вход, идущий от PLC. Он остается запрещенным, пока не будет отменен инструкцией #EFHOLD.

**FAGOR ЧПУ 8070**

**18.**

**ОПЕРАТОРЫ**

**ИИЛИАТОРЫ И ИНСТРУКЦИ** 

Операторы программирования

Операторы программирования

**ИНСТРУКЦИИ**

# 18.1.6 Электронное подчинение осей

Две оси могут быть подчинены друг к другу , так что перемещение одной из них (ведомой) зависит от перемещения другой (ведущей).

Можно иметь несколько сцеплений (подчинений) осей одновременно.

Сцепление осей активизируется инструкцией #LINK и отмененяется инструкцией #UNLINK, при достижении конца программы со сцепленной парой осей, это подчинение отменяется после выполнения М02 или М30.

#### Примечания о сцеплении осей

Хотя инструкция #LINK допускает несколько наборов (пар) осей, должны быть приняты во внимание следующие ограничения:

- Главные оси (первые три оси канала) не могут быть ведомыми.
- Обе оси пары ведущая-ведомая должны быть одного и того же типа (линейные или поворотные).
- Ведущая ось пары не может быть ведомой осью другой пары.
- Ось не может быть подчинена более чем одной ведущей оси.

Аналогично, новое подчинение (сцепление) не может быть активизировано без дезактивизации имеющихся подчиненных пар.

#### #LINK Активизация электронного сцепления (подчинения) осей

Эта инструкция определяет и активизирует электронное сцепление осей. Несколько сцеплений могут быть активизированы одновременно. При выполнении этой инструкции, все оси, определенные как ведомые, зависят от соответствующих ведущих. На этих ведомых осях не может быть запрограммировано перемещение, пока они остаются соединенными.

Эта инструкция может также использоваться для определения максимальной ошибки рассогласования, разрешенной между ведущей осью и ведомой.

Формат программирования:

```
#LINK [<ведущая>, <ведомая>, <ошибка>] [...]
```
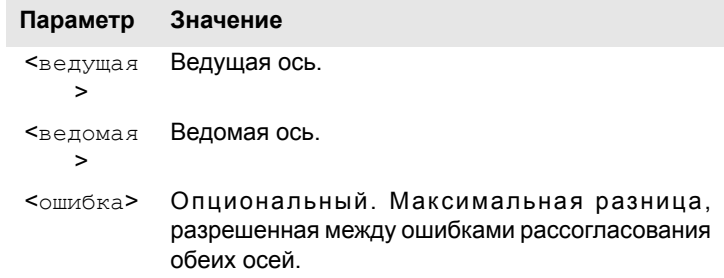

Программирование величины ошибки является опциональным; если не запрограммирована, этот тест не выполняется. Максимальная ошибка будет определена в миллиметрах или дюймах для линейных осей и в градусах для поворотных осей.

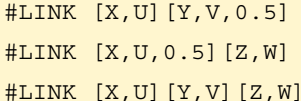

# **#UNLINK**

#### Отменяет электронное сцепление (подчинение) осей

Эта инструкция дезактивирует активное подчинение осей.

#### #INI.TNK

(Отменяет сцепление осей)

При достижении конца программы со сцепленной парой осей, это подчинение отменяется после выполнения М02 или М30.

# 18. Операторы программирования

ОПЕРАТОРЫ И ИНСТРУКЦИИ

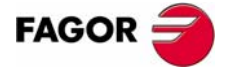

**UNY 8070** 

(PE $\Phi$ : 0608)

# **18.1.7 Парковка осей**

Некоторые станки в зависимости от типа обработки, могут иметь две различные конфигурации (осей и шпинделей). Чтобы предостеречь элементы, не присутствующие в одной из конфигураций, от порождения сообщения об ошибке (приводы, системы обратной связи и т.д.), ЧПУ позволяет их парковать.

Например, станок, который меняет нормальный шпиндель на прямоугольный, может иметь следующие конфигурации осей:

- С нормальным шпинделем, конфигурация осей X Y Z.
- С прямоугольным шпинделем, конфигурация осей X Y Z A B.

В этом случае, работая с нормальным шпинделем, оси A и B могут быть припаркованы, чтобы игнорировались их сигналы.

Несколько осей и шпинделей могут оставаться припаркованными одновременно, но они всегда должны парковаться (и не парковаться), одна за другой.

Используйте инструкцию #PARK для того чтобы парковывать оси и шпиндели и #UNPARK, чтобы отменять их парковку. Оси и шпиндели остаются припаркованными после выполнения M02 или M30, после СБРОСА и даже после выключения ЧПУ и повторного включения.

#### **Примечания о парковке осей**

ЧПУ не позволяет парковать ось, если она принадлежит главной плоскости, если она - часть активного преобразования или ведущая/ведомая портальной пары или подчиненной..

#### **Примечания о парковке шпинделя**

ЧПУ не позволит парковку шпинделя в следующих случаях.

- **•** Если шпиндель не остановлен.
- **•** Если шпиндель работает как ось C.
- **•** Если активны G96 или G63, и это ведущий шпиндель канала.
- **•** Если активны G33 или G95, и это ведущий шпиндель канала, или шпиндель используется, чтобы синхронизировать скорость подачи.
- **•** Если он принадлежит паре синхронизированных шпинделей, будь то ведущий или ведомый шпиндель.

Если после парковки шпинделей, только один шпиндель останется в канале, он станет новым ведущим шпинделем. Если шпиндель не припаркован, и он единственный шпиндель канала, он также принимается в качестве нового ведущего шпинделя.

**#PARK Паркует ось**

# **FAGOR**

**18.**

**ОПЕРАТОРЫ**

**ОПЕРАТОРЫ И ИНСТРУКЦИИ** 

Операторы программирования

Операторы программирования

**ИНСТРУКЦИИ**

**ЧПУ 8070**

**(РЕФ: 0608)**

шпиндель. Когда какая(какой)-либо из них припаркован, ЧПУ интерпретирует что она (он) больше не принадлежит конфигурации станка и больше не управляет ими (игнорируя сигналы от привода и от системы обратной связи и т.д.). Как только ось или шпиндель были припаркованы, программа обработки

Эта инструкция используется для того, чтобы припарковать выбранную ось или

детали не может упоминать их (перемещения, скорость, М функции и т.д.).

Формат программирования:

#PARK <ось/шпиндель>

Каждый элемент (ось или шпиндель) должен парковаться отдельно. Однако, второй элемент может быть припаркован без необходимости отменять паркование первого.При попытке припарковать ось или шпиндель, который уже припаркован, программирование игнорируется.

#PARK A (Паркует ось "A") #PARK S2 (Паркует шпиндель "S2")

# **#UNPARK Отменяет парковку оси**

Эта инструкция используется для отмены выбранной оси или шпинделя. Отменяя парковку одной (одного) из них, ЧПУ интерпретирует, что она (он) принадлежит конфигурации станка и начинает управлять ими.

Формат программирования:

#UNPARK <ось/шпиндель>

Парковка осей отменяется одна за другой.

При попытке отменить парковку оси или шпинделя, которые уже припаркованы, программирование игнорируется.

#UNPARK A (Отменяет парковку оси "A") #UNPARK S (Отменяет парковку шпинделя "S")

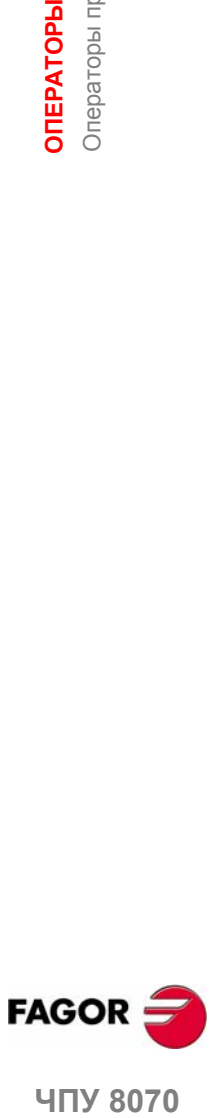

ЧПУ 8070

# 18.1.8 Изменение конфигурации осей канала

Изначально каждый канал имеет несколько осей, назначенных ему, как установлено станочными параметрами. Выполняя программу, канал может освободить свои оси или запросить новые. Эта возможность определяется станочным параметром AXISEXCH, который устанавливает, может ли ось изменить каналы, или постоянно это изменение или нет.

Постоянное изменение поддерживается после окончания программы, после сброса и при включении питания. Оригинальная конфигурация может быть восстановлена или подтверждением общих параметров и перезапуском, или программой обработки детали, которая аннулирует изменения.

Если при включении ЧПУ происходит ошибка контрольной суммы, это также восстанавливает установки станочных параметров.

#### Как узнать, может ли ось изменять каналы

Со станочным параметром AXISEXCH можно проконсультироваться, используя следующую переменную.

V.MPA.AXISEXCH.Xn

"Xn" заменяется названием или логическим номером оси.

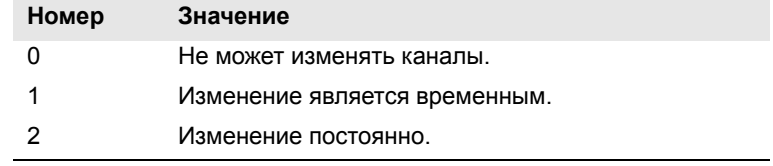

#### Как узнать, в каком канале находится ось

Можно узнать, в каком канале находится ось, используя следующую переменную.

V. [n] .A. ACTCH. Xn

"Xn" заменяется названием или логическим номером оси.

Буква "n" заменяется номером канала

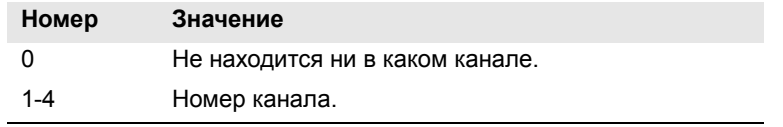

#### Команды для изменения конфигурации оси через программу

Следующие инструкции используются для изменения конфигурации осей. Можно добавить или удалить оси, изменить их названия и даже переопределить главные оси канала, обменом их названий.

Изменение конфигурации осей отменяет активное начало полярных координат, вращение образца, зеркальное отображение и масштабирующий коэффициент.

В конфигурации осей (если G17 активна), ось, которая занимает первое положение, должна быть осью абсцисс, вторая - будет осью ординат, третья перпендикулярной осью к рабочей плоскости, четвертая - первой вспомогательной осью и так далее.

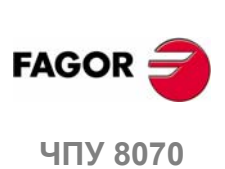

(PFo: 0608)

#### #SET AX Устанавливает конфигурацию осей

Определяет новую конфигурацию осей в канале. Оси канала, не запрограммированные в инструкции и несуществующие запрограммированные, будут добавлены. Оси помещаются в канал в позициях, как они запрограммированы в инструкции #SET AX. Опционально к определенным осям могут быть применены один или несколько корректоров.

Это - то же самое, что и программирование #FREE AX всех осей и затем #CALL АХ всех новых осей..

#### Формат программирования:

#SET AX [<Xn>, ...] <KOPPEKTOP> <...>

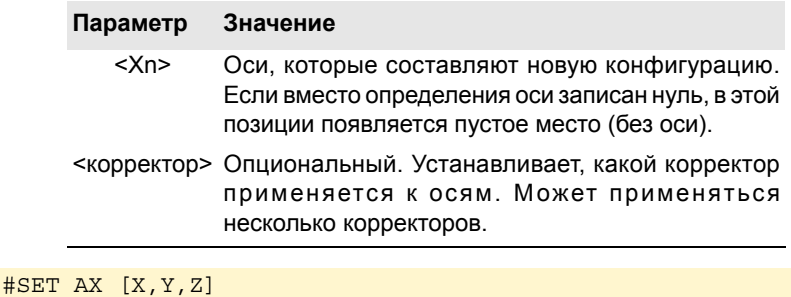

#SET AX [X, Y, V1, 0, A]

#### Установка корректоров

Корректоры, которые могут быть применены к осям, идентифицируются следующими командами. Чтобы применить несколько корректоров, программируйте соответствующие команды, разделенные пробелом.

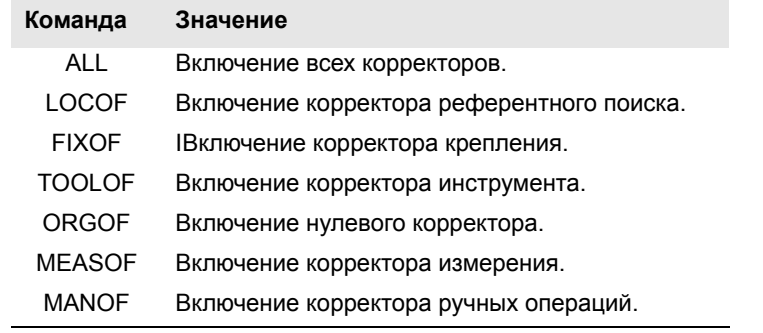

#SET AX [X, Y, Z] ALL #SET AX [X, Y, V1, 0, A] ORGOF TOOLOF

Если при определении новой конфигурации меняется только порядок осей в канале, корректоры игнорируются.

#### Отображение на экране

Сначала оси появляются упорядоченными, как они были определены в таблице общих станочных параметров (каналами), а затем как определено перестановкой.

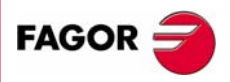

**407 8070** 

(PE $\Phi$ : 0608)

ОПЕРАТОРЫ И ИНСТРУКЦИИ

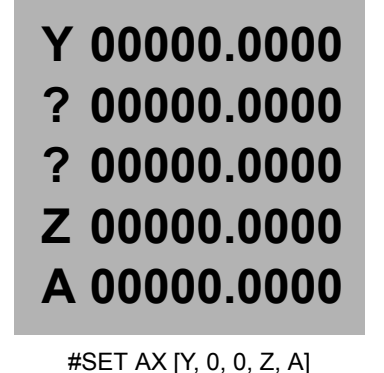

Добавляет ось к конфигурации

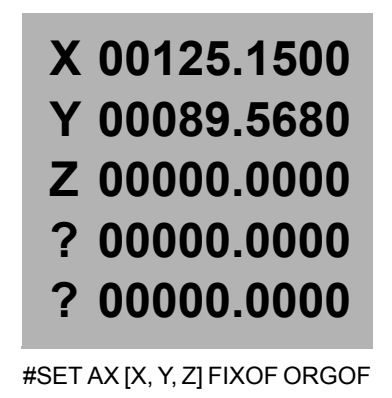

Показ на экране различных конфигураций. Представлен станок с 5 осями Х- $Y-Z-A-W.$ 

# #CALL AX

Добавляет одну или более осей к заданной конфигурации, а также позволяет определять ее положение. Если ось уже существует в конфигурации, она помещается в новое положение. Опционально, к определенным осям могут

Формат программирования:

#CALL AX [<Xn>,<nos>...] <koppekTop> <...>

быть применены один или несколько корректоров.

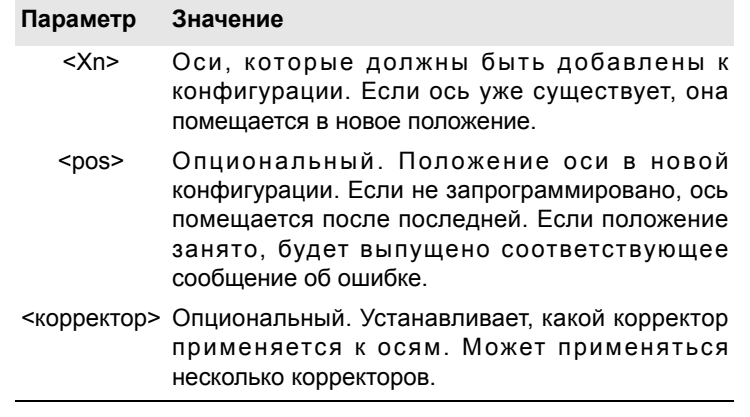

#### #CALL AX [X, A]

(Добавляет оси Х и А к конфигурации, после последней существующей оси)

#CALL AX  $[V, 4, C]$ 

(Добавляет ось V к позиции 4 и ось С после последней оси)

#### Установка корректоров

Корректоры, которые могут быть применены к осям, идентифицируются следующими командами. Чтобы применить несколько корректоров, программируйте соответствующие команды, разделенные пробелом.

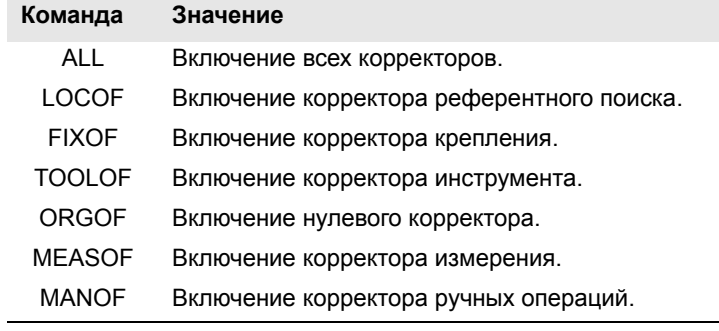

#CALL AX [X] ALL #CALL AX [V1, 4, Y] ORGOF TOOLOF

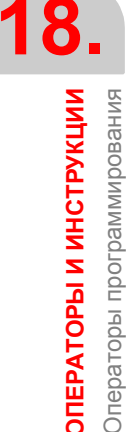

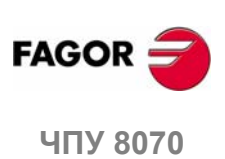

(PE $\Phi$ : 0608)

### Отображение на экране

Сначала оси появляются упорядоченными, как они были определены в таблице общих станочных параметров (каналами), и затем как определен обмен.

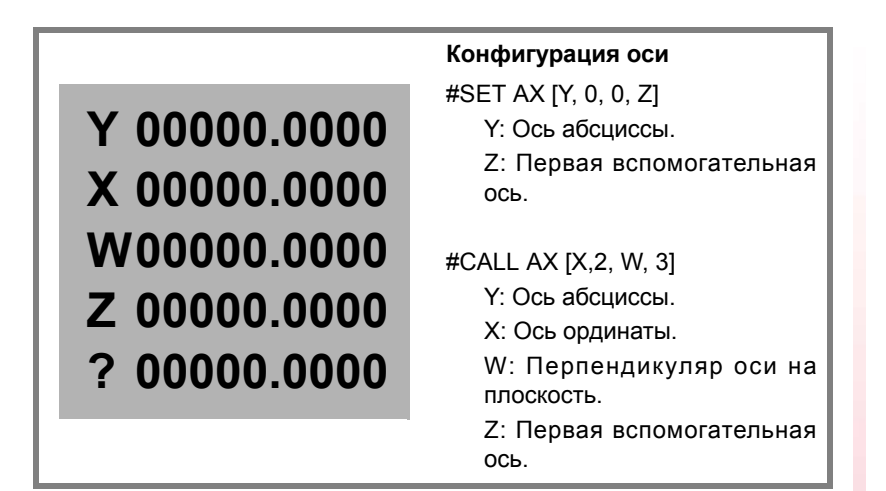

#### **#FREE AX** Освобождает ось из конфигурации

Удаляет запрограммированные оси из текущей конфигурации. После удаления оси положение свободно, но порядок осей, которые остаются в канале, не изменяется.

Формат программирования:

#FREE AX  $[<\text{Xn}>$ , ...]

#### Параметр Значение

 $<$ Xn> Ось, которая должна быть удалена из конфигурации

 $#$ FREE AX  $[X, A]$ 

(Удаляет оси Х и А из конфигурации)

#FREE AX ALL

(Удаляет все оси из канала)

#### Отображение на экране

Сначала оси появляются упорядоченными, как они были определены в таблице общих станочных параметров (каналами), и затем как определено перестановкой.

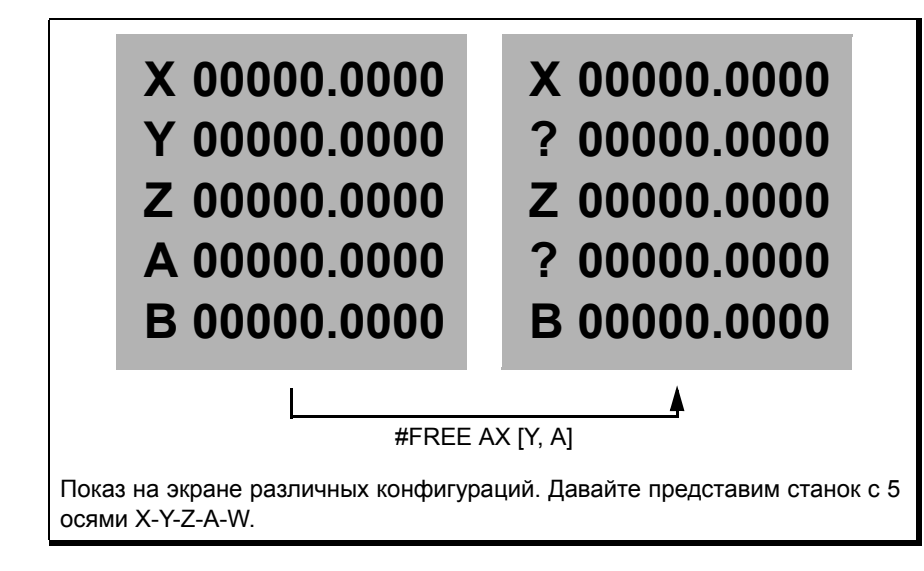

(PE $\Phi$ : 0608)

**407 8070** 

**FAGOR** 

# **#RENAME AX**

# Переименование осей

Изменяет название осей. Для каждой запрограммированной пары осей, первая ось берет название второй. Если вторая ось присутствует в конфигурации, она принимает название первой.

Изменение названия осей остается только во время выполнения программы. Оригинальные названия осей восстанавливаются при запуске следующей программы.

Формат программирования:

#RENAME AX  $[<\text{Kn1}>$ ,  $<\text{Kn2}>]$   $[...]$ 

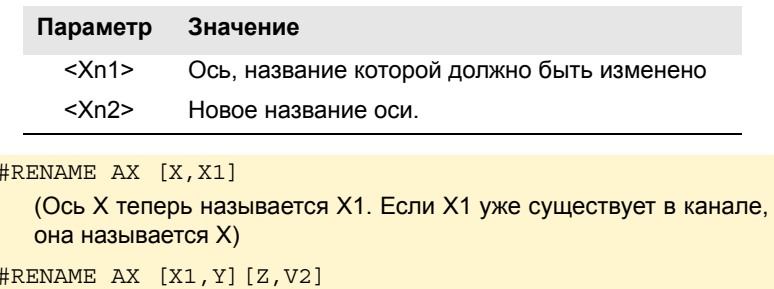

#### Доступ к переменным переименованной оси.

После изменения названия оси, чтобы обратиться к ее переменным из программы обработки детали или через MDI, нужно использовать новое название оси. Доступ к переменным из PLC или интерфейса не изменяется, он сохраняет оригинальное название оси.

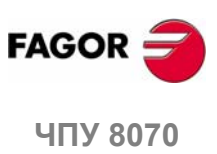

18.

ОПЕРАТОРЫ И ИНСТРУКЦИИ Операторы программирования

 $(PE@: 0608)$ 

# **18.1.9 Изменение конфигурации шпинделей канала**

ЧПУ может иметь до четырех шпинделей, распределенных между различными каналами системы. Канал может иметь один, несколько или не иметь шпинделей, связанных с ним.

Первоначально каждый канал имеет несколько шпинделей, назначенных ему как установлено станочными параметрами. Выполняя программу, канал может освободить свои шпиндели или запросить новые. Эта возможность определеяется станочным параметром AXISEXCH, который устанавливает, может ли шпиндель изменять каналы, или постоянно это изменение или нет.

Постоянное изменение поддерживается после окончания программы, после сброса и при включении питания. Оригинальная конфигурация может быть восстановлена или подтверждением общих параметров и перезапуском, или программой обработки детали, которая аннулирует изменения.

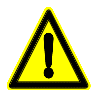

*Если при включении ЧПУ происходит ошибка контрольной суммы, это также восстанавливает установки станочных параметров.*

#### **Как узнать, может ли шпиндель изменять каналы**

Со станочным параметром AXISEXCH можно проконсультироваться, используя следующую переменную.

V.MPA.AXISEXCH.Sn

"Sn" заменяется на название шпинделя.

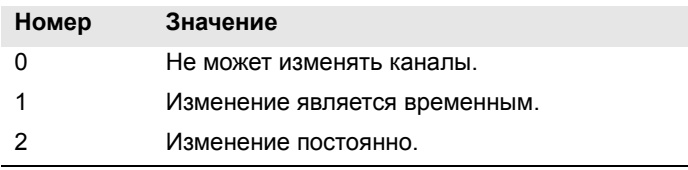

#### **Как узнать, в каком канале находится шпиндель**

Можно узнать, в каком канале находится шпиндель, используя следующую переменную.

V.[n].A.ACTCH.Sn

"Sn"заменяется названием шпинделя.

Буква "n" заменяется номером канала.

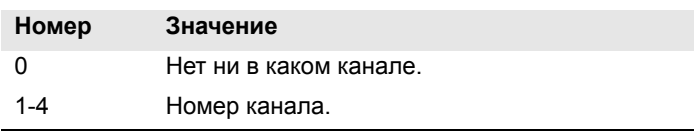

# **Команды для изменения конфигурации шпинделя через программу**

Следующие инструкции используются для изменения конфигурации шпинделей канала. Можно добавлять или удалять шпиндели, изменять название шпинделей и определять, какой шпиндель является ведущим шпинделем канала.

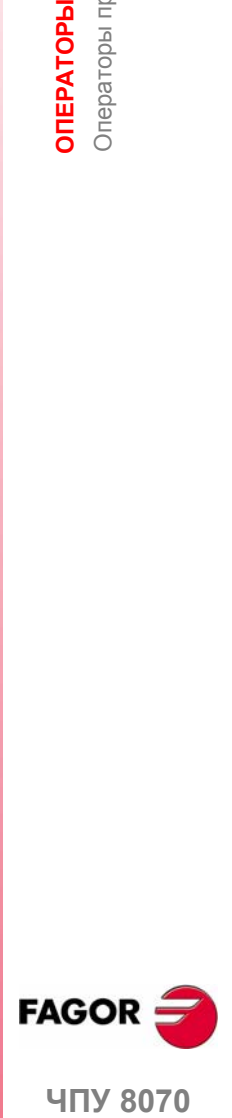

**407 8070** 

**(РЕФ: 0608)**

**ОПЕРАТОРЫ И ИНСТРУКЦИИ** 

**ИНСТРУКЦИИ**

**#CALL SP Добавить шпиндель к конфигурации**

**#SET SP Устанавливает конфигурацию шпинделей**

# **#FREE SP Освобождает шпиндель из конфигурации**

Удаляет определенные шпиндели из текущей конфигурации.

Формат программирования:

#FREE SP [<Sn>,...] #FREE SP ALL

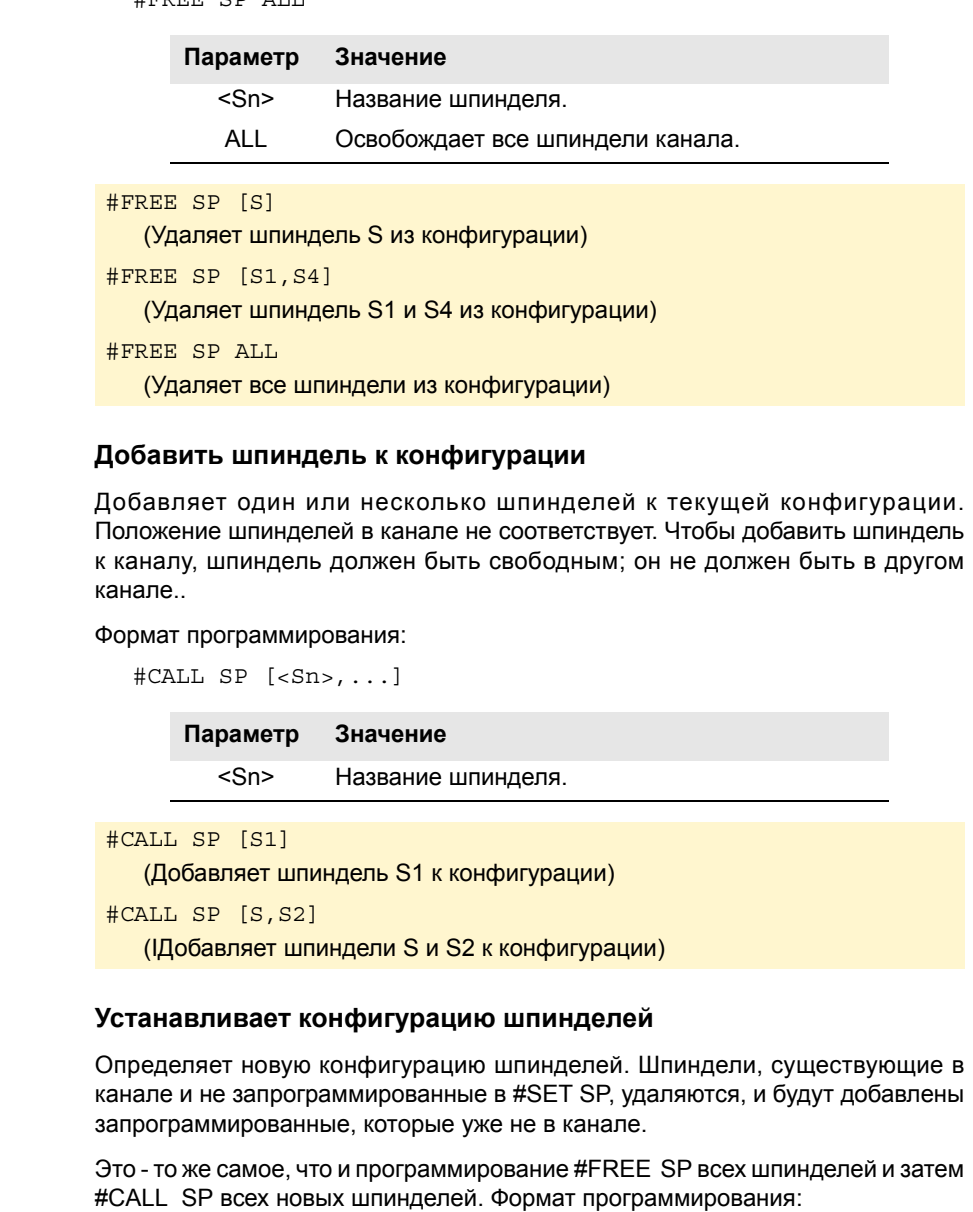

#SET SP [<Sn>,...]

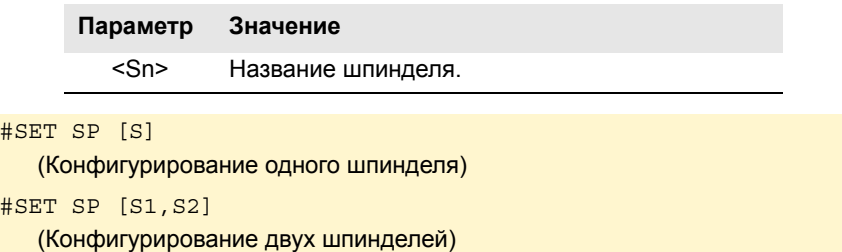

**FAGOR ЧПУ 8070**

**18.**

**ОПЕРАТОРЫ**

**ОПЕРАТОРЫ И ИНСТРУКЦИИ**<br>Операторы программирования

Операторы программирования

**ИНСТРУКЦИИ**

# **#RENAME SP Переименование шпинделей**

Изменяет название шпинделей. Для каждой запрограммированной пары шпинделей, первый шпиндель берет название второго. Если второй шпиндель присутствует в конфигурации, он принимает название первого.

Измененные названия шпинделей остаются только во время выполнения программы. Оригинальные названия шпинделей восстанавливаются при запуске следующей программы.

#### Формат программирования:

#RENAME SP [<Sn>,<Sn>][...]

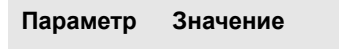

<Sn> Название шпинделя.

#RENAME SP [S,S1] #RENAME SP [S1,S2][S3,S]

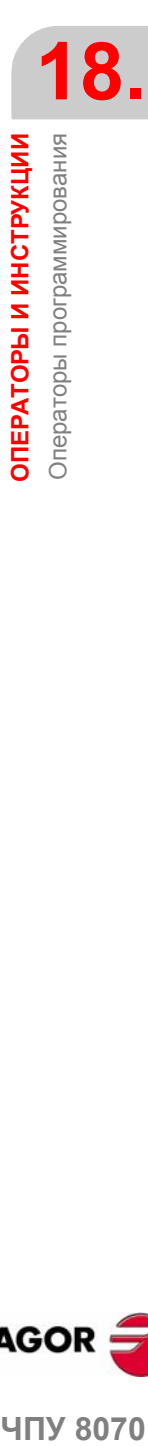

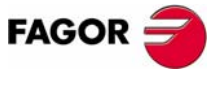

ЧПУ 8070

# 18.1.10 Синхронизация шпинделя

Этот режим используется для установки перемещения шпинделя (ведомого). синхронизированного с перемещением другого шпинделя (ведущего) с заданным отношением. Синхронизация шпинделя всегда программируется в канале, которому принадлежит ведомый шпиндель, чтобы активизировать его или дезактивировать и перезагрузить.

Есть два типа синхронизации: по скорости и по положению. Активизация и отмена различных типов синхронизации программируются следующими инструкциями.

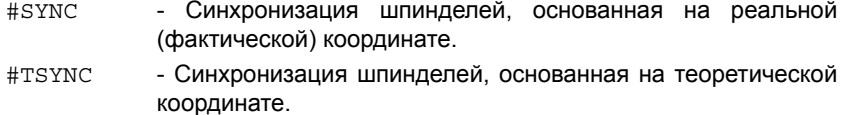

#UNSYNC - Отмена синхронизации шпинделей.

#SYNC

Синхронизация шпинделей, основанная на реальной (фактической) координате.

#TSYNC

# Синхронизация шпинделя, основанная на теоретической координате.

Формат программирования для каждого из них следующий. Опциональные параметры указываются между символами <>.

```
#SYNC [ведущий, ведомый <, nratio> <, dratio> <, posync>
\langle, synctype>][\cdot \cdot]
```

```
#TSYNC [ведущий, ведомый <, nratio> <, dratio> <, posync>
<, synctype>] [\cdot \cdot]
```
Каждая пара скобок определяет синхронизацию между двумя шпинделями.

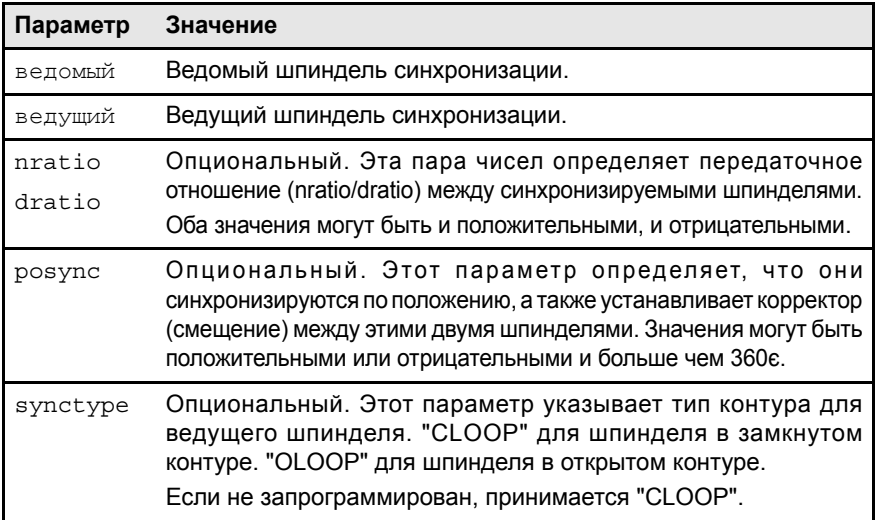

#### #SYNC [S, S1]

Шпиндели синхронизируются по скорости. Ведомый шпиндель S1 поворачивается на той же самой скорости, что и ведущий шпиндель S.

#SYNC [S, S1, 1, 2]

Ведомый шпиндель S1 вращается с половинной скоростью (1/2) ведущего шпинделя S.

#### #SYNC [S, S1, 1, 2, 0]

После синхронизации по скорости и по положению, ведомый шпиндельный S1 следует за ведущим S с указанным корректором, который мог бы быть например 0є.

#SYNC [S, S1, 1, 1, 30, OLOOP]

Синхронизация по скорости и по положению с корректором 30є. Ведущий шпиндель работает в открытом контуре.

# Примечания по синхронизации

Функция #SYNC может быть выполнена или в открытом контуре (М3 или М4) или в замкнутом контуре (М19). В синхронизации ведущий шпиндель может работать или в открытом, или в замкнутом контуре; ведомый шпиндель находится всегда в замкнутом контуре.

ОПЕРАТОРЫ И ИНСТРУКЦИИ Операторы программирования

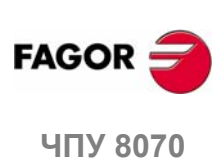

(PFo: 0608)

Несколько пар синхронизированных шпинделей могут быть запрограммированы в одной инструкции #SYNC или #TSYNC. Несколько последовательных инструкций #SYNC могут также быть запрограммированы с дополнительным эффектом, пока они не находятся в противоречии с предыдущими.

Ведомый шпиндель должен быть в канале, где активизирована синхронизация, тогда как ведущий шпиндель может быть в любом канале. Несколько ведомых шпинделей могут иметь один и тот же ведущий шпиндель, но ведомый шпиндель не может быть ведущим третьего шпинделя; таким образом происходит предотвращение контуров синхронизации.

Можно программировать или сначала синхронизацию по скорости, а затем по положению, или обе одновременно. Как только пара синхронизирована, можно изменить отношение ее скоростей и/или ее корректор (смещение); в случае необходимости, шпиндели выйдут из синхронизации и войдут опять в синхронизацию для выполнения этого изменения.

Оба шпинделя должны работать в замкнутом контуре, чтобы гарантировать надлежащую доработку. Как только они оба в замкнутом контуре, ведомый шпиндель переключается со своей текущей скорости на скорость синхронизации. Ведущий шпиндель может вращаться при программировании синхронизации и переключится на замкнутый контур, поддерживающий его вращение.

#### Программирование ведущих и ведомых шпинделей

Для ведомого шпинделя невозможно программировать скорость, функции шпинделя М3, М4, М5 и М19, изменения передач М41-М44 или изменять ручной корректор скорости.

Для ведущего шпинделя могут быть запрограммированы следующие функции:

- Изменение скорости шпинделя через DNC, PLC или ЧПУ.
- Выполнение функции скорости G94, G95, G96 и G97.
- Выполнение вспомогательных функций МЗ, М4, М5 и М19.
- Изменение ручного корректора скорости шпинделя через DNC, PLC, ЧПУ или клавиатуру.
- Изменение ограничения скорости шпинделя через DNC, PLC или ЧПУ.
- Если ось С активизирована, определение плоскости ХС или ZC.

При определении синхронизации, или когда она активна, ведущий шпиндель может работать как ось С или в G63. Функции G33, G95 или G96 также могут быть активными при ведущем шпинделе. Функции G33 и G95 могут также быть активными при ведомом шпинделе, но функция G96 останется временно "замороженной" и без воздействия во время синхронизации.

С другой стороны, синхронизированные шпиндели не могут изменять каналы, и невозможно изменять передачи М41 - М44. Если изменение передачи происходит автоматически, и новая скорость требует изменения передачи, то будет выпущено соответствующее сообщение об ошибке.

#### Рабочая передача

Шпиндели могут иметь различные передачи (диапазоны). Если во время синхронизации, шпиндели находятся не в одинаковом состоянии, ведомый "замораживает" свое состояние, изменяет передачу, обозначенную станочным параметром SYNCSET и вынужден следовать за ведущим.

Если ведущий принадлежит тому же самому каналу, он также изменяет передачу на обозначенную его параметром SYNCSET. Если ведущий находится в другом канале, передача должна быть активизирована перед активизацией синхронизации. Поэтому, это задача пользователя, подготовить ведущий шпиндель, чтобы ведомый мог с ним синхронизироваться.

#### Поиск исходного

Ведомый шпиндель должен быть выведен в исходное (отнесен) перед активизацией синхронизации по положению, если он был выведен в исходное до этого. Если ведущий шпиндель находится в том же самом канале и не был выведен в исходное, он также выводится в исходное. Если ведущий шпиндель находится в другом канале и не был выведен в исходное, будет выпущено сообщение об ошибке.

ОПЕРАТОРЫ И ИНСТРУКЦИИ

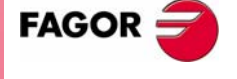

**UNY 8070** 

(PE $\Phi$ : 0608)

#### #UNSYNC

#### Отсоединение одного или нескольких шпинделей

Формат программирования: Опциональные параметры указываются между символами <>.

#UNSYNC

#UNSYNC [ведомый1 <, ведомый2> ...]

Все шпиндели являются отсоединенными, если параметр не определен.

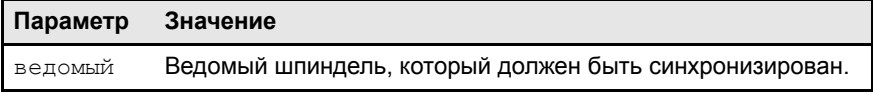

#UNSYNC

Все шпиндели канала являются отсоединенными.

#UNSYNC [S1, S2]

Ведомые шпиндели S1 и S2 являются отсоединенными от ведущего шпинделя, с которым они были синхронизированы.

# Примечания по отсоединению

Синхронизация также отменяется с М30 и ПЕРЕЗАГРУЗКОЙ.

При отмене синхронизации ведущий шпиндель остается в текущем состоянии, а ведомый останавливается. Ведомый не возвращает функцию М до синхронизации, но сохраняет синхронизированную передачу, пока не запрограммирована новая функция S.

#### Переменные, связанные  $\mathbf c$ перемещением синхронизации

Эти переменные для чтения - записи (R/W) синхронные и оцениваются во время выполнения. Они имеют общие названия.

- Символ "n" заменяется номером канала, сохраняя скобки. Первый канал идентифицируется номером 1, "0" не действительный номер.
- Символ "Xn" заменяется названием, логическим номером или индексом в канале оси.

#### Регулировка отношения скорости синхронизации

### (V.)[n].A.GEARADJ.Xn

Только для чтения из PRG, PLC и INT. Чтение PLC происходит в сотых (x100) Точная регулировка передаточного отношения во время непосредственной синхронизации. Она программируется как процент от начального значения регулировки.

#### Синхронизация по скорости

#### (V.)[n].A.SYNCVELW.Xn

Только для чтения из PRG, PLC и INT.

Когда шпиндели синхронизируются по скорости, ведомые шпиндели вращаются с той же скоростью, что и ведущий шпиндель (принимая во внимание отношение). Если значение, определенное этой переменной превышено, сигнал SYNSPEED идет низко; перемещение не останавливается, и сообщение об ошибке не выпускается.

Его значение по умолчанию - значение станочного параметра DSYNCVELW.

#### (V.)[n].A.SYNCVELOFF.Xn

Только для чтения из PRG, PLC и INT.

Корректор скорости синхронизации ведомого шпинделя.

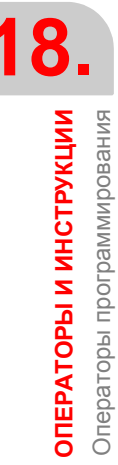

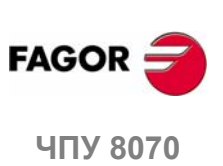

 $(PF\Phi: 0608)$ 

# Синхронизация по положению

# (V.)[n].A.SYNCPOSW.Xn

Только для чтения из PRG, PLC и INT.

Когда шпиндели синхронизируются по положению, ведомый шпиндель следует за ведущим, сохраняя запрограммированный корректор (принимая во внимание отношение). Если значение, определенное этой переменной превышено, сигнал SYNCPOSI идет низко; перемещение не останавливается, и сообщение об ошибке не выпускается.

Его значение по умолчанию - значение станочного параметра DSYNCPOSW.

# (V.)[n].A.SYNCPOSOFF.Xn

Только для чтения из PRG, PLC и INT. Корректор положения.

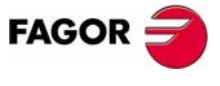

ЧПУ 8070

 $(PE@: 0608)$ 

**i**

# **18.1.11 Выбор контура для оси или шпинделя. Открытый контур или замкнутый контур**

*Эта функция не доступна для приводов по положению Sercos (ось или шпиндель). В этом случае ЧПУ не может открыть или закрыть контур, вместо этого привод управляет контуром.*

При работе в открытом контуре команда не зависит от обратной связи. При работе в замкнутом контуре команда генерируется согласно обратной связи.

Шпиндель обычно работает в открытом контуре, когда он находится в M3 или M4, и в замкнутом контуре, когда он находится в M19. Когда шпиндели синхронизированы, и ведущий и ведомый всегда работают в замкнутом контуре. Однако, можно работать в замкнутом контуре с функциями M3 и M4, чтобы выполнить следующие регулировки на шпинделе:

- **•** Регулировка контура для M19.
- **•** Регулировка контура для случая, когда шпиндель ведущий в синхронизации.

Оси обычно работают в замкнутом контуре. Поворотная ось может управляться в открытом контуре, как будто это был шпиндель.

Следующие команды могут использоваться для открытия и закрытия контура, и они действительны для осей так же, как и для шпинделей.

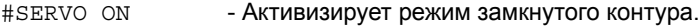

#SERVO OFF - Активизирует режим открытого контура.

# **#SERVO ON Активизирует режим замкнутого контура**

Программирование этой инструкции переключает ось или шпиндель к режиму замкнутого контура.

Шпиндель должен быть выведен в исходное перед переключением к режиму замкнутого контура; иначе контур будет закрыт, и будет выпущено предупреждающее сообщение.

#### Формат программирования:

#SERVO ON [ось/шпиндель]

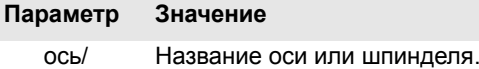

шпиндель

Контур каждой оси или шпинделя должен быть закрыт отдельно.

```
#SERVO ON [S]
```
Закрывает контур шпинделя S.

```
#SERVO ON [S2]
```
Закрывает контур шпинделя S2.

#SERVO ON [X]

Закрывает контур оси X.

**ЧПУ 8070 #SERVO OFF Активизирует режим открытого контура**

#### **(РЕФ: 0608)**

**FAGOR** 

Программирование этой инструкции переключает ось или шпиндель к режиму открытого контура.

Для шпинделя она отменяет режим закрытого контура, запрограммированного #SERVO ON, и восстанавливает состояние, которое шпиндель имел перед закрытием контура.

- **•** Если шпиндель был в M19 или в синхронизации шпинделя , он остается в замкнутом контуре после программирования этой инструкции.
- **•** Если шпиндель был в M3, M4 или M5 без синхронизации, ЧПУ открывает контур.

#### Формат программирования:

#SERVO ON [ось/шпиндель]

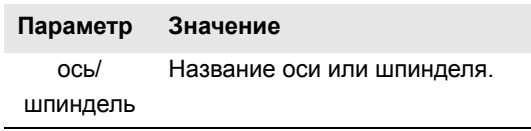

Контур каждой оси или шпинделя должен быть открыт отдельно.

#SERVO OFF [S]

Отменяется замкнутый контур шпинделя S.

#SERVO OFF [Z2]

.

Ось Z2 переключается к режиму открытого контура.

# **Примечания по программированию контура**

Функция M19 всегда влечет за собой работу в замкнутом контуре. Функции M3, M4 и M5 работают в открытом контуре по умолчанию, но они могут также работать в замкнутом контуре, если программируется синхронизация шпинделей или инструкция #SERVO ON.

Если шпиндель становится осью C или интерполирован с остальными осями (для жесткого резьбонарезания метчиком, например) он не теряет состояние открытого или закрытого контура, которое он имел. Когда выполнение этих инструкций закончено, восстанавливается предыдущая ситуация.

При включении питания шпиндель устанавливается в открытом контуре. После выполнения M30 или сброса, ЧПУ открывает контур и отменяет инструкцию #SERVO ON, кроме тех случаев, когда происходит сброс для ведущего шпинделя синхронизации (который мог быть в другом канале, а не в том, в котором находится ведомый); в этом случае синхронизация не отменяется, и он не переключается к открытому контуру. В этом случае выпускается предупреждающее сообщение

**18. ОПЕРАТОРЫ И ИНСТРУКЦИИ** Операторы программирования **ИНСТРУКЦИИ** Операторы программирования **ЧПУ 8070**<br>ОПЕРАТОРЫ ПРОГРАНИЯ<br>ЧПУ 8070

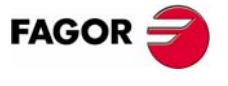

**407 8070** 

# **18.1.12 Обнаружение столкновения**

С этой опцией ЧПУ анализирует заранее кадры, которые будут выполняться, чтобы обнаружить контуры (пересечения профиля с собой) или столкновения в запрограммированном профиле. Оператор может определить до 200 кадров, которые должны будут проанализированы.

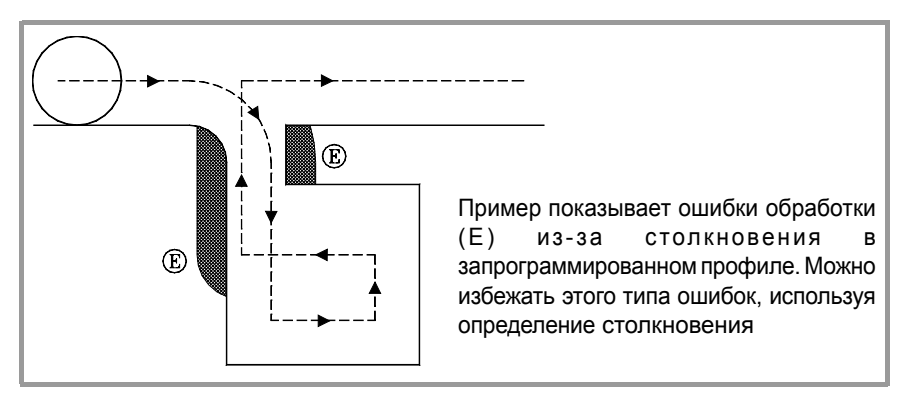

Обнаруживая контур или столкновение, ЧПУ не выполняет кадры, которые их вызывают, а экран покажет предупреждение, позволяющее оператору узнать, что запрограммированный профиль был изменен. Он покажет предупреждение для каждого устраненного контура или столкновения.

Информация, содержащаяся в кадрах, удаляется, если не будет выполняться перемещение в активной плоскости (включая перемещения других осей).

#### **Примечания для процесса обнаружения столкновения.**

- **•** Обнаружение столкновения может применяться, даже когда компенсация радиуса инструмента не активна.
- **•** Если обнаружение столкновения активно, можно применять нулевые корректора, предварительную установку координат и смену инструмента. Однако поиски исходного и измерения невозможны.
- **•** Изменение рабочей плоскости прервет процесс обнаружения столкновения. ЧПУ проверяет на столкновения кадры, хранимые до этого и восстанавливает процесс с новой плоскостью, начиная с новых кадров перемещения.
- **•** Процесс обнаружения столкновений будет прерван при программировании инструкции (явно или неявно), которая вовлекает подготовку кадра синхронизации и выполнение (например #FLUSH). Процесс возобновится после выполнения этой инструкции.
- **•** Обнаружение столкновения не может быть активизировано, если хиртовая ось активна, и она - часть главной плоскости. Аналогично, в то время как обнаружение столкновения активно, ось не может быть активизирована как хиртовая ось, и рабочая плоскость не может быть изменена, если одна из осей - хиртовая ось.

# **#CD ON Активизация обнаружения столкновения**

Активизирует процесс обнаружения столкновения. Когда обнаружение столкновения уже активно, она позволяет изменять число кадров, которые должны быть проанализированы.

Формат программирования:

#CD ON [<кадры>]

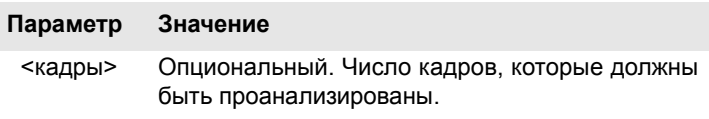

Определение числа кадров, которые должны быть проанализированы является опциональным. Если не определено, ЧПУ принимает максимум (200 кадров). Диапазон кадров может быть изменен в любое время, даже когда обнаружение столкновения активно.

**ЧПУ 8070**

**FAGOR** 

**18.**

**ОПЕРАТОРЫ**

ОПЕРАТОРЫ И ИНСТРУКЦИИ

Операторы программирования

Операторы программирования

**ИНСТРУКЦИИ**

# **#CD OFF Отмена обнаружения столкновения**

Отменяет процесс обнаружения столкновения.

Процесс будет также отменен автоматически после выполнения M02 или M30 и после ошибки или сброса.

# **Пример профиля с контуром.**

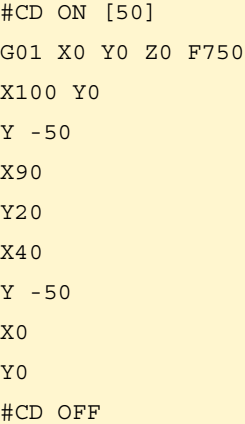

# **Пример столкновения профиля.**

#CD ON G01 G41 X0 Y0 Z0 F750 X50 Y -50 X100 Y -10 X60 Y0 X150 Y -100 X0 G40 X0 Y0 #CD OFF M30

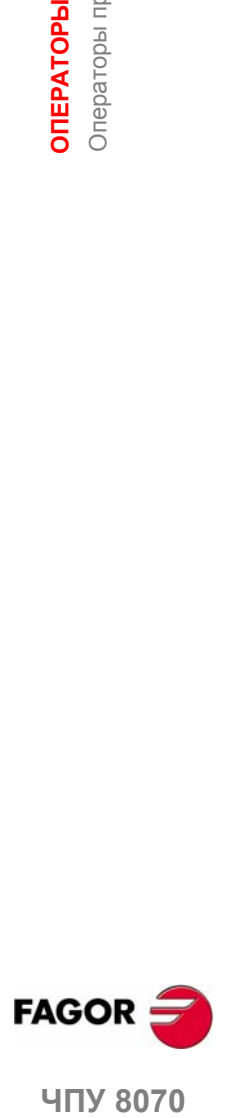

**ЧПУ 8070** 

# **18.1.13 Интерполяция сплайна (Akima)**

Этот тип обработки приспосабливает запрограммированный контур к кривой типа сплайна, которая проходит все запрограммированные точки.

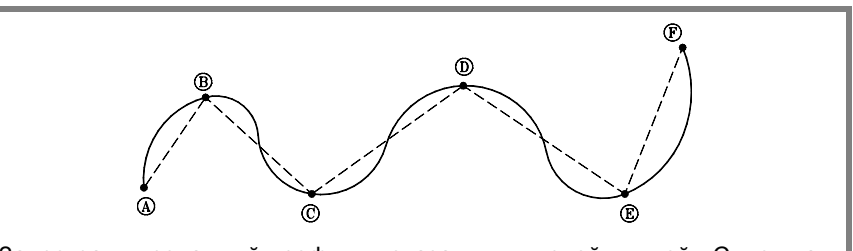

Запрограммированный профиль показан пунктирной линией . Сплошная линия показывает сплайн.

Контур, который должен быть обработан при помощи сплайна, определяется прямыми путями (G00/G01). При определении дуги (G02/G03) сплайн прерывается во время обработки и возобновляется на следующем прямом участке. Переходы между дугой и сплайном выполняются по касательной.

# **#SPLINE ON Активизация адаптации сплайна.**

Выполняя эту инструкцию, ЧПУ принимает что, точки запрограммированные далее - это часть сплайна и начинает выполнять кривую.

Формат программирования:

#SPLINE ON

Обработка сплайнов не может быть активизирована, если запрограммирована компенсация радиуса инструмента (G41/G42) с линейным переходом между кадрами (G136) или наоборот.

### **#SPLINE OFF Отмена адаптации сплайна.**

Выполняя эту инструкцию, ЧПУ заканчивает сплайн и продолжает обработку по запрограммированному пути

Формат программирования:

#SPLINE OFF

Сплайнможет быть отменен, только еслибыли запрограммированы по крайней мере 3 точки. При определении начального и заключительного тангенсов сплайна 2 точек будет достаточно.

# **#ASPLINE MODE Выбор типа тангенса.**

Эта инструкция устанавливает тип начального и заключительного тангенсов сплайна, который определяет переход от предыдущего к следующему пути. Она является опциональной; если не определена, тангенс вычисляется автоматически.

#### Формат программирования:

#ASPLINE MODE [<начальный>,<заключительный>]

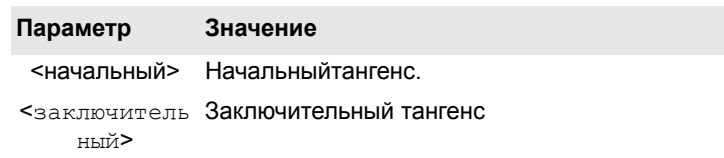

Начальный и заключительный тангенс сплайна может принимать одно из следующих значений. Если не запрограммирован, он принимает значение 1.

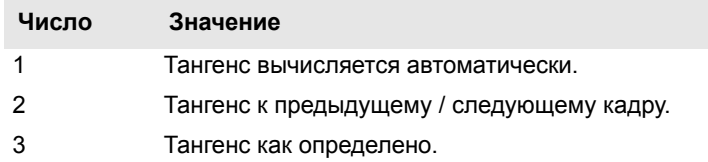

**18.**ОПЕРАТОРЫ И ИНСТРУКЦИИ **ИНСТРУКЦИИ** Операторы программирования Операторы программирования **ОПЕРАТОРЫ**

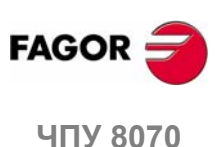

Если определен со значением  $\cdot$ 3 ·, начальный тангенс определяется, используя инструкцию #ASPLINE STARTTANG, а заключительный тангенс, используя инструкцию #ASPLINE ENDTANG. Если не определен, применяются значения, которые использовались последними.

# **#ASPLINE STARTTANG**

Начальный тангенс

# **#ASPLINE ENDTANG**

# Заключительный тангенс

Эти инструкции определяют начальные и заключительные тангенсы сплайна. Тангенс определяется заданием его векторного направления по различным осям.

#### Формат программирования:

#ASPLINE STARTTANG <OCM> #ASPLINE ENDTANG <OCM>

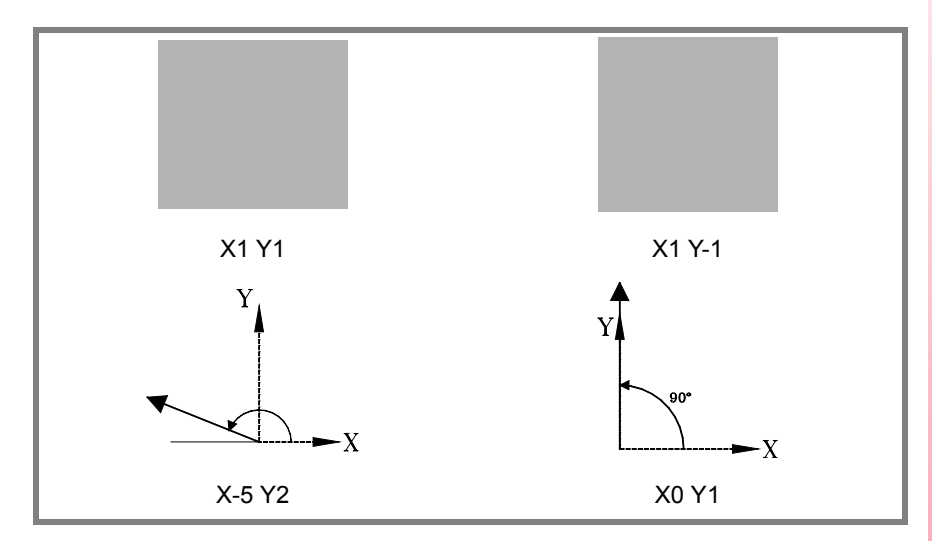

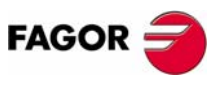

ЧПУ 8070

 $(PE<sub>Φ</sub>: 0608)$ 

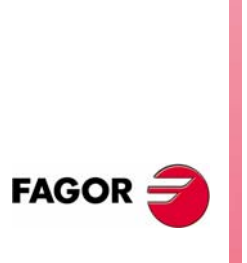

**ЧПУ 8070**

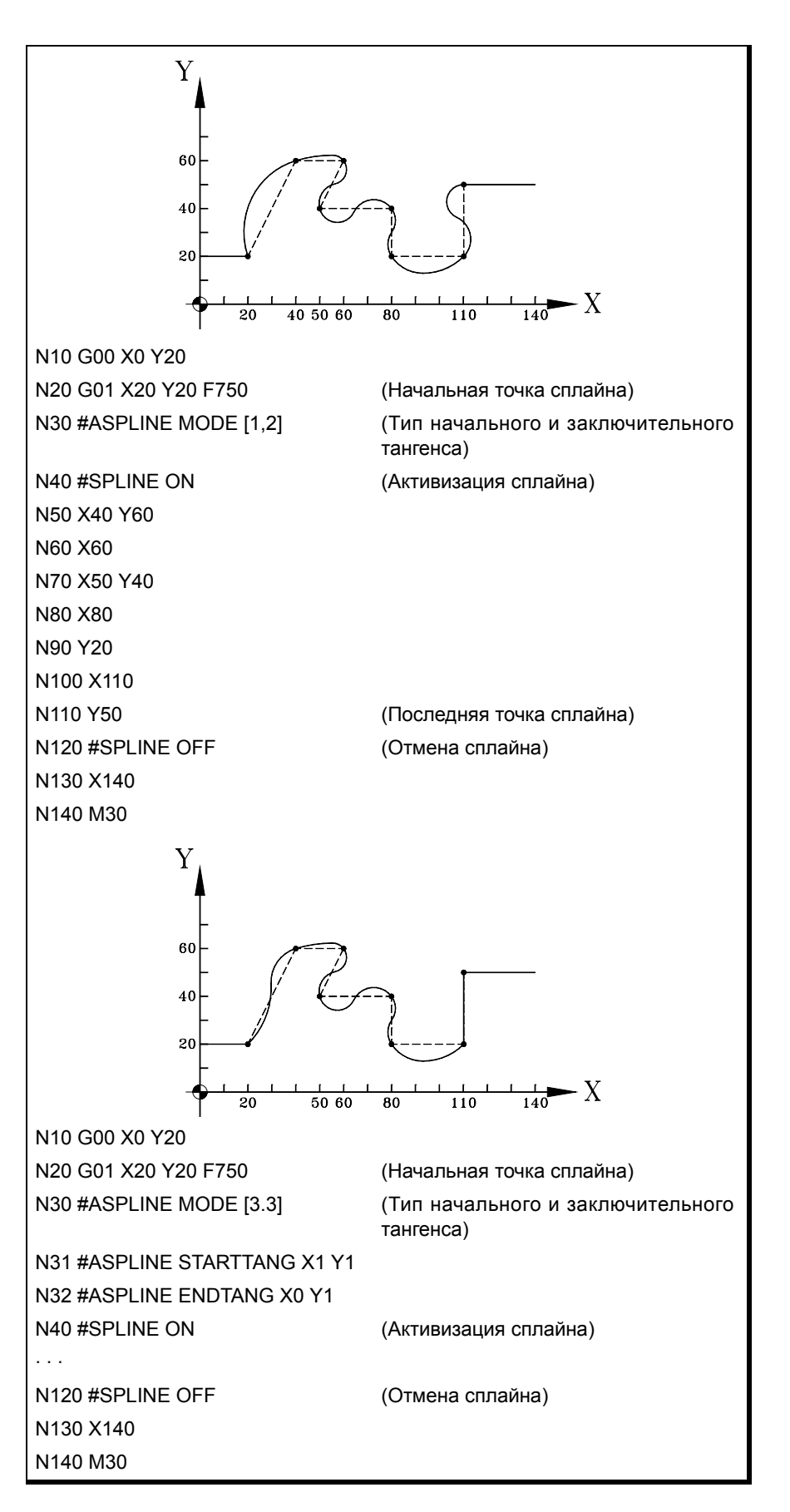

# 18.1.14 Интерполяция полинома

ЧПУ разрешает интерполировать прямые линии и дуги, а инструкция #POLY может использоваться, чтобы интерполировать сложные кривые, такие как парабола.

#### #POLY Интерполяция полинома

Этот тип интерполяции позволяет обрабатывать кривую, данную полиномом, до 4-ой степени, где параметр интерполяции - длина дуги.

Формат программирования:

#POLY  $[je>(a,b,c,d,e] \ldots SP<sub>sp</sub> > EP<sub>ep</sub>$ 

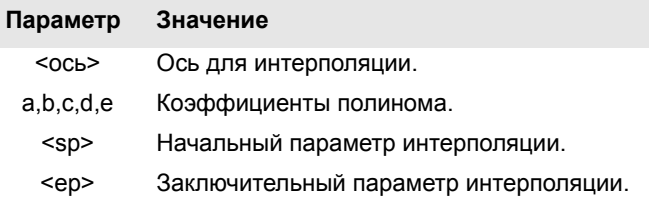

Нужно определять все оси, которые будут интерполированы и соответствующие коэффициенты рядом с ними.

 $a + b$  < ocb> + c · < ocb><sup>2</sup> + d · < ocb><sup>3</sup> + e · < ocb><sup>4</sup>

Программирование параболы. Полином может быть представлен следующим образом: Коэффициенты оси: [0,60,0,0,0] Коэффициенты оси Ү: [1,0,3,0,0] Начальный параметр: 0 Конечный параметр: 60 G0 X0 Y0 Z1 F1000 G<sub>1</sub> #POLY [X[0,60,0,0,0] Y[1,0,3,0,0] SP0 EP60] M30

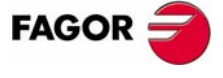

**UNY 8070** 

(PE $\Phi$ : 0608)

# 18.1.15 Управление ускорением

Ускорение и джерк (изменение ускорения) применяются в перемещениях, установленных станочными параметрами. Однако эти значения могут быть изменены из программы, используя функции G130, G131, G132 и G133.

Инструкция #SLOPE устанавливает влияние значений, определенных этими функциями, на то, как будет вести себя ускорение.

#### #SLOPE Устанавливает поведение ускорения

Эта инструкция устанавливает влияние значений, определенных функциями G130-G133, на поведение ускорения.

#### Формат программирования:

#SLOPE [<тип>, <джерк>, <ускор>, <перемещение>]

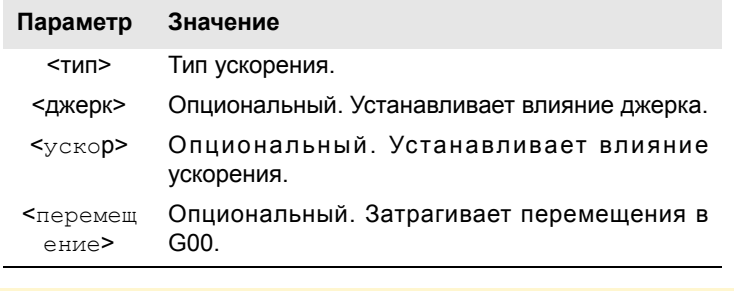

```
#SLOPE [1,1,0,0]
#SLOPE [1]
#SLOPE [2, 1]
```
 $\mathbf{I}$ 

Нет необходимости программировать все параметры. Значения, которые каждый параметр может принимать, следующие.

• Параметр <тип> определяет тип ускорения.

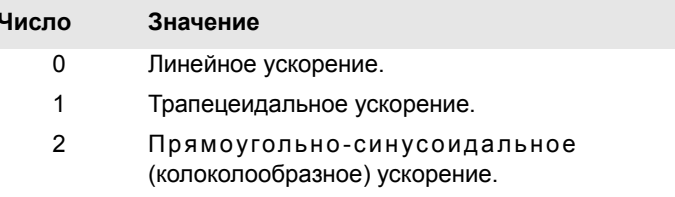

По умолчанию. принимается значение  $\cdot 0 \cdot$ .

Дополнительный параметр <джерк> устанавливает влияние джерка, опреденного функциями G132 и G133. Он будет принимать во внимание только ускорение типа трапецеидального и прямоугольносинусоидального.

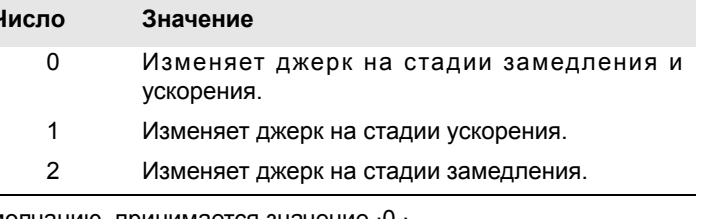

По умолчанию, принимается значение ·0 ·.

• Дополнительный параметр <ускор> устанавливает влияние ускорения, установленного функциями G130 и G131.

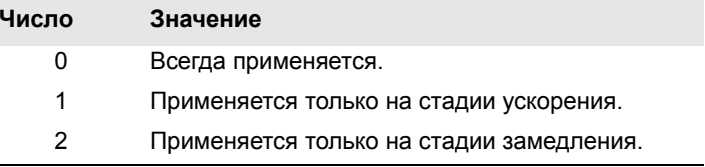

По умолчанию принимается значение  $\cdot$ 0 ·

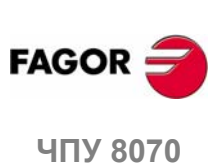

(Реф; 0608)

• Опциональный параметр <перемещение> определяет, затрагивают ли функции G130, G131, G132 и G133 перемещения G00 или нет.

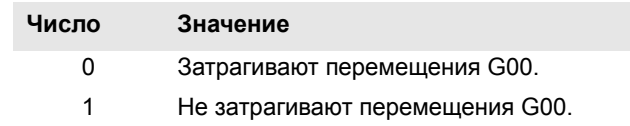

По умолчанию принимается значение  $\cdot 0 \cdot$ .

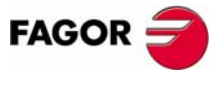

ЧПУ 8070

(PE $\Phi$ : 0608)

# 18.1.16 Определение макроса

Определение макроса может использоваться, чтобы определить кадр программы или его часть их собственными названиями в формате "MacroName" = "CNCblock". Как только макрос определен, программирование "MacroName" будет тем же самым, что и программирование "CNCblock". Выполняя макрос из программы (или MDI), ЧПУ выполнит связанный с ним кадр программы.

Макрос, определенный через программу (или MDI), сохраняется в таблице ЧПУ; таким образом, они доступны для остальных программ, без необходимости определять их снова. Эта таблица инициируется при включении питания ЧПУ, и она также может инициироваться из программы обработки детали, используя инструкцию #INIT MACROTAB, таким образом, удаляя сохраненный макрос.

#### #DEF:

### Определение макроса

До 50 различных макросов могут быть определены в ЧПУ. К определенному макросу можно обратиться из любой программы. При попытке определить слишком много макросов, ЧПУ выпускает соответствующее сообщение об ошибке. Макро-таблица может инициироваться (стирая все макросы), используя инструкцию #INIT MACROTAB.

Определение макроса должно быть запрограммировано одно в кадре.

Формат программирования:

#DEF "MacroName" = "BloqueCNC"

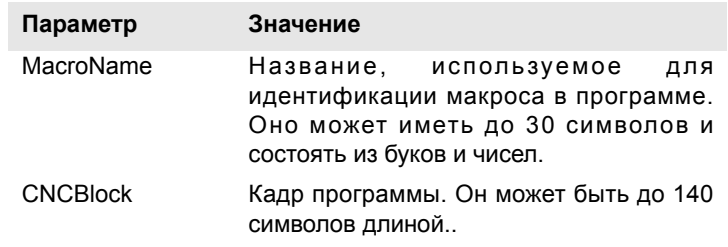

Несколько макроов могут быть определены в кадре следующим образом.

#DEF "Macro1"="Block1" "Macro2"="Block2" ...

#### (Определение макроса)

#DEF "READY"="G0 X0 Y0 Z10"

#DEF "START"="SP1 M3 M41" "STOP"="M05"

#### (Выполнение макроса)

"READY" (то же самое, что и программирование G0 X0 Y0 Z10) P1=800 "START" F450 (то же самое, что и программирование S800 M3 M41) G01 Z0 X40 Y40

"STOP" (то же самое, что и программирование М05)

# Определение арифметических операций в макросах.

При включении арифметических операций в определение макроса, должна быть включена вся арифметическая операция.

Правильное определение макроса.

#DEF "MACRO1"="P1\*3" #DEF "MACRO2"="SIN [\"MACRO1\"]"

ОПЕРАТОРЫ И ИНСТРУКЦИИ Операторы программирования

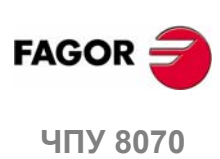

 $(PF\Phi: 0608)$ 

```
Следующие макросы определены неправильно.
```

```
#DEF "MACRO1"="56+"
#DEF "MACRO2"="12"
#DEF "MACRO3="\"MACRO1\"\"MACRO2\""
#DEF "MACRO4"="SIN["
#DEF "MACRO5"="45]"
#DEF "MACRO6="\"MACRO4\"\"MACRO5\""
```
#### **Связывание макросов. Включая макрос в определение другого макроса.**

Определение макроса может включать другой макрос. В этом случае, один из макросов, включенных в определение, должен быть разграничен символами \"(\ "макро-\").

#### Пример 1

```
#DEF "MACRO1"="X20 Y35"
#DEF "MACRO2"="S1000 M03"
#DEF "MACRO3"="G01 \"MA1\" F100 \"MA2\""
Пример 2
#DEF "POS"="G1 X0 Y0 Z0"
#DEF "START"="S750 F450 M03"
#DEF "MACRO"="\"POS\" \"START\""
```
# **#INIT MACROTAB#INIT MACROTAB Сброс таблицы макросов**

При определении макроса из программы (или MDI), он сохраняется в таблице ЧПУ, такимобразомон доступен для всех остальных программ. Эта инструкция перезагружает таблицу макросов, стирая те, которые в ней хранились.

**18. ОПЕРАТОРЫ И ИНСТРУКЦИИ** Операторы программирования **ИНСТРУКЦИИ** Операторы программирования

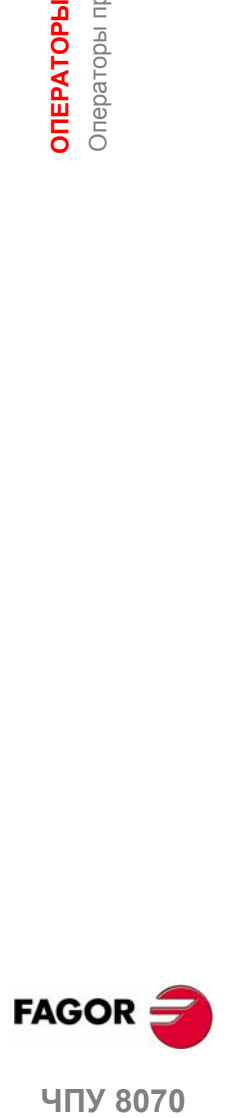

**4NY 8070** 

# 18.1.17 Повторение кадра

Эта инструкция может использоваться для выполнения части программы, определенной между двумя кадрами, которые будут идентифицированы ярлыками. Ярлык последнего кадра должен быть запрограммирован один.

Опционально можно определять число повторений выполнения; если не определено, оно будет повторено один раз.

Число кадров, которые должны быть повторены, должно определяться в той же самой программе или подпрограмме, из которой выполняется эта инструкция. Они могут также находиться после программы (после функции М30)

Разрешается до 20 уровней вложения.

#### #RPT

# Повторение кадра

Формат программирования:

 $\#RPT$  [<br/>blk1>, <br/>blk2>, <n>]

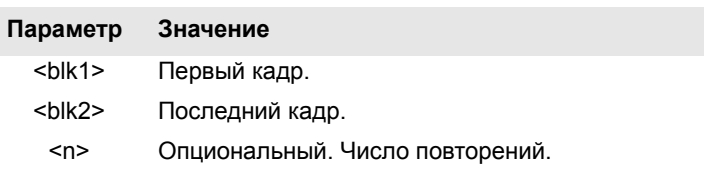

Поскольку ярлыки для идентификации кадров могут быть двух типов (номер и название), инструкция #RPT может быть запрограммирована следующим образом:

• Ярлык - номер кадра.

В кадрах, содержащих первый и последний ярлыки, программируйте ":" символ после номера кадра. Он требуется в каждом ярлыке, который является целевым в переходе.

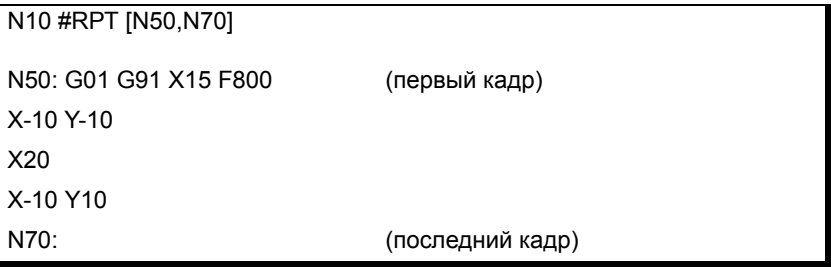

• Ярлык - название кадра.

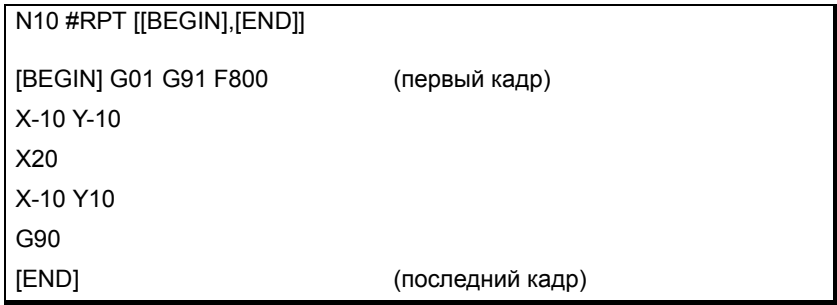

Как только повторение сделано, выполнение возобновляется до кадра. который находится после кадра, содержащего инструкцию #RPT.

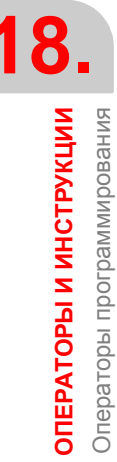

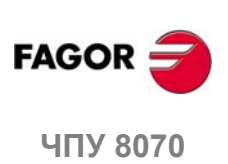

### Примечания

Ярлыки первых и последних кадров должны быть разными. Чтобы повторить выполнение отдельного кадра, программируйте следующее:

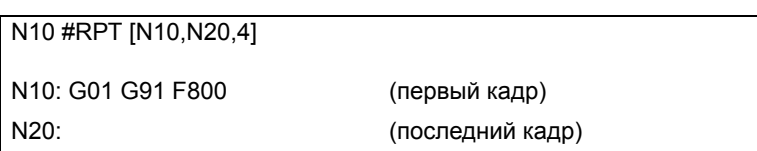

Выполнение кадра также может повторяться командой "NR". См. «Программирование в ISO коде." на странице 6.

Невозможно повторить группу кадров, которые закрывают контур управления, если открытие контура управления не в пределах повторяемых инструкций

N10 #RPT [N10, N20] N10: \$FOR P1=1,10,1 G0 XP1 **\$ENDFOR** G01 G91 F800 N20:

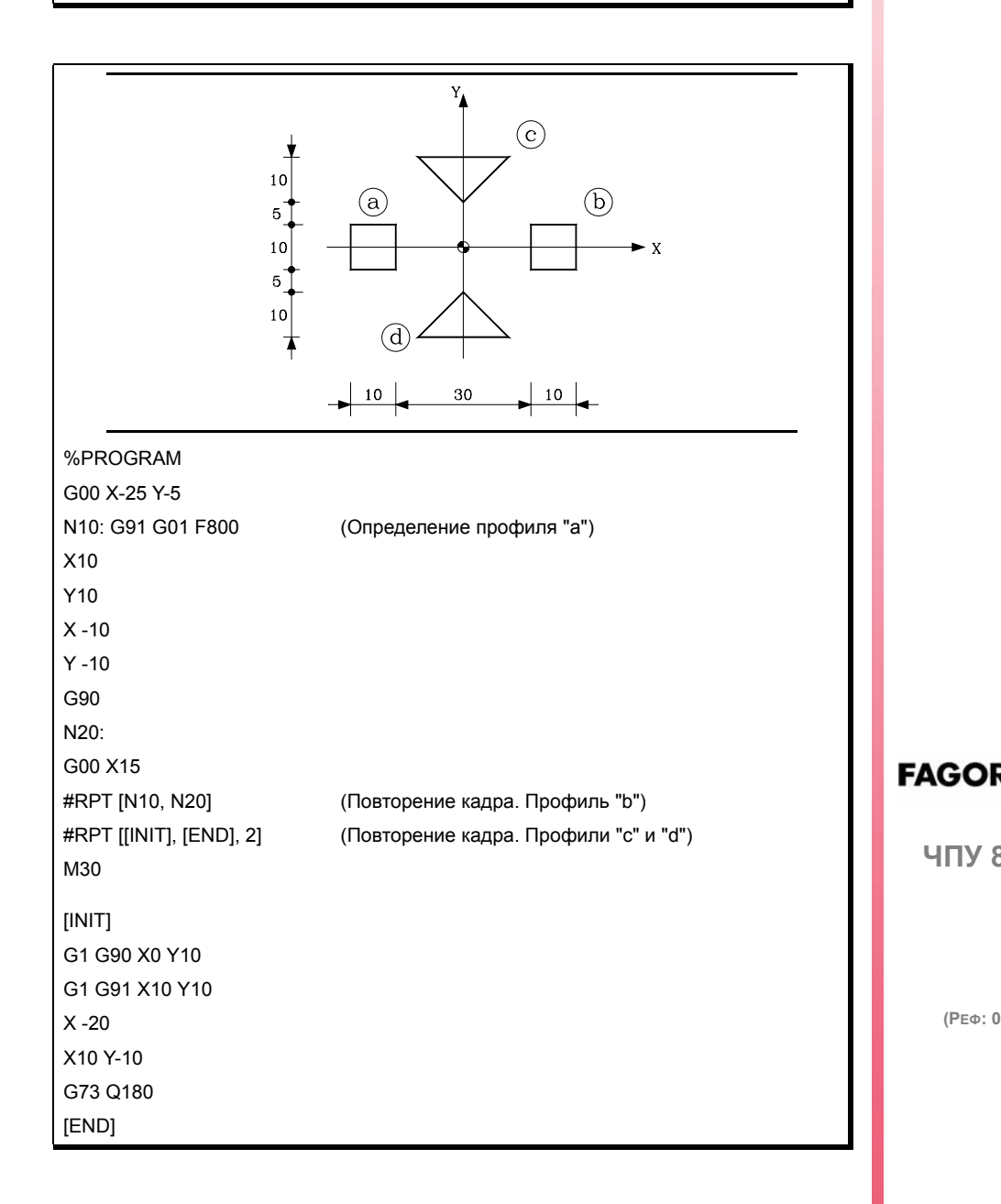

**ЧПУ 8070** 

 $(PE<sub>Φ</sub>: 0608)$ 

# 18.1.18 Коммуникация и синхронизация между каналами

Каждый канал может выполнить свою собственную программу одновременно и независимо от других каналов. Но, помимо этого, он также может общаться с другими каналами, передавать информацию или синхронизировать в определенных точках.

Коммуникация имеет место на основе ряда маркеров, управляемых программами обработки детали каждого канала. Эти маркеры устанавливают, ждет ли канал синхронизации, или он может быть синхронизирован, и т.д.

Есть два различных способа синхронизировать, каждый предлагает различное решение.

• Используя инструкцию #MEET.

Самый легкий способ синхронизации. Останавливает выполнение во всех каналах, вовлеченных в синхронизацию.

Набор используемых маркеров инициируется после выполнения М02 или МЗ0, после сброса или при включении питания.

• Используя инструкции #WAIT - #SIGNAL - #CLEAR.

Этот метод несколько более сложный чем предыдущий, но более универсальный. Для синхронизации он не останавливает выполнение во всех канала.

Набор используемых маркеров поддерживается после выполнения М02 или М30, после сброса или при включении питания.

Маркеры синхронизации этих двух методов независимы друг от друга. Маркеры, управляемые инструкцией #МЕЕТ, не затрагиваются остальными инструкциями и сами не воздействуют на них.

#### Другие способы синхронизации каналов

Общие арифметические параметры могут также использоваться для коммуникации и синхронизации каналов. Записывая определенное значение из канала и затем читая его из другого канала, можно установить условие следования выполнению программы.

Доступ к переменным канала из другого канала может также использоваться в качестве способа коммуникации.

Обмен осей между каналами также позволяет синхронизировать процессы, потому что канал не может захватить ось, пока она не освобождена другим каналом.

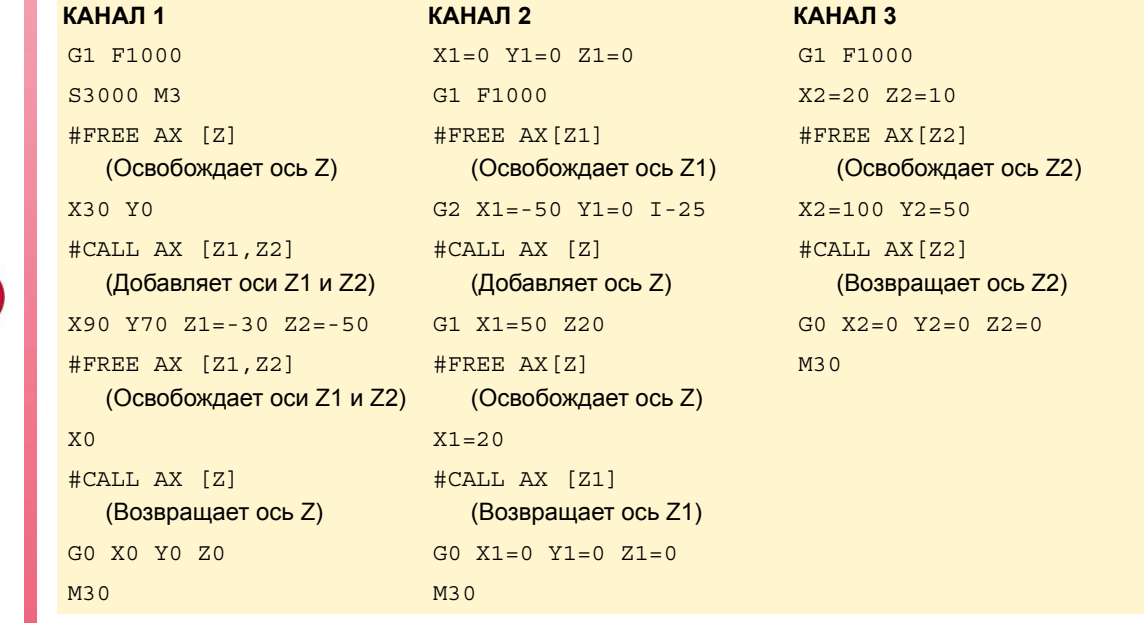

ОПЕРАТОРЫ И ИНСТРУКЦИИ Операторы программирования

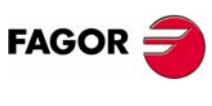

**UNV 8070** 

(PFo: 0608)

#### **Переменные консультирования**

Об информации о состоянии маркеров синхронизации можно консультироваться, используя следующие переменные.

- **•** Маркер типа MEET или WAIT, ожидаемый "n" каналом из "m" канала
	- V.[n].G.MEETCH[m]
	- V.[n].G.WAITCH[m]

Замена символов "n" и "m" номером канала.

- **•** Состояние "m" метки типа MEET или WAIT в "n" канале
	- V.[n].G.MEETST[m]
	- V.[n].G.WAITST[m]

# **#MEET Активизирует маркер, указанный в канале и ждет, чтобы он был активизирован в остальных запрограммированных каналах.**

Эта инструкция после активизации маркера в его собственном канале ждет, чтобы он также был активным в запрограммированных каналах перед возобновлением выполнения. Каждый канал имеет 10 маркеров, которые пронумерованы от 1 до 10.

При программировании одной и той же инструкции в нескольких каналах, все они останавливаются и ждут, когда остальные достигнут указанной точки, прежде чем все они одновременно возобновят выполнение с этой точки.

#### Формат программирования:

#MEET [<маркер>, <канал>,...]

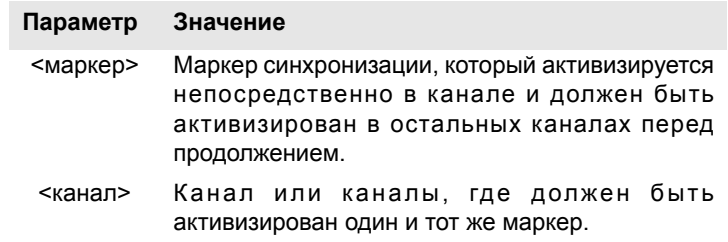

Нет необходимости включать номер собственного канала в каждую инструкцию, потому что маркер активизируется при выполнении инструкции #MEET. Однако рекомендуется его программировать, чтобы сделать программу более понятной.

#### **Операция**

При программировании одной и той же инструкции в каждом канале все они синхронизируются в этой точке, откуда и возобновляется выполнение. Это происходит следующим образом.

- **1.** Активизируется маркер, выбранный в собственном канале.
- **2.** Ожидаетсямаркер, который должен быть активизирован, во всех указанных каналах.
- **3.** После синхронизации каналов, маркер удаляется из собственного канала и продолжается выполнение программ.

Каждый канал останавливается с его #MEET. Когда последний из них достигает команды и проверяет, что все маркеры активны, процесс отпирается для них всех одновременно.

В следующем примере ожидаются ·5 · маркеров, которые должны быть активными в каналах ·1 ·, ·2 · и ·3 ·, чтобы синхронизировать каналы и возобновить выполнение.

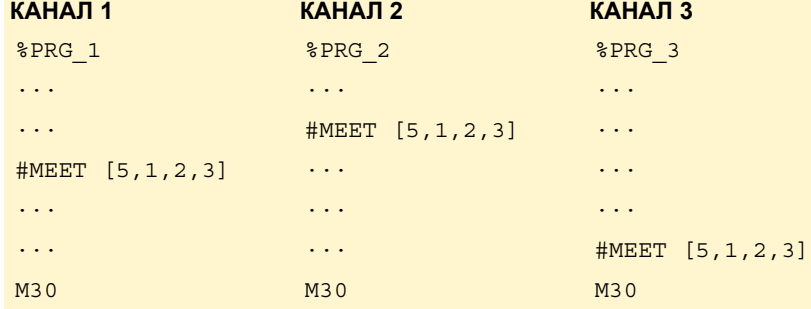

**ОПЕРАТОРЫ И ИНСТРУКЦИИ** 

**ИНСТРУКЦИИ**

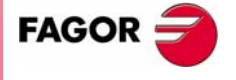

**UNY 8070** 

**18.**

**ОПЕРАТОРЫ**

ОПЕРАТОРЫ И ИНСТРУКЦИИ

Операторы программирования

Операторы программирования

**ИНСТРУКЦИИ**

#### **#WAIT It waits for the mark to be activated in the indicated channel**

Инструкция #WAIT ждет указанного маркера, который должен быть активным в определенных каналах. Если маркер уже активен при выполнении команды, выполнение не прерывается, и программа продолжает выполнение.

Каждый канал имеет 10 маркеров, которые пронумерованы от 1 до 10.

Формат программирования.:

#WAIT [<маркер>, <канал>,...]

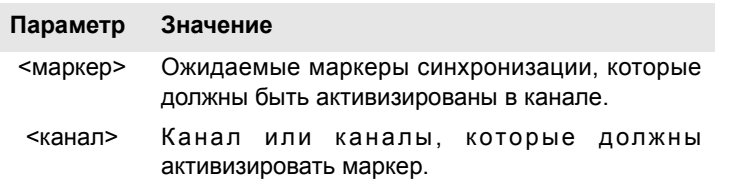

В противоположность инструкции #MEET, она не активизирует указанный маркер в собственном канале. Маркеры канала активизируются, используя инструкцию #SIGNAL.

# **#SIGNAL Активизирует маркер в собственном канале**

Инструкция #SIGNAL активизирует указанные маркеры в собственном канале. Каждый канал имеет 10 маркеров, которые пронумерованы от 1 до 10. Эти маркеры соответствуют инструкциям #WAIT.

Эта инструкция не выполняет ожидание; она продолжает выполнение. Как только синхронизация выполнена, маркеры дезактивируются, если необходимо, используется инструкция #CLEAR.

Формат программирования:

#SIGNAL [<маркер>,...]

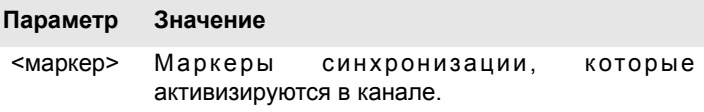

# **#CLEAR Очищает маркеры синхронизации канала**

Эта инструкция активизирует указанные маркеры в собственном канале. Если маркеры не запрограммированы, она удаляет их всех.

Формат программирования:

```
#CLEAR
```

```
#CLEAR [<маркер>,...]
```
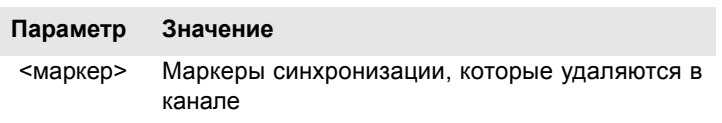

В следующем примере каналы ·1 · и ·2 · ждут маркер ·5 ·, который должен быть активным в канале ·3 · для синхронизации. Когда маркер ·5 · активизируется в канале ·3 ·, это возобновляет выполнение во всех трех каналах.

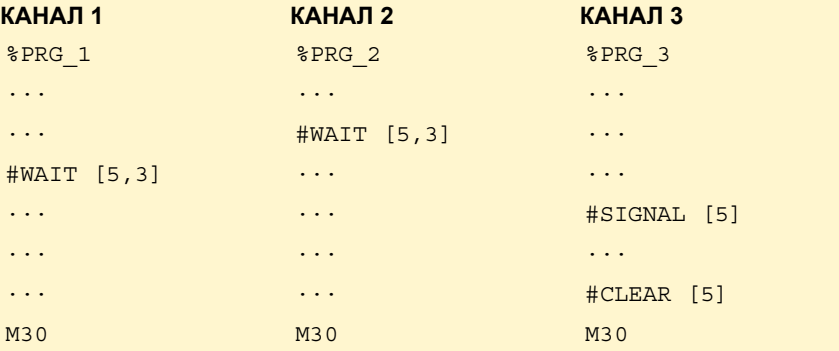

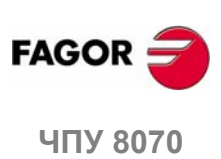

# 18.1.19 Перемещения независимых осей

Эта функция имеет специальное руководство.

Руководство, которое вы сейчас читаете, предлагает только некоторую информацию об этой функции. Чтобы получить дальнейшую информацию относительно требований и работы независимых осей, обратитесь к специальной документации.

ЧПУ имеет возможность выполнять независимое позиционирование и синхронизацию. Для этого типа перемещений каждая ось ЧПУ имеет независимый интерполятор, который поддерживает траекторию текущего положения самостоятельно, не зависимо от траектории общего интерполятора ЧПУ.

Можно выполнять независимое перемещение и общее перемещение одновременно. Результатом будет сумма этих двух интерполяторов.

ЧПУ хранит максимум до двух инструкций независимого перемещения для оси. Остальные инструкции, посланные, когда есть два незаконченных выполнения, подразумевают ожидание из программы обработки детали.

#### Ограничения для независимых осей

Любая ось канала может быть перемещена независимо, используя связанные инструкции. Однако эта функция представляет следующие ограничения

- Если шпиндель установлен в режиме оси с инструкцией #САХ, он может перемещаться только независимо. Однако в синхронизации он может быть только ведущим.
- Поворотная ось может быть в любом модуле, но нижний предел всегда должен быть нулем.
- Хиртовая ось не может перемещаться независимо.

#### Синхронизация интерполяторов

Чтобы инкрементальные перемещения принимали во внимание реальную координату станка, каждый интерполятор должен быть синхронизирован с этой реальной координатой. Синхронизация выполняется из программы обработки детали, используя инструкцию #SYNC POS.

Сброс ЧПУ синхронизирует теоретические координаты обоих интерполяторов с реальной координатой. Эти синхронизации будут необходимы, только если инструкции вставляются в оба типа интерполяторов.

Каждый раз, когда начинается программа или выполняется кадр MDI, координата общего интерполятора ЧПУ синхронизируется, и каждая новая независимая инструкция (без какого-либо ожидания) также синхронизирует координату независимого интерполятора.

#### Влияние перемещений в подготовке кадра

Ни один из этих кадров не прерывает подготовку кадра, но они действительно прерывают интерполяцию. Поэтому не произойдет смешения двух кадров, а будет промежуточный кадр.

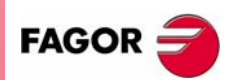

**UNY 8070** 

 $(PF\Phi: 0608)$ 

291

# Перемещение позиционирования (#MOVE)

Различные типы позиционирования программируются следующими инструкциями.

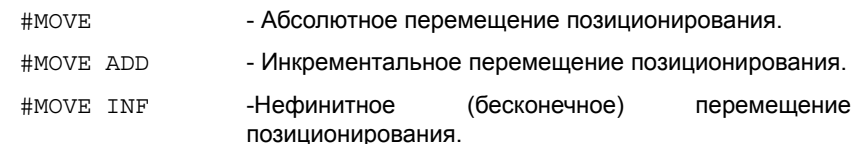

Формат программирования для каждого из них следующий. Опциональные параметры обозначаются между символами <>.

#MOVE <ABS> [Xpos <, Fn> <, переход>] #MOVE ADD [Xpos <, Fn> <, переход>] #MOVE INF  $[X+/- <$ , Fn> <, nepexog>]

#### [ Xpos ] Ось и положение, которое нужно достигнуть

Ось и положение, которое нужно достигнуть. С #MOVE ABS оно будет определено в абсолютных координатах, тогда как с #MOVE ADD - в инкрементальных координатах.

Направление перемещения определяется координатой или запрограммированным приращением. Для поворотных осей направление перемещения определяется типом оси. Если ось - нормальная, то через самый короткий путь; если однонаправленная, то в заданном направлении.

#### **[X+/- ] Ось и направление перемещения**

Ось (без координаты), которая позиционируется. Знак указывает направление перемещения.

Используется с #MOVE INF, чтобы выполнить бесконечное (нефинитное) перемещение, пока не достигнуто ограничение оси, или пока перемещение не прервано.

# [ Fn ] Скорость подачи позиционирования

Скорость подачи позиционирования.

Скорость подачи дается в мм/мин, дюйм/мин или градус/мин.

Опциональный параметр. Если не определен, принимается скорость подачи, установленная станочным параметром POSFEED.

#### [переход] Динамический переход со следующим кадром

Опциональный параметр. Используемая скорость подачи для достижения позиции (динамический переход со следующим кадром) определяется опциональным параметром.

Используемая скорость подачи для достижения позиции задается одним из этих элементов:

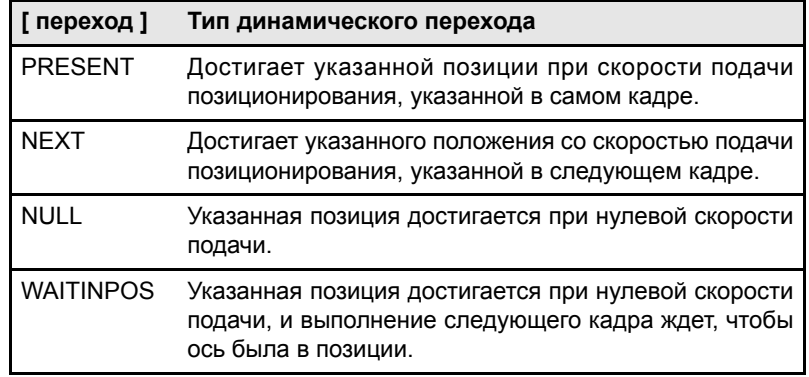

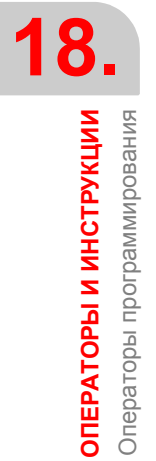

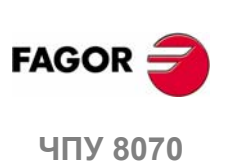

 $(PF\Phi: 0608)$
Программирование этого параметра является опциональным. Если не запрограммирован. динамический переход выполняется в соответствии со станочным параметром ICORNER следующим образом.

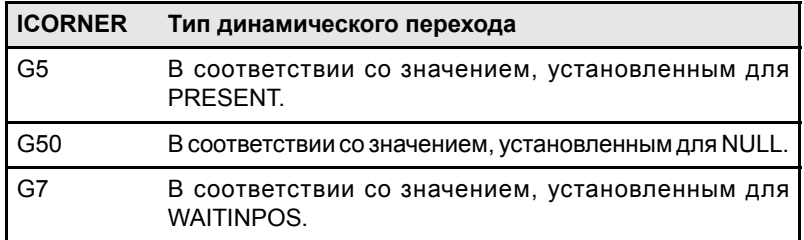

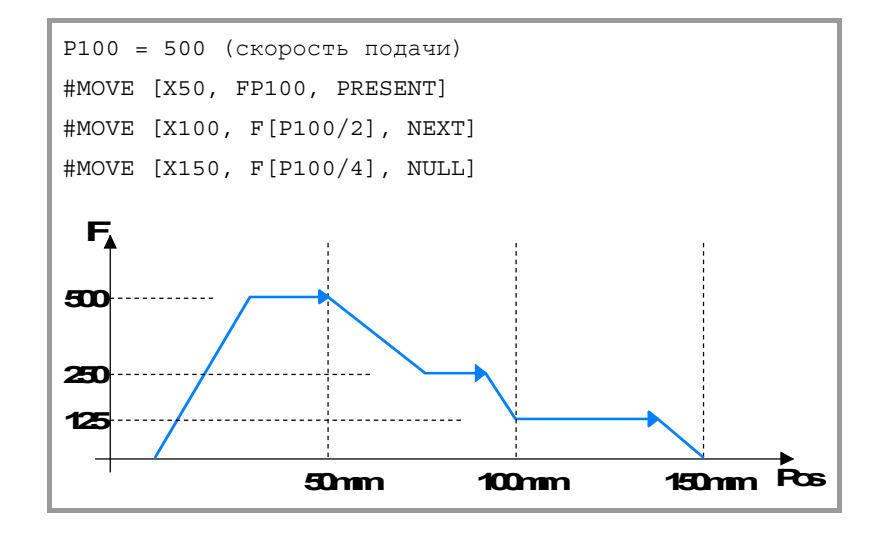

# 18. ОПЕРАТОРЫ И ИНСТРУКЦИИ Операторы программирования

#### Перемещение синхронизации (#FOLLOW ON)

Активизация и отмена различных типов синхронизации программируются следующими инструкциями.

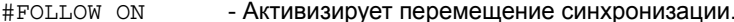

#FOLLOW OFF - Отменяет перемещение синхронизации.

Формат программирования для каждого из них следующий. Опциональные параметры обозначаются между символами <>.

#FOLLOW ON [ведущая, ведомая, Nratio, Dratio <, synctype>] #FOLLOW OFF [Benomas]

Выполнение инструкции #FOLLOW OFF вызывает устранение скорости синхронизации ведомой. Оси потребуется некоторое время, чтобы затормозить, и инструкция остается в выполнении все это время.

#### [ ведущая ] Ведущая ось

Название ведущей оси.

#### [ ведомая ] Ведомая ось

Название ведомой оси.

#### [ Nratio ] Передаточное отношение (ведомая ось)

Числитель передаточного отношения. Вращает ведомую ось.

#### [ Dratio ] Передаточное отношение (ведущая ось)

Знаменатель передаточного отношения. Вращения ведущей оси.

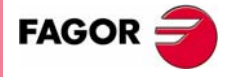

**407 8070** 

# **[synctype] Тип синхронизации**

Опциональный параметр. Индикатор, который определяет, является ли это синхронизацией позиции или скорости..

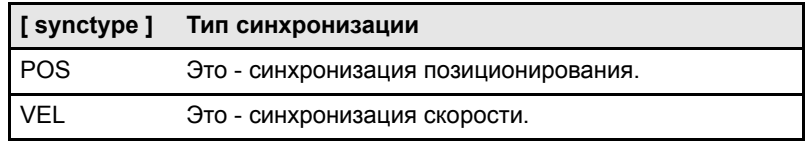

Его программирование - опция. Если не запрограммирован, выполняется синхронизация скорости.

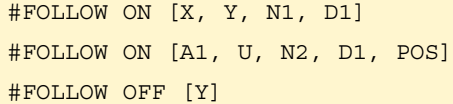

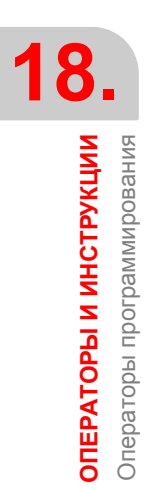

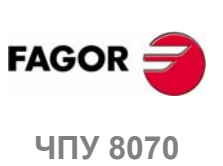

# 18.1.20 Дополнительные инструкции программирования

#### **#FLUSH** Прерывание подготовки кадра

ЧПУ читает несколько кадров вперед (подготовка) от кадра, который выполняется, чтобы заранее вычислить путь, по которому нужно следовать.

Инструкция #FLUSH прерывает эту предваряющую подготовку кадров, выполняет последние подготовленные кадры, синхронизирует подготовку и выполнение кадров и затем продолжает программу. При возобновлении опять начинается предваряющая подготовка кадров.

Формат программирования:

#FLUSH

Кадры имеют данные, которые анализируются при чтении; чтобы проанализировать их при выполнении, затем используется инструкция #FLUSH.

Эта инструкция полезна для оценки условия "пропуска кадра" во время выполнения.

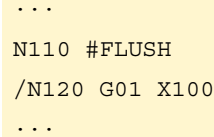

Следует иметь ввиду, что прерывание подготовки кадра может привести к образованию компенсированных путей, отличающихся от запрограммированных, нежелательным сочленениям при работе с очень короткими перемещениями, толчкообразным перемещениям осей и т.д.

#### **#WAIT FOR** Ожидание события

Эта инструкция прерывает выполнение программы пока не встретится условие.

Формат программирования:

#WAIT FOR [<условие>]

#WAIT FOR  $[V. PLC. O[1] == 1]$ 

Можно сравнивать числа, параметры или арифметические выражения, результат которых - число.

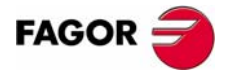

**UNY 8070** 

#### $18.2$ Инструкции управления потоком

# 18.2.1 переход к кадру (\$GOTO)

# \$GOTO N<выражение> \$GOTO [<ярлык>]

В этой инструкции определяется один из следующих параметров:

<выражение> Это может быть число, параметр или арифметическое выражение, результат которого - число. <ярлык> Он может быть последовательностью символов (до 14), состоящей из заглавных и строчных букв и чисел (ни пробелы, ни кавычки не разрешены.

Эта инструкция вызывает скачок к кадру, определенному "N <выражение>" или "[<ярлык>]", который может быть определен в точке до или после инструкции \$GOTO. Выполнение программы продолжается после скачка в указанном кадре.:

• С номером кадра.

В этих кадрах, которые являются целевыми, должен быть запрограммирован ярлык, сопровождаемый ":".

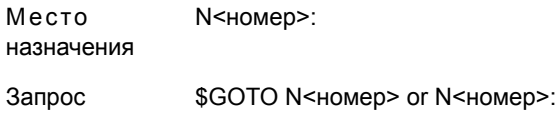

• С ярлыком.

Место [<ярлык>] назначения

Запрос \$GOTO [<ярлык>]

Инструкция вызова и кадр назначения должны быть в одной и той же программе или подпрограмме. Не может быть скачка к подпрограмме или между подпрограммами.

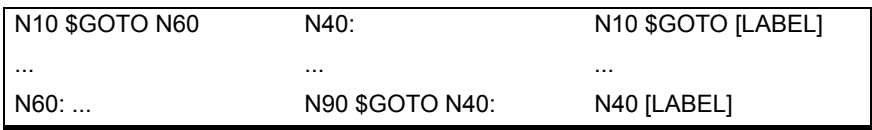

Хотя инструкции управления потоком должны быть запрограммированы одни в кадре, инструкция \$GOTO может быть добавлена к инструкции \$IF в том же самом кадре. Таким образом можно выйти из кадров, содержавшихся в инструкции (\$IF, \$FOR, \$WHILE и т.д.), без необходимости заканчивать цикл.

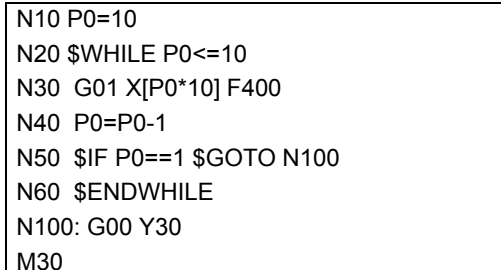

18. ОПЕРАТОРЫ И ИНСТРУКЦИИ Лнструкции управления потоком

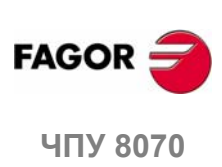

(PFo: 0608)

# \$IF <условие>... \$ENDIF

В этой инструкции определяется следующий параметр:

<условие> Это может быть сравнение между двумя числами, параметрами или арифметическими выражениями, результат которых - число.

Эта инструкция анализирует запрограммированное условие.

- Если условие верно, выполняются кадры, содержавшихся между инструкциями \$IF и \$ENDIF.
- Если условие ложно, выполнение продолжается в кадре после \$ENDIF.

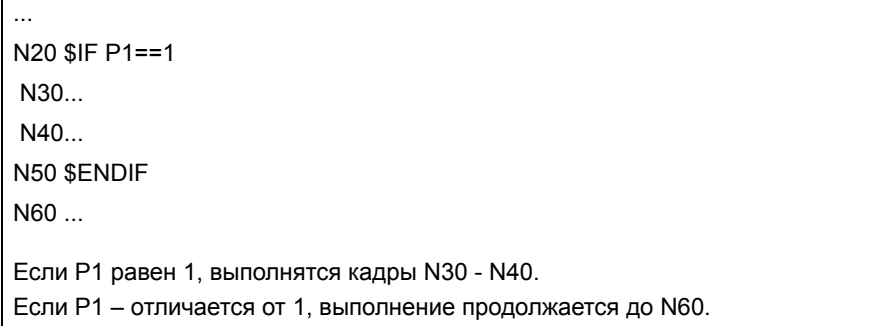

\$IF инструкция всегда заканчивается \$ENDIF, за исключением случая, когда добавляется инструкция \$GOTOи оно не должно программироваться.

```
\ddotscN20 $IF P1==1 $GOTO N40
N30...
N40: ...
N50...Если Р1 равен 1, выполнение продолжается до кадра N40.
Если Р1 - отличается от 1, выполнение продолжается до N30.
```
Как опция, инструкции \$ELSE и \$ELSEIF могут быть вставлены между \$IF и **\$ENDIF.** 

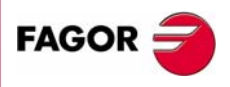

18.

ОПЕРАТОРЫ И ИНСТРУКЦИИ Инструкции управления потоком

**ЧПУ 8070** 

# \$IF <условие> ... \$ELSE ... \$ENDIF

Эта инструкция анализирует запрограммированное условие.

- Если условие верно, она выполняет кадры, содержащиеся между \$IF и \$ELSE, и выполнение продолжается до кадра после \$ENDIF.
- Если условие ложно, она выполняет кадры, содержащиеся между \$ELSE и \$ENDIF.

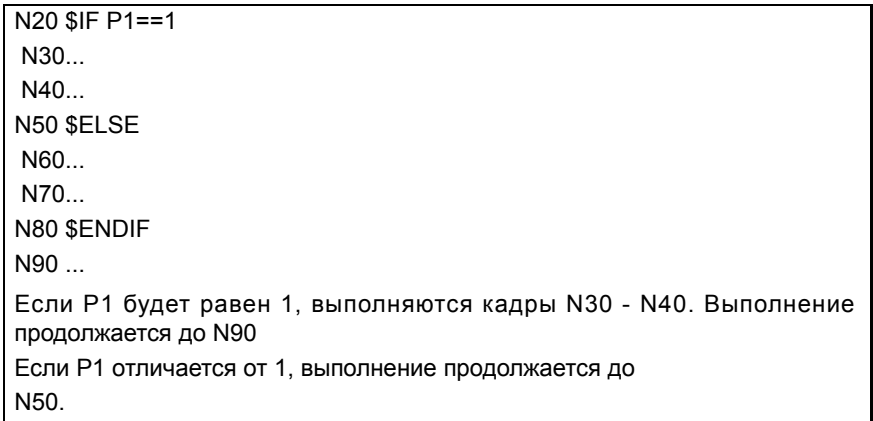

# \$IF <условие1>... \$ELSEIF<условие2>... \$ENDIF

Эта инструкция анализирует следующие запрограммированные условия.

- Если <условие1> истинно, она выполняет кадры, содержащиеся между \$IF и \$ELSEIF.
- Если <условие1> ложно, она анализирует <условие2>. Если истинно, она выполняет кадры, содержащиеся между \$ELSEIF и \$ENDIF (или следующую инструкцию \$ELSEIF, если она есть).
- Если все условия ложны, выполнение продолжается до кадра после **\$ENDIF.**

Может быть запрограммировано столько \$ELSEIF инструкций, сколько необходимо.

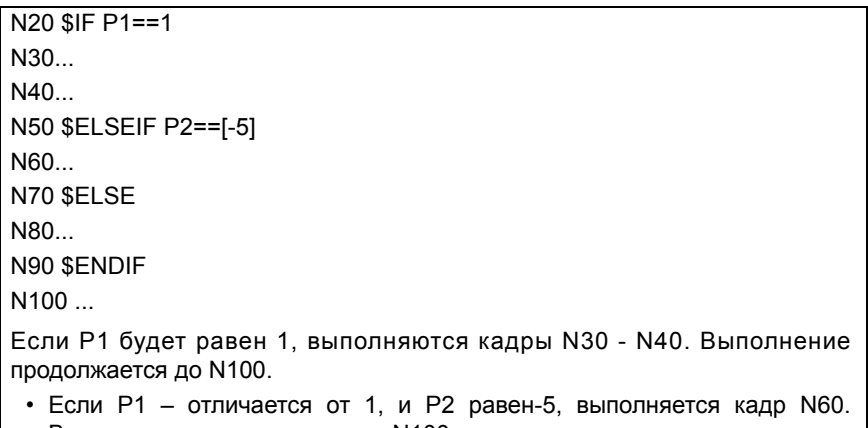

- Выполнение продолжается до N100.
- Если Р1 отличается от 1, и Р2 отличается от -5, выполняется кадр N80 и выполнение продолжается до N100.

Инструкция \$ELSE также может быть включена. В этом случае, если все условия ложны, будут выполняться кадры, содержащиеся между \$ELSE и **\$ENDIF.** 

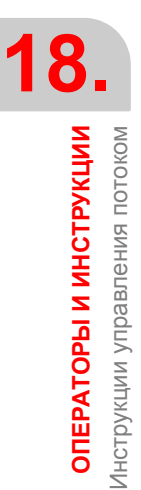

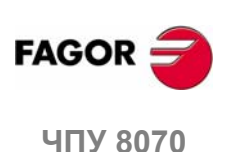

#### <выражение1>... \$CASE<выражение2>... **SSWITCH SENDSWITCH**

В этой инструкции определяются следующие параметры:

Это может быть число, параметр или арифметическое <выражение> выражение, результат которого - число.

Эта инструкция вычисляет выражение1> и выполняет кадры, содержащиеся между инструкцией \$CASE, где <выражение2> имеет то же значение, что и вычисленный результат и соответствующая инструкция \$BREAK.

Инструкция \$SWITCH всегда заканчивается \$ENDSWITCH.

Инструкция \$CASE всегда заканчивается \$BREAK. Может быть запрограммировано столько инструкций \$CASE, сколько необходимо.

В качестве опции инструкция \$DEFAULT может быть вставлена таким способом, что если результат <expression1> не совпадает со значением любого <expression2>, выполняются кадры, содержащиеся между \$DEFAULT и \$ENDSWITCH.

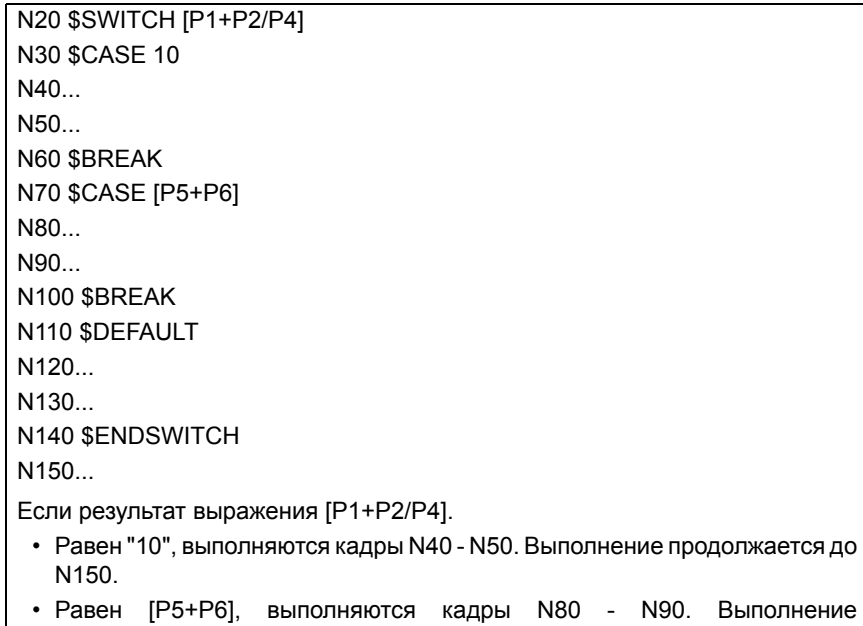

- продолжается до N150.
- Не равен "10" и [Р5+Р6], выполняются кадры N120 и N130. Выполнение продолжается до N150.

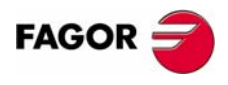

**407 8070** 

# 18.2.4 Повторение кадра (\$FOR)

# \$FOR <n> = <expr1>,<expr2>,<expr3>... \$ENDFOR

Следующие параметры определяются в этой инструкции.

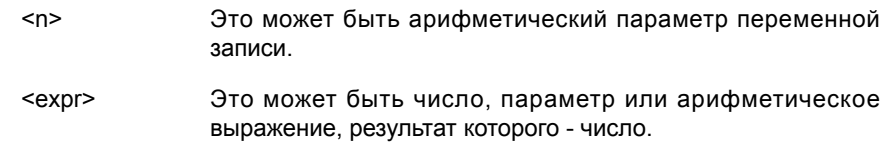

При выполнении этой инструкции, <n> принимает значение <expr1> и изменяет свое значение до значения <expr2>, в шагах, указанных <expr3>. В каждом шаге выполняются кадры, содержащиеся между \$FOR и \$ENDFOR.

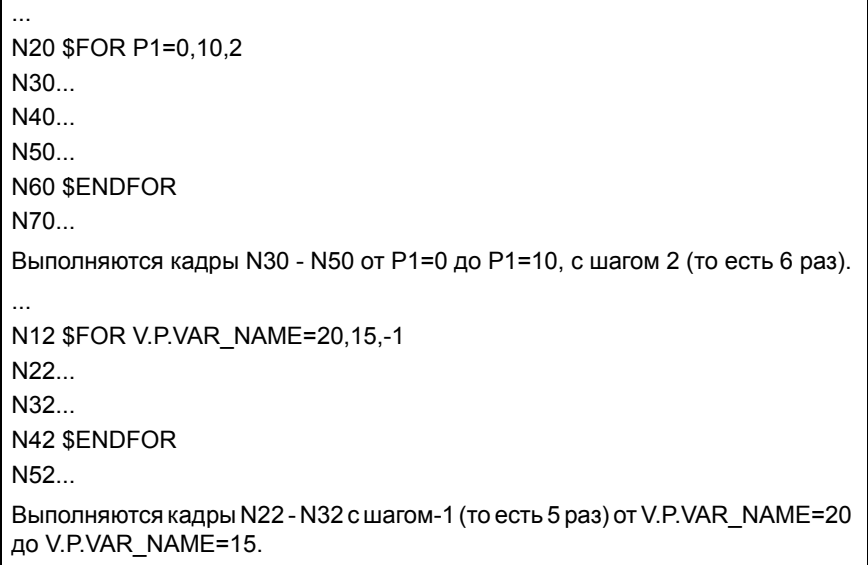

Инструкция \$BREAK позволяет повторение заключитеного кадра, даже если условие остановки не встречено. Выполнение программы продолжится до кадра после \$ENDFOR.

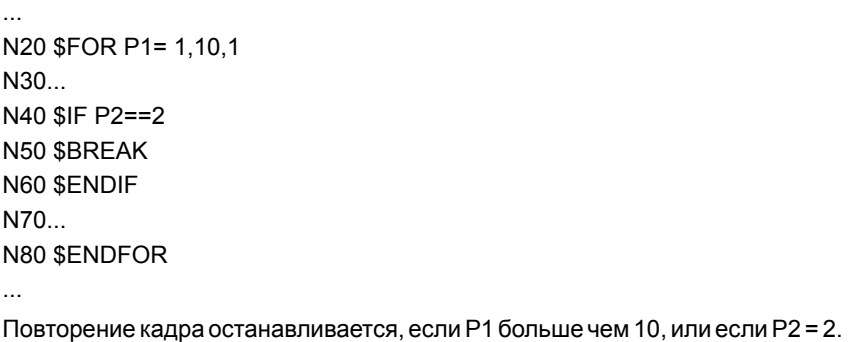

Инструкция \$CONTINUE начинает следующее повторение, даже если текущее не закончилось. Кадры, запрограммированные после \$CONTINUE до \$ENDFOR, будут игнорироваться в этом повторении.

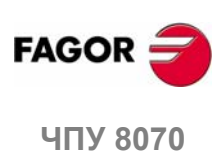

# **\$WHILE <условие>... \$ENDWHILE**

 $\ddotsc$ 

В этой инструкции определяется следующий параметр:

<условие> Это может быть сравнение между двумя числами, параметрами или арифметическими выражениями, результат которых - число

Если условие верно, выполняются кадры, содержащиеся между \$WHILE и \$ENDWHILE. Условие анализируется в начале каждого нового повторения.

N20 \$WHILE P1 <= 10 N30 P1=P1+1  $N40...$  $N50$ N60 \$ENDWHILE  $\ddotsc$ В то время как Р1 меньше или равно 10, выполняются кадры N30-N50.

Инструкция \$BREAK позволяет повторение заключитеного кадра, даже если условие остановки не встречено. Выполнение программы продолжится до кадра после \$ENDWHILE.

```
\ddotscN20 $WHILE P1 <= 10
N30...N40 SIF P2==2
N50 $BREAK
N60 $ENDIF
N70...N80 $ENDWHILE
\ddotscПовторение кадра останавливается, если Р1 больше чем 10, или если Р2 = 2.
```
Инструкция \$CONTINUE начинает следующее повторение, даже если текущее не закончилось. Кадры, запрограммированные после \$CONTINUE до \$ENDWHILE, будут игнорироваться в этом повторении.

N20 \$WHILE P1 <= 10  $N30...$ N40 SIF P0==2 N50 \$CONTINUE N60 \$ENDIF N70... **N80** N80 \$ENDWHILE Если P0=2, игнорируются кадры N70 - N80, и начинается новое повторение до N20.

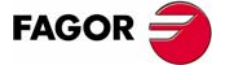

**407 8070** 

# 18.2.6 Повторение условного кадра (\$DO)

# \$DO ... \$ENDDO <условие>

В этой инструкции определяется следующий параметр:

<условие> Это может быть сравнение между двумя числами, параметрами или арифметическими выражениями, результат которых - число

Если условие верно, повторяется выполнение кадров, содержащихся между \$DO и \$ENDDO. Условие анализируется в конце каждого повторения, поэтому группа кадров выполняется, по крайней мере, один раз.

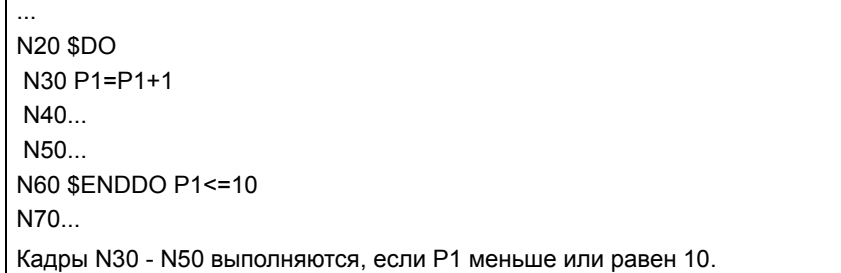

Инструкция \$BREAK позволяет повторение заключитеного кадра, даже если условие остановки не встречено. Выполнение программы продолжается до кадра после \$ENDDO.

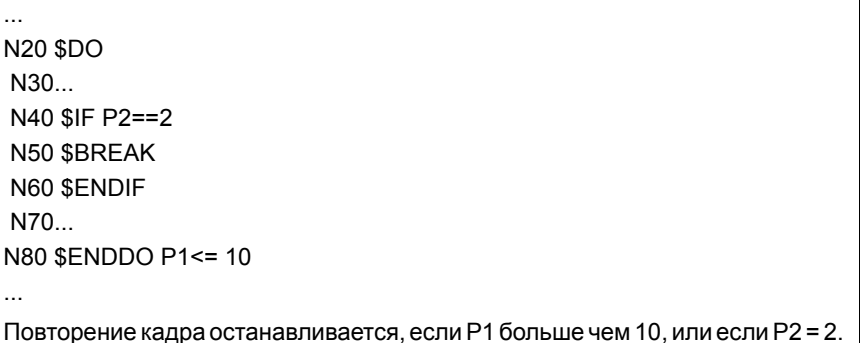

Инструкция \$CONTINUE начинает следующее повторение, даже если текущее не закончилось. Кадры, запрограммированные после \$CONTINUE до \$ENDDO, будут игнорироваться в этом повторении.

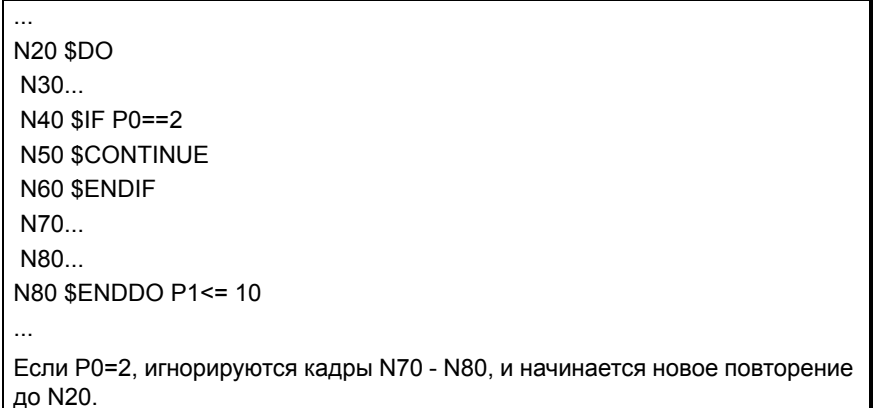

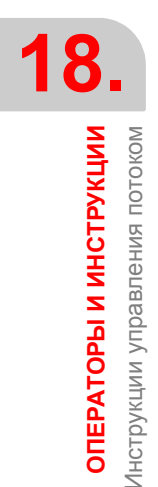

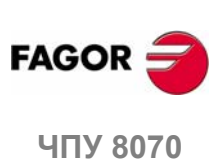

# **19 ПЕРЕМЕННЫЕ ЧПУ**

# **19.1 Описание переменных**

# **PRG / PLC / INT – Доступ к переменным**

К внутренним переменным ЧПУ можно обратиться из программы обработки детали, MDI, PLC и из любого приложения (например FGUIM). Чтобы указать, откуда можно обратиться к этим переменным, в этой главе используются следующие сокращения:

- PRG Из программы обработки детали или MDI.
- PLC Из PLC.
- INT Из любого приложения (интерфейс). Например FGUIM.

Для каждой переменной должно быть указано, может она быть только прочитана (R), или прочитана и записана (R/W).

# **LIN / ROT / CAB / ANA / SER – Переменные, относящиеся к осям и приводам**

Для переменных, связанных с осями, указывается тип оси и привод, связанный с переменной.

- Lin Линейная ось
- Rot Угловая ось
- Spd Шпиндель
- Ana Аналоговый привод
- Ser Привод Sercos.

При использовании приводов Sercos, будет указано, действительна переменная или нет, если привод работает в режиме позиционирования (P) или скоростном режиме (S), или в обоих режимах(P/S).

# **EXEC – Обращение к переменной во время подготовки или выполнения**

ЧПУ читает несколько кадров вперед (подготовка) от кадра, который выполняется, чтобы заранее вычислить путь, которому надо следовать. Это предварительное считывание называется "подготовкой кадров".

Доступ к некоторым переменным осуществляется во время подготовки кадров, в то время как другие оцениваются во время их выполнения. Последнее прерывает подготовку кадров.

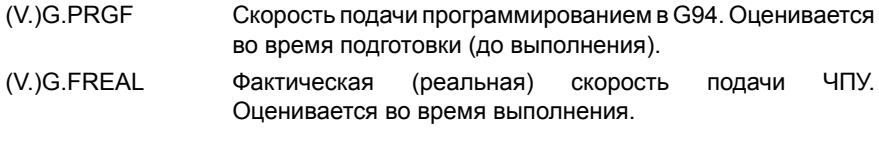

Для переменных, к которым обращаются из PRG, колонка "Exec" показывает, читается переменная или записывается во время подготовки кадра или во время выполнения.

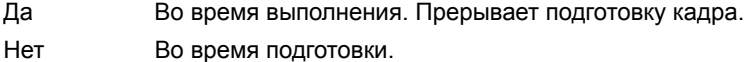

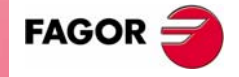

**ЧПУ 8070**

При доступе к переменным из PLC или INT, подготовка кадра никогда не прерывается.

Прерывание подготовки кадра может привести к компенсированным путям, отличающимся от запрограммированных, к нежелательным сочленениям при работе с короткими участками, прерываниям при работе с предвидением, толчкообразным перемещениям оси и т.д.

Чтобы вызвать оценку переменной во время выполнения, используйте инструкцию #FLUSH.

# Sync / Asyn - Синхронный или асинхронный доступ из PLC.

PLC доступ к переменной, и для считывания, и для записи, может быть или синхронным или асинхронным. Синхронный доступ разрешается немедленно, тогда как асинхронный для разрешения требует несколько циклов PLC.

Асинхронные переменные:

- Переменные инструмента будут прочитаны асинхронно, если инструмент не активный, и не находится в магазине.
- Переменные инструмента будут записываться асинхронно, является инструмент активным или нет.

#### Пример того, как обращаться к асинхронным переменным

Чтение значения радиуса корректора · 1 · инструмента · 9 ·, если он не находится в инструментальном магазине.

 $<$ условие> AND NOT M11 = CNCRD (TM.TORT. [9] [1], R11, M11)

Маркер М11 устанавливается в "1" в начале операции и сохраняет свое значение до конца операции

DFD M11 AND CPS R11 EQ  $3 = \cdots$ 

Чтобы начать оценку данных, ожидается окончание консультации.

Примеры того, как обращаться к синхронным переменным:

 $<$ условие> = CNCRD (G.FREAL, R12, M12)

CPS R12 GT 2000 =  $\cdots$ 

Нет необходимости ждать консультирования с данными, потому что синхронные переменные разрешаются немедленно.

 $<$ условие> = CNCWR (R13, PLC.TIMER, M13)

Перезагружает часы, разрешенные PLC, значением, содержавшимся в регистре R13.

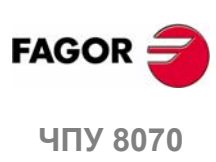

*<u>TEPEMEHHHIE YITY</u>* Описание переменных

(PFo: 0608)

304

# **19.1.1 Обращение к числовым значениям из PLC**

Обращаясь из PLC к числовым значениям, которые могут иметь десятичные знаки, следует иметь в виду, что значения даются следующим образом.

#### **Координаты**

Они будут даваться в десятитысячных, если они в мм или стотысячных, если в дюймах.

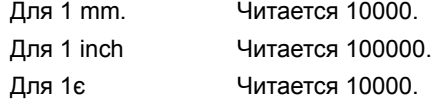

#### **Скорость подачи осей**

Они будут даваться в десятитысячных, если они в мм или стотысячных, если в дюймах.

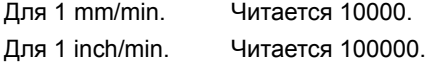

#### **Скорость шпинделя**

Они будут даваться в десятитысячных.

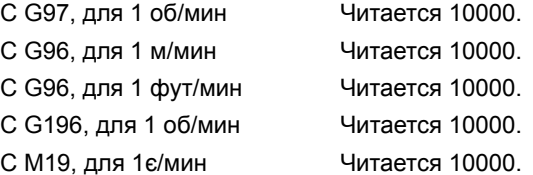

#### **Проценты**

Реальное значение будет даваться в десятых или сотых в зависимости от переменной. Если никак не обозначено, прочитается фактическое значение. В противном случае, будет указано, читается переменная в десятых (x10) или в сотых (x100).

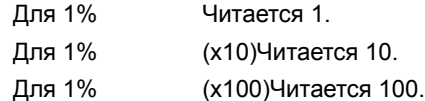

#### **Время**

Будут даваться в тысячных.

Для 1 секунды Читается 1000.

#### **Напряжение**

Переменные, связанные с таблицей станочных параметров, возвращают фактическое значение (в милливольтах). Для остальных переменных (в вольтах), считывание будет в десятитысячных.

Для 1 вт Читается 10000.

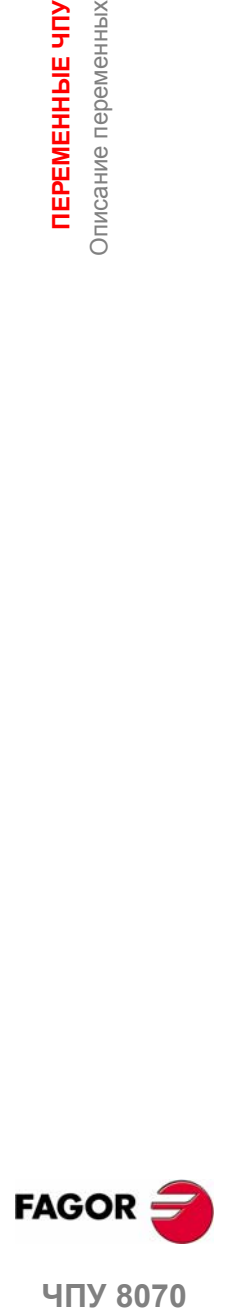

**19.**

*<u>TEPEMEHHHIE YITY</u>* Описание переменных

**407 8070** 

# 19.1.2 Доступ к переменным в системе с единственным каналом

#### Название переменных

Общая мнемоника, связанная с переменными, записывается следующим образом.

 $(V.){n$ риставка}. {переменная}

Мнемоника, связанная с каждой переменной, начинается с (V.). Эти символы (кроме круглых скобок) используются при обращении из PRG; но не используются при обращении из INT и PLC.

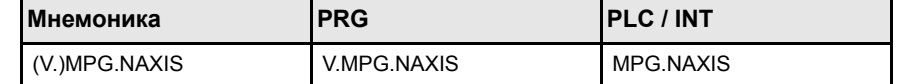

#### Параметры оси и шпинделя

Переменные оси и шпинделя идентифицируются приставкой -А.-. Если эти переменные относятся к шпинделю, к ним можно также обратиться с приставкой -SP.-.

```
(V.) А. {переменная}. {ось/шпиндель}
```
 $(V.)$  SP.  $\{n$ еременная $\}$ .  $\{m$ пиндель $\}$ 

К переменным станочных параметров с приставкой -МРА.-можно также обратиться, используя приставку -SP-, если это относится к шпинделю.

(V.) MPA. {переменная}. {ось/шпиндель}

 $(V. ) SP. {n$ еременная $}. {un$ индель $}$ 

В этих переменных нужно указать, к какой оси или шпинделю они относятся. На ось можно ссылаться ее названием или логическим номером; на шпиндель названием, логическим номером или индексом в системе шпинделя.

#### Идентификация осей и шпинделей.

В переменных с приставкой-А.-и-МРА.-, оси и шпиндели идентифицируются их логическим номером.

- Для осей логический номер устанавливается командой AXISNAME.
- Для шпинделей логический номер дается суммой NAXIS + SPDLNAME.

В переменных с приставкой-SP- шпиндели идентифицируются их индексом в системе в соответствии с командой SPDLNAME.

#### Переменные ведущего шпинделя

Это специальные переменные, которые могут использоваться для обращения к данным ведущего шпинделя, не зная его имени или номера. Они предназначаются для отображения данных и циклов программирования.

Переменные идентифицируются приставкой-SP.-, но без указания шпинделя

 $(V.)$  SP.  $\{var\}$ 

Переменная ведущего шпинделя.

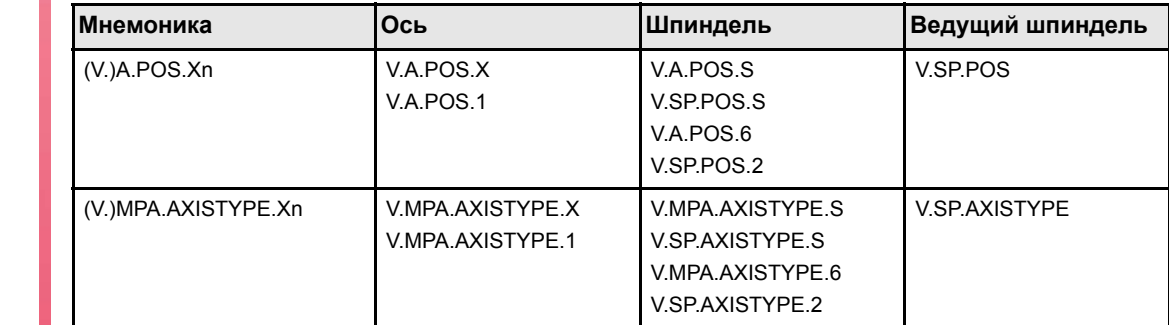

*<u>TEPEMEHHHIE YITY</u>* Описание переменных

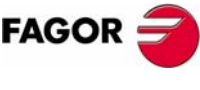

**UNV 8070** 

(PFo: 0608)

# 19.1.3 Доступ к переменным системы с единственным каналом

#### Название переменных

Общая мнемоника, связанная с переменными, записывается следующим образом.

 $(V.)$  [канал].  $\{npucraska\}$ .  $\{nepememnaA\}$ 

Мнемоника, связанная с каждой переменной, начинается с (V.). Эти символы (кроме круглых скобок) используются при обращении из PRG; но не используются при обращении из INT и PLC.

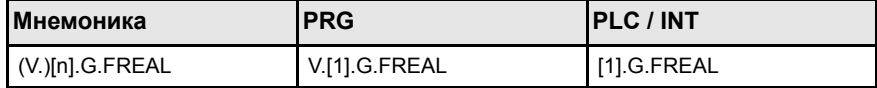

Программирование канала является опциональным. Если канал не обозначен, принимается следующее:

**PRG** Канал, где это выполняется.

**PLC** Первый канал или главный канал.

**INT** Активный канал.

#### Параметры оси и шпинделя

Переменные оси и шпинделя идентифицируются приставкой -А.-. Если эти переменные относятся к шпинделю, к ним можно также обратиться с приставкой -SP.-.

```
(V.) [n] .А. \{nеременная\}. \{ocь/шпиндель\}
```
 $(V. ) [n]. SP. {nepememman}. {unumpens}$ 

К переменным станочных параметров с приставкой -МРА.- можно также обратиться, используя приставку -SP-, если это относится к шпинделю.

 $(V. ) MPA.$  {переменная}. {ось/шпиндель}

 $(V. )$  SP.  ${nep$ еменная $}.$   ${unn$ ндель $}$ 

В этих переменных нужно указать, к какой оси или шпинделю они относятся. Ось может упоминаться ее названием или логическим номером: шпиндель названием, логическим номером или индексом системы шпинделя или индексом канала.

#### Идентификация осей и шпинделей.

В переменных с приставкой-А.-и-МРА.- оси и шпиндели идентифицируются их логическим номером.

- Для осей логический номер устанавливается командой AXISNAME.
- Для шпинделей логический номер дается суммой NAXIS + SPDLNAME.

В переменных с приставкой -SP - шпиндели идентифицируются индексом их канала или индексом системы.

- $\cdot$  При чтении из интерфейса программы или PLC шпиндель идентифицируется индексом системы в соответствии с командой SPDLNAME.
- При чтении из интерфейса программы (INT) шпиндель идентифицируется индексом его канала в соответствии с командой CHSPDLNAME.

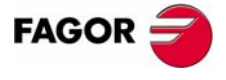

19.

*<u>TEPEMEHHHIE YITY</u>* Описание переменных

**UNY 8070** 

# **Обращение к общим переменным для оси и шпинделя**

#### **Обращение к переменным их именем**

При обращении к оси или шпинделю по имени программирование канала, в котором они находятся, не является определяющим фактором; так что их программирование в этом случае является неуместным. При программировании канала, если ось или шпиндель не находятся в нем, его программирование игнорируется.

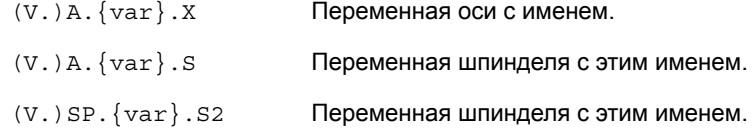

#### **Доступ к переменным их логическим номером**

В зависимости от того, запрограммирован номер канала или нет, мнемоника имеет различное значение, зависящее от того, доступна она из PRG, PLC или INT.

Обращение из PRG или PLC, если не указан номер канала.

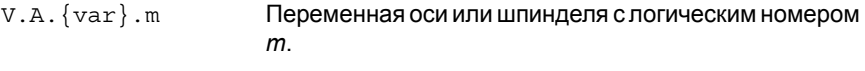

V.SP.{var}.m Переменная шпинделя с индексом *m* в системе.

Доступ из INT, если не указан номер канала.

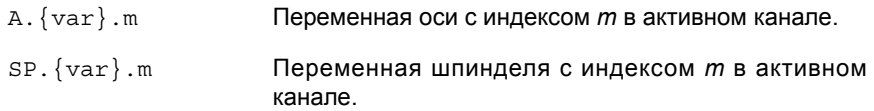

Обращение из PRG, PLC или INT, если указан номер канала.

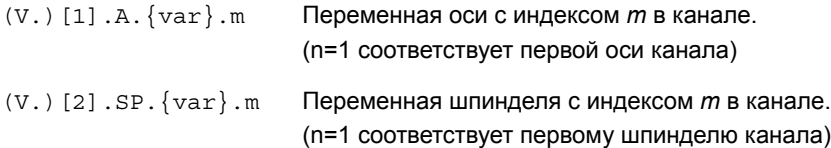

Если указан номер канала, к переменным шпинделя нельзя обратиться, используя приставку -A-.

# **Доступ к переменным, относящимся исключительно к шпинделю**

#### **Обращение к переменным по имени**

Доступ и поведение - те же, что и для переменной оси и шпинделя.

#### **Доступ к переменным их логическим номером**

В зависимости от того, запрограммирован номер канала или нет, мнемоника имеет различное значение, зависящее от того, доступна она из PRG, PLC или INT.

Доступ из PRG или PLC, если не указан номер канала, тот же, что и для переменной оси и шпинделя.

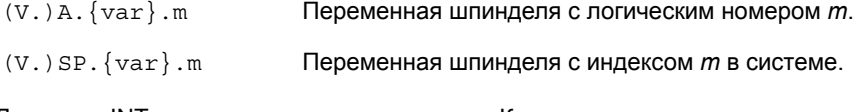

Доступ из INT, если не указан номер канала. К переменным шпинделя нельзя обратиться из интерфейса, используя приставку -A.-.

V.SP.{var}.m Переменная шпинделя с индексом м в активном канале.

**19.***<u>TEPEMEHHAIE</u>* HTV **ПЕРЕМЕННЫЕ ЧПУ** Описание переменных Описание переменных

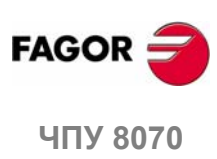

Обращение из PRG, PLC или INT, если указан номер канала. К переменным шпинделя нельзя обратиться, используя приставку -A.-.

 $(V.)[n].SP.$   $\{var\}$ . $m$  Переменная шпинделя с индексом m в канале n.

## **Переменные ведущего шпинделя**

Это специальные переменные, которые могут использоваться, чтобы обратиться к данным ведущего шпинделя каждого канала, не зная его имя, логический номер или индекс. Они предназначаются для отображения данных и циклов программирования.

Переменные идентифицируются приставкой; но без указания номера и названия шпинделя.

(V.)[n].SP.{var} Переменная ведущего шпинделя канала *n*.

Если канал не запрограммирован, принимается канал по умолчанию, которым является

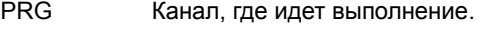

PLC Первый канал или главный канал.

INT Активный канал.

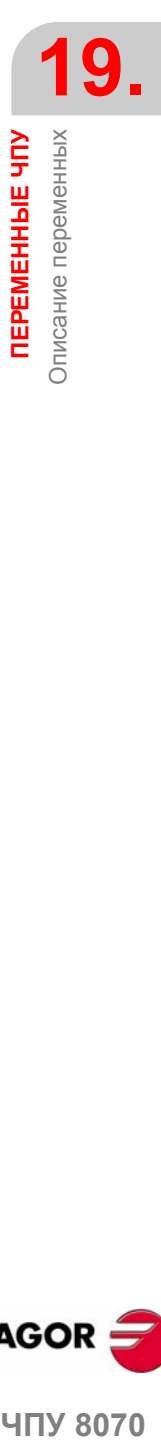

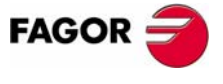

**407 8070** 

#### $19.2$ Относящиеся к общим станочным параметрам

Переменные - только для чтения (R), синхронные и оцениваются во время выполнения.

Они имеют общие названия.

- Символ "х" заменяется номером оси.
- Символы "i" и "m" заменяются числами, сохраняя скобки.

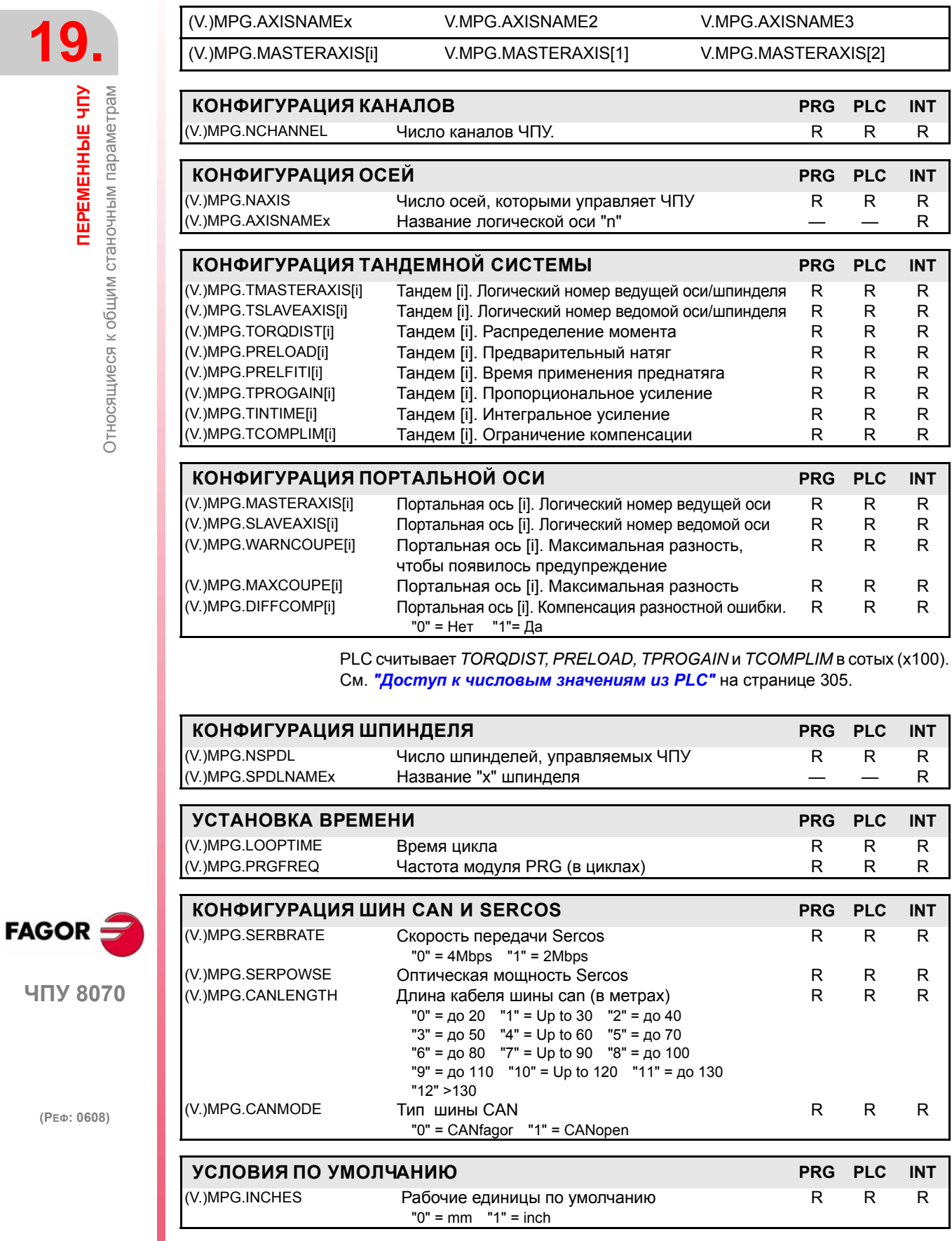

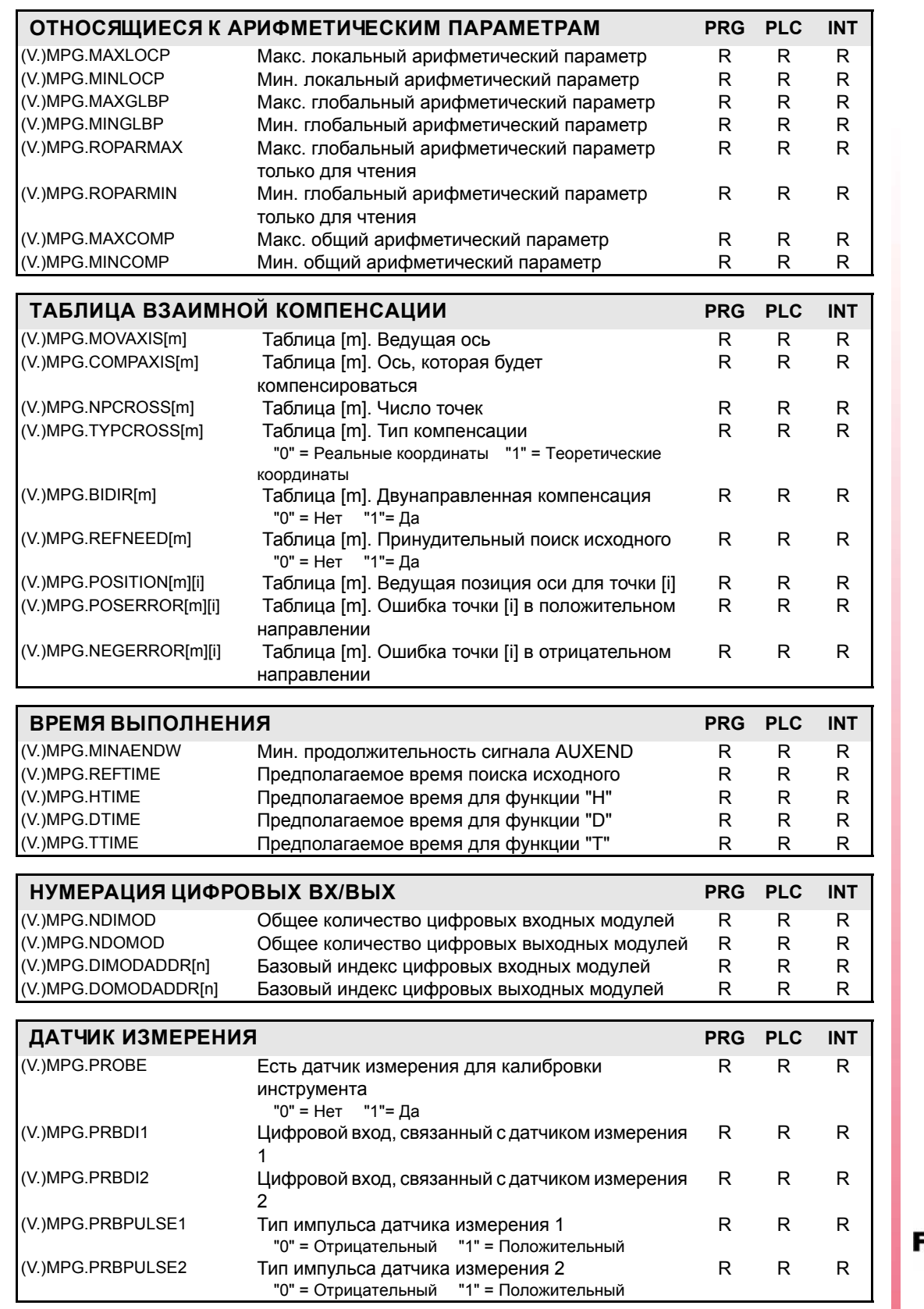

*<u>TEPEMEHHLE</u>* HITY Относящиеся к общим станочным параметрам

**19.**

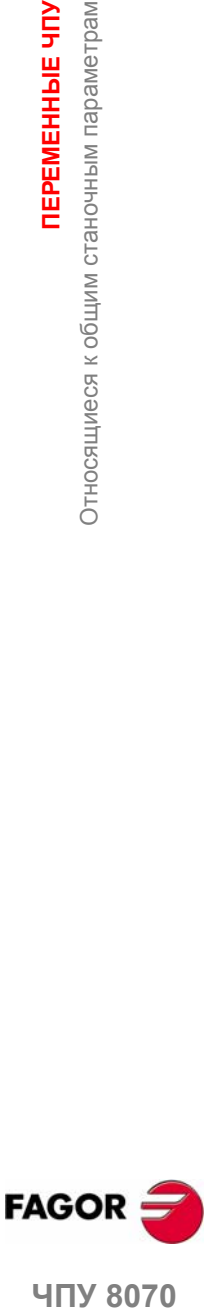

ЧПУ 8070

# 19.2.1 Относящиеся к каналу

Переменные только для чтения (R), синхронные и оцениваются во время выполнения

Они имеют общие названия.

- Символ "n" заменяется номером канала, сохраняя скобки. Первый канал идентифицируется номером 1, "0" не действительный.
- Символ "х" заменяется номером оси.

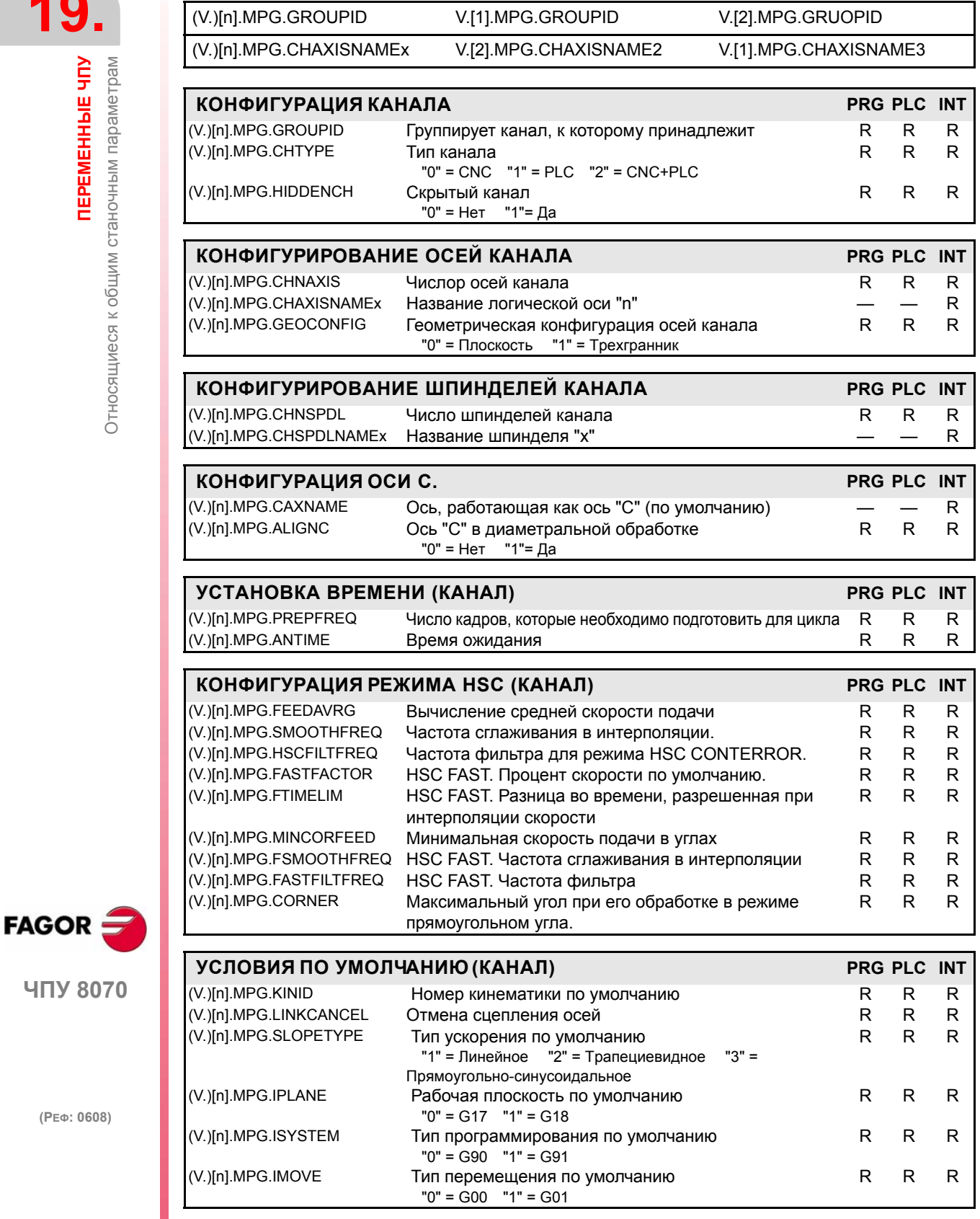

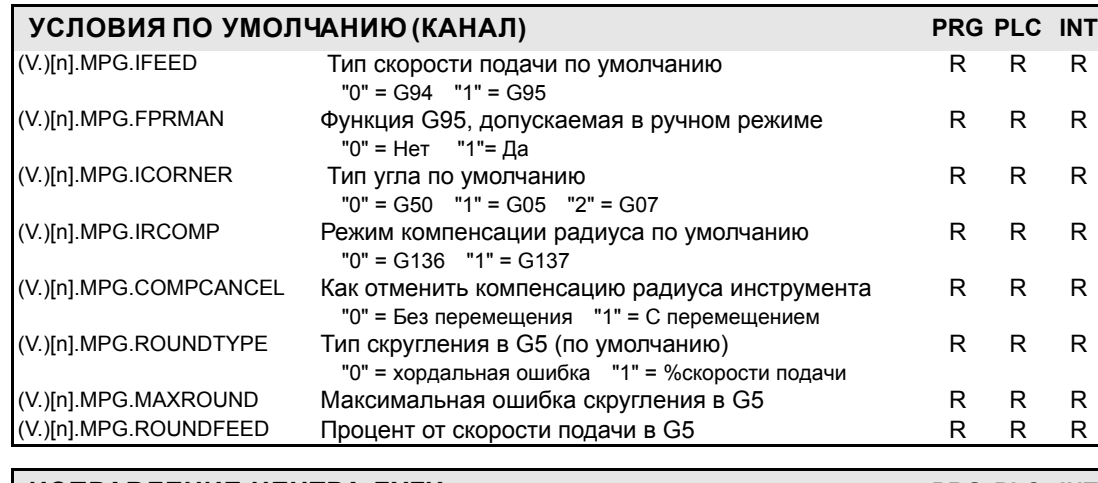

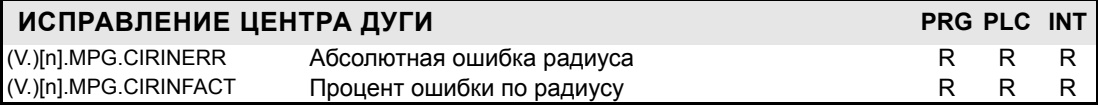

Считывание PLC CIRINFACT дается в десятичных (считывается 10 для 1 %) См. *"Доступ к числовым значениям из PLC"* на странице 305.

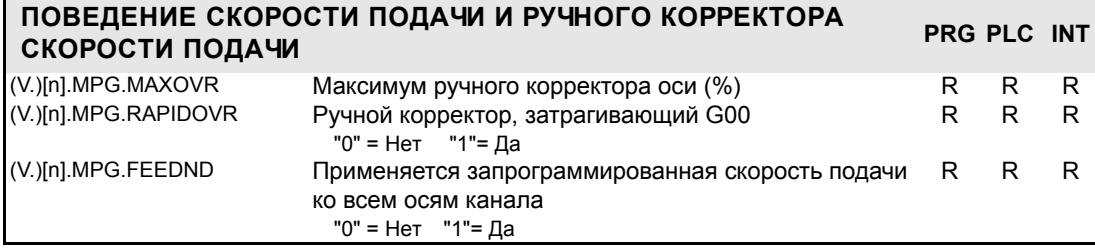

Считывание PLC MAXOVR дается в десятичных (считывается 10 для 1 %) См. "*Доступ к числовым значениям из PLC"* на странице 305.

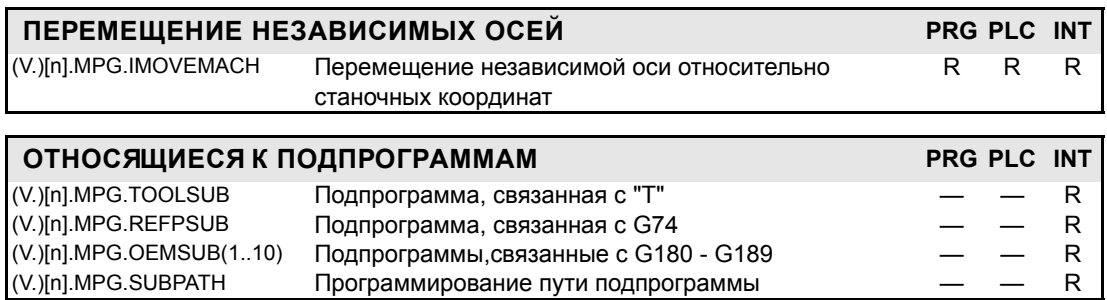

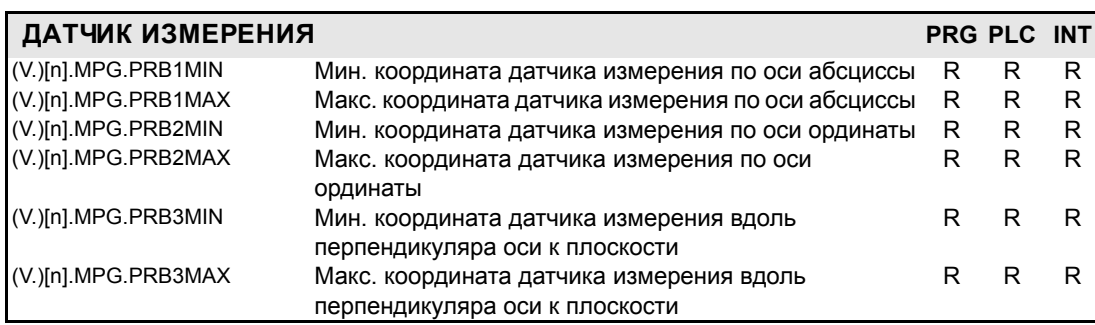

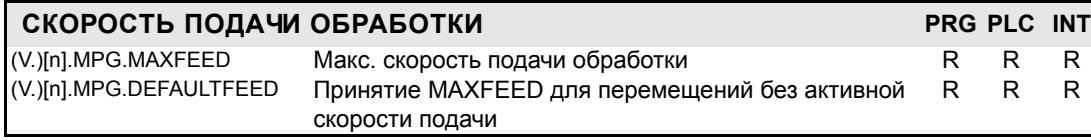

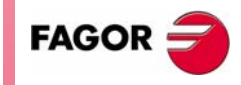

ЧПУ 8070

**(РЕФ: 0608)**

*DEPEMEHHbIE YITY* 

**19.**

#### $19.3$ Относящиеся к станочным параметрам оси

Если эти переменные относятся к шпинделю, к ним можно обратиться, используя приставку -MPA.-или -SP.- неявно.

К этим переменным можно обратиться из программы (PRG), PLC и интерфейса (INT), они - только для чтения (R), синхронные и оцениваются во время выполнения.

Они имеют общие названия.

ПРИНАДЛЕЖНОСТЬ КАНАЛУ

- Символ "n" заменяется номером канала, сохраняя скобки. Первый канал идентифицируется номером 1, "0" не действительный.
- Символ "Xn" заменяется названием, логическим номером или индексом в канале оси или шпинделя.

Lin Rot Spd Ana Ser

• Символ "i" заменяется числом, находящимся в скобках.

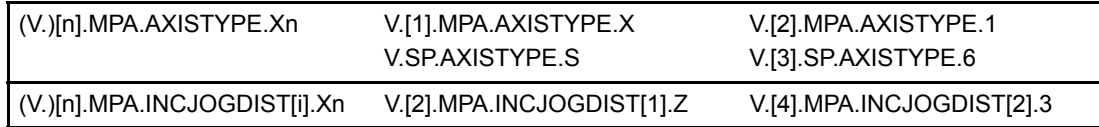

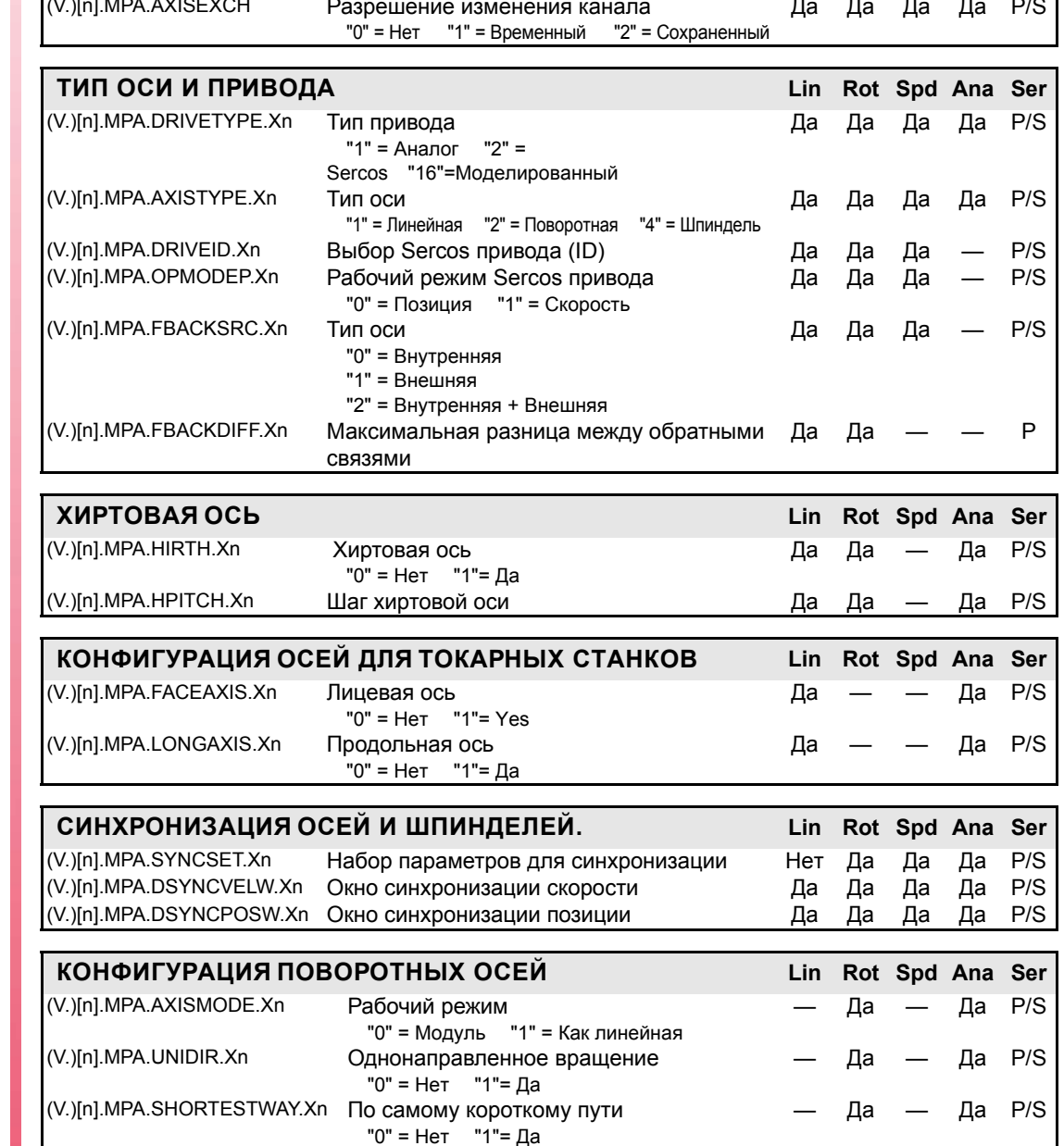

*<u>TEPEMEHHAIE YITY</u>* Относящиеся к станочным параметрам оси

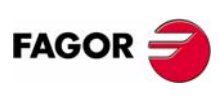

ЧПУ 8070

 $(PE@: 0608)$ 

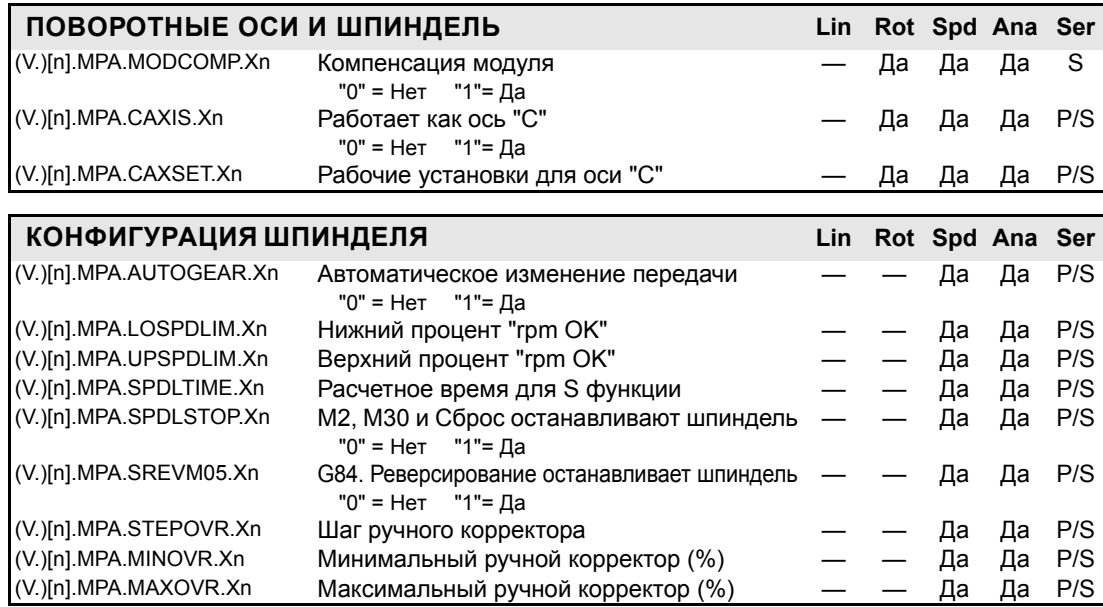

Считывание PLC LOSPDLIM, UPSPDLIM, STEPOVR, MINOVR и MAXOVR происходит в десятичных (считывание 10 для 1 %) См. "Доступ к числовым значениям из PLC" на странице 305.

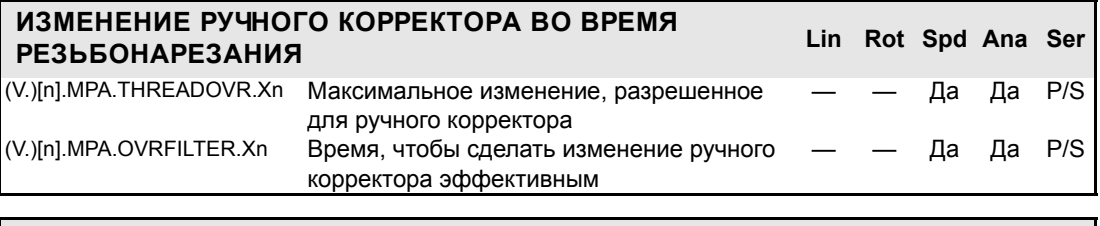

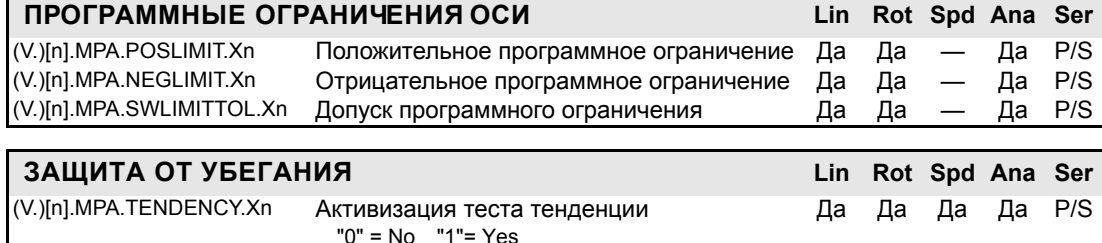

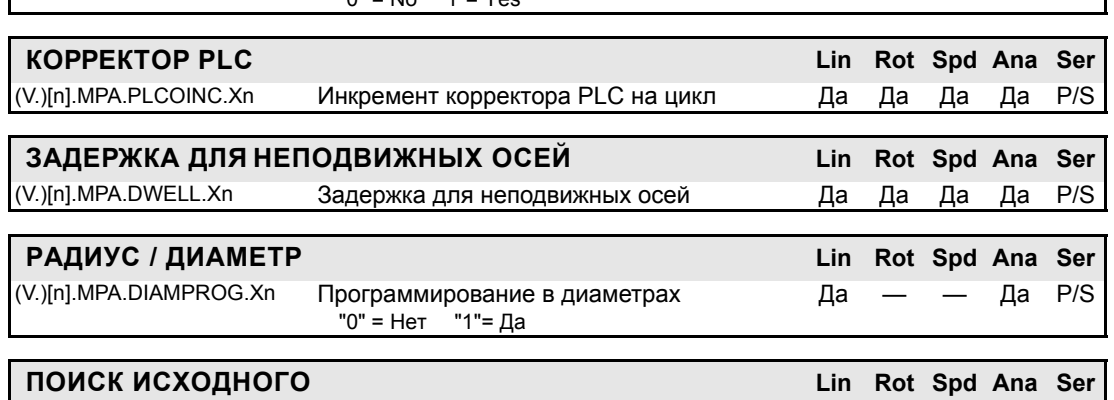

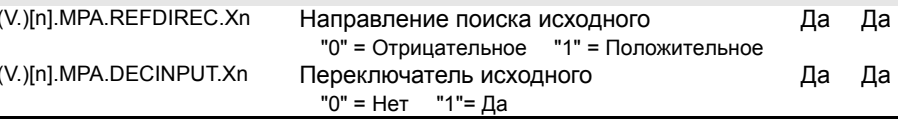

репозиционирования

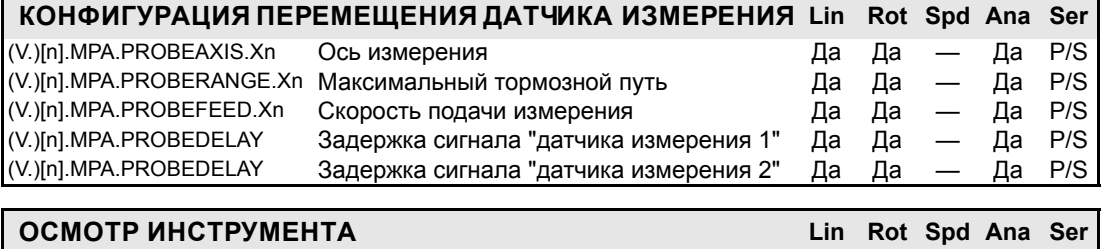

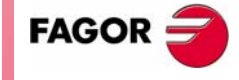

Да

Да

 $\overline{\phantom{0}}$ 

Да Да  $P/S$ 

Да P/S

Да P/S

Да

ЧПУ 8070

 $(PE<sub>Φ</sub>: 0608)$ 

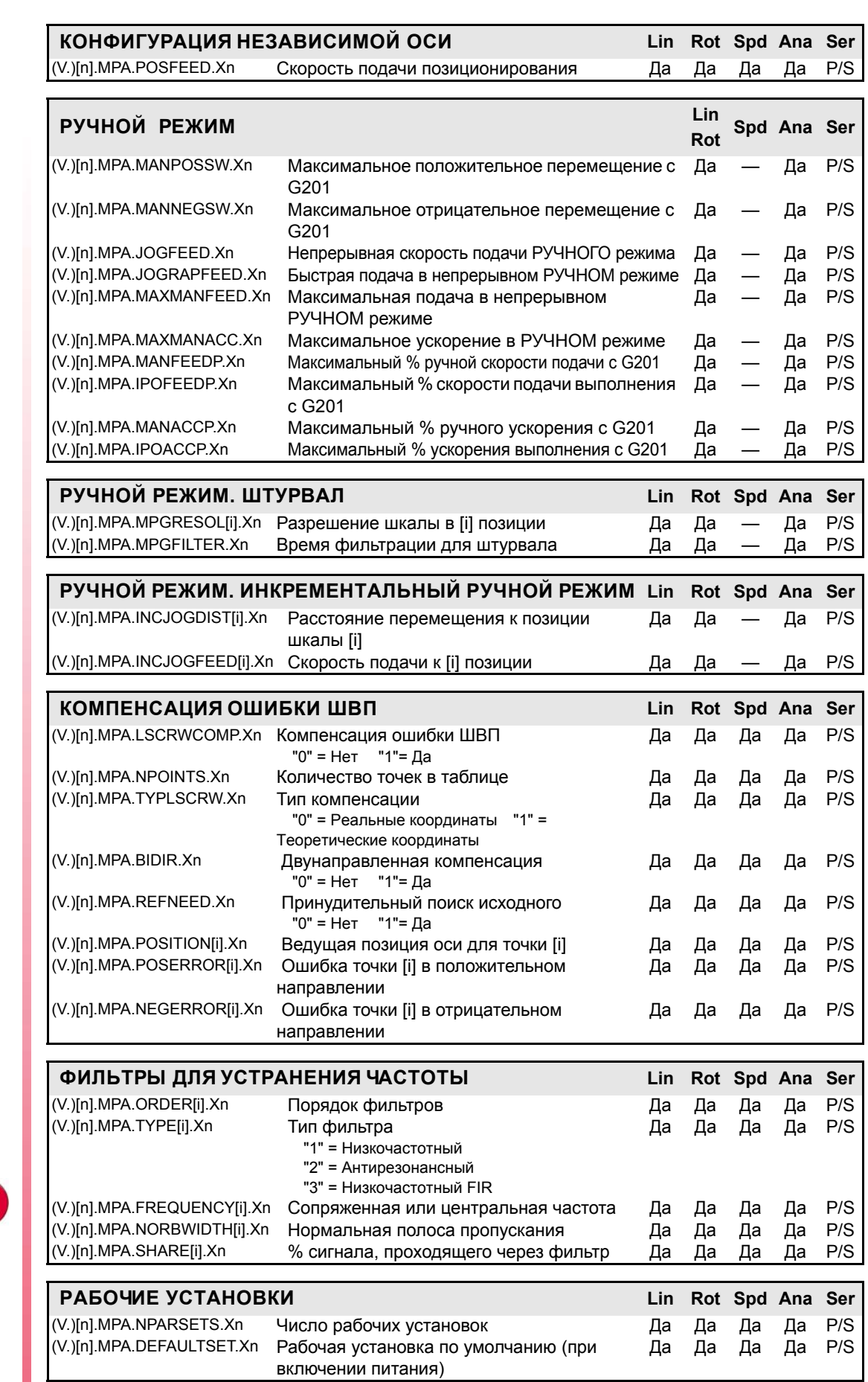

**(РЕФ: 0608)**

**ЧПУ 8070**

FAGOR<sup>5</sup>

# 19.3.1 Параметры, относящиеся к передачам

К этим переменным можно обратиться из программы (PRG), PLC и интерфейса (INT), они - только для чтения (R), синхронные и оцениваются во время выполнения.

Они имеют общие названия.

- Символ "n" заменяется номером канала, сохраняя скобки. Первый канал идентифицируется номером 1, "0" не действительный.
- Символ "g" заменяется номером передачи, сохраняя скобки. Первая передача идентифицируется номером 1, "0" не действительный.
- Символ "Хn" заменяется названием, логическим номером или индексом в канале оси или шпинделя

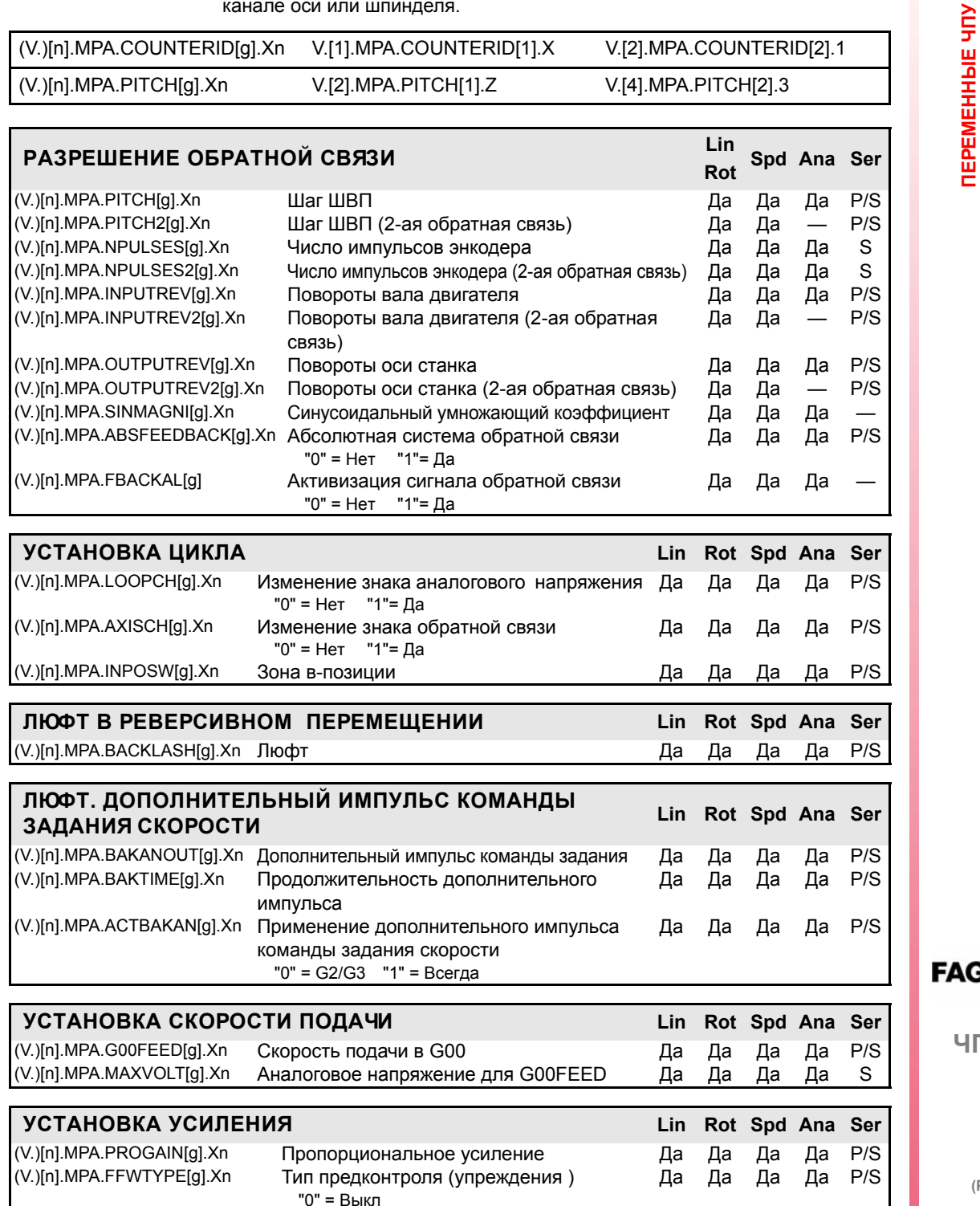

"1" = Упреждение скорости "2" = Упреждение ускорения

автоматическом режиме

(V.)[n].MPA.FFGAIN[g].Xn

"3" = Упреждение скорости + Упреждение ускорения

Да

Да

Да

Да  $P/S$ 

Процент от упреждения скорости в

19. Относящиеся к станочным параметрам оси

**\GOF** 

**HTV 8070** 

 $(PE<sub>Φ</sub>: 0608)$ 

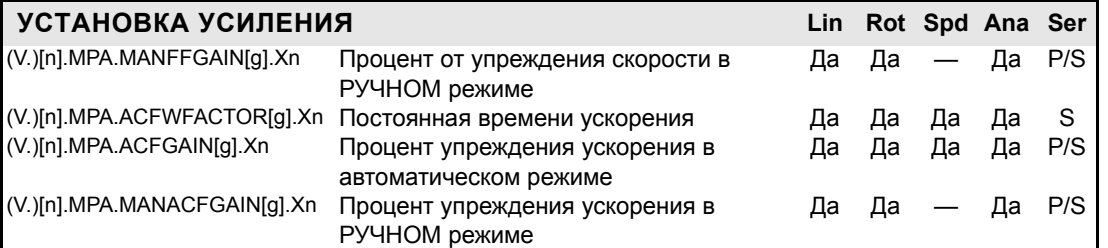

Хотя в таблице станочных параметров они могут быть прочитаны с четырьмя десятичными знаками, следующие переменные будут прочитаны только с одним или двумя десятичными знаками во всех случаях.

- В переменных ACFGAIN и MANACFGAIN только первый десятичный знак значимый.
- В переменных FFGAIN и MANFFGAIN только первые два десятичных знака значимы.

Чтение PLC ACFGAIN и MANACFGAIN происходит в десятичных (x10) Чтение PLC FFGAIN и MANFFGAIN происходит в сотых (х100) См. "Доступ к числовым значениям из PLC" на странице 305.

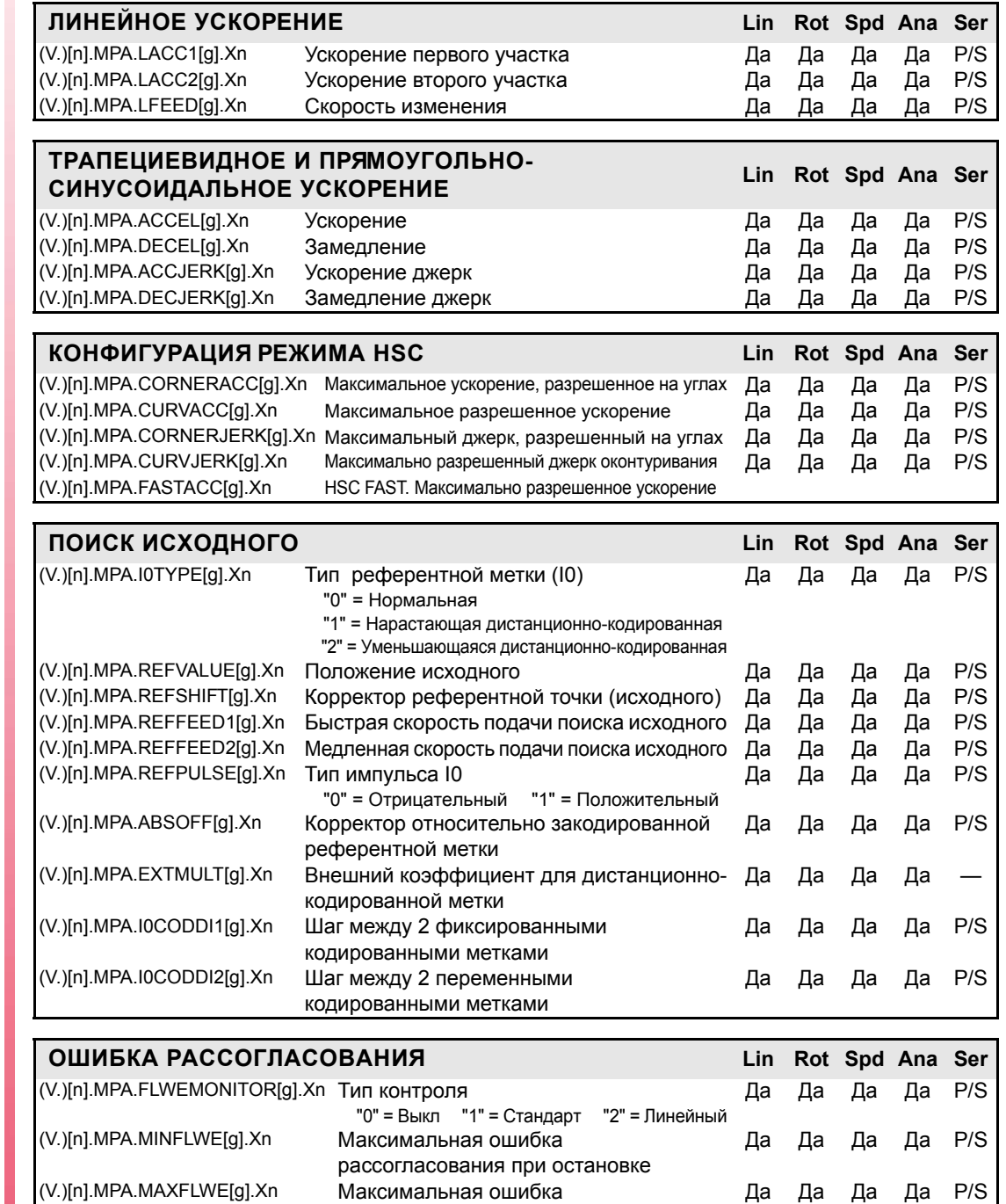

рассогласования при перемещении

% отклонения ошибки рассогласования Да Да Да

 $P/S$ 

Да

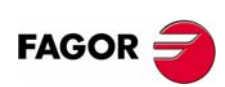

ЧПУ 8070

 $(PE@: 0608)$ 

(V.)[n].MPA.FEDYNFAC[g].Xn

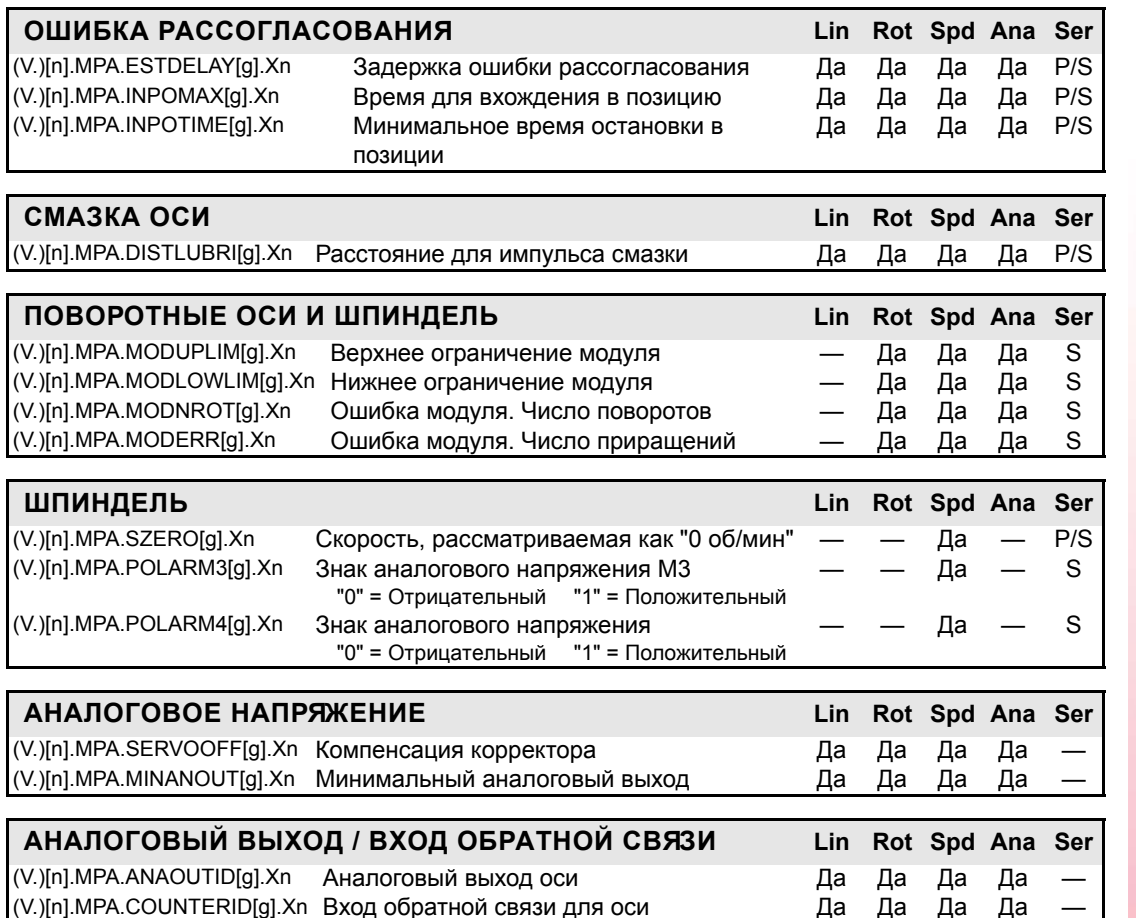

19. Относящиеся к станочным параметрам оси *<u>TEPEMEHHLE</u>* HTV

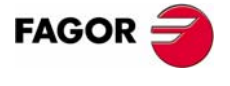

**ЧПУ 8070** 

 $(PE@: 0608)$ 

# **19.4 Параметры, связанные с ручным режимом**

Эти переменные – только для чтения (R), синхронные и оцениваются во время выполнения.

Они имеют общие названия.

**•** Символ "i" заменяется числом, сохраняя скобки.

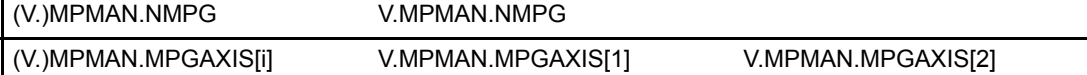

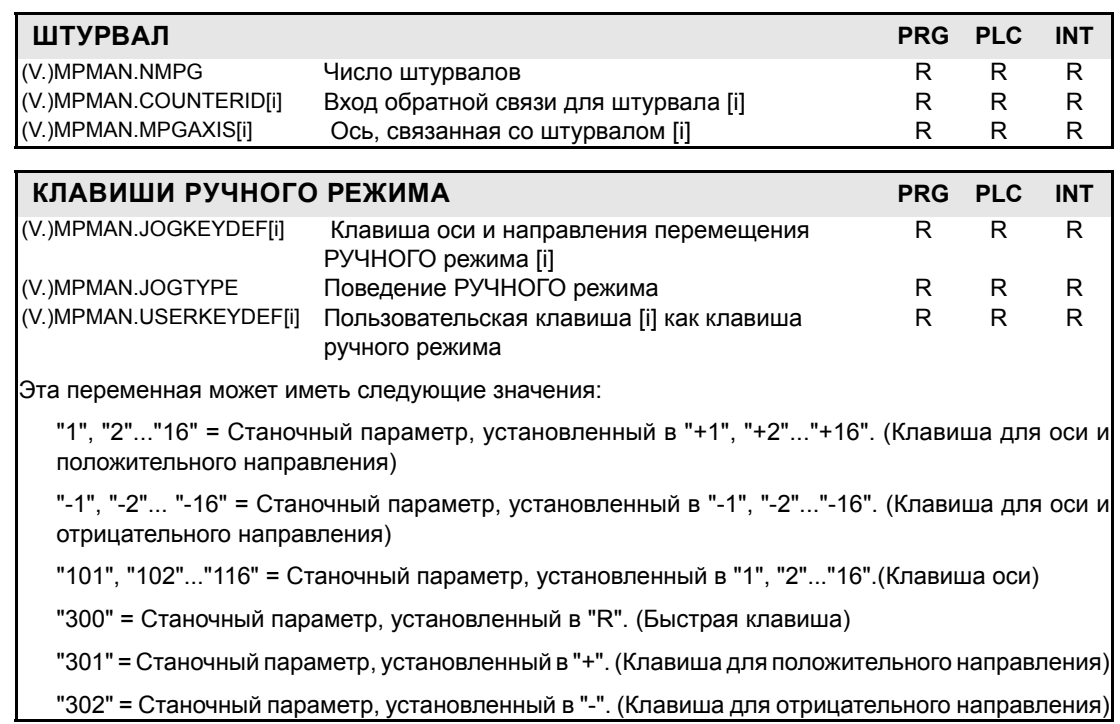

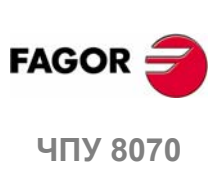

**(РЕФ: 0608)**

ПЕРЕМЕННЫЕ ЧПУ<br>Параметры, связанные с ручным режимом **ПЕРЕМЕННЫЕ ЧПУ** Параметры, связанные с ручным режимом

**19.**

#### Праметры, связанные с функцией "М" 19.5

Эти переменные - только для чтения (R), синхронные и оцениваются во время выполнения.

Они имеют общие названия.

• Символ "i" заменяется числом, сохраняя скобки.

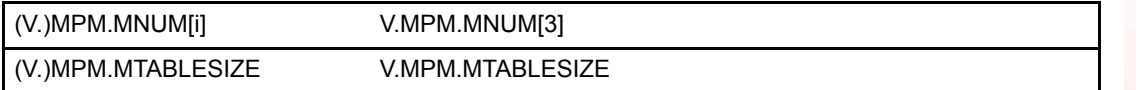

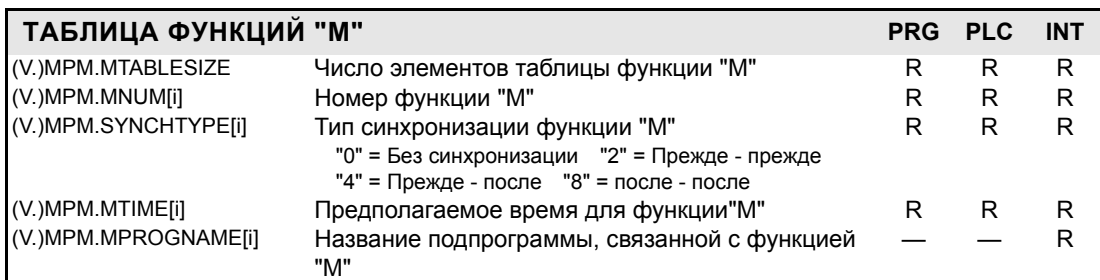

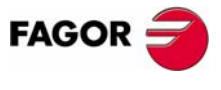

ЧПУ 8070

 $(PE<sub>Φ</sub>: 0608)$ 

# **19.6 Параметры, связанные с кинематиками**

Эти переменные – только для чтения (R), синхронные и оцениваются во время выполнения.

Они имеют общие названия.

- **•** Символ "n" заменяется номером кинематики.
- **•** Символ "m" заменяется номером корректора.

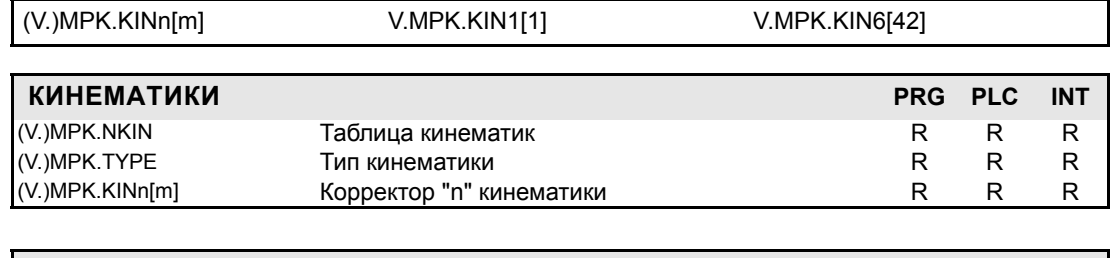

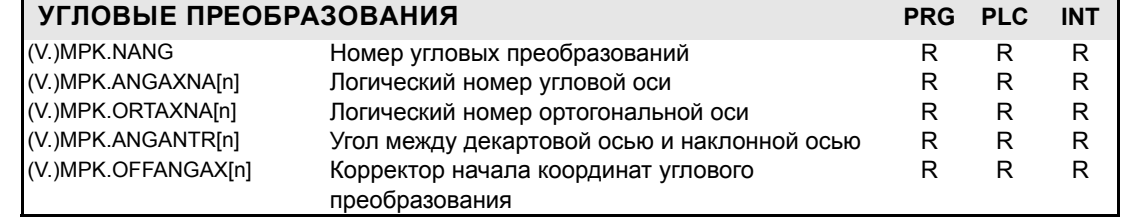

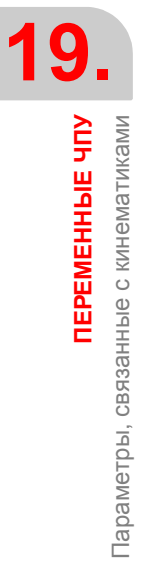

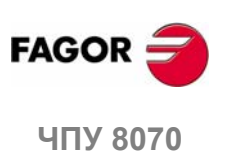

# **19.7 Параметры, относящиеся к магазину**

Эти переменные – только для чтения (R), синхронные и оцениваются во время выполнения.

Они имеют общие названия.

**•** Символ "z" заменяется номером магазина, сохраняя скобки.

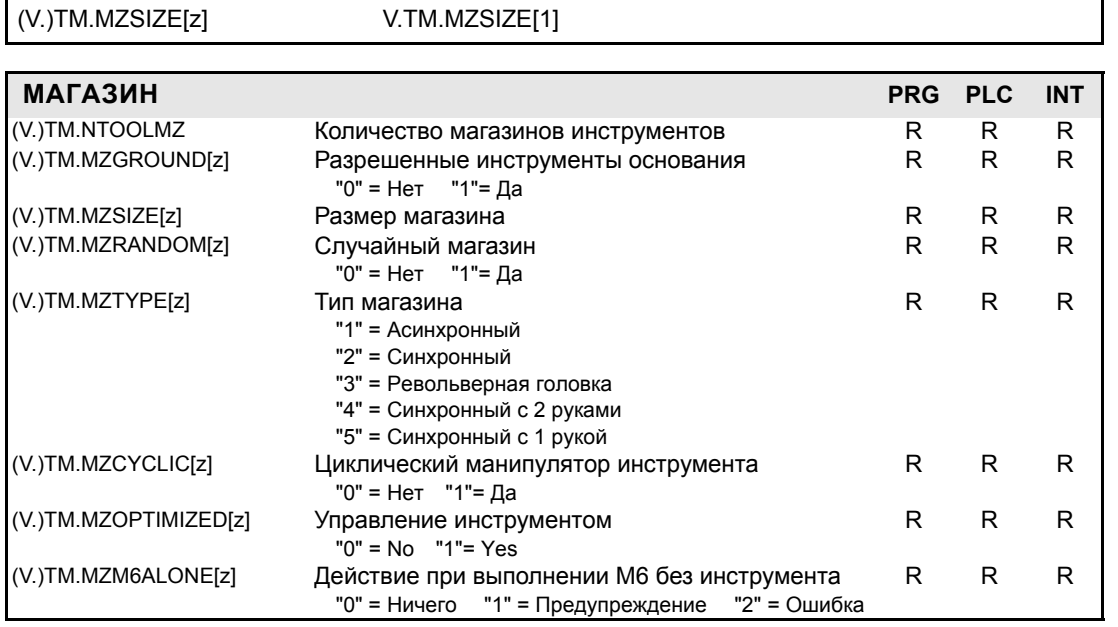

**19.** Параметры, относящиеся к магазину *<u>TEPEMEHHLIE YIY</u>* **ПЕРЕМЕННЫЕ ЧПУ**<br>Параметры, относящиеся к магазину<br>**ЧПУ** 8070

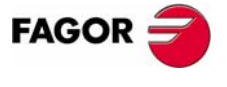

ЧПУ 8070

#### 19.8 Относящиеся к параметрам ОЕМ

Эти переменные - только для чтения (R), синхронные и оцениваются во время выполнения.

Они имеют общие названия.

• Символ "i" заменяется числом, сохраняя скобки. Этот номер соответствует номеру параметра в таблице станочных параметров. Например, параметр, который появляется в таблице MTBPAR как P0, будет принят как (V.) MTB. P[0].

 $R/W$ 

 $R/W$ 

 $R/W$ 

 $R/W$ 

 $R/W$ 

 $R/W$ 

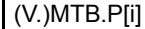

(V.)MTB.P[i]

(V.)MTB.PF[i]

Относящиеся к параметрам ОЕМ

*<u>TEPEMEHHAIE</u>* HTV

V.MTB.P[3]

Значение параметра OEM [i]

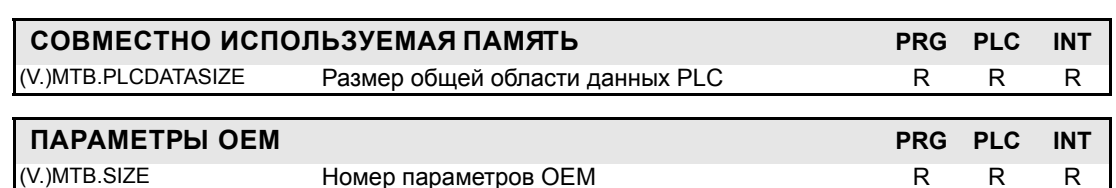

При считывании переменной (V). МТВ.Р [i] из PLC отсекается десятичная часть. Переменные (V.) МТВ. РГ [i] возвращают значение параметра, умноженное на 10000.

Значение параметра ОЕМ [i] Значение на 10000

DATA = 
$$
54.9876
$$

$$
(V. )
$$
 MTB.P[10] = 54

 $(V.) MTB.PF[10] = 549876$ 

Должно быть принято во внимание, что считывание и запись этих переменных прерывает подготовку кадра, влияя на время выполнения программы. Если значение параметра не предполагается изменять во время выполнения, рекомендуется прочитать переменные МТВ в начале программы, используя арифметические параметры (локальныйе или глобальные) и использовать глобальные по всей программе.

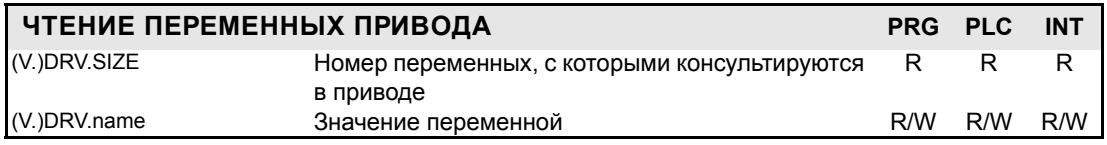

При доступе к переменным привода они могут быть или для чтения или для записи в зависимости от того, как было установлено в таблице станочных параметров. Аналогично, тип доступа к этим переменным из PLC, синхронный или асинхронный, также определяется в таблице станочных параметров.

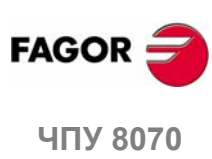

(Реф; 0608)

#### Относящиеся к пользовательским таблицам  $19.9$

Эти переменные для чтения - записи (R/W) синхронные и оцениваются во время выполнения.

Они имеют общие названия.

- Символ "n" заменяется номером канала, сохраняя скобки. Первый канал идентифицируется номером 1, "0" не действительный.
- Символы "i" и "m" заменяются числами, сохраняя скобки.
- Символ "Хп" заменяется названием, логическим номером или индексом в канале оси.

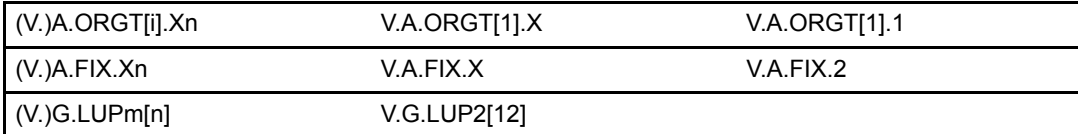

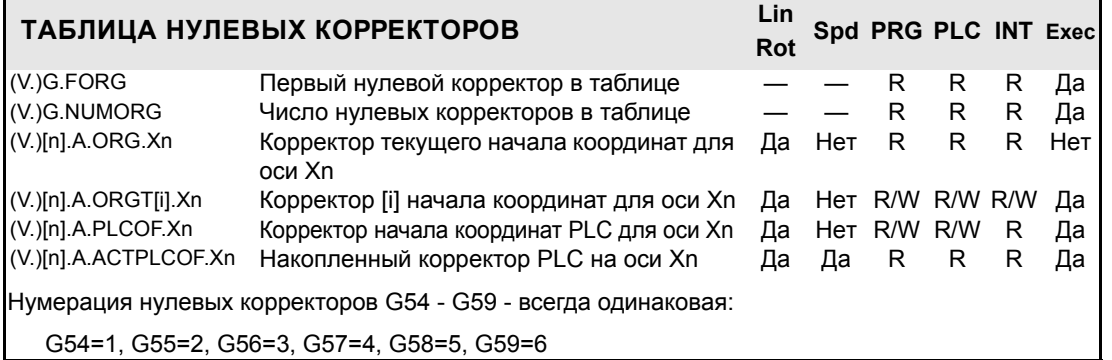

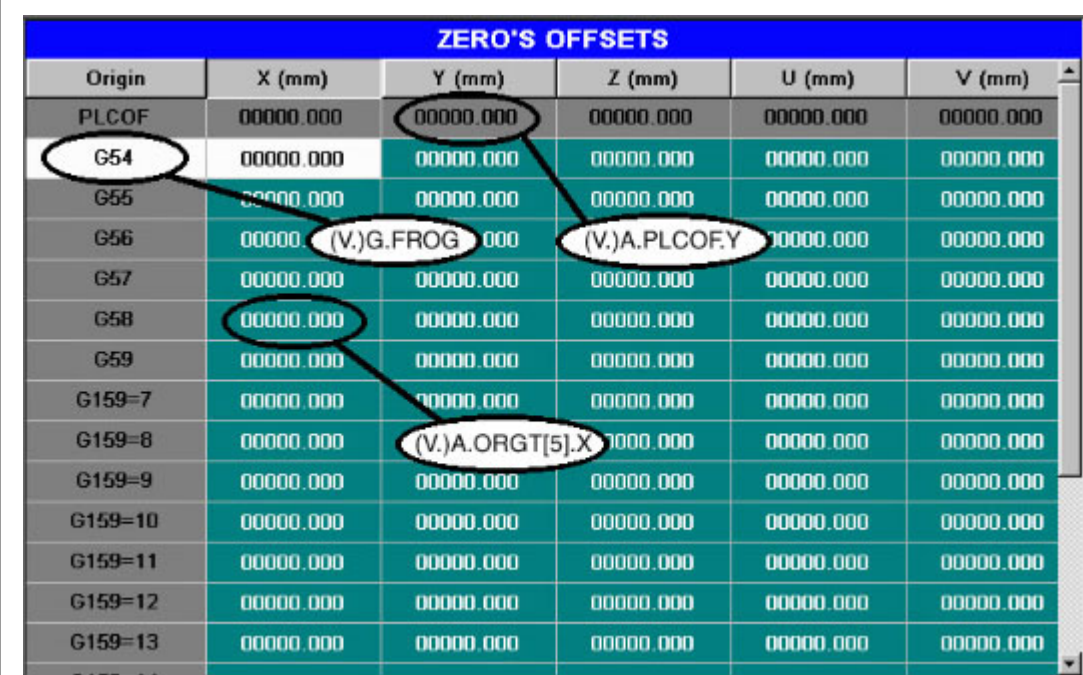

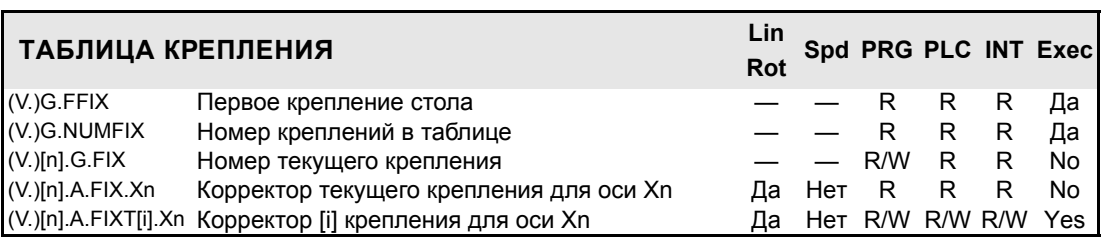

19. Относящиеся к пользовательским таблицам

*<u>TEPEMEHHAIE YITY</u>* 

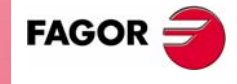

ЧПУ 8070

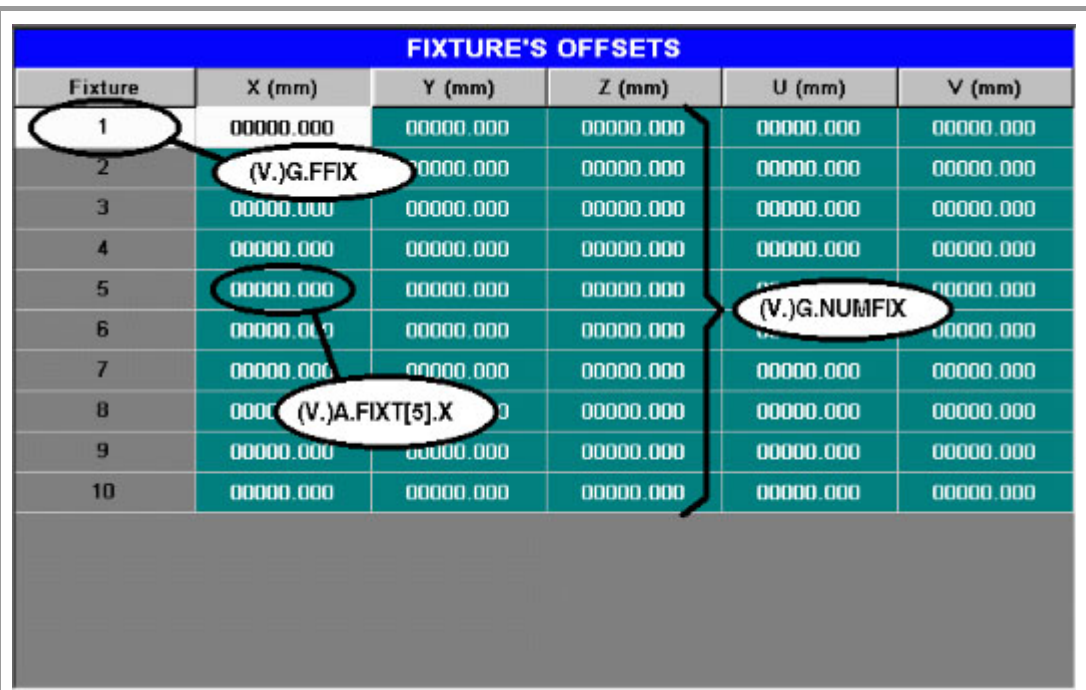

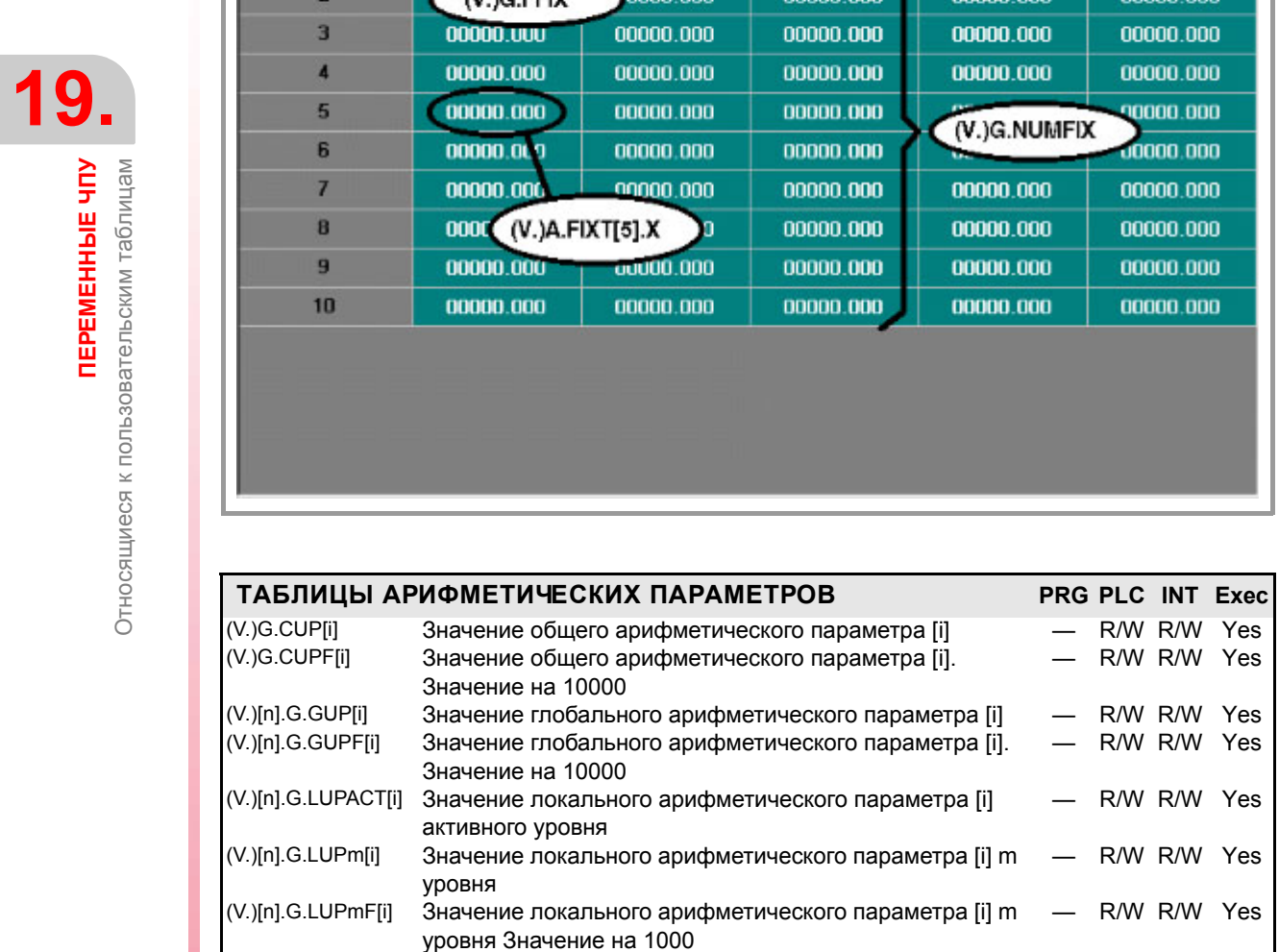

При чтении переменных G.CUP, G.GUP и G.LUP1 [i] – G. LUP7 [i] из PLC, отсекается десятичная часть. Переменные G.CUPF, G.GUPF и G.LUP1F [i] - Г LUP7F [i] возвращают значение параметра, умноженное на 10000.

> P100 = 23.1234 G.GUP[100] = 23 G.GUPF[100] = 231234

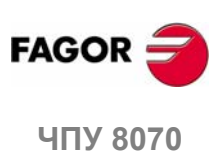

**ПЕРЕМЕННЫЕ ЧПУ**

Относящиеся к пользовательским таблицам

# **19.10 Относящиеся к инструменту**

Все переменные инструмента, относящиеся к активному инструменту (например. TM.TOR) - всегда для синхронного чтения. Переменные, относящиеся к не активному инструменту (например. TM.TORT [i] [j]) - для синхронного чтения, если инструмент находится в магазине, и для асинхронного - в противном случае. Запись этих переменных является всегда асинхронной, будь то для активного инструмента или нет.

Чтение переменных менеджера является также асинхронным.

Эти переменные оцениваются во время выполнения кадра. Они имеют общие названия.

- **•** Символ "n" заменяется номером канала, сохраняя скобки. Первый канал идентифицируется номером 1, "0" не действительный.
- **•** Символы "m", "j" и "i" заменяются номером, сохраняя скобки.
- **•** Символ "Xn" заменяется названием, логическим номером или индексом в канале оси.

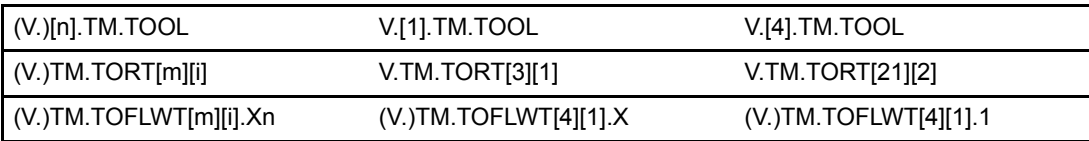

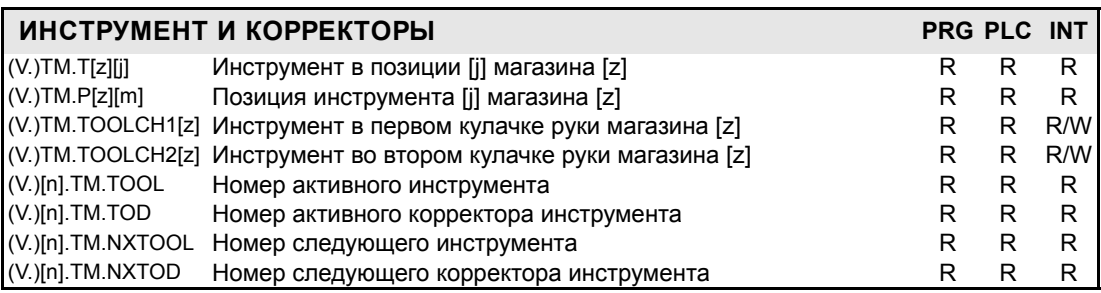

Если в переменных (V.)TM.T [z] [j] и (V.)TM.P [z] [m] номер магазина [z] не учтен, переменные будут относиться к прежнему. Переменная (V.)TM.P [z] [m] возвращает значение 0, если инструмент не находится в магазине.

"Следующий инструмент" является тем, который уже выбран, но ждет, что будет активизирован выполнением M06.

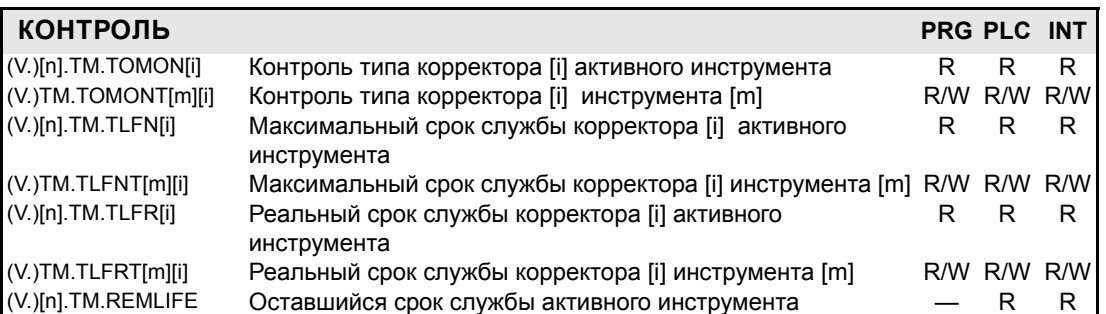

Если в переменных инструмента не учтен номер корректора, то переменная будет относиться к активному корректору.

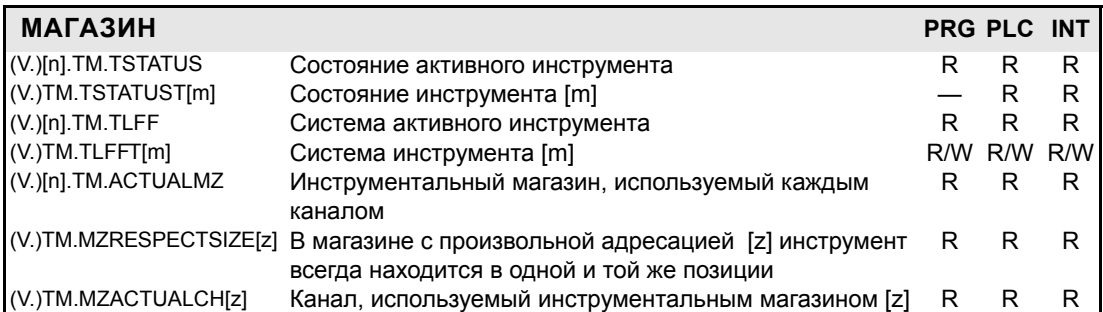

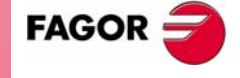

**407 8070** 

К следующим переменным можно обратиться из программы (PRG), PLC и интерфейса (INT) – и они для чтения-записи (R/W).

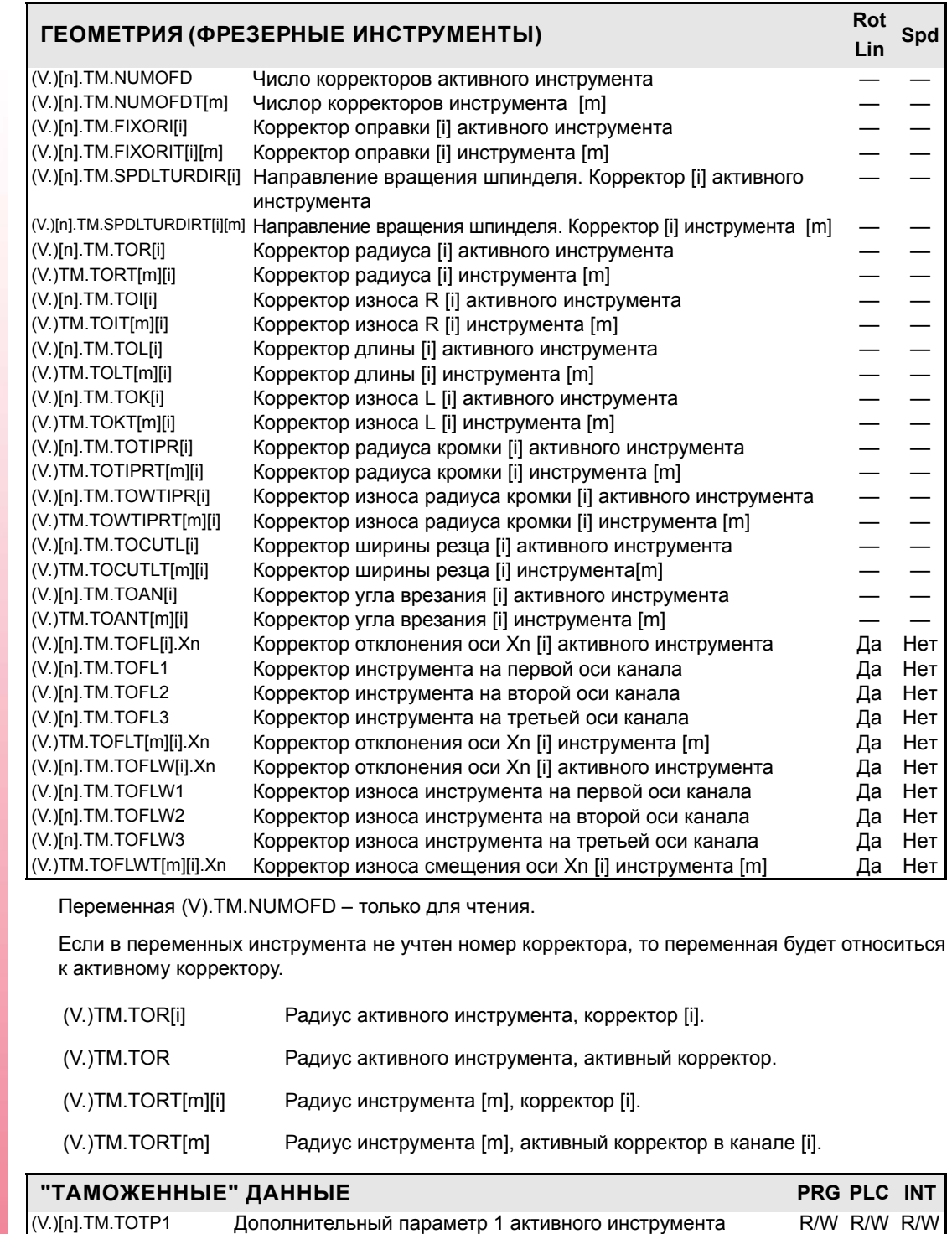

*<u>TEPEMEHHISE</u>* HTV Относящиеся к инструменту **ПЕРЕМЕННЫЕ ЧПУ** Относящиеся к инструменту

**19.**

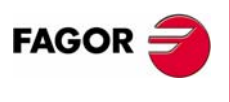

**ЧПУ 8070**

**(РЕФ: 0608)**

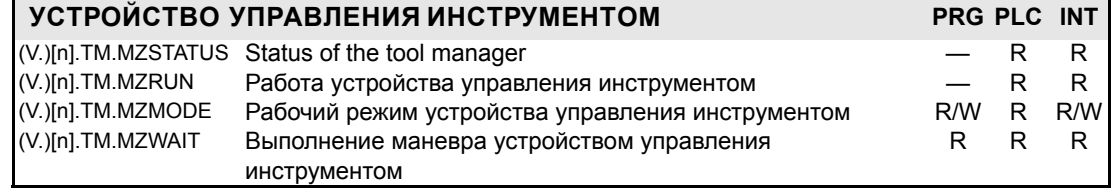

(V.)[n].TM.TOTP2 Дополнительный параметр 2 активного инструмента R/W R/W R/W (V.)[n].TM.TOTP3 Дополнительный параметр 3 активного инструмента R/W R/W R/W R/W<br>(V.)[n].TM.TOTP4 Дополнительный параметр 4 активного инструментаl R/W R/W R/W

(V.)TM.TOTP1T[i] Состояние устройства управления инструментом] R/W R/W R/W (V.)TM.TOTP2T[i] Дополнительный параметр 2 инструмента [i] R/W R/W R/W R/W R/W [3] R/W R/W R/W R/W R/W R/W R/W

(V.)TM.TOTP4T[i] Дополнительный параметр 4 инструмента [i] R/W R/W R/W

Дополнительный параметр 4 активного инструментаl R/W R/W R/W

Дополнительный параметр 3 инструмента [i] R/W R/W R/W
(V.)TM.MZWAIT Нет необходимости программировать его в подпрограмме, связанной с M06. Сама подпрограмма ждет маневров устройства управления, чтобы закончиться. Таким образом подготовка кадра не прервается.

<span id="page-360-30"></span><span id="page-360-29"></span><span id="page-360-18"></span><span id="page-360-17"></span><span id="page-360-16"></span><span id="page-360-15"></span><span id="page-360-14"></span><span id="page-360-13"></span><span id="page-360-12"></span><span id="page-360-11"></span><span id="page-360-10"></span><span id="page-360-9"></span><span id="page-360-8"></span><span id="page-360-7"></span><span id="page-360-6"></span><span id="page-360-5"></span><span id="page-360-4"></span><span id="page-360-3"></span>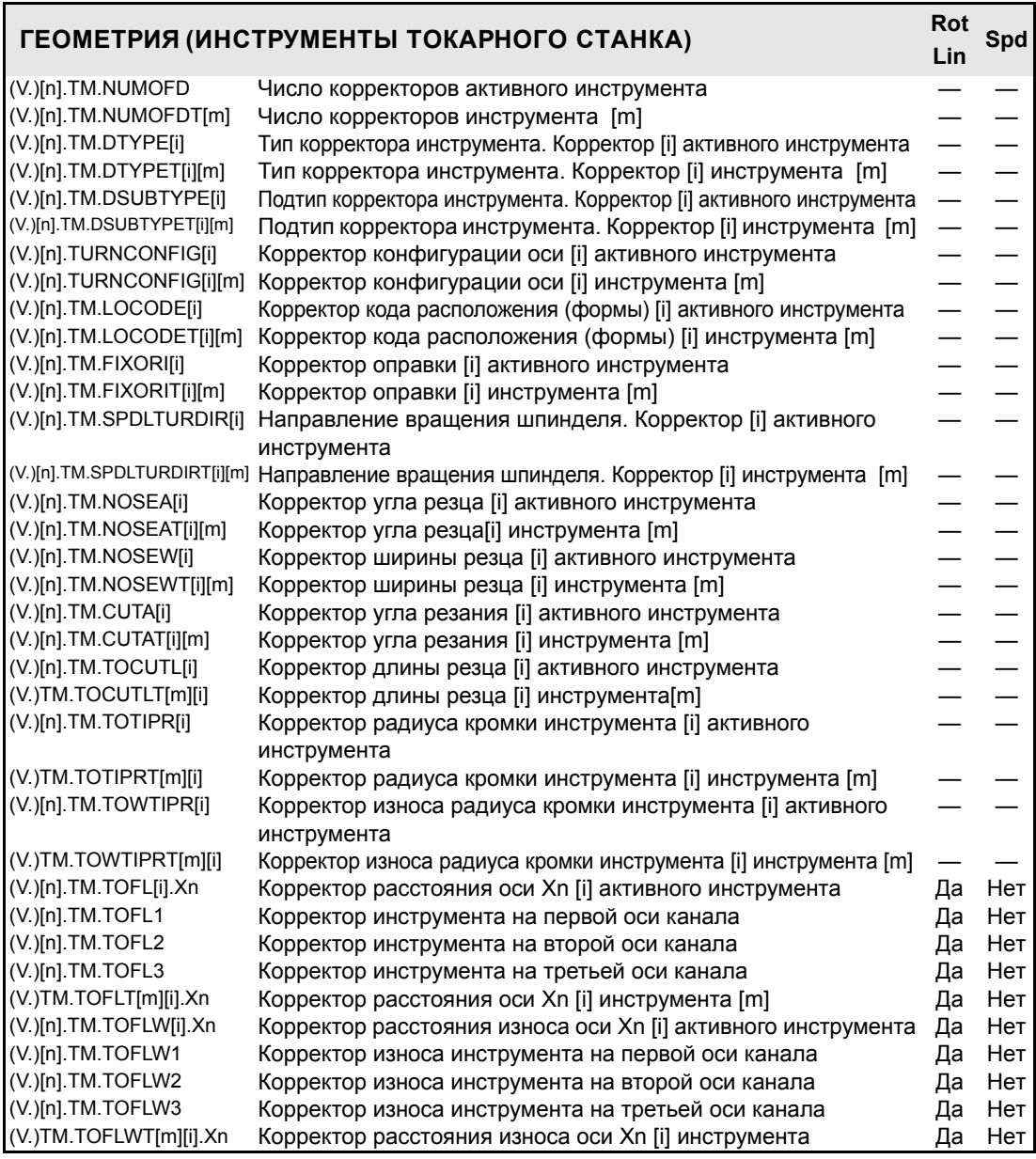

<span id="page-360-36"></span><span id="page-360-35"></span><span id="page-360-34"></span><span id="page-360-33"></span><span id="page-360-32"></span><span id="page-360-28"></span><span id="page-360-27"></span><span id="page-360-26"></span><span id="page-360-25"></span><span id="page-360-24"></span><span id="page-360-23"></span><span id="page-360-22"></span><span id="page-360-21"></span><span id="page-360-20"></span><span id="page-360-19"></span><span id="page-360-2"></span><span id="page-360-1"></span><span id="page-360-0"></span>Переменная (V).TM.NUMOFD – только для чтения.

Значение следующих переменных зависит от активных единиц (в радиусе или диаметре). Чтобы эти переменные возвращали значение в диаметре, эти единицы должны быть разрешены станочным параметром и функция G151 должна быть активной.

(V.)[n].TM.TOFLW[i].Xn (V.)[n].TM.TOFLWT (V.)[n].TM.TOFLW1 (V.)[n].TM.TOFLW2 (V.)[n].TM.TOFLW3

> <span id="page-360-31"></span>Эта переменная может быть прочитана и записана (R/W) из программы (PRG) и только прочитана через PLC и через интерфейс (INT)

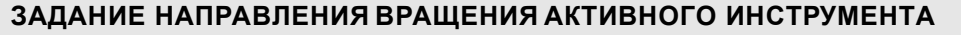

(V.)G.SPDLTURDIR Задает направление вращения для активного инструмента. "0" = Без заданного направления "1" = M03 "2" = M04

Заданная скорость вращения активного инструмента может быть временно отменена из программы обработки детали. Это делается установкой переменной V.G.SPDLTURDIR = 0. При смене инструмента эта переменная примет соответствующее значение согласно тому, что было установлено в таблице инструментов.

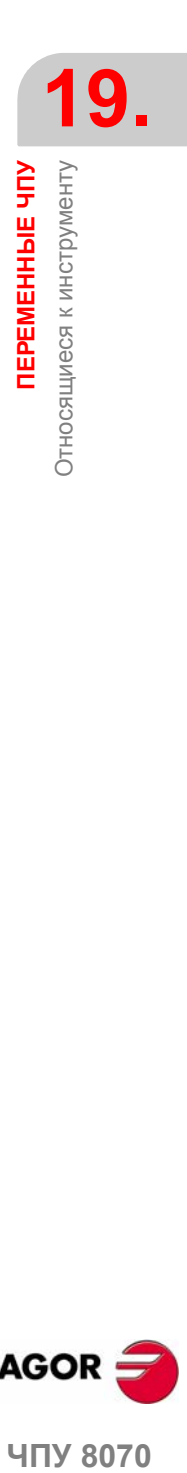

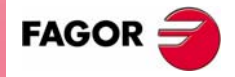

**4NY 8070** 

### **19.10.1 Переменные, используемые только во время подготовки кадра**

ЧПУ читает несколько кадров вперед от того кадра, который выполняется, чтобы вычислить заранее путь, по которому надо следовать.

Как видно из следующего примера, подготавливаемый кадр вычисляется с инструментом T6; тогда как в настоящее время выбран инструмент T1.

G1 X100 F200 T1 M6 (Кадр в выполнении) Y200 G1 X20 F300 T6 M6 X30 Y60 (Подготавливаемый кадр)

Есть определенные переменные для консультирования и/или изменения значения, используемые при подготовке.

К ним можно обратиться только из программы (PRG), и они оцениваются во время подготовки кадра.

При записи в любую из этих переменных таблица не изменяется; только принимается новое значение для подготовки кадра.

<span id="page-361-23"></span><span id="page-361-22"></span><span id="page-361-21"></span><span id="page-361-19"></span><span id="page-361-18"></span><span id="page-361-17"></span><span id="page-361-10"></span><span id="page-361-3"></span><span id="page-361-2"></span>Следующая таблица относится к подготавливаемому инструменту, если не указан другой.

<span id="page-361-28"></span><span id="page-361-9"></span><span id="page-361-8"></span><span id="page-361-0"></span>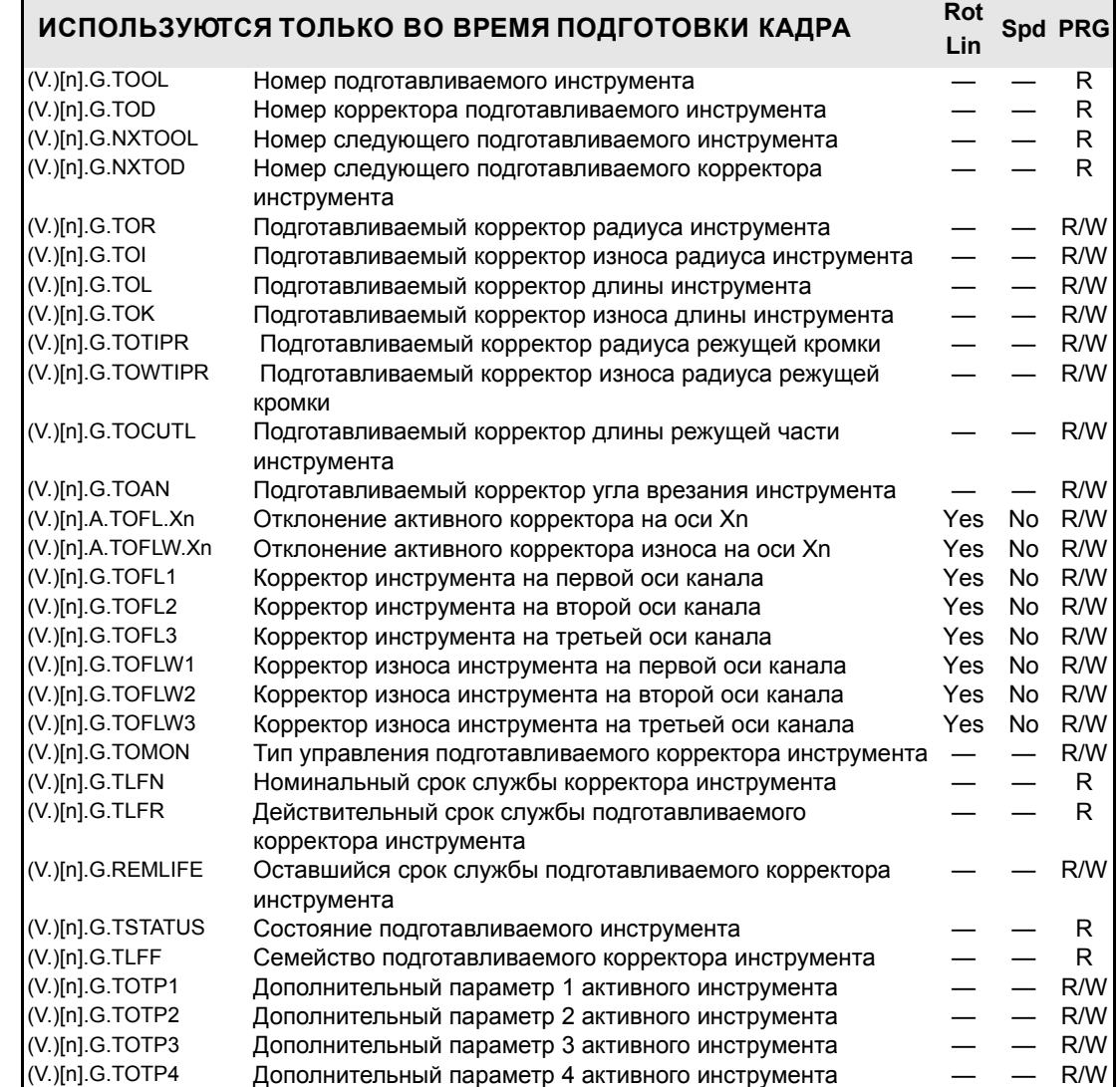

<span id="page-361-27"></span><span id="page-361-26"></span><span id="page-361-25"></span><span id="page-361-24"></span><span id="page-361-5"></span>**(РЕФ: 0608)**

<span id="page-361-29"></span><span id="page-361-20"></span><span id="page-361-7"></span><span id="page-361-6"></span><span id="page-361-4"></span>**ЧПУ 8070**

<span id="page-361-16"></span><span id="page-361-15"></span><span id="page-361-14"></span><span id="page-361-13"></span><span id="page-361-12"></span><span id="page-361-11"></span><span id="page-361-1"></span>**FAGOR** 

# 19.11 Относящиеся к ресурсам PLC

Эти переменные оцениваются во время выполнения.

Они имеют общие названия.

<span id="page-362-12"></span><span id="page-362-6"></span><span id="page-362-4"></span><span id="page-362-3"></span>• Символ "і" заменяется числом, сохраняя скобки.

<span id="page-362-14"></span><span id="page-362-13"></span><span id="page-362-11"></span><span id="page-362-10"></span><span id="page-362-9"></span><span id="page-362-5"></span><span id="page-362-2"></span><span id="page-362-1"></span><span id="page-362-0"></span>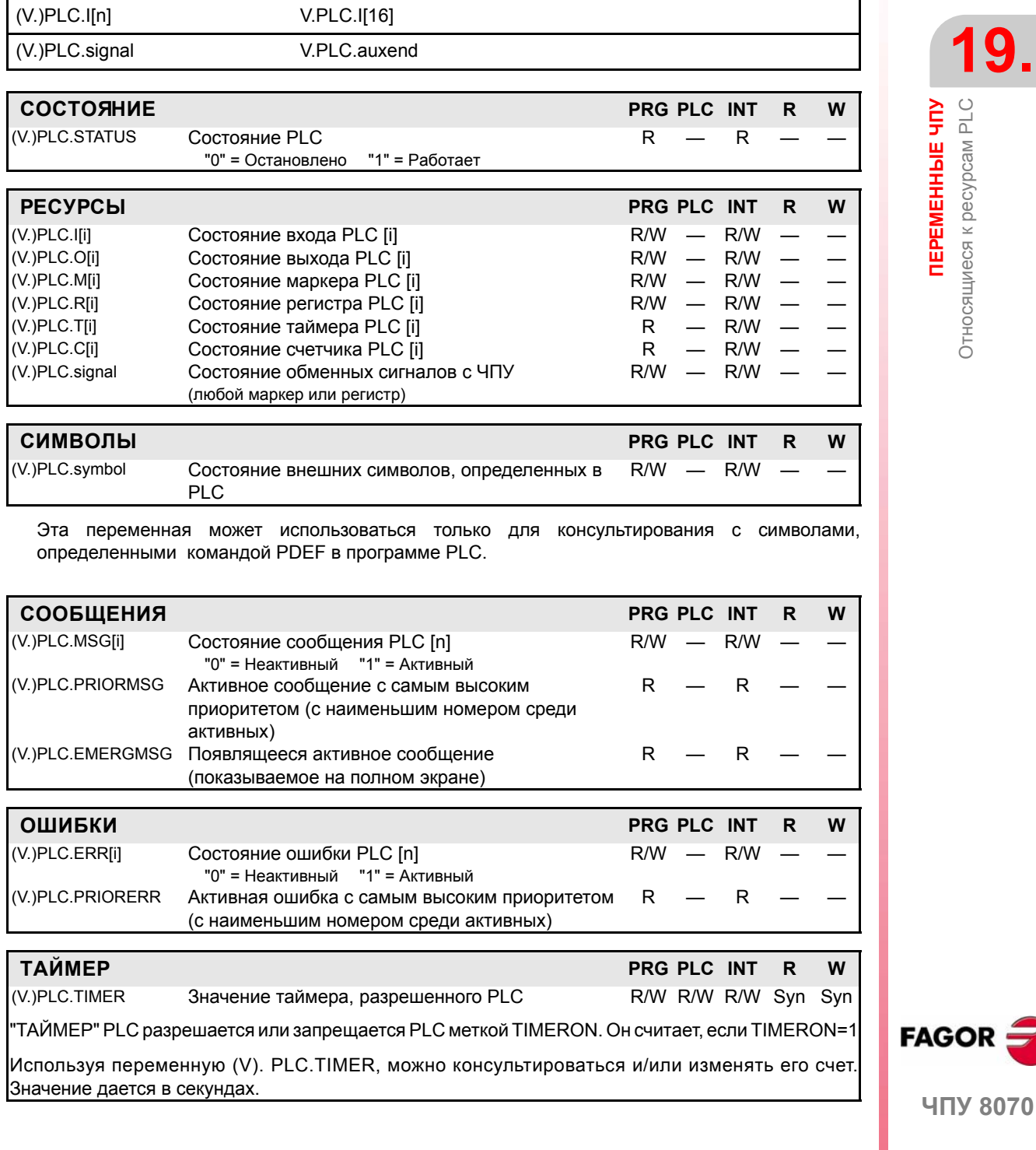

<span id="page-362-15"></span><span id="page-362-8"></span><span id="page-362-7"></span> $(PE@: 0608)$ 

## 19.12 Относящиеся к ручному режиму

С ручным переключателем на панели оператора можно выбрать "Тип перемещения", "Разрешение штурвала" и "Инкрементальное ручное позиционирование".

Эти значения могут также быть вызваны из PLC. При установке значения из PLC, ЧПУ игнорирует переключатель. Если ось была установлена в режиме штурвала из PLC, она может быть дезактивирована только из PLC; сброс не дезактивирует ее.

Например, чтобы установить позицию "10" оси Х, штурвал:

Устанавливает переменную (V). A.PLCMMODE.X к "1" Устанавливает переменную (V). PLC.MPGDIX к "2"

#### Чтобы штурвал оси Х "слушался" (не игнорировал) выключатель

Переменная (V). A.PLCMMODE.X устанавливается к "0"

<span id="page-363-10"></span><span id="page-363-7"></span><span id="page-363-4"></span><span id="page-363-2"></span><span id="page-363-1"></span><span id="page-363-0"></span>Эти переменные - синхронные, для чтения - записи (R/W). Все эти переменные оцениваются во время выполнения.

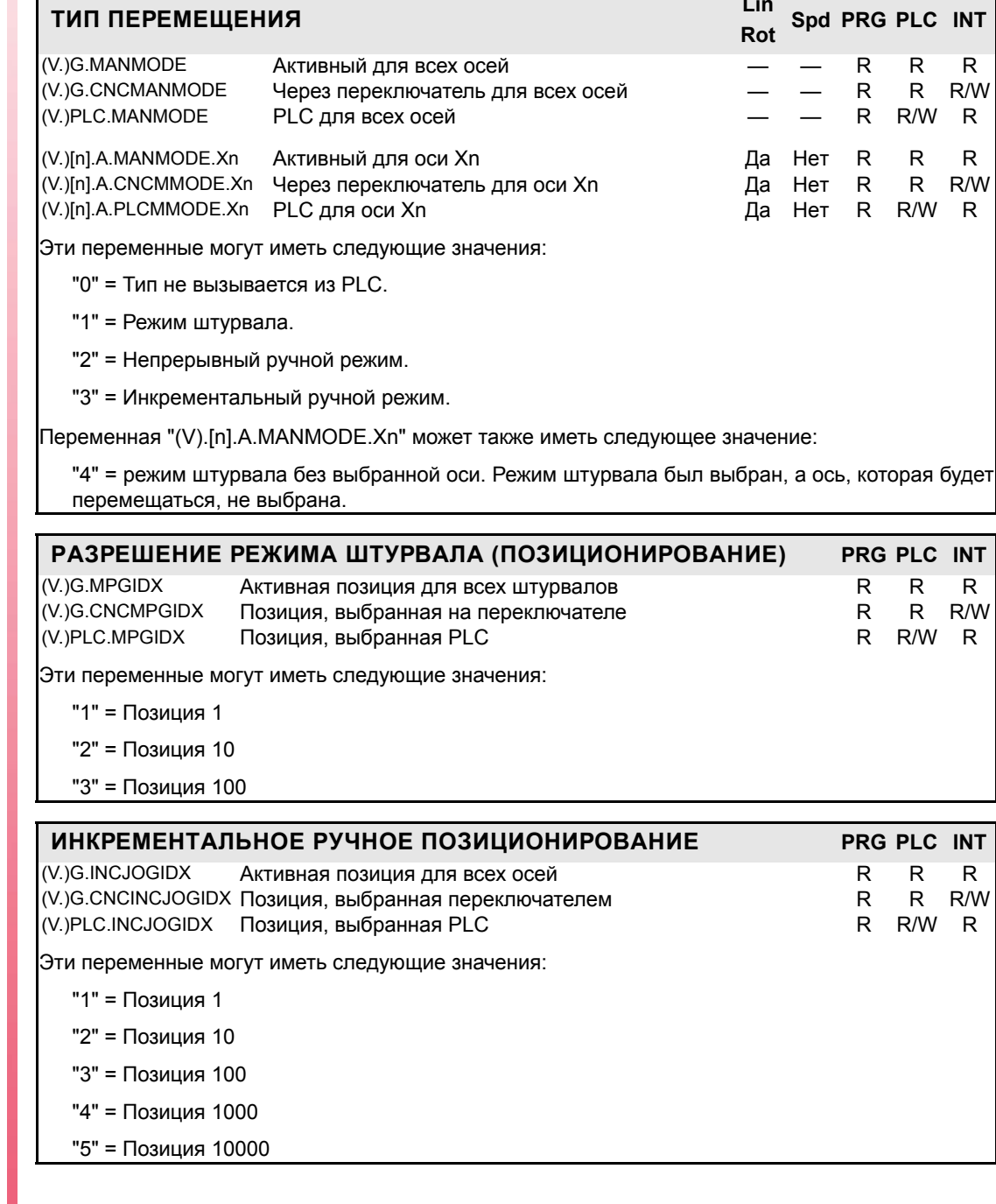

<span id="page-363-11"></span><span id="page-363-8"></span><span id="page-363-5"></span>**FAGOR** 

<span id="page-363-9"></span><span id="page-363-6"></span><span id="page-363-3"></span>**407 8070** 

 $(PE@: 0608)$ 

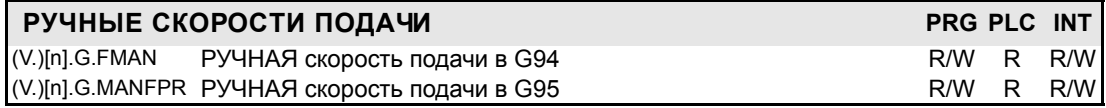

<span id="page-364-1"></span><span id="page-364-0"></span>Переменные, связанные с ручным режимом, изменяются, когда изменяется значение -Fобласти с экрана ручного режима. Эти переменные не затрагиваются, если скорость подачи изменяется из режима MDI.

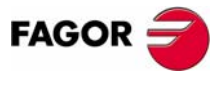

ЧПУ 8070

### 19.13 Относящиеся к координатам

Помните, что шпиндель, работающий в замкнутом контуре (М19 или G63) ведет себя как ось.

Эти переменные - для синхронного чтения (R). Они имеют общие названия.

- Символ "n" заменяется номером канала, сохраняя скобки. Первый канал идентифицируется номером 1, "0" не действительный.
- Символ "Xn" заменяется названием, логическим номером или индексом в канале оси.
- Символ "Xn" заменяется названием, логическим номером или индексом в канале шпинделя.

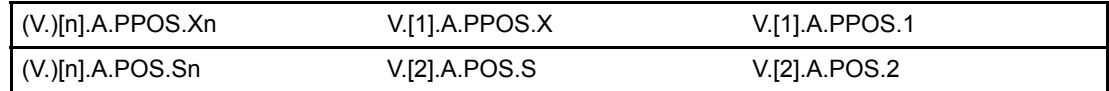

Есть реальные и теоретические координаты, соответствующие основе инструмента и режущей кромке инструмента. Все они могут быть отнесены к станочному нулю или к текущему нулю детали.

<span id="page-365-18"></span><span id="page-365-17"></span><span id="page-365-16"></span><span id="page-365-11"></span><span id="page-365-5"></span>Теоретическая координата - позиция, которую всегда должна занимать ось, реальная координата - та, которую она фактически занимает, и различие между этими двумя координатами называют "ошибкой рассогласования".

<span id="page-365-7"></span>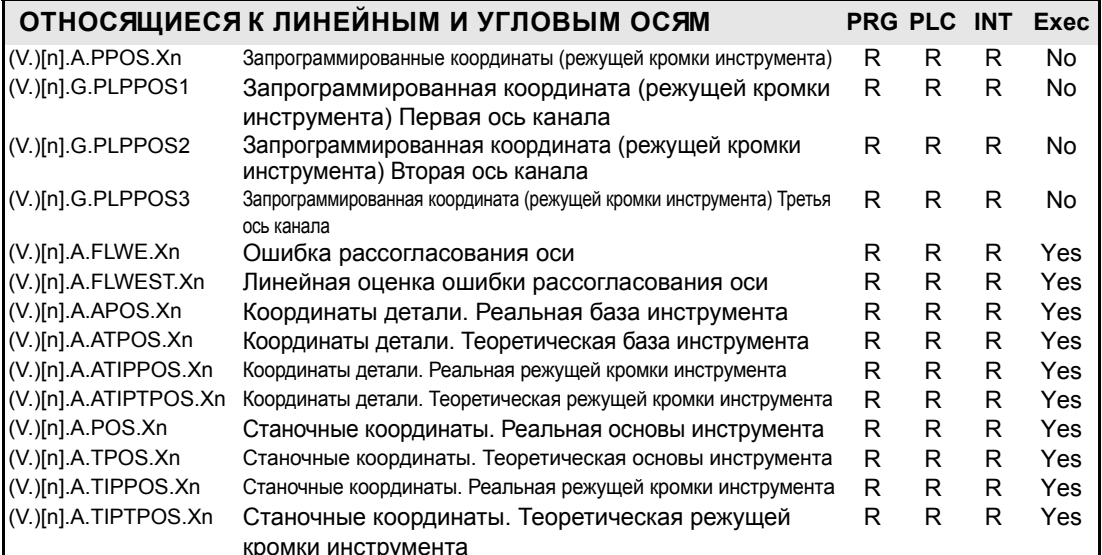

<span id="page-365-15"></span><span id="page-365-13"></span><span id="page-365-12"></span><span id="page-365-9"></span><span id="page-365-3"></span><span id="page-365-2"></span><span id="page-365-1"></span><span id="page-365-0"></span>Переменная PPOSS возвращает целевую координату, в координатах детали и относительно режущей кромки инструмента, в текущей координатной системе; то есть учитывая вращение координат, масштабирующий коэффициент, активную наклонную плоскость и т.д.

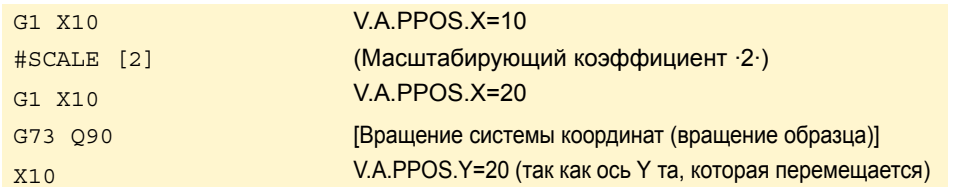

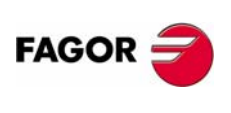

**407 8070** 

(Реф; 0608)

Значения переменных PPOS, прочитанных из программы или из PLC и интерфейса будут различными, если координата затрагивается компенсацией инструмента или если обработка происходит в режиме круглого угла. Значение, прочитанное программой, будет запрограммированной координатой, тогда как значение, прочитанное из PLC или интерфейса, будет реальной (фактической) координатой, принимающей во внимание компенсацию радиуса инструмента и скругление угла.

<span id="page-365-14"></span><span id="page-365-10"></span><span id="page-365-8"></span><span id="page-365-6"></span><span id="page-365-4"></span>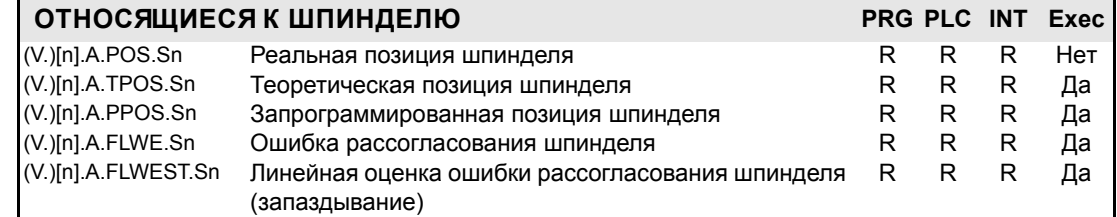

*<u>TEPEMEHHHIE YITY</u>* Относящиеся к координатам

## 19.14 Относящиеся к скорости подачи

Эти переменные - синхронные для чтения - записи (R/W).

Они имеют общие названия.

<span id="page-366-12"></span><span id="page-366-4"></span><span id="page-366-2"></span>• Символ "n" заменяется номером канала, сохраняя скобки. Первый канал идентифицируется номером 1, "0" не действительный.

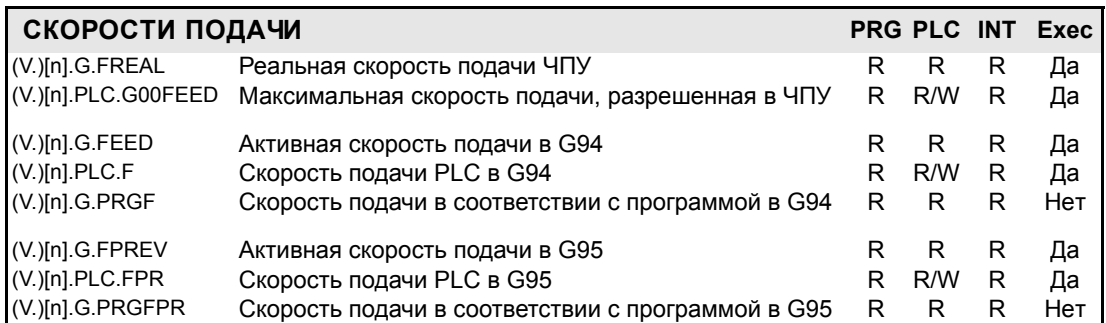

<span id="page-366-10"></span><span id="page-366-9"></span><span id="page-366-7"></span><span id="page-366-6"></span><span id="page-366-3"></span>Переменная (V.)G.FREAL принимает во внимание ускорения и замедления станка. Когда оси остановлены, возвращается значение "0", а когда перемещаются - значение, соответствующее типу скорости подачи G94/G95. Рекомендуется использовать эту переменную на лазерных режущих станках, таким образом мощность лазера пропорциональна скорости подачи.

Скорость подачи в G94 (мм/мин) или G95 (мм/об) может быть установлена программой или PLC; та, которая установлена PLC, имеет самый высокий приоритет. Когда выбирается новая скорость подачи в режиме MDI, ЧПУ обновляет следующие переменные: (V):

- (V.)G.FEED и (V.)G.PRGF с активной G94.
- <span id="page-366-13"></span>• (V.)G.FPREV и (V).G.PRGFPR с активной G95.

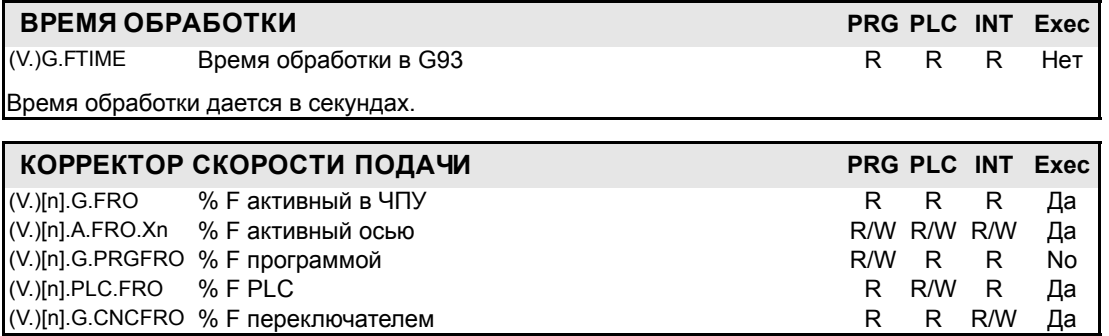

<span id="page-366-11"></span><span id="page-366-8"></span><span id="page-366-5"></span><span id="page-366-1"></span><span id="page-366-0"></span>(V.)[n].A.FRO.Xn Действительный для поворотных и линейных осей. Tambiйn para los ejes independientes.

Ручной корректор % скорости подачи может быть установлен программой, PLC или с переключателем; установленный программой имеет самый высокий приоритет, а выбранный переключателем самый низкий.

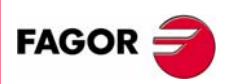

19.

*<u>TEPEMEHHINE</u>* HTY

Относящиеся к скорости подачи

**407 8070** 

# 19.15 Относящиеся к скорости шпинделя

Эти переменные - синхронные для чтения - записи (R/W).

Они имеют общие названия.

- Символ "n" заменяется номером канала, сохраняя скобки. Первый канал идентифицируется номером 1, "0" не действительный.
- <span id="page-367-13"></span><span id="page-367-12"></span><span id="page-367-10"></span><span id="page-367-8"></span><span id="page-367-3"></span><span id="page-367-2"></span><span id="page-367-1"></span>• Символ "Хп" заменяется названием, логическим номером или индексом в канале шпинделя.

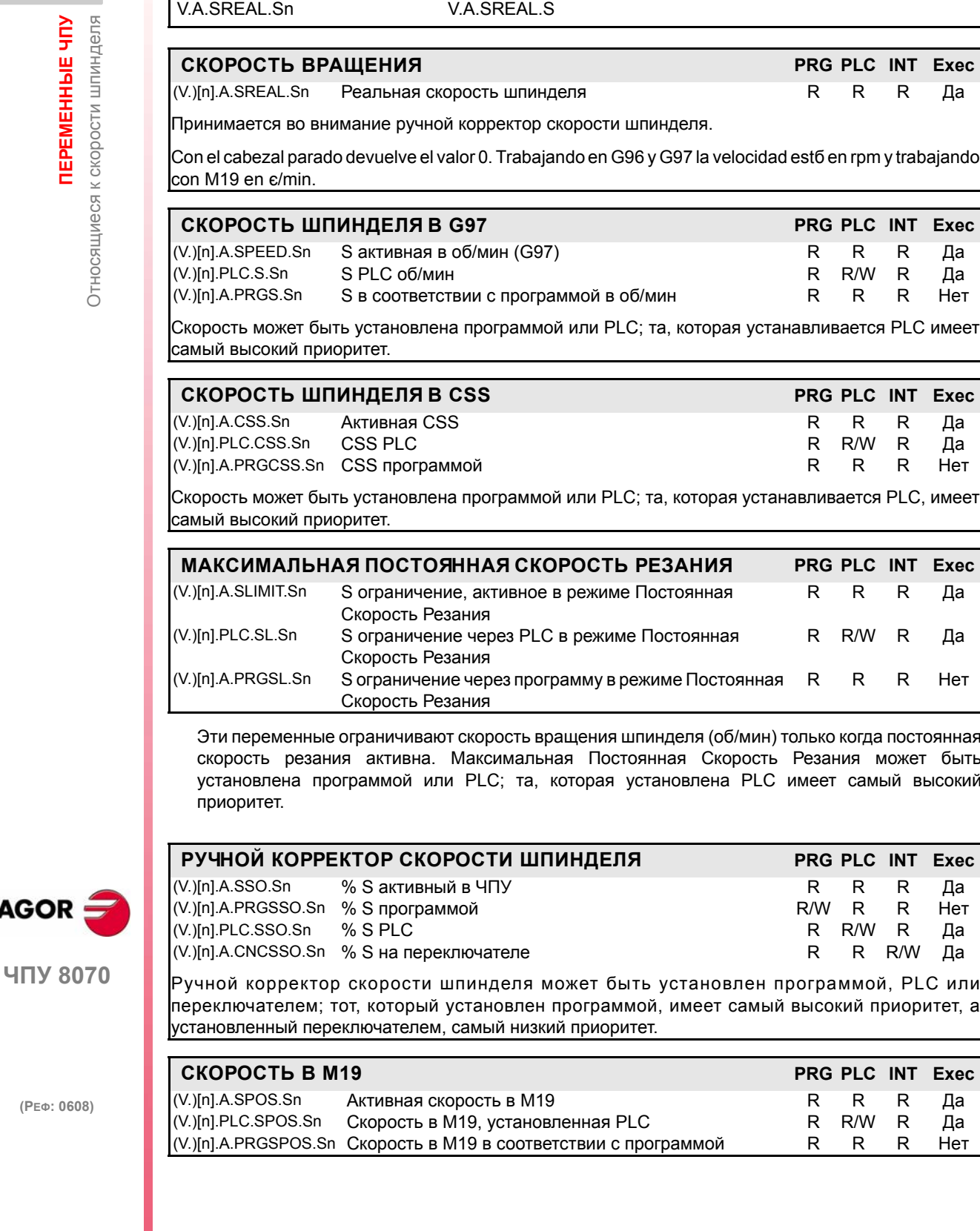

<span id="page-367-15"></span><span id="page-367-9"></span><span id="page-367-5"></span> $(PE@: 0608)$ 

<span id="page-367-16"></span><span id="page-367-14"></span><span id="page-367-11"></span><span id="page-367-7"></span><span id="page-367-6"></span><span id="page-367-4"></span><span id="page-367-0"></span>**FAGOR** 

### 19.16 Относящиеся к программируемым функциям

Они имеют общие названия.

- Символ "n" заменяется номером канала, сохраняя скобки. Первый канал идентифицируется номером 1, "0" не действительный.
- Символ "Хn" заменяется названием, логическим номером или индексом в канале оси.
- Символы "i" и "х" заменяются числом, сохраняя скобки.

<span id="page-368-5"></span><span id="page-368-3"></span><span id="page-368-2"></span><span id="page-368-1"></span><span id="page-368-0"></span>Эти переменные - для синхронного чтения (R).

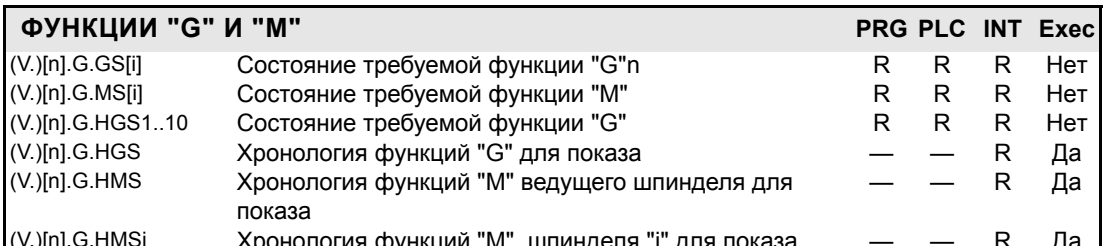

<span id="page-368-4"></span>Переменные GS и MS возвращают закодированное значение. Каждая функция имеет бит, который указывает, является соответствующая функция активной (=1) или нет (=0). Примеры для консультации о состоянии:

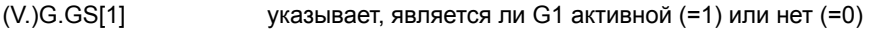

 $(V.)G.MS[6]$ указывает, является ли М6 активной (=1) или нет (=0)

Переменная HGS1.. 10 возвращает 32-битовое закодированное состояние; 1 бит для функции. Переменная HGS1 соответствует функциям G0 - G31, HGS2 соответствует G32 - G63 и так далее.

Переменные HGS и HMS возвращают закодированное значение. Каждая функция имеет бит, который указывает, будет соответствующая переменная показана (=1) или нет (=0). Бит 0, наименее значимый, соответствует функции G0 или M0, бит 1 - G1 или M1 и так далее.

> <span id="page-368-12"></span><span id="page-368-11"></span><span id="page-368-8"></span><span id="page-368-7"></span><span id="page-368-6"></span>Эти переменные - для чтения - записи (R/W) и оцениваются во время подготовки кадра.

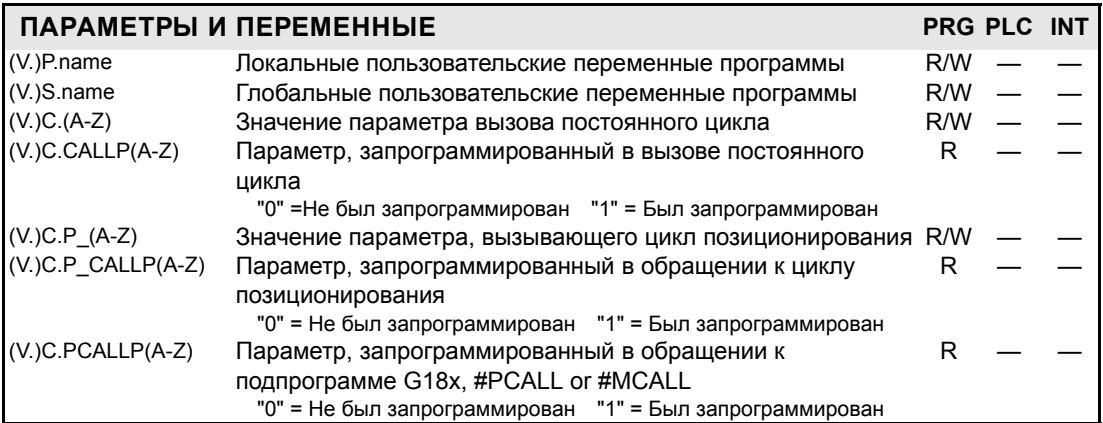

<span id="page-368-10"></span><span id="page-368-9"></span>Переменные "(V). Р. пате" поддерживают свое значение в локальных и глобальных подпрограммах, вызываемых из программы.

Переменные "(V). S.name" поддерживают свое значение между программами и после сброса. Чтобы инициировать эти переменные, используйте инструкцию #DELETE.

G90 G81 Z0 I-15 G160 A30 X100 K10 P6 #PCALL sub.nc A12.56 D3  $V.C.CALLP Z = 1$  $V.C.P CALLP A = 1$  $V.C.PCALLP A = 1$  $V.C.CALLP I = 1$  $V.C.P CALLP K = 1$  $V.C.PCALLP D = 1$  $V.C.P_CALLP_R = 0$  $V.C.CALLP K = 0$  $V.C.Z = 0$  $V.C.P A = 30$  $V.C.Z = -15$  $V.C.P X = 100$ 

> Эти переменные - только для чтения (R), синхронные и оцениваются во время подготовки кадра.

Относящиеся к программируемым функциям

*<u>TEPEMEHHINE</u>* 

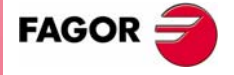

**40V 8070** 

<span id="page-369-10"></span>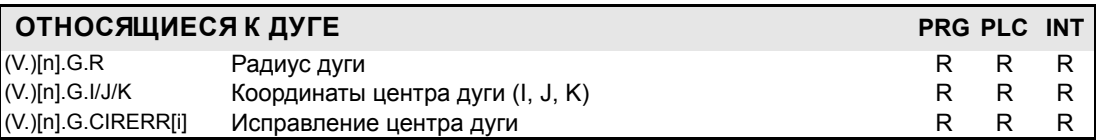

<span id="page-369-1"></span><span id="page-369-0"></span>Вот некоторые примеры с начальной точкой ХО ҮО.

При активной функции G265 ЧПУ пересчитывает центр, если дуга является неточной, но в пределах допуска.

G2 X120 Y120.001 I100 J20  $V.G.R = 101.980881$  $V.G.I = 100.0004$  $V.G.J = 20.0004$  $V.G.CIRERR[1] = -0.000417$  $V.G.CIRERR[2] = -0.000417$ 

При активной функции G264, если дуга является неточной, но в пределах допуска, выполняется дуга с радиусом, отсчитанным от начальной точки. Она сохраняет свой центр.

G2 X120 Y120.001 I100 J20  $V.G.R = 101.981371$  $V.G.I = 100$  $V.G.J = 20$  $V.G.CIRERR[1] = 0$  $V.G.CIRERR[2] = 0$ 

> <span id="page-369-5"></span><span id="page-369-4"></span><span id="page-369-3"></span>Эти переменные - только для чтения (R), синхронные и оцениваются во время подготовки кадра.

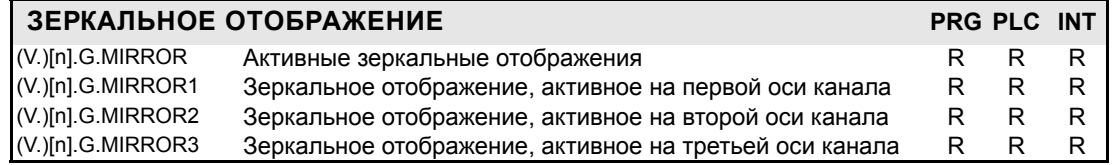

<span id="page-369-13"></span><span id="page-369-6"></span>(V.)[n].G.MIRROR Используются наименее значимые биты, один на ось (1 = активное и 0=не активное). Наименее значимый бит - для первой оси, следующий - для второй оси и так далее.

<span id="page-369-11"></span><span id="page-369-9"></span><span id="page-369-8"></span>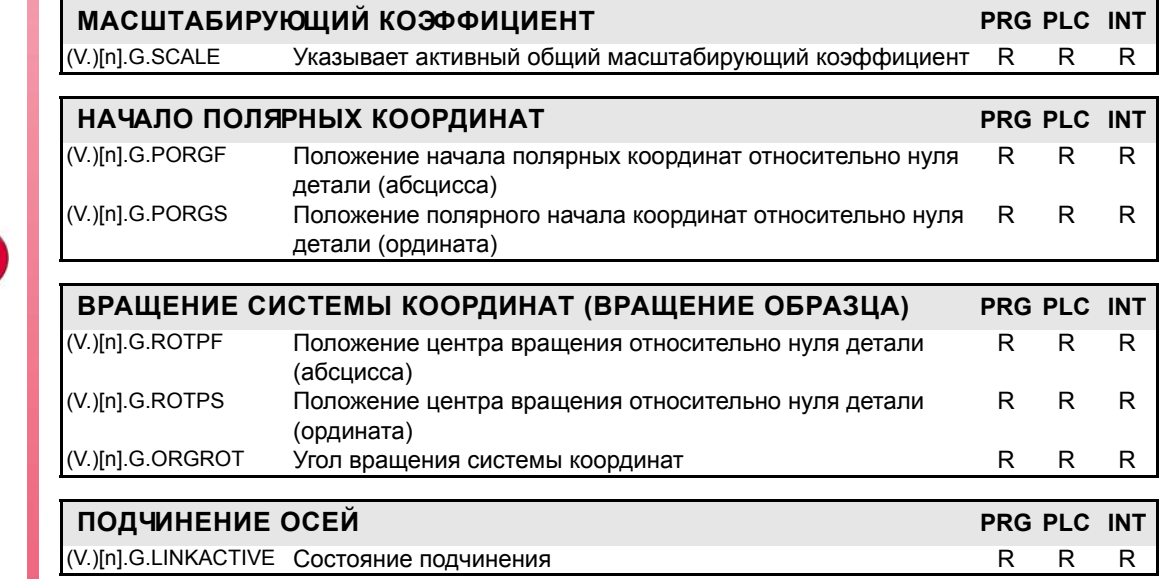

*<u>TEPEMEHHISE</u>* Относящиеся к программируемым функциям

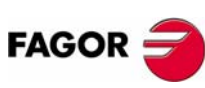

<span id="page-369-12"></span><span id="page-369-7"></span><span id="page-369-2"></span>**ЧПУ 8070** 

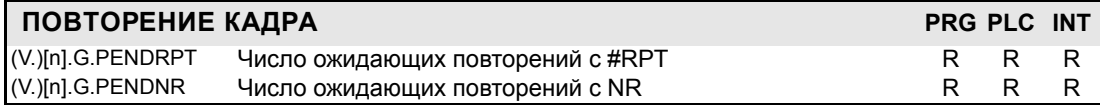

(V.)[n].G.PENDRPT and (V.)[n].G.PENDNR указывают число ожидающих повторений, которые надо выполнить. В первом выполнении его значение - это запрограммированное число повторений минус одно, а в последнем - ноль..

> <span id="page-370-12"></span><span id="page-370-11"></span><span id="page-370-10"></span>Эти переменные – синхронные, только для чтения (R), и оцениваются во время выполнения кадров.

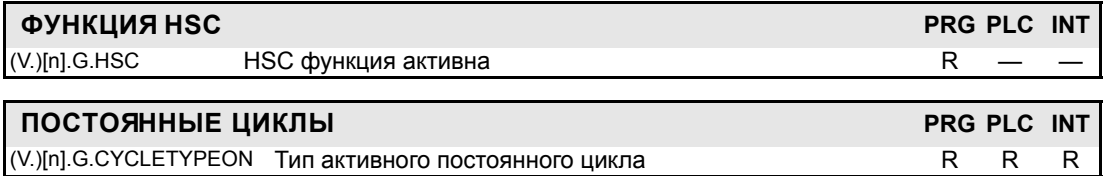

<span id="page-370-14"></span><span id="page-370-13"></span><span id="page-370-8"></span><span id="page-370-3"></span><span id="page-370-1"></span>Эти переменные - только для чтения (R), синхронные, и оцениваются во время выполнения. Они соответствуют линейным и поворотным осям.

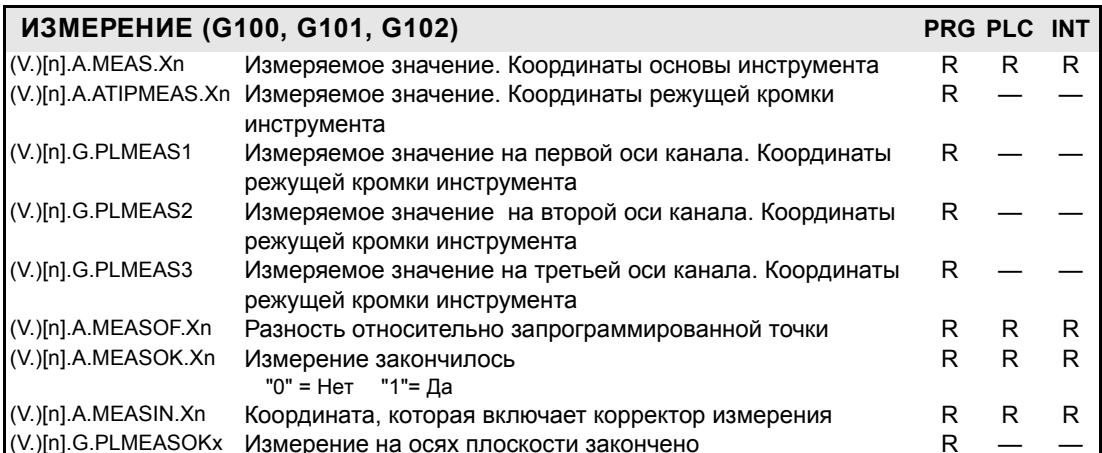

<span id="page-370-15"></span><span id="page-370-6"></span><span id="page-370-5"></span>Вот - пример, где начальная точка - X0, и G100 X100 F100 запрограммировано. Значение (V.)A.MEASIN. Xn обновляется (восстанавливается) при измерении с G101.

<span id="page-370-16"></span><span id="page-370-4"></span> $V.A.MEAS.X = 95$  $V.A.MEASOF.X = -5$  $V.A.MEASOK.X = 1$ 

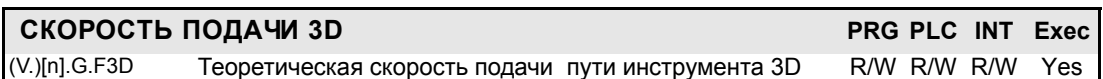

<span id="page-370-9"></span>Эти переменные - только для чтения (R), синхронные и оцениваются во время подготовки кадра.

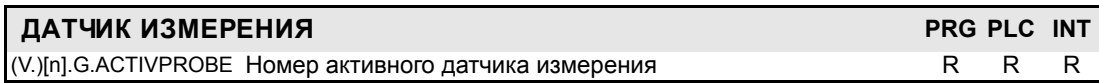

<span id="page-370-7"></span><span id="page-370-2"></span><span id="page-370-0"></span>Эти переменные - только для чтения (R), синхронные, и оцениваются во время выполнения. Эти переменные соответствуют линейным и поворотным осям; не шпинделям.

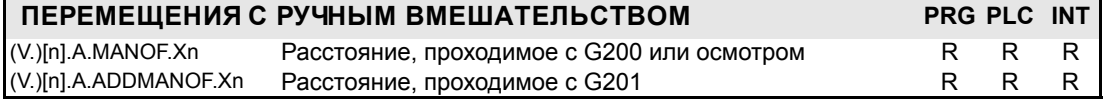

Эти значения поддерживаются во время выполнения программы, даже при отмене ручного вмешательства.

*<u>TEPEMEHHINE</u>* HTY

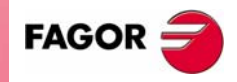

**407 8070** 

<span id="page-371-17"></span><span id="page-371-16"></span>Эти переменные – для чтения – записи, синхронные (R/W), и оцениваются во время подготовки кадра. Эти переменные соответствуют линейным и поворотным осям.

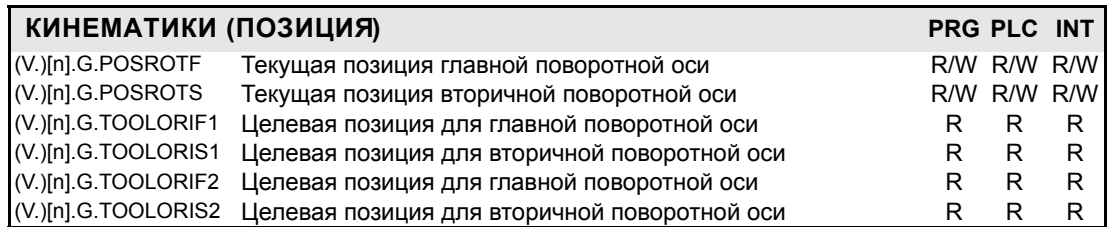

<span id="page-371-22"></span><span id="page-371-21"></span><span id="page-371-20"></span><span id="page-371-19"></span>Они указывают позицию, занятую поворотными осями шпиндельной бабки и позицию (целевую), которую они должны занять, чтобы установить перпендикуляр инструмента к определенной плоскости. Они очень полезны, когда шпиндель не полностью моторизован (моноугловые или ручные шпиндели).

На угловой (шарнирной) шпиндельной головке есть два возможных решения при вычислении этой целевой позиции:

(V.)G.TOOLORIF1 и (V.)G.TOOLORIS1 указывают самый короткий путь для главной поворотной оси относительно нулевой позиции.

(V.)G.TOOLORIF2 и (V.)G.TOOLORIS2 указывают самый длинный путь для главной поворотной оси относительно нулевой позиции.

> <span id="page-371-1"></span><span id="page-371-0"></span>Эти переменные – только для чтения (R), синхронные и оцениваются во время подготовки кадра. Эти переменные соответствуют линейным и поворотным осям.

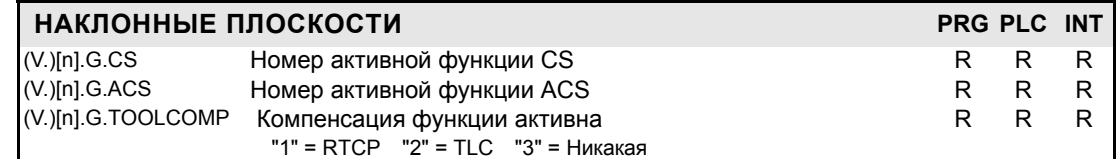

<span id="page-371-18"></span><span id="page-371-12"></span><span id="page-371-11"></span><span id="page-371-10"></span><span id="page-371-9"></span><span id="page-371-8"></span><span id="page-371-7"></span><span id="page-371-6"></span><span id="page-371-2"></span>Эти переменные – только для чтения (R), синхронные и оцениваются во время выполнения.

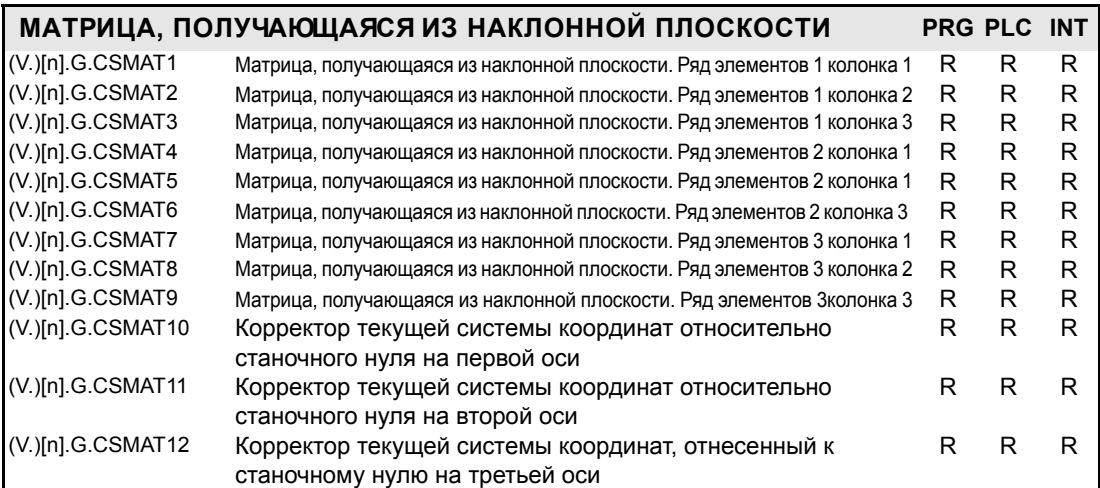

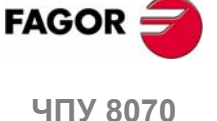

<span id="page-371-13"></span>Эти переменные соответствуют матрице преобразования из теоретической координатной системы в реальную координатную систему.

> <span id="page-371-24"></span><span id="page-371-23"></span><span id="page-371-15"></span><span id="page-371-14"></span><span id="page-371-5"></span><span id="page-371-4"></span><span id="page-371-3"></span>Эти переменные – только для чтения (R), синхронные, и оцениваются во время выполнения.

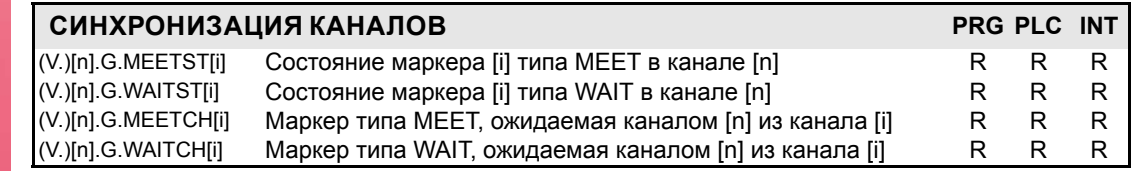

<span id="page-372-6"></span><span id="page-372-5"></span><span id="page-372-3"></span>Эти переменные - только для чтения (R), синхронные, и оцениваются во время выполнения. Эти переменные соответствуют линейным и поворотным осям и шпинделям.

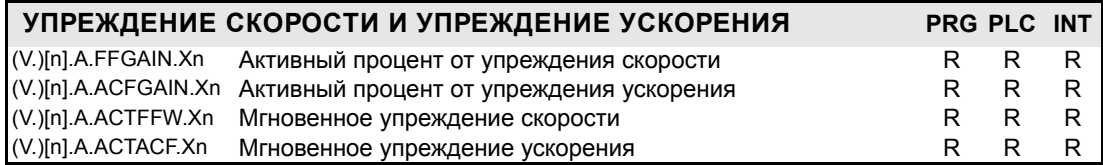

Чтение PLC ACFGAIN происходит в десятых долях (x10), чтение PLC FFGAIN в сотых (x100). См. "Доступ к числовым значениям из PLC" на странице 305

> <span id="page-372-8"></span><span id="page-372-4"></span>К этим переменным можно обратиться из программы (PRG), PLC и интерфейса (INT), они - только для чтения (R), синхронные и оцениваются во время подготовки кадра.

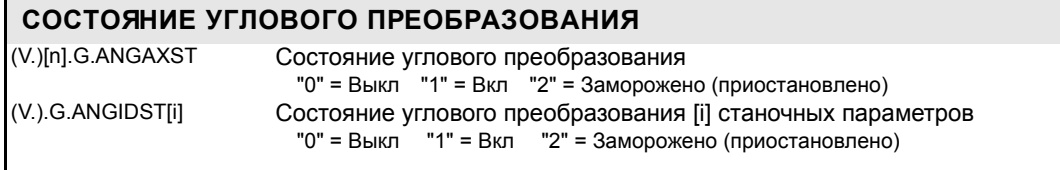

<span id="page-372-9"></span><span id="page-372-7"></span><span id="page-372-2"></span><span id="page-372-1"></span><span id="page-372-0"></span>К этим переменным можно обратиться из программы (PRG), PLC и интерфейса (INT), они - только для чтения (R), синхронные и оцениваются во время подготовки кадра.

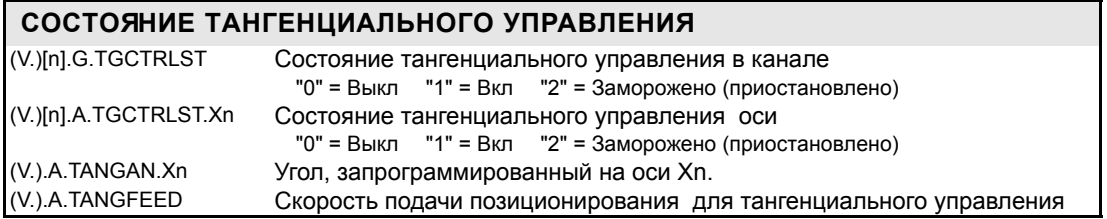

*<u>TEPEMEHHAIE YITY</u>* 

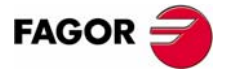

ЧПУ 8070

### 19.17 Относящиеся к независимым осям

Они имеют общие названия.

- Символ "n" заменяется номером канала, сохраняя скобки. Первый канал идентифицируется номером 1, "0" не действительный.
- Символ "Xn" заменяется названием, логическим номером или индексом в канале оси.

Эти переменные для чтения - записи (R/W) синхронные и оцениваются во время выполнения.

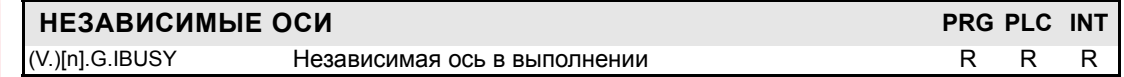

<span id="page-373-13"></span><span id="page-373-4"></span><span id="page-373-2"></span>Эти переменные для чтения - записи (R/W), синхронные и оцениваются во время выполнения. Эти переменные соответствуют линейным и поворотным осям.

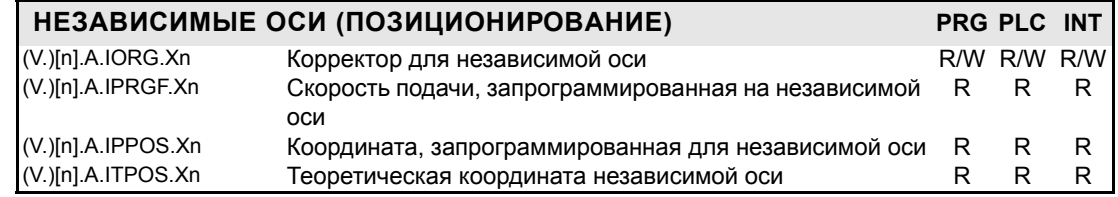

<span id="page-373-12"></span><span id="page-373-10"></span><span id="page-373-9"></span><span id="page-373-8"></span><span id="page-373-5"></span><span id="page-373-3"></span><span id="page-373-1"></span>Эти переменные для чтения - записи (R/W) синхронные и оцениваются во время выполнения. Эти переменные соответствуют линейным и поворотным осям и шпинделям.

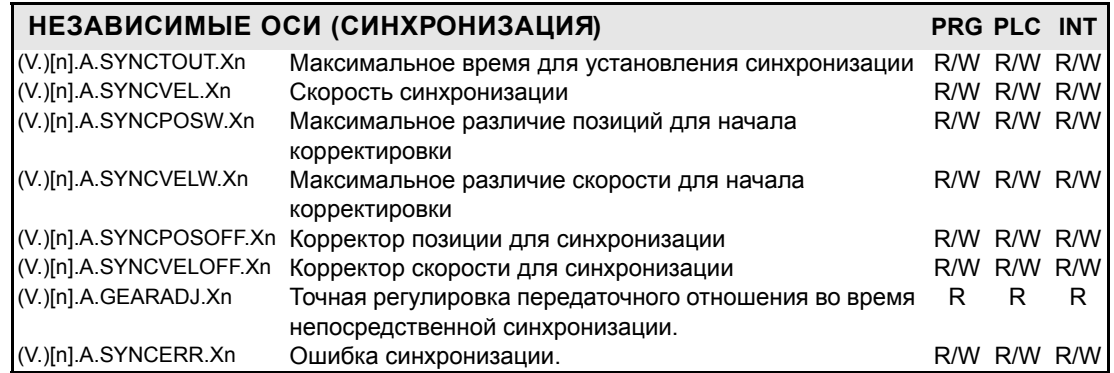

<span id="page-373-11"></span><span id="page-373-7"></span><span id="page-373-6"></span><span id="page-373-0"></span>Чтение PLC GEARADJ происходит в сотых (х100). См. "Доступ к числовым значениям из **PLC"** на странице 305.

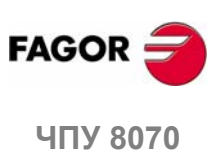

# 19.18 Относящиеся к станочной конфигурации

Они имеют общие названия.

- Символ "n" заменяется номером канала, сохраняя скобки. Первый канал идентифицируется номером 1, "0" не действительный.
- Символ "Хn" заменяется названием, логическим номером или индексом в канале оси или шпинделя.
- Символы "i" и "х" заменяются числом, сохраняя скобки.

<span id="page-374-17"></span><span id="page-374-11"></span><span id="page-374-8"></span><span id="page-374-7"></span><span id="page-374-1"></span><span id="page-374-0"></span>Эти переменные - только для чтения (R), синхронные, и оцениваются во время выполнения.

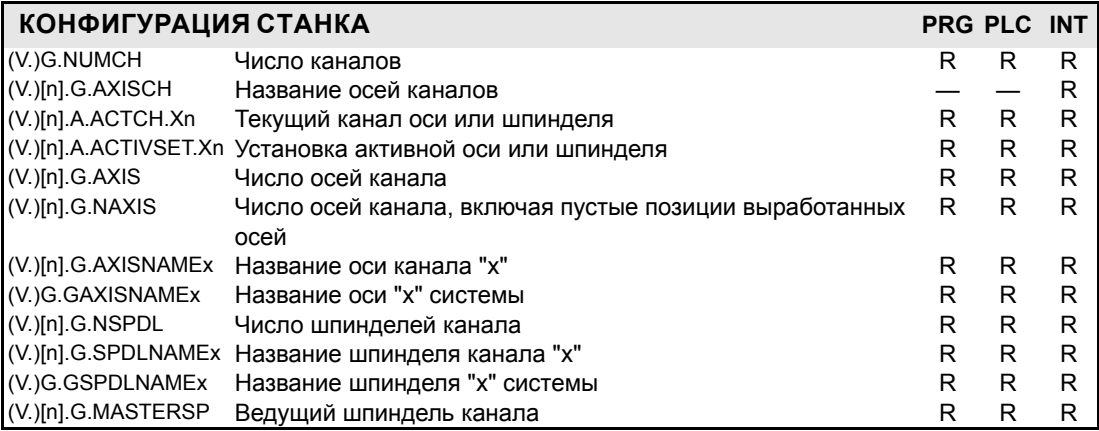

<span id="page-374-15"></span><span id="page-374-12"></span><span id="page-374-9"></span>Припарковывая ось, хорошо бы знать, какие оси являются доступными. Переменные (V.)[n].G.AXISNAME и (V.).G.GAXISNAME указывают, какие оси являются доступными. Если ось не доступна, эта переменная возвращает "?".

> <span id="page-374-16"></span><span id="page-374-14"></span><span id="page-374-10"></span><span id="page-374-6"></span><span id="page-374-4"></span><span id="page-374-3"></span>Эти переменные - синхронные, для чтения - записи (R/W). Переменные соответствуют линейным и поворотным осям.

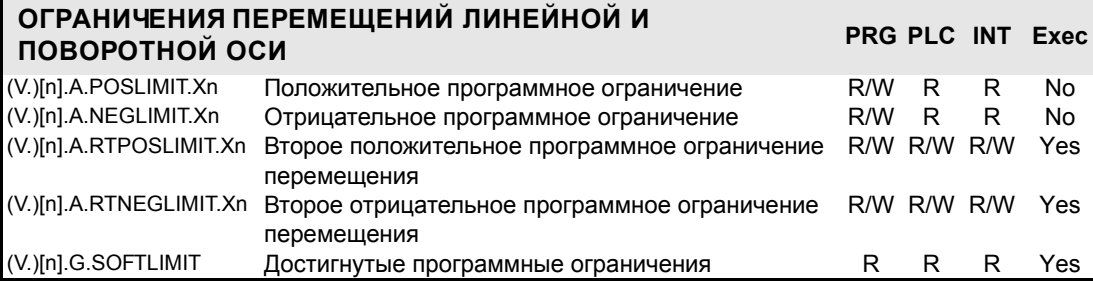

<span id="page-374-13"></span><span id="page-374-5"></span>Есть 2 программных ограничения. ЧПУ применяет наиболее ограничивающий.

Переменные POSLIMIT и NEGLIMIT соответствуют ограничениям, установленным станочными параметрами. Изменяя эти переменные, ЧПУ принимает с этого момента эти значения в качестве новых ограничений.

Они сохраняют свое значение после Сброса, но переустанавливаются при подтверждении станочных параметров и включении ЧПУ. Переменные POSLIMIT и NEGLIMINT принимают значения станочных параметров и RTPOSLIMIT и RTNEGLIMIT принимают максимальные значения.

> <span id="page-374-2"></span>Эти переменные - только для чтения (R), синхронные, и оцениваются во время выполнения. Эти переменные соответствуют линейным и поворотным осям.

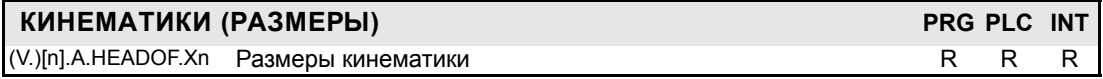

Возвращает результирующее измерение активных кинематик на этой оси. Это может быть специальное значение ДАННЫХ (таблица кинематик) или комбинация нескольких из них в зависимости от типа кинематики.

*<u>TEPEMEHHHIE YITY</u>* 

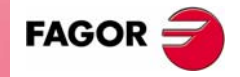

**UNY 8070** 

<span id="page-375-9"></span><span id="page-375-8"></span><span id="page-375-7"></span><span id="page-375-6"></span><span id="page-375-5"></span><span id="page-375-4"></span>Эти переменные - для синхронного чтения (R).

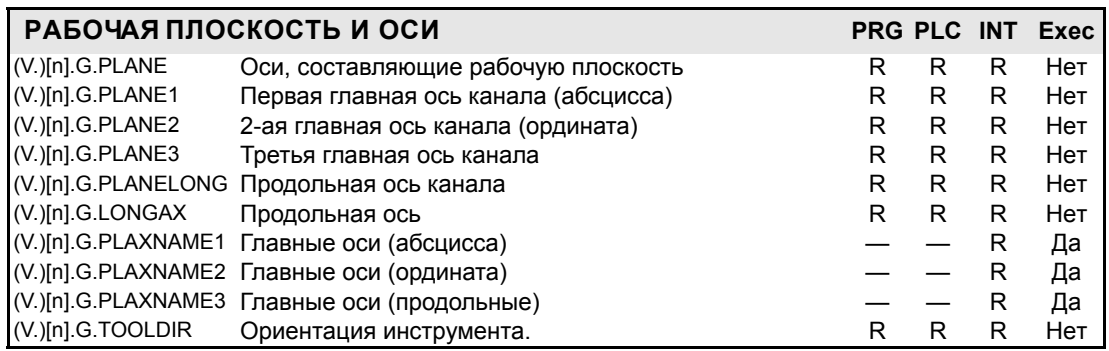

<span id="page-375-13"></span><span id="page-375-12"></span><span id="page-375-11"></span><span id="page-375-10"></span>Значения, возвращаемые (V.)[n].G.PLANE and (V.)[n].G.LONGAX, закодированы следующим образом.

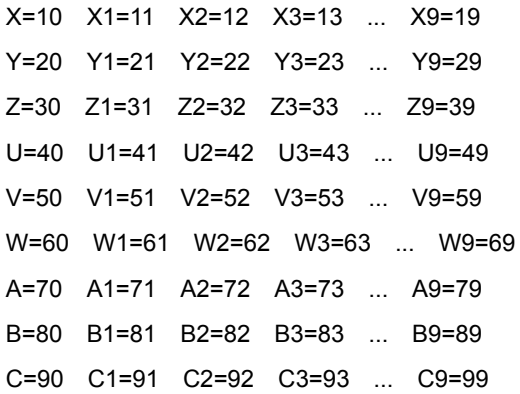

Таким образом, если будет выбрана плоскость G17, вы получите:

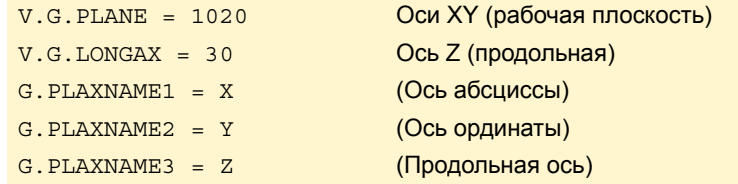

<span id="page-375-14"></span>Эти переменные для чтения - записи (R/W), синхронные и оцениваются во время выполнения.

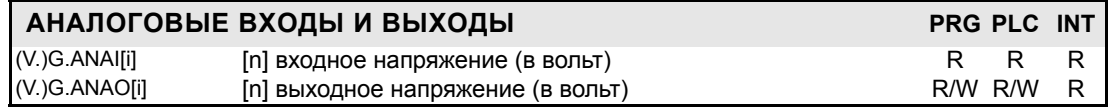

<span id="page-375-15"></span><span id="page-375-3"></span><span id="page-375-2"></span><span id="page-375-0"></span>Эти переменные - только для чтения (R), синхронные, и оцениваются во время выполнения. Эти переменные соответствуют линейным и поворотным осям и шпинделям.

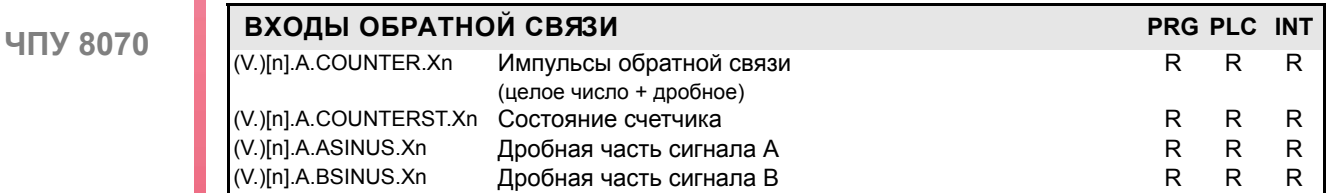

 $(PE@: 0608)$ 

**FAGOR** 

<span id="page-375-1"></span>Для того, чтобы счетчик был активным, он должен иметь связанную аналоговую ось.

<span id="page-376-15"></span><span id="page-376-14"></span><span id="page-376-8"></span>Эти переменные для чтения - записи (R/W), синхронные и оцениваются во время выполнения. Эти переменные соответствуют линейным и поворотным осям и шпинделям.

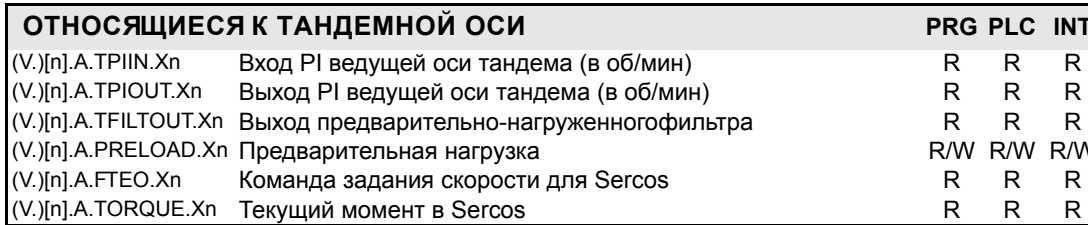

<span id="page-376-13"></span><span id="page-376-5"></span><span id="page-376-2"></span>Чтение PLC TORQUE происходит в десятых (x10). См. "Доступ к числовым значениям из **PLC"** на странице 305.

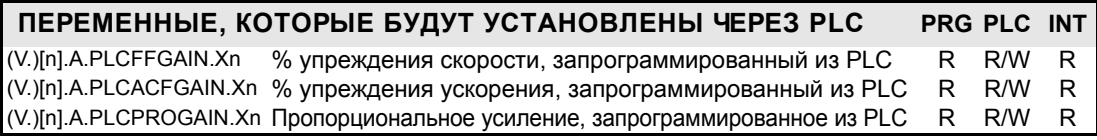

<span id="page-376-6"></span><span id="page-376-4"></span>Чтобы для определенных упреждений скорости и ускорения этот способ был принят в расчет, они должны быть активизированы станочным параметром; то есть посредством станочного параметра FFWTYPE, если это - аналоговый привод или моделируемый привод, или параметром OPMODEP, если это - привод Sercos.

Значения, определенные этими переменными, преобладают над значениями, определенными станочными параметры или программой. Установка переменных с отрицательным значением отменяет их воздействие ("0" - действительное значение). Эти переменные не инициируются ни сбросом, ни подтверждением параметров.

PLC будет читать их в следующих единицах. См. "Доступ к числовым значениям из PLC" на странице 305.

Чтение PLC PLCACFGAIN происходит в десятых (x10)

Чтобы установить переменную оси Z к .99.1 · из PLC:

- $() = MOV 991 R1$
- $()$  = CNCWR  $(R1, A.$  PLCACFGAIN.  $Z$ , M1000)

Чтение PLC PLCFFGAIN происходит в сотых (х100)

Чтобы установить переменную оси X к · 99.12 · из PLC:

 $() = MOV 9912 R1$ 

 $()$  = CNCWR  $(R1, A, PLCFFGAN, X, M1000)$ 

<span id="page-376-16"></span><span id="page-376-9"></span><span id="page-376-7"></span>Эти переменные - только для чтения (R), синхронные и оцениваются при выполнении.

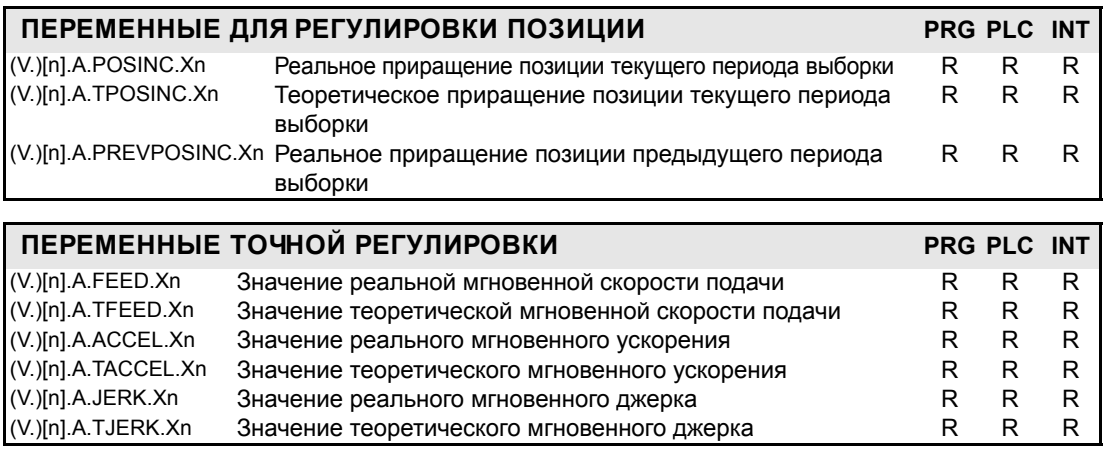

<span id="page-376-17"></span><span id="page-376-12"></span><span id="page-376-11"></span><span id="page-376-10"></span><span id="page-376-3"></span><span id="page-376-1"></span><span id="page-376-0"></span>Эти переменные - только для чтения (R), синхронные и оцениваются при выполнении.

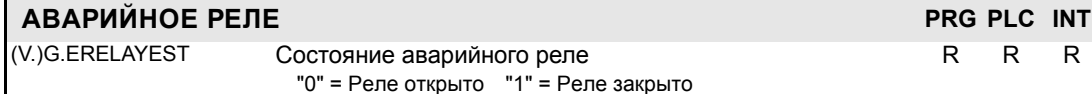

*<u>TEPEMEHHHIE YITY</u>* 

(PE $\Phi$ : 0608)

**UNY 8070** 

**FAGOI** 

# 19.19 Другие переменные

Они имеют общие названия.

- Символ "n" заменяется номером канала, сохраняя скобки. Первый канал идентифицируется номером 1, "0" не действительный.
- Символ "Хп" заменяется названием, логическим номером или индексом в канале оси или шпинделя.
- Символ "і" заменяется числом, сохраняя скобки..

<span id="page-377-2"></span><span id="page-377-1"></span>Эти переменные – только для чтения (R), синхронные, и оцениваются во время выполнения.

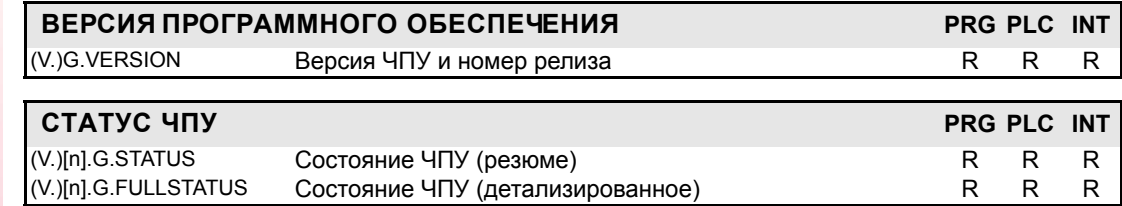

<span id="page-377-0"></span>Обе переменные возвращают десятичное значение. Чтобы понять значение переменных, перейдите к их шестнадцатеричному формату.

Значения STATUS.

Список кодов - следующий.

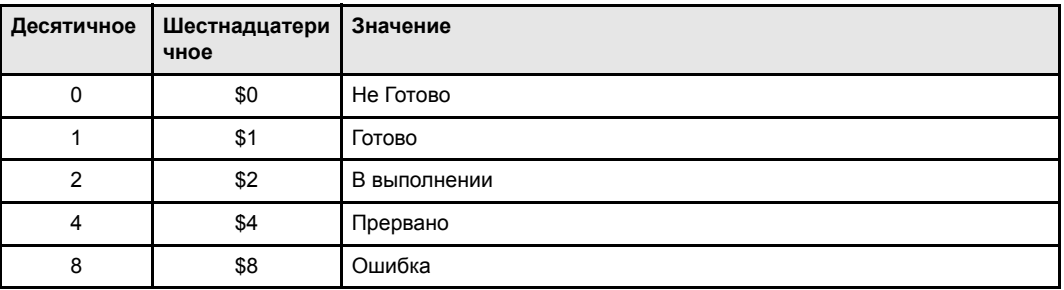

Значения FULLSTATUS.

Верхняя часть этой переменной содержит информацию переменной STATUS ,а ее нижняя часть обеспечивает подсостояние ЧПУ; FULLSATUS = (STATUS) (подсостояние). Таким образом, если переменная возвращает значение 514, это означает следующее.

514 Шестнадцатеричное = состояние = \$0200 В выполнении. \$0202 подсостояние = \$02 В MDI.

Список кодов для нижней части FULLSTATUS:

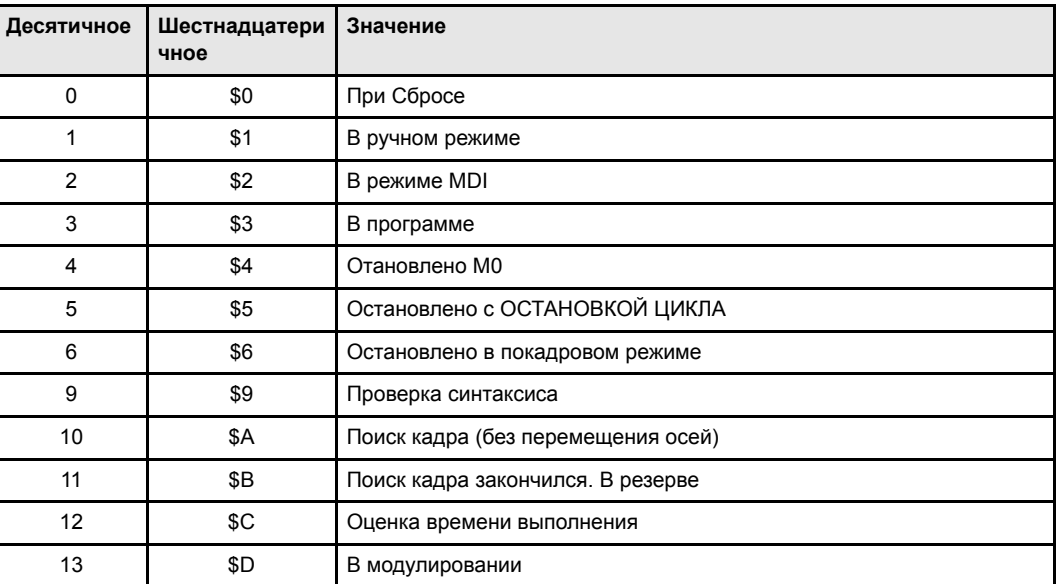

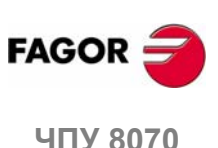

Пример: В состоянии сброса нижняя часть FULLSTATUS - \$0, в ручном режиме - \$1, в режиме модулирования \$D, и так далее.

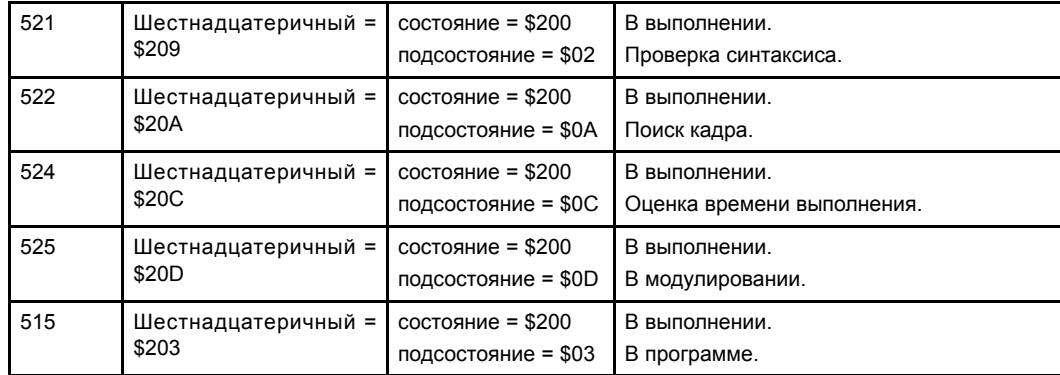

Пример нескольких значений переменной FULLSTATUS.

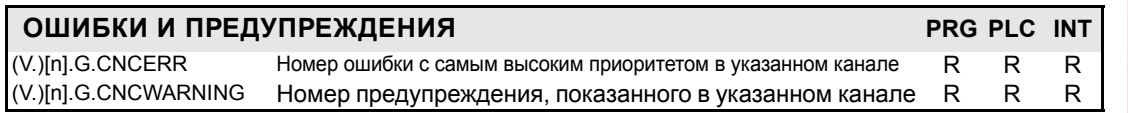

<span id="page-378-1"></span><span id="page-378-0"></span>Обе переменные инициализируются сбросом. Если несколько каналов находятся в одной и той же группе, сброс канала означает их переустановку, таким образом инициируются переменные всех каналов группы.

Если несколько каналов находятся в одной и той же группе, ошибка в канале вызывает эту же ошибку во всех каналах; в этом случае переменная (V.)[n].G.CNCERR будет иметь то же самое значение для всех каналов группы.

Если есть несколько предупреждений, значение переменной обновляется по мере их устранения. Когда устранено последнее, переменная (V.)[n].G.CNCWARNING инициируется в нуль.

> <span id="page-378-6"></span>Эти переменные - только для чтения (R), синхронные и оцениваются во время выполнения.

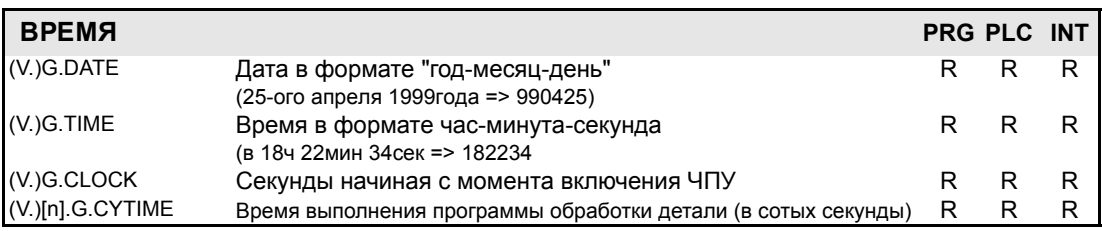

<span id="page-378-7"></span><span id="page-378-5"></span><span id="page-378-2"></span>(V.)[n].G.CYTIMEУстанавливается в 0 при каждом новом выполнении даже одной и той же программы. Не измеряет время, если выполнение было остановлено.

<span id="page-378-4"></span><span id="page-378-3"></span>Эти переменные для чтения - записи (R/W), синхронные и оцениваются во время выполнения.

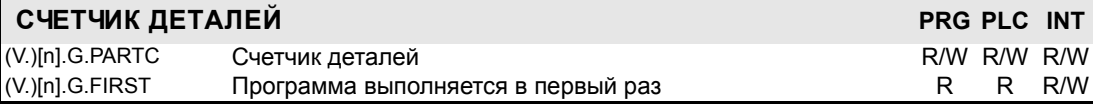

(V.)[n].G.PARTC Инициируется при выполнении новой программы и каждый раз, когда выполняются М30 или М02

 $(V.)$ [n].G.FIRST Если выбирается новая программа, считается что она выполняется в первый раз (=1).

Должно быть принято во внимание, что обе переменные инициируются, изменяя программу, выполняемую в канале, даже с инструкцией #ЕХЕС. Например, выбирая и выполняя следующую программу, обе переменные инициируются. При выполнении инструкции #ЕХЕС повторно инициируются обе переменные, потому что программа в выполнении изменилась. Если затем эта программа выполняется снова, программа в выполнении изменяется снова и обе переменные обновляются.

> G0 X100 #EXEC ["program2.nc", 1] M30

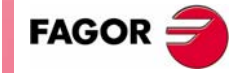

19.

**TEPEMEHHLIE YITY** Другие переменные

**UNY 8070** 

В этом случае, чтобы сохранить траекторию столько раз, сколько раз выполняется программа, рекомендуется использовать арифметический параметр в конце программы в качестве счетчика.

> <span id="page-379-11"></span><span id="page-379-10"></span><span id="page-379-3"></span>Эти переменные для чтения - записи (R/W), синхронные и оцениваются во время выполнения.

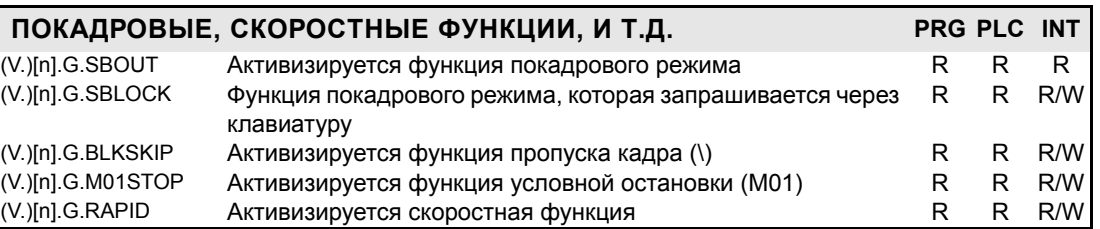

<span id="page-379-9"></span><span id="page-379-7"></span>Функция покадраовой обработки может быть активизирована или отменена с клавиатуры (V.)G.SBLOCK или из PLC (метка SBLOCK). Чтобы ее активизировать, установите одну из них высоко (=1), но чтобы отменить, обе должны быть установлены низко (=0).

Условная остановка, покадровый режим и быстрые функции выбираются через PLC (метки M01STOP, BLKSKIP1 и MANRAPID соответственно).

#### <span id="page-379-8"></span><span id="page-379-5"></span><span id="page-379-4"></span><span id="page-379-2"></span>Эти переменные - синхронные, только для чтения (R).

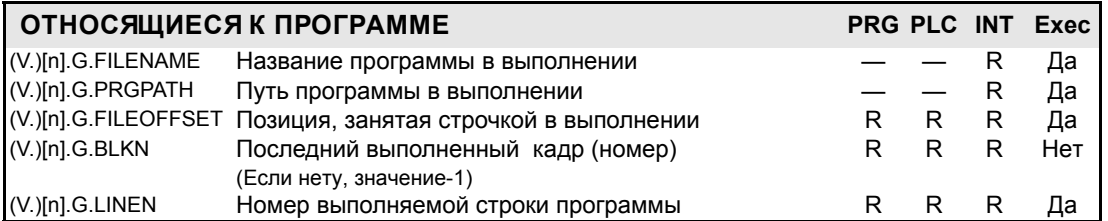

(V.)[n].G.FILEOFFSET указывает число символов, существующих между первым символом программы и выполняемой строкой. Может использоваться, чтобы подсветить выполняемую строку.

> <span id="page-379-6"></span><span id="page-379-1"></span>Эти переменные для чтения - записи (R/W), синхронные и оцениваются во время выполнения.

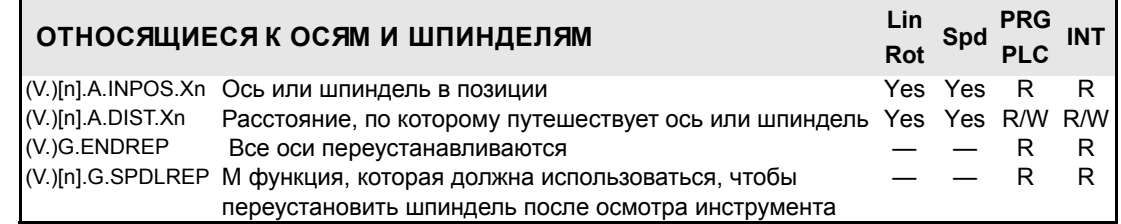

<span id="page-379-14"></span><span id="page-379-13"></span><span id="page-379-12"></span><span id="page-379-0"></span>Эти переменные для чтения - записи (R/W), синхронные и оцениваются во время выполнения.

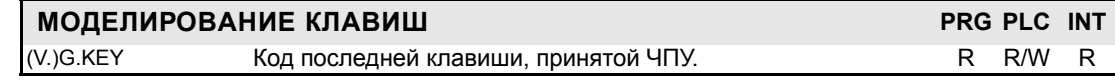

 $(V.)$ G.KEY Для чтения последней клавиши, которая была принята ЧПУ, или моделирования клавиатуры из PLC записью в этом коде требуемой клавиши.

Моделирование клавиатуры из PLC.

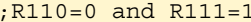

 $\cdots$  = CNCRD(G.KEY, R100, M102)

Назначает регистру R100 код клавиши, нажатой последней.

 $\cdots$  = CNCWR(R101, G.KEY, M101)

Указывает ЧПУ, что была нажата клавиша, код которой обозначен в регистре R<sub>101</sub>.

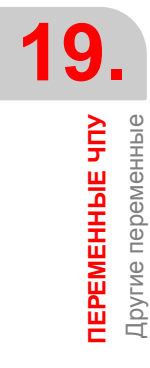

**FAGOR** 

#### <span id="page-380-0"></span>Эти переменные - синхронные, для чтения - записи (R/W).

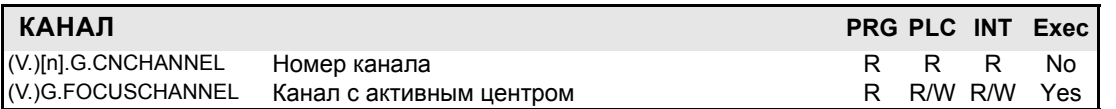

<span id="page-380-2"></span><span id="page-380-1"></span>Эти переменные – только для чтения (R), синхронные, и оцениваются во время выполнения.

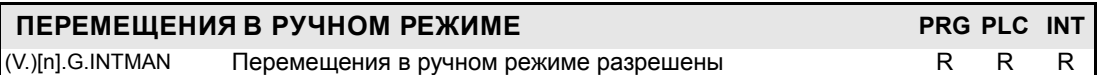

Перемещения в ручном режиме разрешены, если активен ручной режим или режим ОБУЧЕНИЕ, во время осмотра инструмента, и если активны функции G200 и G20.

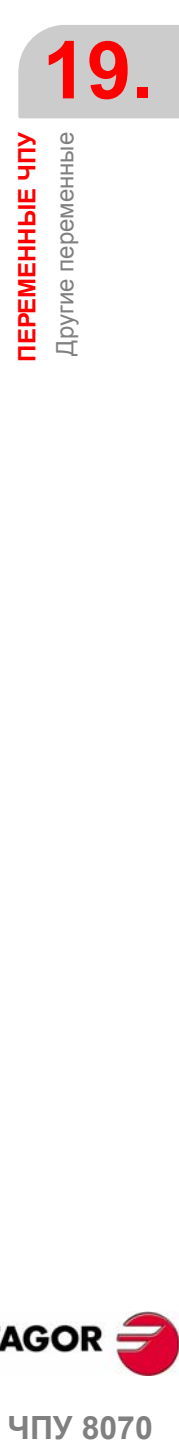

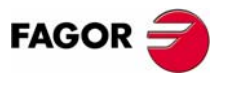

ЧПУ 8070

# 19.20 Алфавитный список переменных.

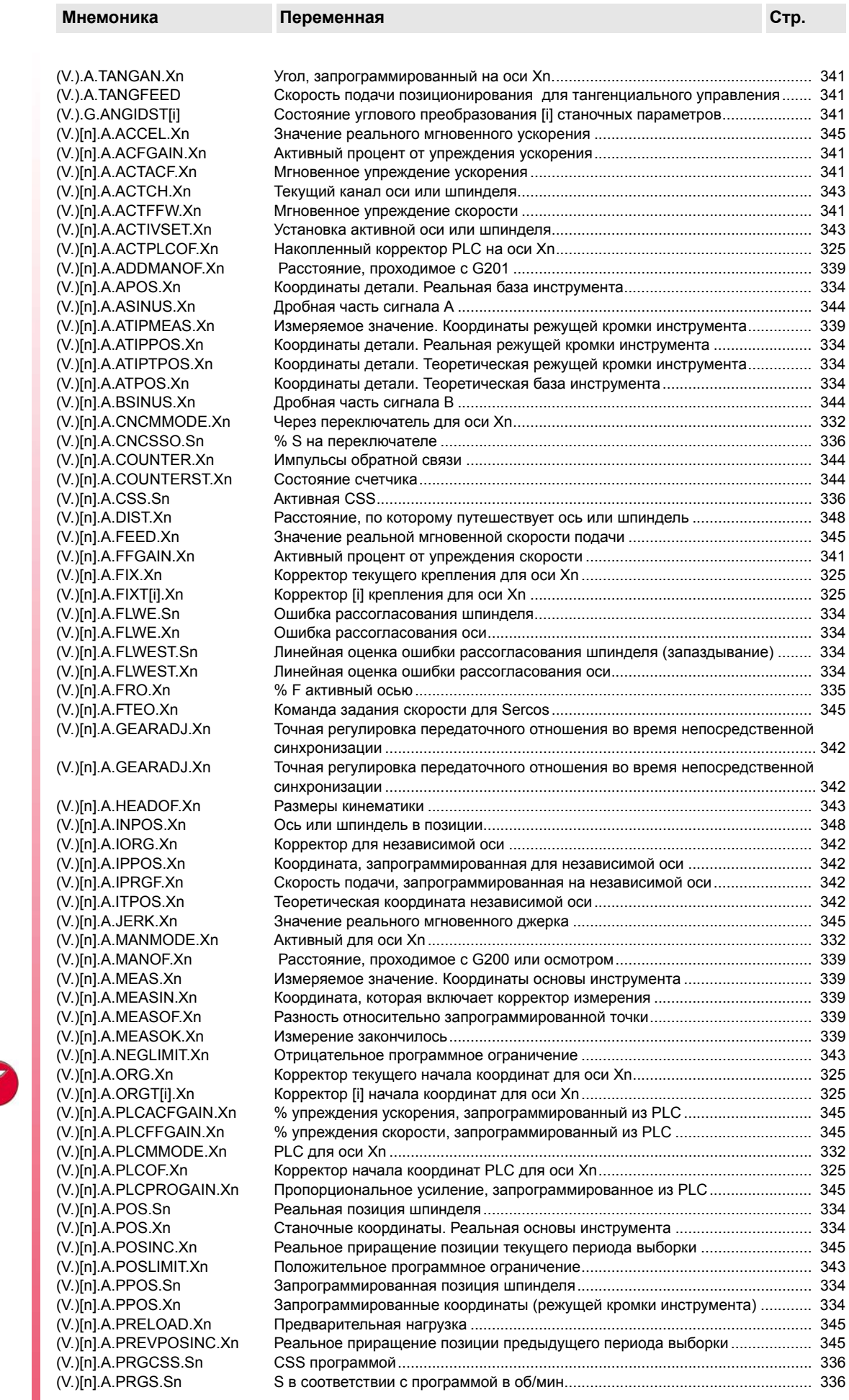

19. ПЕРЕМЕННЫЕ ЧПУ<br>Алфавитный список переменных.

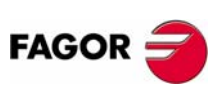

**ЧПУ 8070** 

 $(PE@: 0608)$ 

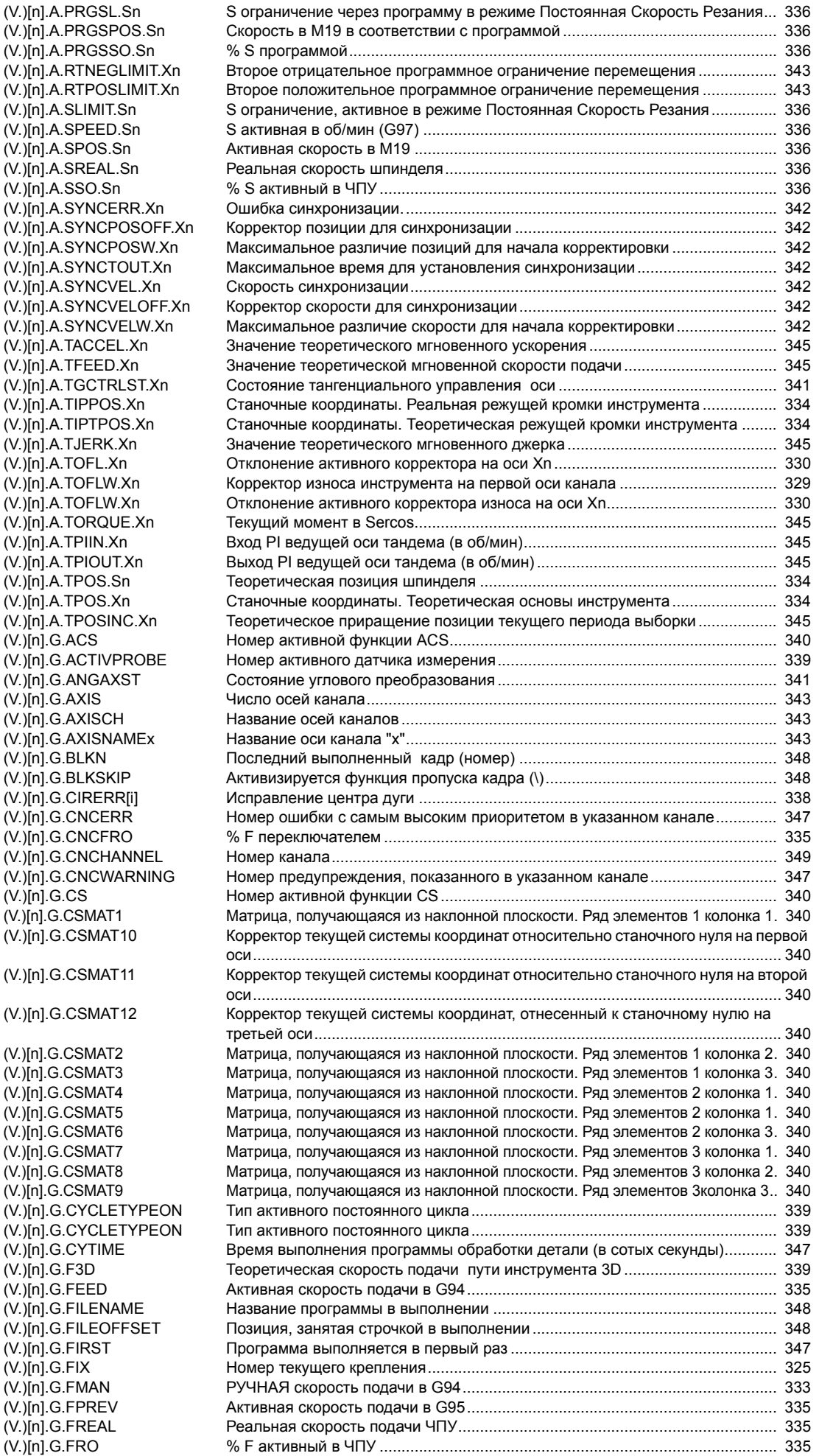

(V.)[n].G.FULLSTATUS Состояние ЧПУ (детализированное[\)................................................................. 346](#page-377-0)

 $(V.)$ [n]  $G.ACS$ 

 $(V.)$ [n]. $G.AXIS$ 

 $(V.)$ [n]. $G.BLKN$ 

 $(V.)$ [n]. $G.CS$ 

 $(V.)$ [n].G.F3D  $(V.)$ [n]. $G.FEED$ 

 $(V.)$ [n]. $G.FIX$  $(V.)[n]$ .G.FMAN

 $(V.)$ [n]. $G.FRO$ 

**19. ЧПУ**<br>Алфавитный список переменных.<br>**ЧПУ** 8070 *<u>TEPEMEHHHIE YITY</u>* Алфавитный список переменных.

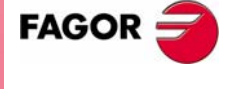

**ЧПУ 8070** 

#### **Р П П**Руководство по программированию

 $(V.)[n].G.GS[i]$ (V.)[n].G.GUP[i] (V.)[n].G.GUPF[i]  $(V.)[n].G.HGS$  $(V.)$ [n].G.HGS1..10  $(V.)$ [n]. $G.HMS$ (V.)[n].G.HMSi  $(V.)$ [n]. $G.HSC$  $(V.)$ [n]. $G.I/J/K$  $(V.)$ [n].G.IBUSY  $(V.)$ [n].G.INTMAN  $(V.)$ [n].G.LINEN (V.)[n].G.LINKACTIVE  $(V.)$ [n] G.LONGAX [\(V.\)\[n\].G.LUPACT\[i\]](#page-357-2)  $(V.)[n]$ .G.LUPm[i] (V.)[n].G.LUPmF[i]  $(V.)$ [n].G.M01STOP  $(V.)[n]$ .G.MANFPR (V.)[n].G.MASTERSP  $(V.)$ [n].G.MEETCH[i]  $(V.)[n].G.MEETST[i]$  $(V.)[n].G.MIRROR$ (V.)[n].G.MIRROR1 (V.)[n].G.MIRROR2 (V.)[n].G.MIRROR3  $(V.)[n].G.MS[i]$  $(V.)$ [n].G.NAXIS  $(V.)$ [n]. $G.NSPDL$ (V.)[n].G.NXTOD (V.)[n].G.NXTOOL  $(V.)$ [n]. $G. ORGROT$  $(V.)$ [n].G.PARTC (V.)[n].G.PENDNR  $(V.)[n]$  G.PENDRPT  $(V.)$ [n].G.PLANE  $(V.)$ [n].G.PLANE1  $(V.)[n].G.PLANE2$  $(V.)$ [n].G.PLANE3 (V.)[n].G.PLANELONG (V.)[n].G.PLAXNAME1 (V.)[n].G.PLAXNAME2 (V.)[n].G.PLAXNAME3  $(V.)[n]$ .G.PLMEAS1

(V.)[n].G.PLMEAS2

(V.)[n].G.PLMEAS3

 $(V.$ ) $[n]$ .G.RAPID  $(V.)$ [n].G.REMLIFE  $(V.)$ [n].G.ROTPF  $(V.)[n]$ .G.ROTPS  $(V.)$ [n].G.SBLOCK  $(V.)$ [n]. $G.SBOUT$  $(V.)[n]$ .G.SCALE (V.)[n].G.SOFTLIMIT (V.)[n].G.SPDLNAMEx  $(V.)[n]$ .G.SPDLREP

 $(V.)$ [n]. $G.STATUS$ 

(V.)[n].G.PLMEASOKx  $(V)$ [n].G.PLPPOS1  $(V.)[n].G.PLPPOS2$  $(V.)[n]$ .G.PLPPOS3 [\(V.\)\[n\].G.PORGF](#page-369-8) [\(V.\)\[n\].G.PORGS](#page-369-9)  $(V.)$ [n].G.POSROTF (V.)[n].G.POSROTS  $(V.)[n]$  G.PRGF  $(V.)$ [n].G.PRGFPR  $(V.)[n]$ .G.PRGFRO (V.)[n].G.PRGPATH<br>(V.)[n].G.R

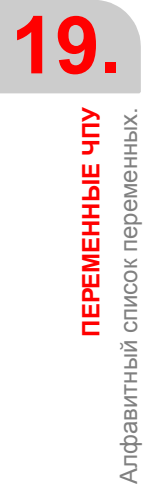

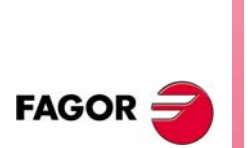

**ЧПУ 8070**

**(РЕФ: 0608)**

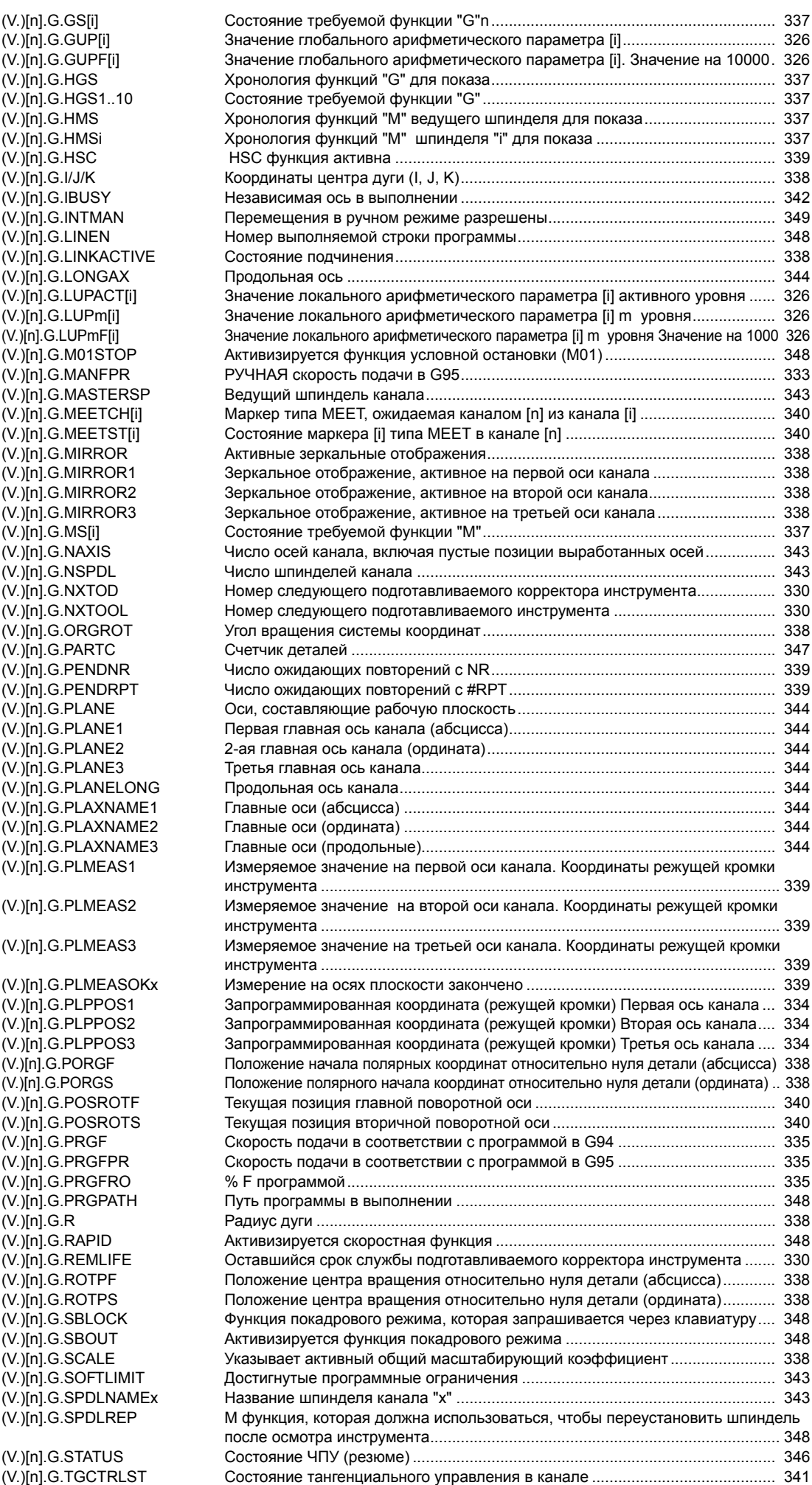

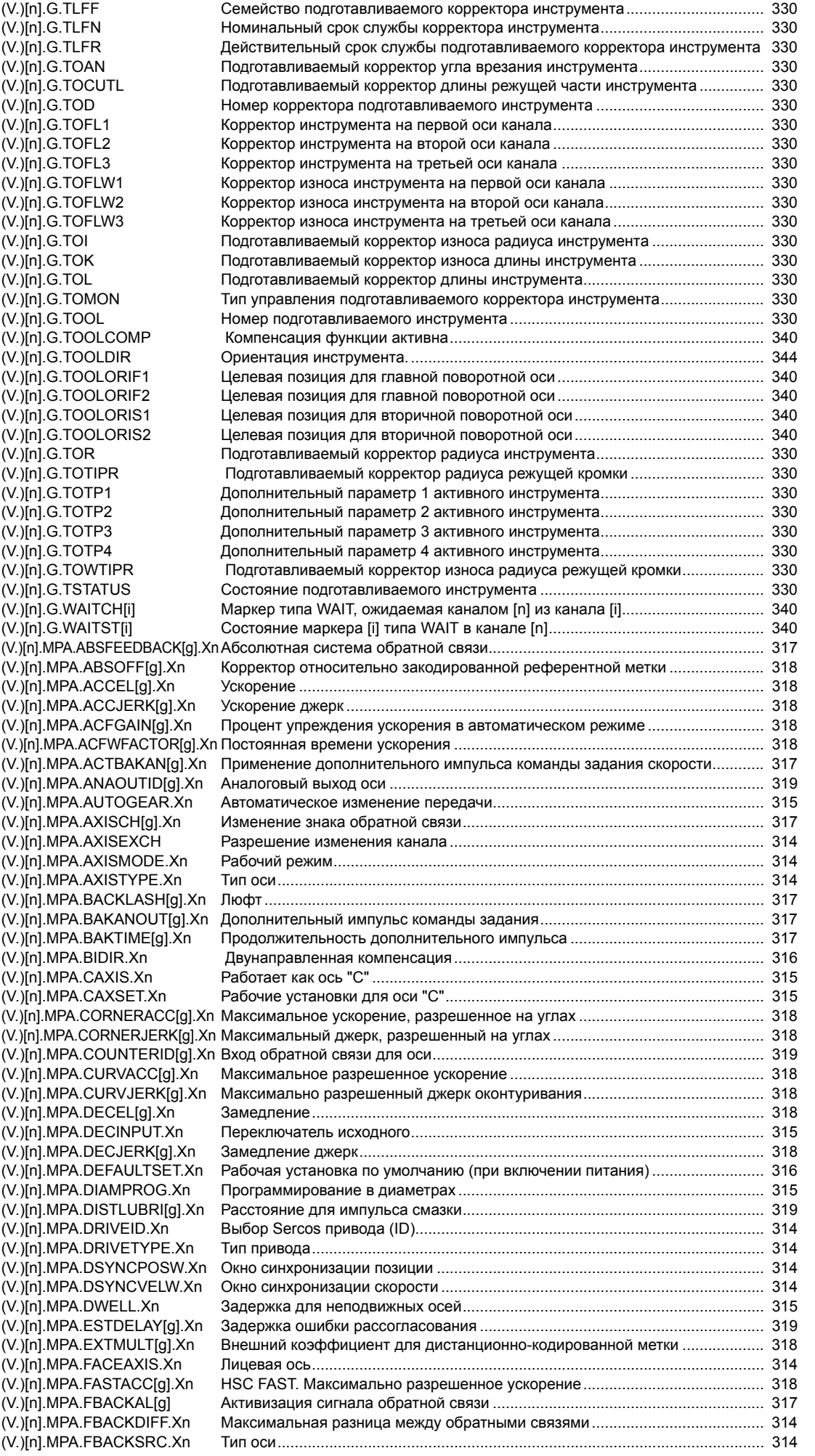

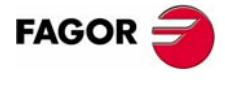

**ЧПУ 8070** 

### *Руководство по программированию*

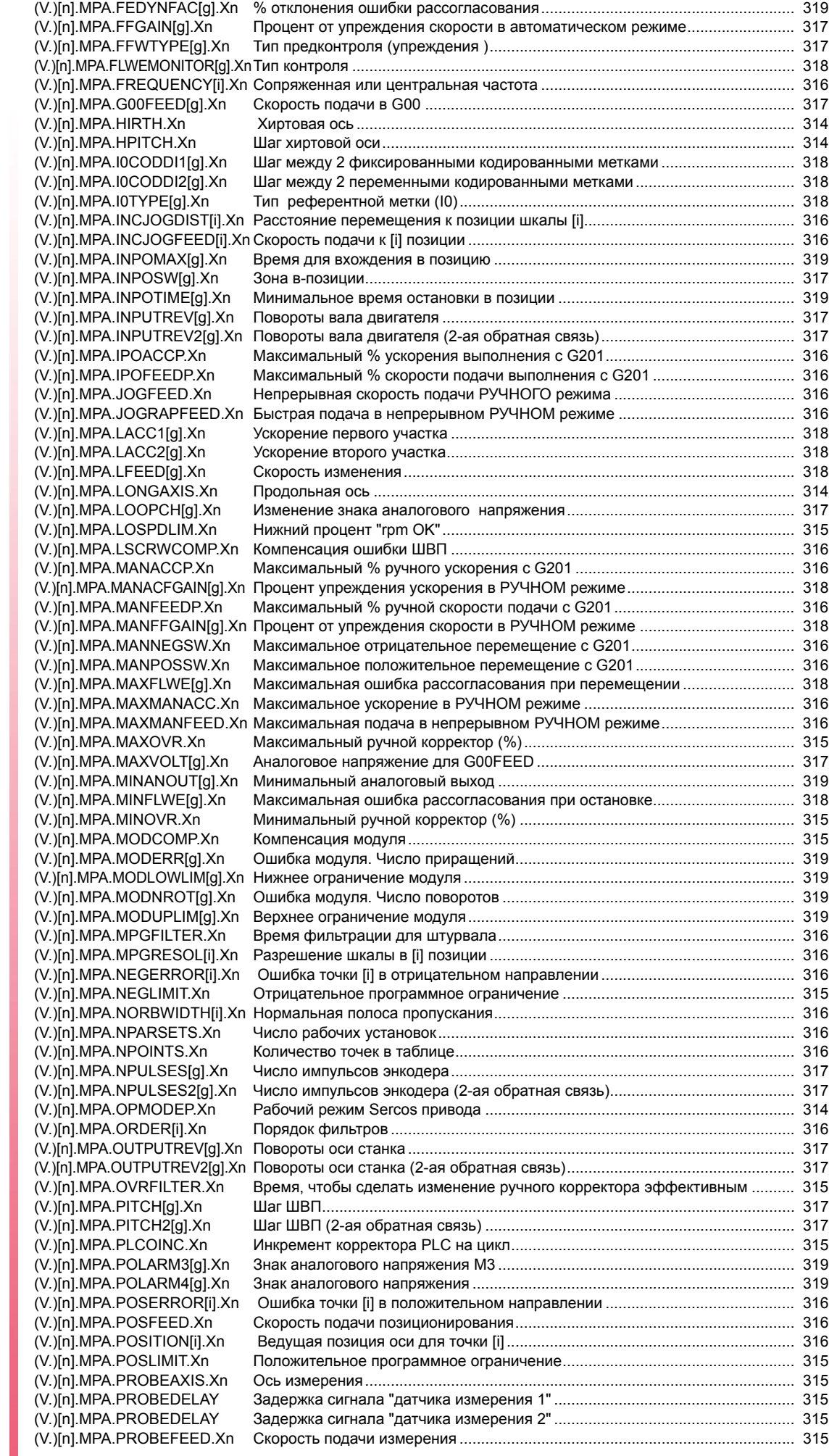

**19.**ПЕРЕМЕННЫЕ ЧПУ<br>Алфавитный список переменных. **ПЕРЕМЕННЫЕ ЧПУ** Алфавитный список переменных.

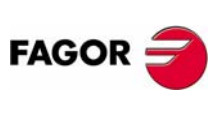

**ЧПУ 8070**

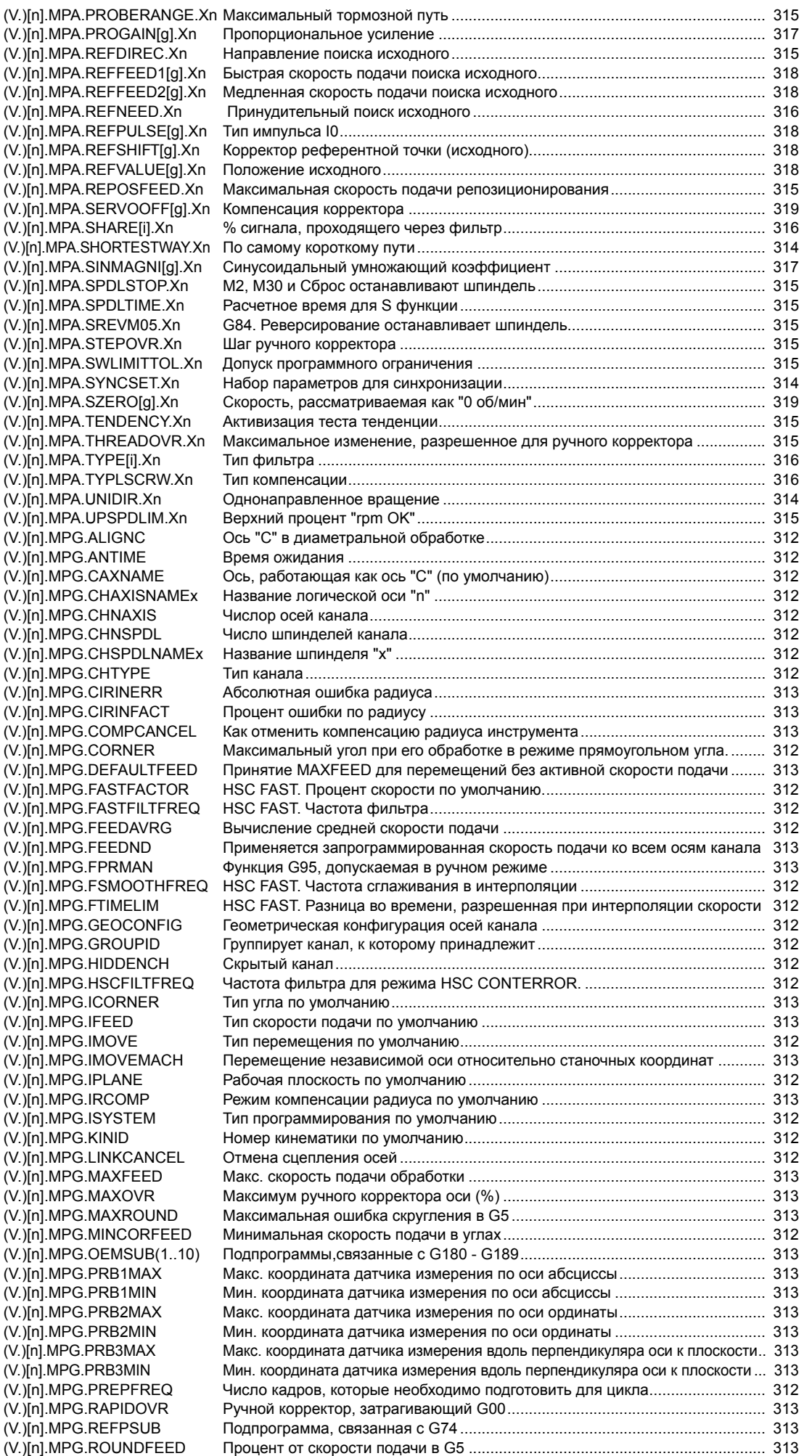

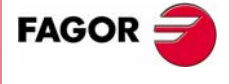

**ЧПУ 8070** 

#### *Руководство по программированию*

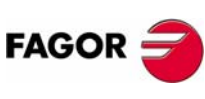

**ПЕРЕМЕННЫЕ ЧПУ**

Алфавитный список переменных.

**ЧПУ 8070**

**(РЕФ: 0608)**

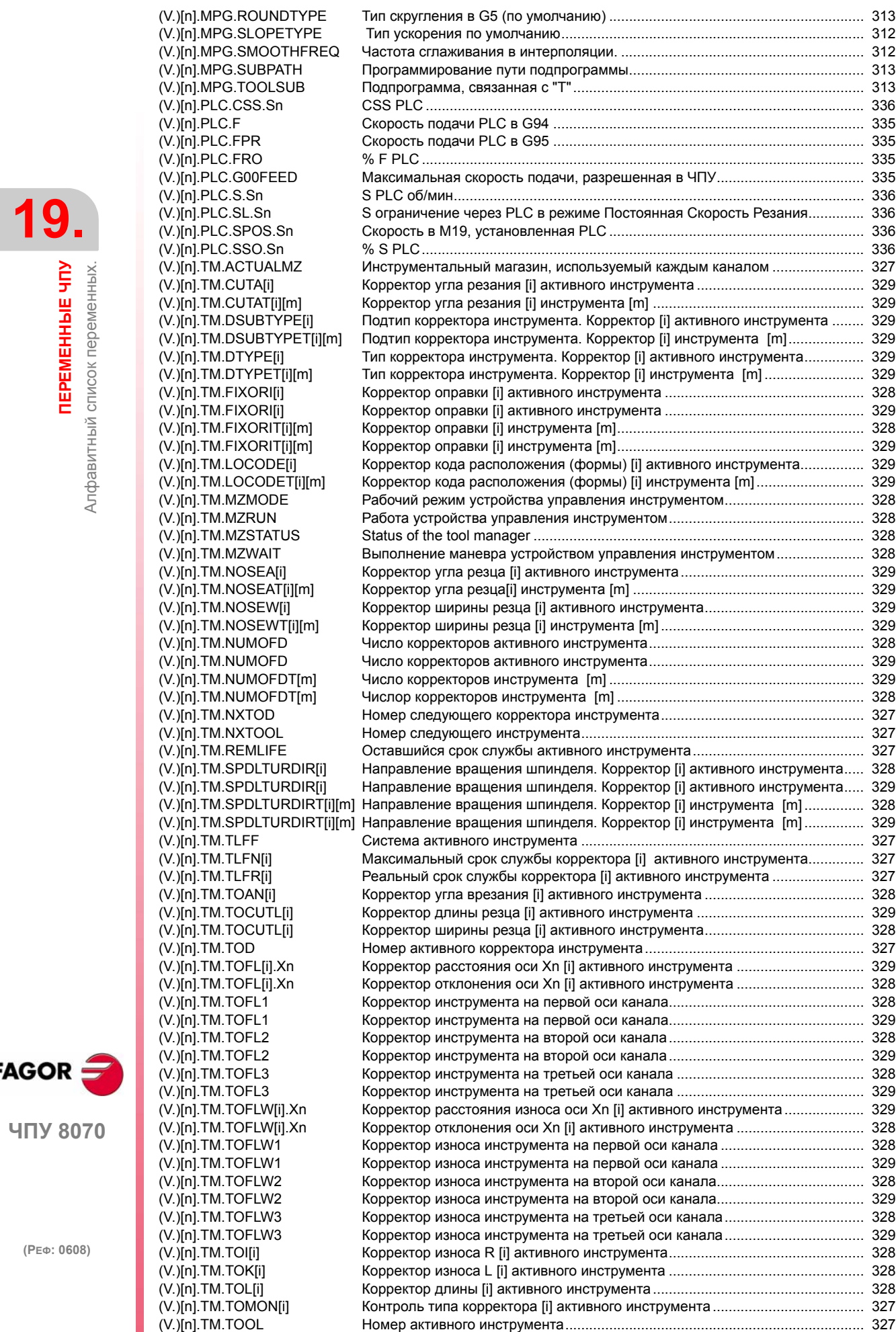

(V.)[n].TM.TOR[i] Корректор радиуса [i] активного инструмента [.................................................. 328](#page-359-23)

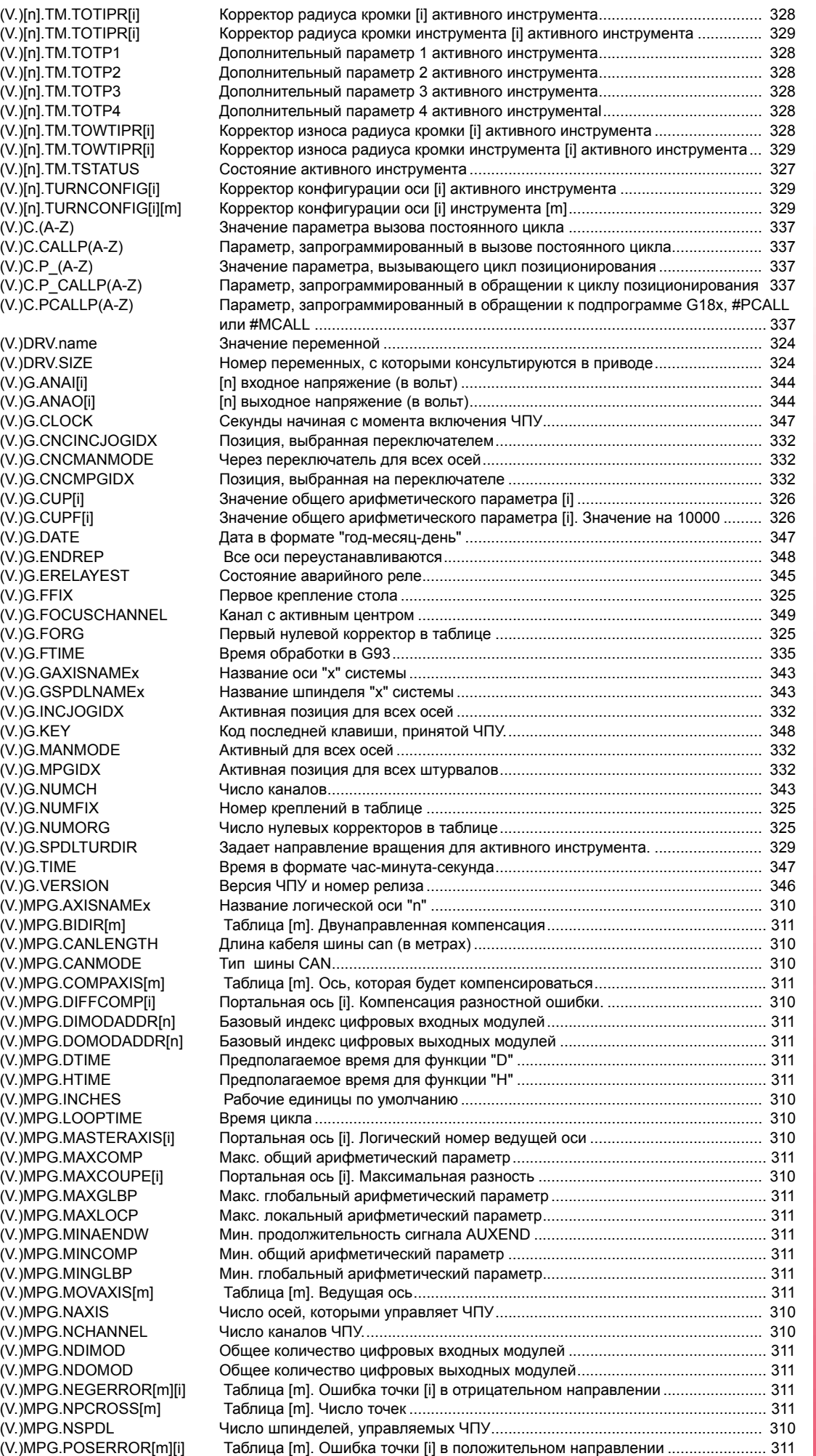

**19.** *<u>TEPEMEHHAIE</u>* HTV **ЧПУ**<br>Алфавитный список переменных.<br>**ЧПУ** 8070 Алфавитный список переменных.

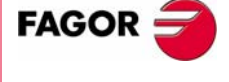

ЧПУ 8070

**19.***<u>TEPEMEHHINE</u>* HTY **ПЕРЕМЕННЫЕ ЧПУ** Алфавитный список переменных Алфавитный список переменных.

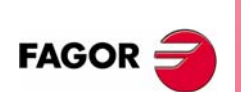

**ЧПУ 8070**

**(РЕФ: 0608)**

(V.)MPG.PRBDI1 (V.)MPG.PRBDI2 (V.)MPG.PRBPULSE1  $(V.)$ MPG.PRBPULSE2 (V.)MPG.PRELFITI[i] (V.)MPG.PRELOAD[i]  $(V.)$ MPG.PRGFREQ (V.)MPG.PROBE (V.)MPG.REFNEED[m] (V.)MPG.REFTIME (V.)MPG. ROPARMAX [\(V.\)MPG.ROPARMIN](#page-342-27) (V.)MPG.SERBRATE (V.)MPG.SERPOWSE (V.)MPG.SLAVEAXIS[i] (V.)MPG.SPDLNAMEx (V.)MPG.TCOMPLIM[i] (V.)MPG.TINTIME[i] (V.)MPG.TMASTERAXIS[i] (V.)MPG.TORQDIST[i] (V.)MPG.TPROGAIN[i] (V.)MPG.TSLAVEAXIS[i] (V.)MPG.TTIME (V.)MPG.TYPCROSS[m] [\(V.\)MPG.WARNCOUPE\[i\]](#page-341-24) (V.)MPK.ANGANTR[n] (V.)MPK.ANGAXNA[n]  $(V.$ )MPK.KINn $[m]$ (V.)MPK.NANG (V.)MPK.NKIN (V.)MPK.OFFANGAX[n] (V.)MPK.ORTAXNA[n] (V.)MPK.TYPE (V.)MPM.MNUM[i] (V.)MPM.MPROGNAME[i] (V.)MPM.MTABLESIZE (V.)MPM.MTIME[i] (V.)MPM.SYNCHTYPE[i] (V.)MPMAN.COUNTERID[i] (V.)MPMAN.JOGKEYDEF[i] (V.)MPMAN.JOGTYPE (V.)MPMAN.MPGAXIS[i] (V.)MPMAN.NMPG [\(V.\)MPMAN.USERKEYDEF\[i\]](#page-351-5)  $(V.)$ MTB. $P[i]$ (V.)MTB.PF[i] (V.)MTB.PLCDATASIZE  $(V.)$ MTB.SIZE  $(V.)$ PLC  $C[i]$ [\(V.\)PLC.EMERGMSG](#page-362-1) (V.)PLC.ERR[i]<br>(V.)PLC.I[i] (V.)PLC.INCJOGIDX  $(V.)$ PLC. $M[i]$ (V.)PLC.MANMODE (V.)PLC.MPGIDX (V.)PLC.MSG[i]  $(V.)$ PLC.O[i] (V.)PLC.PRIORERR (V.)PLC.PRIORERR (V.)PLC.PRIORMSG  $(V.)$ PLC. $R[i]$ (V.)PLC.signal (V.)PLC.STATUS (V.)PLC.symbol  $(V.)$ PLC.T[i] (V.)PLC.TIMER

(V.)TM.MZACTUALCH[z] (V.)TM.MZCYCLIC[z]

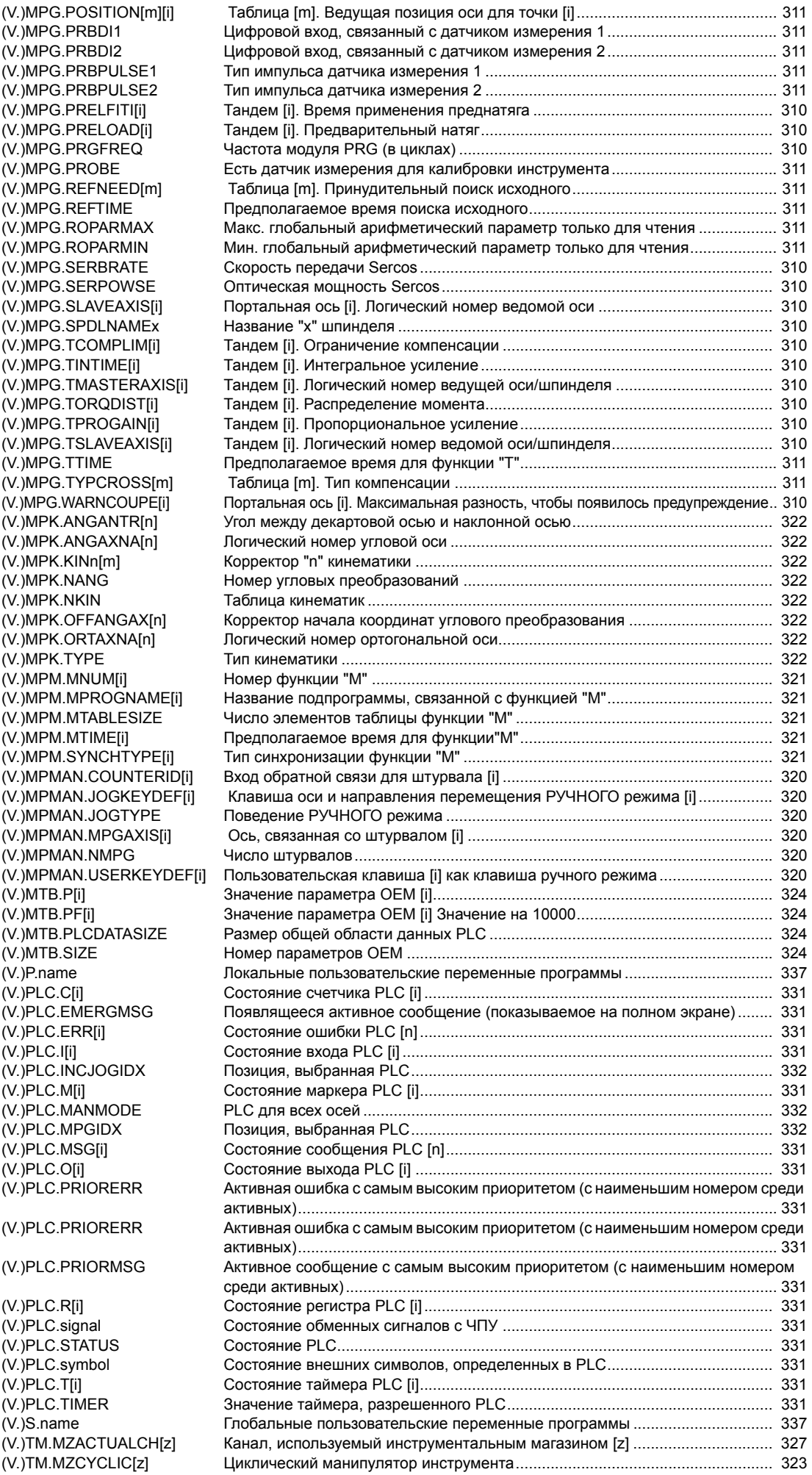

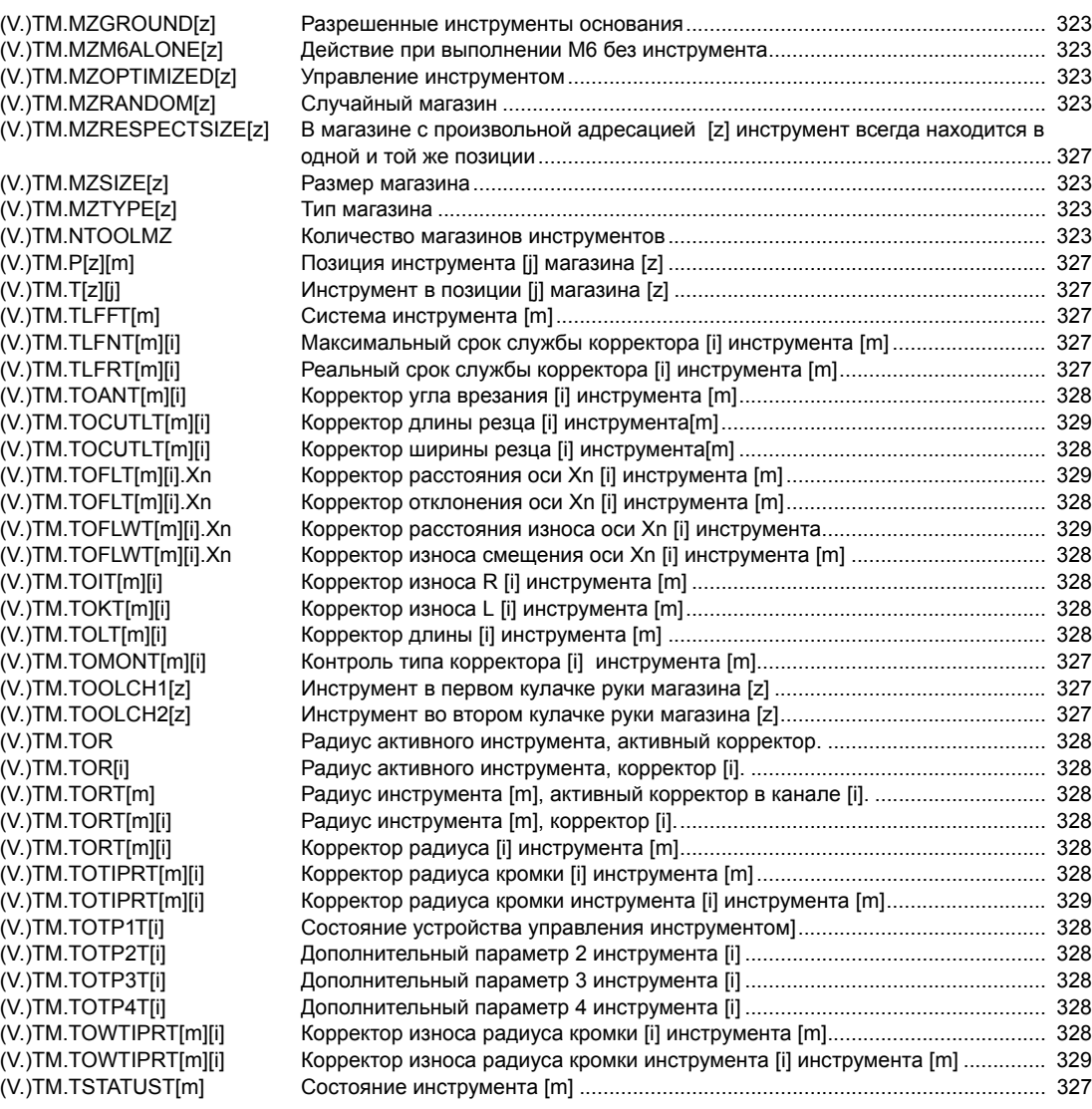

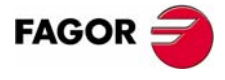

**ЧПУ 8070** 

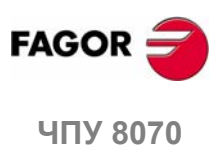

**(РЕФ: 0608)**

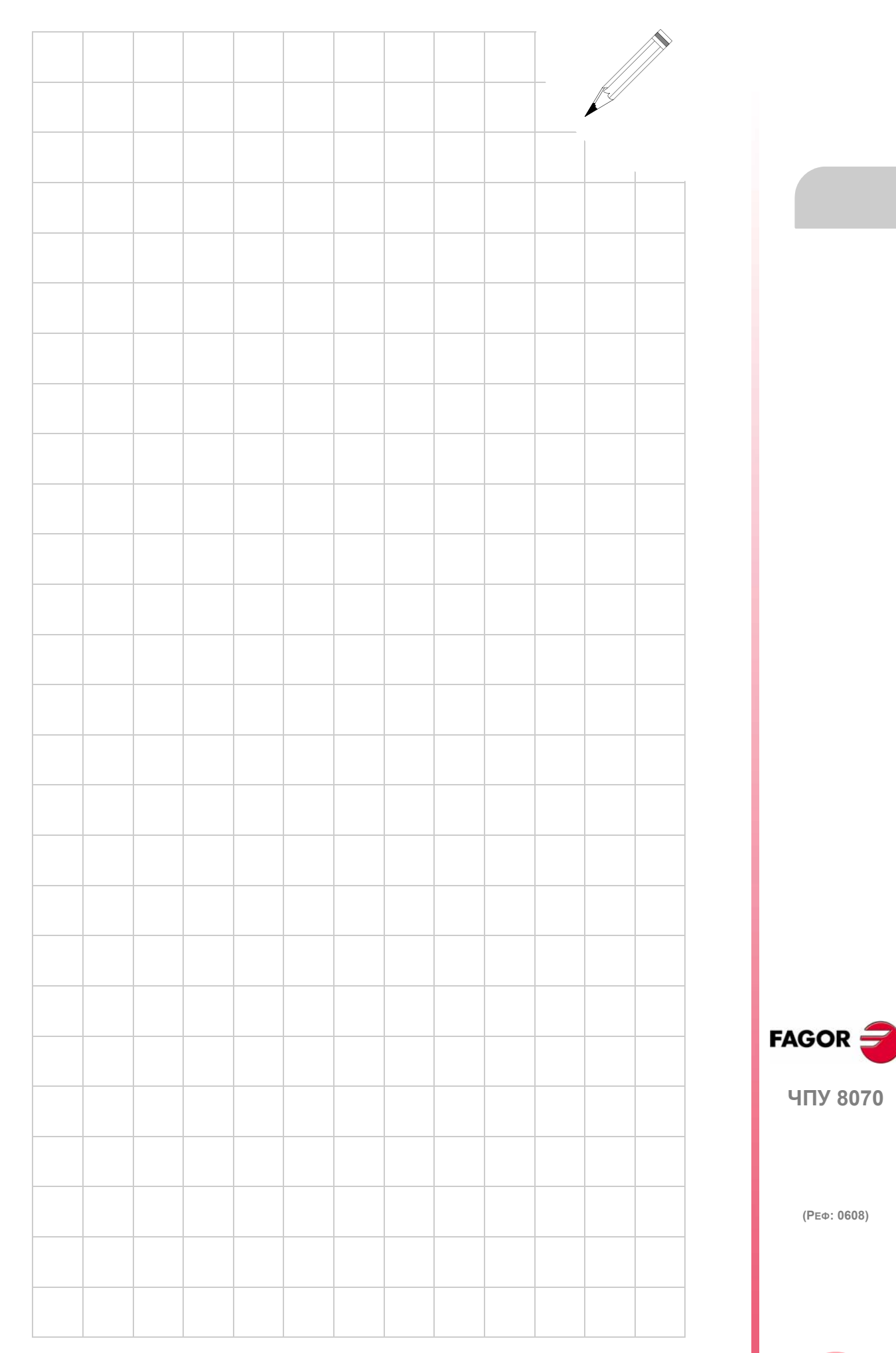

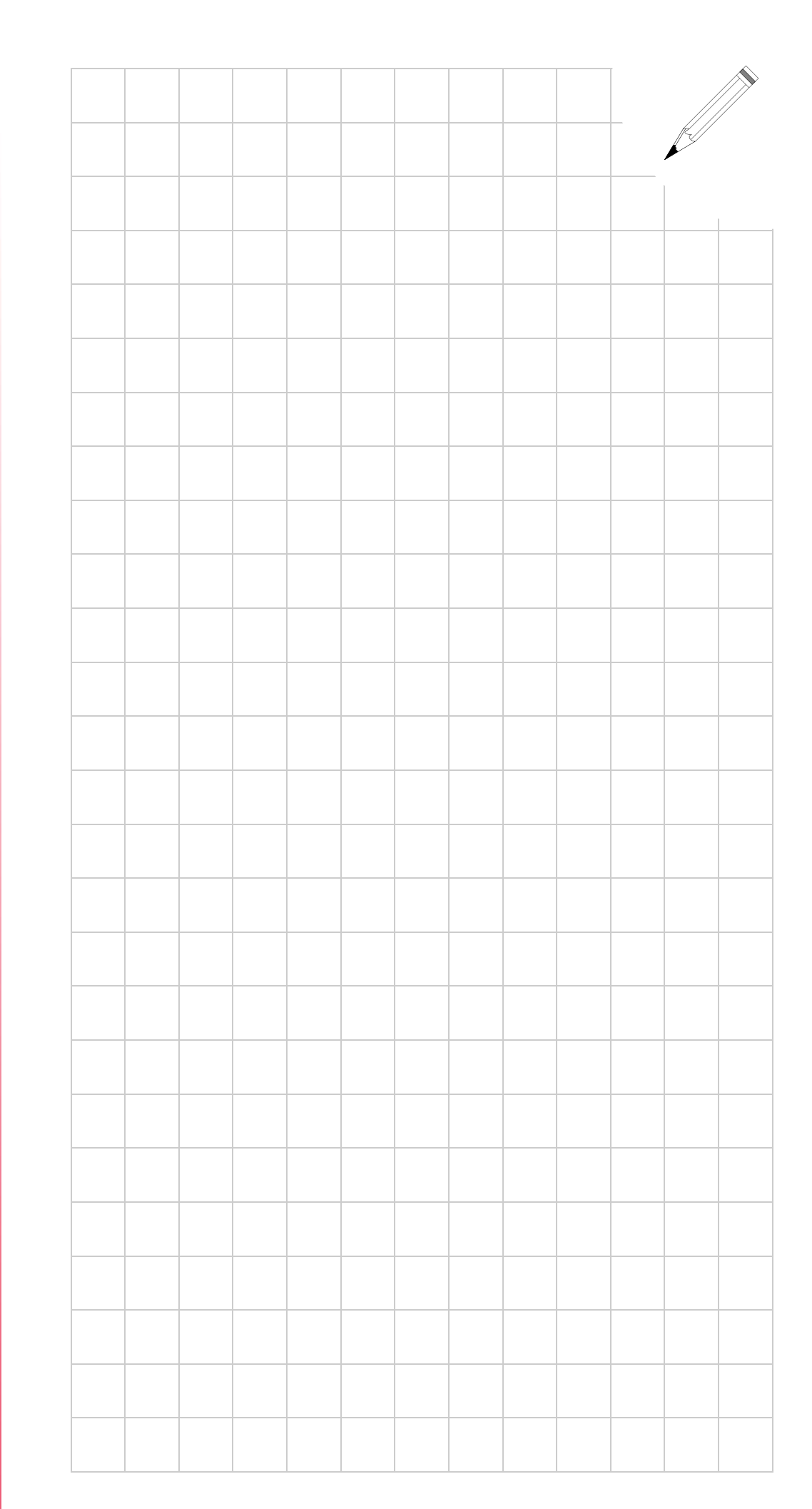

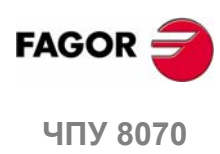

**(РЕФ: 0608)**

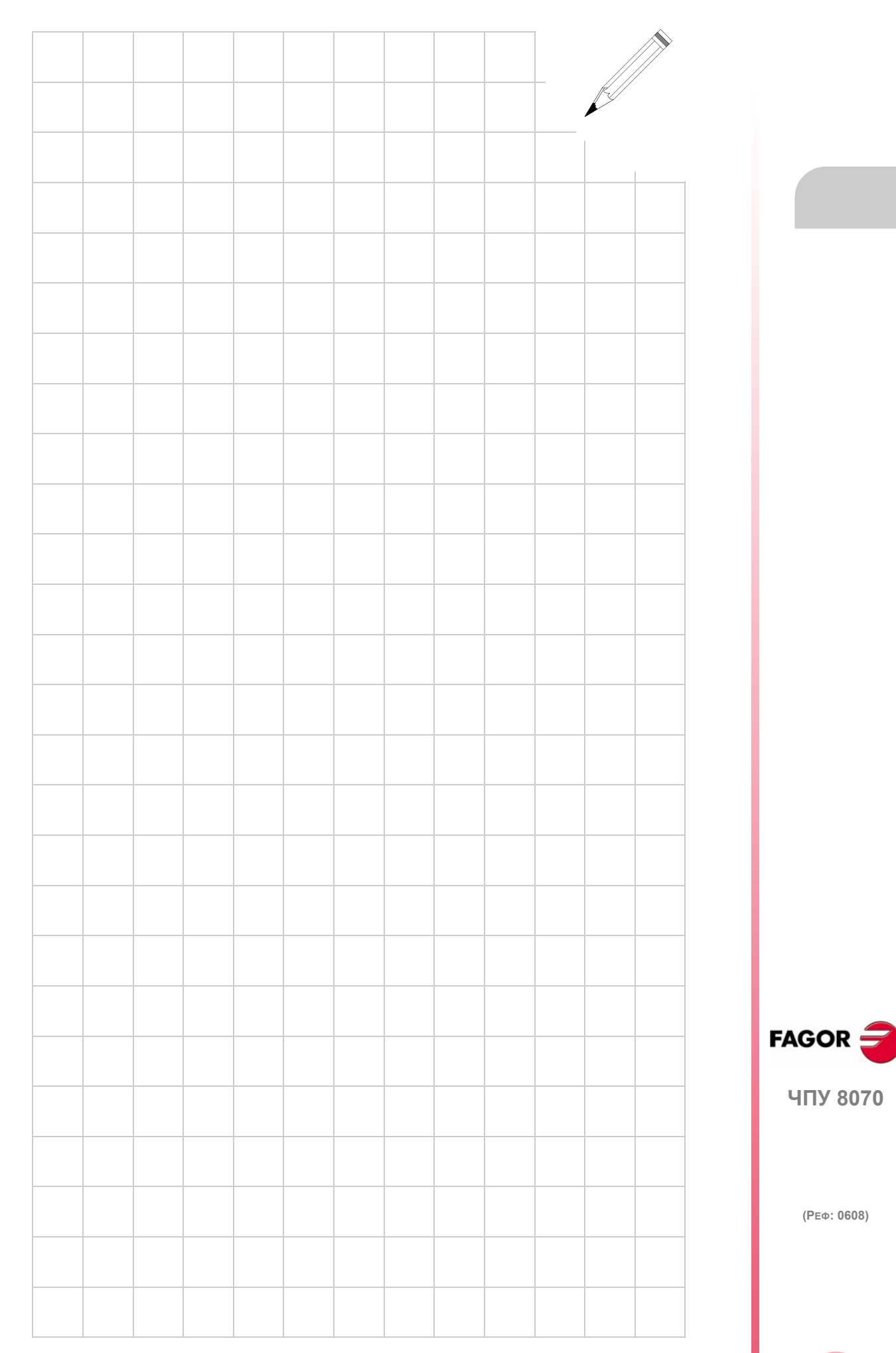

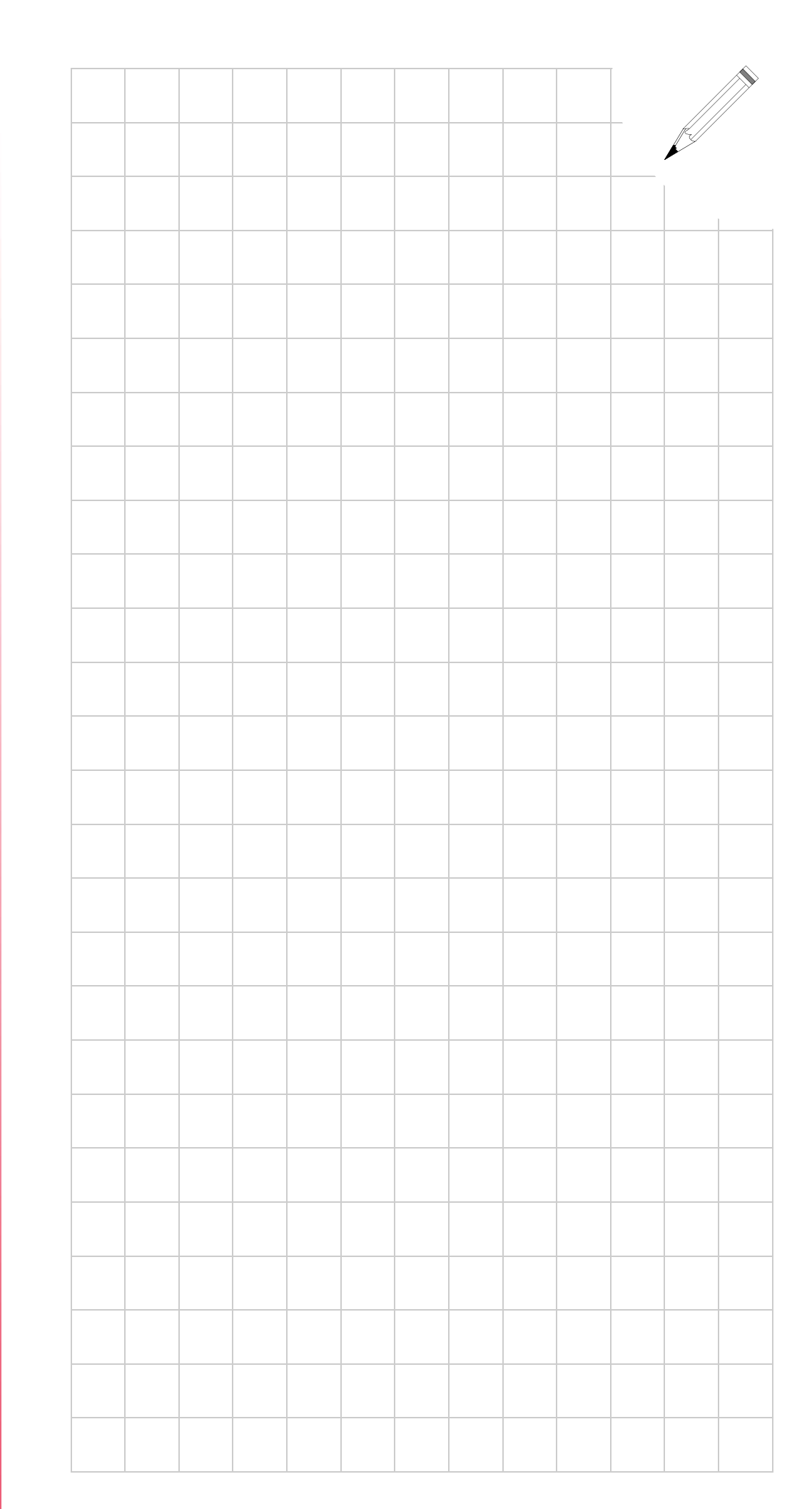

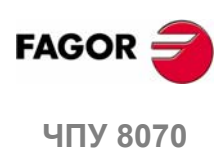

**(РЕФ: 0608)**